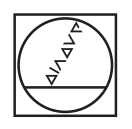

# **HEIDENHAIN**

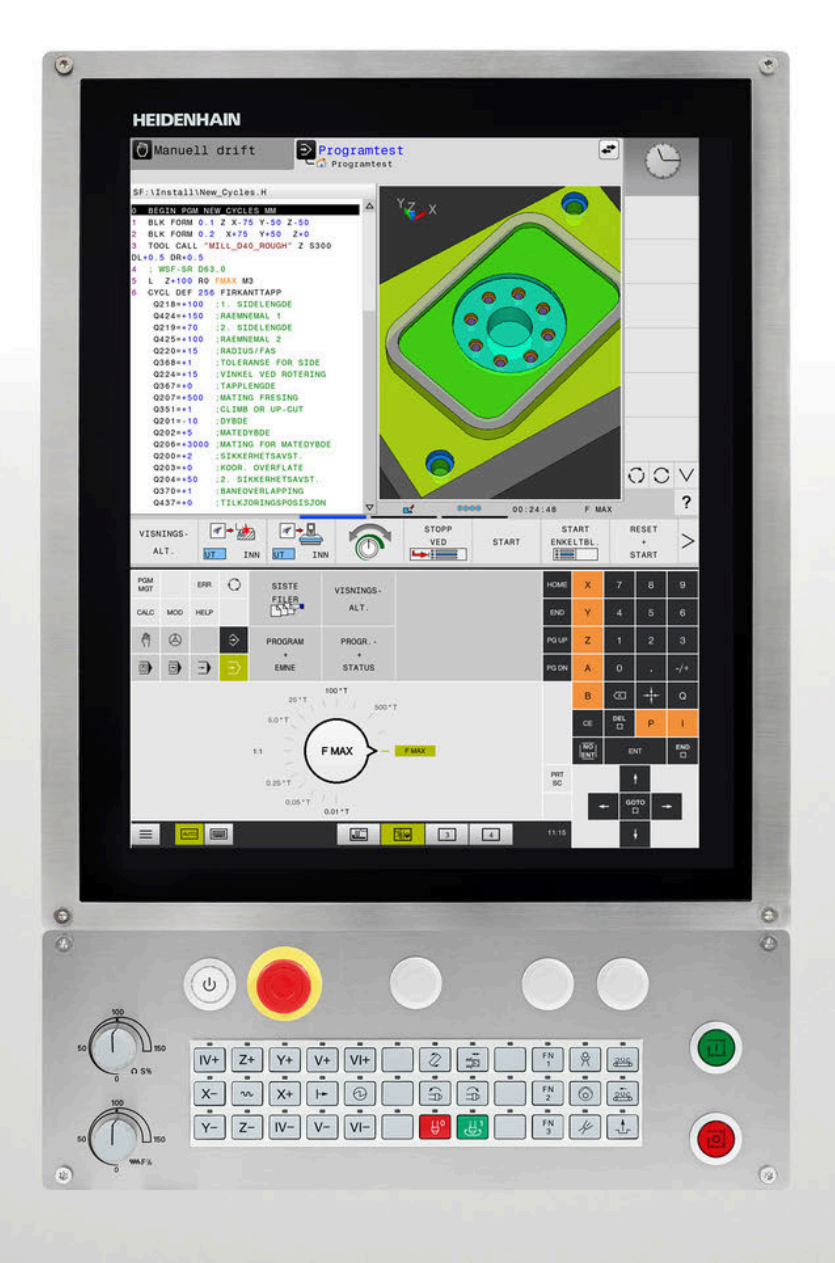

# **TNC 620**

Brukerhåndbok Programmere målesykluser for emne og verktøy

**NC-programvare 81760x-17**

**Norsk (no) 10/2022**

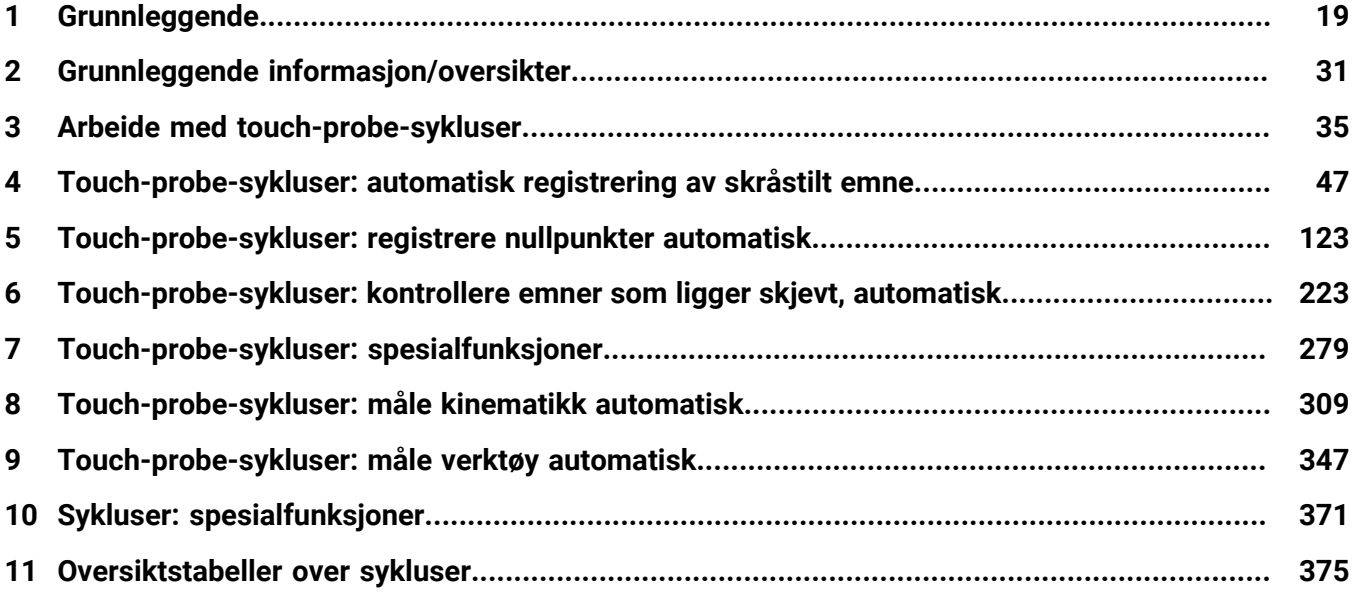

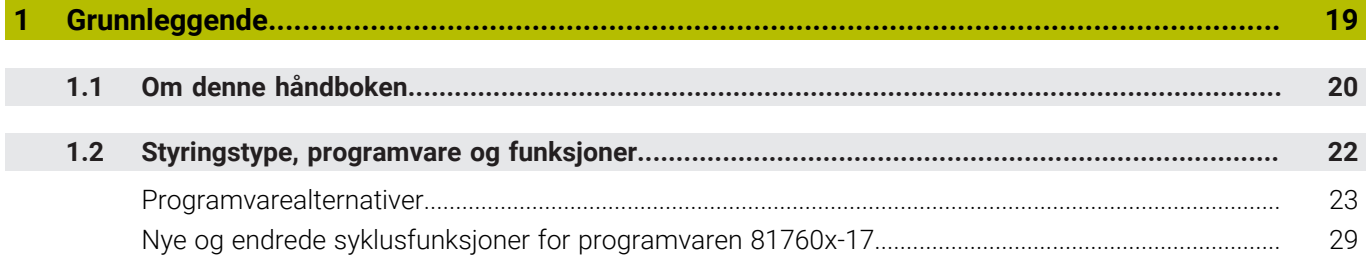

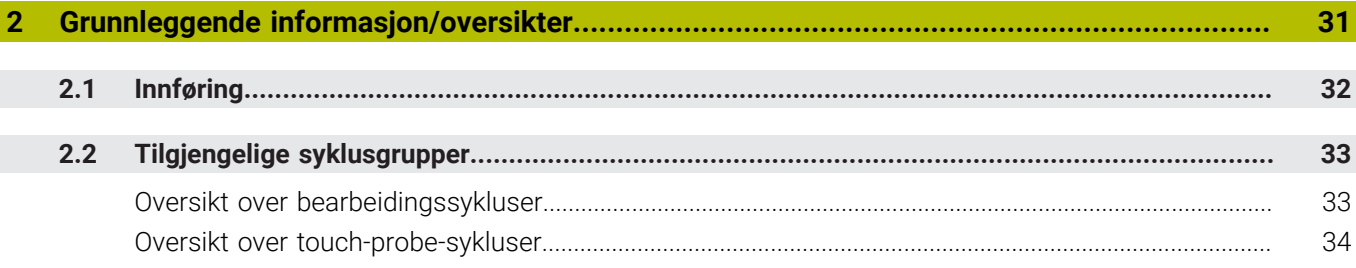

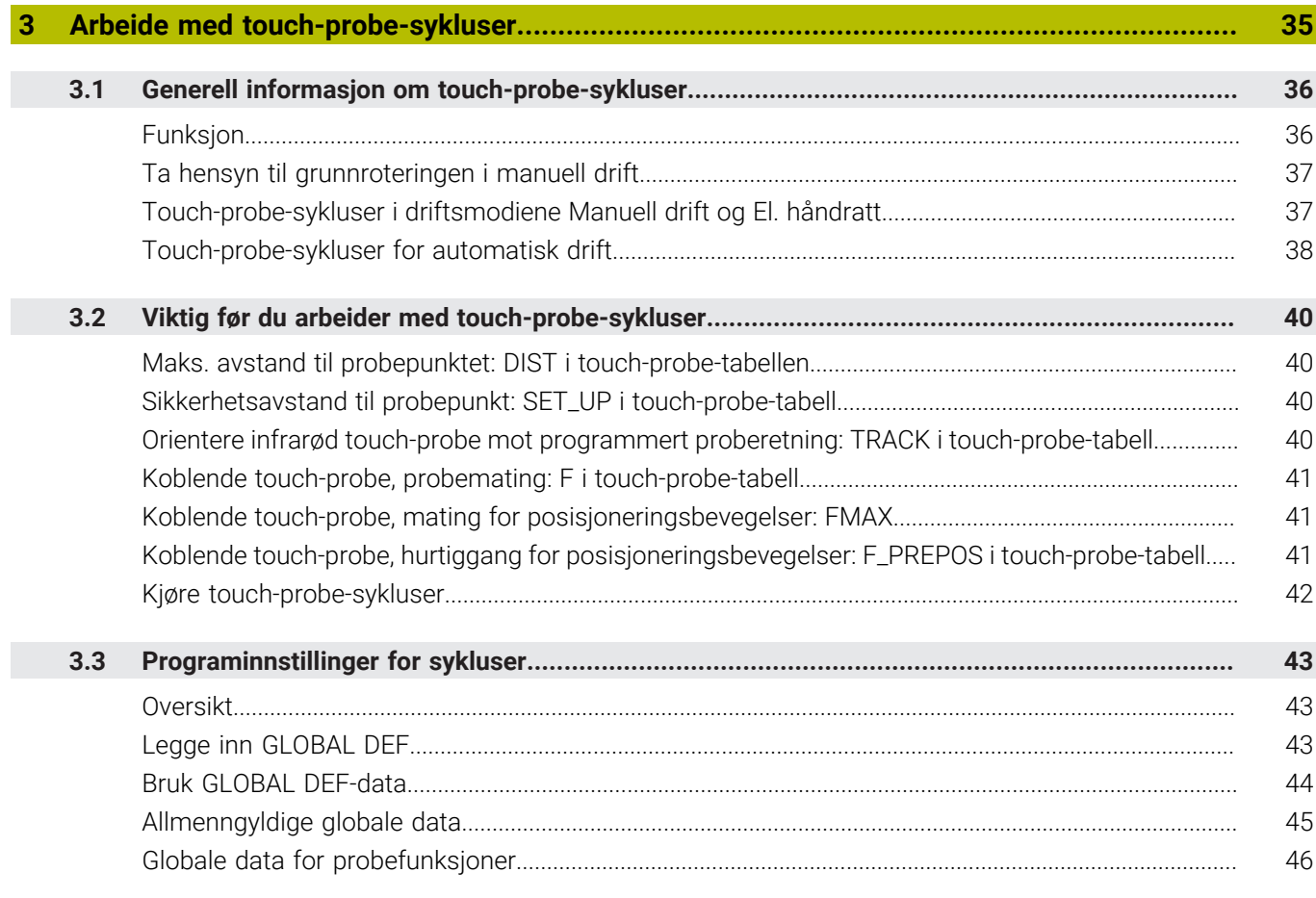

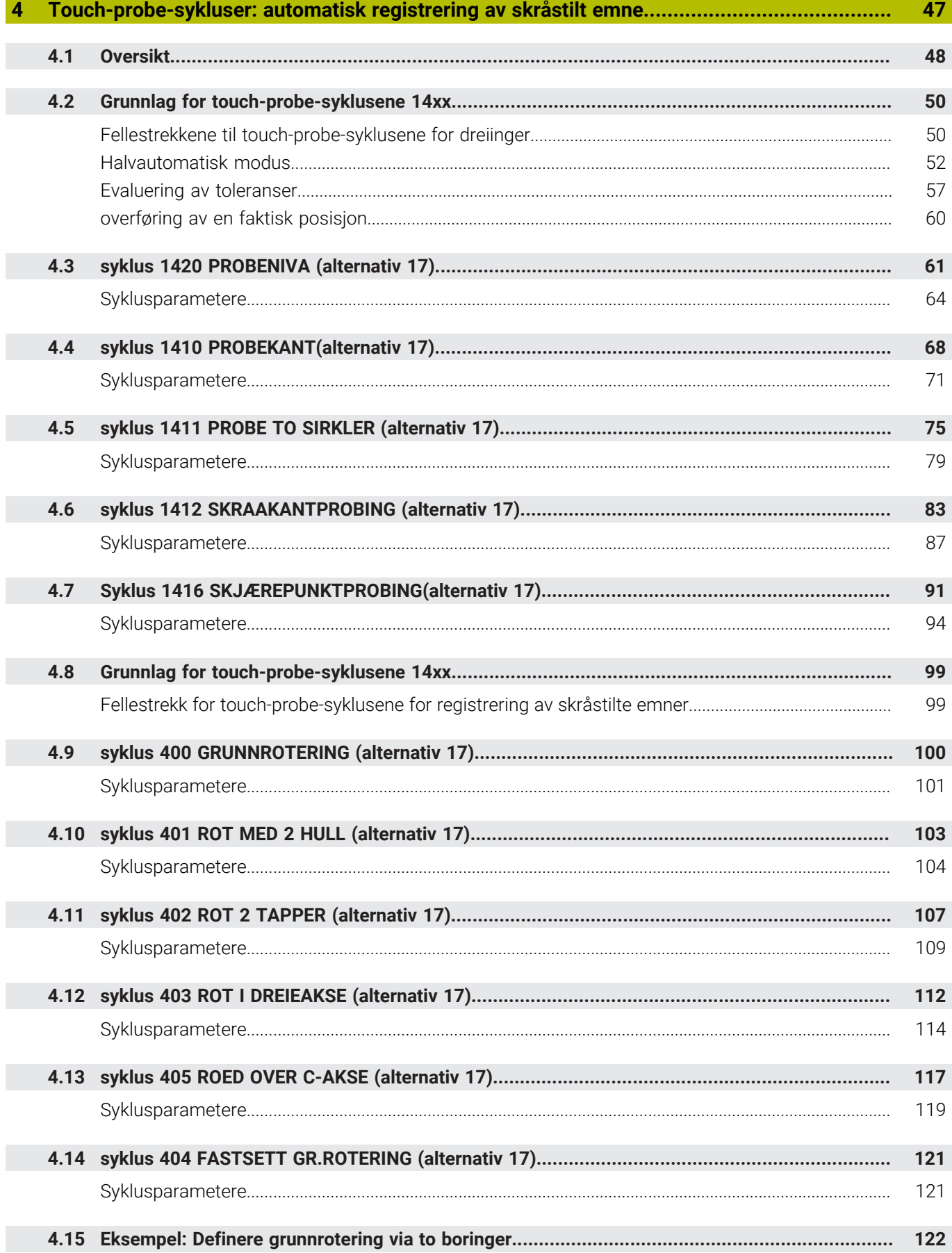

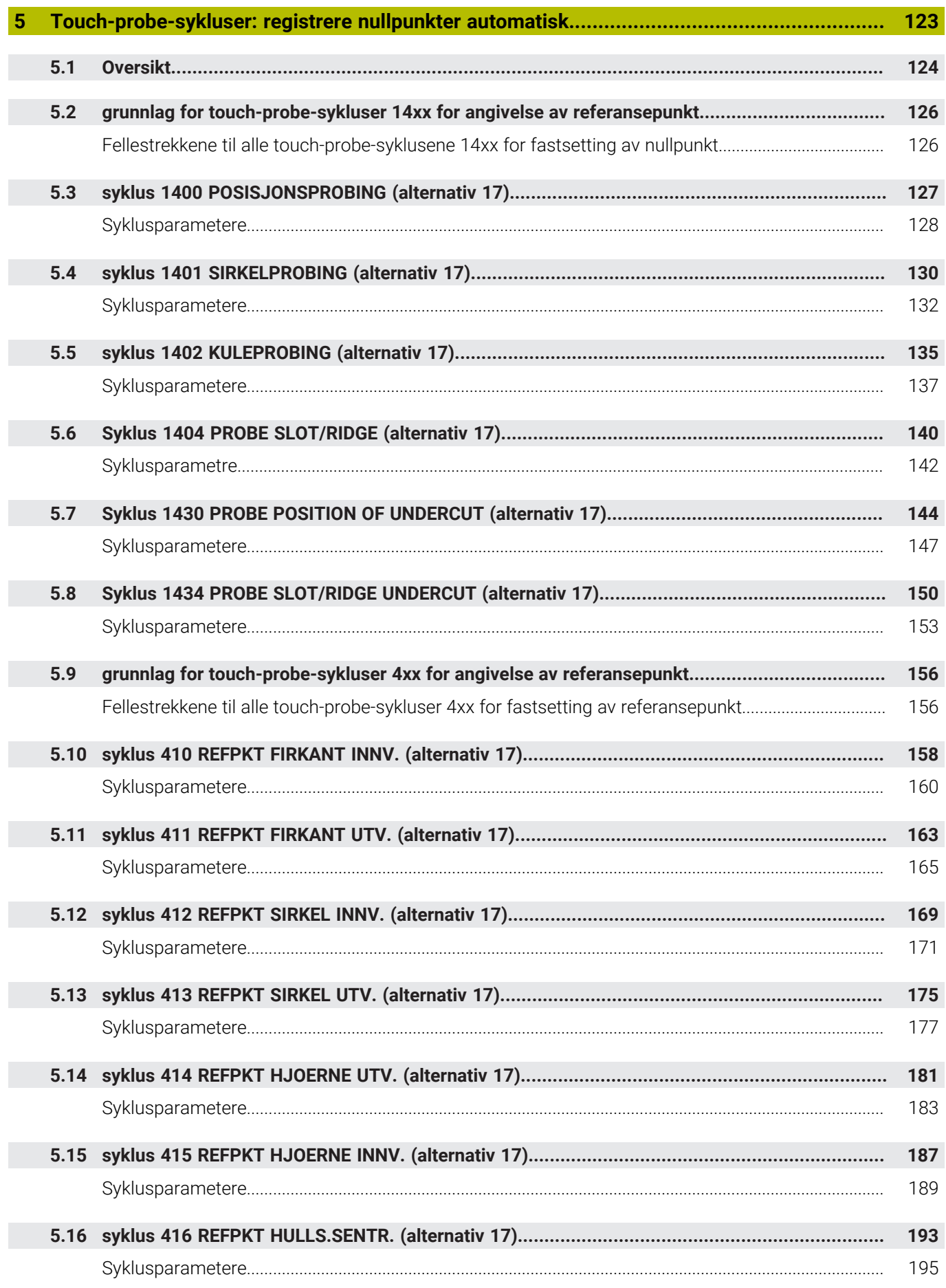

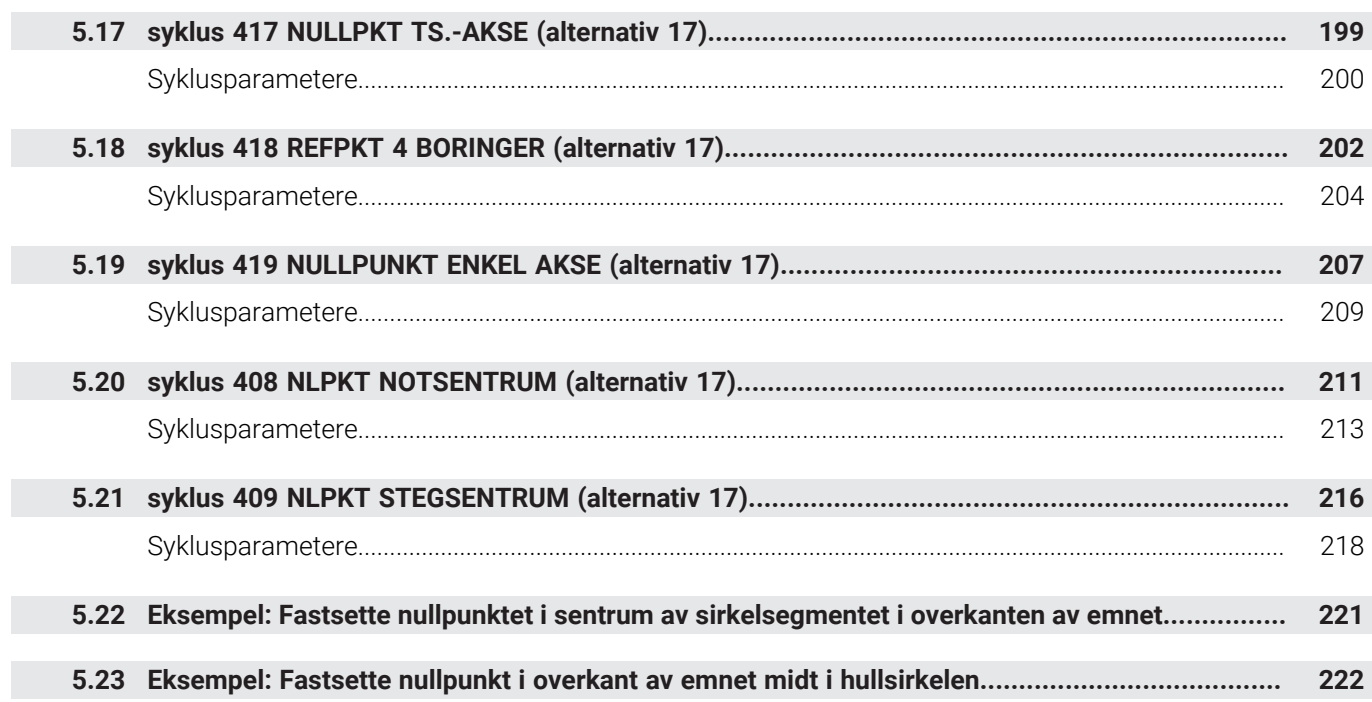

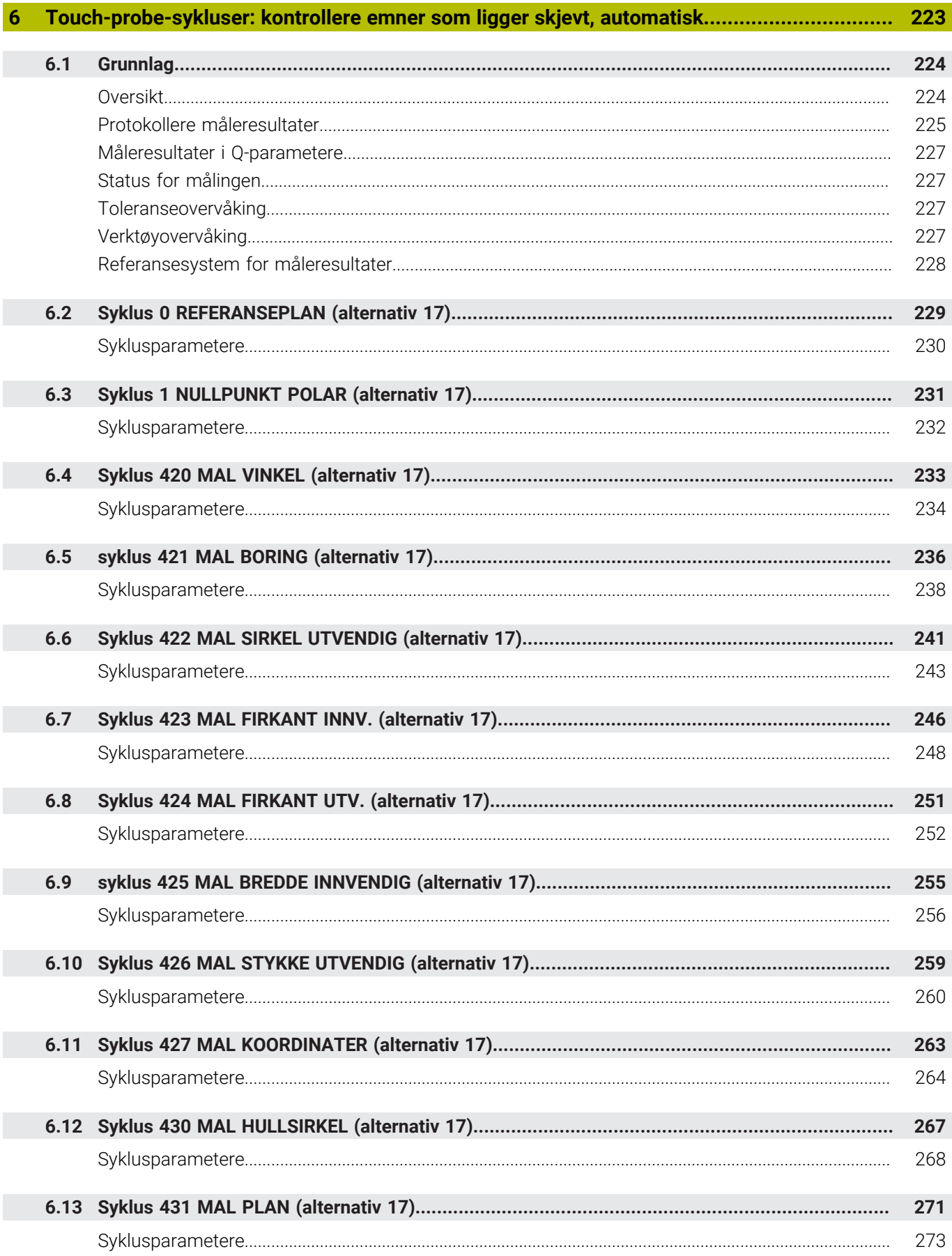

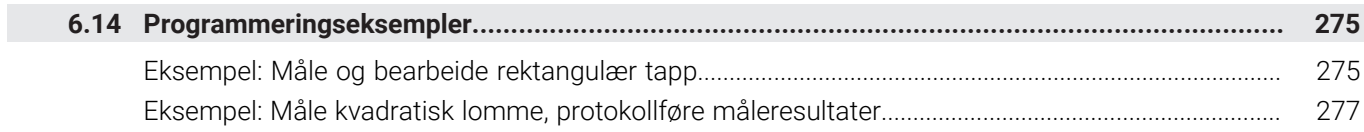

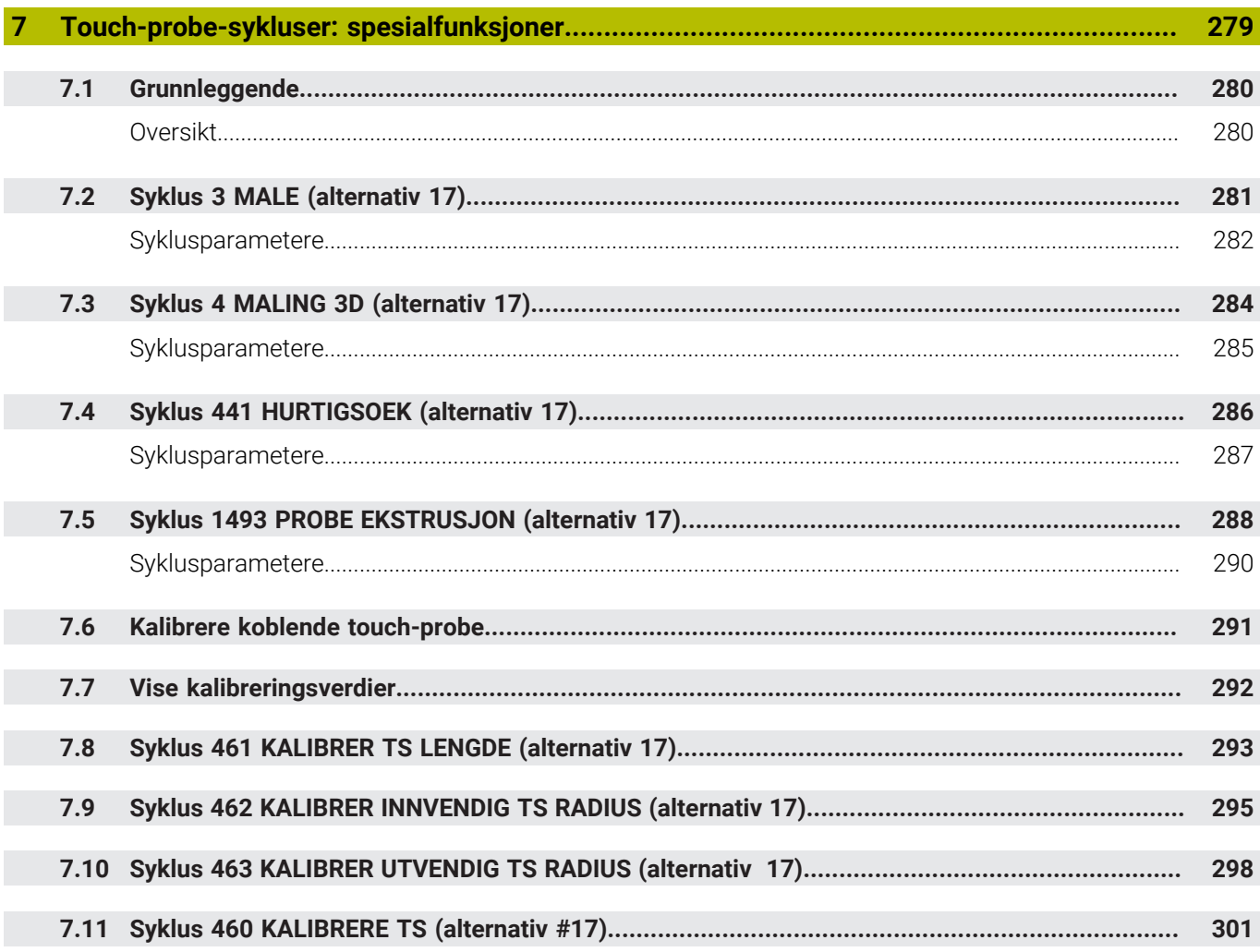

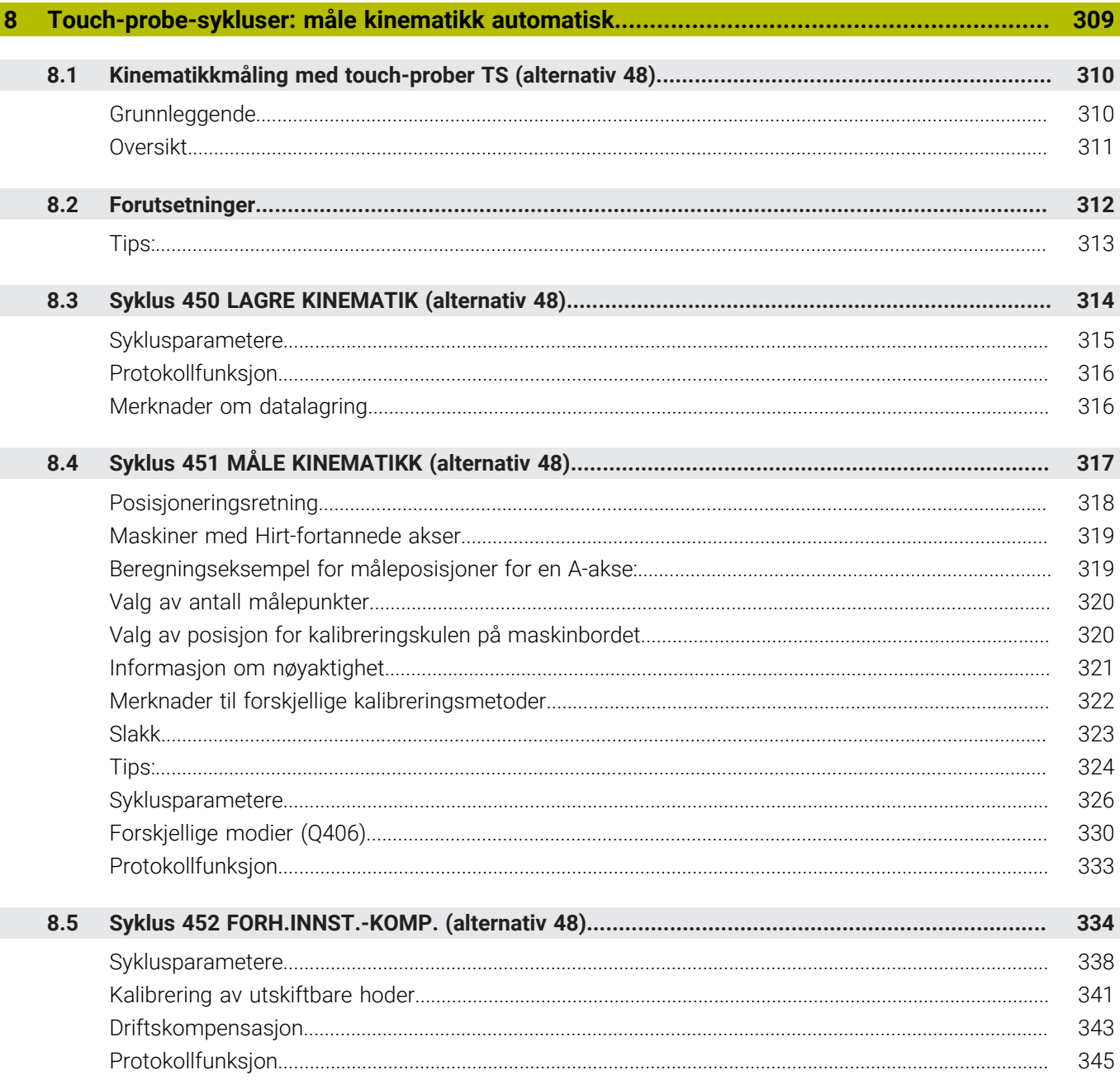

 $\overline{\phantom{a}}$ 

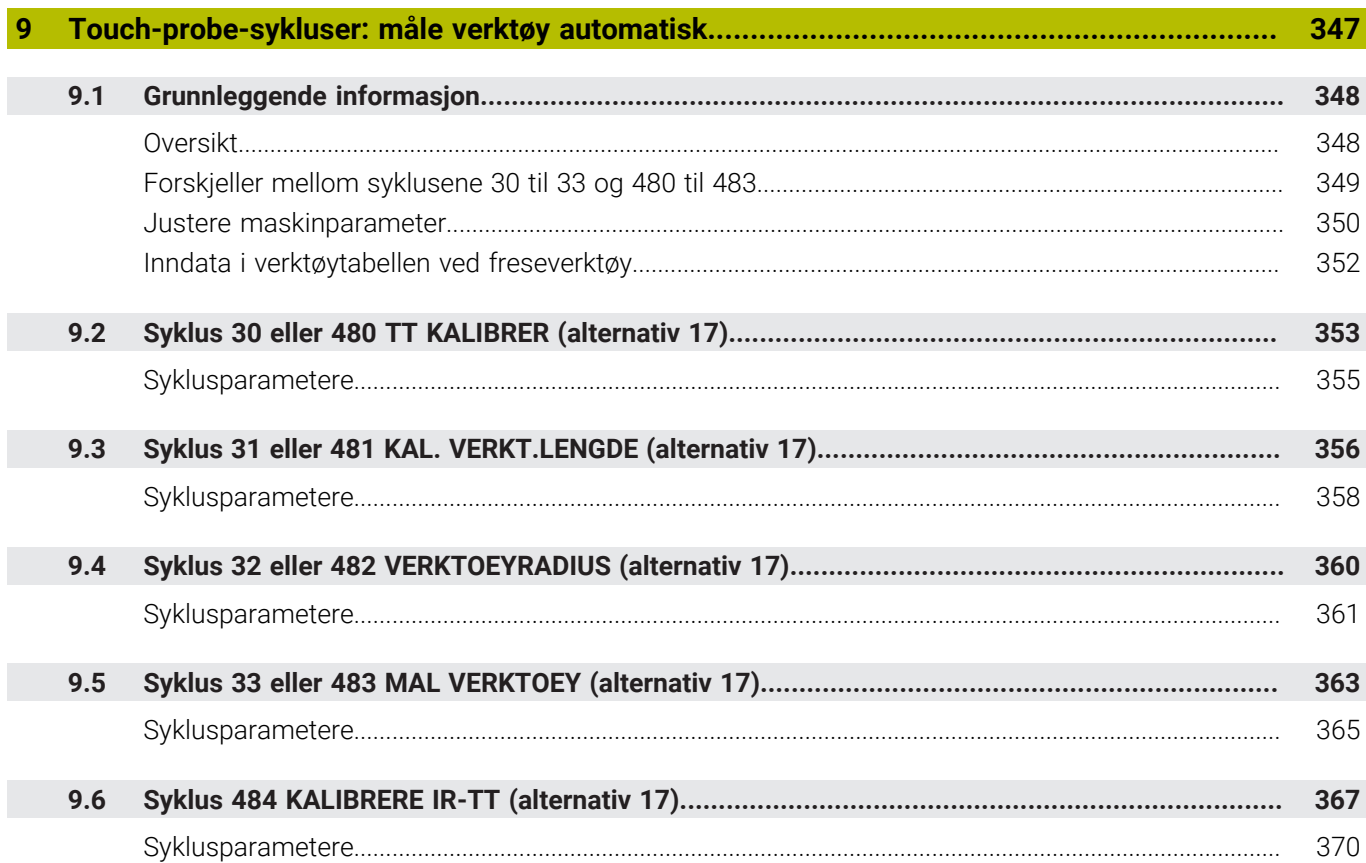

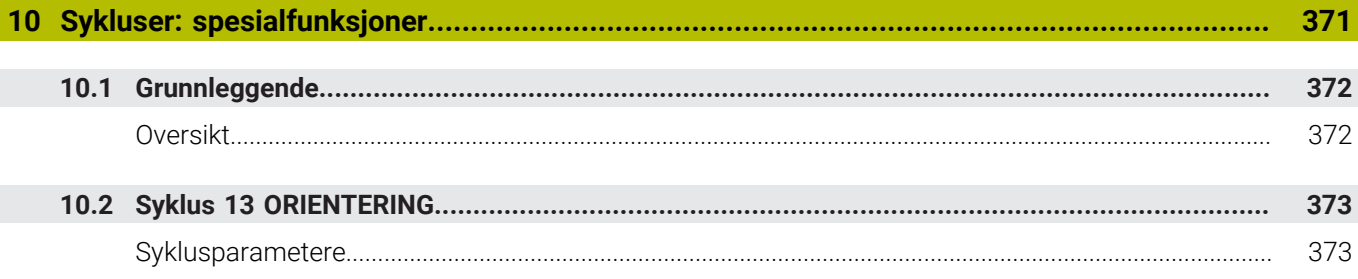

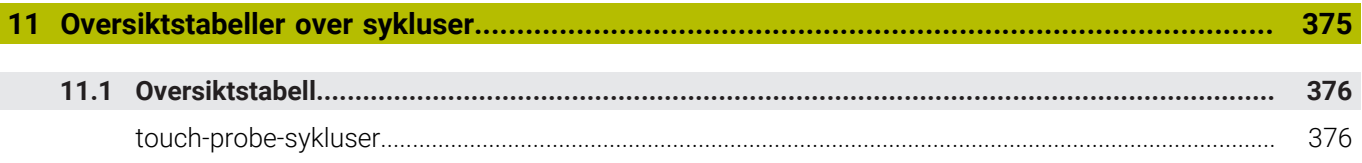

<span id="page-18-0"></span>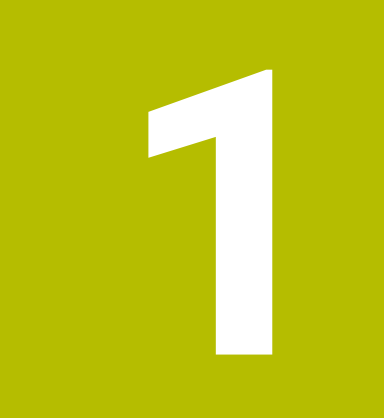

# Grunnleggende

# <span id="page-19-0"></span>**1.1 Om denne håndboken**

#### **Sikkerhetshenvisninger**

Følg alle sikkerhetsmerknader i denne dokumentasjonen og i dokumentasjonen til maskinprodusenten!

Sikkerhetsmerknader advarer mot farer som kan oppstå ved håndtering av programvare og enheter, og gir anvisninger om hvordan disse farene kan unngås. De er klassifisert etter alvorlighetsgraden til faren og er delt inn i følgende grupper:

# **FARE**

**Fare** signaliserer farer for personer. Hvis du ikke følger anvisningene for unngåelse av faren, **fører faren til dødsfall eller alvorlige personskader**.

# **AADVARSEL**

**Advarsel** signaliserer farer for personer. Hvis du ikke følger anvisningene for unngåelse av faren, **kan faren føre til dødsfall eller alvorlige personskader**.

# **AFORSIKTIG**

**Forsiktig** signaliserer farer for personer. Hvis du ikke følger anvisningene for unngåelse av faren, **kan faren føre til lette personskader**.

## *MERKNAD*

**Merknad** signaliserer farer for gjenstander eller data. Hvis du ikke følger anvisningene for unngåelse av faren, **kan faren føre til materielle skader**.

#### **Rekkefølgen til informasjonen i sikkerhetsmerknadene**

Alle sikkerhetsmerknader har følgende fire avsnitt:

- $\overline{\phantom{a}}$ Signalordet angir alvorlighetsgraden til faren
- Type fare og kilden til faren  $\mathbf{r}$
- Følger hvis faren ignoreres, for eksempel «Ved etterfølgende × bearbeiding oppstår det fare for kollisjon»
- Unnslippe tiltak for å unngå faren

#### **Informasjonshenvisninger**

Følg informasjonshenvisningene i denne veiledningen for å sikre en feilfri og effektiv bruk av programvaren.

I denne veiledningen finner du følgende informasjonshenvisninger:

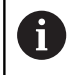

Informasjonssymbolet står for et **tips**. Et tips inneholder ytterligere eller supplerende viktig

informasjon.

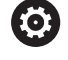

Dette symbolet ber deg følge sikkerhetsinstruksjonene fra maskinprodusenten. Symbolet peker også på maskinavhengige funksjoner. Potensielle farer for operatør og maskinen er beskrevet i maskinhåndboken.

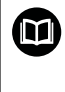

Boksymbolet står for en **krysshenvisning**.

En krysshenvisning leder til ekstern dokumentasjon, f.eks. dokumentasjonen til maskinprodusenten eller en tredjepartsleverandør.

#### **Ønsker du endringer, eller har du oppdaget en feil?**

Vi arbeider stadig for å forbedre dokumentasjonen vår. Du kan bidra til dette arbeidet ved å skrive til oss med endringer du ønsker, på følgende e-postadresse:

**[tnc-userdoc@heidenhain.de](mailto:tnc-userdoc@heidenhain.de)**

# <span id="page-21-0"></span>**1.2 Styringstype, programvare og funksjoner**

Denne håndboken beskriver programmeringsfunksjoner som er tilgjengelige i styringene fra og med følgende NCprogramvarenummer.

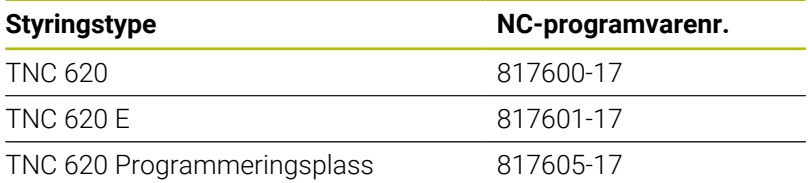

Eksportversjonen av styringen er merket med bokstaven E. Følgende programvarealternativer er ikke tilgjengelig eller bare begrenset tilgjengelig i eksportversjonen:

- Advanced Function Set 2 (alternativ 9) begrenset til 4 akseinterpolasjon
- KinematicsComp (alternativ 52)

Maskinprodusenten tilpasser den effektive ytelsen til styringen til hver enkelt maskin. Ytelsen tilpasses ved hjelp av maskinparametere. Derfor inneholder denne håndboken beskrivelser av funksjoner som ikke er tilgjengelige for hver styring.

Styringsfunksjoner som ikke er tilgjengelige for alle maskiner, er for eksempel:

Verktøymåling med TT

Ta kontakt med maskinprodusenten for å gjøre deg kjent med de faktiske funksjonene til maskinen.

Mange maskinprodusenter og HEIDENHAIN tilbyr kurs i programmering av HEIDENHAIN-styringene. Det anbefales å delta på disse kursene for å gjøre seg godt kjent med styringsfunksjonene.

#### **Brukerhåndbok:**

Alle syklusfunksjoner som ikke er forbundet med målesyklusene, er beskrevet i brukerhåndboken **Programmere bearbeidingssykluser** Hvis du trenger denne håndboken, kan du eventuelt henvende deg til HEIDENHAIN.

ID for brukerhåndboken Programmere bearbeidingssykluser: 1303427-xx

### 而

何

**Brukerhåndbok:**

Alle styringsfunksjonene som ikke er forbundet med syklusene, er beskrevet i brukerhåndboken for TNC 620. Hvis du trenger denne håndboken, kan du eventuelt henvende deg til HEIDENHAIN.

ID for brukerhåndbok for

klartekstprogrammering:1096883-xx

ID for brukerhåndbok for DIN/ISO-programmering: 1096887-xx

ID for brukerhåndbok for innretting, testing og kjøring av NC-programmer: 1263172-xx

### <span id="page-22-0"></span>**Programvarealternativer**

TNC 620 har forskjellige programvarealternativer som kan aktiveres av maskinprodusenten. De forskjellige alternativene har følgende funksjoner:

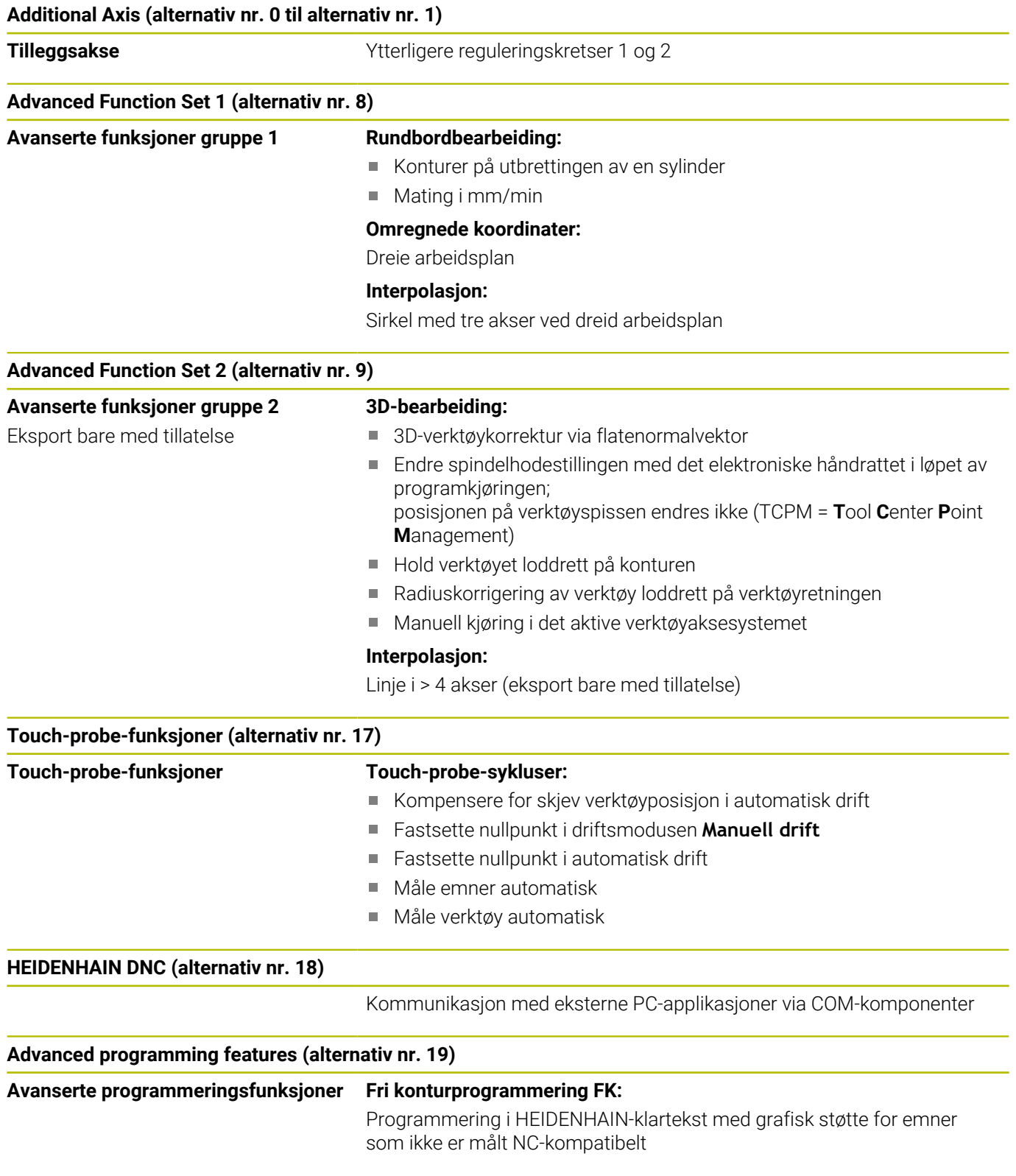

# **Bearbeidingssykluser:** Dybdeboring, sliping, utboring, senkning, sentrering Fresing av innvendige og utvendige gjenger Fresing av rektangulære og sirkelformede lommer og tapper ■ Planfresing av flater og skjevvinklede flater Fresing av rette og sirkelformede noter ■ Punktmal på sirkel og linjer Konturlinje, konturlomme, konturnot trokoidal Gravering ■ I tillegg er det mulig å integrere produsentsykluser, dvs. spesielle sykluser som er opprettet av maskinprodusenten. **Advanced Graphic Features (alternativ nr. 20) Avanserte grafikkfunksjoner Test- og bearbeidingsgrafikk: Plantegning** Visning i 3 plan ■ 3D-visning **Advanced Function Set 3 (alternativ nr. 21) Avanserte funksjoner gruppe 3 Verktøykorrektur:** M120: Beregne radiuskorrigert kontur på forhånd for inntil 99 NC-blokker (LOOK AHEAD) **3D-bearbeiding:** M118: Overlagre håndrattposisjonering under programkjøringen **CAD Import (alternativ nr. 42) CAD Import** Støtter DXF, STEP og IGES ■ Overtakelse av konturer og punktmaler Komfortabel fastsetting av nullpunkt Grafisk valg av kontursegmenter fra klartekstprogrammer **KinematicsOpt (alternativ nr. 48) Optimere maskinkinematikken** Sikre/gjenopprette aktiv kinematikk Kontrollere aktiv kinematikk ■ Optimere aktiv kinematikk **OPC UA NC Server 1 til 6 (alternativ nr. 56 til nr. 61) Standardisert grensesnitt** OPC UA NC-serveren har et standardisert grensesnitt (**OPC UA**) for ekstern tilgang til data og funksjoner i styringen. Med disse programvarealternativene kan opptil seks parallelle klientforbindelser settes opp parallelt. **Extended Tool Management (alternativ nr. 93) Utvidet verktøybehandling** Python-basert verktøyadministrasjonstillegg Programspesifikk eller pallspesifikk bruksrekkefølge for alle verktøy Programspesifikk eller pallspesifikk bestykningsliste over alle verktøy

**Advanced programming features (alternativ nr. 19)**

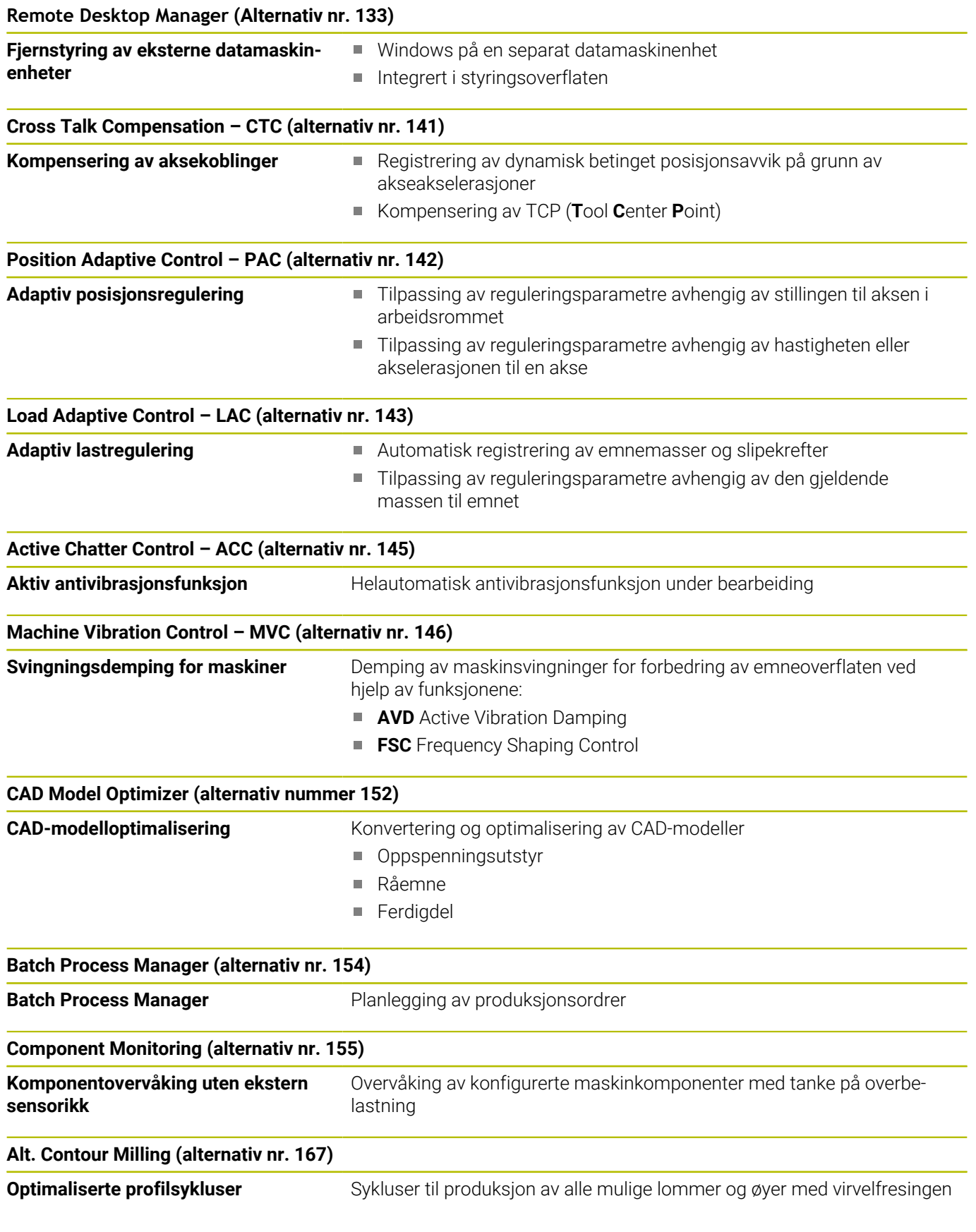

#### **Flere tilgjengelige alternativer**

HEIDENHAIN tilbyr flere maskinvareutvidelser og  $\mathbf{u}$ programvarealternativer som utelukkende kan konfigureres og implementeres av maskinprodusenten. Det inkluderer f.eks. den funksjonelle sikkerheten FS.

Du finner mer informasjon i dokumentasjonen fra maskinprodusenten eller i brosjyren **Alternativer og tilbehør**.

ID: 827222-xx

**VTC-brukerhåndbok**

Alle programvarefunksjoner for kamerasystemet VT 121 er beskrevet i **VTC-brukerhåndboken**. Hvis du trenger denne brukerhåndboken, kan du henvende deg til HEIDENHAIN. ID: 1322445-xx

### **Utviklingsnivå (Upgrade-funksjoner)**

Med oppgraderingsfunksjonene, de såkalte **F**eature **C**ontent **L**evel (utviklingsnivå), administreres programvarealternativene og andre videreutviklede versjoner av styringsprogramvaren. En programvareoppdatering av styringen gir deg ikke tilgang til funksjonene som hører inn under FCL.

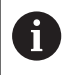

而

I nye maskiner har du gratis tilgang til alle oppgraderingsfunksjonene.

Oppgraderingsfunksjonene er merket med **FCL n** i håndboken. **n** er utviklingsnivåets fortløpende nummer.

FCL-funksjonene kan aktiveres ved hjelp av et kodetall som du kan kjøpe. Ta kontakt med maskinprodusenten eller HEIDENHAIN.

#### **Beregnet bruksområde**

Styringen tilsvarer klasse A iht. EN 55022 og er hovedsakelig beregnet for industriell bruk.

#### **Juridisk informasjon**

#### **Juridisk informasjon**

Styringsprogramvaren inneholder programvare med åpen kilde, og bruken av denne er underlagt spesielle bruksbetingelser. Disse bruksbetingelsene har forrang.

Du finner mer informasjon om dette på styringen på følgende måte:

- Trykk på tasten **MOD** for å åpne dialogen **Innstillinger og informasjon**
- I dialogen velger du **Innlegging av nøkkeltall**  $\blacktriangleright$
- Trykk på funksjonstasten **LISENS-INFORMASJON**,eller velg **Innstillinger og informasjon**, **Generell informasjon** → **Lisensinformasjon** direkte i dialogen

Styringsprogramvaren inneholder i tillegg binære biblioteker for **OPC UA**-programvaren til Softing Industrial Automation GmbH. For disse har bruksbetingelsene som er avtalt mellom HEIDENHAIN og Softing Industrial Automation GmbH, forrang.

Ved bruk av OPC UA NC-serveren eller DNC-serveren kan du utøve innflytelse på hvordan styringen forholder seg. Derfor må du bestemme om styringen fortsatt skal drives uten feilfunksjoner eller reduksjon av ytelsen før disse grensesnittene brukes produktivt. Ansvaret for gjennomføring av systemtesten påhviler oppretteren av programvaren som bruker disse kommunikasjonsgrensesnittene.

### <span id="page-27-0"></span>**Valgfrie parametere**

HEIDENHAIN videreutvikler kontinuerlig den omfattende sykluspakken, og derfor kan det finnes nye Q-parametere med hver ny programvare. Disse nye Q-parameterne er valgfrie parametere, som til dels ikke er tilgjengelige på eldre programvareversjoner. I syklusen befinner de seg alltid på slutten av syklusdefinisjonen. Hvilke valgfrie Q-parametere som er lagt til i denne programvaren, finner du i oversikten ["Nye og endrede syklusfunksjoner for](#page-28-0) [programvaren 81760x-17 ".](#page-28-0) Du kan selv avgjøre om du vil definere valgfrie Q-parametere eller slette dem med tasten NO ENT. Du kan også godta den angitte standardverdien. Hvis du har slettet en valgfri Q-parameter ved en feil eller vil utvide de eksisterende NC-programmene etter en programvareoppdatering, kan du legge til valgfrie Q-parametere i sykluser senere. Fremgangsmåten er beskrevet nedenfor.

Slik går du frem:

- $\blacktriangleright$  Kall opp syklusdefinisjon
- ► Trykk på høyre piltast til de nye Q-parameterne vises
- Overfør angitt standardverdi
- eller
- ▶ Angi verdien
- Hvis du vil godta den nye Q-parameteren, forlater du menyen ved å trykke på høyre piltast igjen eller på **END**
- Hvis du ikke vil godta den nye Q-parameteren, trykker du på **NO ENT**-tasten

#### **Kompatibilitet**

NC-programmer som ble opprettet på eldre HEIDENHAINbanestyringer (fra TNC 150 B), kan i de fleste tilfeller kjøres fra denne nye programvareversjonen til TNC 620. Hvis det har kommet til nye, valgfrie parametere (["Valgfrie parametere"\)](#page-27-0) til eksisterende sykluser, kan NC-programmene deres som regel kjøres som vanlig. Det oppnås via den angitte standardverdien. Hvis du derimot vil kjøre et NC-program på en eldre styring som er programmert til en ny programvareversjon, kan du slette de aktuelle valgfrie Qparameterne fra syklusdefinisjonen med NO ENT-tasten. Dermed får du et tilsvarende nedoverkompatibelt NC-program. Hvis NC-blokker inneholder ugyldige elementer, vil disse angis som ERROR-blokker av styringen ved åpning av filen.

#### <span id="page-28-0"></span>**Nye og endrede syklusfunksjoner for programvaren 81760x-17**

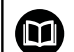

**Oversikt over nye og endrede programvarefunksjoner** Du finner mer informasjon om de tidligere programvareversjonene i tilleggsdokumentasjonen **Oversikt over nye og endrede programvarefunksjoner**. Hvis du trenger denne dokumentasjonen, kan du henvende deg til HEIDENHAIN. ID: 1322094-xx

#### **Nye syklusfunksjoner 81762x-17**

#### Syklus **1416 SKJÆREPUNKTPROBING** (ISO: **G1416**)

Bruk denne syklusen til å bestemme skjæringspunktet for to kanter. Syklusen trenger totalt fire probepunkter, to posisjoner på hver kant. Du kan bruke syklusen på de tre objektnivåene **XY**, **XZ** og **YZ**.

**[Mer informasjon:](#page-90-0)** "Syklus 1416 [SKJÆREPUNKTPROBING\(alternativ 17\)", Side 91](#page-90-0)

Syklus **1404 PROBE SLOT/RIDGE** (ISO: **G1404**)

Bruk denne syklusen til å bestemme midten og bredden til en not eller et stykke. Styringen prober med to probepunkter på motsatt side. Du kan også definere en dreiing for noten eller stykket.

**Mer informasjon:** ["Syklus 1404 PROBE SLOT/RIDGE](#page-139-0) [\(alternativ 17\)", Side 140](#page-139-0)

Syklus **1430 PROBE POSITION OF UNDERCUT** (ISO: **G1430**)

Med denne syklusen finner du én enkelt posisjon med en Lformet probestift. Probestiftens form gjør at styringen kan probe undersnitt.

**Mer informasjon:** ["Syklus 1430 PROBE POSITION OF UNDERCUT](#page-143-0) [\(alternativ 17\)", Side 144](#page-143-0)

Syklus **1434 PROBE SLOT/RIDGE UNDERCUT** (ISO: **G1434**) Bruk denne syklusen til å bestemme midten og bredden til en not eller et stykke med en L-formet probestift. Probestiftens form gjør at styringen kan probe undersnitt. Styringen prober med to probepunkter på motsatt side.

**Mer informasjon:** ["Syklus 1434 PROBE SLOT/RIDGE UNDERCUT](#page-149-0) [\(alternativ 17\)", Side 150](#page-149-0)

#### **Endrede syklusfunksjoner 81762x-17**

- Syklusen **277 OCM SKRAAFASE** (ISO: **G277**, alternativ  $\overline{\phantom{a}}$ 167) overvåker konturskader i bunnen som forårsakes av verktøyspissen. Denne verktøyspissen beregnes av radius **R**, radiusen på verktøyspissen **R\_TIP** og spissens vinkel **T-ANGLE**.
- Følgende sykluser gjelder tilleggsfunksjonene **M109** og **M110**:
	- Syklus **22 UTFRESING** (ISO: G122, alternativ 19)
	- Syklus **23 BUNNPLAN DYBDE** (ISO: G123, alternativ 19)
	- Syklus **24 SIDETOLERANSE** (ISO: G124, alternativ 19)
	- Syklus **25 KONTURKJEDE** (ISO: G125, alternativ 19)
	- Syklus **275 KONTURNOT VIRVELFR.** (ISO: G275, alternativ 19)
	- Syklus **276 KONTURKJEDE 3D** (ISO: G276, alternativ 19)
	- Syklus **274 OCM FRESING SIDE** (ISO: G274, alternativ 167)
	- Syklus **277 OCM SKRAAFASE** (ISO: G277, alternativ 167)

#### **Mer informasjon:** Brukerhåndbok **Programmering av bearbeidingssykluser**

**Mer informasjon:** ["Syklus 451 MÅLE KINEMATIKK](#page-316-0) [\(alternativ 48\)", Side 317](#page-316-0)

Protokoll for syklusene **451 MAL KINEMATIKK** (ISO: **G451**) og **452 FORH.INNST.-KOMP.** (ISO: **G452**, alternativ 48) inneholder diagrammer med de målte og optimaliserte feilene på de enkelte måleposisjonene.

**Mer informasjon:** ["Syklus 451 MÅLE KINEMATIKK](#page-316-0) [\(alternativ 48\)", Side 317](#page-316-0)

**Mer informasjon:** ["Syklus 452 FORH.INNST.-KOMP. \(alternativ](#page-333-0) [48\)", Side 334](#page-333-0)

■ I syklus 453 KINEMATIKKGITTER (ISO: G453, alternativ 48) kan du bruke modusen **Q406=0** selv uten programvarealternativet 52 KinematicsComp.

**Mer informasjon:** "syklus 453 KINEMATIKKGITTER (alternativ 48)", Side

Syklusen **460 KALIBRERE TS PAA EN KULE** (ISO: **G460**) finner radius, ev. lengde, senterforskyvning og spindelvinkel for en Lformet probestift.

**Mer informasjon:** ["Syklus 460 KALIBRERE TS \(alternativ #17\)",](#page-300-0) [Side 301](#page-300-0)

Syklusene **444 BERORING 3D** (ISO: **G444**) og **14xx** støtter probingen med en L-formet probestift.

**Mer informasjon:** ["Arbeide med en L-formet probestift",](#page-36-2) [Side 37](#page-36-2)

<span id="page-30-0"></span>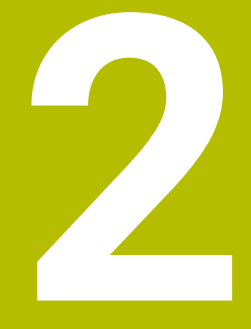

**Grunnleggende informasjon/ oversikter**

# <span id="page-31-0"></span>**2.1 Innføring**

Styringsfunksjonens fulle omfang er utelukkende 6 tilgjengelig ved bruk av verktøyakse **Z**, f.eks. maldefinisjon **PATTERN DEF**.

> Bruk av verktøyaksene **X** og **Y** kan brukes med begrensninger og er forberedt og konfigurert av maskinprodusenten.

Arbeid som utføres ofte og som omfatter flere bearbeidingstrinn, er lagret i kontrollsystemet som sykluser. Også omregning av koordinater og enkelte spesialfunksjoner er tilgjengelige som sykluser. De fleste sykluser bruker Q-parametere som konfigurasjonsparametere.

### *MERKNAD*

#### **Kollisjonsfare!**

A

Sykluser utfører omfattende bearbeiding. Kollisjonsfare!

Før du kjører , må du gjennomføre en programtest

Hvis du bruker indirekte parametertilordning (f.eks. **Q210 = Q1**) for sykluser med nummer over **200**, blir ikke endringer i den tilordnede parameteren (f.eks. **Q1**) aktivert etter syklusdefinisjonen. Syklusparameteren (f.eks. **Q210**) må i så fall defineres direkte.

Hvis du vil definere en mateparameter for sykluser med nummer over **200**, kan du i stedet for en tallverdi bruke definisjonene i **TOOL CALL**-blokken for mating (funksjonstast **FAUTO**). Avhengig av syklusen og mateparameterens funksjon står i tillegg matealternativene **FMAX** (ilgang), **FZ** (tannmating) og **FU** (omdreiningsmating) til disposisjon.

Vær oppmerksom på at en endring av **FAUTO**-matingen etter en syklusdefinisjon ikke har noen virkning, ettersom styringen ved behandling av syklusdefinisjonen gjør en fast tilordning av matingen fra **TOOL CALL**-blokken internt.

Hvis du vil slette en syklus med flere delblokker, spør styringen om hele syklusen skal slettes

# <span id="page-32-0"></span>**2.2 Tilgjengelige syklusgrupper**

### <span id="page-32-1"></span>**Oversikt over bearbeidingssykluser**

CYCL<br>DEF

Trykk på **CYCL DEF**-tasten

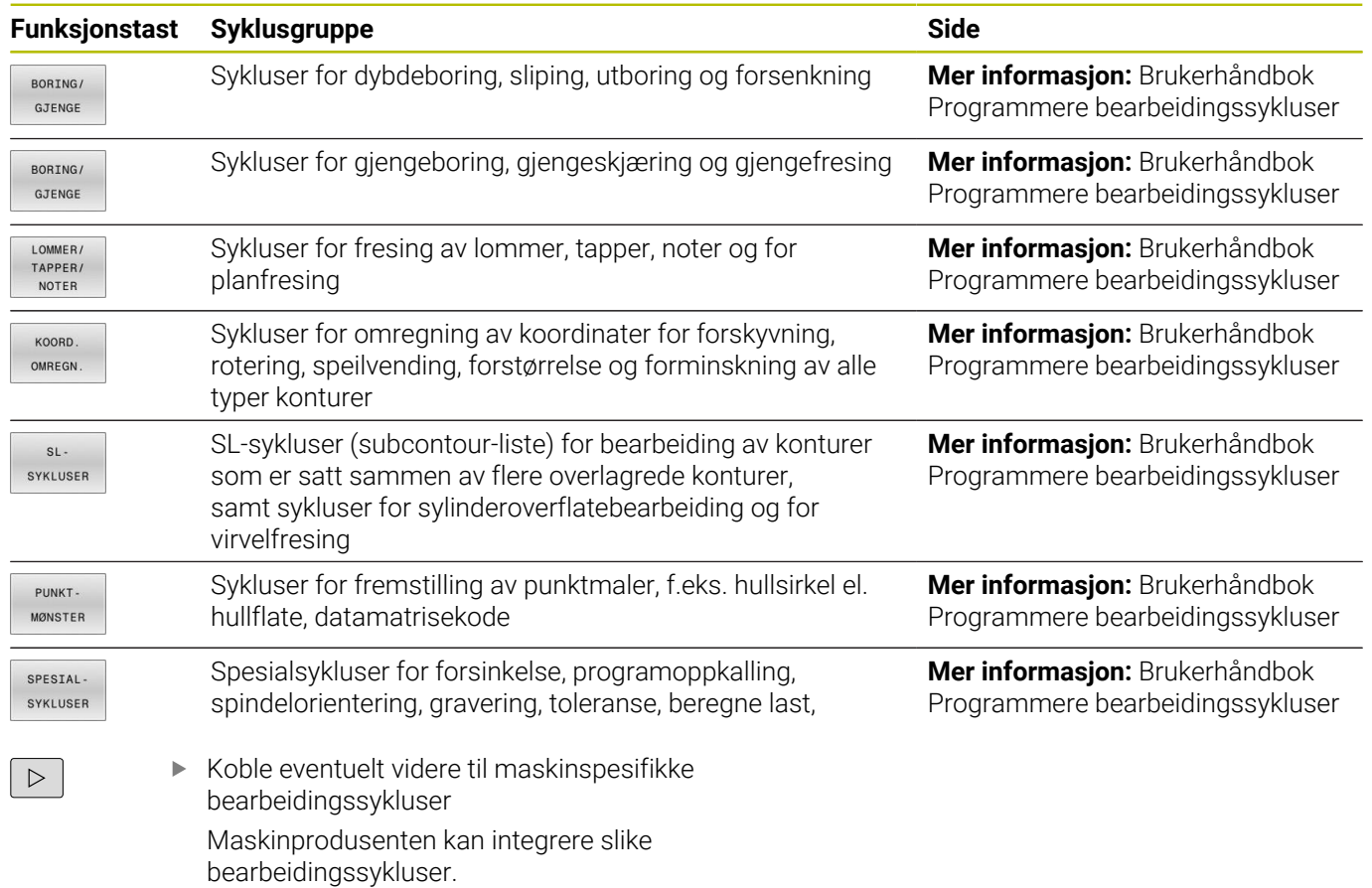

**2**

# <span id="page-33-0"></span>**Oversikt over touch-probe-sykluser**

TOUCH<br>PROBE

Trykk på tasten **TOUCH PROBE**

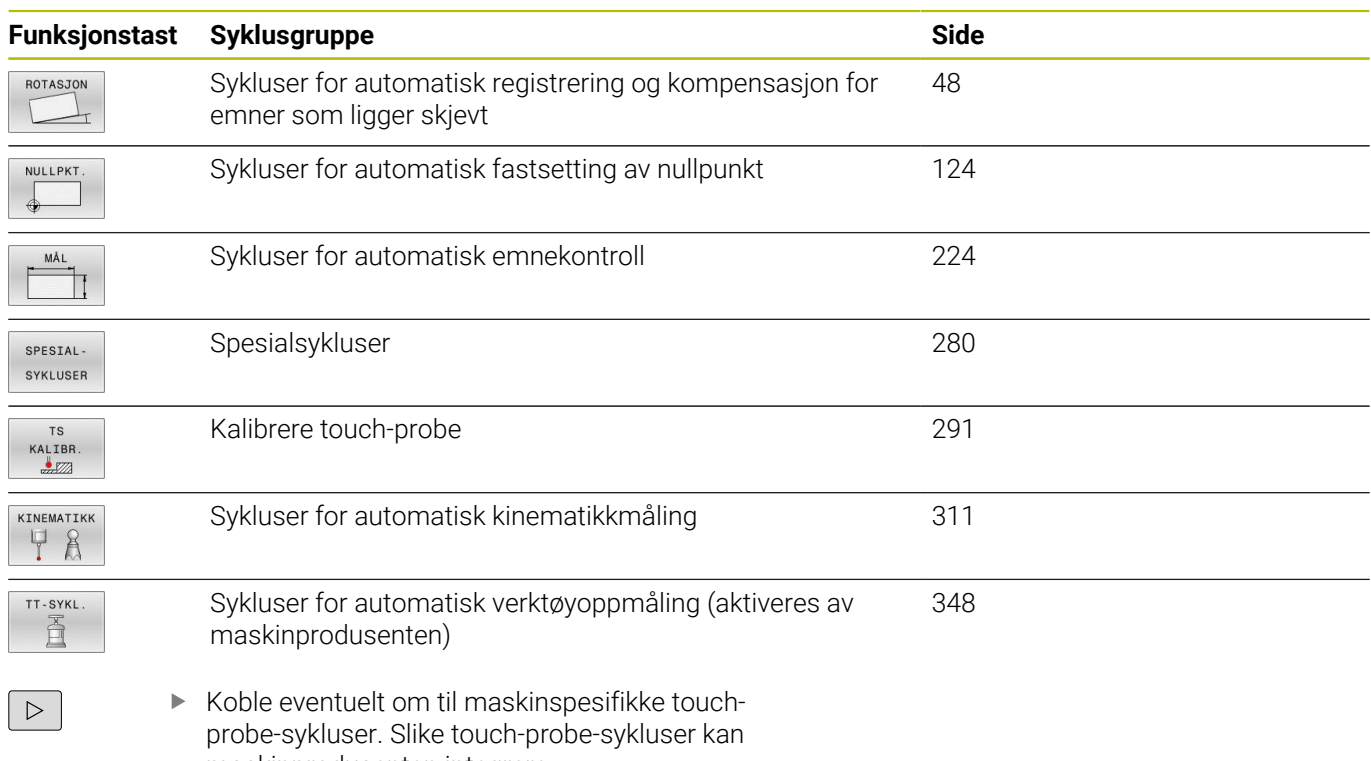

maskinprodusenten integrere.

<span id="page-34-0"></span>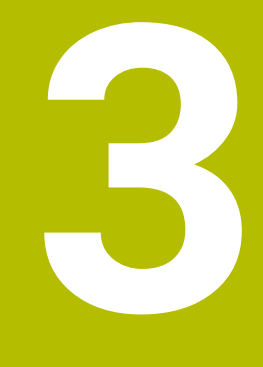

**Arbeide med touchprobe-sykluser**

# <span id="page-35-0"></span>**3.1 Generell informasjon om touch-probesykluser**

Styringen må være klargjort av maskinprodusenten for bruk av touch-prober.

Hvis du bruker en HEIDENHAIN-touch-probe med EnDatgrensesnitt, er programvarealternativ 17 automatisk aktivert.

HEIDENHAIN påtar seg bare garanti for funksjonen til touch-probesyklusene så fremt det brukes HEIDENHAINtouch-prober.

## <span id="page-35-1"></span>**Funksjon**

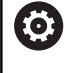

 $\mathbf i$ 

**[6]** 

Styringsfunksjonens fulle omfang er utelukkende tilgjengelig ved bruk av verktøyakse **Z**. Bruk av verktøyaksene **X** og **Y** kan brukes med begrensninger og er forberedt og konfigurert av maskinprodusenten.

Når styringen kjører en touch-probe-syklus, kjører 3D-touchproben akseparallelt mot emnet (også når grunnroteringen er aktivert og arbeidsplanet er dreid). Maskinprodusenten fastsetter probematingen i en maskinparameter.

**Mer informasjon:** ["Viktig før du arbeider med touch-probe-sykluser",](#page-39-0) [Side 40](#page-39-0)

Når nålen berører emnet,

- sender 3D-touch-proben et signal til styringen: Koordinatene til den probede posisjonen lagres.
- stopper 3D-touch-proben п
- kjører i ilgang tilbake til startposisjonen til probesyklusen Ī.

Hvis nålen ikke får utslag under en fastlagt bevegelse, viser styringen en feilmelding (bevegelse: **DIST** fra touch-probe-tabellen).

#### **Forutsetninger**

- **Programvarealternativ 17 touch-probe-funksjoner**
- Kalibrert touch-probe for arbeidsstykke

**Mer informasjon:** ["Kalibrere koblende touch-probe", Side 291](#page-290-0) Hvis du bruker en HEIDENHAIN-touch-probe, er programvarealternativ 17 touch-probe-funksjoner automatisk tilgjengelig.

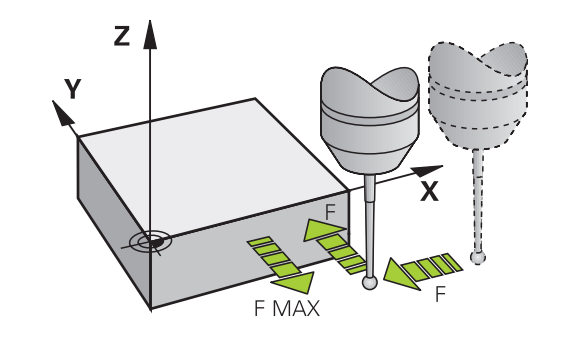
#### **Arbeide med en L-formet probestift**

Probesyklusene **444** og **14xx** støtter, i tillegg til en enkel probestift **SIMPLE**, også den L-formede probestiften **L-TYPE**. Du må kalibrere den L-formede probestiften før bruk.

Med følgende sykluser anbefaler HEIDENHAIN å kalibrere probestiften:

- Radiuskalibrering: [Syklus 460 KALIBRERE TS \(alternativ #17\)](#page-300-0)
- Lengdekalibrering: [Syklus 461 KALIBRER TS LENGDE \(alternativ](#page-292-0)  $\blacksquare$ [17\)](#page-292-0)

I touch-probetabellen må du tillatte orienteringen med **TRACK ON**. Styringen orienterer den L-formede probestiften i den aktuelle proberetningen under probeprosedyren. Når proberetningen tilsvarer verktøyaksen, orienterer styringen touch-proben til kalibreringsvinkelen.

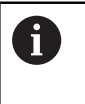

- Styringen viser ikke probestiftens utligger i simuleringen.
- For å oppnå maksimal nøyaktighet må matingen være identisk under kalibrering og probing.

#### **Ytterligere informasjon:** Brukerhåndbok **Konfigurere maskin, teste og kjøre NC-program**

## **Ta hensyn til grunnroteringen i manuell drift**

Styringen tar hensyn til probeprosessen ved aktiv grunnrotering og kjører på skrå mot verktøyet.

# **Touch-probe-sykluser i driftsmodiene Manuell drift og El. håndratt**

Med styringens tilgjengelige touch-probe-sykluser i driftsmodusene **Manuell drift** og **El. håndratt** kan du gjøre følgende:

- kalibrere touch-prober  $\overline{\phantom{a}}$
- kompensere for emner som ligger skjevt  $\Box$
- fastsette nullpunkter

# **Touch-probe-sykluser for automatisk drift**

I tillegg til touch-probe-syklusene som brukes i driftsmodusene Manuell drift og El. håndratt, finnes det mange tilgjengelige sykluser for ulike bruksområder i automatisk drift:

- kalibrere koblende touch-probe  $\blacksquare$
- $\overline{\phantom{a}}$ kompensere for emner som ligger skjevt
- $\Box$ fastsette nullpunkter
- $\overline{\phantom{a}}$ automatisk emnekontroll
- automatisk verktøymåling  $\overline{\phantom{a}}$

Touch-probe-syklusene programmeres ved hjelp av tasten **TOUCH PROBE** i driftsmodusen **Programmering**. Bruk touch-probe-sykluser fra og med nummer **400**. Bruk også nyere bearbeidingssykluser og Q-parametere som konfigurasjonsparametere. Parametere med lik funksjon og som styringen trenger i forskjellige sykluser, har alltid samme nummer: f.eks. **Q260** er alltid sikker høyde, **Q261** er alltid målehøyde osv.

For å gjøre programmeringen enklere vises det et hjelpebilde i styringen under syklusdefinisjonen. Den parameteren som du skal legge inn, vises i hjelpebildet (se bildet til høyre).

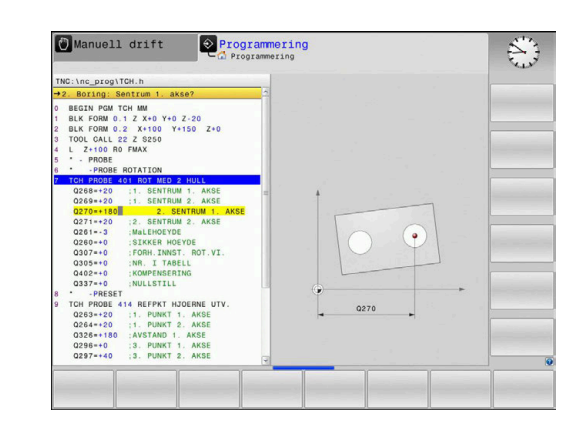

#### **Definer touch-probe-syklus i driftsmodusen Programmering**

Slik går du frem:

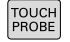

Trykk på tasten **TOUCH PROBE**

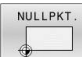

 $\bigoplus$ 

- Velg målesyklusgruppe, f.eks. fastsetting av nullpunkt
- Sykluser for automatisk verktøyoppmåling er bare tilgjengelige hvis maskinen er klargjort for disse funksjonene.
- Velge syklus, f.eks. **REFPKT FIRKANT INNV.**
- > I styringen åpnes det en dialog hvor du skal taste inn verdiene. På høyre halvdel av skjermen vises det samtidig en grafikk hvor parameteren som skal legges inn, er markert med lys bakgrunn.
- Angi alle parameterne som kreves av styringen.
- Bekreft hver inntasting med **ENT**-tasten.
- Når du har lagt inn alle de nødvendige dataene, lukkes dialogen.

#### **NC-blokker**

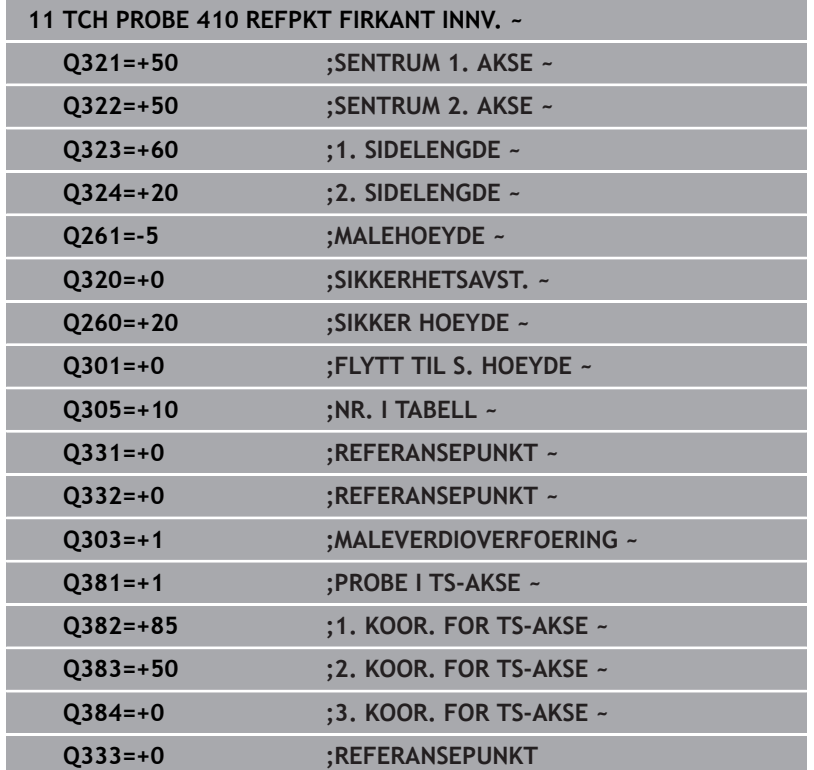

**3**

# **3.2 Viktig før du arbeider med touch-probesykluser**

For å kunne løse så mange måleoppgaver som mulig, kan du foreta forskjellige innstillinger. Disse innstillingene styrer alle touch-probesyklusene.

**Mer informasjon:** brukerhåndbok for innretting, testing og kjøring av NC-programmer

# **Maks. avstand til probepunktet: DIST i touch-probetabellen**

Hvis nålen ikke får utslag i bevegelsen som er definert i **DIST**, viser styringen en feilmelding.

# $Z$  $\boldsymbol{\mathsf{X}}$ **DIST**

# **Sikkerhetsavstand til probepunkt: SET\_UP i touch-probetabell**

I **SET\_UP** fastsetter du hvor langt touch-proben skal forposisjoneres fra probepunktet som er definert eller beregnet i syklusen. Jo mindre verdi du angir, desto nøyaktigere må du definere probeposisjonen. I mange touch-probe-sykluser kan du i tillegg definere en sikkerhetsavstand. Sikkerhetsavstanden fungerer i tillegg til **SET\_UP**.

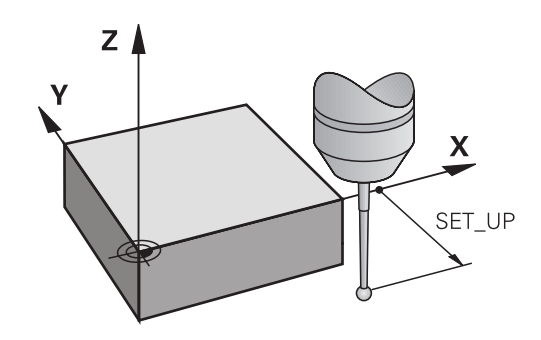

# **Orientere infrarød touch-probe mot programmert proberetning: TRACK i touch-probe-tabell**

Hvis **TRACK** = ON, oppnår du større målenøyaktighet. Før hver probeprosess blir en infrarød touch-probe rettet inn mot den programmerte proberetningen. Dermed får nålen alltid utslag i samme retning.

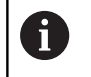

Hvis du endrer **TRACK** = ON, må touch-proben kalibreres på nytt.

# **Koblende touch-probe, probemating: F i touch-probetabell**

I **F** fastlegger du matingen som styringen skal probe emnet med.

**F** kan aldri bli større enn det som er definert i den valgbare maskinparameteren **maxTouchFeed** (nr. 122602).

Ved touch-probe-sykluser kan matepotensiometeret være aktivt. Maskinprodusenten fastsetter de nødvendige innstillingene. (Parameter **overrideForMeasure** (nr. 122604) må være tilsvarende konfigurert.)

## **Koblende touch-probe, mating for posisjoneringsbevegelser: FMAX**

I **FMAX** fastsetter du matingen som styringen forposisjonerer touchproben med, og som styringen posisjonerer mellom målepunktene.

# **Koblende touch-probe, hurtiggang for posisjoneringsbevegelser: F\_PREPOS i touch-probetabell**

I **F\_PREPOS** fastsetter du om styringen skal posisjonere touchproben med matingen som er definert i FMAX, eller med maskinilgang.

- Inndataverdi = **FMAX\_PROBE**: Posisjonere med mating fra **FMAX**
- Inndataverdi = **FMAX\_MACHINE**: Forposisjonere med mating fra Ī. hurtiggang

# **Kjøre touch-probe-sykluser**

Alle touch-probe-syklusene er DEF-aktive. Styringen går automatisk gjennom syklusen når syklusdefinisjonen leses i programforløpet.

#### <span id="page-41-0"></span>**Posisjoneringslogikk**

Touch-probe-sykluser med et nummer **400** til **499** eller **1400** til **1499** posisjonerer touch-proben i henhold til en posisjoneringslogikk:

- Hvis den aktuelle koordinaten til sydpolen på nålen er mindre enn koordinaten til den sikre høyden (definert i syklusen), trekker styringen først touch-proben tilbake til den sikre høyden på probeaksen og posisjonerer den deretter på det første probepunktet på arbeidsplanet.
- Hvis den aktuelle koordinaten til sydpolen på nålen er større enn koordinatene til den sikre høyden, posisjonerer styringen touch-probe først på det første probepunktet på arbeidsplanet og deretter med touch-probeaksen direkte på sikkerhetsavstand

#### **Tips:**

# *MERKNAD*

#### **Kollisjonsfare!**

Når touch-probe-syklus **400** til **499** utføres, må ingen sykluser for koordinatomregning være aktive. Kollisjonsfare!

- Ikke aktiver følgende sykluser før bruk av touch-probesykluser: syklus **7 NULLPUNKT**, syklus **8 SPEILING**, syklus **10 ROTERING**,syklus **11 SKALERING** og syklus **26 SKALERING AKSE**.
- Tilbakestill koordinatomregninger først

# *MERKNAD*

#### **Kollisjonsfare!**

Ved utførelse av touch-probe-syklusene **444** og **14xx** må følgende koordinattransformasjoner ikke være aktive: Syklus **8 SPEILING**, **11SKALERING**, **26 SKALERING AKSE** og **TRANS MIRROR**. Kollisjonsfare foreligger.

- Tilbakestill koordinatkonvertering før syklusoppkall
- Vær oppmerksom på at måleenhetene fra i måleprotokollen og returparametrene er avhengige av hovedprogrammet.
- Touch-proben-syklusene **40x** til **43x** tilbakestiller en aktiv grunnrotering når syklusen starter.
- Kontrollen tolker en basis-transformasjon som grunnrotering og × en offset som bordrotering.
- Du kan kun bruke skråstillingen som verktøyrotering dersom det п finnes en bordroteringsakse på maskinen og denne står loddrett på emnets koordinatsystem **W-CS** .

#### **Merknad i forbindelse med maskinparametere**

Avhengig av innstillingen til den valgfrie maskinparameteren **chkTiltingAxes** (nr. 204600) blir det kontrollert ved probingen om stillingen til roteringsaksene stemmer overens med dreievinklene (3D-ROT). Hvis det ikke er tilfelle, viser styringen en feilmelding.

# **3.3 Programinnstillinger for sykluser**

## **Oversikt**

Noen sykluser bruker alltid identiske syklusparametere, for eksempel sikkerhetsavstanden **Q200**, som du må oppgi for hver syklusdefinisjon. Via funksjonen **GLOBAL DEF** har du mulighet til å definere disse syklusparametrene i starten av programmet, slik at disse brukes globalt i alle sykluser i NC-programmet. I den enkelte syklusen må du så benytte verdien du har definert ved programstart. Følgende **GLOBAL DEF**-funksjoner er tilgjengelige:

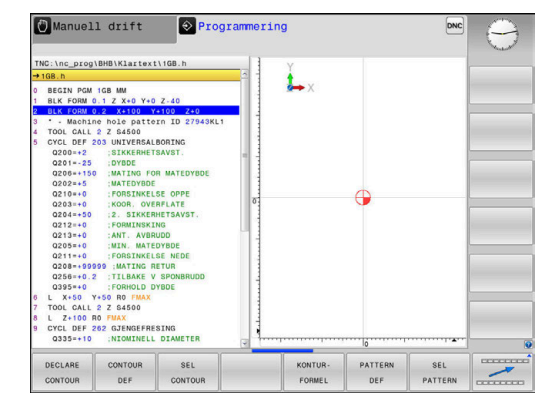

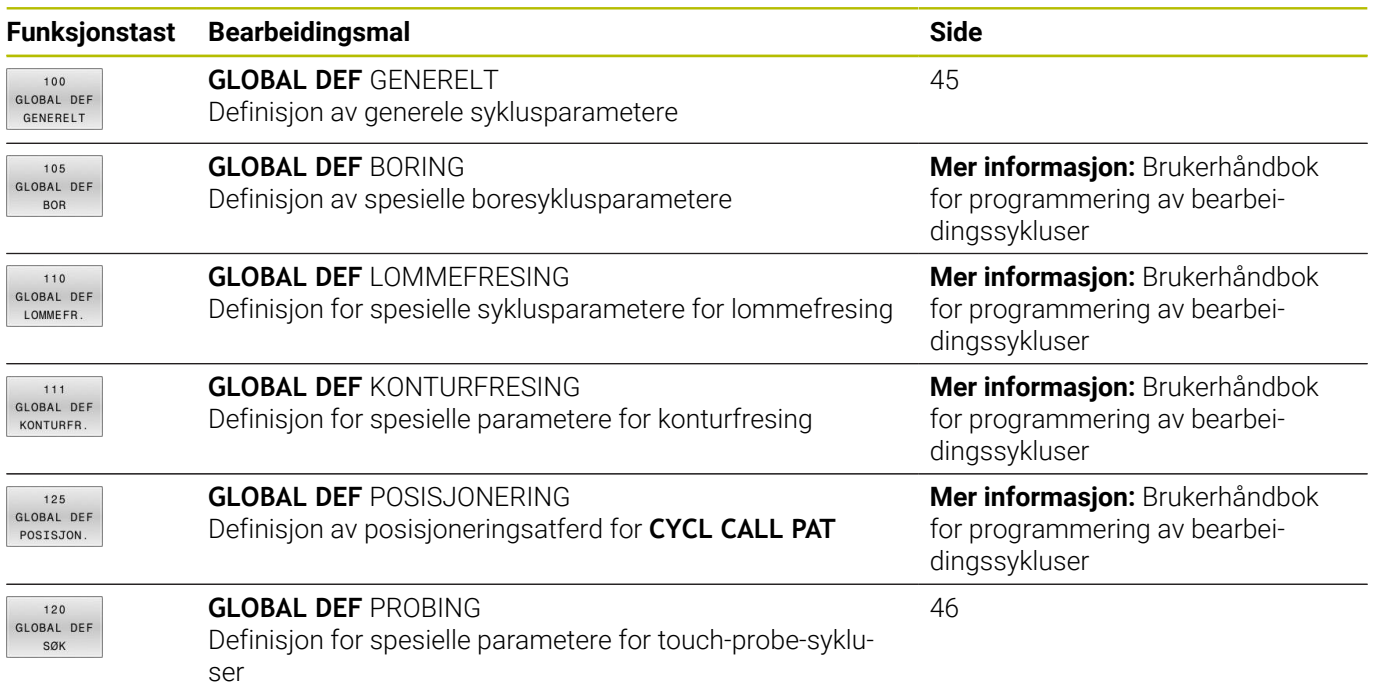

# **Legge inn GLOBAL DEF**

Slik går du frem:

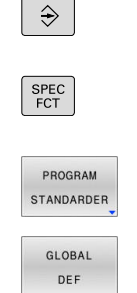

120 GLOBAL DEF SØK

- Trykk på tasten **PROGRAMMERE**.
- Trykk på **Spec FCT**-tasten
	- ► Trykk på funksjonstasten **FORHÅNDSINNSTILLINGER FOR PROGRAM**
- Trykk på funksjonstasten **GLOBAL DEF**
- ▶ Velg ønsket GLOBAL DEF-funksjon, f.eks. funksjonstasten **GLOBAL DEF TOUCH-PROBE**
- Angi eventuelt nødvendige definisjoner
- $\frac{1}{2}$ Bekreft hver av dem med tasten **ENT**

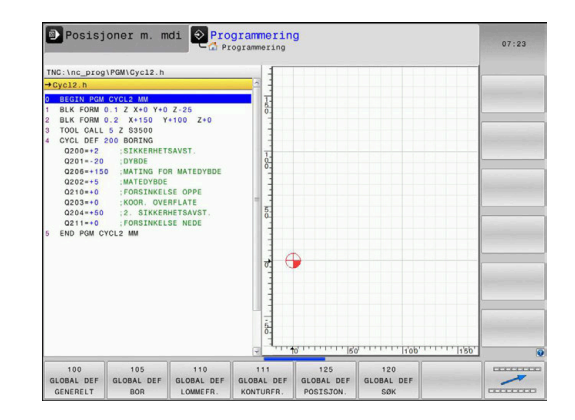

# **Bruk GLOBAL DEF-data**

Hvis du har oppgitt GLOBAL DEF ved programstart, kan du henvise til disse globalt gjeldende verdiene ved definering av en hvilken som helst syklus.

Slik går du frem:

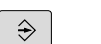

Trykk på tasten **PROGRAMMERE**.

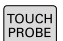

Trykk på tasten **TOUCH PROBE**

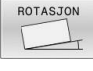

▶ Velg ønsket syklusgruppe, f.eks. Rotation

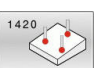

ANGI **STANDARD** NULLPUNKT

- Velg ønsket syklus, f.eks. **PROBENIVA**
- > Hvis det finnes en global parameter for det, viser styringen funksjonstasten **ANGI NULLPUNKT**.
- Trykk på funksjonstasten **ANGI NULLPUNKT**
- TNC fører inn ordet **PREDEF** (engelsk: forhåndsdefinert) i syklusdefinisjonen. Dermed har du opprettet en forbindelse med den tilsvarende parameteren **GLOBAL DEF** som du programmerte ved programstart.

# *MERKNAD*

#### **Kollisjonsfare!**

Hvis du senere endrer programinnstillingene med **GLOBAL DEF**, påvirker endringene hele NC-programmet. Dette kan endre bearbeidingsprosessen vesentlig. Kollisjonsfare!

- Bruk **GLOBAL DEF** bevisst. Før du kjører , må du gjennomføre en programtest
- Før inn en fast verdi i syklusene, så endrer ikke **GLOBAL DEF** verdiene

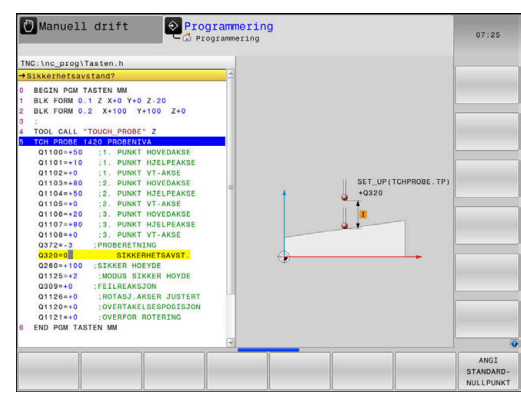

# <span id="page-44-0"></span>**Allmenngyldige globale data**

Parametere gjelder for alle arbeidssykluser **2xx** og touch-probesyklusene **451**, **452**

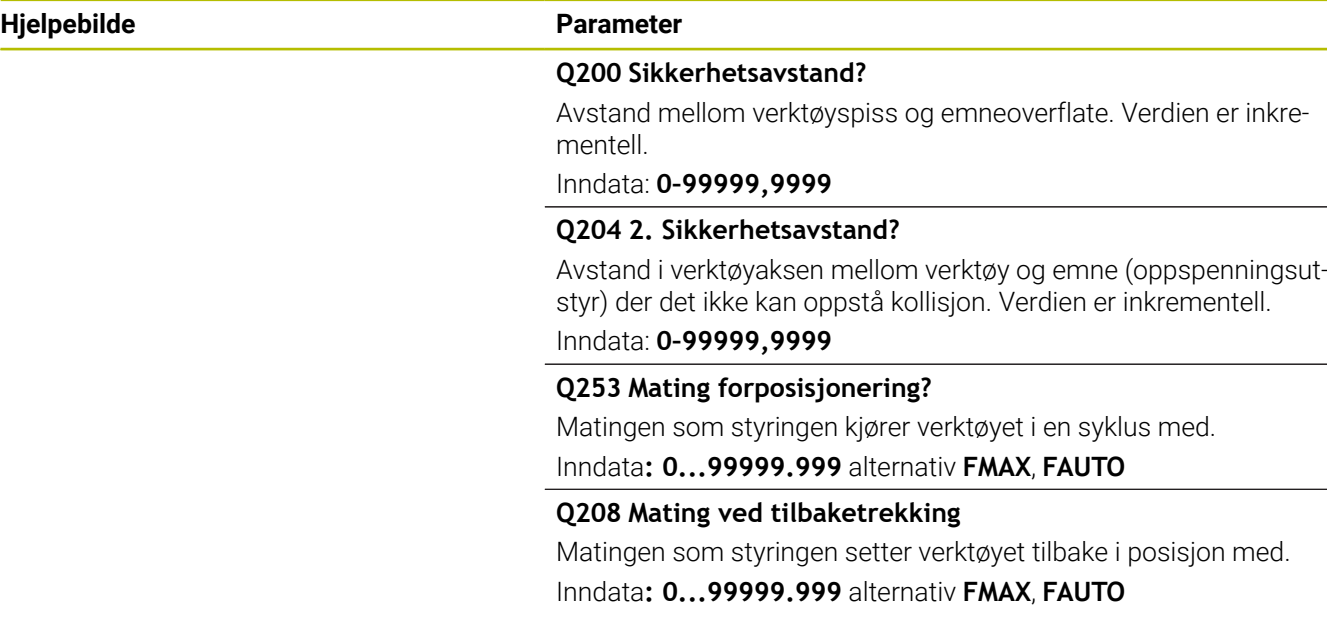

#### **Eksempel**

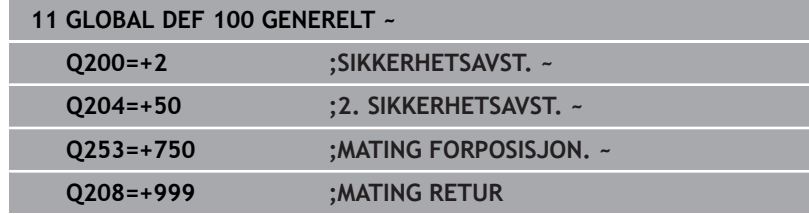

# <span id="page-45-0"></span>**Globale data for probefunksjoner**

Parameterne gjelder for alle touch-probe-sykluser **4xx** og **14xx** samt for syklusene **271**, **1271**, **1272**, **1273**, **1278**

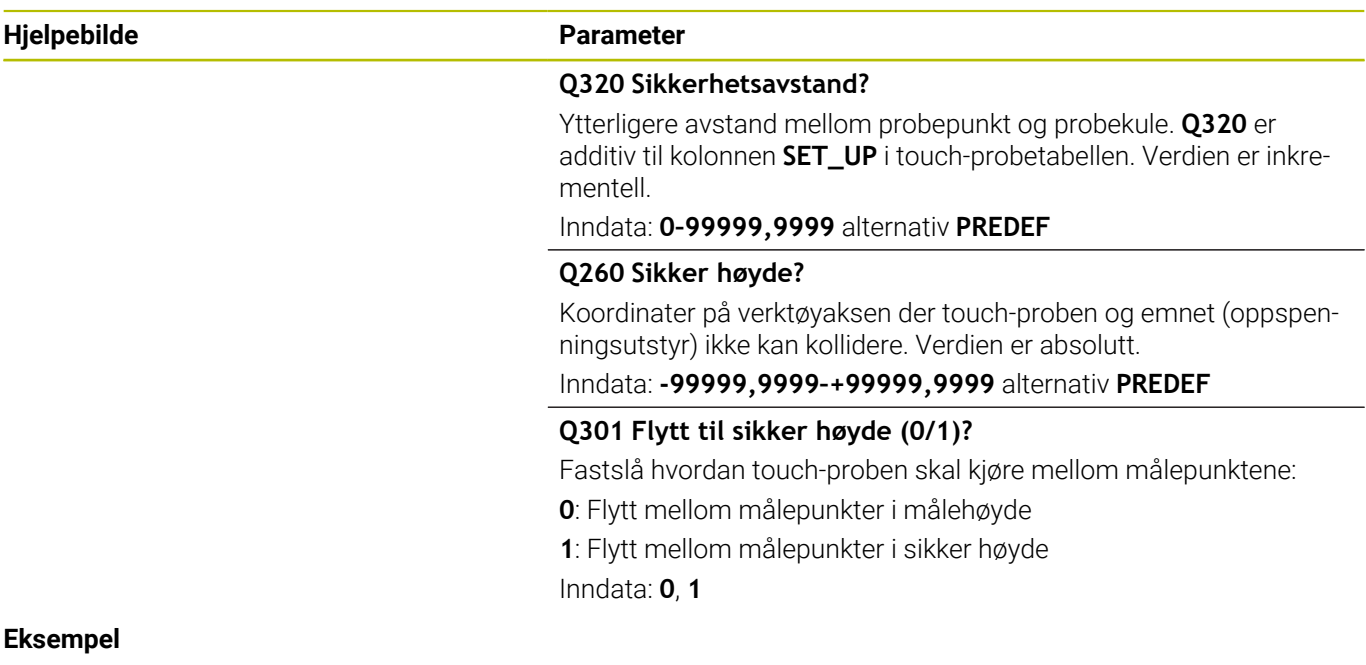

# **11 GLOBAL DEF 120 SOEKING ~ Q320=+0 ;SIKKERHETSAVST. ~ Q260=+100 ;SIKKER HOEYDE ~ Q301=+1 ;FLYTT TIL S. HOEYDE**

**Touch-probesykluser: automatisk registrering av skråstilt emne**

**4**

# **4.1 Oversikt**

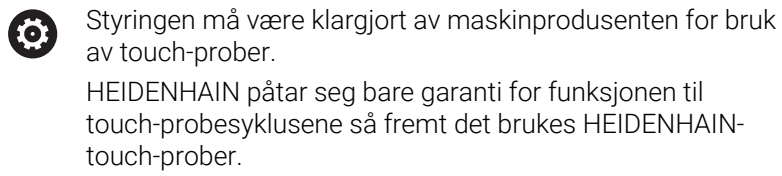

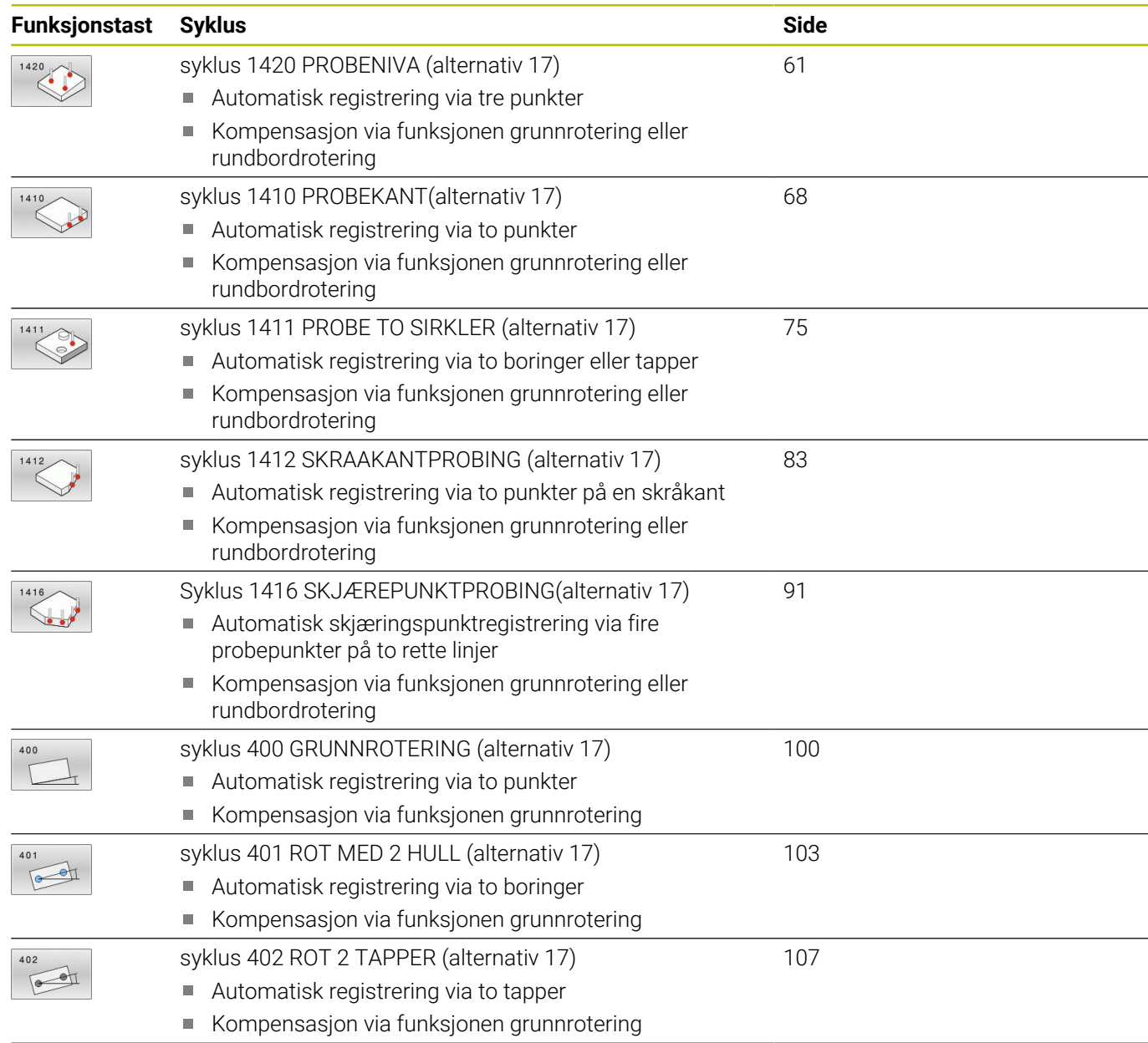

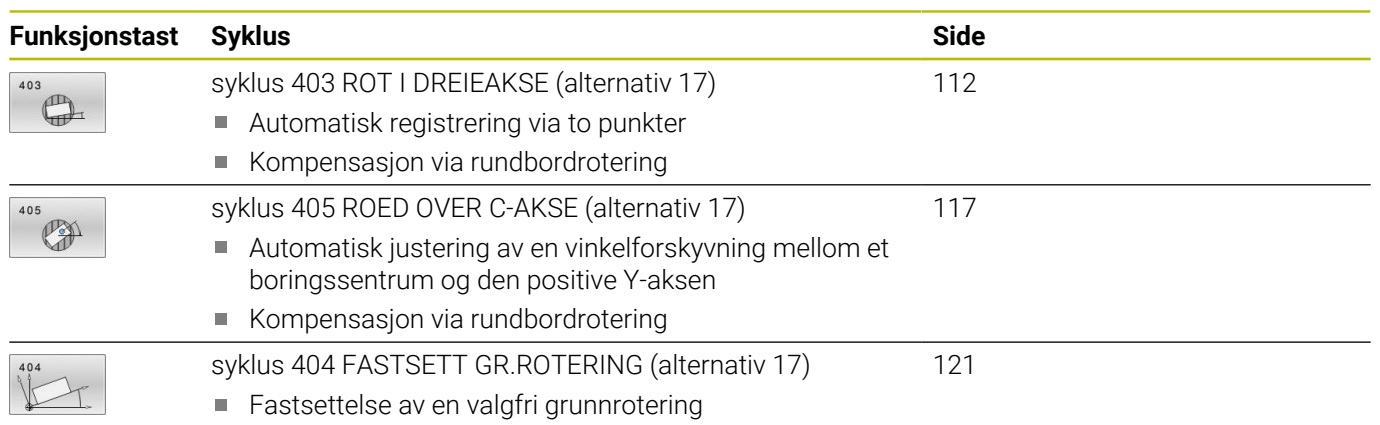

# **4.2 Grunnlag for touch-probe-syklusene 14xx**

# **Fellestrekkene til touch-probe-syklusene for dreiinger**

Syklusene kan registrere rotering og inneholder følgende:

- Hensyn til den aktive maskinkinematikken
- $\overline{\mathbb{D}}$ Halvautomatisk probing
- Ī. Overvåking av toleranser
- Hensyn til en 3D-kalibrering
- Samtidig bestemmelse av dreiing og posisjon

Programmerings- og betjeningsmerknader:

- **Probeposisionene henviser til de programmerte** nominelle koordinatene i I-CS.
- Finn de nominelle koordinatene i tegningen din.
- Før du definerer en syklus, må du programmere en verktøyoppkalling for å definere touch-probe-aksen.
- Probesyklusene 14xx støtter probestiftformen **SIMPLE** og **L-TYPE**.
- For å få optimale resultater angående nøyaktighet med en L-TYPE anbefales det å gjennomføre probing og kalibrering med identisk hastighet. Vær oppmerksom på mateoverstyringens stilling når den er aktiv under probing.

# YA  $\alpha$  $\mathbf{x}$

#### **Begrepsforklaringer**

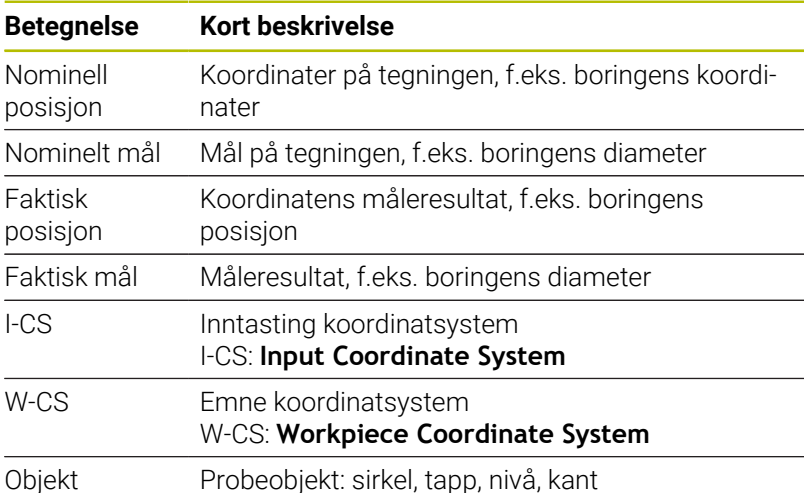

#### **Evaluering – nullpunkt:**

- Forskyvninger kan skrives i basis-transformasjonen til referansepunktstabellen hvis det probes med konsistent arbeidsplan eller ved objekter med aktiv TCPM.
- Dreiinger kan skrives som grunndreiing i basis-transformasjonen til referansepunktstabellen eller som akseforskyvning av den første dreiebordaksen fra emnet.

Driftsinstruksjoner:

- Ved probing blir det tatt hensyn til 3D-kalibreringsdataene. Hvis disse kalibreringsdataene ikke er tilgjengelige, kan det oppstå avvik.
- Hvis du ikke bare vil bruke dreiingen, men også en målt posisjon, må du probe flaten i flatenormalen i størst mulig grad. Jo større vinkelfeilen og probekuleradiusen er, desto større blir posisjonsfeilen. Ved store vinkelavvik i utgangsposisjonen kan det her oppstå tilsvarende avvik i posisjonen.

#### **Protokoll:**

 $\mathbf{i}$ 

De beregnede resultatene blir protokollført i **TCHPRAUTO.html** og lagres i Q-parameteren som er beregnet på syklusen.

De målte avvikene viser differansen mellom de målte faktiske verdiene og midten av toleransen. Hvis det ikke er angitt noen toleranse, refererer den til det nominelle målet.

Måleenheten til hovedprogrammet kan sees i topplinjen i loggen.

# <span id="page-51-0"></span>**Halvautomatisk modus**

Hvis probeposisjonene som er referert til aktuelt nullpunkt ikke er kjent, kan syklusen utføres i halvautomatisk modus. Her kan du bestemme startposisjonen ved hjelp av manuell forposisjonering før utføring av probeprosedyren.

Du setter et spørsmålstegn (**?**) foran den nødvendige nominelle posisjonen. Dette kan du gjøre med funksjonstasten **ANGI TEKST**. Avhengig av objekt må du definere de nominelle posisjonene som bestemmer retningen til probeprosedyren [se "Eksempler"](#page-52-0).

#### **Syklusforløp:**

- 1 Syklusen avbryter NC-programmet.
- 2 Et dialogvindu vises.

Slik går du frem:

- Forposisjoner touch-proben på ønsket punkt med akseretningstastene. eller
- $\blacktriangleright$ Bruk håndrattet til forposisjonering
- Endre probebetingelsene, f.eks. proberetningen, hvis nødvendig
- Trykk på **NC start**
- > Hvis du har programmert verdiene 1 eller 2 til retur til sikker høyde **Q1125**, åpner styringen et overlappingsvindu. I dette vinduet beskrives at modus for retur til sikker høyde ikke er mulig.
- Kjør med aksetastene til en sikker posisjon så lenge overlappingsvinduet er åpent
- Trykk på **NC start** ь
- > Programmet fortsetter.

# *MERKNAD*

#### **Kollisjonsfare!**

Styringen ignorerer de programmerte verdiene 1 og 2 for retur til sikker høyde ved utførelse av halvautomatisk modus. Avhengig av posisjonen verktøyet befinner seg på i forkant, kan det være kollisjonsfare.

Kjør manuelt til sikker høyde etter hvert probeforløp i halvautomatisk modus.

 $\mathbf i$ 

Programmerings- og betjeningsmerknader:

- Finn de nominelle koordinatene i tegningen din.
- Den halvautomatiske modusen gjennomføres bare i maskindriftsmodusene, altså ikke i programtesten.
- Hvis du ikke definerer nominelle koordinater i noen retninger ved et probepunkt, vil styringen vise en feilmelding.
- Hvis du ikke har definert en nominell posisjon, utføres det en overføring fra faktisk til nominell verdi etter probingen av objektet. Det betyr at den målte faktiske posisjonen etterpå godtas som nominell posisjon. Som følge av dette er det ikke noe avvik for denne posisjonen og derfor ingen posisjonskorrigering.

**Touch-probe-sykluser: automatisk registrering av skråstilt emne | Grunnlag for touch-probe-syklusene 14xx**

## <span id="page-52-0"></span>**Eksempler**

**Viktig**: Angi de **nominelle koordinatene** fra tegningen din. I de tre eksemplene brukes de nominelle koordinatene fra tegningen din.

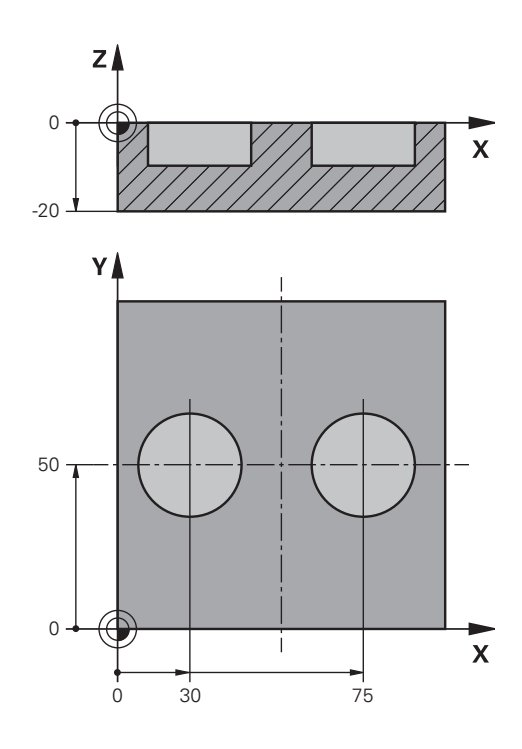

#### **Boring**

I dette eksemplet justerer du to boringer. Probingen gjøres i X-aksen (hovedakse) og Y-aksen (hjelpeakse) Det er derfor svært viktig at du definerer den nominelle posisjonen for disse aksene! Den nominelle posisjonen til Z-aksen (verktøyakse) er ikke nødvendig siden du ikke bruker noen mål i denne retningen.

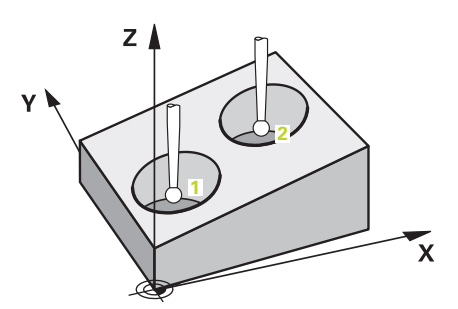

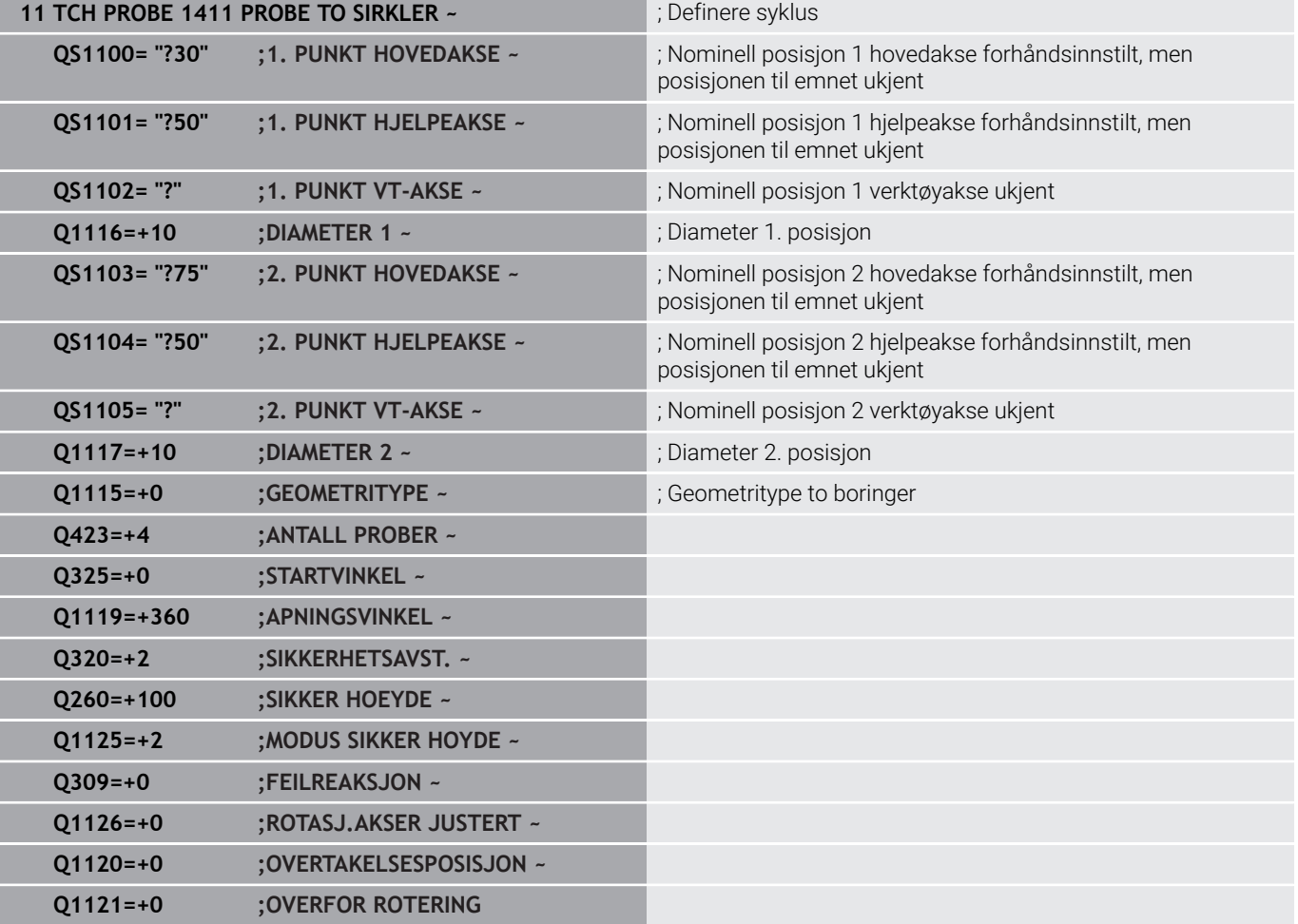

#### **Kant**

I dette eksempelet justerer du en kant. Probingen gjøres i Y-aksen (hjelpeakse). Det er derfor svært viktig at du definerer den nominelle posisjonen for disse aksene! Den nominelle posisjonen til X-aksen (hovedakse) og Z-aksen (verktøyakse) er ikke nødvendig siden du ikke bruker noen mål i denne retningen.

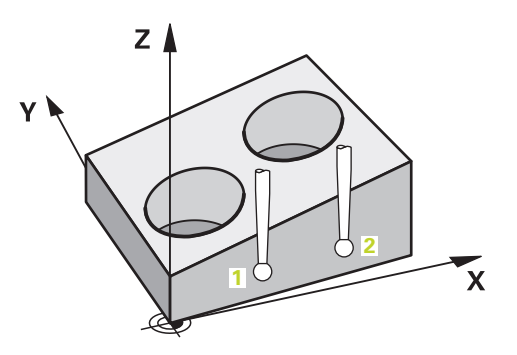

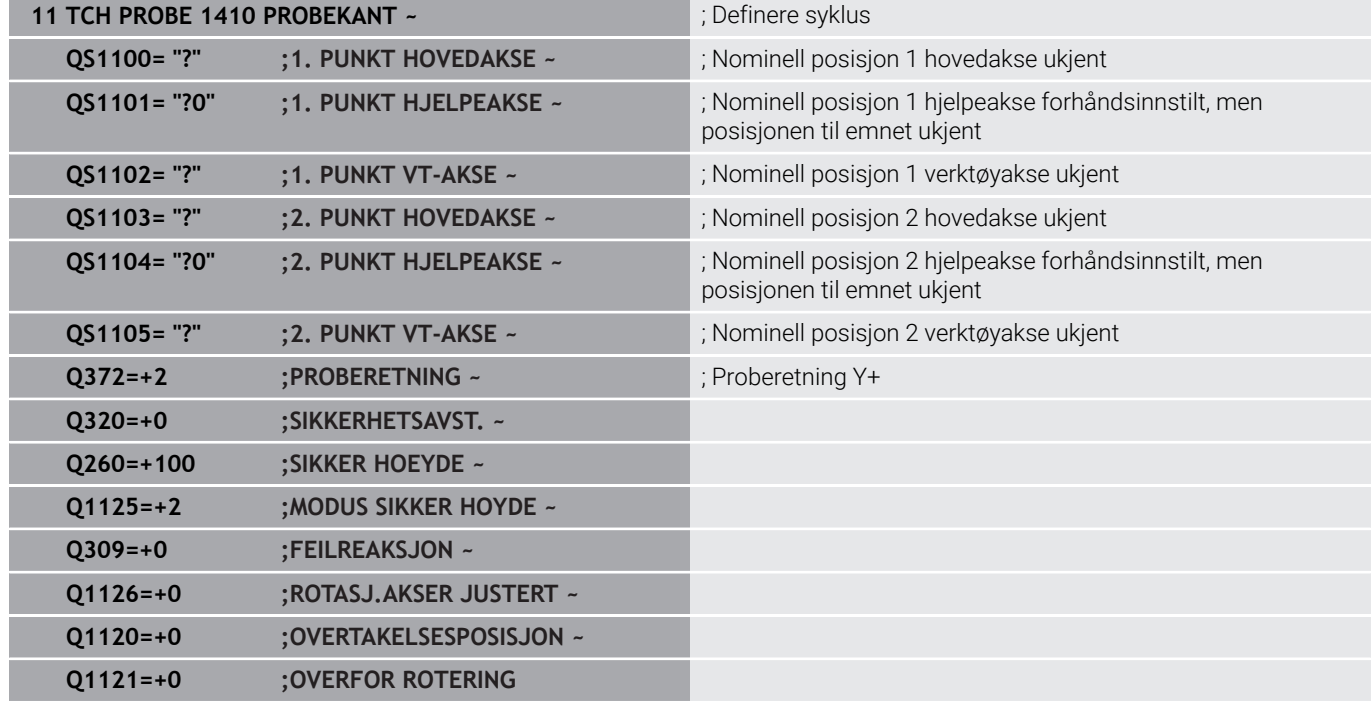

#### **Plan**

I dette eksempelet justerer du et nivå. Det er derfor svært viktig at du definerer de tre nominelle posisjonene. For å beregne vinkler er det nemlig viktig at alle de tre aksene tas hensyn til for hver probeposisjon.

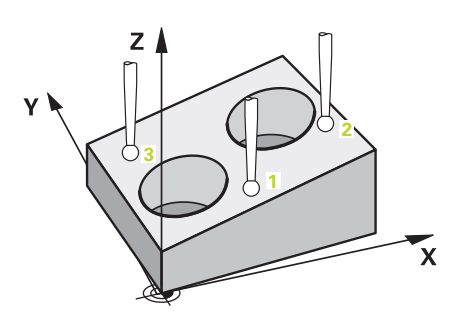

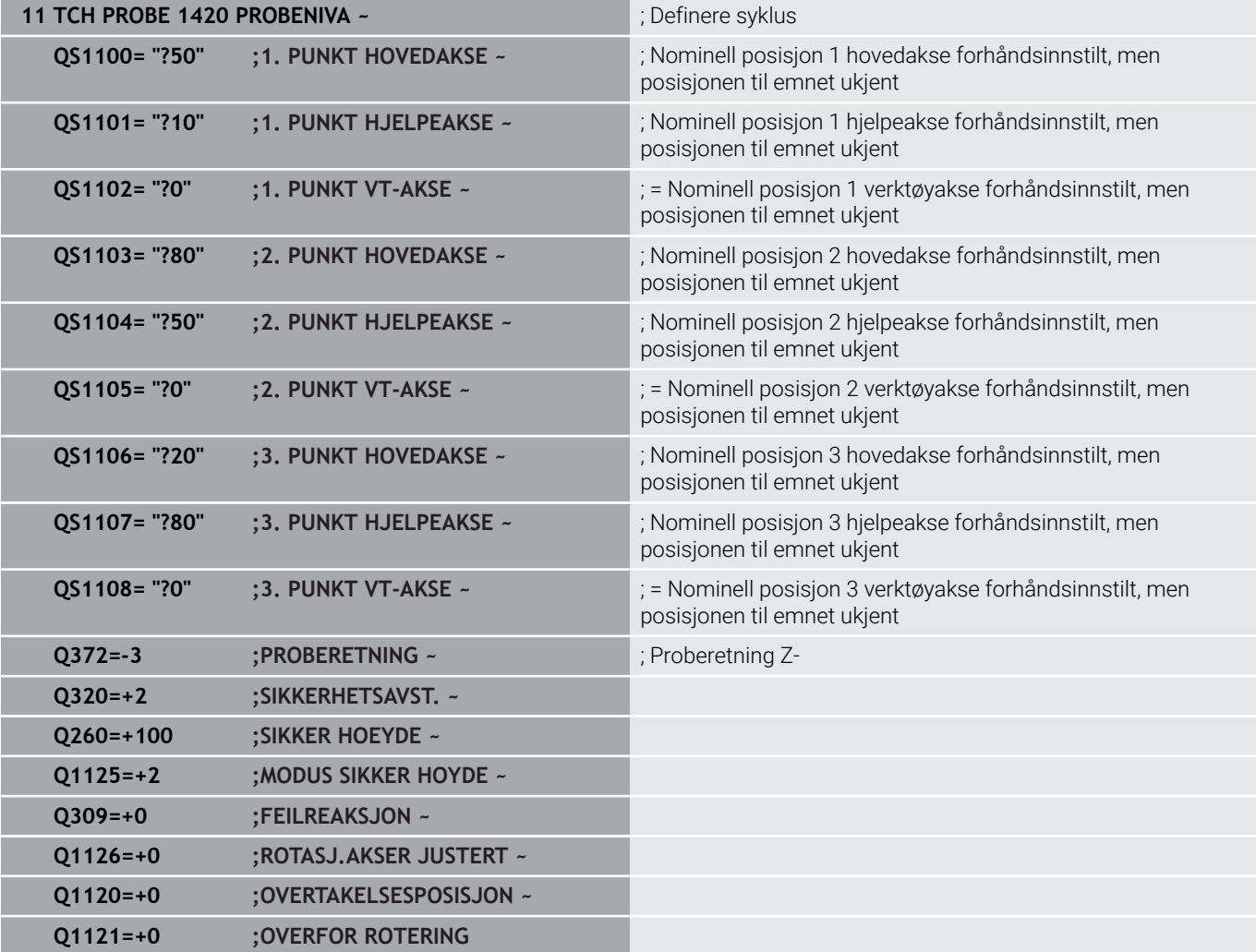

#### <span id="page-56-0"></span>**Evaluering av toleranser**

Ved hjelp av syklusene 14xx kan du også kontrollere toleranseområder. Da kan du kontrollere posisjon og størrelse på et objekt.

Følgende inndata med toleranser er mulige:

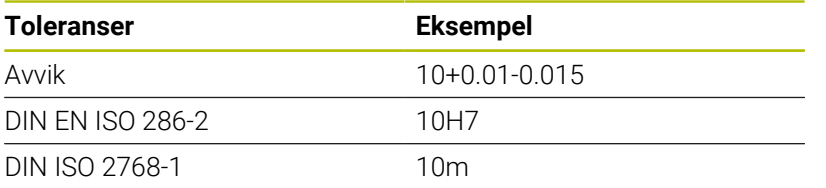

Hvis du programmerer en inntasting med toleranse, overvåker styringen toleranseområdet. Styringen skriver statusene "god", "etterarbeid" eller "utskilling" i returparameteren **Q183**. Hvis det er programmert en referansepunktkorreksjon, korrigerer styringen det aktive referansepunktet etter probeforløpet.

Følgende syklusparametere tillater inndata med toleranser:

- **Q1100 1. PUNKT HOVEDAKSE**
- **Q1101 1. PUNKT HJELPEAKSE**
- **Q1102 1. PUNKT VT-AKSE**
- **Q1103 2. PUNKT HOVEDAKSE**
- **Q1104 2. PUNKT HJELPEAKSE**
- **Q1105 2. PUNKT VT-AKSE**
- **Q1106 3. PUNKT HOVEDAKSE**
- **Q1107 3. PUNKT HJELPEAKSE**
- **Q1108 3. PUNKT VT-AKSE**
- **Q1116 DIAMETER 1**
- **Q1117 DIAMETER 2**

#### **Slik går du frem ved programmeringen**

Start syklusdefinisjon

ĭ

- **Definer syklusparametre**
- Velg funksjonstasten **ANGI TEKST**
- Angi nominelt mål inkl. toleranse

Hvis du programmerer en feil toleranse, avslutter styringen behandlingen med en feilmelding.

#### **Syklusforløp**

 $\overline{u}$ 

Hvis den faktiske posisjonen er utenfor toleransen, vil styringen oppføre seg som følger:

- **Q309=0**: Styringen avbryter ikke.
- **Q309=1**: Styringen avbryter programmet med en melding ved utskilling og etterarbeid.
- **Q309=2**: Styringen avbryter programmet med en melding ved utskilling.

#### **Hvis Q309 = 1 eller 2, gjør følgende:**

- > Styringen åpner en dialog og viser alle nominelle og faktiske mål på objektet.
- Avbryt NC-programmet med funksjonstasten **AVBRYT**

eller

Fortsett NC-programmet med **NC start**

Merk at touch-probe-syklusene returnerer avvikene ĥ knyttet til det midtre området av toleransen i **Q98x** og **Q99x**. Dermed tilsvarer disse verdiene de samme korrigeringsstørrelsene som syklusen utfører hvis inndataparameter **Q1120** og **Q1121** er programmert. Hvis ingen automatisk evaluering er aktiv, lagrer styringen verdiene med hensyn til det midtre området av toleransen i Q-parametrene, og du kan behandle disse verdiene videre.

**Eksempel**

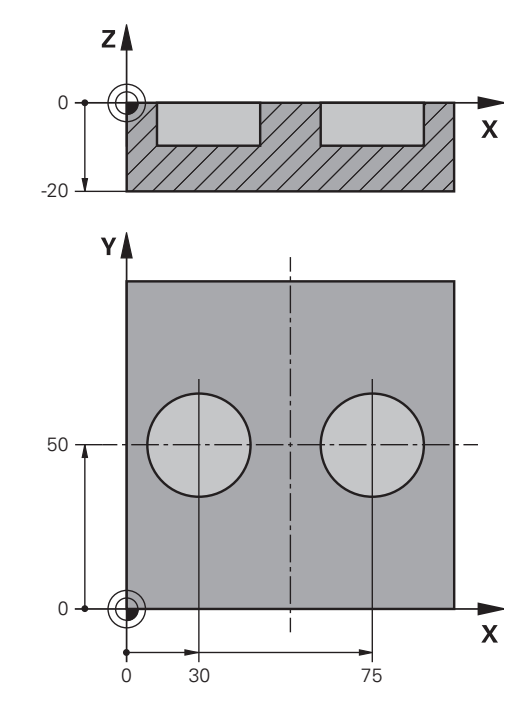

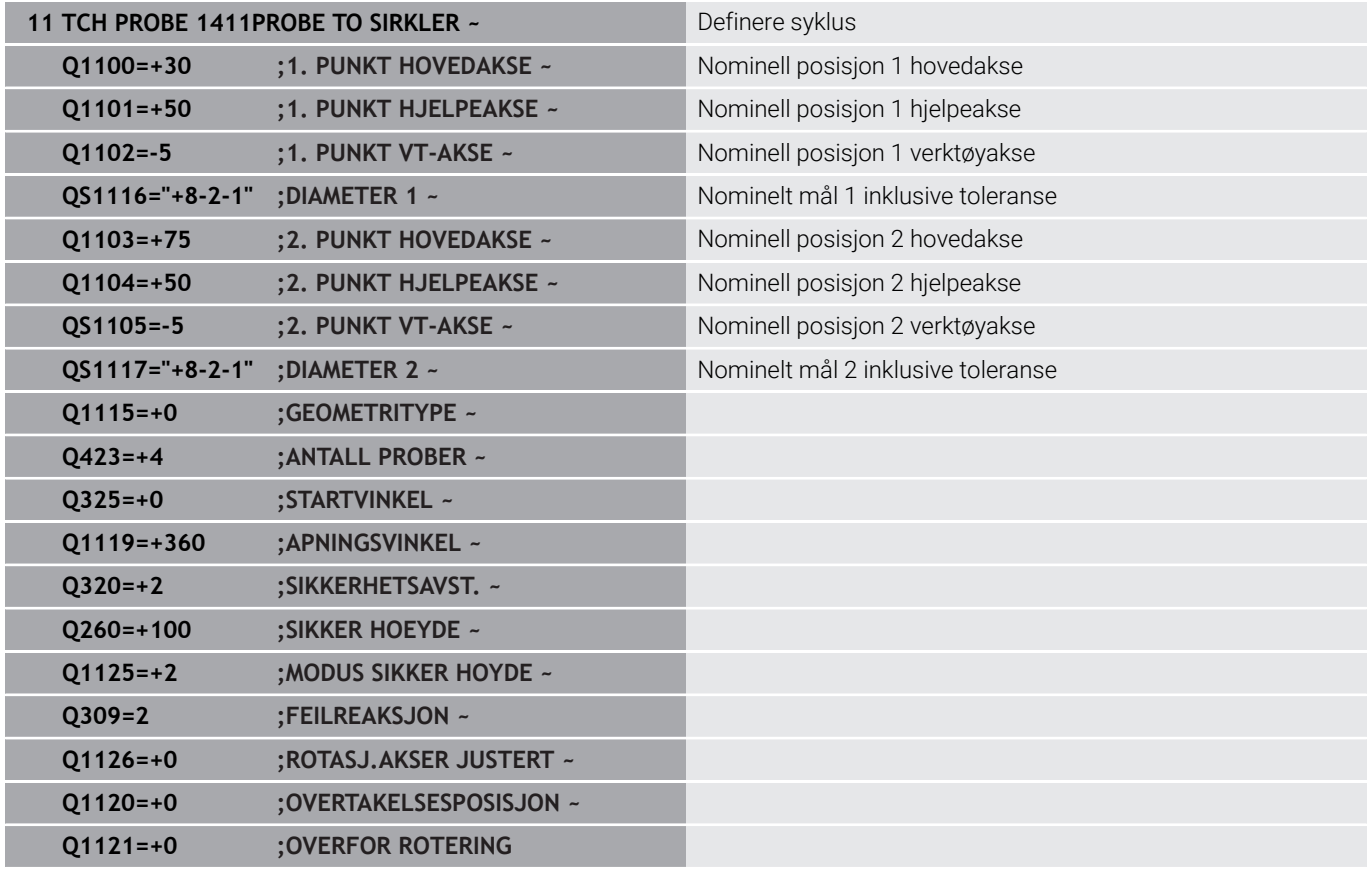

# <span id="page-59-0"></span>**overføring av en faktisk posisjon**

Du kan beregne den faktiske posisjonen på forhånd og definere touch-probe-syklusen som faktisk posisjon. Både den nominelle posisjonen og den faktiske posisjonen overføres til objektet. Syklusen beregner de nødvendige korrigeringene ut fra differansen og bruker toleranseovervåkingen.

Du setter en krøllalfa (**@**) etter den nødvendige nominelle posisjonen. Dette kan du gjøre med funksjonstasten **ANGI TEKST**. Etter krøllalfaen (**@**) kan du angi den faktiske posisjonen.

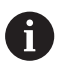

Programmerings- og betjeningsmerknader:

- Det probes ikke når du bruker @. Styringen beregner bare faktisk posisjon og nominell posisjon.
- Du må definere de faktiske posisjonene for alle tre  $\mathbb{R}^n$ aksene (hoved-, hjelpe- og verktøyakse). Hvis du bare definerer én akse med den faktiske posisjonen, sender styringen ut en feilmelding.
- De faktiske posisjonene kan også defineres med Qparametere **Q1900-Q1999**.

#### **Eksempel:**

Med denne muligheten kan du f.eks.:

- beregne sirkelmønstre fra forskjellige objekter
- innrette tannhjul ved hjelp av midten av tannhjulet og posisjonen Ī. til en tann

Her er de nominelle posisjonene delvis definert med toleranseovervåking og faktisk posisjon.

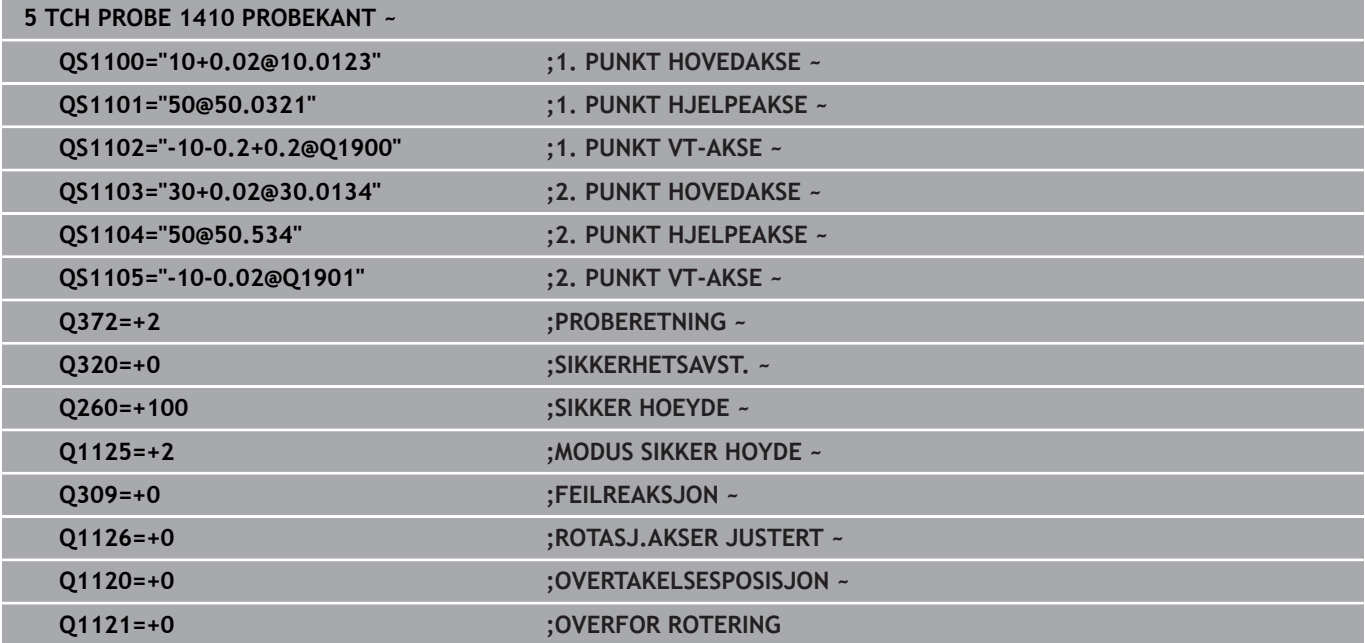

# <span id="page-60-0"></span>**4.3 syklus 1420 PROBENIVA (alternativ 17)**

#### **ISO-programmering**

**G1420**

# **Bruk**

Touch-probe-syklus **1420** beregner vinkelen til et plan ved å måle tre punkter og legger til verdiene i Q-parameterne.

Hvis du programmerer syklus **1493 PROBE EKSTRUSJON** før denne syklusen, gjentar styringen probepunktene i valgt retning og definert lengde langs en rett linje.

**Mer informasjon:** ["Syklus 1493 PROBE EKSTRUSJON \(alternativ](#page-287-0) [17\)", Side 288](#page-287-0)

Syklusen tilbyr også følgende muligheter:

■ Hvis probepunktenes koordinater ikke er kjent, kan syklusen utføres i halvautomatisk modus.

**Mer informasjon:** ["Halvautomatisk modus", Side 52](#page-51-0)

Syklusen kan overvåke toleransegrensene hvis dette velges. Slik kan man overvåke posisjonen og størrelsen til et objekt.

**Mer informasjon:** ["Evaluering av toleranser", Side 57](#page-56-0)

Når du har beregnet den nøyaktige posisjonen, kan du definere  $\blacksquare$ verdien i syklusen som faktisk posisjon.

**Mer informasjon:** ["overføring av en faktisk posisjon", Side 60](#page-59-0)

#### **Syklusforløp**

1 Styringen posisjonerer touch-proben i ilgang **FMAX\_PROBE** (fra touch-probetabellen) og med posisjoneringslogikk for det programmerte probepunktet **1**.

**Mer informasjon:** ["Posisjoneringslogikk", Side 42](#page-41-0)

- 2 Styringen posisjonerer touch-proben til sikkerhetsavstand i ilgang **FMAX\_PROBE**. Den beregnes utfra summen **Q320**, **SET UP** og probekuleradius. Under probing blir det tatt hensyn til sikkerhetsavstanden i hver proberetning.
- 3 Deretter kjører touch-proben til den angitte målehøyden **Q1102** og utfører den første proben med probemating **F** fra touch-probetabellen.
- 4 Når du programmerer **MODUS SIKKER HOYDE Q1125**, posisjonerer styringen touch-proben med **FMAX\_PROBE** tilbake til sikker høyde **Q260**.
- 5 Deretter til probepunkt **2** på arbeidsplanet, der den faktiske verdien for det andre punktet måles.
- 6 Så flyttes touch-proben tilbake til sikker høyde (avhengig av **Q1125**) og deretter til probepunkt **3** på arbeidsplanet, der den faktiske verdien for det tredje punktet måles.
- 7 Til slutt flytter styringen touch-proben tilbake til den sikre høyden (avhengig av **Q1125**), og lagrer de beregnede verdiene i følgende Q-parametre:

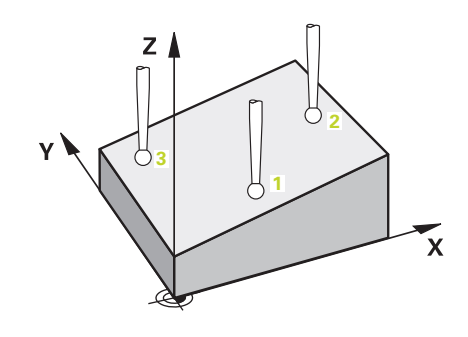

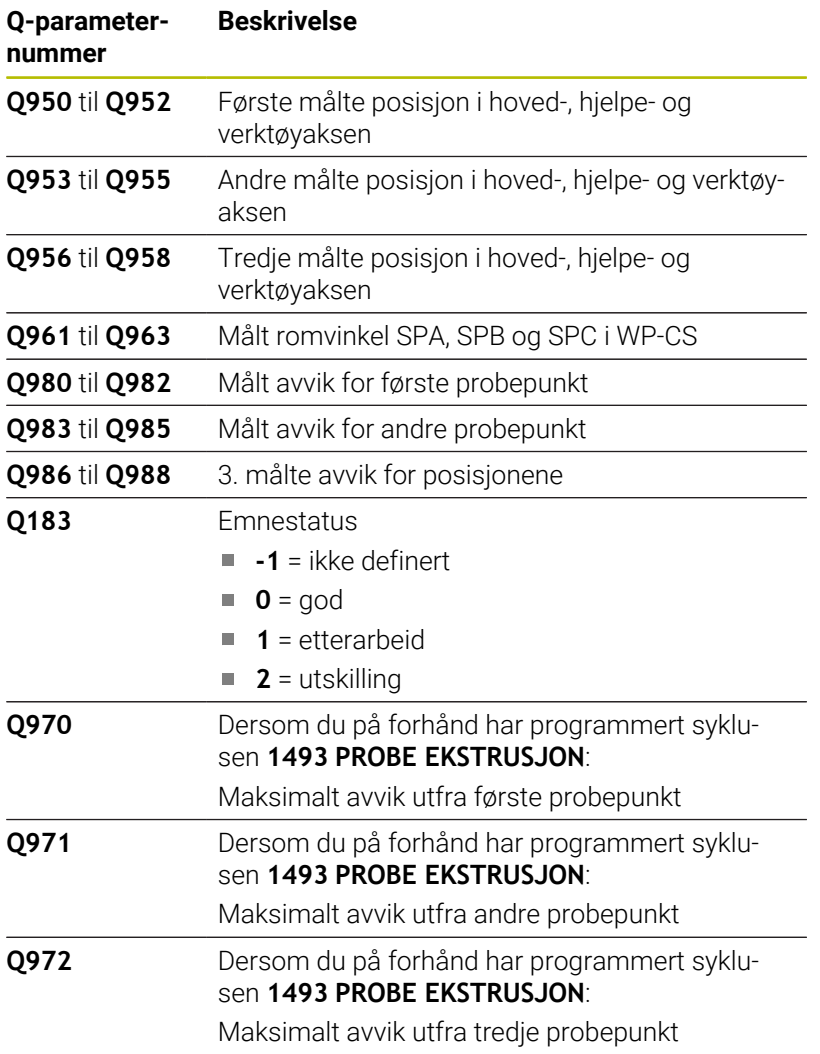

#### **Tips:**

# *MERKNAD*

#### **Kollisjonsfare!**

Hvis du ikke kjører på sikker høyde mellom objektene eller probepunktene, er det fare for kollisjon.

Kjør på en sikker høyde mellom hvert objekt og mellom hvert probepunkt. Programmer **Q1125 MODUS SIKKER HOYDE** ulik **-1**.

# *MERKNAD*

#### **Kollisjonsfare!**

Ved utførelse av touch-probe-syklusene **444** og **14xx** må følgende koordinattransformasjoner ikke være aktive: Syklus **8 SPEILING**, **11SKALERING**, **26 SKALERING AKSE** og **TRANS MIRROR**. Kollisjonsfare foreligger.

- Tilbakestill koordinatkonvertering før syklusoppkall
- Denne syklusen kan du bare utføre i bearbeidingsmodusen **FUNCTION MODE MILL**.
- De tre probepunktene må ikke ligge på en rett linje for at styringen п skal kunne beregne vinkelverdiene.
- Den nominelle romvinkelen er et resultat av definisjonen av den nominelle posisjonen. Syklusen lagrer den målte romvinkelen i parameterne **Q961** til **Q963**. Styringen bruker differansen mellom målt romvinkel og nominell romvinkel for bruk i 3D-grunnroteringen.

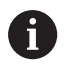

■ HEIDENHAIN anbefaler at du ikke bruker en aksevinkel i denne syklusen!

#### **Justere rotasjonsakser:**

- Justering med roteringsakser kan bare utføres hvis det er to roteringsakser i kinematikken..
- For å justere roteringsaksene (**Q1126** ulik 0) må du overføre rotasjonen (**Q1121** ulik 0). Ellers viser styringen en feilmelding.

# **Syklusparametere**

#### **Hjelpebilde Parameter**

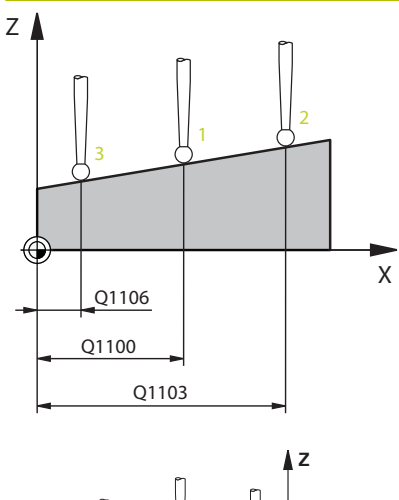

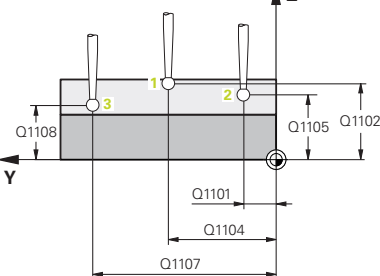

#### **Q1100 1. nominelle posisjon hovedakse?**

Absolutt nominell posisjon for første probepunkt på arbeidsplanets hovedakse.

#### Inndata: **-99999,9999–+99999,9999** alternativ **?, -, +** eller **@**

- **7:** Halvautomatisk modus, [se Side 52](#page-51-0)
- **-, +**: Evaluering av toleransen, [se Side 57](#page-56-0)
- **@**: Overføring av en faktisk posisjon, [se Side 60](#page-59-0)

#### **Q1101 1. nominelle posisjon hj.akse?**

Absolutt nominell posisjon for første probepunkt på arbeidsplanets hielpeakse.

Inndata **: -99999.9999...+9999.9999** eventuelt alternative inndata, se **Q1100**

#### **Q1102 1. nominelle posisjon verk.akse?**

Absolutt nominell posisjon for første probepunkt på verktøyaksen Inndata **: -99999.9999...+9999.9999** eventuelt alternative inndata, se **Q1100**

#### **Q1103 2. nominelle posisjon hovedakse?**

Absolutt nominell posisjon for andre probepunkt på arbeidsplanets hovedakse.

Inndata **: -99999.9999...+9999.9999** eventuelt alternative inndata, se **Q1100**

#### **Q1104 2. nominelle posisjon hj.akse?**

Absolutt nominell posisjon for andre probepunkt på arbeidsplanets hjelpeakse.

Inndata **: -99999.9999...+9999.9999** eventuelt alternative inndata, se **Q1100**

#### **Q1105 2. nominelle posisjon verk.akse?**

Absolutt nominell posisjon for andre probepunkt på arbeidsplanets verktøyakse.

Inndata **: -99999.9999...+9999.9999** eventuelt alternative inndata, se **Q1100**

#### **Q1106 3. nominelle posisjon hovedakse?**

Absolutt nominell posisjon for tredje probepunkt på arbeidsplanets hovedakse.

Inndata **: -99999.9999...+9999.9999** eventuelt alternative inndata, se **Q1100**

#### **Hjelpebilde Parameter**

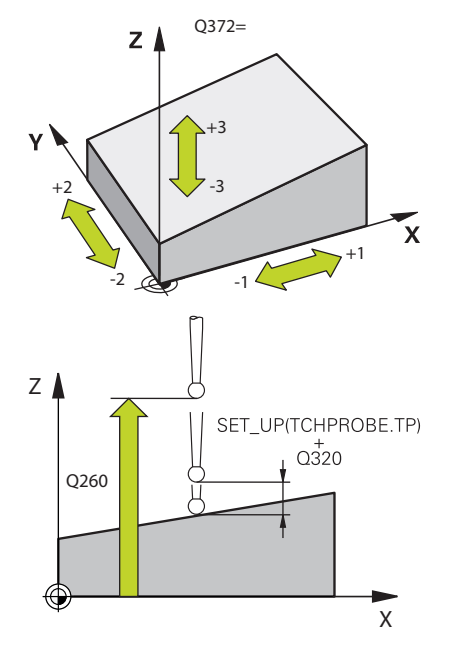

#### **Q1107 3. nominelle posisjon hj.akse?**

Absolutt nominell posisjon for tredje probepunkt på arbeidsplanets hjelpeakse.

Inndata **: -99999.9999...+9999.9999** eventuelt alternative inndata, se **Q1100**

#### **Q1108 3. nominelle posisjon verk.akse?**

Absolutt nominell posisjon for tredje probepunkt på arbeidsplanets verktøyakse

Inndata **: -99999.9999...+9999.9999** eventuelt alternative inndata, se **Q1100**

#### **Q372 Proberetning (–3 – +3)?**

Akse som probingen skal gjøres i retning av. Med fortegnet definerer du om styringen kjører i positiv eller negativ retning.

#### Inntasting: **-3**, **-2**, **-1**, **+1**, **+2**, **+3**

#### **Q320 Sikkerhetsavstand?**

Ytterligere avstand mellom probepunkt og probekule. **Q320** er additiv til kolonnen **SET\_UP** i touch-probetabellen. Verdien er inkrementell.

#### Inndata: **0–99999,9999** alternativ **PREDEF**

#### **Q260 Sikker høyde?**

Koordinater på verktøyaksen der touch-proben og emnet (oppspenningsutstyr) ikke kan kollidere. Verdien er absolutt.

#### Inndata: **-99999,9999–+99999,9999** alternativ **PREDEF**

#### **Q1125 Vil du flytte til sikker høyde?**

Posisjoneringsadferd mellom probeposisjonene:

**-1**: Ikke kjør til sikker høyde.

**0**: Kjør til sikker høyde før og etter syklus. Forhåndsposisjoneringen skjer med **FMAX\_PROBE**.

**1**: Kjør til sikker høyde før og etter hvert objekt. Forhåndsposisjoneringen skjer med **FMAX\_PROBE**.

**2**: Kjør til sikker høyde før og etter hvert probepunkt. Forhåndsposisjoneringen skjer med **FMAX\_PROBE**.

Inndata: **-1**, **0**, **+1**, **+2**

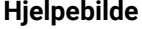

#### **Parameter**

#### **Q309 Reaksjon ved toleransefeil?**

Reaksjon ved overskridelse av toleranse:

**0**: Ikke avbryt programmet ved toleranseoverskridelse. Styringen åpner ikke noe vindu med resultater.

**1**: Avbryt programmet ved toleranseoverskridelse. Styringen åpner et vindu med resultater.

**2**: Ved etterarbeid åpner ikke styringen noe vindu med resultater. Når faktisk posisjon er i utskillingsområdet, åpner styringen et vindu med resultater og avbryter programkjøringen.

#### Inndata: **0**, **1**, **2**

#### **Q1126 Justere rotasjonsakser?**

Plassering av roteringsakser for oppstilt bearbeiding:

**0**: Behold gjeldende roteringsakseposisjon.

**1**: Posisjoner roteringsaksen automatisk og juster verktøyspissen (**MOVE**). Den relative posisjonen mellom emne og touch-probe blir ikke endret. Styringen utfører en utligningsbevegelse med de lineære aksene.

**2**: Posisjoner roteringsaksen automatisk uten etterføring av verktøyspissen (**TURN**).

Inndata: **0**, **1**, **2**

#### **Q1120 Posisjon for overføring?**

Definer om styringen korrigerer det aktive referansepunktet:

**0**: Ingen korreksjon

**1**: Korreksjon med hensyn til 1. probepunkt. Styringen korrigerer det aktive referansepunktet med avviket til det 1. probepunktets nominelle og faktiske posisjon.

**2**: Korreksjon med hensyn til 2. probepunkt. Styringen korrigerer det aktive referansepunktet med avviket til det 2. probepunktets nominelle og faktiske posisjon.

**3**: Korreksjon med hensyn til 3. probepunkt. Styringen korrigerer det aktive referansepunktet med avviket til det 3. probepunktets nominelle og faktiske posisjon.

**4**: Korreksjon med hensyn til fastsatt probepunkt. Styringen korrigerer det aktive referansepunktet med avviket til det fastsatte probepunktets nominelle og faktiske posisjon.

Inndata: **0**, **1**, **2**, **3**, **4**

#### **Q1121 Overføre grunnrotering?**

Definer om styringen skal bruke skråstillingen som grunnrotering:

**0**: ingen grunnrotering

**1**: Angi grunnrotering: Her lagrer styringen grunnroteringen Inndata: **0**, **1**

#### **Eksempel**

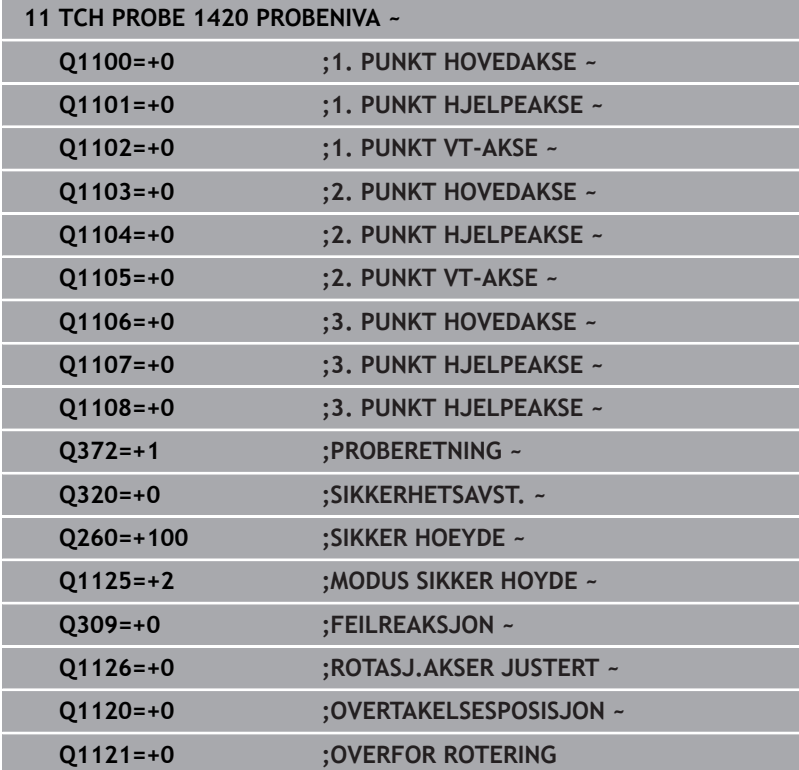

# <span id="page-67-0"></span>**4.4 syklus 1410 PROBEKANT(alternativ 17)**

#### **ISO-programmering**

**G1410**

# **Bruk**

Med touch-probe-syklusen **1410** bestemmer du en en emneskråstilling ved hjelp av to posisjoner på en kant. Syklusen registrerer roteringen ut fra differensen mellom målt vinkel og nominell vinkel.

Hvis du programmerer syklus **1493 PROBE EKSTRUSJON** før denne syklusen, gjentar styringen probepunktene i valgt retning og definert lengde langs en rett linje.

**Mer informasjon:** ["Syklus 1493 PROBE EKSTRUSJON \(alternativ](#page-287-0) [17\)", Side 288](#page-287-0)

Syklusen tilbyr også følgende muligheter:

■ Hvis probepunktenes koordinater ikke er kjent, kan syklusen utføres i halvautomatisk modus.

**Mer informasjon:** ["Halvautomatisk modus", Side 52](#page-51-0)

Syklusen kan overvåke toleransegrensene hvis dette velges. Slik kan man overvåke posisjonen og størrelsen til et objekt.

**Mer informasjon:** ["Evaluering av toleranser", Side 57](#page-56-0)

Når du har beregnet den nøyaktige posisjonen, kan du definere verdien i syklusen som faktisk posisjon.

**Mer informasjon:** ["overføring av en faktisk posisjon", Side 60](#page-59-0)

#### **Syklusforløp**

1 Styringen posisjonerer touch-proben i ilgang **FMAX\_PROBE** (fra touch-probetabellen) og med posisjoneringslogikk for det programmerte probepunktet **1**.

**Mer informasjon:** ["Posisjoneringslogikk", Side 42](#page-41-0)

- 2 Styringen posisjonerer touch-proben til sikkerhetsavstand i ilgang **FMAX\_PROBE**. Den beregnes utfra summen **Q320**, **SET\_UP** og probekuleradius. Under probing blir det tatt hensyn til sikkerhetsavstanden i hver proberetning.
- 3 Deretter kjører touch-proben til den angitte målehøyden **Q1102** og utfører den første proben med probemating **F** fra touch-probetabellen.
- 4 Styringen beveger touch-proben mot proberetningen for å legge inn en sikkerhetsavstand.
- 5 Når du programmerer **MODUS SIKKER HOYDE Q1125**, posisjonerer styringen touch-proben med **FMAX\_PROBE** tilbake til sikker høyde **Q260**.
- 6 Så beveger touch-proben seg til neste probepunkt **2** og utfører neste probe der.
- 7 Til slutt flytter styringen touch-proben tilbake til den sikre høyden (avhengig av **Q1125**), og lagrer de beregnede verdiene i følgende Q-parametre:

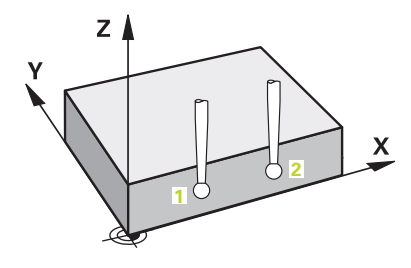

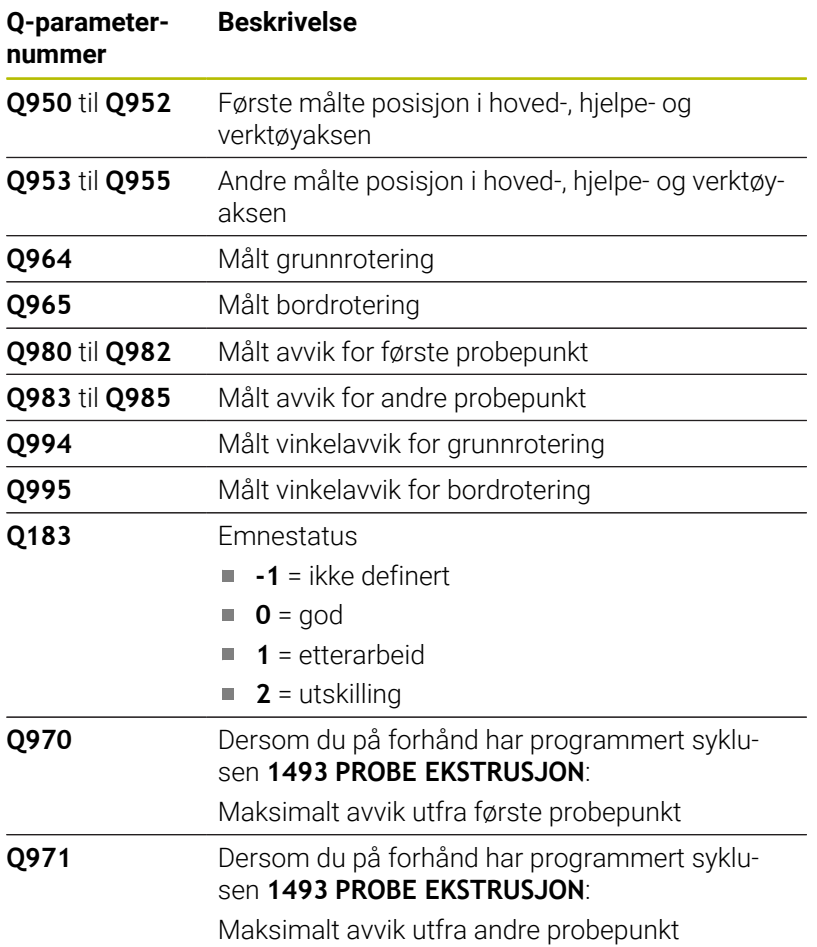

**4**

# **Tips:**

# *MERKNAD*

#### **Kollisjonsfare!**

Hvis du ikke kjører på sikker høyde mellom objektene eller probepunktene, er det fare for kollisjon.

Kjør på en sikker høyde mellom hvert objekt og mellom hvert probepunkt. Programmer **Q1125 MODUS SIKKER HOYDE** ulik **-1**.

# *MERKNAD*

#### **Kollisjonsfare!**

Ved utførelse av touch-probe-syklusene **444** og **14xx** må følgende koordinattransformasjoner ikke være aktive: Syklus **8 SPEILING**, **11SKALERING**, **26 SKALERING AKSE** og **TRANS MIRROR**. Kollisjonsfare foreligger.

- Tilbakestill koordinatkonvertering før syklusoppkall
- Denne syklusen kan du bare utføre i bearbeidingsmodusen **FUNCTION MODE MILL**.

#### **Merknad i forbindelse med roteringsakser:**

- Hvis du beregner grunnroteringen i et svingt arbeidsplan, må du ta hensyn til følgende:
	- Hvis de aktuelle koordinatene til dreieaksene og de definerte svingvinklene (3D-ROT-meny) stemmer overens, er arbeidsplanet konsistent. Styringen beregner grunnroteringen i inndatakoordinatsystemet **I-CS**.
	- Hvis de aktuelle koordinatene til dreieaksene og de definerte svingvinklene (3D-ROT-meny) ikke stemmer overens, er arbeidsplanet inkonsistent. Styringen beregner grunnroteringen i emnekoordinatsystemet **W-CS** avhengig av verktøyaksen.
- Med den valgfrie maskinparameteren **chkTiltingAxes** (nr. 204601) definerer maskinprodusenten om styringen kontrollerer overensstemmelse med svingsituasjonen. Hvis det ikke er definert noen kontroll, antar styringen at arbeidsplanet er konsistent. Beregningen av grunnroteringen skjer da **I-CS**.

#### **Justere rotasjonsakser:**

- Styringen kan kun justere roteringsbordet dersom den målte rotasjonen kan korrigeres ved hjelp av en roteringsakse. Denne aksen må være den første roteringsaksen som går ut fra emnet.
- For å justere roteringsaksene (**Q1126** ulik 0) må du overføre rotasjonen (**Q1121** ulik 0). Ellers viser styringen en feilmelding.

#### **Syklusparametere**

#### **Hjelpebilde Parameter**

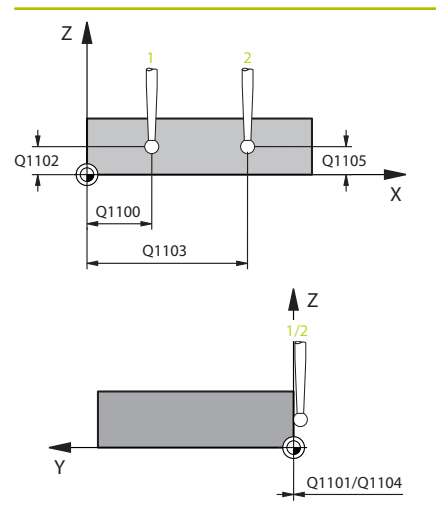

# $Q372=$  $Z$ +3  $+2$   $\sqrt{}$   $\sqrt{}$  -3  $\boldsymbol{\mathsf{x}}$ +1  $-2$   $\frac{1}{2}$

#### **Q1100 1. nominelle posisjon hovedakse?**

Absolutt nominell posisjon for første probepunkt på arbeidsplanets hovedakse.

#### Inndata: **-99999,9999–+99999,9999** alternativ **?, -, +** eller **@**

- **7:** Halvautomatisk modus, [se Side 52](#page-51-0)
- **-, +**: Evaluering av toleransen, [se Side 57](#page-56-0)
- **@**: Overføring av en faktisk posisjon, [se Side 60](#page-59-0)

#### **Q1101 1. nominelle posisjon hj.akse?**

Absolutt nominell posisjon for første probepunkt på arbeidsplanets hjelpeakse.

Inndata **: -99999.9999...+9999.9999** eventuelt alternative inndata, se **Q1100**

#### **Q1102 1. nominelle posisjon verk.akse?**

Absolutt nominell posisjon for første probepunkt på verktøyaksen

Inndata **: -99999.9999...+9999.9999** eventuelt alternative inndata, se **Q1100**

#### **Q1103 2. nominelle posisjon hovedakse?**

Absolutt nominell posisjon for andre probepunkt på arbeidsplanets hovedakse.

#### Inndata **: -99999.9999...+9999.9999** eventuelt alternative inndata, se **Q1100**

#### **Q1104 2. nominelle posisjon hj.akse?**

Absolutt nominell posisjon for andre probepunkt på arbeidsplanets hjelpeakse.

#### Inndata **: -99999.9999...+9999.9999** eventuelt alternative inndata, se **Q1100**

#### **Q1105 2. nominelle posisjon verk.akse?**

Absolutt nominell posisjon for andre probepunkt på arbeidsplanets verktøyakse.

Inndata **: -99999.9999...+9999.9999** eventuelt alternative inndata, se **Q1100**

#### **Q372 Proberetning (–3 – +3)?**

Akse som probingen skal gjøres i retning av. Med fortegnet definerer du om styringen kjører i positiv eller negativ retning.

Inntasting: **-3**, **-2**, **-1**, **+1**, **+2**, **+3**

#### **Hjelpebilde Parameter**

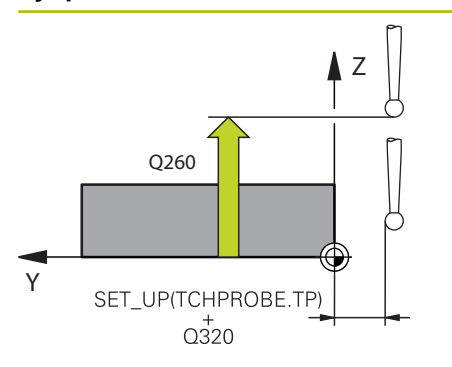

#### **Q320 Sikkerhetsavstand?**

Ytterligere avstand mellom probepunkt og probekule. **Q320** er additiv til kolonnen **SET\_UP** i touch-probetabellen. Verdien er inkrementell.

#### Inndata: **0–99999,9999** alternativ **PREDEF**

#### **Q260 Sikker høyde?**

Koordinater på verktøyaksen der touch-proben og emnet (oppspenningsutstyr) ikke kan kollidere. Verdien er absolutt.

#### Inndata: **-99999,9999–+99999,9999** alternativ **PREDEF**

#### **Q1125 Vil du flytte til sikker høyde?**

Posisjoneringsadferd mellom probeposisjonene:

**-1**: Ikke kjør til sikker høyde.

**0**: Kjør til sikker høyde før og etter syklus. Forhåndsposisjoneringen skjer med **FMAX\_PROBE**.

**1**: Kjør til sikker høyde før og etter hvert objekt. Forhåndsposisjoneringen skjer med **FMAX\_PROBE**.

**2**: Kjør til sikker høyde før og etter hvert probepunkt. Forhåndsposisjoneringen skjer med **FMAX\_PROBE**.

#### Inndata: **-1**, **0**, **+1**, **+2**

#### **Q309 Reaksjon ved toleransefeil?**

Reaksjon ved overskridelse av toleranse:

**0**: Ikke avbryt programmet ved toleranseoverskridelse. Styringen åpner ikke noe vindu med resultater.

**1**: Avbryt programmet ved toleranseoverskridelse. Styringen åpner et vindu med resultater.

**2**: Ved etterarbeid åpner ikke styringen noe vindu med resultater. Når faktisk posisjon er i utskillingsområdet, åpner styringen et vindu med resultater og avbryter programkjøringen.

Inndata: **0**, **1**, **2**
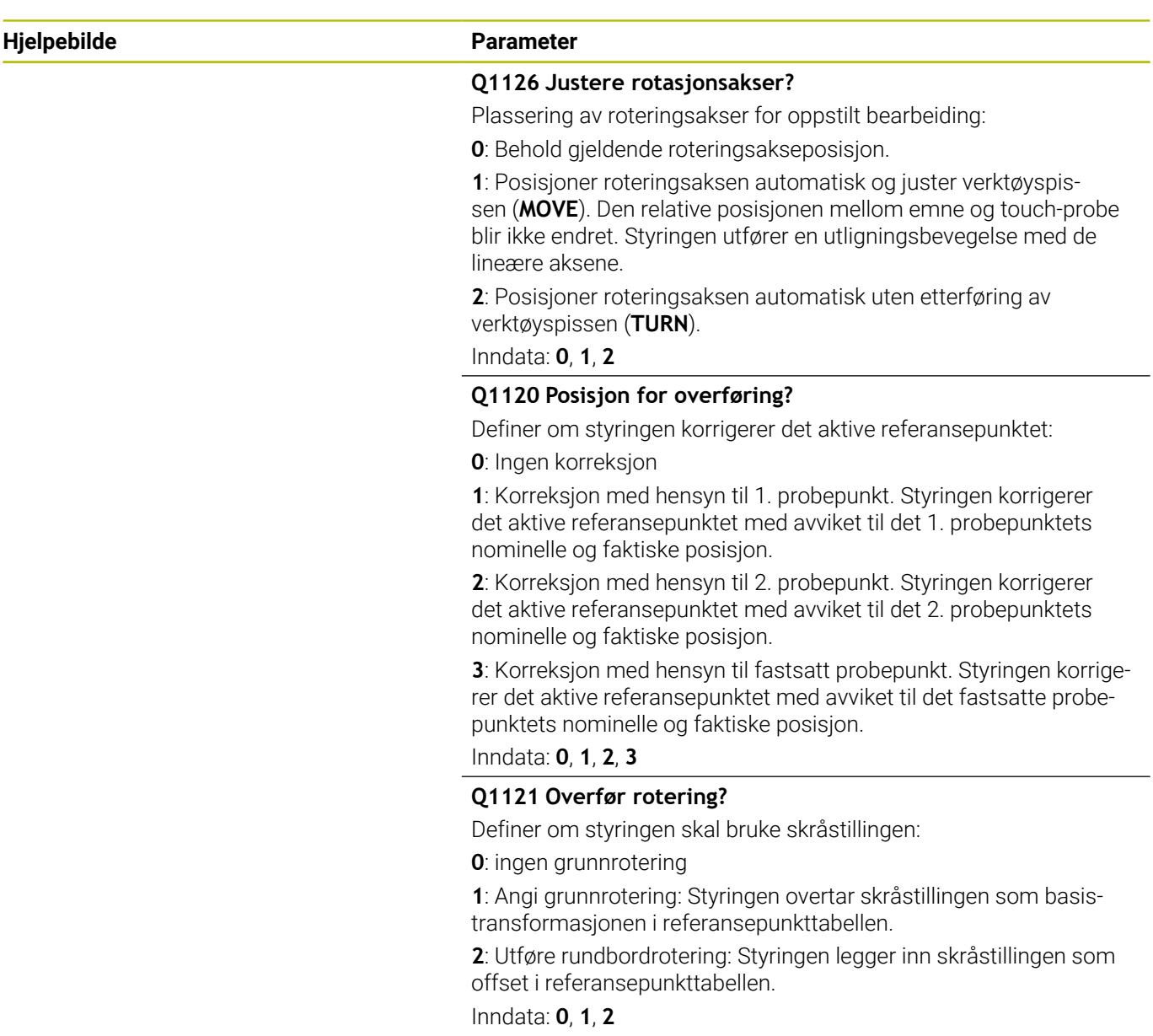

#### **Eksempel**

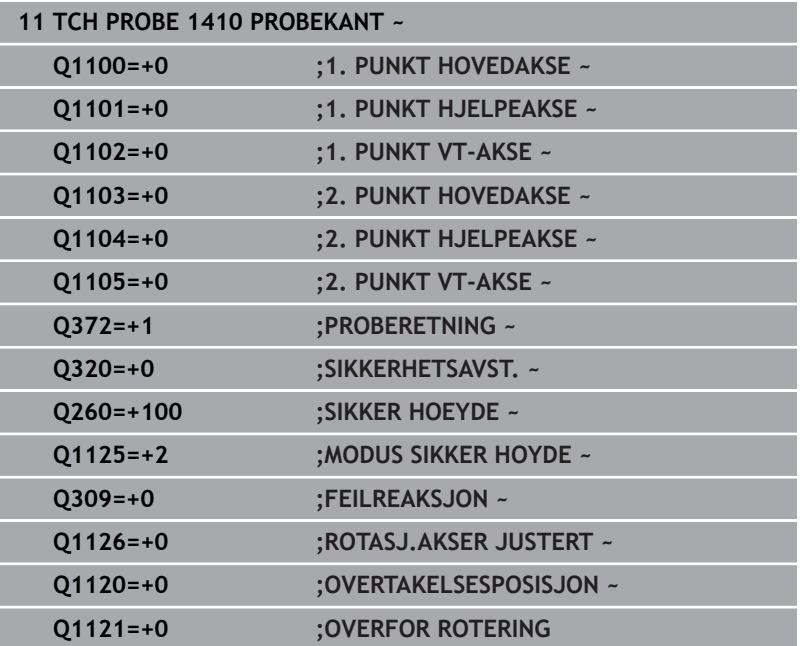

# **4.5 syklus 1411 PROBE TO SIRKLER (alternativ 17)**

# **ISO-programmering**

**G1411**

# **Bruk**

Touch-probe-syklus **1411** registrerer sentrum til to boringer eller tapper og beregner en rett forbindelse ut fra de to midtpunktene. Syklusen registrerer roteringen i arbeidsplanet ut fra differensen mellom målt vinkel og nominell vinkel.

Hvis du programmerer syklus **1493 PROBE EKSTRUSJON** før denne syklusen, gjentar styringen probepunktene i valgt retning og definert lengde langs en rett linje.

**Mer informasjon:** ["Syklus 1493 PROBE EKSTRUSJON \(alternativ](#page-287-0) [17\)", Side 288](#page-287-0)

Syklusen tilbyr også følgende muligheter:

■ Hyis probepunktenes koordinater ikke er kient, kan syklusen utføres i halvautomatisk modus.

**Mer informasjon:** ["Halvautomatisk modus", Side 52](#page-51-0)

Syklusen kan overvåke toleransegrensene hvis dette velges. Slik kan man overvåke posisjonen og størrelsen til et objekt.

**Mer informasjon:** ["Evaluering av toleranser", Side 57](#page-56-0)

Når du har beregnet den nøyaktige posisjonen, kan du definere verdien i syklusen som faktisk posisjon.

**Mer informasjon:** ["overføring av en faktisk posisjon", Side 60](#page-59-0)

#### **Syklusforløp**

- 1 Styringen posisjonerer touch-proben i ilgang **FMAX\_PROBE** og med posisjoneringslogikk for det programmerte midtpunktet **1**. **Mer informasjon:** ["Posisjoneringslogikk", Side 42](#page-41-0)
- 2 Styringen posisjonerer touch-proben til sikkerhetsavstand i ilgang **FMAX\_PROBE**. Den beregnes utfra summen **Q320**, **SET\_UP** og probekuleradius. Under probing blir det tatt hensyn til sikkerhetsavstanden i hver proberetning.
- 3 Deretter beveger touch-proben seg til den angitte målehøyden **Q1102** med probematingen **F**, og registrerer ved hjelp av probene (avhengig av antall prober **Q423**) midtpunktet i første boring eller tapp.
- 4 Når du programmerer **MODUS SIKKER HOYDE Q1125**, posisjonerer styringen touch-proben med **FMAX\_PROBE** tilbake til sikker høyde **Q260**.
- 5 Styringen posisjonerer touch-proben på det angitte midtpunktet i andre boring eller andre tapp **2.**
- 6 Styringen beveger touch-proben til angitt målehøyde **Q1105** og registrerer ved hjelp av probene (avhengig av antall prober **Q423**) midtpunktet i andre boring eller tapp.
- 7 Til slutt flytter styringen touch-proben tilbake til den sikre høyden (avhengig av **Q1125**), og lagrer de beregnede verdiene i følgende Q-parametre:

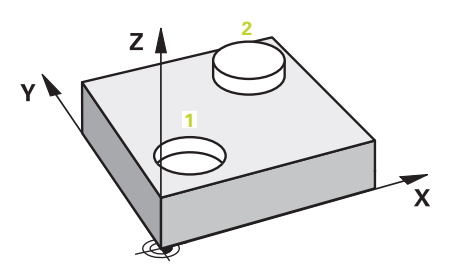

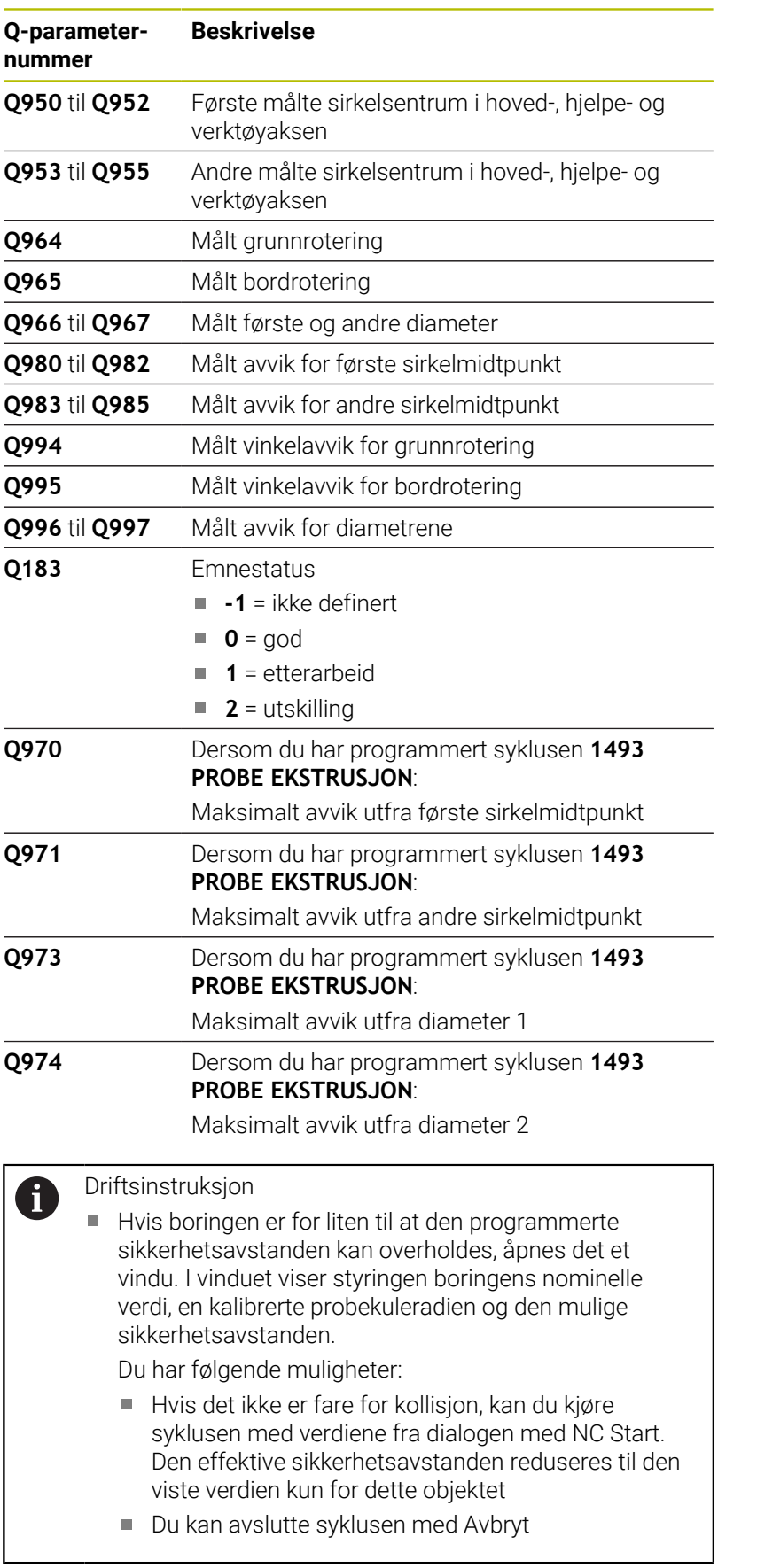

#### **Tips:**

# *MERKNAD*

#### **Kollisjonsfare!**

Hvis du ikke kjører på sikker høyde mellom objektene eller probepunktene, er det fare for kollisjon.

Kjør på en sikker høyde mellom hvert objekt og mellom hvert probepunkt. Programmer **Q1125 MODUS SIKKER HOYDE** ulik **-1**.

# *MERKNAD*

#### **Kollisjonsfare!**

Ved utførelse av touch-probe-syklusene **444** og **14xx** må følgende koordinattransformasjoner ikke være aktive: Syklus **8 SPEILING**, **11SKALERING**, **26 SKALERING AKSE** og **TRANS MIRROR**. Kollisjonsfare foreligger.

- Tilbakestill koordinatkonvertering før syklusoppkall
- Denne syklusen kan du bare utføre i bearbeidingsmodusen **FUNCTION MODE MILL**.

#### **Merknad i forbindelse med roteringsakser:**

- Hvis du beregner grunnroteringen i et svingt arbeidsplan, må du ta hensyn til følgende:
	- Hvis de aktuelle koordinatene til dreieaksene og de definerte svingvinklene (3D-ROT-meny) stemmer overens, er arbeidsplanet konsistent. Styringen beregner grunnroteringen i inndatakoordinatsystemet **I-CS**.
	- Hvis de aktuelle koordinatene til dreieaksene og de definerte svingvinklene (3D-ROT-meny) ikke stemmer overens, er arbeidsplanet inkonsistent. Styringen beregner grunnroteringen i emnekoordinatsystemet **W-CS** avhengig av verktøyaksen.
- Med den valgfrie maskinparameteren **chkTiltingAxes** (nr. 204601) definerer maskinprodusenten om styringen kontrollerer overensstemmelse med svingsituasjonen. Hvis det ikke er definert noen kontroll, antar styringen at arbeidsplanet er konsistent. Beregningen av grunnroteringen skjer da **I-CS**.

#### **Justere rotasjonsakser:**

- Styringen kan kun justere roteringsbordet dersom den målte rotasjonen kan korrigeres ved hjelp av en roteringsakse. Denne aksen må være den første roteringsaksen som går ut fra emnet.
- $\mathbb{R}^n$ For å justere roteringsaksene (**Q1126** ulik 0) må du overføre rotasjonen (**Q1121** ulik 0). Ellers viser styringen en feilmelding.

## **Syklusparametere**

#### **Hjelpebilde Parameter**

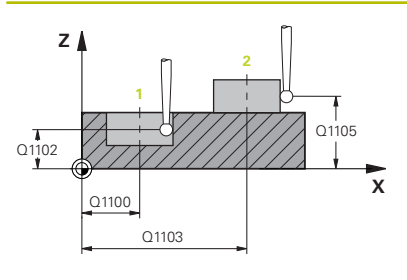

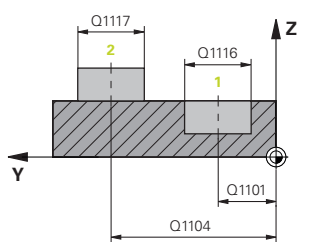

#### **Q1100 1. nominelle posisjon hovedakse?**

Absolutt nominell posisjon for første probepunkt på arbeidsplanets hovedakse.

#### Inndata: **-99999,9999–+99999,9999** alternativ **?, -, +** eller **@**

- **7: Halvautomatisk modus, [se Side 52](#page-51-0)**
- **-, +**: Evaluering av toleransen, [se Side 57](#page-56-0)
- **@**: Overføring av en faktisk posisjon, [se Side 60](#page-59-0)

#### **Q1101 1. nominelle posisjon hj.akse?**

Absolutt nominell posisjon for første probepunkt på arbeidsplanets hjelpeakse.

Inndata **: -99999.9999...+9999.9999** eventuelt alternative inndata, se **Q1100**

#### **Q1102 1. nominelle posisjon verk.akse?**

Absolutt nominell posisjon for første probepunkt på verktøyaksen

Inndata **: -99999.9999...+9999.9999** eventuelt alternative inndata, se **Q1100**

#### **Q1116 Diameter 1. posisjon?**

Diameteren til første boring eller første tapp

Inndata**: 0...9999.9999** eventuelle alternative inndata:

■ "...-...+..." Evaluering av toleransen, [se Side 57](#page-56-0)

#### **Q1103 2. nominelle posisjon hovedakse?**

Absolutt nominell posisjon for andre probepunkt på arbeidsplanets hovedakse.

Inndata **: -99999.9999...+9999.9999** eventuelt alternative inndata, se **Q1100**

#### **Q1104 2. nominelle posisjon hj.akse?**

Absolutt nominell posisjon for andre probepunkt på arbeidsplanets hjelpeakse.

Inndata **: -99999.9999...+9999.9999** eventuelt alternative inndata, se **Q1100**

#### **Q1105 2. nominelle posisjon verk.akse?**

Absolutt nominell posisjon for andre probepunkt på arbeidsplanets verktøyakse.

Inndata **: -99999.9999...+9999.9999** eventuelt alternative inndata, se **Q1100**

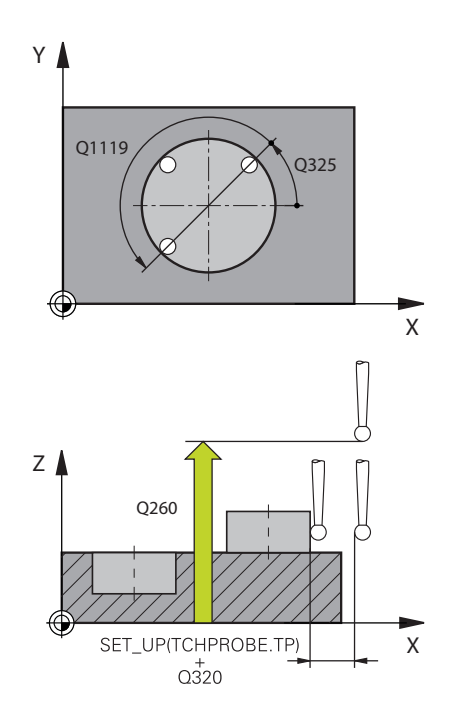

#### **Hjelpebilde Parameter**

**Q1117 Diameter 2. posisjon?**

Diameteren til andre boring eller andre tapp

Inndata**: 0...9999.9999** eventuelle alternative inndata:

**"...-...+..."**: Evaluering av toleransen, [se Side 57](#page-56-0)

## **Q1115 Geometritype (0–3)?**

Type probeobjekter:

- **0**: 1. posisjon=boring og 2. posisjon=boring
- **1**: 1. posisjon=tapp og 2. posisjon=tapp
- **2**: 1. posisjon=boring og 2. posisjon=tapp
- **3**: 1. posisjon=tapp og 2. posisjon=boring

Inndata: **0**, **1**, **2**, **3**

#### **Q423 Antall prober?**

Antall probepunkter på diameteren

Inntasting: **3**, **4**, **5**, **6**, **7**, **8**

#### **Q325 Startvinkel?**

Vinkel mellom hovedaksen for arbeidsplanet og det første probepunktet. Verdien er absolutt.

Inndata **: -360 000...+360 000**

#### **Q1119 Sirkel åpningsvinkel?**

Vinkelområdet probene er fordelt i.

Inndata **: -359 999...+360 000**

#### **Q320 Sikkerhetsavstand?**

Ytterligere avstand mellom probepunkt og probekule. **Q320** kommer i tillegg til **SET\_UP** (touch-probe-tabell) og virker bare ved probing av nullpunktet på touch-probe-aksen. Verdien er inkrementell.

Inndata: **0–99999,9999** alternativ **PREDEF**

#### **Q260 Sikker høyde?**

Koordinater på verktøyaksen der touch-proben og emnet (oppspenningsutstyr) ikke kan kollidere. Verdien er absolutt.

Inndata: **-99999,9999–+99999,9999** alternativ **PREDEF**

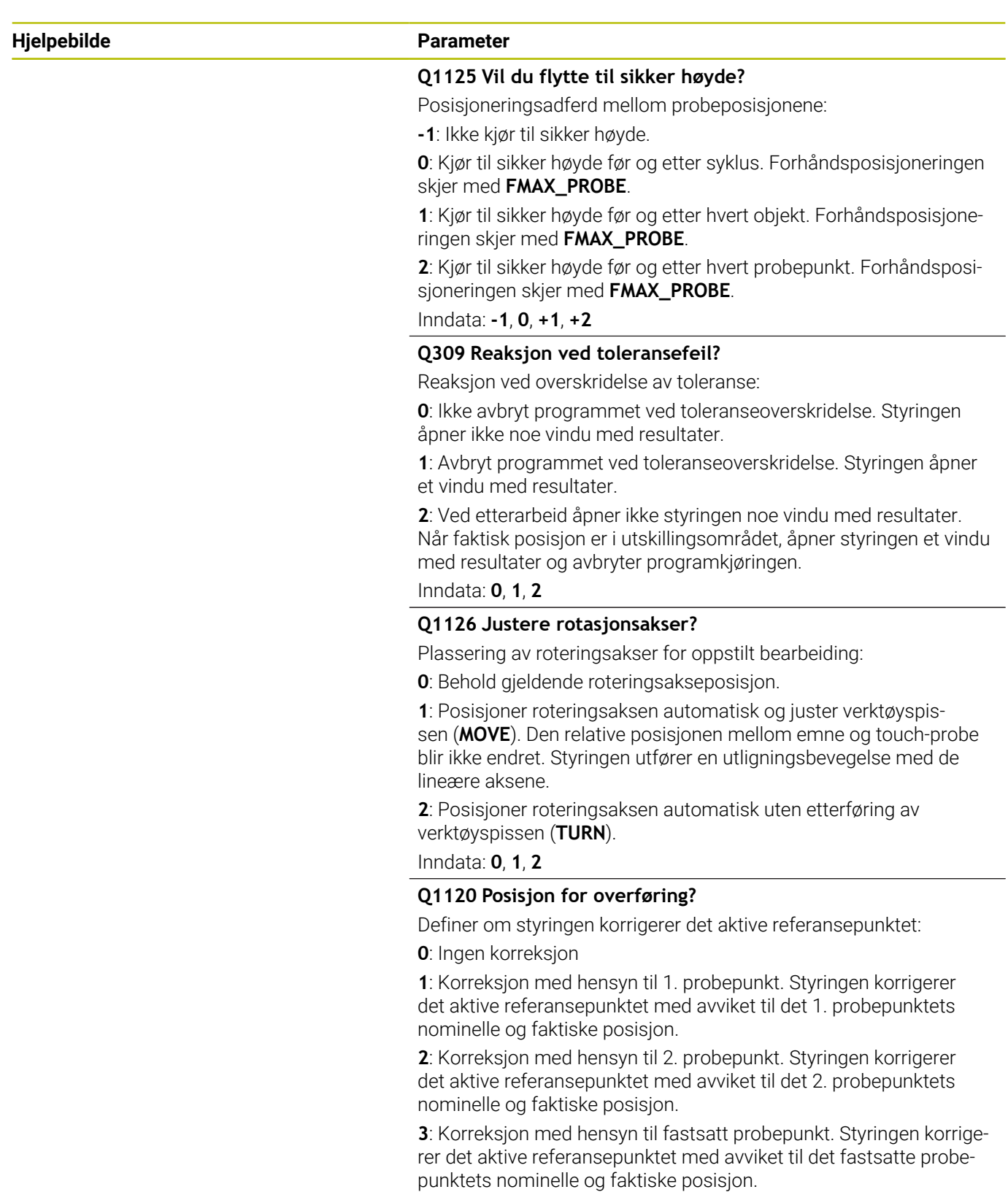

Inndata: **0**, **1**, **2**, **3**

## **Hjelpebilde Parameter**

## **Q1121 Overfør rotering?**

Definer om styringen skal bruke skråstillingen:

**0**: ingen grunnrotering

**1**: Angi grunnrotering: Styringen overtar skråstillingen som basistransformasjonen i referansepunkttabellen.

**2**: Utføre rundbordrotering: Styringen legger inn skråstillingen som offset i referansepunkttabellen.

Inndata: **0**, **1**, **2**

#### **Eksempel**

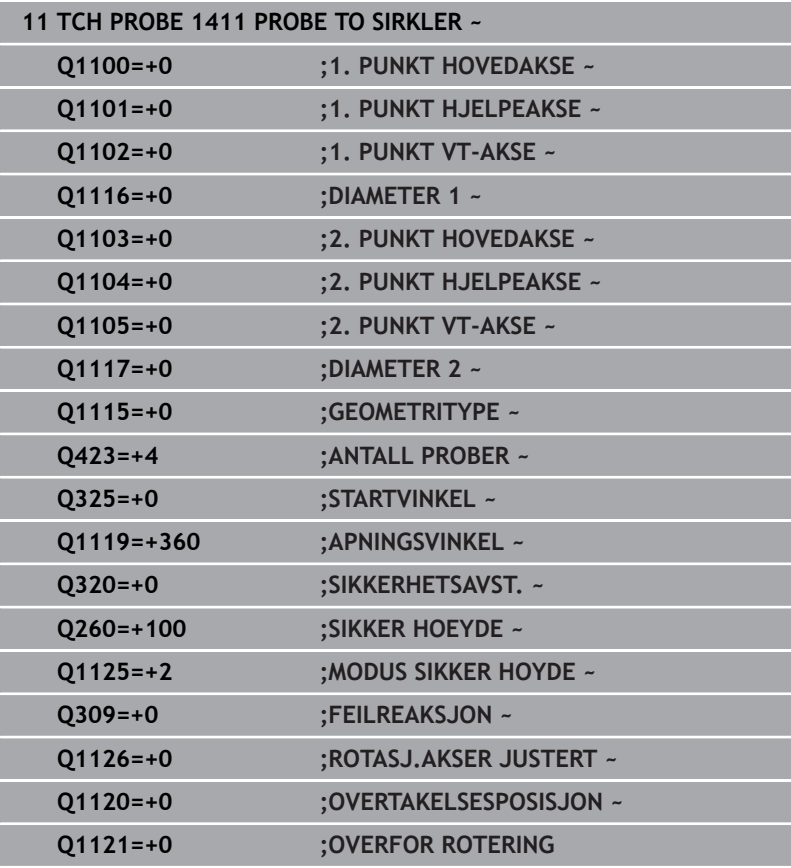

# **4.6 syklus 1412 SKRAAKANTPROBING (alternativ 17)**

# **ISO-programmering**

**G1412**

# **Bruk**

Med touch-probe-syklusen **1412** bestemmer du en emneskråstilling ved hjelp av to posisjoner på en skråkant. Syklusen registrerer roteringen ut fra differensen mellom målt vinkel og nominell vinkel.

Hvis du programmerer syklus **1493 PROBE EKSTRUSJON** før denne syklusen, gjentar styringen probepunktene i valgt retning og definert lengde langs en rett linje.

**Mer informasjon:** ["Syklus 1493 PROBE EKSTRUSJON \(alternativ](#page-287-0) [17\)", Side 288](#page-287-0)

Syklusen tilbyr også følgende muligheter:

■ Hyis probepunktenes koordinater ikke er kient, kan syklusen utføres i halvautomatisk modus.

**Mer informasjon:** ["Halvautomatisk modus", Side 52](#page-51-0)

Når du har beregnet den nøyaktige posisjonen, kan du definere verdien i syklusen som faktisk posisjon.

**Mer informasjon:** ["overføring av en faktisk posisjon", Side 60](#page-59-0)

## **Syklusforløp**

1 Styringen posisjonerer touch-proben i ilgang **FMAX\_PROBE** (fra touch-probe-tabellen) og med posisjoneringslogikk for probepunkt **1**.

**Mer informasjon:** ["Posisjoneringslogikk", Side 42](#page-41-0)

- 2 Styringen posisjonerer touch-proben til sikkerhetsavstand i ilgang **FMAX\_PROBE**. Den beregnes utfra summen **Q320**, **SET\_UP** og probekuleradius. Under probing blir det tatt hensyn til sikkerhetsavstanden i hver proberetning.
- 3 Deretter posisjonerer styringen touch-proben til den angitte målehøyden **Q1102** og utfører den første proben med probemating **F** fra touch-probe-tabellen.
- 4 Styringen trekker touch-proben tilbake mot proberetningen med sikkerhetsavstanden.
- 5 Når du programmerer **MODUS SIKKER HOYDE Q1125**, posisjonerer styringen touch-proben med **FMAX\_PROBE** tilbake til sikker høyde **Q260**.
- 6 Så beveger touch-proben seg til probepunkt **2** og utfører neste probe der.
- 7 Til slutt flytter styringen touch-proben tilbake til den sikre høyden (avhengig av **Q1125**), og lagrer de beregnede verdiene i følgende Q-parametre:

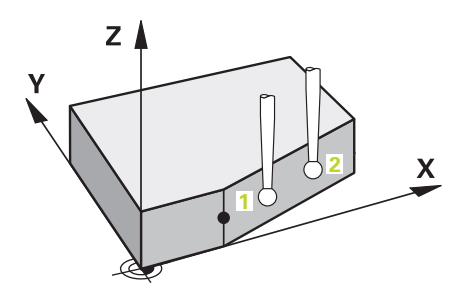

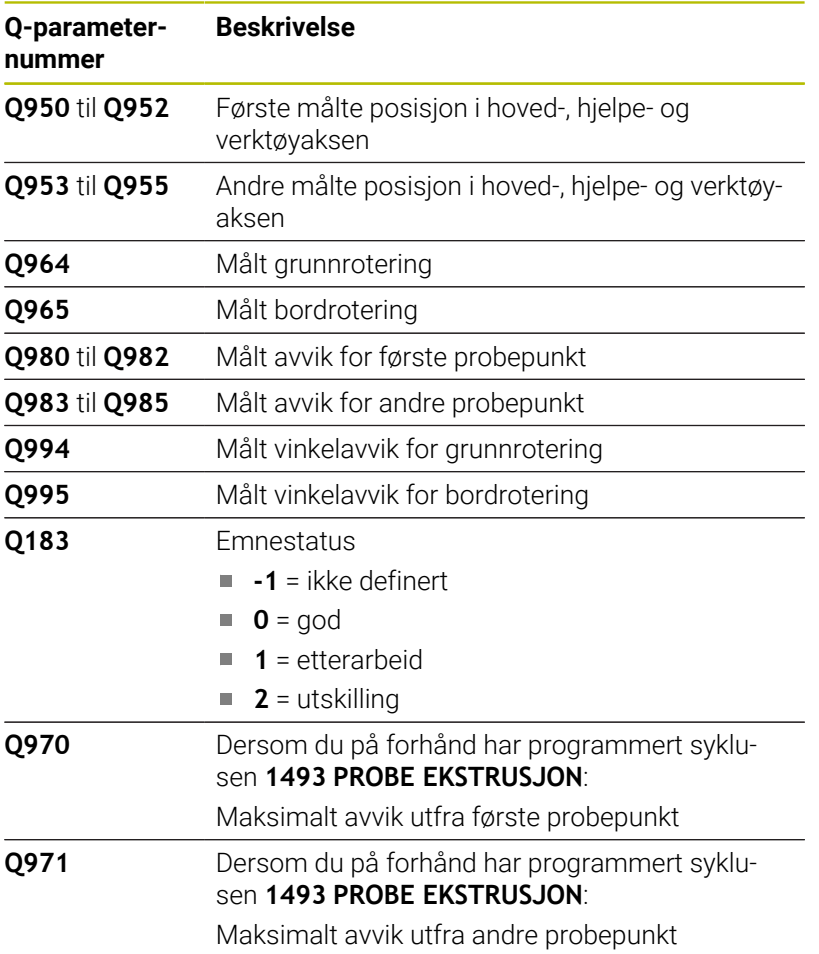

#### **Tips:**

# *MERKNAD*

#### **Kollisjonsfare!**

Hvis du ikke kjører på sikker høyde mellom objektene eller probepunktene, er det fare for kollisjon.

Kjør på en sikker høyde mellom hvert objekt og mellom hvert probepunkt. Programmer **Q1125 MODUS SIKKER HOYDE** ulik **-1**.

# *MERKNAD*

#### **Kollisjonsfare!**

Ved utførelse av touch-probe-syklusene **444** og **14xx** må følgende koordinattransformasjoner ikke være aktive: Syklus **8 SPEILING**, **11SKALERING**, **26 SKALERING AKSE** og **TRANS MIRROR**. Kollisjonsfare foreligger.

- Tilbakestill koordinatkonvertering før syklusoppkall
- ш Denne syklusen kan du bare utføre i bearbeidingsmodusen **FUNCTION MODE MILL**.
- Dersom du programmerer en toleranse i **Q1100**, **Q1101** eller **Q1102**, vil den være knytte til de programmerte nominelle posisjonene og ikke til probepunktene langs de skrå. For å programmere en toleranse for flatenormalen langs skråkanten bruker du parameteren **TOLERANSE QS400**.

#### **Merknad i forbindelse med roteringsakser:**

- Hvis du beregner grunnroteringen i et svingt bearbeidingsnivå, må du ta hensyn til følgende:
	- Hvis de aktuelle koordinatene til rotasjonsaksene og de definerte svingvinklene (3D-ROT meny) stemmer overens, er bearbeidingsnivået konsistent. Styringen beregner grunnroteringen i inndatakoordinatsystemet **I-CS**.
	- Hvis de aktuelle koordinatene til rotasjonsaksene og de definerte svingvinklene (3D-ROT meny) ikke stemmer overens, er bearbeidingsnivået inkonsistent. Styringen beregner grunnroteringen i emnekoordinatsystemet **W-CS** avhengig av verktøyaksen.
- Med den valgfrie maskinparameteren **chkTiltingAxes** (nr. × 204601) definerer maskinprodusenten om styringen skal kontrollere overensstemmelse med svingsituasjonen. Hvis det ikke er konfigurert en kontroll, forutsetter styringen at bearbeidingsnivået er konsistent. Beregningen av grunnroteringen skjer da **I-CS**.

#### **Justere rotasjonsakser:**

- Styringen kan kun justere roteringsbordet dersom den målte rotasjonen kan korrigeres ved hjelp av en roteringsakse. Denne aksen må være den første roteringsaksen som går ut fra emnet.
- For å justere roteringsaksene (**Q1126** ulik 0) må du overføre rotasjonen (**Q1121** ulik 0). Ellers viser styringen en feilmelding.

#### **Syklusparametere**

#### **Hjelpebilde Parameter**

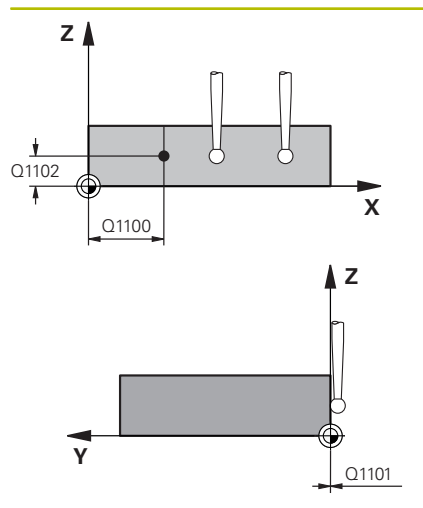

#### **Q1100 1. nominelle posisjon hovedakse?**

Absolutt nominell posisjon hvor skråkanten i hovedaksen begynner. Inndata: **-99999,9999–+99999,9999** alternativ **?**, **+**, **-** eller **@**

- **2**: Halvautomatisk modus, [se Side 52](#page-51-0)
- **-, +**: Evaluering av toleransen, [se Side 57](#page-56-0)
- **@**: Overføring av en faktisk posisjon, [se Side 60](#page-59-0)

#### **Q1101 1. nominelle posisjon hj.akse?**

Absolutt nominell posisjon hvor skråkanten i hjelpeaksen begynner. Inndata: **-99999,9999–+99999,9999** eventuelt alternative inndata, se **Q1100**

#### **Q1102 1. nominelle posisjon verk.akse?**

Absolutt nominell posisjon for første probepunkt på verktøyaksen Inndata **: -99999.9999...+9999.9999** eventuelt alternative inndata, se **Q1100**

#### **QS400 Angi toleranse?**

Toleranseområde som syklusen overvåker. Toleransen definerer det tillatte avviket for flatenormalene langs skråkanten. Styringen bestemmer avviket ved hjelp av den nominelle koordinaten og de faktiske koordinaten til komponenten.

Eksempler:

- **QS400 ="0.4-0.1"**: øvre toleranse = nominell koordinat +0.4, nedre toleranse = nominell koordinat -0.1. For syklusen resulterer det i følgende toleranseområde: nominell koordinat + +0.4" til nominell koordinat -0.1"
- **QS400 =" "**: Toleransen overvåkes ikke.
- **QS400 ="0"**: Toleransen overvåkes ikke.
- **QS400 ="0,1+0,1"** : Toleransen overvåkes ikke.

Inndata: Maks. **255** tegn

#### **Hjelpebilde Parameter**

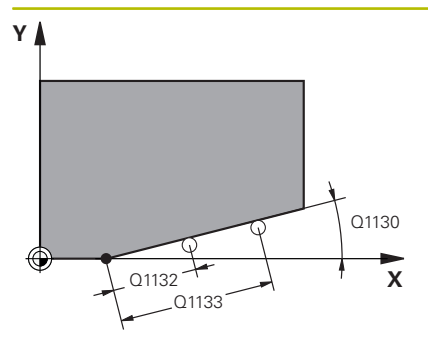

#### **Q1130 Nominell vinkel for 1. linje?**

Nominell vinkel for den første rette linjen

# Inndata: **-180–+180**

#### **Q1131 Proberetning for 1. linje?**

Proberetning for den første kanten:

**+1**: Dreier proberetningen +90° til nominell vinkel **Q1130** og prober i rett vinkel til nominell kant.

**-1**: Dreier proberetningen -90° til nominell vinkel **Q1130** og prober i rett vinkel til nominell kant.

Inndata: **-1**, **+1**

#### **Q1132 Første avstand til 1. linje?**

Avstand mellom starten på skråkanten og første probepunkt. Verdien er inkrementell.

Inndata**: -999.999...+999.999**

#### **Q1133 Andre avstand til 1. linje?**

Avstand mellom starten på skråkanten og andre probepunkt. Verdien er inkrementell.

Inndata**: -999.999...+999.999**

#### **Q1139 Plan for objekt (1–3)?**

Plan hvor styringen tolker den nominelle vinkelen **Q1130** og proberetningen **Q1131**.

- **1**: YZ-plan
- **2**: ZX-plan
- **3**: XY-plan

Inndata: **1**, **2**, **3**

## **Q320 Sikkerhetsavstand?**

Ytterligere avstand mellom probepunkt og probekule. **Q320** er additiv til kolonnen **SET\_UP** i touch-probetabellen. Verdien er inkrementell.

Inndata: **0–99999,9999** alternativ **PREDEF**

## **Q260 Sikker høyde?**

Koordinater på verktøyaksen der touch-proben og emnet (oppspenningsutstyr) ikke kan kollidere. Verdien er absolutt.

Inndata: **-99999,9999–+99999,9999** alternativ **PREDEF**

## **Q1125 Vil du flytte til sikker høyde?**

Posisjoneringsadferd mellom probeposisjonene:

**-1**: Ikke kjør til sikker høyde.

**0**: Kjør til sikker høyde før og etter syklus. Forhåndsposisjoneringen skjer med **FMAX\_PROBE**.

**1**: Kjør til sikker høyde før og etter hvert objekt. Forhåndsposisjoneringen skjer med **FMAX\_PROBE**.

**2**: Kjør til sikker høyde før og etter hvert probepunkt. Forhåndsposisjoneringen skjer med **FMAX\_PROBE**.

Inndata: **-1**, **0**, **+1**, **+2**

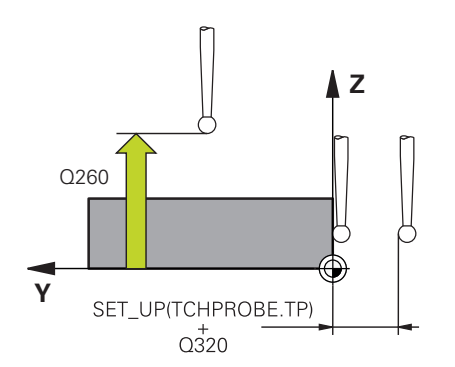

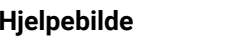

#### **Parameter**

**Q309 Reaksjon ved toleransefeil?**

Reaksjon ved overskridelse av toleranse:

**0**: Ikke avbryt programmet ved toleranseoverskridelse. Styringen åpner ikke noe vindu med resultater.

**1**: Avbryt programmet ved toleranseoverskridelse. Styringen åpner et vindu med resultater.

**2**: Ved etterarbeid åpner ikke styringen noe vindu med resultater. Når faktisk posisjon er i utskillingsområdet, åpner styringen et vindu med resultater og avbryter programkjøringen.

Inndata: **0**, **1**, **2**

#### **Q1126 Justere rotasjonsakser?**

Plassering av roteringsakser for oppstilt bearbeiding:

**0**: Behold gjeldende roteringsakseposisjon.

**1**: Posisjoner roteringsaksen automatisk og juster verktøyspissen (**MOVE**). Den relative posisjonen mellom emne og touch-probe blir ikke endret. Styringen utfører en utligningsbevegelse med de lineære aksene.

**1**: Posisjoner roteringsaksen automatisk og juster verktøyspissen (**MOVE**). Den relative posisjonen mellom emne og touch-probe blir ikke endret. Styringen utfører en utligningsbevegelse med de lineære aksene.

Inndata: **0**, **1**, **2**

#### **Q1120 Posisjon for overføring?**

Definer om styringen korrigerer det aktive referansepunktet:

**0**: Ingen korreksjon

**1**: Korreksjon med hensyn til 1. probepunkt. Styringen korrigerer det aktive referansepunktet med avviket til det 1. probepunktets nominelle og faktiske posisjon.

**2**: Korreksjon med hensyn til 2. probepunkt. Styringen korrigerer det aktive referansepunktet med avviket til det 2. probepunktets nominelle og faktiske posisjon.

**3**: Korreksjon med hensyn til fastsatt probepunkt. Styringen korrigerer det aktive referansepunktet med avviket til det fastsatte probepunktets nominelle og faktiske posisjon.

Inndata: **0**, **1**, **2**, **3**

## **Hjelpebilde Parameter**

## **Q1121 Overfør rotering?**

Definer om styringen skal bruke skråstillingen:

**0**: ingen grunnrotering

**1**: Angi grunnrotering: Styringen overtar skråstillingen som basistransformasjonen i referansepunkttabellen.

**2**: Utføre rundbordrotering: Styringen legger inn skråstillingen som offset i referansepunkttabellen.

Inndata: **0**, **1**, **2**

#### **Eksempel**

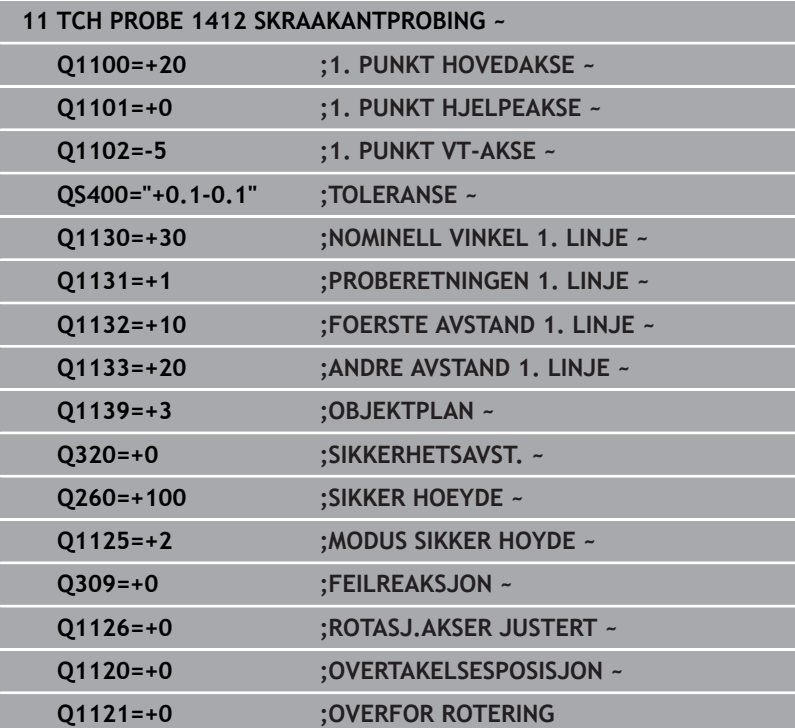

# **4.7 Syklus 1416 SKJÆREPUNKTPROBING(alternativ 17)**

# **ISO-programmering**

**G1416**

# **Bruksmåte**

Bruk touch-probe-syklus **1416** for å finne skjæringspunktet for to kanter. Du kan bruke syklusen på alle tre bearbeidigsplanene XY, XZ og YZ. Syklusen trenger totalt fire probepunkt, to posisjoner på hver kant. Rekkefølgen på kantene kan velges vilkårlig.

Hvis du programmerer syklus **1493 PROBE EKSTRUSJON** før denne syklusen, gjentar styringen probepunktene i valgt retning og definert lengde langs en rett linje.

**Mer informasjon:** ["Syklus 1493 PROBE EKSTRUSJON \(alternativ](#page-287-0) [17\)", Side 288](#page-287-0)

Syklusen tilbyr også følgende muligheter:

Hvis probepunktenes koordinater ikke er kjent, kan syklusen utføres i halvautomatisk modus.

**Mer informasjon:** ["Halvautomatisk modus", Side 52](#page-51-0)

Når du har beregnet den nøyaktige posisjonen, kan du definere verdien i syklusen som faktisk posisjon.

**Mer informasjon:** ["overføring av en faktisk posisjon", Side 60](#page-59-0)

## **Syklusforløp**

1 Styringen posisjonerer touch-proben i ilgang **FMAX\_PROBE** (fra touch-probetabellen) og med posisjoneringslogikk for det programmerte probepunktet **1**.

**Mer informasjon:** ["Posisjoneringslogikk", Side 42](#page-41-0)

- 2 Styringen posisjonerer touch-proben til sikkerhetsavstand i ilgang **FMAX\_PROBE**. Den beregnes utfra summen **Q320**, **SET\_UP** og probekuleradius. Under probing blir det tatt hensyn til sikkerhetsavstanden i hver proberetning.
- 3 Deretter posisjonerer styringen touch-proben til den angitte målehøyden **Q1102** og utfører den første proben med probemating **F** fra touch-probe-tabellen.
- 4 Når du programmerer **MODUS SIKKER HOYDE Q1125**, posisjonerer styringen touch-proben med **FMAX\_PROBE** tilbake til sikker høyde **Q260**.
- 5 Styringen posisjonerer touch-proben på neste probepunkt.
- 6 Styringen posisjonerer touch-proben til angitt målehøyde **Q1102** og registrerer neste probepunkt.
- 7 Styringen gjentar trinn 4 til 6 inntil alle fire probepunktene er beregnet.
- 8 Styringen lagrer de beregnede posisjonene i de etterfølgende Qparameterne. Når **Q1120 OVERTAKELSESPOSISJON** er definert med verdien **1**, overfører styringen den fastsatte posisjonen til den aktive linjen i referansepunkttabellen..

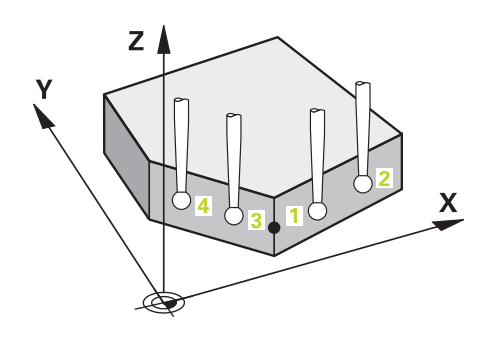

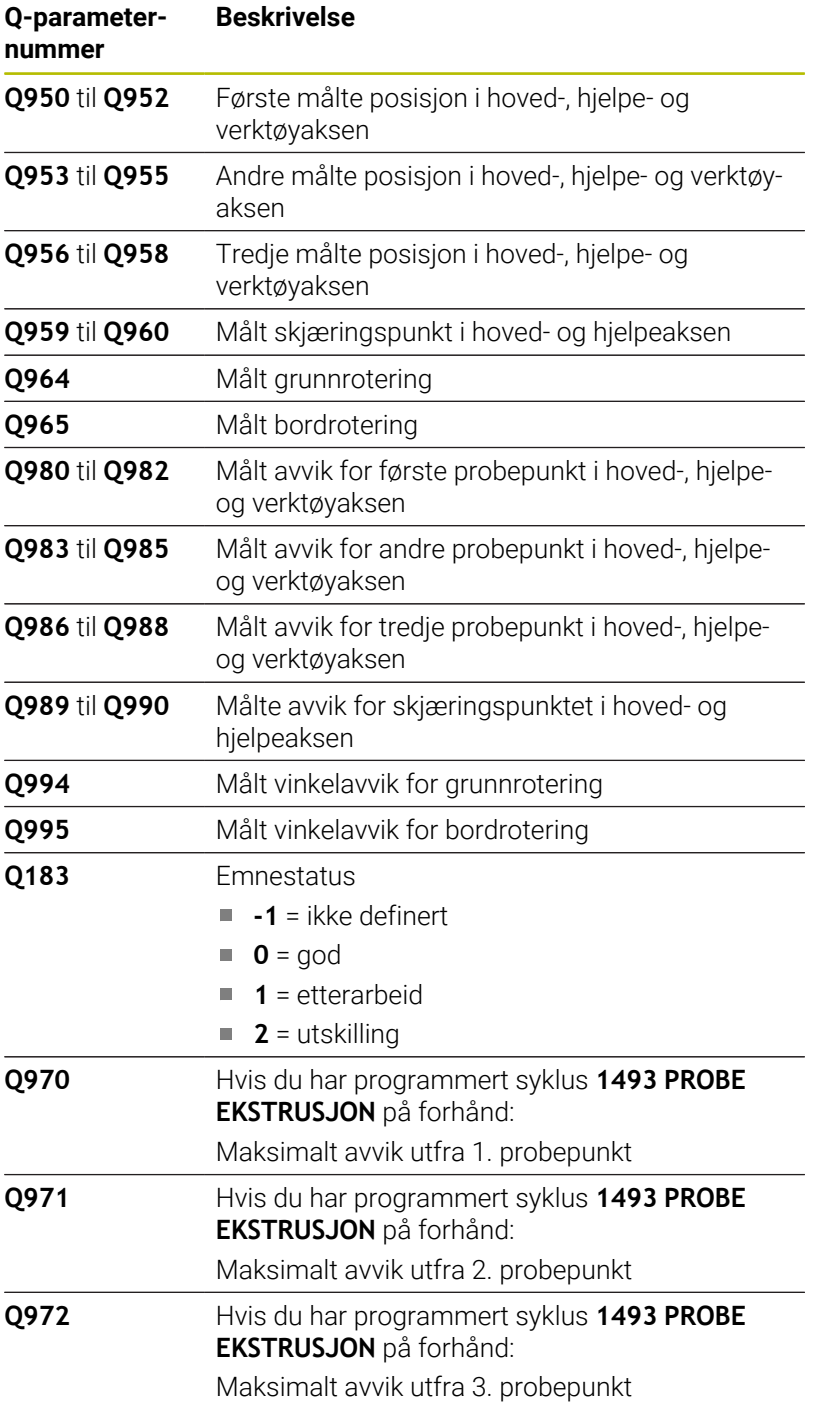

#### **Tips:**

# *MERKNAD*

#### **Kollisjonsfare!**

Hvis du ikke kjører på sikker høyde mellom objektene eller probepunktene, er det fare for kollisjon.

Kjør på en sikker høyde mellom hvert objekt og mellom hvert probepunkt. Programmer **Q1125 MODUS SIKKER HOYDE** ulik **-1**.

# *MERKNAD*

#### **Kollisjonsfare!**

Ved utførelse av touch-probe-syklusene **444** og **14xx** må følgende koordinattransformasjoner ikke være aktive: Syklus **8 SPEILING**, **11SKALERING**, **26 SKALERING AKSE** og **TRANS MIRROR**. Kollisjonsfare foreligger.

- Tilbakestill koordinatkonvertering før syklusoppkall
- Denne syklusen kan du bare utføre i bearbeidingsmodusen **FUNCTION MODE MILL**.

#### **Merknad i forbindelse med roteringsakser:**

- Hvis du beregner grunnroteringen i et svingt arbeidsplan, må du ta hensyn til følgende:
	- Hvis de aktuelle koordinatene til dreieaksene og de definerte svingvinklene (3D-ROT-meny) stemmer overens, er arbeidsplanet konsistent. Styringen beregner grunnroteringen i inndatakoordinatsystemet **I-CS**.
	- Hvis de aktuelle koordinatene til dreieaksene og de definerte svingvinklene (3D-ROT-meny) ikke stemmer overens, er arbeidsplanet inkonsistent. Styringen beregner grunnroteringen i emnekoordinatsystemet **W-CS** avhengig av verktøyaksen.
- Med den valgfrie maskinparameteren **chkTiltingAxes** (nr. 204601) definerer maskinprodusenten om styringen kontrollerer overensstemmelse med svingsituasjonen. Hvis det ikke er definert noen kontroll, antar styringen at arbeidsplanet er konsistent. Beregningen av grunnroteringen skjer da **I-CS**.

#### **Justere rotasjonsakser:**

- Styringen kan kun justere roteringsbordet dersom den målte rotasjonen kan korrigeres ved hjelp av en roteringsakse. Denne aksen må være den første roteringsaksen som går ut fra emnet.
- For å justere roteringsaksene (**Q1126** ulik 0) må du overføre rotasjonen (**Q1121** ulik 0). Ellers viser styringen en feilmelding.

# **Syklusparametere**

#### **Hjelpebilde Parameter**

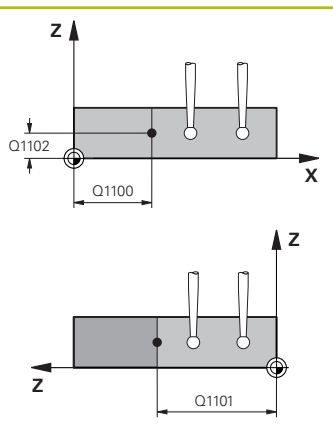

#### **Q1100 1. nominelle posisjon hovedakse?**

Absolutt nominell posisjon på hovedakse hvor begge kantene skjæres.

## Inndata: **-99999,9999–+99999,9999** alternativ **?** eller **@**

- **2** ?: Halvautomatisk modus, [se Side 52](#page-51-0)
- **@**: Overføring av en faktisk posisjon, [se Side 60](#page-59-0)

#### **Q1101 1. nominelle posisjon hj.akse?**

Absolutt nominell posisjon på hjelpeakse hvor begge kantene skjæres.

Inndata: **-99999,9999–+99999,9999** eventuelt alternative inndata, se **Q1100**

#### **Q1102 1. nominelle posisjon verk.akse?**

Absolutt nominell posisjon for probepunktene på verktøyaksen

Inndata **: -99999.9999...+9999.9999** alternative inndata, se **Q1100**

#### **QS400 Angi toleranse?**

Toleranseområde som syklusen overvåker. Toleransen definerer det tillatte avviket for flatenormalene langs den første kanten. Styringen bestemmer avviket ved hjelp av de nominelle koordinatene og de faktiske koordinatene til komponenten.

#### Eksempler:

- **QS400 ="0.4-0.1"**: øvre toleranse = nominell koordinat +0.4, nedre toleranse = nominell koordinat -0.1. For syklusen resulterer det i følgende toleranseområde: nominell koordinat + +0.4" til nominell koordinat -0.1"
- **QS400 =" "**: Toleransen overvåkes ikke.
- **QS400 ="0"**: Toleransen overvåkes ikke.
- **QS400 ="0,1+0,1"** : Toleransen overvåkes ikke.

Inndata: Maks. **255** tegn

#### **Hjelpebilde Parameter**

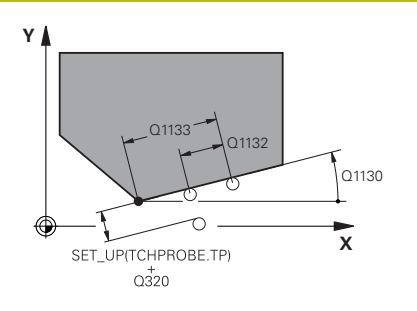

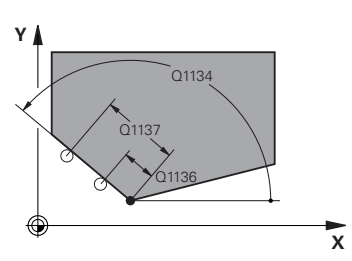

#### **Q1130 Nominell vinkel for 1. linje?**

Nominell vinkel for den første rette linjen

Inndata: **-180–+180**

## **Q1131 Proberetning for 1. linje?**

Proberetning for den første kanten:

**+1**: Dreier proberetningen +90° til nominell vinkel **Q1130** og prober i rett vinkel til nominell kant.

**-1**: Dreier proberetningen -90° til nominell vinkel **Q1130** og prober i rett vinkel til nominell kant.

Inndata: **-1**, **+1**

#### **Q1132 Første avstand til 1. linje?**

Avstand mellom skjæringspunktet og det første probepunktet på den første kanten. Verdien er inkrementell.

Inndata**: -999.999...+999.999**

#### **Q1133 Andre avstand til 1. linje?**

Avstand mellom skjæringspunktet og det andre probepunktet på den første kanten. Verdien er inkrementell.

#### Inndata**: -999.999...+999.999**

#### **QS401 Toleranseangivelse 2?**

Toleranseområde som syklusen overvåker. Toleransen definerer det tillatte avviket for flatenormalene langs den andre kanten. Styringen bestemmer avviket ved hjelp av den nominelle koordinaten og de faktiske koordinaten til komponenten.

Inndata: Maks. **255** tegn

#### **Q1134 Nominell vinkel for 2. linje?**

Nominell vinkel for den andre rette linjen Inndata: **-180–+180**

#### **Q1135 Proberetning for 2. linje?**

Proberetning for den andre kanten:

**+1**: Dreier proberetningen +90° til nominell vinkel **Q1134** og prober i rett vinkel til nominell kant.

**-1**: Dreier proberetningen -90° til nominell vinkel **Q1134** og prober i rett vinkel til nominell kant.

Inndata: **-1**, **+1**

#### **Q1136 Første avstand til 2. linje?**

Avstand mellom skjæringspunktet og det første probepunktet på den andre kanten. Verdien er inkrementell.

Inndata**: -999.999...+999.999**

#### **Q1137 Andre avstand til 2. linje?**

Avstand mellom skjæringspunktet og det andre probepunktet på den andre kanten. Verdien er inkrementell.

Inndata**: -999.999...+999.999**

**4**

#### **Hjelpebilde Parameter**

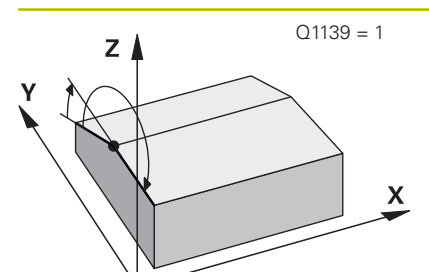

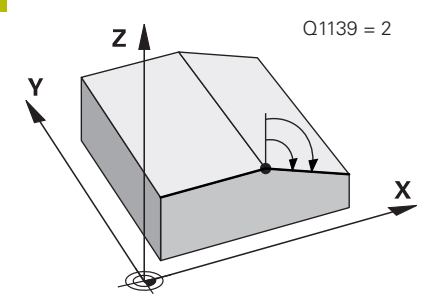

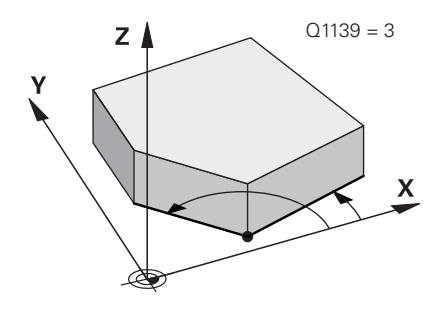

#### **Q1139 Plan for objekt (1–3)?**

Plan hvor styringen tolker den nominelle vinkelen **Q1130** og **Q1134** samt proberetningene **Q1131** og **Q1135**.

**1**: YZ-plan

**2**: ZX-plan

**3**: XY-plan

Inndata: **1**, **2**, **3**

#### **Q320 Sikkerhetsavstand?**

Ytterligere avstand mellom probepunkt og probekule. **Q320** er additiv til kolonnen **SET\_UP** i touch-probetabellen. Verdien er inkrementell.

Inndata: **0–99999,9999** alternativ **PREDEF**

#### **Q260 Sikker høyde?**

Koordinater på verktøyaksen der touch-proben og emnet (oppspenningsutstyr) ikke kan kollidere. Verdien er absolutt.

#### Inndata: **-99999,9999–+99999,9999** alternativ **PREDEF**

#### **Q1125 Vil du flytte til sikker høyde?**

Posisjoneringsadferd mellom probeposisjonene:

**-1**: Ikke kjør til sikker høyde.

**0**: Kjør til sikker høyde før og etter syklus. Forhåndsposisjoneringen skjer med **FMAX\_PROBE**.

**1**: Kjør til sikker høyde før og etter hvert objekt. Forhåndsposisjoneringen skjer med **FMAX\_PROBE**.

**2**: Kjør til sikker høyde før og etter hvert probepunkt. Forhåndsposisjoneringen skjer med **FMAX\_PROBE**.

Inndata: **-1**, **0**, **+1**, **+2**

#### **Q309 Reaksjon ved toleransefeil?**

Reaksjon ved overskridelse av toleranse:

**0**: Ikke avbryt programmet ved toleranseoverskridelse. Styringen åpner ikke noe vindu med resultater.

**1**: Avbryt programmet ved toleranseoverskridelse. Styringen åpner et vindu med resultater.

**2**: Ved etterarbeid åpner ikke styringen noe vindu med resultater. Når faktisk posisjon er i utskillingsområdet, åpner styringen et vindu med resultater og avbryter programkjøringen.

Inndata: **0**, **1**, **2**

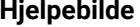

#### **Parameter**

#### **Q1126 Justere rotasjonsakser?**

Plassering av roteringsakser for oppstilt bearbeiding:

**0**: Behold gjeldende roteringsakseposisjon.

**1**: Posisjoner roteringsaksen automatisk og juster verktøyspissen (**MOVE**). Den relative posisjonen mellom emne og touch-probe blir ikke endret. Styringen utfører en utligningsbevegelse med de lineære aksene.

**2**: Posisjoner roteringsaksen automatisk uten etterføring av verktøyspissen (**TURN**).

Inndata: **0**, **1**, **2**

#### **Q1120 Posisjon for overføring?**

Definer om styringen korrigerer det aktive referansepunktet:

**0**: Ingen korreksjon

**1**: Korreksjon av aktivt referansepunkt med hensyn skjæringspunktet. Styringen korrigerer det aktive referansepunktet og avviket til det skjæringspunktets nominelle og faktiske posisjon.

Inndata: **0**, **1**

#### **Q1121 Overfør rotering?**

Definer om styringen skal bruke skråstillingen:

**0**: ingen grunnrotering

**1**: Angi grunnrotering: Styringen legger inn skråstillingen på den første kanten som basistransformasjoner i referansepunkttabellen.

**2**: Utføre rundbordrotering: Styringen legger inn skråstillingen til den første kanten som offset i referansepunkttabellen.

**3**: Angi grunnrotering: Styringen legger inn skråstillingen til den andre kanten som basistransformasjoner i referansepunkttabellen.

**4**: Utføre rundbordrotering: Styringen legger inn skråstillingen til den andre kanten som offset i referansepunkttabellen.

**5**: Angi grunnrotering: Styringen legger inn skråstillingen utfra beregnet avvik for begge kantene som basistransformasjoner i referansepunkttabellen.

**6**: Utføre rundbordrotering: Styringen legger inn skråstillingen utfra beregnet avvik for begge kantene som offset i referansepunkttabellen.

Inndata: **0**, **1**, **2**, **3**, **4**, **5**, **6**

#### **Eksempel**

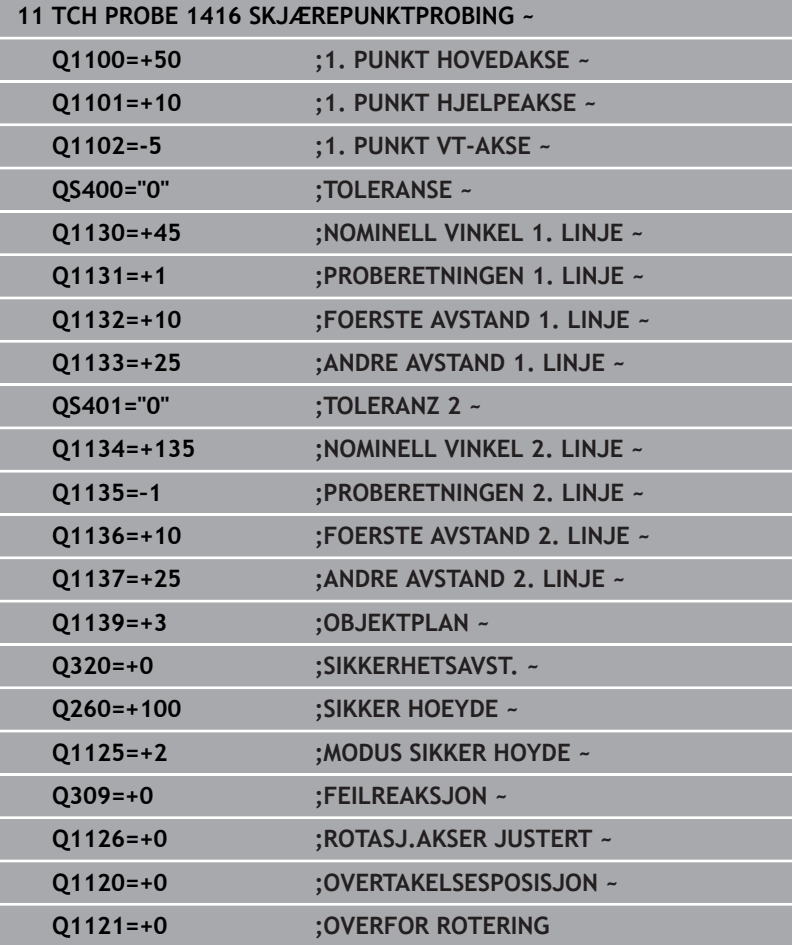

# **4.8 Grunnlag for touch-probe-syklusene 14xx**

## **Fellestrekk for touch-probe-syklusene for registrering av skråstilte emner**

Med syklusene **400**, **401** og **402** kan du via parameteren **Q307 Forhåndsinnstilt grunnrotering** definere om måleresultatet skal korrigeres med en kjent vinkel α (se bildet). På den måten kan du måle grunnroteringen for en hvilken som helst rett linje **1** på emnet i forhold til den egentlige 0°-retningen **2**.

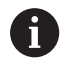

Disse syklusene fungerer ikke med 3D-Rot! Bruk i så fall syklusene **14xx**. **Mer informasjon:** ["Grunnlag for touch](#page-49-0)[probe-syklusene 14xx", Side 50](#page-49-0)

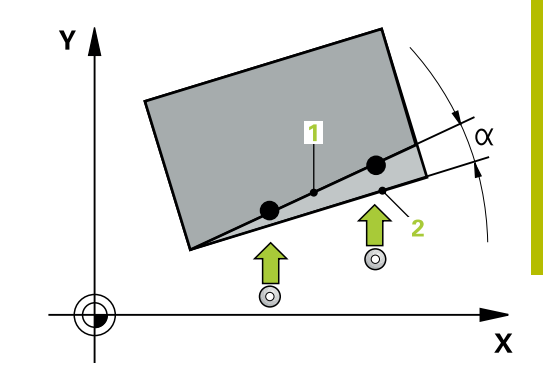

# **4.9 syklus 400 GRUNNROTERING (alternativ 17)**

# **ISO-programmering**

**G400**

# **Bruk**

Touch-probe-syklus **400** registrerer skråstillingen for et emne ved hjelp av to målepunkter som må ligge langs en rett linje. Styringen korrigerer den målte verdien ved hjelp av grunnroteringsfunksjonen.

#### **Syklusforløp**

1 Styringen posisjonerer touch-proben med ilgang (verdi fra kolonne **FMAX**) og med posisjoneringslogikk til det programmerte probepunktet **1**. Styringen flytter samtidig touch-proben med sikkerhetsavstand mot den fastsatte kjøreretningen

**Mer informasjon:** ["Posisjoneringslogikk", Side 42](#page-41-0)

- 2 Deretter kjører touch-proben til den angitte målehøyden og utfører den første proben med probemating (kolonne **F**).
- 3 Så beveger touch-proben seg til neste probepunkt **2** og utfører neste probe.
- 4 Styringen flytter touch-proben tilbake til sikker høyde, og utfører den beregnede grunnroteringen.

# Y /  $\mathbf x$

# **Tips:**

# *MERKNAD*

#### **Kollisjonsfare!**

Når touch-probe-syklus **400** til **499** utføres, må ingen sykluser for koordinatomregning være aktive. Kollisjonsfare!

- Ikke aktiver følgende sykluser før bruk av touch-probesykluser: syklus **7 NULLPUNKT**, syklus **8 SPEILING**, syklus **10 ROTERING**,syklus **11 SKALERING** og syklus **26 SKALERING AKSE**.
- Tilbakestill koordinatomregninger først
- Denne syklusen kan du bare utføre i bearbeidingsmodusen п **FUNCTION MODE MILL**.
- Styringen tilbakestiller en aktiv grunnrotering når syklusen starter.

#### **Tips om programmering**

Før du definerer en syklus, må du ha programmert en verktøyoppkalling for å definere touch-probe-aksen.

#### **Syklusparametere**

#### **Hjelpebilde Parameter**

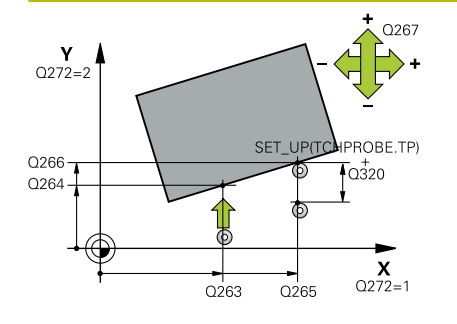

#### **Q263 1. Målepunkt 1. akse?**

Koordinat for første probepunkt på arbeidsplanets hovedakse. Verdien er absolutt.

#### Inndata: **-99999,9999–+99999,9999**

#### **Q264 1. Målepunkt 2. akse?**

Koordinat for første probepunkt på arbeidsplanets hjelpeakse. Verdien er absolutt.

#### Inndata: **-99999,9999–+99999,9999**

#### **Q265 2. Målepunkt 1. akse?**

Koordinat for andre probepunkt på arbeidsplanets hovedakse. Verdien er absolutt.

Inndata: **-99999,9999–+99999,9999**

#### **Q266 2. Målepunkt 2. akse?**

Koordinat for andre probepunkt på arbeidsplanets hjelpeakse. Verdien er absolutt.

Inndata: **-99999,9999–+99999,9999**

#### **Q272 Måleakse (1=1.akse/2=2.akse)?**

Aksen til arbeidsplanet som målingen skal utføres på:

- **1**: Hovedakse = måleakse
- **2**: Hjelpeakse = måleakse

Inndata: **1**, **2**

#### **Q267 Kjøreretning 1 (+1=+ / -1=-)?**

Retningen som touch-proben skal kjøre frem til emnet i:

- **-1**: Negativ kjøreretning
- **+1**: Positiv kjøreretning

Inndata: **-1**, **+1**

#### **Q261 Målehøyde i probeakse?**

Koordinat for kulesentrum på touch-probe-aksen der målingen skal utføres. Verdien er absolutt.

Inndata: **-99999,9999–+99999,9999**

#### **Q320 Sikkerhetsavstand?**

Ytterligere avstand mellom probepunkt og probekule. **Q320** er additiv til kolonnen **SET\_UP** i touch-probetabellen. Verdien er inkrementell.

Inndata: **0–99999,9999** alternativ **PREDEF**

## **Q260 Sikker høyde?**

Koordinater på verktøyaksen der touch-proben og emnet (oppspenningsutstyr) ikke kan kollidere. Verdien er absolutt.

Inndata: **-99999,9999–+99999,9999** alternativ **PREDEF**

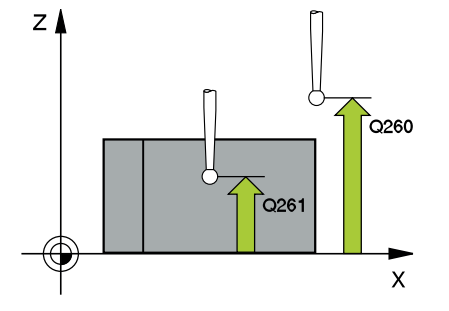

**4**

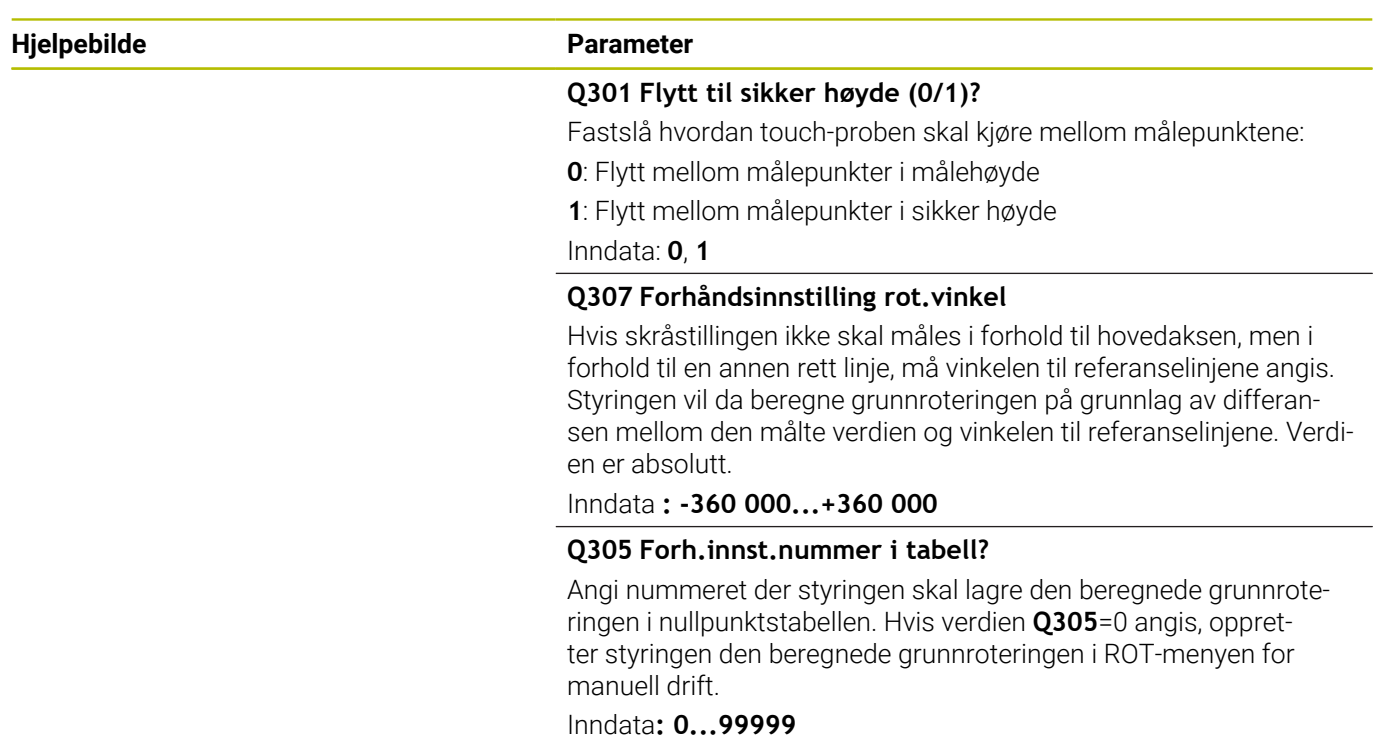

#### **Eksempel**

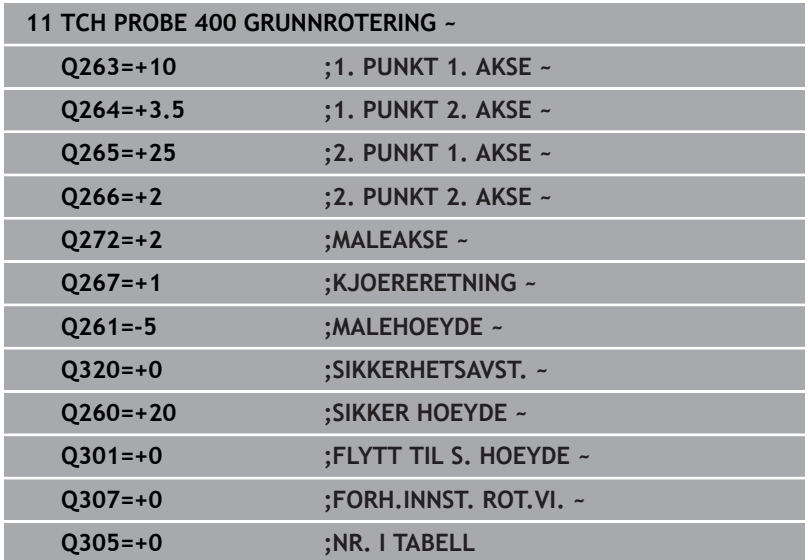

# **4.10 syklus 401 ROT MED 2 HULL (alternativ 17)**

#### **ISO-programmering G401**

# **Bruk**

Touch-probe-syklus **401** registrerer midtpunktene til to boringer. Deretter beregner styringen vinkelen mellom arbeidsplanenes hovedakse og de rette linjene mellom midtpunktene til boringene. Styringen korrigerer den beregnede verdien ved hjelp av grunnroteringsfunksjonen. Du kan også kompensere for den fastsatte skråstillingen ved å rotere rundbordet.

## **Syklusforløp**

1 Styringen posisjonerer touch-proben med ilgang (verdi fra kolonne **FMAX**) og med posisjoneringslogikk på det angitte midtpunktet for første boring **1**

**Mer informasjon:** ["Posisjoneringslogikk", Side 42](#page-41-0)

- 2 Deretter beveger touch-proben seg til angitt målehøyde, og registrerer midtpunktet i første boring gjennom fire prober
- 3 Så beveger touch-proben seg tilbake til sikker høyde, og plasserer seg på det angitte midtpunktet i andre boring **2**
- 4 Styringen flytter touch-proben til angitt målehøyde og registrerer midtpunktet i andre boring gjennom fire prober
- 5 Så flytter styringen touch-proben tilbake til sikker høyde og utfører den beregnede grunnroteringen

## **Tips:**

# *MERKNAD*

#### **Kollisjonsfare!**

Når touch-probe-syklus **400** til **499** utføres, må ingen sykluser for koordinatomregning være aktive. Kollisjonsfare!

- Ikke aktiver følgende sykluser før bruk av touch-probesykluser: syklus **7 NULLPUNKT**, syklus **8 SPEILING**, syklus **10 ROTERING**,syklus **11 SKALERING** og syklus **26 SKALERING AKSE**.
- Tilbakestill koordinatomregninger først
- Denne syklusen kan du bare utføre i bearbeidingsmodusen **FUNCTION MODE MILL**.
- Styringen tilbakestiller en aktiv grunnrotering når syklusen starter.
- Hvis du vil kompensere for den skjeve stillingen med en  $\blacksquare$ rundbordrotering, bruker styringen automatisk følgende roteringsakser:
	- C for verktøyakse Z
	- B for verktøyakse Y
	- A for verktøyakse X

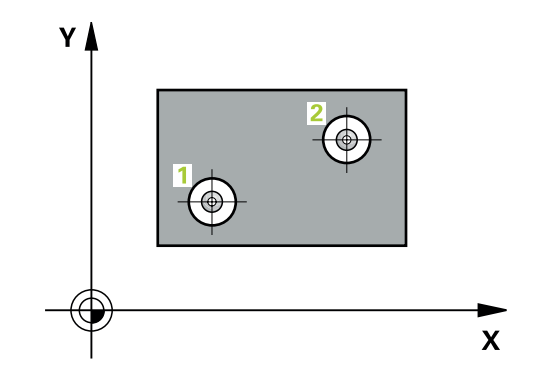

#### **Tips om programmering**

Før du definerer en syklus, må du ha programmert en verktøyoppkalling for å definere touch-probe-aksen.

#### **Syklusparametere**

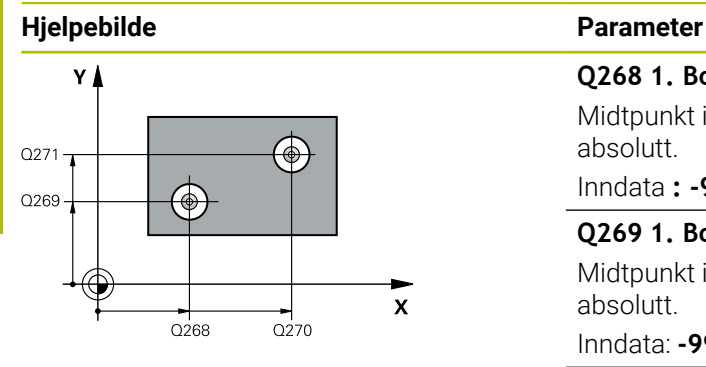

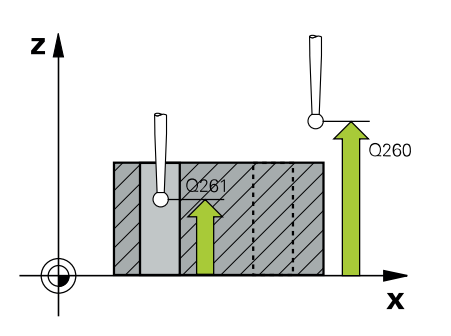

#### **Q268 1. Boring: Sentrum 1. akse?**

Midtpunkt i første boring på arbeidsplanets hovedakse. Verdien er absolutt.

Inndata **: -99999.9999...+9999.9999**

#### **Q269 1. Boring: Sentrum 2. akse?**

Midtpunkt i første boring på arbeidsplanets hjelpeakse. Verdien er absolutt.

Inndata: **-99999,9999–+99999,9999**

#### **Q270 2. Boring: Sentrum 1. akse?**

Midtpunkt i andre boring på arbeidsplanets hovedakse. Verdien er absolutt.

Inndata: **-99999,9999–+99999,9999**

#### **Q271 2. Boring: Sentrum 2. akse?**

Midtpunkt i andre boring på arbeidsplanets hjelpeakse. Verdien er absolutt.

Inndata: **-99999,9999–+99999,9999**

#### **Q261 Målehøyde i probeakse?**

Koordinat for kulesentrum på touch-probe-aksen der målingen skal utføres. Verdien er absolutt.

Inndata: **-99999,9999–+99999,9999**

#### **Q260 Sikker høyde?**

Koordinater på verktøyaksen der touch-proben og emnet (oppspenningsutstyr) ikke kan kollidere. Verdien er absolutt.

#### Inndata: **-99999,9999–+99999,9999** alternativ **PREDEF**

#### **Q307 Forhåndsinnstilling rot.vinkel**

Hvis skråstillingen ikke skal måles i forhold til hovedaksen, men i forhold til en annen rett linje, må vinkelen til referanselinjene angis. Styringen vil da beregne grunnroteringen på grunnlag av differansen mellom den målte verdien og vinkelen til referanselinjene. Verdien er absolutt.

Inndata **: -360 000...+360 000**

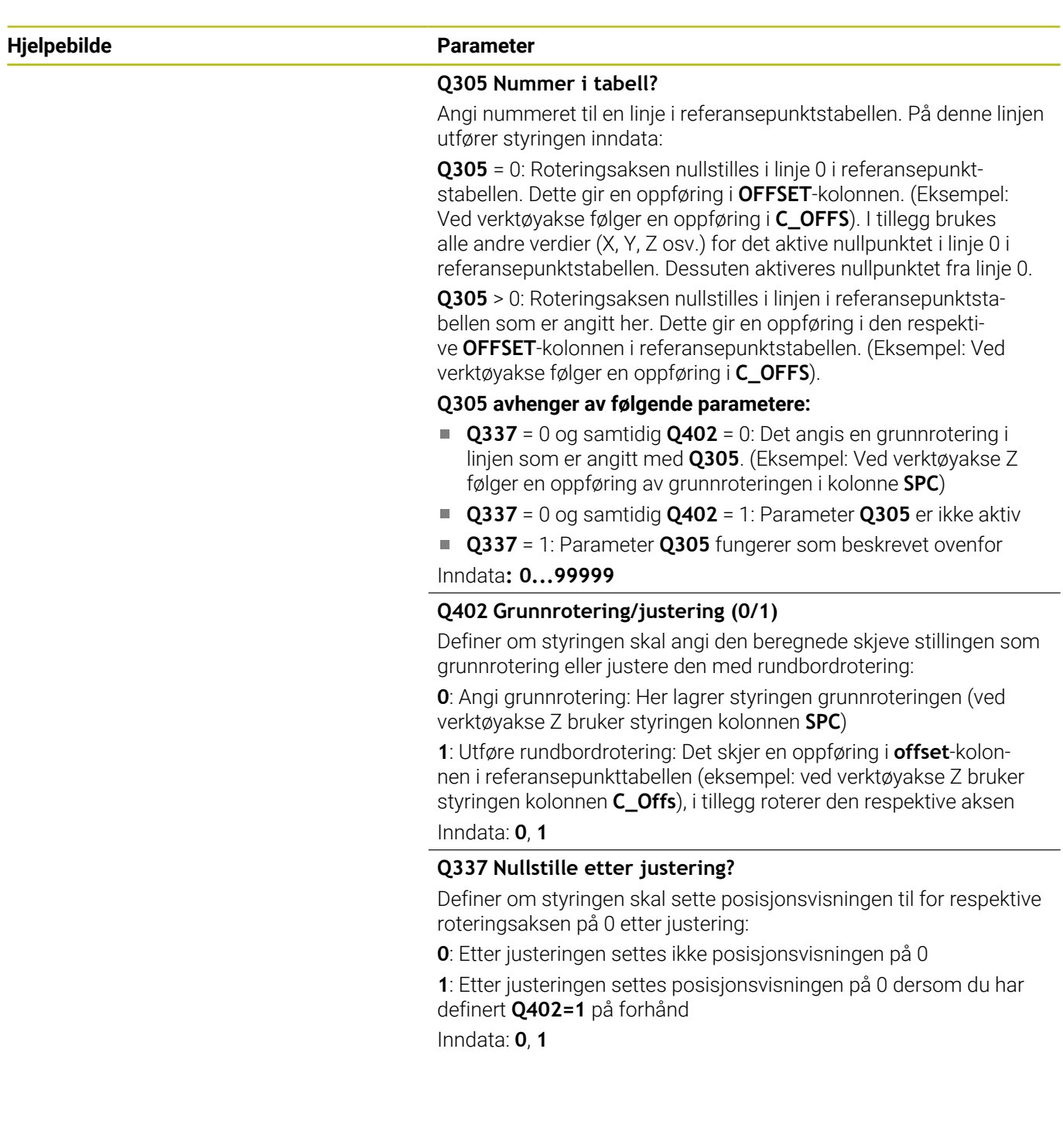

#### **Eksempel**

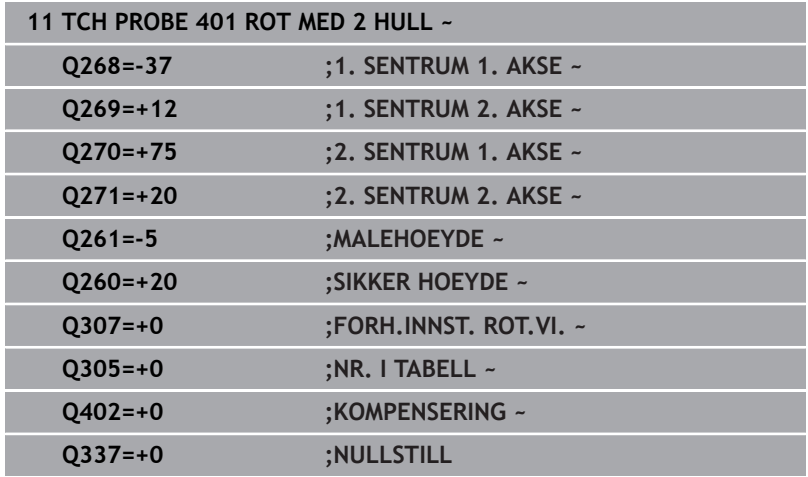

# **4.11 syklus 402 ROT 2 TAPPER (alternativ 17)**

#### **ISO-programmering**

**G402**

## **Bruk**

Touch-probe-syklus **402** registrerer midtpunktene til to tapper. Deretter beregner styringen vinkelen mellom arbeidsplanenes hovedakse og de rette linjene mellom midtpunktene til tappene. Styringen korrigerer den beregnede verdien ved hjelp av grunnroteringsfunksjonen. Du kan også kompensere for den fastsatte skråstillingen ved å rotere rundbordet.

#### **Syklusforløp**

1 Styringen posisjonerer touch-probe-systemet med ilgang (verdi fra kolonne FMAX) og med posisjoneringslogikk på probepunktet **1** til første tapp.

**Mer informasjon:** ["Posisjoneringslogikk", Side 42](#page-41-0)

- 2 Deretter beveger touch-proben seg til angitt **målehøyde 1**, og registrerer midtpunktet på første tapp gjennom fire prober. Touch-proben beveger seg i en bue mellom probepunktene, som er forskjøvet 90° i forhold til hverandre.
- 3 Deretter beveger touch-proben seg tilbake til sikker høyde, og plasserer seg på probepunktet **5** for andre tapp.
- 4 Styringen flytter touch-proben til angitt **målehøyde 2**, og registrerer midtpunktet på andre tapp gjennom fire prober.
- 5 Så flytter styringen touch-probe-systemet tilbake til sikker høyde, og utfører den beregnede grunnroteringen.

## **Tips:**

# *MERKNAD*

#### **Kollisjonsfare!**

Når touch-probe-syklus **400** til **499** utføres, må ingen sykluser for koordinatomregning være aktive. Kollisjonsfare!

- Ikke aktiver følgende sykluser før bruk av touch-probe- $\blacktriangleright$ sykluser: syklus **7 NULLPUNKT**, syklus **8 SPEILING**, syklus **10 ROTERING**,syklus **11 SKALERING** og syklus **26 SKALERING AKSE**.
- Tilbakestill koordinatomregninger først
- Denne syklusen kan du bare utføre i bearbeidingsmodusen **FUNCTION MODE MILL**.
- Styringen tilbakestiller en aktiv grunnrotering når syklusen starter.
- Hvis du vil kompensere for den skjeve stillingen med en × rundbordrotering, bruker styringen automatisk følgende roteringsakser:
	- C for verktøyakse Z
	- B for verktøyakse Y
	- A for verktøvakse X

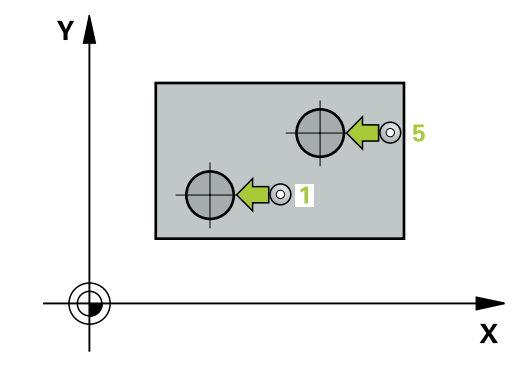

## **Tips om programmering**

Før du definerer en syklus, må du ha programmert en verktøyoppkalling for å definere touch-probe-aksen.
# **Syklusparametere**

### **Hjelpebilde Parameter**

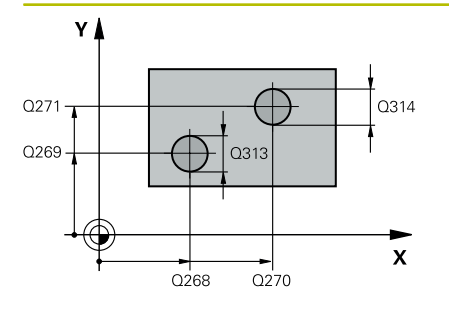

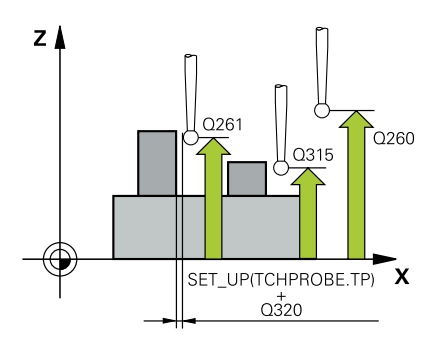

### **Q268 1. Tapp: Sentrum 1. akse?**

Sentrum av den første tappen i hovedaksen for arbeidsplanet. Verdien er absolutt.

### Inndata: **-99999,9999–+99999,9999**

## **Q269 1. Tapp: Sentrum 2. akse?**

Midtpunkt på 1. tapp på arbeidsplanets hjelpeakse. Verdien er absolutt.

### Inndata: **-99999,9999–+99999,9999**

### **Q313 Diameter tapp 1?**

Omtrentlig tappdiameter for 1. tapp. Det er bedre at verdien er for høy enn for lav.

## Inndata: **0–99999,9999**

### **Q261 Målehøyde tapp 1 i TS-akse?**

koordinat for kulesentrum (=berøringspunkt) på touch-probe-aksen der måling av 1. tapp skal utføres. Verdien er absolutt.

# Inndata: **-99999,9999–+99999,9999**

### **Q270 2. Tapp: Sentrum 1. akse?**

Midtpunkt på 2. tapp på arbeidsplanets hovedakse. Verdien er absolutt.

### Inndata: **-99999,9999–+99999,9999**

### **Q271 2. Tapp: Sentrum 2. akse?**

Midtpunkt på 2. tapp på arbeidsplanets hjelpeakse. Verdien er absolutt.

### Inndata: **-99999,9999–+99999,9999**

### **Q314 Diameter tapp 2?**

Omtrentlig tappdiameter for 2. tapp. Det er bedre at verdien er for høy enn for lav.

# Inndata: **0–99999,9999**

### **Q315 Målehøyde tapp 2 i TS-akse?**

Koordinat for kulesentrum (=berøringspunkt) på touch-probe-aksen der måling av 2. tapp skal utføres. Verdien er absolutt.

### Inndata: **-99999,9999–+99999,9999**

### **Q320 Sikkerhetsavstand?**

Ytterligere avstand mellom probepunkt og probekule. **Q320** er additiv til kolonnen **SET\_UP** i touch-probetabellen. Verdien er inkrementell.

### Inndata: **0–99999,9999** alternativ **PREDEF**

### **Q260 Sikker høyde?**

Koordinater på verktøyaksen der touch-proben og emnet (oppspenningsutstyr) ikke kan kollidere. Verdien er absolutt.

Inndata: **-99999,9999–+99999,9999** alternativ **PREDEF**

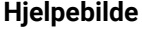

### **Parameter**

### **Q301 Flytt til sikker høyde (0/1)?**

Fastslå hvordan touch-proben skal kjøre mellom målepunktene:

**0**: Flytt mellom målepunkter i målehøyde

**1**: Flytt mellom målepunkter i sikker høyde

Inndata: **0**, **1**

### **Q307 Forhåndsinnstilling rot.vinkel**

Hvis skråstillingen ikke skal måles i forhold til hovedaksen, men i forhold til en annen rett linje, må vinkelen til referanselinjene angis. Styringen vil da beregne grunnroteringen på grunnlag av differansen mellom den målte verdien og vinkelen til referanselinjene. Verdien er absolutt.

Inndata **: -360 000...+360 000**

### **Q305 Nummer i tabell?**

Angi nummeret til en linje i referansepunktstabellen. På denne linjen utfører styringen inndata:

**Q305** = 0: Roteringsaksen nullstilles i linje 0 i referansepunktstabellen. Dette gir en oppføring i **OFFSET**-kolonnen. (Eksempel: Ved verktøyakse følger en oppføring i **C\_OFFS**). I tillegg brukes alle andre verdier (X, Y, Z osv.) for det aktive nullpunktet i linje 0 i referansepunktstabellen. Dessuten aktiveres nullpunktet fra linje 0.

**Q305** > 0: Roteringsaksen nullstilles i linjen i referansepunktstabellen som er angitt her. Dette gir en oppføring i den respektive **OFFSET**-kolonnen i referansepunktstabellen. (Eksempel: Ved verktøyakse følger en oppføring i **C\_OFFS**).

### **Q305 avhenger av følgende parametere:**

- **Q337** = 0 og samtidig **Q402** = 0: Det angis en grunnrotering i linjen som er angitt med **Q305**. (Eksempel: Ved verktøyakse Z følger en oppføring av grunnroteringen i kolonne **SPC**)
- **Q337** = 0 og samtidig **Q402** = 1: Parameter **Q305** er ikke aktiv
- **Q337** = 1: Parameter **Q305** fungerer som beskrevet ovenfor

Inndata**: 0...99999**

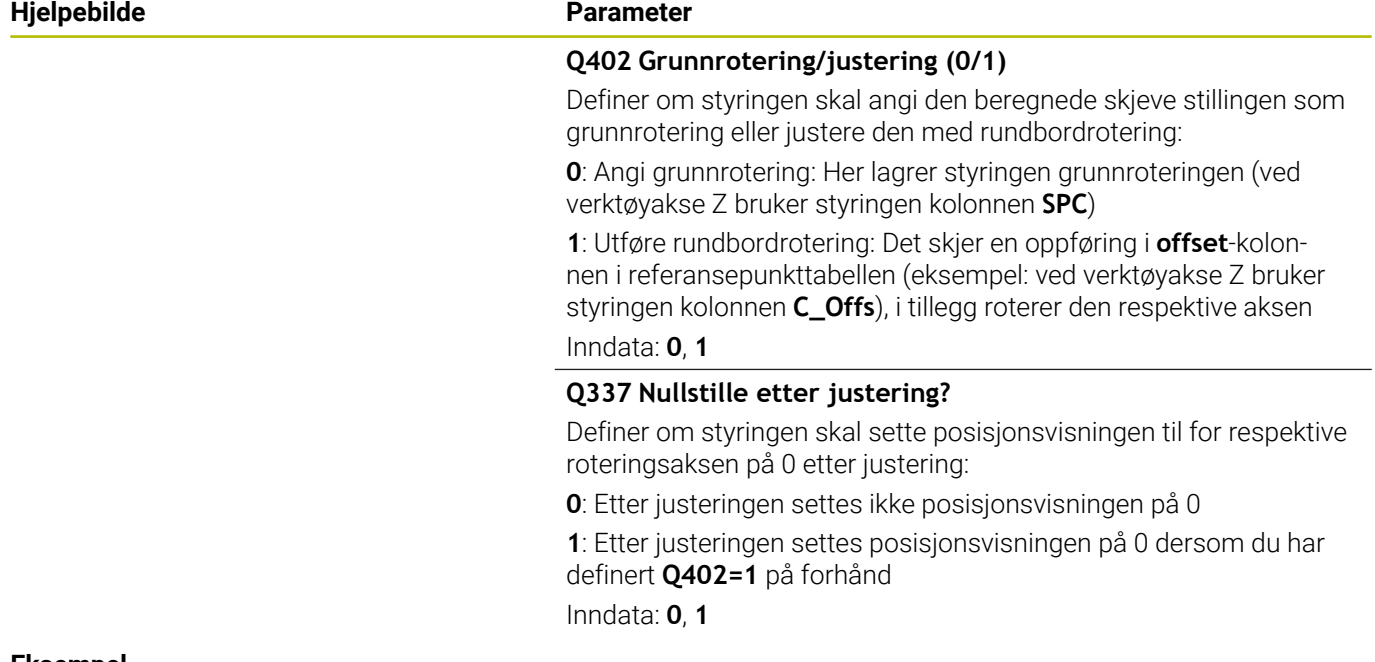

### **Eksempel**

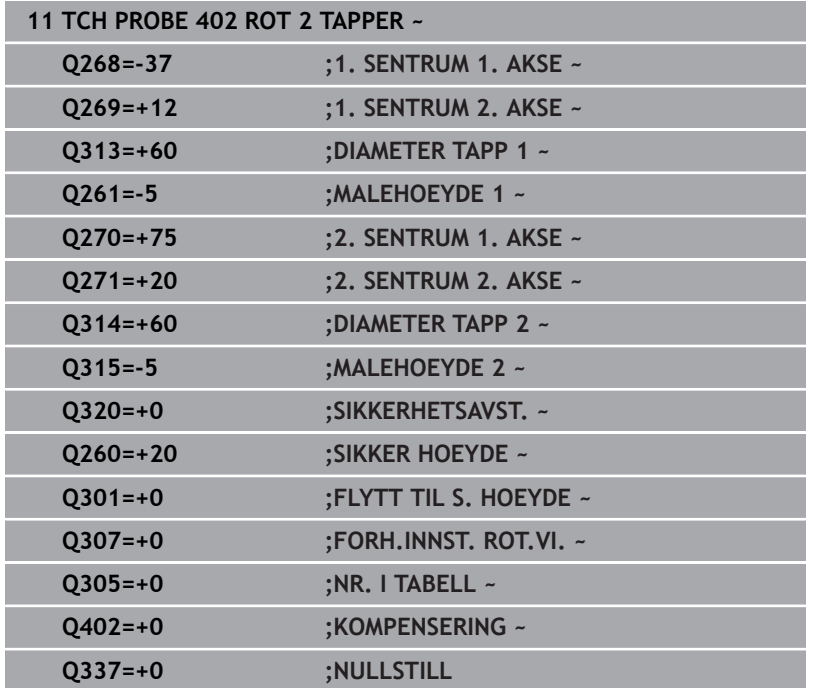

# **4.12 syklus 403 ROT I DREIEAKSE (alternativ 17)**

# **ISO-programmering**

**G403**

# **Bruk**

Touch-probe-syklus **403** registrerer skråstillingen for et emne ved hjelp av to målepunkter som må ligge langs en rett linje. Styringen korrigerer emnets skråstilling ved å rotere A-, B- eller C-aksen. Emnet kan spennes fast hvor som helst på rundbordet.

# **Syklusforløp**

1 Styringen posisjonerer touch-proben med ilgang (verdi fra kolonne **FMAX**) og med posisjoneringslogikk til det programmerte probepunktet **1**. Styringen flytter samtidig touch-proben med sikkerhetsavstand mot den fastsatte kjøreretningen

**Mer informasjon:** ["Posisjoneringslogikk", Side 42](#page-41-0)

- 2 Deretter kjører touch-proben til den angitte målehøyden og utfører den første proben med probemating (kolonne **F**).
- 3 Så beveger touch-proben seg til neste probepunkt **2** og utfører neste probe.
- 4 Styringen flytter touch-proben tilbake til sikker høyde, og dreier roteringsaksen som er definert i syklusen, ut fra den beregnede verdien. Alternativt kan du fastslå om den beregnede roteringsvinkelen skal stilles inn til 0 i referansepunktstabellen eller nullpunktstabellen.

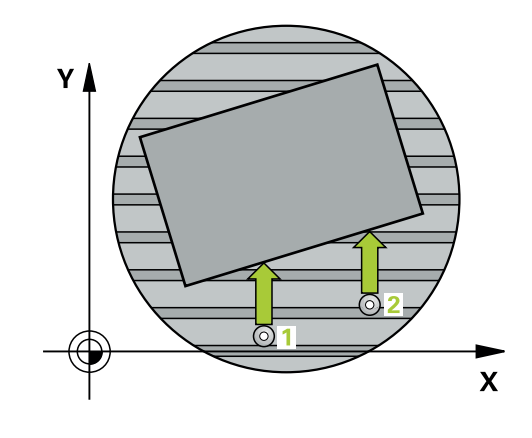

# **Tips:**

# *MERKNAD*

## **Kollisjonsfare!**

Hvis styringen posisjonerer roteringsaksen automatisk, kan det oppstå en kollisjon.

- Vær oppmerksom på mulige kollisjoner mellom eventuelle elementer på bordet og verktøyet
- Velg en sikker høyde som gjør at det ikke kan oppstå kollisjoner

# *MERKNAD*

### **Kollisjonsfare!**

Hvis du angir verdien 0 i parameteren **Q312** Akse for utjevningsbevegelse?, beregner syklusen automatisk roteringsaksen som skal justeres (anbefalt innstilling). Avhengig av rekkefølgen til probepunktene beregnes dermed en vinkel. Den beregnede vinkelen peker fra første til andre probepunkt. Hvis du velger A-, B- eller C-aksen som utligningsakse i parameteren **Q312**, beregner syklusen vinklene uavhengig av rekkefølgen til probepunktene. Den beregnede vinkelen ligger i området -90° til +90°. Kollisjonsfare!

Kontroller posisjonen til roteringsaksen etter justeringen

# *MERKNAD*

### **Kollisjonsfare!**

Når touch-probe-syklus **400** til **499** utføres, må ingen sykluser for koordinatomregning være aktive. Kollisjonsfare!

- Ikke aktiver følgende sykluser før bruk av touch-probesykluser: syklus **7 NULLPUNKT**, syklus **8 SPEILING**, syklus **10 ROTERING**,syklus **11 SKALERING** og syklus **26 SKALERING AKSE**.
- Tilbakestill koordinatomregninger først  $\blacktriangleright$
- Denne syklusen kan du bare utføre i bearbeidingsmodusen **FUNCTION MODE MILL**.
- Styringen tilbakestiller en aktiv grunnrotering når syklusen starter.

# **Syklusparametere**

## **Hjelpebilde Parameter**

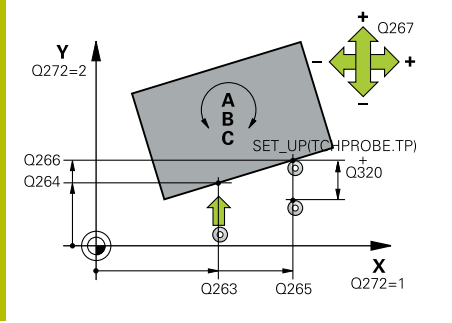

# **Q263 1. Målepunkt 1. akse?**

Koordinat for første probepunkt på arbeidsplanets hovedakse. Verdien er absolutt.

### Inndata: **-99999,9999–+99999,9999**

### **Q264 1. Målepunkt 2. akse?**

Koordinat for første probepunkt på arbeidsplanets hjelpeakse. Verdien er absolutt.

### Inndata: **-99999,9999–+99999,9999**

### **Q265 2. Målepunkt 1. akse?**

Koordinat for andre probepunkt på arbeidsplanets hovedakse. Verdien er absolutt.

Inndata: **-99999,9999–+99999,9999**

### **Q266 2. Målepunkt 2. akse?**

Koordinat for andre probepunkt på arbeidsplanets hjelpeakse. Verdien er absolutt.

### Inndata: **-99999,9999–+99999,9999**

### **Q272 Måleakse (1...3: 1=hovedakse)?**

Aksen som målingen skal utføres på:

- **1**: Hovedakse = måleakse
- **2**: Hjelpeakse = måleakse
- **3**: Touch-probe-akse = måleakse

### Inndata: **1**, **2**, **3**

### **Q267 Kjøreretning 1 (+1=+ / -1=-)?**

Retningen som touch-proben skal kjøre frem til emnet i:

- **-1**: Negativ kjøreretning
- **+1**: Positiv kjøreretning

Inndata: **-1**, **+1**

### **Q261 Målehøyde i probeakse?**

Koordinat for kulesentrum på touch-probe-aksen der målingen skal utføres. Verdien er absolutt.

### Inndata: **-99999,9999–+99999,9999**

### **Q320 Sikkerhetsavstand?**

Ytterligere avstand mellom probepunkt og probekule. **Q320** er additiv til kolonnen **SET\_UP** i touch-probetabellen. Verdien er inkrementell.

Inndata: **0–99999,9999** alternativ **PREDEF**

### **Q260 Sikker høyde?**

Koordinater på verktøyaksen der touch-proben og emnet (oppspenningsutstyr) ikke kan kollidere. Verdien er absolutt.

Inndata: **-99999,9999–+99999,9999** alternativ **PREDEF**

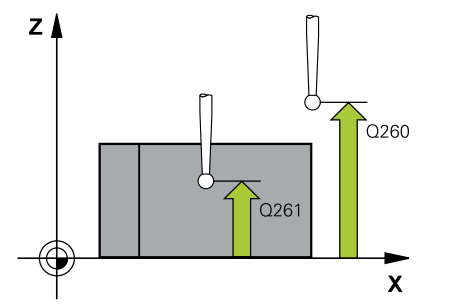

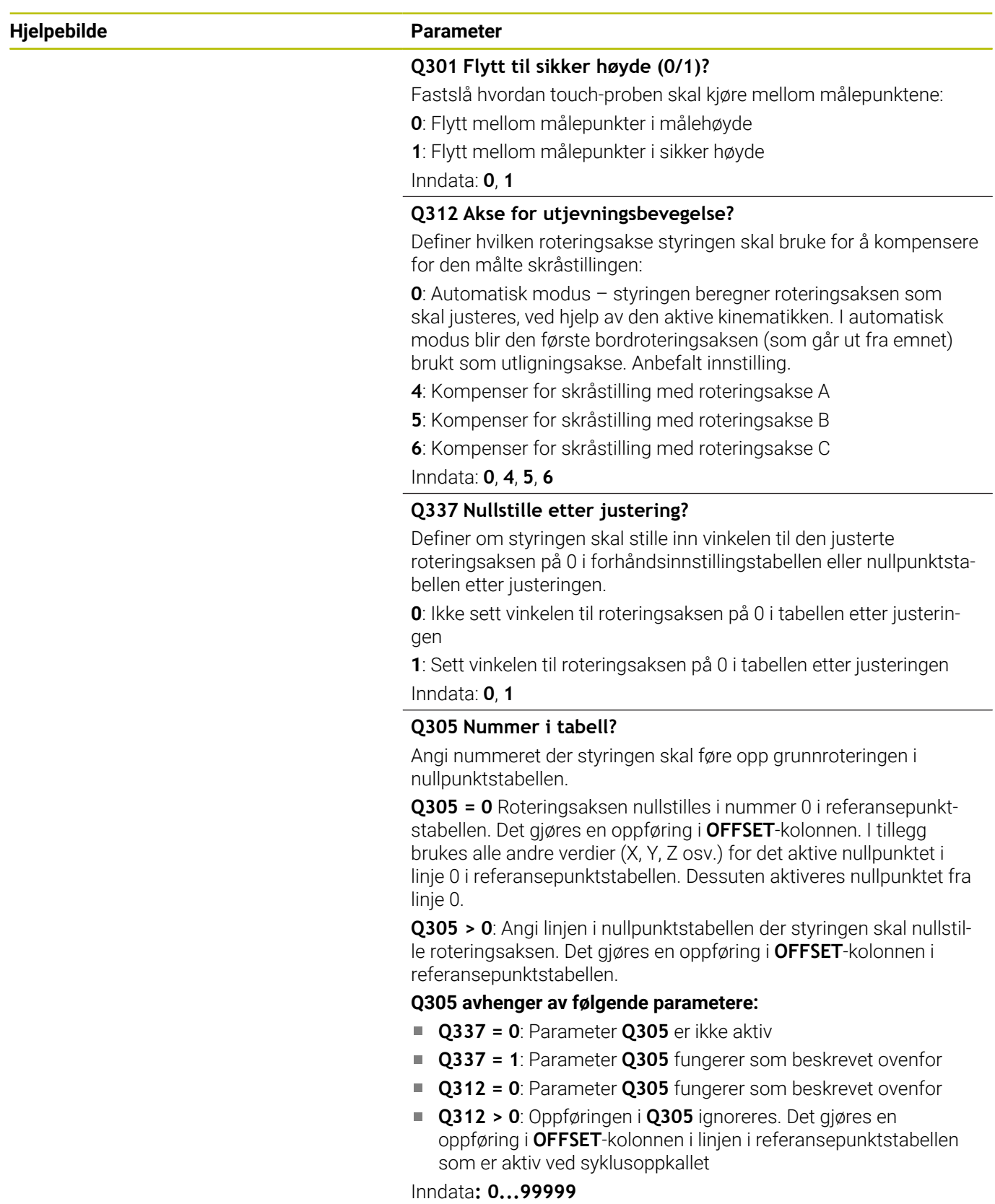

**Hjelpebilde Parameter**

### **Q303 Måleverdioverføring (0, 1)?**

Definer om det beregnede referansepunktet skal lagres i nullpunkttabellen eller referansepunktstabellen:

**0**: Legg inn beregnet referansepunkt som nullpunktsforskyvning i den aktive nullpunkttabellen. Referansesystemet er det aktive emnekoordinatsystemet

**1**: Legg inn det beregnede referansepunktet inn i referansepunktstabellen.

Inndata: **0**, **1**

# **Q380 Ref.vinkel hovedakse?**

Vinkelen som styringen skal justere den probede rette linjen i forhold til. Fungerer bare hvis roteringsakse = automatisk modus eller C er valgt (**Q312** = 0 eller 6).

Inndata**: 0...360**

### **Eksempel**

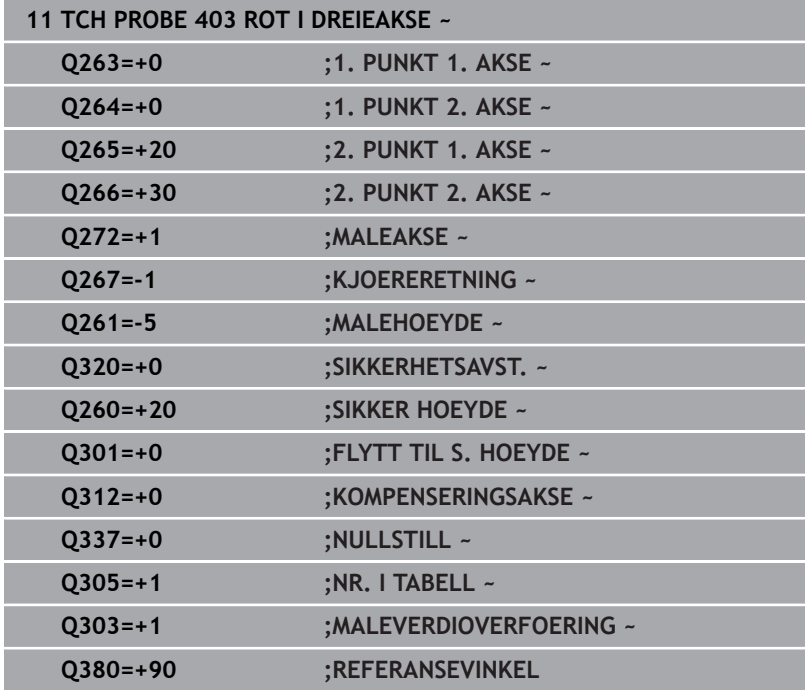

# **4.13 syklus 405 ROED OVER C-AKSE (alternativ 17)**

# **ISO-programmering G405**

# **Bruk**

Med touch-probe-syklus **405** kan du måle

- vinkelforskyvningen mellom den positive Y-aksen i det aktive koordinatsystemet og midtlinjen i en boring eller
- $\overline{\phantom{a}}$ vinkelforskyvningen mellom den nominelle og faktiske posisjonen til midtpunktet i en boring.

Styringen korrigerer den beregnede vinkelforskyvningen ved å rotere C-aksen. Emnet kan spennes fast hvor som helst på rundbordet, men boringens Y-koordinat må være positiv. Hvis du måler boringens vinkelforskyvning med probeakse Y (boringens horisontale posisjon), kan det være nødvendig å kjøre syklusen flere ganger, fordi målestrategien kan ha et avvik på ca. 1 %.

# **Syklusforløp**

1 Styringen posisjonerer touch-proben med ilgang (verdi fra kolonne **FMAX**) og med posisjoneringslogikk til probepunktet **1**. Styringen beregner probepunktene ut fra syklusdefinisjonene og sikkerhetsavstanden ut fra kolonnen **SET\_UP** i touch-probetabellen.

# **Mer informasjon:** ["Posisjoneringslogikk", Side 42](#page-41-0)

- 2 Deretter kjører touch-proben til den angitte målehøyden og utfører den første proben med probemating (kolonne **F**). Styringen definerer proberetningen automatisk, avhengig av programmert startvinkel.
- 3 Deretter beveger touch-proben seg i en sirkel til neste probepunkt **2** (enten til målehøyde eller til sikker høyde) og utfører neste probe der.
- 4 Styringen flytter touch-proben til probepunkt **3** og deretter til probepunkt **4**, der tredje og fjerde måling utføres, før touchproben plasseres på det beregnede midtpunktet i boringen..
- 5 Til slutt flytter styringen touch-proben tilbake til sikker høyde og retter inn emnet ved å rotere rundbordet. Etter korrigeringen dreier styringen rundbordet slik at boringens midtpunkt ligger langs den positive Y-aksen eller i den nominelle posisjonen for boringens midtpunkt, uansett om probeaksen er vertikal eller horisontal. Den målte vinkelforskyvningen er også tilgjengelig i parameter **Q150**.

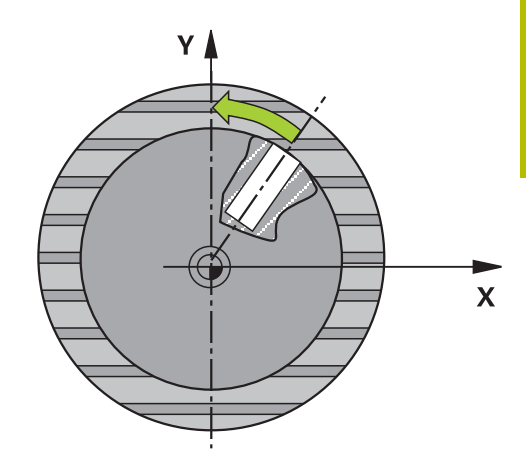

**4**

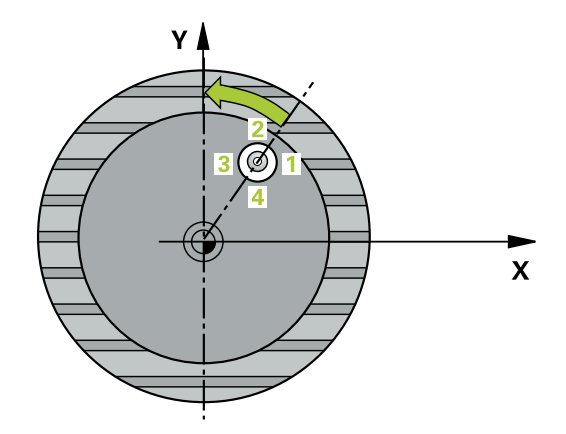

# **Tips:**

# *MERKNAD*

# **Kollisjonsfare!**

Hvis lommedimensjonene og sikkerhetsavstanden hindrer en forposisjonering i nærheten av probepunktet, utfører styringen alltid probingen i forhold til lommens midtpunkt. Touch-proben flyttes i så fall ikke til sikker høyde mellom de fire målepunktene. Kollisjonsfare!

- Det må ikke være noe materiale lenger innenfor lommen/ boringen
- For å unngå kollisjon mellom touch-proben og emnet er det  $\mathbf{r}$ bedre å angi for **lav** verdi for lommens (boringens) nominelle diameter enn for høy verdi.

# *MERKNAD*

# **Kollisjonsfare!**

Når touch-probe-syklus **400** til **499** utføres, må ingen sykluser for koordinatomregning være aktive. Kollisjonsfare!

- Ikke aktiver følgende sykluser før bruk av touch-probesykluser: syklus **7 NULLPUNKT**, syklus **8 SPEILING**, syklus **10 ROTERING**,syklus **11 SKALERING** og syklus **26 SKALERING AKSE**.
- Tilbakestill koordinatomregninger først  $\frac{1}{2}$
- Denne syklusen kan du bare utføre i bearbeidingsmodusen **FUNCTION MODE MILL**.
- Styringen tilbakestiller en aktiv grunnrotering når syklusen starter.

# **Tips om programmering**

Jo lavere vinkeltrinnverdi som programmeres, desto mer unøyaktig vil styringen beregne sirkelens sentrum. Minste inndataverdi: 5°.

# **Syklusparametere**

### **Hjelpebilde Parameter**

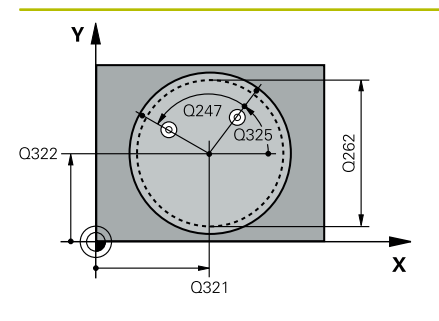

# **Q321 Sentrum 1. akse?**

Sentrum i boringen på arbeidsplanets hovedakse. Verdien er absolutt.

### Inndata: **-99999,9999–+99999,9999**

### **Q322 Sentrum 2. akse?**

Midt i boringen på arbeidsplanets hjelpeakse. Hvis du programmerer at **Q322** = 0, retter styringen inn boringens midtpunkt etter den positive Y-aksen. Hvis du angir at **Q322** er forskjellig fra 0, retter styringen inn boringens midtpunkt etter den nominelle posisjonen (vinkelen som dannes av boringens midtpunkt). Verdien er absolutt.

# Inndata: **-99999,9999–+99999,9999**

### **Q262 Nominell diameter**

Omtrentlig sirkellommediameter (boring). Det er bedre at verdien er for liten enn for stor.

# Inndata: **0–99999,9999**

### **Q325 Startvinkel?**

Vinkel mellom hovedaksen for arbeidsplanet og det første probepunktet. Verdien er absolutt.

Inndata **: -360 000...+360 000**

### **Q247 Mellomliggende vinkelskritt?**

Vinkel mellom to målepunkter, der vinkeltrinnets fortegn definerer touch-probens roteringsretning (- = med klokken) mot neste målepunkt. Angi en vinkeltrinnverdi som er under 90°, hvis du vil måle sirkelbuer. Verdien er inkrementell.

### Inndata **: -120...+120**

### **Q261 Målehøyde i probeakse?**

Koordinat for kulesentrum på touch-probe-aksen der målingen skal utføres. Verdien er absolutt.

Inndata: **-99999,9999–+99999,9999**

### **Q320 Sikkerhetsavstand?**

Ytterligere avstand mellom probepunkt og probekule. **Q320** er additiv til kolonnen **SET\_UP** i touch-probetabellen. Verdien er inkrementell.

Inndata: **0–99999,9999** alternativ **PREDEF**

### **Q260 Sikker høyde?**

Koordinater på verktøyaksen der touch-proben og emnet (oppspenningsutstyr) ikke kan kollidere. Verdien er absolutt.

Inndata: **-99999,9999–+99999,9999** alternativ **PREDEF**

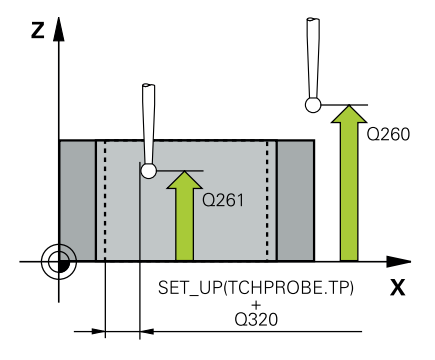

**4**

# **Hjelpebilde Parameter**

# **Q301 Flytt til sikker høyde (0/1)?**

Fastslå hvordan touch-proben skal kjøre mellom målepunktene:

**0**: Flytt mellom målepunkter i målehøyde

**1**: Flytt mellom målepunkter i sikker høyde

Inndata: **0**, **1**

### **Q337 Nullstille etter justering?**

**0**: Sett visningen av C-aksen på 0 og beskriv **C\_Offset** for den aktive linjen i nullpunkttabellen

**>0**: Legg inn målt vinkelforskyvning i nullpunkttabellen. Linjenummer = verdi fra **Q337**. Hvis en C-forskyvning allerede er lagt inn i nullpunktstabellen, tilføyer styringen den målte vinkelforskyvningen med riktig fortegn

Inndata **: 0...2999**

### **Eksempel**

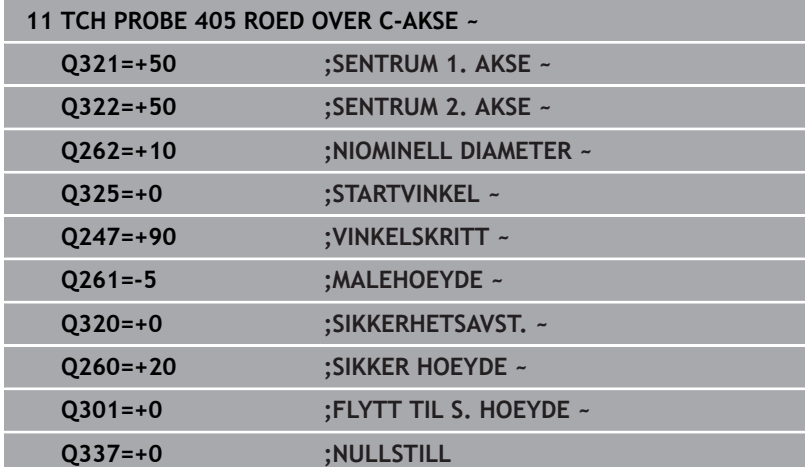

# **4.14 syklus 404 FASTSETT GR.ROTERING (alternativ 17)**

### **ISO-programmering G404**

# **Bruk**

Med touch-probe-syklus **404** kan ønsket grunnrotering angis automatisk mens programmet kjører eller den kan lagres i nullpunktstabellen. Du kan også bruke syklusen **404** når du vil tilbakestille en aktiv grunnrotering.

# **Tips:**

# *MERKNAD*

# **Kollisjonsfare!**

Når touch-probe-syklus **400** til **499** utføres, må ingen sykluser for koordinatomregning være aktive. Kollisjonsfare!

- Ikke aktiver følgende sykluser før bruk av touch-probesykluser: syklus **7 NULLPUNKT**, syklus **8 SPEILING**, syklus **10 ROTERING**,syklus **11 SKALERING** og syklus **26 SKALERING AKSE**.
- Tilbakestill koordinatomregninger først
- Denne syklusen kan du bare utføre i bearbeidingsmodusen **FUNCTION MODE MILL**.

# **Syklusparametere**

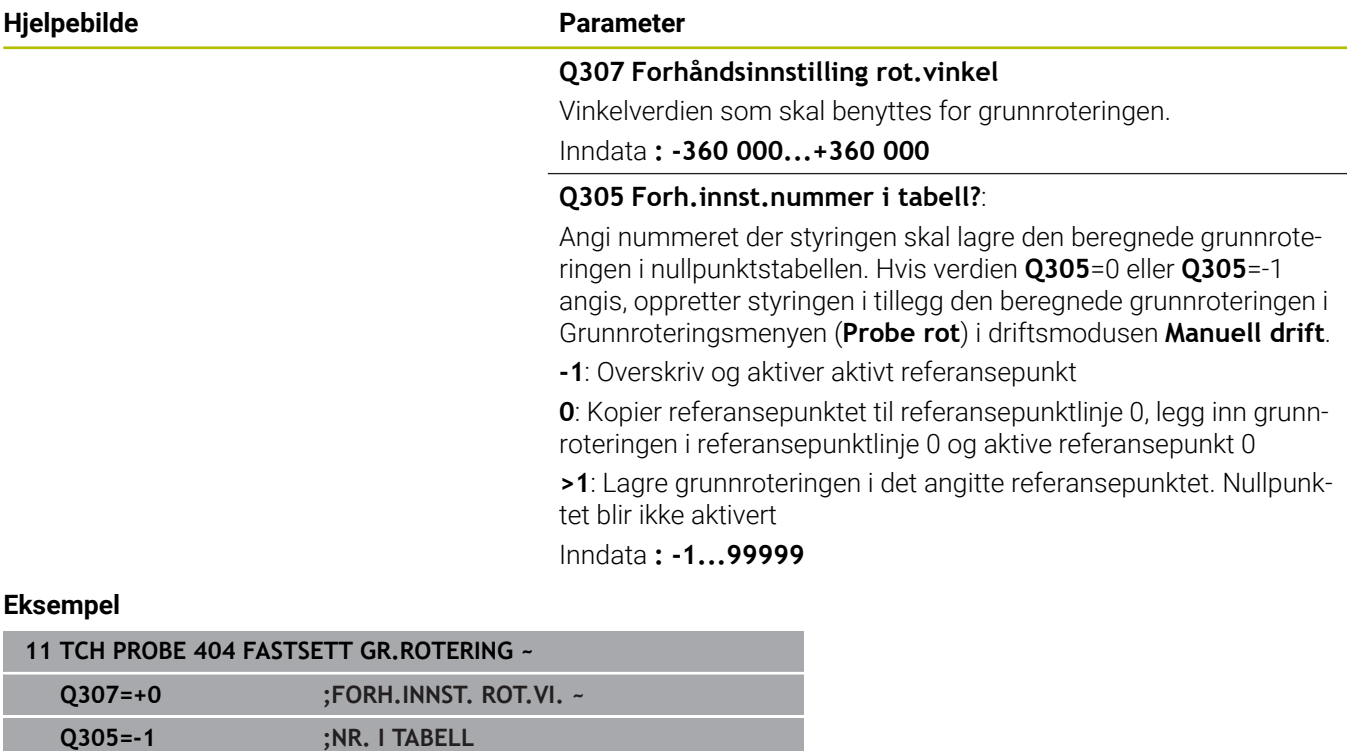

# **4.15 Eksempel: Definere grunnrotering via to boringer**

- **Q268** = Sentrum i 1. boring: X-koordinat
- **Q269** = Sentrum i 1. boring: Y-koordinat
- **Q270** = Sentrum i 2. boring: X-koordinat
- **Q271** = Sentrum i 2. boring: Y-koordinat
- **Q261** = Koordinat på touch-probe-aksen som målingen skal utføres etter
- **Q307** = Referanselinjevinkel

**0 BEGIN PGM TOUCHPROBE MM**

- **Q402** = Kompenser for skråstillingen ved å rotere rundbordet
- $\bar{\mathbf{u}}$ **Q337** = Null ut indikatoren etter justeringen

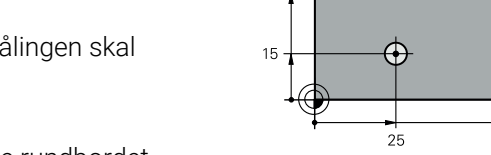

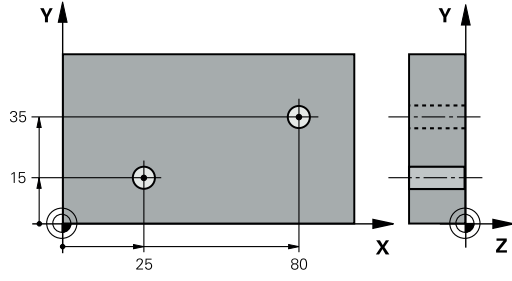

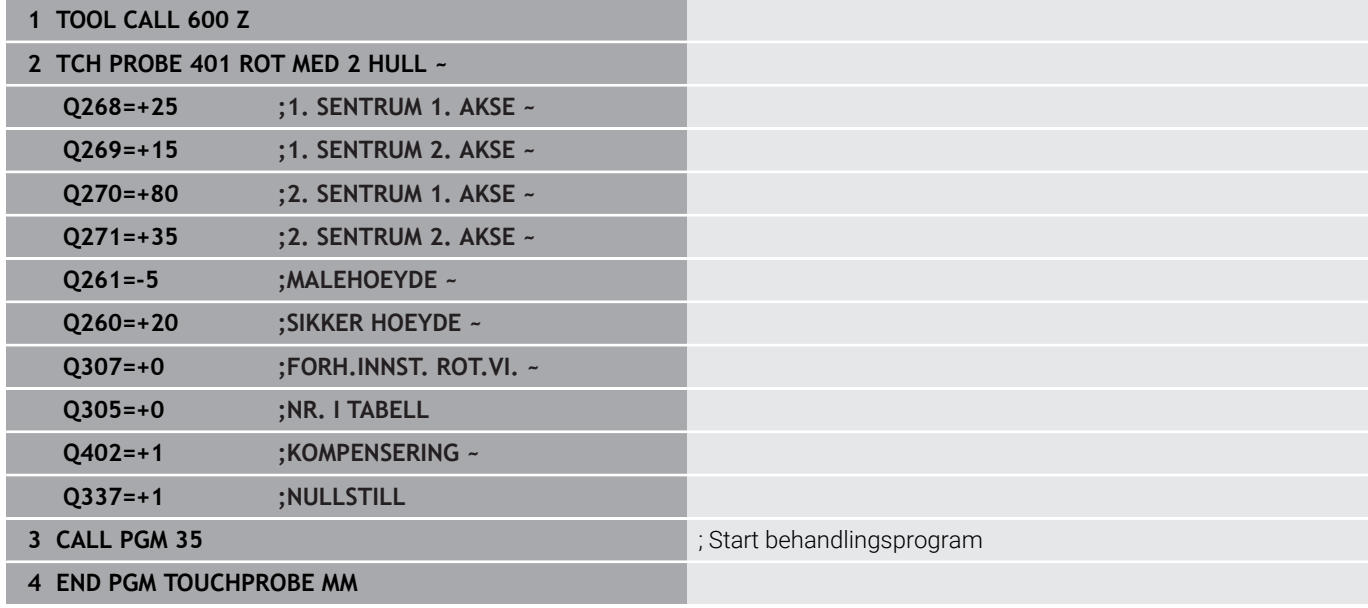

**5 Touch-probe-**

**sykluser: registrere nullpunkter automatisk**

# **5.1 Oversikt**

Styringen har 12 sykluser som du kan bruke til automatisk beregning av referansepunkter.

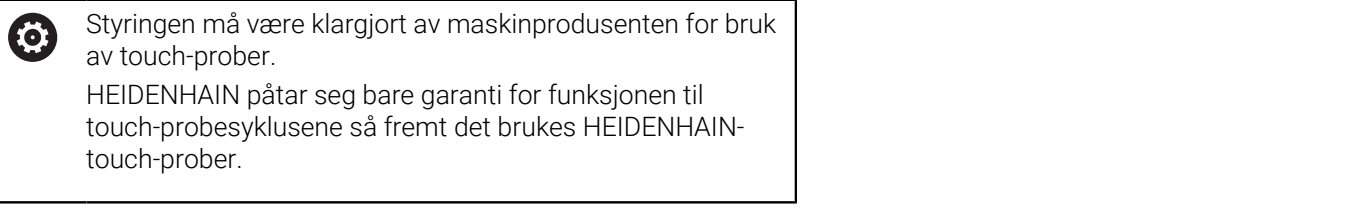

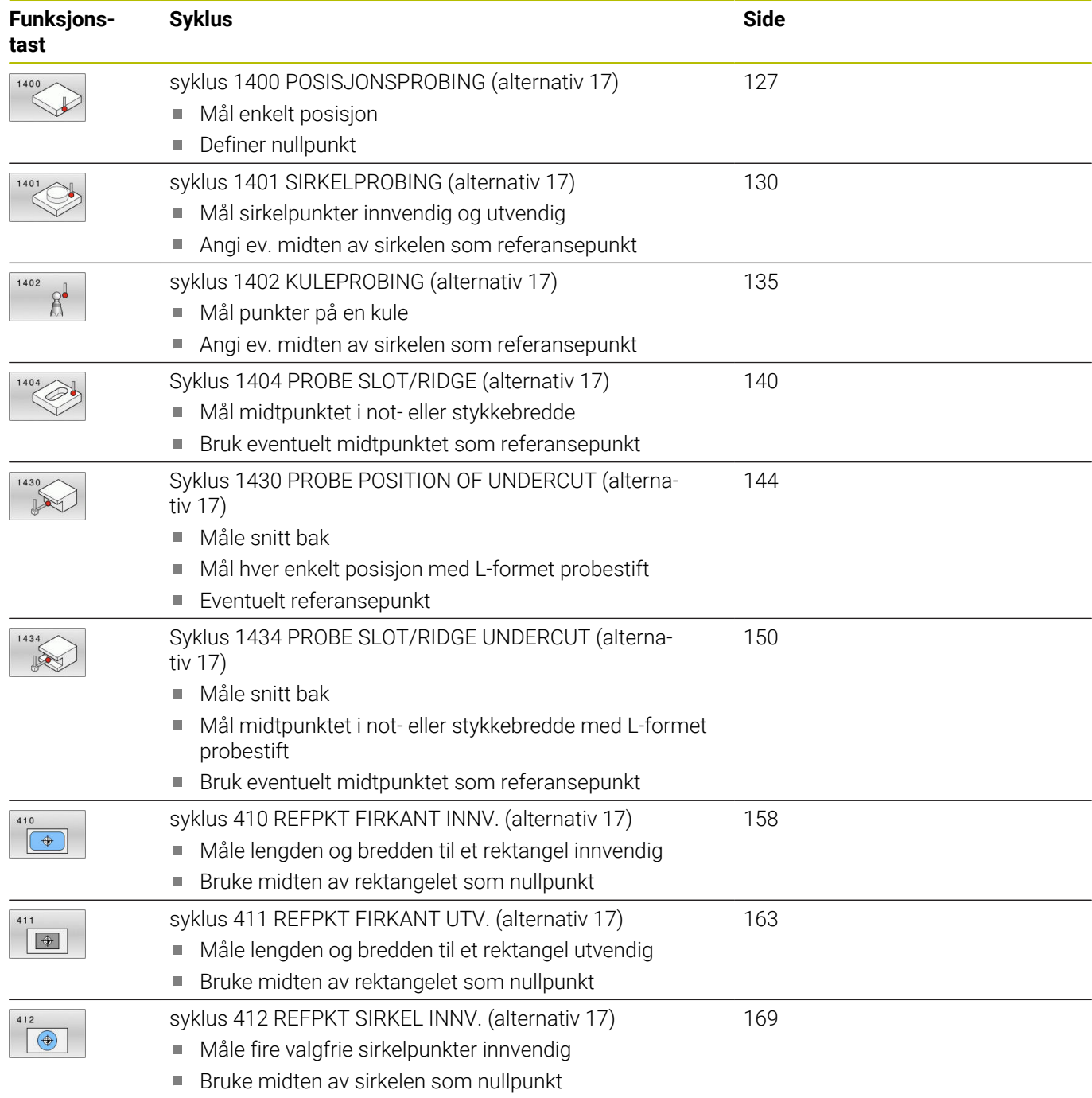

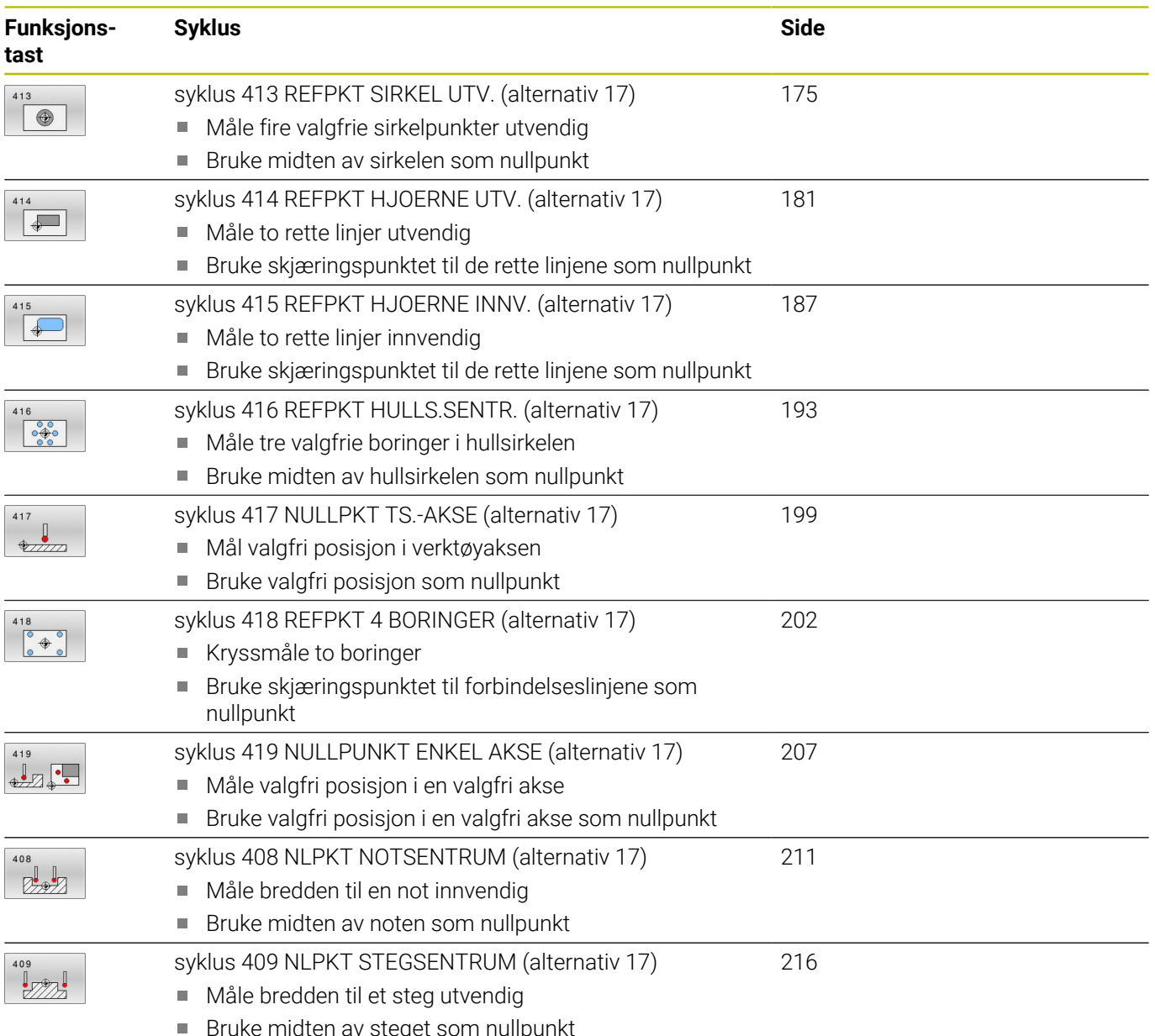

uke midten av steget som nullpunkt

# <span id="page-125-0"></span>**5.2 grunnlag for touch-probe-sykluser 14xx for angivelse av referansepunkt**

# **Fellestrekkene til alle touch-probe-syklusene 14xx for fastsetting av nullpunkt**

# **Referansepunkt og verktøyakse**

Styringen fastsetter nullpunktet i arbeidsplanet avhengig av touchprobe-aksen som du har definert i måleprogrammet.

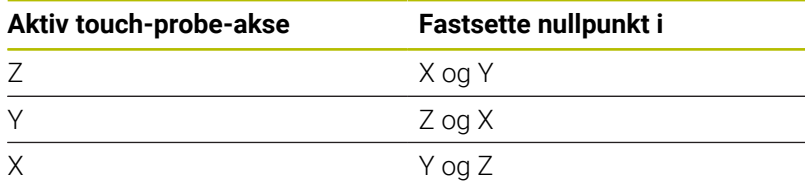

# **Måleresultater i Q-parametere**

Styringen lagrer måleresultatene fra den aktuelle touch-probesyklusen i de globale Q-parameterne **Q9xx**. Disse parametrene kan du fortsette å bruke i NC-programmet. Vær oppmerksom på resultatparametertabellen i forbindelse med hver syklusbeskrivelse.

# **Programmerings- og betjeningsmerknader:**

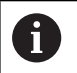

**Probeposisjonene henviser til de programmerte** nominelle koordinatene i I-CS.

- Finn de nominelle koordinatene i tegningen din.
- Før du definerer en syklus, må du programmere en verktøyoppkalling for å definere touch-probe-aksen.
- Probesyklusene 14xx støtter probestiftformen **SIMPLE** og **L-TYPE**.
- For å få optimale resultater angående nøyaktighet med en L-TYPE anbefales det å gjennomføre probing og kalibrering med identisk hastighet. Vær oppmerksom på mateoverstyringens stilling når den er aktiv under probing.

# <span id="page-126-0"></span>**5.3 syklus 1400 POSISJONSPROBING (alternativ 17)**

# **ISO-programmering**

**G1400**

# **Bruk**

Touch-probe-syklusen **1400** måler enhver posisjon i en valgbar akse. Du kan overføre resultatet til den aktive linjen i referansepunkttabellen.

Hvis du programmerer syklus **1493 PROBE EKSTRUSJON** før denne syklusen, gjentar styringen probepunktene i valgt retning og definert lengde langs en rett linje.

**Mer informasjon:** ["Syklus 1493 PROBE EKSTRUSJON \(alternativ](#page-287-0) [17\)", Side 288](#page-287-0)

# **Syklusforløp**

1 Styringen posisjonerer touch-proben i ilgang (verdi fra touchprobe-tabellen) **FMAX\_PROBE**) og med posisjoneringslogikk til det programmerte probepunktet **1**. Ved forhåndsposisjonering tar styringen hensyn til sikkerhetsavstand **Q320**.

**Mer informasjon:** ["Posisjoneringslogikk", Side 42](#page-41-0)

- 2 Deretter posisjonerer styringen touch-proben til den angitte målehøyden **Q1102** og utfører den første proben med probemating **F** fra touch-probe-tabellen.
- 3 Når du programmerer **MODUS SIKKER HOYDE Q1125**, posisjonerer styringen touch-proben med **FMAX\_PROBE** tilbake til sikker høyde **Q260**.
- 4 Styringen lagrer de beregnede posisjonene i de etterfølgende Qparameterne. Når **Q1120 OVERTAKELSESPOSISJON** er definert med verdien **1**, overfører styringen den fastsatte posisjonen til den aktive linjen i referansepunkttabellen..

**Mer informasjon:** ["grunnlag for touch-probe-sykluser 14xx for](#page-125-0) [angivelse av referansepunkt", Side 126](#page-125-0)

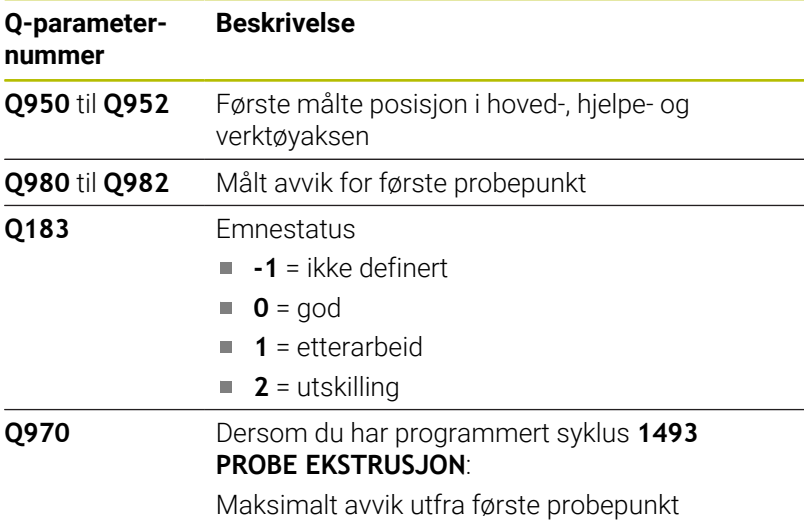

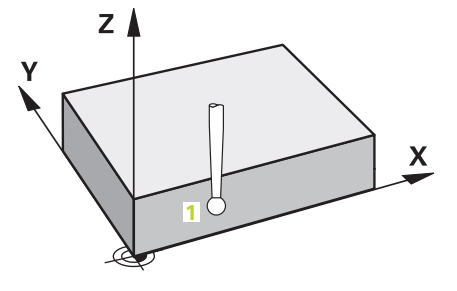

# **Tips:**

# *MERKNAD*

# **Kollisjonsfare!**

Ved utførelse av touch-probe-syklusene **444** og **14xx** må følgende koordinattransformasjoner ikke være aktive: Syklus **8 SPEILING**, **11SKALERING**, **26 SKALERING AKSE** og **TRANS MIRROR**. Kollisjonsfare foreligger.

- Tilbakestill koordinatkonvertering før syklusoppkall
- Denne syklusen kan du bare utføre i bearbeidingsmodusen **FUNCTION MODE MILL**.

# **Syklusparametere**

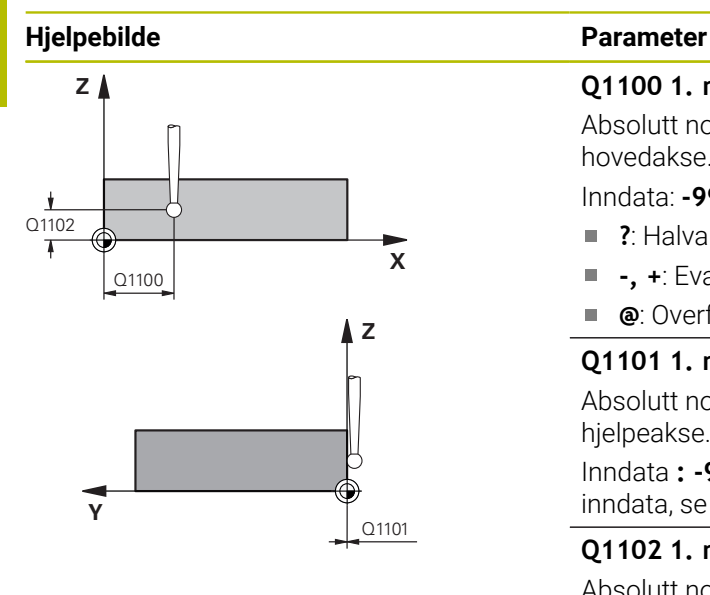

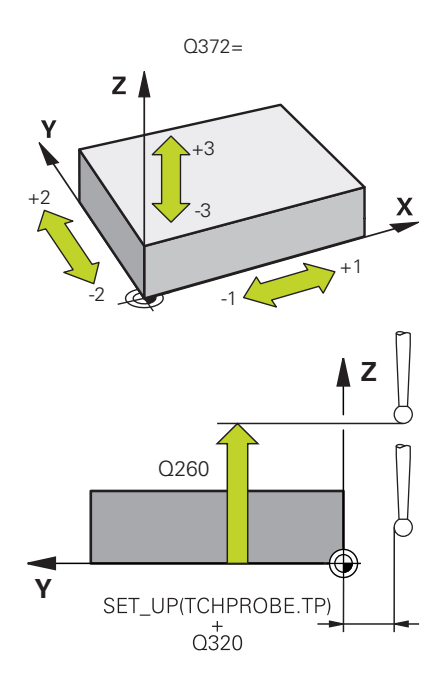

# **Q1100 1. nominelle posisjon hovedakse?**

Absolutt nominell posisjon for første probepunkt på arbeidsplanets hovedakse.

- Inndata: **-99999,9999–+99999,9999** alternativ **?, -, +** eller **@**
- **?**: Halvautomatisk modus, [se Side 52](#page-51-0)
- **-, +**: Evaluering av toleransen, [se Side 57](#page-56-0)
- **@**: Overføring av en faktisk posisjon, [se Side 60](#page-59-0)

# **Q1101 1. nominelle posisjon hj.akse?**

Absolutt nominell posisjon for første probepunkt på arbeidsplanets hjelpeakse.

Inndata **: -99999.9999...+9999.9999** eventuelt alternative inndata, se **Q1100**

# **Q1102 1. nominelle posisjon verk.akse?**

Absolutt nominell posisjon for første probepunkt på verktøyaksen Inndata **: -99999.9999...+9999.9999** eventuelt alternative inndata, se **Q1100**

# **Q372 Proberetning (–3 – +3)?**

Akse som probingen skal gjøres i retning av. Med fortegnet definerer du om styringen kjører i positiv eller negativ retning.

# Inntasting: **-3**, **-2**, **-1**, **+1**, **+2**, **+3**

# **Q320 Sikkerhetsavstand?**

Ytterligere avstand mellom probepunkt og probekule. **Q320** er additiv til kolonnen **SET\_UP** i touch-probetabellen. Verdien er inkrementell.

Inndata: **0–99999,9999** alternativ **PREDEF**

# **Q260 Sikker høyde?**

Koordinater på verktøyaksen der touch-proben og emnet (oppspenningsutstyr) ikke kan kollidere. Verdien er absolutt.

Inndata: **-99999,9999–+99999,9999** alternativ **PREDEF**

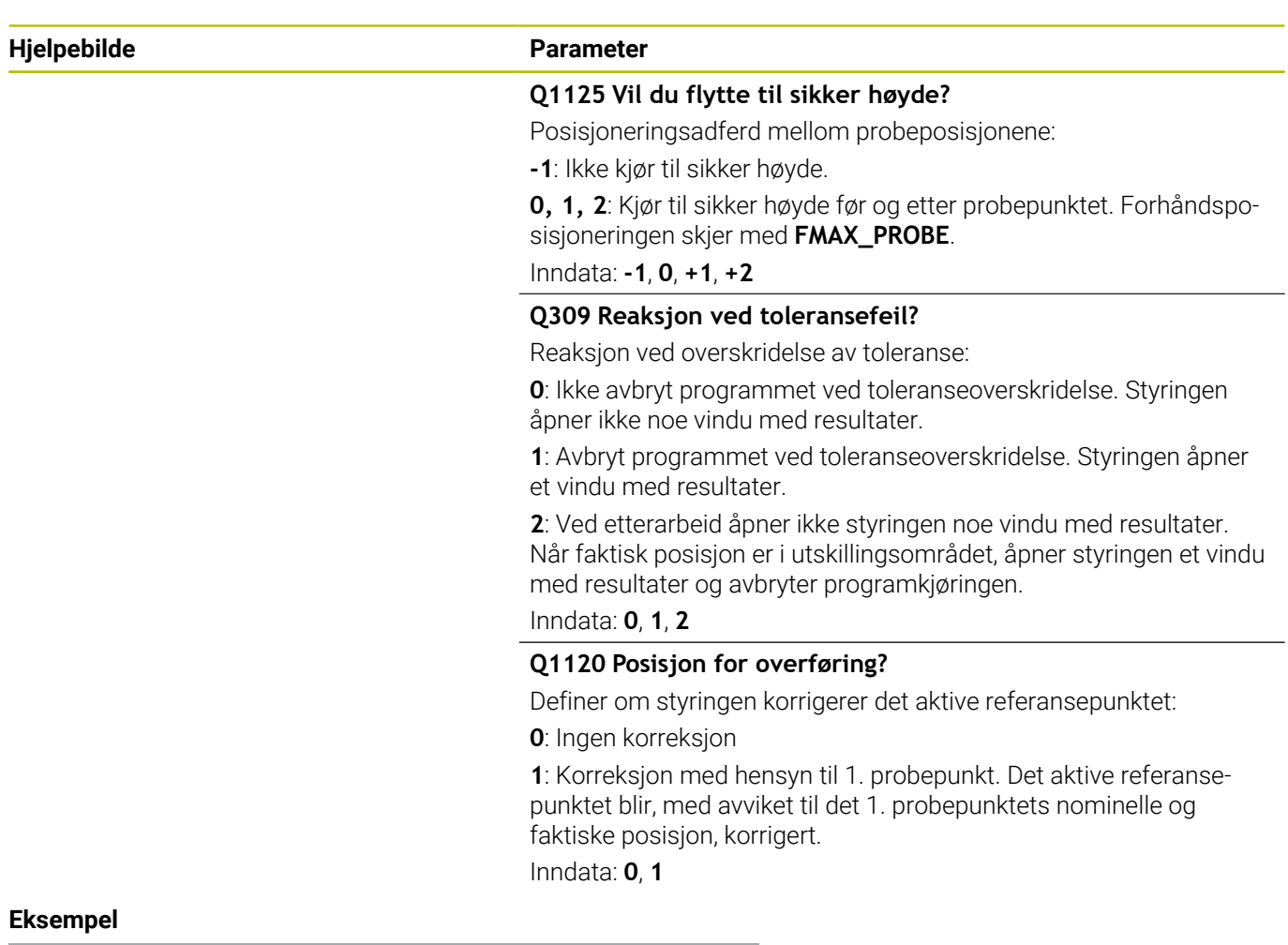

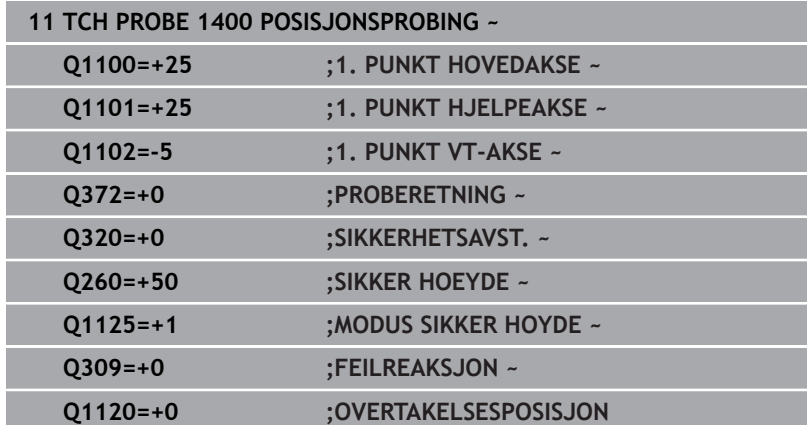

# <span id="page-129-0"></span>**5.4 syklus 1401 SIRKELPROBING (alternativ 17)**

# **ISO-programmering**

**G1401**

# **Bruk**

Touch-probe-syklus **1401** beregner midtpunktet for en sirkellomme eller sirkelformet tapp. Du kan overføre resultatet til den aktive linjen i referansepunkttabellen.

Hvis du programmerer syklus **1493 PROBE EKSTRUSJON** før denne syklusen, gjentar styringen probepunktene i valgt retning og definert lengde langs en rett linje.

**Mer informasjon:** ["Syklus 1493 PROBE EKSTRUSJON \(alternativ](#page-287-0) [17\)", Side 288](#page-287-0)

# **Syklusforløp**

1 Styringen posisjonerer touch-proben i ilgang (verdi fra touchprobe-tabellen) **FMAX\_PROBE**) og med posisjoneringslogikk til det programmerte probepunktet **1**. Ved forhåndsposisjonering tar styringen hensyn til sikkerhetsavstand **Q320**.

**Mer informasjon:** ["Posisjoneringslogikk", Side 42](#page-41-0)

- 2 Deretter posisjonerer styringen touch-proben til den angitte målehøyden **Q1102** og utfører den første proben med probemating **F** fra touch-probe-tabellen.
- 3 Når du programmerer **MODUS SIKKER HOYDE Q1125**, posisjonerer styringen touch-proben med **FMAX\_PROBE** tilbake til sikker høyde **Q260**.
- 4 Styringen posisjonerer touch-proben på neste probepunkt.
- 5 Styringen kjører touch-proben til angitt målehøyde **Q1102** og registrerer neste probepunkt.
- 6 Alt etter definisjon av **Q423 ANTALL PROBER** gjentas trinnene 3 til 5.
- 7 Styringen posisjonerer touch-proben tilbake i sikker høyde **Q260**.
- 8 Styringen lagrer de beregnede posisjonene i de etterfølgende Qparameterne. Når **Q1120 OVERTAKELSESPOSISJON** er definert med verdien **1**, overfører styringen den fastsatte posisjonen til den aktive linjen i referansepunkttabellen..

**Mer informasjon:** ["grunnlag for touch-probe-sykluser 14xx for](#page-125-0) [angivelse av referansepunkt", Side 126](#page-125-0)

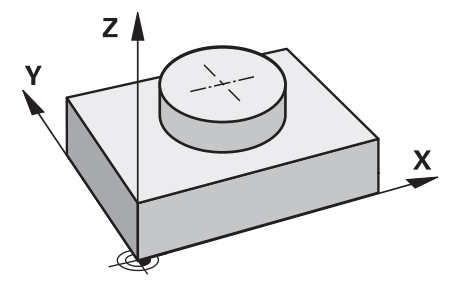

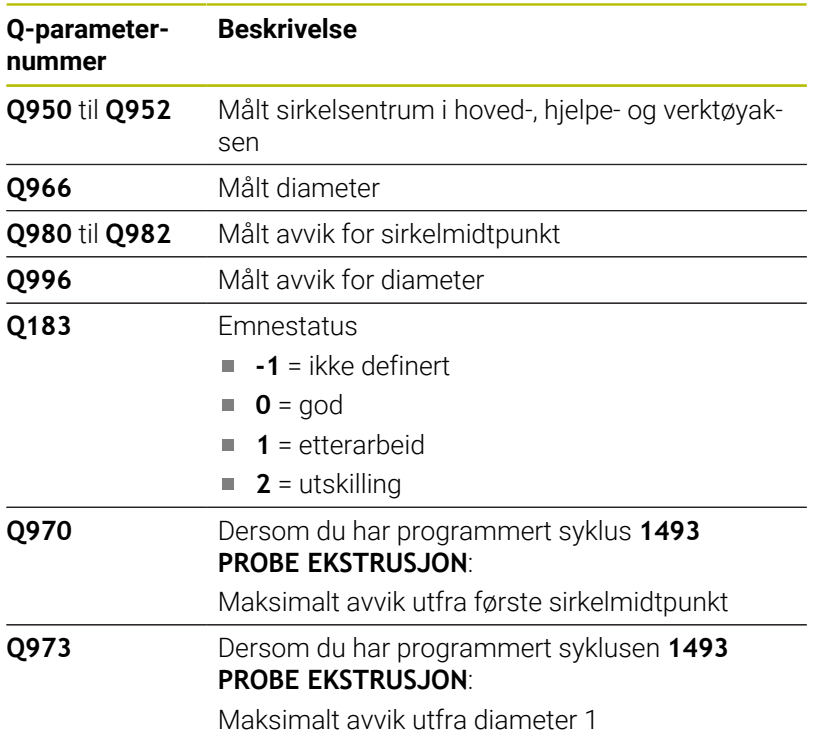

# **Tips:**

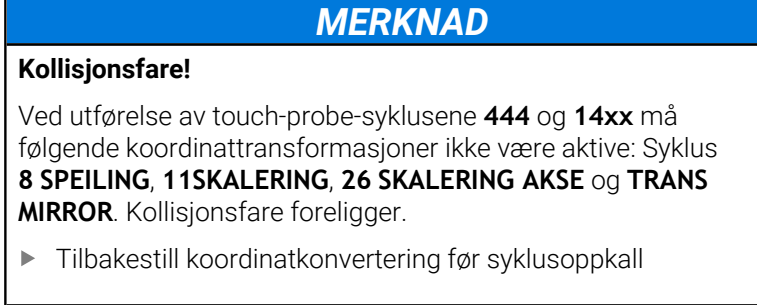

Denne syklusen kan du bare utføre i bearbeidingsmodusen **FUNCTION MODE MILL**.

# **Syklusparametere**

# **Hjelpebilde Parameter**

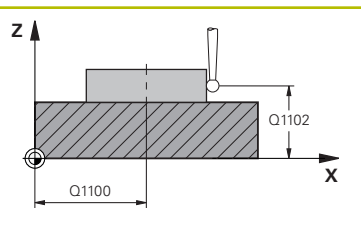

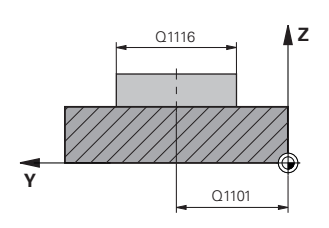

# **Q1100 1. nominelle posisjon hovedakse?**

Absolutt nominell posisjon for midtpunkt på arbeidsplanets hovedakse.

Inndata: **-99999,9999–+99999,9999** alternativ inndata **?**, **+**, **–** eller **@**:

- **"?..."**: Halvautomatisk modus, [se Side 52](#page-51-0)
- "...-...+...": Evaluering av toleransen, [se Side 57](#page-56-0)
- "...@...": Overføring av en faktisk posisjon, [se Side 60](#page-59-0)

# **Q1101 1. nominelle posisjon hj.akse?**

Absolutt nominell posisjon for midtpunkt på arbeidsplanets hovedakse

Inndata **: -99999.9999...+9999.9999** alternative inndata, se **Q1100**

# **Q1102 1. nominelle posisjon verk.akse?**

Absolutt nominell posisjon for første probepunkt på verktøyaksen Inndata **: -99999.9999...+9999.9999** eventuelt alternative inndata, se **Q1100**

# **Q1116 Diameter 1. posisjon?**

Diameteren til første boring eller første tapp

Inndata**: 0...9999.9999** eventuelle alternative inndata:

■ "...-...+..." Evaluering av toleransen, [se Side 57](#page-56-0)

# **Q1115 Geometritype (0/1)?**

Type probeobjekt:

**0**: boring

**1**: tapp

Inndata: **0**, **1**

# **Q423 Antall prober?**

Antall probepunkter på diameteren

Inntasting: **3**, **4**, **5**, **6**, **7**, **8**

# **Q325 Startvinkel?**

Vinkel mellom hovedaksen for arbeidsplanet og det første probepunktet. Verdien er absolutt.

Inndata **: -360 000...+360 000**

# **Q1119 Sirkel åpningsvinkel?**

Vinkelområdet probene er fordelt i. Inndata **: -359 999...+360 000**

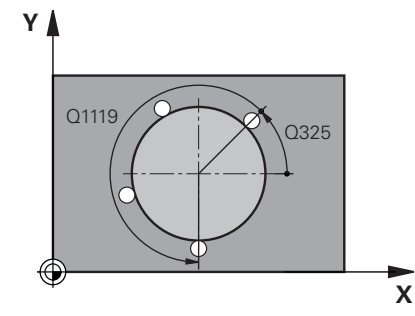

**Touch-probe-sykluser: registrere nullpunkter automatisk | syklus 1401 SIRKELPROBING (alternativ 17)**

### **Hjelpebilde Parameter**

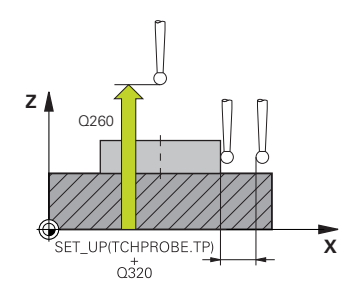

### **Q320 Sikkerhetsavstand?**

Ytterligere avstand mellom probepunkt og probekule. **Q320** er additiv til kolonnen **SET\_UP** i touch-probetabellen. Verdien er inkrementell.

# Inndata: **0–99999,9999** alternativ **PREDEF**

### **Q260 Sikker høyde?**

Koordinater på verktøyaksen der touch-proben og emnet (oppspenningsutstyr) ikke kan kollidere. Verdien er absolutt.

### Inndata: **-99999,9999–+99999,9999** alternativ **PREDEF**

### **Q1125 Vil du flytte til sikker høyde?**

Posisjoneringsadferd mellom probeposisjonene

**-1**: Ikke kjør til sikker høyde.

**0**, **1**: Kjør til sikker høyde før og etter syklus. Forhåndsposisjoneringen skjer med **FMAX\_PROBE**.

**2**: Kjør til sikker høyde før og etter hvert probepunkt. Forhåndsposisjoneringen skjer med **FMAX\_PROBE**.

### Inndata: **-1**, **0**, **+1**, **+2**

## **Q309 Reaksjon ved toleransefeil?**

Reaksjon ved overskridelse av toleranse:

**0**: Ikke avbryt programmet ved toleranseoverskridelse. Styringen åpner ikke noe vindu med resultater.

**1**: Avbryt programmet ved toleranseoverskridelse. Styringen åpner et vindu med resultater.

**2**: Ved etterarbeid åpner ikke styringen noe vindu med resultater. Når faktisk posisjon er i utskillingsområdet, åpner styringen et vindu med resultater og avbryter programkjøringen.

Inndata: **0**, **1**, **2**

# **Q1120 Posisjon for overføring?**

Definer om styringen korrigerer det aktive referansepunktet:

**0**: Ingen korreksjon

**1**: Korreksjon med hensyn til 1. probepunkt. Det aktive referansepunktet blir, med avviket til det 1. probepunktets nominelle og faktiske posisjon, korrigert.

Inndata: **0**, **1**

# **Eksempel**

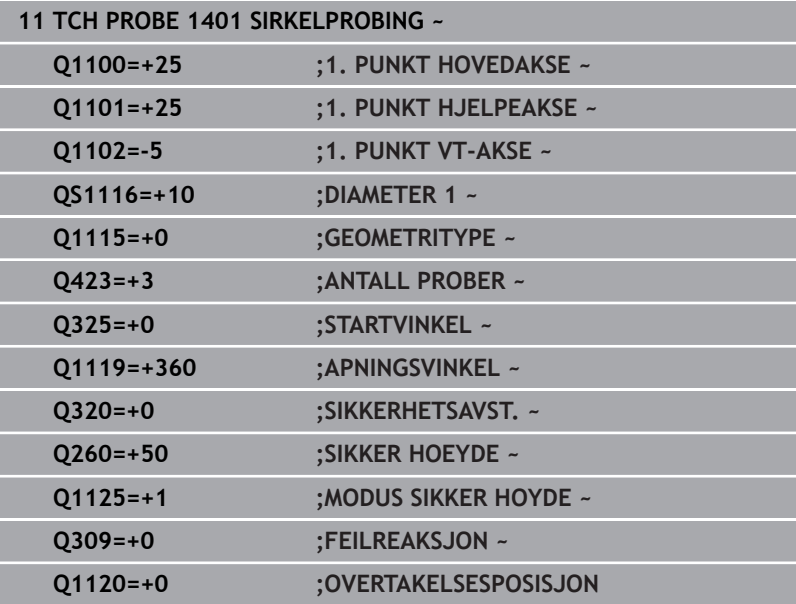

# <span id="page-134-0"></span>**5.5 syklus 1402 KULEPROBING (alternativ 17)**

# **ISO-programmering**

**G1402**

# **Bruk**

Touch-probe-syklus **1402** beregner midtpunktet for en kule. Du kan overføre resultatet til den aktive linjen i referansepunkttabellen.

# **Syklusforløp**

1 Styringen posisjonerer touch-proben i ilgang (verdi fra touchprobe-tabellen) **FMAX\_PROBE**) og med posisjoneringslogikk til det programmerte probepunktet **1**. Ved forhåndsposisjonering tar styringen hensyn til sikkerhetsavstand **Q320**.

**Mer informasjon:** ["Posisjoneringslogikk", Side 42](#page-41-0)

- 2 Deretter kjører touch-proben til den angitte målehøyden **Q1102** og utfører den første proben med probemating **F** fra touch-probetabellen.
- 3 Når du programmerer **MODUS SIKKER HOYDE Q1125**, posisjonerer styringen touch-proben med **FMAX\_PROBE** tilbake til sikker høyde **Q260**.
- 4 Styringen posisjonerer touch-proben på neste probepunkt.
- 5 Styringen kjører touch-proben til angitt målehøyde **Q1102** og registrerer neste probepunkt.
- 6 Alt etter definisjon av **Q423** antall prober gjentas trinn 3 til 5.
- 7 Styringen posisjonerer touch-proben i verktøyaksen med sikkerhetsavstanden over kulen.
- 8 Touch-proben beveger seg til midten av kulen og utfører et nytt probepunkt.
- 9 Touch-proben går tilbake til sikker høyde **Q260**.
- 10 Styringen lagrer de beregnede posisjonene i de etterfølgende Qparameterne. Når **Q1120 OVERTAKELSESPOSISJON** er definert med verdien **1**, overfører styringen den fastsatte posisjonen til den aktive linjen i referansepunkttabellen..

**Mer informasjon:** ["grunnlag for touch-probe-sykluser 14xx for](#page-125-0) [angivelse av referansepunkt", Side 126](#page-125-0)

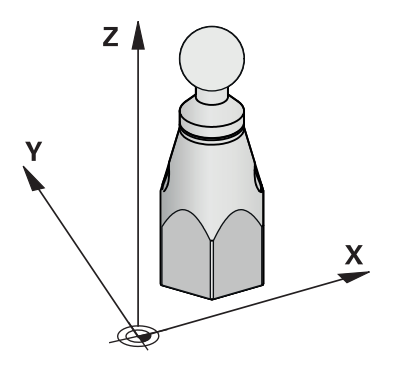

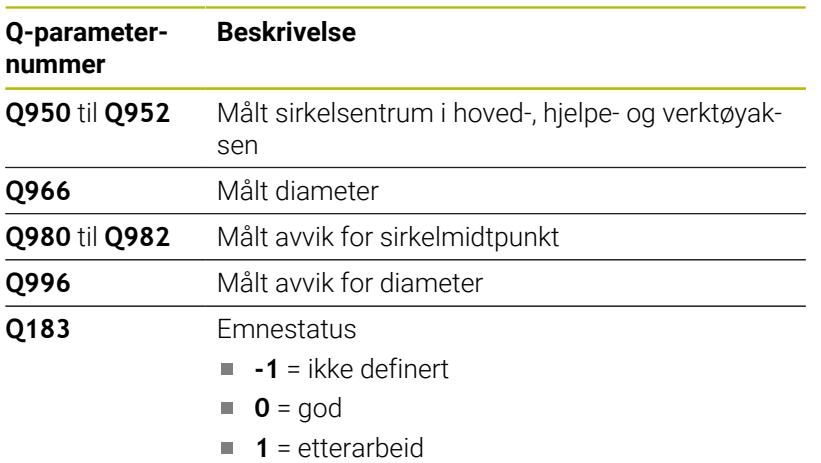

**2** = utskilling

# **Tips:**

# *MERKNAD*

# **Kollisjonsfare!**

Ved utførelse av touch-probe-syklusene **444** og **14xx** må følgende koordinattransformasjoner ikke være aktive: Syklus **8 SPEILING**, **11SKALERING**, **26 SKALERING AKSE** og **TRANS MIRROR**. Kollisjonsfare foreligger.

- Tilbakestill koordinatkonvertering før syklusoppkall
- Denne syklusen kan du bare utføre i bearbeidingsmodusen **FUNCTION MODE MILL**.
- Dersom du på forhånd har definert syklusen **1493 PROBE**  $\blacksquare$ **EKSTRUSJON**, vil styringen ignorere den ved utførelse av syklusen **1402 KULEPROBING**.

# **Syklusparametere**

# **Hjelpebilde Parameter**

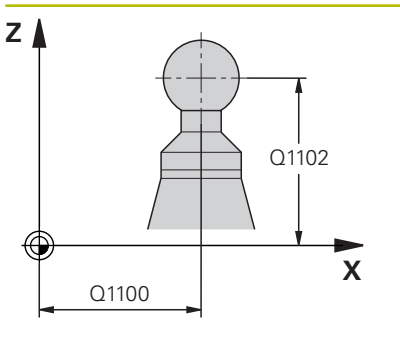

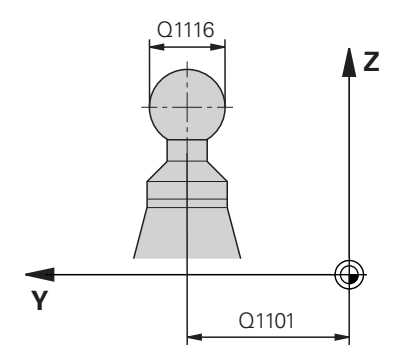

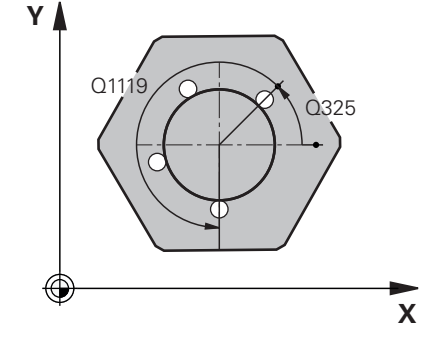

# **Q1100 1. nominelle posisjon hovedakse?**

Absolutt nominell posisjon for midtpunkt på arbeidsplanets hovedakse.

Inndata: **-99999,9999–+99999,9999** alternativ inndata **?**, **+**, **–** eller **@**:

- **"?..."**: Halvautomatisk modus, [se Side 52](#page-51-0)
- "...-...+...": Evaluering av toleransen, [se Side 57](#page-56-0)
- "...@...": Overføring av en faktisk posisjon, [se Side 60](#page-59-0)

# **Q1101 1. nominelle posisjon hj.akse?**

Absolutt nominell posisjon for midtpunkt på arbeidsplanets hovedakse

Inndata **: -99999.9999...+9999.9999** alternative inndata, se **Q1100**

### **Q1102 1. nominelle posisjon verk.akse?**

Absolutt nominell posisjon for første probepunkt på verktøyaksen Inndata **: -99999.9999...+9999.9999** eventuelt alternative inndata, se **Q1100**

### **Q1116 Diameter 1. posisjon?**

Kulens diameter

Inndata**: 0...9999.9999** eventuelt alternative inndata, se **Q1100**

■ "...-...+..." Evaluering av toleransen, [se Side 57](#page-56-0)

# **Q423 Antall prober?**

Antall probepunkter på diameteren

Inntasting: **3**, **4**, **5**, **6**, **7**, **8**

# **Q325 Startvinkel?**

Vinkel mellom hovedaksen for arbeidsplanet og det første probepunktet. Verdien er absolutt.

Inndata **: -360 000...+360 000**

### **Q1119 Sirkel åpningsvinkel?**

Vinkelområdet probene er fordelt i.

Inndata **: -359 999...+360 000**

# **Q320 Sikkerhetsavstand?**

Ytterligere avstand mellom probepunkt og probekule. **Q320** er additiv til kolonnen **SET\_UP** i touch-probetabellen. Verdien er inkrementell.

Inndata: **0–99999,9999** alternativ **PREDEF**

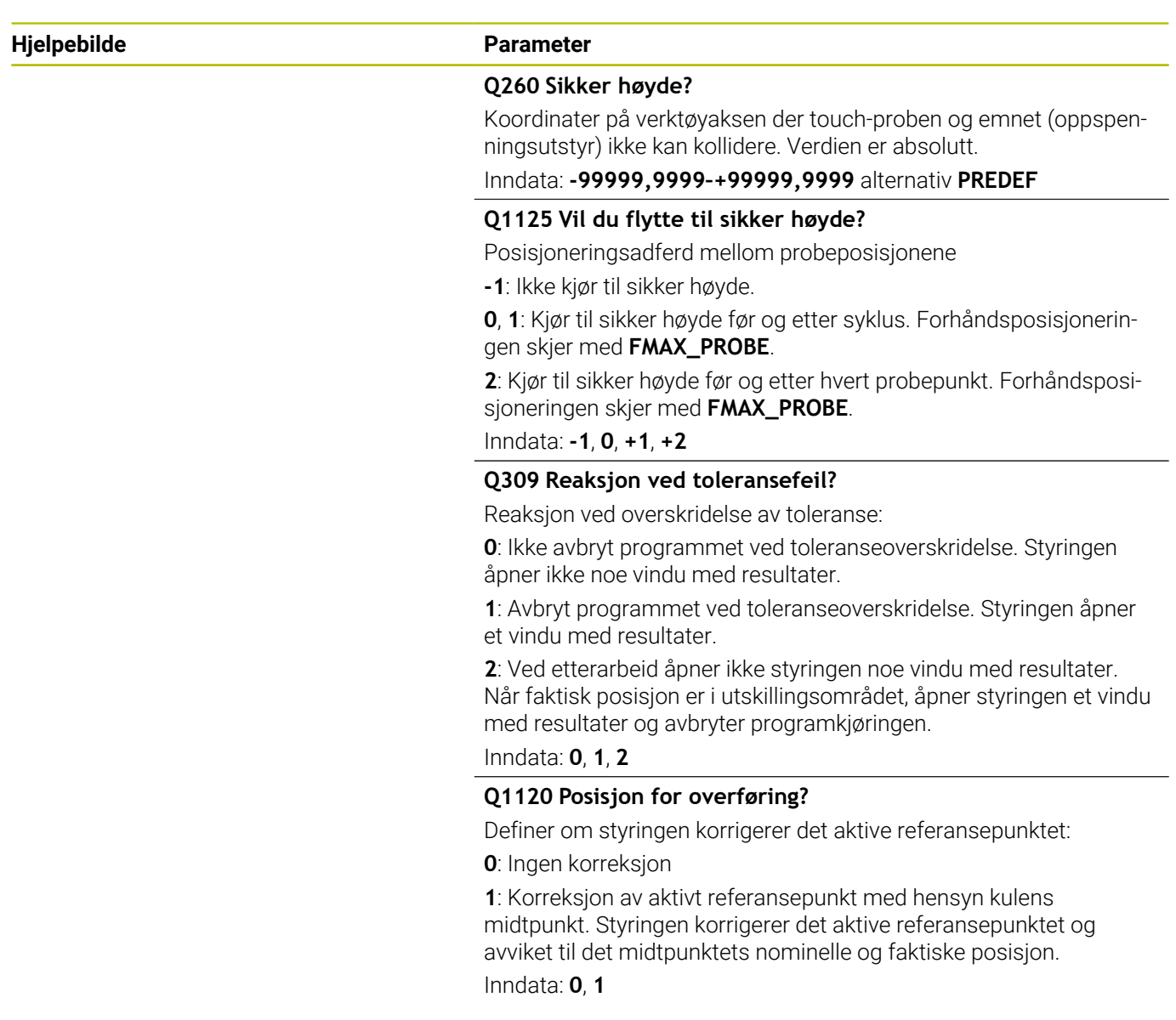

# **Eksempel**

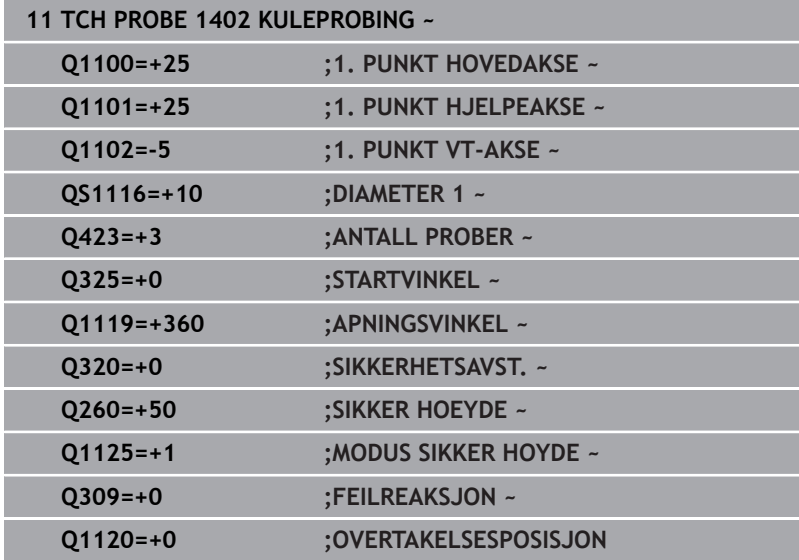

# <span id="page-139-0"></span>**5.6 Syklus 1404 PROBE SLOT/RIDGE (alternativ 17)**

# **ISO-programmering**

**G1404**

# **Bruksmåte**

Touch-probe-syklus **1404** beregner midtpunkt og bredde for en not eller et stykke. Styringen prober med to probepunkter på motsatt side. Styringen prober loddrett til probeobjektets dreieposisjon, selv om probeobjektet er dreid. Du kan overføre resultatet til den aktive linjen i referansepunkttabellen.

Hvis du programmerer syklus **1493 PROBE EKSTRUSJON** før denne syklusen, gjentar styringen probepunktene i valgt retning og definert lengde langs en rett linje.

**Mer informasjon:** ["Syklus 1493 PROBE EKSTRUSJON \(alternativ](#page-287-0) [17\)", Side 288](#page-287-0)

# **Syklusforløp**

1 Styringen posisjonerer touch-proben i ilgang utfra touch-probetabellen **FMAX** og med posisjoneringslogikk til det programmerte probepunktet **1**. Ved forhåndsposisjonering tar styringen hensyn til sikkerhetsavstand **Q320**.

**Mer informasjon:** ["Posisjoneringslogikk", Side 42](#page-41-0)

- 2 Deretter posisjonerer styringen touch-proben til den angitte målehøyden **Q1102** og utfører den første proben med probemating **F** fra touch-probe-tabellen.
- 3 Avhengig av valgt geometritype i parameter **Q1115** fortsetter styringen kjøringen som følger:

# Not **Q1115=0**:

Når du programmerer **MODUS SIKKER HOYDE Q1125** med verdien **0**, **1** eller **2**, posisjonerer styringen touch-probe med **FMAX\_PROBE** tilbake til **Q260 SIKKER HOEYDE**.

Stykke **Q1115=1**:

- Uavhengig av **Q1125** posisjonerer styringen touch-probe med **FMAX\_PROBE** etter hvert probepunkt tilbake på **Q260 SIKKER HOEYDE**.
- 4 Touch-proben kjører til neste probepunkt **2** og utfører neste probe med probemating **F**.
- 5 Styringen lagrer de beregnede posisjonene i de etterfølgende Qparameterne. Når **Q1120 OVERTAKELSESPOSISJON** er definert med verdien **1**, overfører styringen den fastsatte posisjonen til den aktive linjen i referansepunkttabellen..

**Mer informasjon:** ["grunnlag for touch-probe-sykluser 14xx for](#page-125-0) [angivelse av referansepunkt", Side 126](#page-125-0)

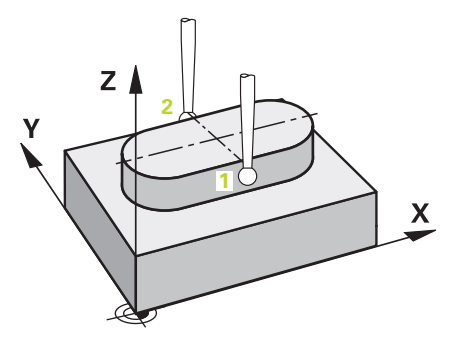

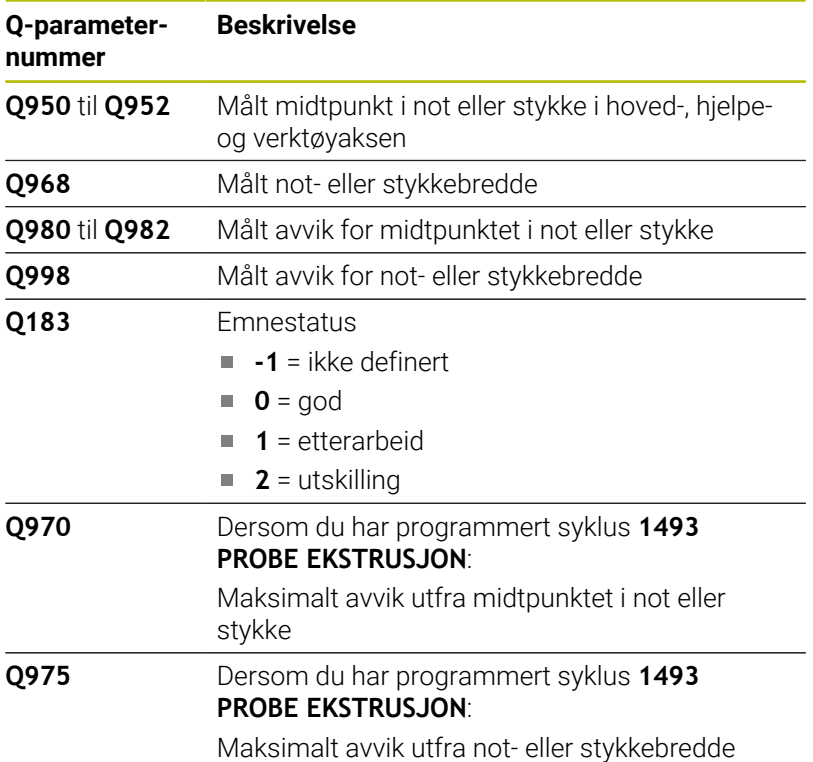

# **Tips:**

**Kollisjonsfare!**

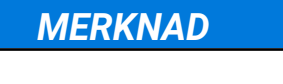

Ved utførelse av touch-probe-syklusene **444** og **14xx** må følgende koordinattransformasjoner ikke være aktive: Syklus **8 SPEILING**, **11SKALERING**, **26 SKALERING AKSE** og **TRANS MIRROR**. Kollisjonsfare foreligger.

- Tilbakestill koordinatkonvertering før syklusoppkall
- Denne syklusen kan du bare utføre i bearbeidingsmodusen **FUNCTION MODE MILL**.

# **Syklusparametre**

# **Hjelpebilde Parameter**

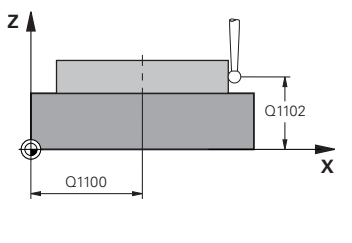

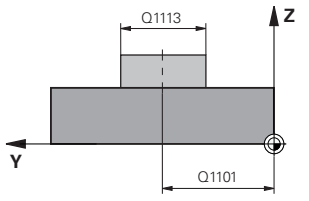

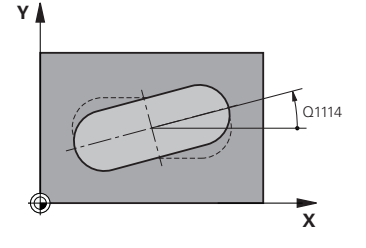

# **Q1100 1. nominelle posisjon hovedakse?**

Absolutt nominell posisjon for midtpunkt på arbeidsplanets hovedakse.

Inndata: **-99999,9999–+99999,9999** alternativ inndata **?**, **+**, **–** eller **@**:

- **"?..."**: Halvautomatisk modus, [se Side 52](#page-51-0)
- "...-...+...": Evaluering av toleransen, [se Side 57](#page-56-0)
- "...@...": Overføring av en faktisk posisjon, [se Side 60](#page-59-0)

# **Q1101 1. nominelle posisjon hj.akse?**

Absolutt nominell posisjon for midtpunkt på arbeidsplanets hovedakse

Inndata **: -99999.9999...+9999.9999** alternative inndata, se **Q1100**

# **Q1102 1. nominelle posisjon verk.akse?**

Absolutt nominell posisjon for probepunktene på verktøyaksen Inndata **: -99999.9999...+9999.9999** alternative inndata, se **Q1100**

# **Q1113 Width of slot/ridge?**

Bredden til noten eller stykket, parallelt med arbeidsplanets hjelpeakse. Verdien er inkrementell.

Inndata **: 0...9999.9999** alternativ **–** eller **+**:

■ "...-...+..." Evaluering av toleransen, [se Side 57](#page-56-0)

# **Q1115 Geometritype (0/1)?**

Type probeobjekt:

**0**: not

**1**: stykke

Inndata: **0**, **1**

# **Q1114 Vinkel ved rotering?**

Svingvinkelen for noten eller stykket. Rotasjonssentrum ligger i **Q1100** og **Q1101**. Verdien er absolutt.

Inndata**: 0...359.999**

# **Q320 Sikkerhetsavstand?**

Ytterligere avstand mellom probepunkt og probekule. **Q320** er additiv til kolonnen **SET\_UP** i touch-probetabellen. Verdien er inkrementell.

Inndata: **0–99999,9999** alternativ **PREDEF**

# **Q260 Sikker høyde?**

Koordinater på verktøyaksen der touch-proben og emnet (oppspenningsutstyr) ikke kan kollidere. Verdien er absolutt.

Inndata: **-99999,9999–+99999,9999** alternativ **PREDEF**

### **Hjelpebilde Parameter**

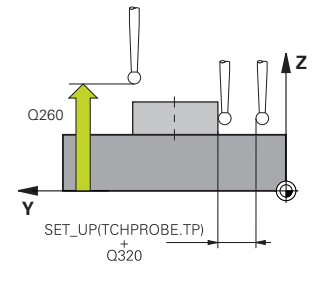

## **Q1125 Vil du flytte til sikker høyde?**

Posisjoneringsadferd mellom probeposisjonene i en not:

**-1**: Ikke kjør til sikker høyde.

**0, 1**: Kjør til sikker høyde før og etter syklus. Forhåndsposisjoneringen skjer med **FMAX\_PROBE**.

**2**: Kjør til sikker høyde før og etter hvert probepunkt. Forhåndsposisjoneringen skjer med **FMAX\_PROBE**.

Parameteren gjelder bare når **Q1115=+1** (not).

Inndata: **-1**, **0**, **+1**, **+2**

### **Q309 Reaksjon ved toleransefeil?**

Reaksjon ved overskridelse av toleranse:

**0**: Ikke avbryt programmet ved toleranseoverskridelse. Styringen åpner ikke noe vindu med resultater.

**1**: Avbryt programmet ved toleranseoverskridelse. Styringen åpner et vindu med resultater.

**2**: Ved etterarbeid åpner ikke styringen noe vindu med resultater. Når faktisk posisjon er i utskillingsområdet, åpner styringen et vindu med resultater og avbryter programkjøringen.

### Inndata: **0**, **1**, **2**

# **Q1120 Posisjon for overføring?**

Definer om styringen korrigerer det aktive referansepunktet:

**0**: Ingen korreksjon

**1**: Korreksjon av aktivt referansepunkt med hensyn til notens eller stykkets midtpunkt. Styringen korrigerer det aktive referansepunktet og avviket til det midtpunktets nominelle og faktiske posisjon. Inndata: **0**, **1**

### **Eksempel**

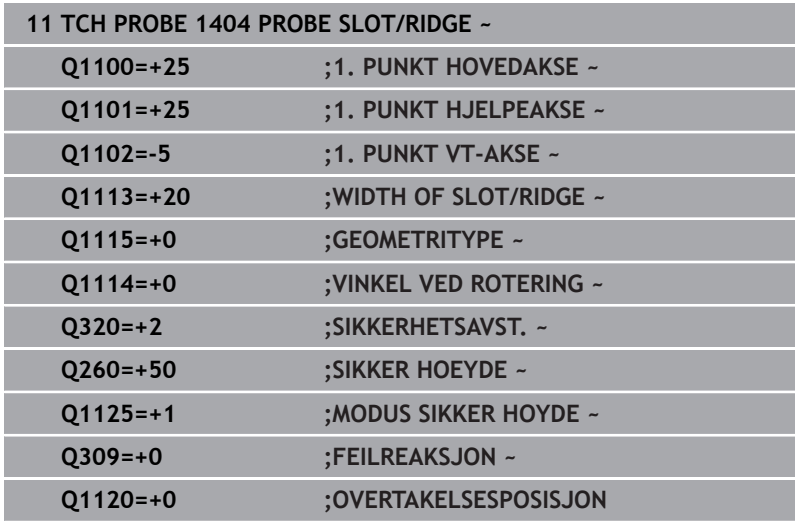

**5**

# <span id="page-143-0"></span>**5.7 Syklus 1430 PROBE POSITION OF UNDERCUT (alternativ 17)**

# **ISO-programmering**

**G1430**

# **Bruksmåte**

Med touch-probe-syklusen **1430** finner du en posisjon med en Lformet probestift. Probestiftens form gjør at styringen kan probe undersnitt. Du kan overføre resultatet av touch-probeforløpet til den aktive linjen i referansepunkttabellen.

I hoved- og hjelpeaksen retter touch-probe seg inn etter kalibreringsvinkelen. I verktøyaksen retter touch-probe seg inn etter den programmerte spindelvinkelen og kalibreringsvinkelen.

Hvis du programmerer syklus **1493 PROBE EKSTRUSJON** før denne syklusen, gjentar styringen probepunktene i valgt retning og definert lengde langs en rett linje.

**Mer informasjon:** ["Syklus 1493 PROBE EKSTRUSJON \(alternativ](#page-287-0) [17\)", Side 288](#page-287-0)
# **Syklusforløp**

1 Styringen posisjonerer touch-proben i ilgang **FMAX\_PROBE** utfra touch-probe-tabellen og med posisjoneringslogikk for det programmerte probepunktet **1**.

Forhåndsposisjon på arbeidsplanet avhengig av proberetning:

- **Q372=+/-1**: Forhåndsposisjonen i hovedaksen er fjernet med **Q1118 RADIAL APPROACH PATH** fra den nominelle posisjonen **Q1100**. Den radiale kjørelengden virker motsatt til proberetningen.
- **Q372=+/-2**: Forhåndsposisjonen i hjelpeaksen er fjernet med **Q1118 RADIAL APPROACH PATH** fra den nominelle posisjonen **Q1101**. Den radiale kjørelengden virker motsatt til proberetningen.
- **Q372=+/-3**: Forhåndsposisjonen til hoved- og hjelpeaksen er, avhengig av den retningen som probestiften er innrettet på. Forhåndsposisjonen er fjernet med **Q1118 RADIAL APPROACH PATH** fra den nominelle posisjonen. Den radiale kjørelengden virker motsatt til spindelvinkelen **Q336**.

**Mer informasjon:** ["Posisjoneringslogikk", Side 42](#page-41-0)

- 2 Deretter posisjonerer styringen touch-proben til den angitte målehøyden **Q1102** og utfører den første proben med probemating **F** fra touch-probe-tabellen. Probematingen må være identisk til kalibreringsmatingen.
- 3 Styringen trekker touch-probe tilbake til arbeidsplanet med **FMAX\_PROBE** med **Q1118 RADIAL APPROACH PATH**.
- 4 Når du programmerer **MODUS SIKKER HOYDE Q1125** med **0**, **1** eller **2**, posisjonerer styringen touch-proben med **FMAX\_PROBE** tilbake til sikker høyde **Q260**.
- 5 Styringen lagrer de beregnede posisjonene i de etterfølgende Qparameterne. Når **Q1120 OVERTAKELSESPOSISJON** er definert med verdien **1**, overfører styringen den fastsatte posisjonen til den aktive linjen i referansepunkttabellen..

**Mer informasion:** ["grunnlag for touch-probe-sykluser 14xx for](#page-125-0) [angivelse av referansepunkt", Side 126](#page-125-0)

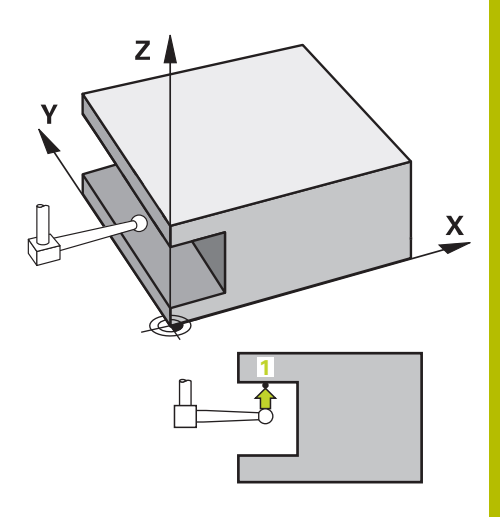

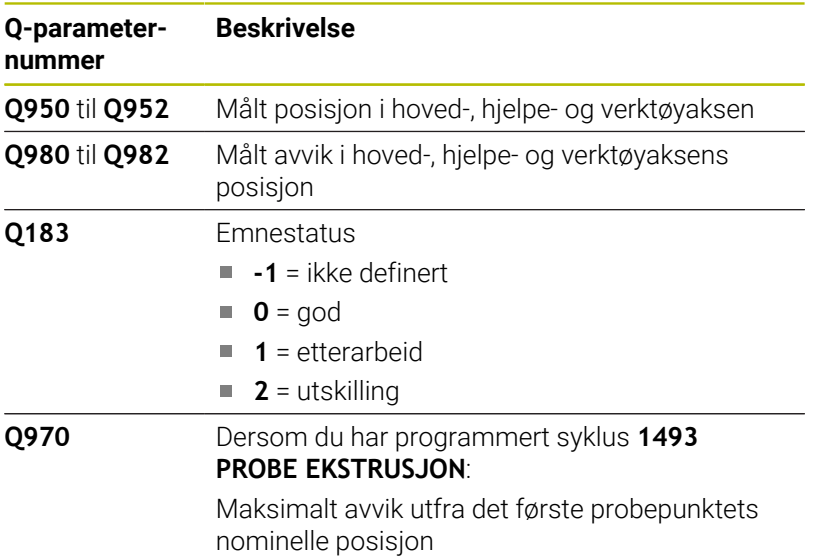

# *MERKNAD*

# **Kollisjonsfare!**

Ved utførelse av touch-probe-syklusene **444** og **14xx** må følgende koordinattransformasjoner ikke være aktive: Syklus **8 SPEILING**, **11SKALERING**, **26 SKALERING AKSE** og **TRANS MIRROR**. Kollisjonsfare foreligger.

- Tilbakestill koordinatkonvertering før syklusoppkall
- Denne syklusen kan du bare utføre i bearbeidingsmodusen **FUNCTION MODE MILL**.
- Denne syklusen er beregnet for L-formede probestifter. For enkle probestifter anbefaler HEIDENHAIN syklusen **1400 POSISJONSPROBING**.

**Mer informasjon:** ["syklus 1400 POSISJONSPROBING](#page-126-0) [\(alternativ 17\)", Side 127](#page-126-0)

# **Syklusparametere**

# **Hjelpebilde Parameter**

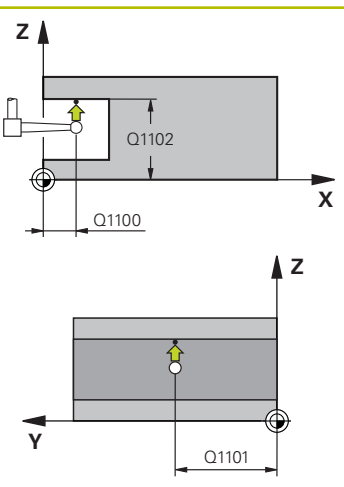

# яΠ **X** Q1118

# **Q1100 1. nominelle posisjon hovedakse?**

Absolutt nominell posisjon for første probepunkt på arbeidsplanets hovedakse.

# Inndata: **-99999,9999–+99999,9999** alternativ **?, -, +** eller **@**

- **7: Halvautomatisk modus, [se Side 52](#page-51-0)**
- **-, +**: Evaluering av toleransen, [se Side 57](#page-56-0)
- **@**: Overføring av en faktisk posisjon, [se Side 60](#page-59-0)

# **Q1101 1. nominelle posisjon hj.akse?**

Absolutt nominell posisjon for første probepunkt på arbeidsplanets hielpeakse.

Inndata **: -99999.9999...+9999.9999** eventuelt alternative inndata, se **Q1100**

# **Q1102 1. nominelle posisjon verk.akse?**

Absolutt nominell posisjon for første probepunkt på verktøyaksen Inndata **: -99999.9999...+9999.9999** eventuelt alternative inndata, se **Q1100**

# **Q372 Proberetning (–3 – +3)?**

Akse som probingen skal gjøres i retning av. Med fortegnet definerer du om styringen kjører i positiv eller negativ retning.

Inntasting: **-3**, **-2**, **-1**, **+1**, **+2**, **+3**

# **Q336 Vinkel for spindelorientering?**

Vinkelen som styringen posisjonerer verktøyet i før probing. Denne vinkelen virker kun under probing i verktøyaksen (**Q372 = +/– 3**). Verdien er absolutt.

Inndata**: 0...360**

# **<sup>Z</sup> Q1118 Distance of radial approach?**

Avstand til nominell posisjon som touch-proben forhåndsposisjonerer seg i på arbeidsplanet og trekker seg tilbake fra etter probing.

Hvis **Q372= +/–1**: avstand er motsatt av proberetning.

Hvis **Q372= +/–2**: avstand er motsatt av proberetning.

Hvis **Q372= +/–3**: avstand er motsatt av vinkelen på spindel **Q336**.. Verdien er inkrementell.

Inndata **: 0...9999.9999**

# **Hjelpebilde Parameter**

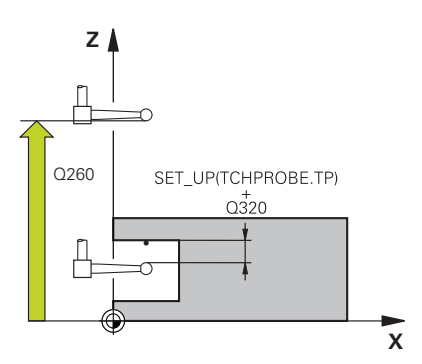

# **Q320 Sikkerhetsavstand?**

Ytterligere avstand mellom probepunkt og probekule. **Q320** er additiv til kolonnen **SET\_UP** i touch-probetabellen. Verdien er inkrementell.

Inndata: **0–99999,9999** alternativ **PREDEF**

# **Q260 Sikker høyde?**

Koordinater på verktøyaksen der touch-proben og emnet (oppspenningsutstyr) ikke kan kollidere. Verdien er absolutt.

# Inndata: **-99999,9999–+99999,9999** alternativ **PREDEF**

# **Q1125 Vil du flytte til sikker høyde?**

Posisjoneringsadferd mellom probeposisjonene:

**-1**: Ikke kjør til sikker høyde.

**0, 1, 2**: Kjør til sikker høyde før og etter probepunktet. Forhåndsposisjoneringen skjer med **FMAX\_PROBE**.

Inndata: **-1**, **0**, **+1**, **+2**

# **Q309 Reaksjon ved toleransefeil?**

Reaksjon ved overskridelse av toleranse:

**0**: Ikke avbryt programmet ved toleranseoverskridelse. Styringen åpner ikke noe vindu med resultater.

**1**: Avbryt programmet ved toleranseoverskridelse. Styringen åpner et vindu med resultater.

**2**: Ved etterarbeid åpner ikke styringen noe vindu med resultater. Når faktisk posisjon er i utskillingsområdet, åpner styringen et vindu med resultater og avbryter programkjøringen.

Inndata: **0**, **1**, **2**

# **Q1120 Posisjon for overføring?**

Definer om styringen korrigerer det aktive referansepunktet:

**0**: Ingen korreksjon

**1**: Korreksjon med hensyn til 1. probepunkt. Det aktive referansepunktet blir, med avviket til det 1. probepunktets nominelle og faktiske posisjon, korrigert.

Inndata: **0**, **1**

**Touch-probe-sykluser: registrere nullpunkter automatisk | Syklus 1430 PROBE POSITION OF UNDERCUT (alternativ 17)**

# **Eksempel**

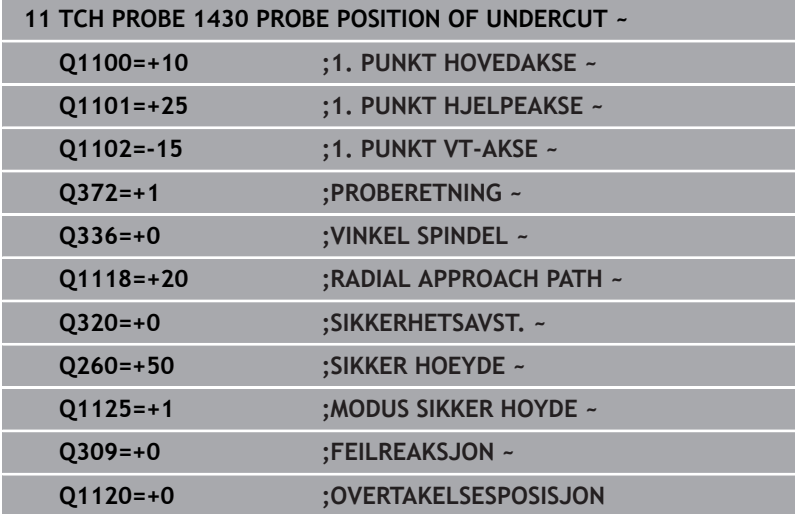

# **5.8 Syklus 1434 PROBE SLOT/RIDGE UNDERCUT (alternativ 17)**

# **ISO-programmering**

**G1434**

# **Bruksmåte**

Touch-probe-syklus **1434** beregner midtpunkt og bredde for en not eller et stykke ved hjelp av en L-formet probestift. Probestiftens form gjør at styringen kan probe undersnitt. Styringen prober med to probepunkter på motsatt side. Du kan overføre resultatet til den aktive linjen i referansepunkttabellen.

Styringen orienterer touch-proben på kalibreringsvinkelen utfra touch-probe-tabellen.

Hvis du programmerer syklus **1493 PROBE EKSTRUSJON** før denne syklusen, gjentar styringen probepunktene i valgt retning og definert lengde langs en rett linje.

**Mer informasjon:** ["Syklus 1493 PROBE EKSTRUSJON \(alternativ](#page-287-0) [17\)", Side 288](#page-287-0)

# **Syklusforløp**

1 Styringen posisjonerer touch-proben i ilgang **FMAX\_PROBE** fra touch-probe-tabellen og med posisjoneringslogikk til forhåndsposisjon.

Forhåndsposisjonen på arbeidsplanet er avhengig av objektplanet:

- **Q1139=+1**: Forhåndsposisjonen i hovedaksen er fjernet med **Q1118 RADIAL APPROACH PATH** fra den nominelle i posisjonen **Q1100**. Retningen på den radiale kjørelengden **Q1118** er avhengig av fortegn. Forhåndsposisjonen av hjelpeaksen tilsvarer nominell posisjon.
- **Q1139=+2**: Forhåndsposisjonen i hjelpeaksen er fjernet med **Q1118 RADIAL APPROACH PATH** fra den nominelle i posisjonen **Q1101**. Retningen på den radiale kjørelengden **Q1118** er avhengig av fortegn. Forhåndsposisjonen av hovedaksen tilsvarer nominell posisjon.

**Mer informasjon:** ["Posisjoneringslogikk", Side 42](#page-41-0)

- 2 Deretter kjører touch-proben til den angitte målehøyden **Q1102** og utfører den første proben **1** med probemating **F** fra touch-probe-tabellen. Probematingen må være identisk til kalibreringsmatingen.
- 3 Styringen trekker touch-probe tilbake til arbeidsplanet med **FMAX\_PROBE** med **Q1118 RADIAL APPROACH PATH**.
- 4 Styringen posisjonerer touch-probe til neste probepunkt **2** og utfører neste probe med probemating **F**.
- 5 Styringen trekker touch-probe tilbake til arbeidsplanet med **FMAX\_PROBE** med **Q1118 RADIAL APPROACH PATH**.
- 6 Når du programmerer **MODUS SIKKER HOYDE Q1125** med verdien **0** eller **1**, posisjonerer styringen touch-proben med **FMAX\_PROBE** tilbake til sikker høyde **Q260**.
- 7 Styringen lagrer de beregnede posisjonene i de etterfølgende Qparameterne. Når **Q1120 OVERTAKELSESPOSISJON** er definert med verdien **1**, overfører styringen den fastsatte posisjonen til den aktive linjen i referansepunkttabellen..

**Mer informasjon:** ["grunnlag for touch-probe-sykluser 14xx for](#page-125-0) [angivelse av referansepunkt", Side 126](#page-125-0)

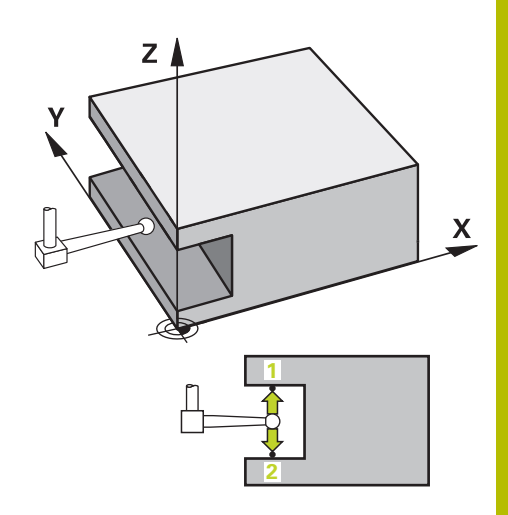

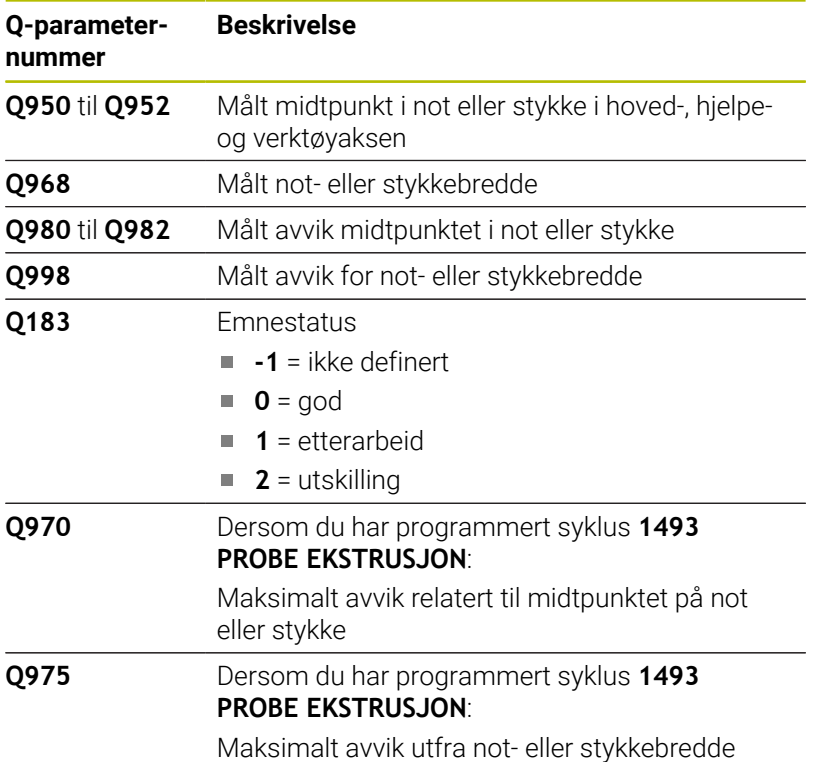

# *MERKNAD*

# **Kollisjonsfare!**

Ved utførelse av touch-probe-syklusene **444** og **14xx** må følgende koordinattransformasjoner ikke være aktive: Syklus **8 SPEILING**, **11SKALERING**, **26 SKALERING AKSE** og **TRANS MIRROR**. Kollisjonsfare foreligger.

- Tilbakestill koordinatkonvertering før syklusoppkall
- Denne syklusen kan du bare utføre i bearbeidingsmodusen **FUNCTION MODE MILL**.
- Når du programmerer i radial kjørelengde **Q1118=-0**, har ikke fortegnet noen virkning. Adferden er som ved +0.
- Denne syklusen er beregnet for L-formet probestift. For enkle  $\Box$ probestifter anbefaler HEIDENHAIN syklusen **1404 PROBE SLOT/ RIDGE**.

**Mer informasjon:** ["Syklus 1404 PROBE SLOT/RIDGE](#page-139-0) [\(alternativ 17\)", Side 140](#page-139-0)

**Touch-probe-sykluser: registrere nullpunkter automatisk | Syklus 1434 PROBE SLOT/RIDGE UNDERCUT (alternativ 17)**

# **Syklusparametere**

 $O1115$ 

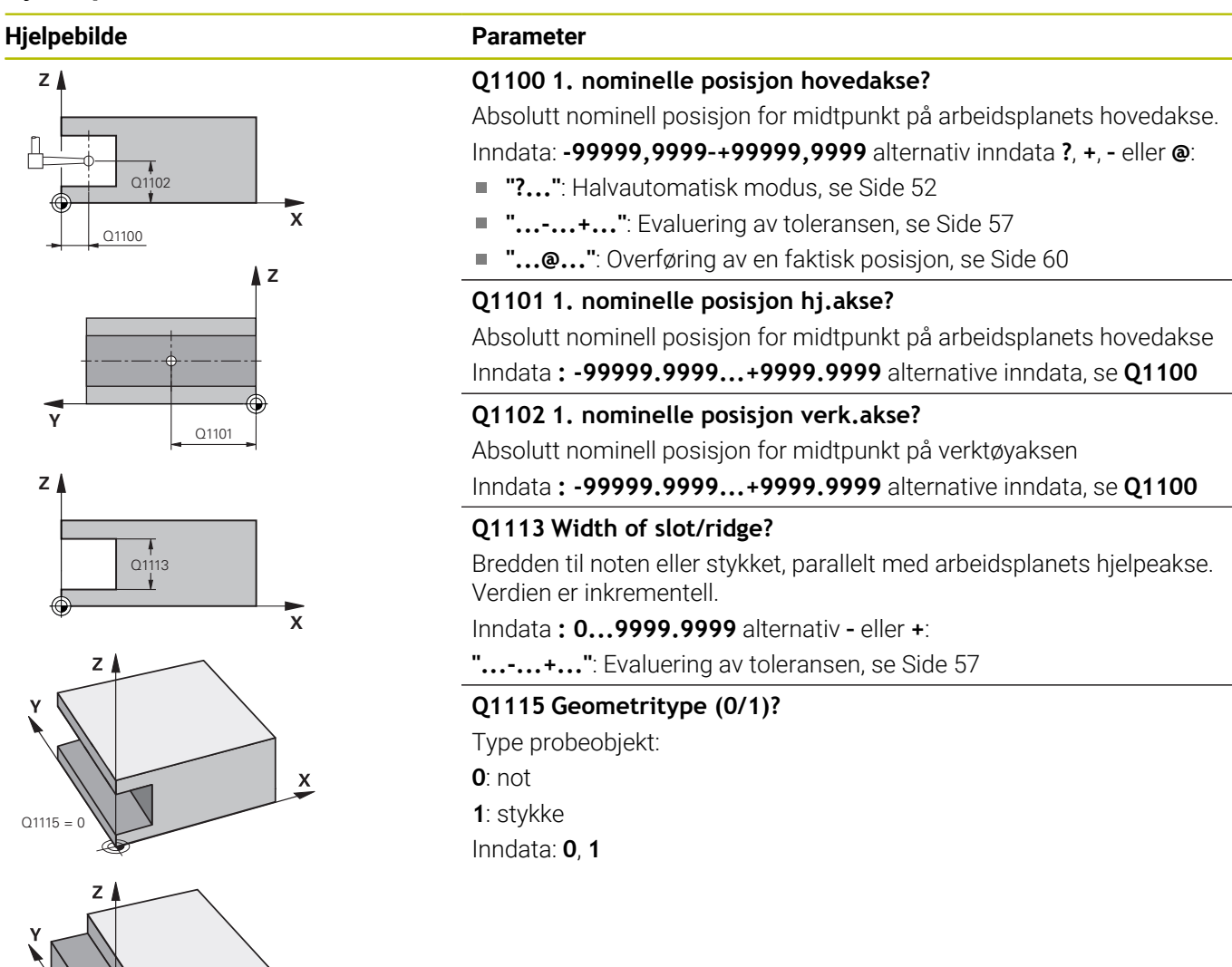

 $\boldsymbol{\mathsf{x}}$ 

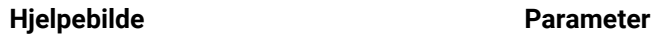

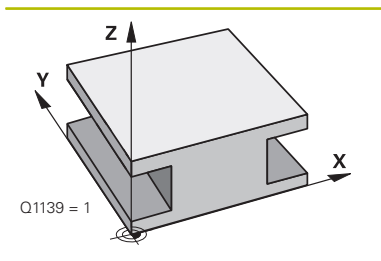

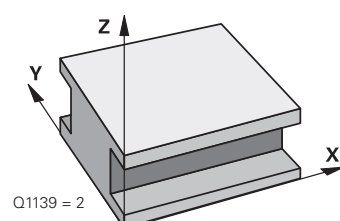

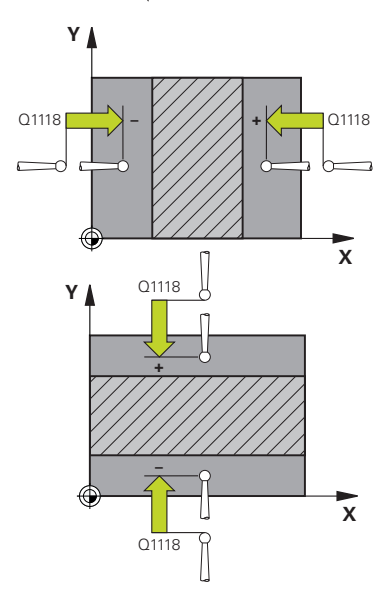

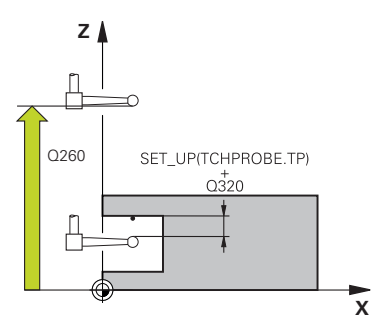

# **Q1139 Object plane (1-2)?**

Plan som styringen tolker proberetningen på.

**1**: YZ-plan

**2**: ZX-plan

Inndata: **1**, **2**

# **Q1118 Distance of radial approach?**

Avstand til nominell posisjon som touch-proben forhåndsposisjonerer seg i på arbeidsplanet og trekker seg tilbake fra etter probing. Retningen fra **Q1118** tilsvarer proberetningen og er motsatt av fortegnet. Verdien er inkrementell.

Inndata **: -99999.9999...+9999.9999**

# **Q320 Sikkerhetsavstand?**

Ytterligere avstand mellom probepunkt og probekule. **Q320** er additiv til kolonnen **SET\_UP** i touch-probetabellen. Verdien er inkrementell.

Inndata: **0–99999,9999** alternativ **PREDEF**

# **Q260 Sikker høyde?**

Koordinater på verktøyaksen der touch-proben og emnet (oppspenningsutstyr) ikke kan kollidere. Verdien er absolutt.

# Inndata: **-99999,9999–+99999,9999** alternativ **PREDEF**

# **Q1125 Vil du flytte til sikker høyde?**

Posisjoneringsadferd før og etter syklusen:

**-1**: Ikke kjør til sikker høyde.

**0, 1**: Kjør til sikker høyde før og etter syklus. Forhåndsposisjoneringen skjer med **FMAX\_PROBE**.

Inndata: **–1**, **0**, **+1**

# **Q309 Reaksjon ved toleransefeil?**

Reaksjon ved overskridelse av toleranse:

**0**: Ikke avbryt programmet ved toleranseoverskridelse. Styringen åpner ikke noe vindu med resultater.

**1**: Avbryt programmet ved toleranseoverskridelse. Styringen åpner et vindu med resultater.

**2**: Ved etterarbeid åpner ikke styringen noe vindu med resultater. Når faktisk posisjon er i utskillingsområdet, åpner styringen et vindu med resultater og avbryter programkjøringen.

Inndata: **0**, **1**, **2**

# **Q1120 Posisjon for overføring?**

Definer om styringen korrigerer det aktive referansepunktet:

**0**: Ingen korreksjon

**1**: Korreksjon av aktivt referansepunkt med hensyn til notens eller stykkets midtpunkt. Styringen korrigerer det aktive referansepunktet og avviket til det midtpunktets nominelle og faktiske posisjon.

Inndata: **0**, **1**

**Touch-probe-sykluser: registrere nullpunkter automatisk | Syklus 1434 PROBE SLOT/RIDGE UNDERCUT (alternativ 17)**

# **Eksempel**

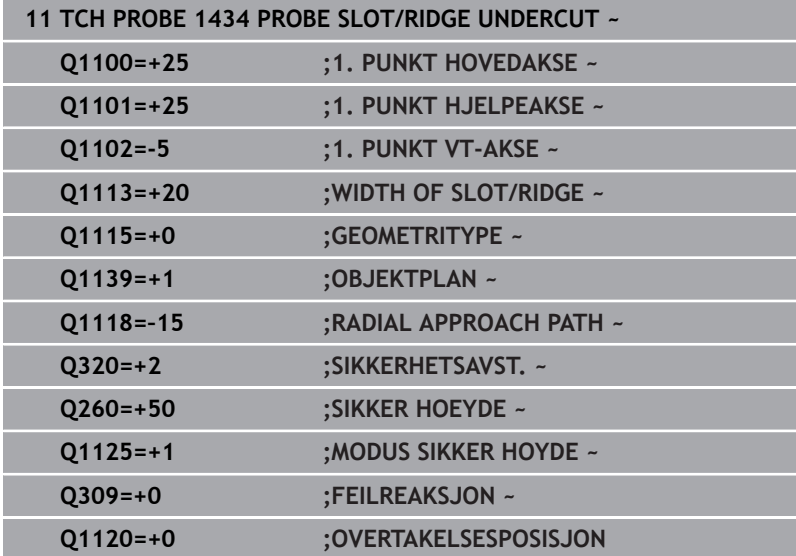

# **5.9 grunnlag for touch-probe-sykluser 4xx for angivelse av referansepunkt**

# <span id="page-155-0"></span>**Fellestrekkene til alle touch-probe-sykluser 4xx for fastsetting av referansepunkt**

Avhengig av innstillingen til den valgfrie 6 maskinparameteren **CfgPresetSettings** (nr. 204600) blir det ved probingen kontrollert om stillingen til roteringsaksene stemmer overens med dreievinklene **3D ROT**. Hvis det ikke er tilfelle, viser styringen en feilmelding.

Styringen har sykluser som kan brukes ved automatisk fastsetting av referansepunkter. Slik kan referansepunktene bearbeides:

- Fastsette de beregnede verdiene som direkte visningsverdier
- Legge de beregnede verdiene inn i nullpunktstabellen  $\mathbf{r}$
- Legge de beregnede verdiene inn i en nullpunktstabell  $\blacksquare$

# **Nullpunkt og touch-probe-akse**

Styringen fastsetter nullpunktet i arbeidsplanet avhengig av touchprobe-aksen som du har definert i måleprogrammet

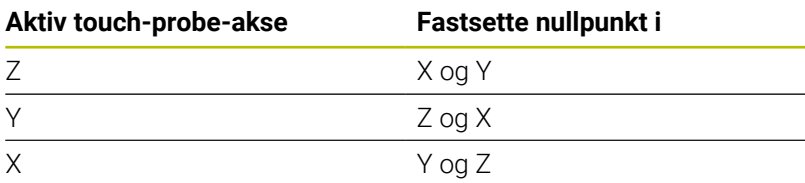

**Touch-probe-sykluser: registrere nullpunkter automatisk | grunnlag for touch-probe-sykluser 4xx for angivelse av referansepunkt**

### <span id="page-156-0"></span>**Lagre beregnet nullpunkt**

I alle sykluser for fastsetting av nullpunkt kan du ved hjelp av inndataparameterne **Q303** og **Q305** bestemme hvordan styringen skal lagre det beregnede nullpunktet:

- **Q305 = 0, Q303 = 1:** Det aktive referansepunktet kopieres til linje 0, endres og aktiverer linje 0, dermed slettes enkelte transformasjoner
- **Q305 ulik 0, Q303 = 0:** Resultatet skrives inn i nullpunktstabellen linje **Q305.Aktivere nullpunkt over syklus TRANS DATUM i NC-programmet Mer informasjon:** Brukerhåndbok **klartekstprogrammering**
- **Q305ulik 0, Q303 = 0:** Resultatet skrives inn i referansepunkttabellen linje **Q305.Du må aktivere referansepunktet via syklus 247 i NC-programmet**
- **Q305 ikke lik 0, Q303 = -1**

 $\mathbf{i}$ 

Denne kombinasjonen er bare mulig hvis du:

- Les inn NC-programmer med syklusene 410 til 418, som er opprettet på en TNC 4xx
- Les inn NC-programmer med syklusene **410** til **418**, opprettet med en eldre programvareversjon for iTNC 530
- ikke eksplisitt har overført måleverdien med parameteren **Q303** under syklusdefinisjonen

I så fall viser styringen en feilmelding. Hele systemet med referansepunktavhengige nullpunktstabeller er endret, og du må definere en spesifikk måleverdioverføring via parameteren **Q303**.

### **Måleresultater i Q-parametre**

Styringen lagrer måleresultatene fra den aktuelle touch-probesyklusen i de globale Q-parameterne **Q150** til **Q160**. Denne parameteren kan du fortsette å bruke i NC-programmet. Vær oppmerksom på resultatparametertabellen i forbindelse med hver syklusbeskrivelse.

# **5.10 syklus 410 REFPKT FIRKANT INNV. (alternativ 17)**

# **ISO-programmering**

**G410**

# **Bruk**

Touch-probe-syklus **410** beregner midtpunktet til en firkantlomme og definerer dette midtpunktet som nullpunkt. Styringen kan også lagre midtpunktet i en nullpunkt- eller referansepunktstabell.

# **Syklusforløp**

1 Styringen posisjonerer touch-proben med ilgang (verdi fra kolonne **FMAX**) og med posisjoneringslogikk til probepunktet **1**. Styringen beregner probepunktene ut fra syklusdefinisjonene og sikkerhetsavstanden ut fra kolonnen **SET\_UP** i touch-probetabellen

**Mer informasjon:** ["Posisjoneringslogikk", Side 42](#page-41-0)

- 2 Deretter kjører touch-proben til den angitte målehøyden og utfører den første proben med probemating (kolonne **F**).
- 3 Deretter beveger touch-proben seg enten parallelt med aksen til målehøyden eller lineært til neste probepunkt **2** og utfører neste probe der
- 4 Styringen posisjonerer touch-proben til probepunkt **3** og deretter til probepunkt **4**, og gjennomfører tredje og fjerde probe ved disse punktene
- 5 Styringen posisjonerer touch-proben tilbake i sikker høyde
- 6 Avhengig av syklusparametrene **Q303** og **Q305** behandler styringen det beregnede referansepunktet, [se "Fellestrekkene til](#page-155-0) [alle touch-probe-sykluser 4xx for fastsetting av referansepunkt",](#page-155-0) [Side 156](#page-155-0)
- 7 Deretter lagrer styringen de faktiske verdiene i de påfølgende Qparametrene
- 8 Ved behov kan styringen også beregne nullpunktet på touchprobe-aksen på nytt ved hjelp av en separat probe

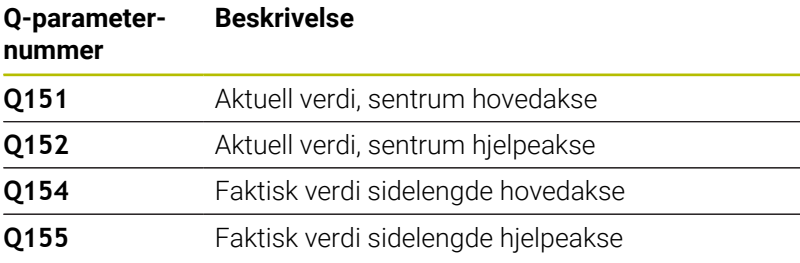

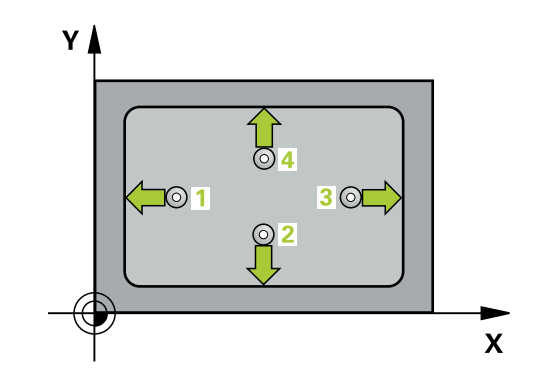

# *MERKNAD*

# **Kollisjonsfare!**

Når touch-probe-syklus **400** til **499** utføres, må ingen sykluser for koordinatomregning være aktive. Kollisjonsfare!

- Ikke aktiver følgende sykluser før bruk av touch-probesykluser: syklus **7 NULLPUNKT**, syklus **8 SPEILING**, syklus **10 ROTERING**,syklus **11 SKALERING** og syklus **26 SKALERING AKSE**.
- $\blacktriangleright$ Tilbakestill koordinatomregninger først

# *MERKNAD*

# **Kollisjonsfare!**

Hvis lommedimensjonene og sikkerhetsavstanden hindrer en forposisjonering i nærheten av probepunktet, utfører styringen alltid probingen i forhold til lommens midtpunkt. Touch-proben flyttes i så fall ikke til sikker høyde mellom de fire målepunktene. Kollisjonsfare!

- For å unngå en kollisjon mellom touch-proben og emnet, er det bedre å angi for **liten** 1. og 2. sidelengde for lommen enn for stor.
- Før du definerer en syklus, må du ha programmert en verktøyoppkalling for å definere touch-probe-aksen
- Denne syklusen kan du bare utføre i bearbeidingsmodusen **FUNCTION MODE MILL**.
- Styringen tilbakestiller en aktiv grunnrotering når syklusen starter.

# **Syklusparametere**

# **Hjelpebilde Parameter**

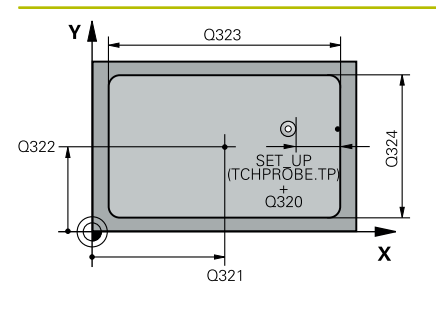

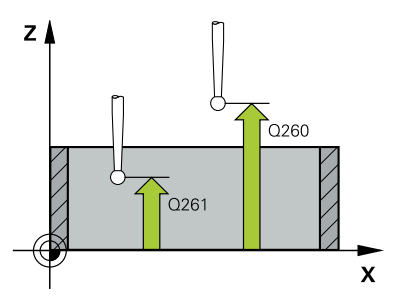

# **Q321 Sentrum 1. akse?**

Midt i lommen i arbeidsplanets hovedakse. Verdien er absolutt. Inndata: **-99999,9999–+99999,9999**

# **Q322 Sentrum 2. akse?**

Midt i lommen i arbeidsplanets hjelpeakse. Verdien er absolutt. Inndata: **-99999,9999–+99999,9999**

# **Q323 1. Sidelengde?**

Lommens lengde, parallelt med arbeidsplanets hovedakse. Verdien er inkrementell.

# Inndata: **0–99999,9999**

# **Q324 2. Sidelengde?**

Lommens lengde, parallelt med arbeidsplanets hjelpeakse. Verdien er inkrementell.

# Inndata: **0–99999,9999**

#### **Q261 Målehøyde i probeakse?**

Koordinat for kulesentrum på touch-probe-aksen der målingen skal utføres. Verdien er absolutt.

### Inndata: **-99999,9999–+99999,9999**

# **Q320 Sikkerhetsavstand?**

Ytterligere avstand mellom probepunkt og probekule. **Q320** er additiv til kolonnen **SET\_UP** i touch-probetabellen. Verdien er inkrementell.

#### Inndata: **0–99999,9999** alternativ **PREDEF**

# **Q260 Sikker høyde?**

Koordinater på verktøyaksen der touch-proben og emnet (oppspenningsutstyr) ikke kan kollidere. Verdien er absolutt.

# Inndata: **-99999,9999–+99999,9999** alternativ **PREDEF**

# **Q301 Flytt til sikker høyde (0/1)?**

Fastslå hvordan touch-proben skal kjøre mellom målepunktene:

**0**: Flytt mellom målepunkter i målehøyde

**1**: Flytt mellom målepunkter i sikker høyde

Inndata: **0**, **1**

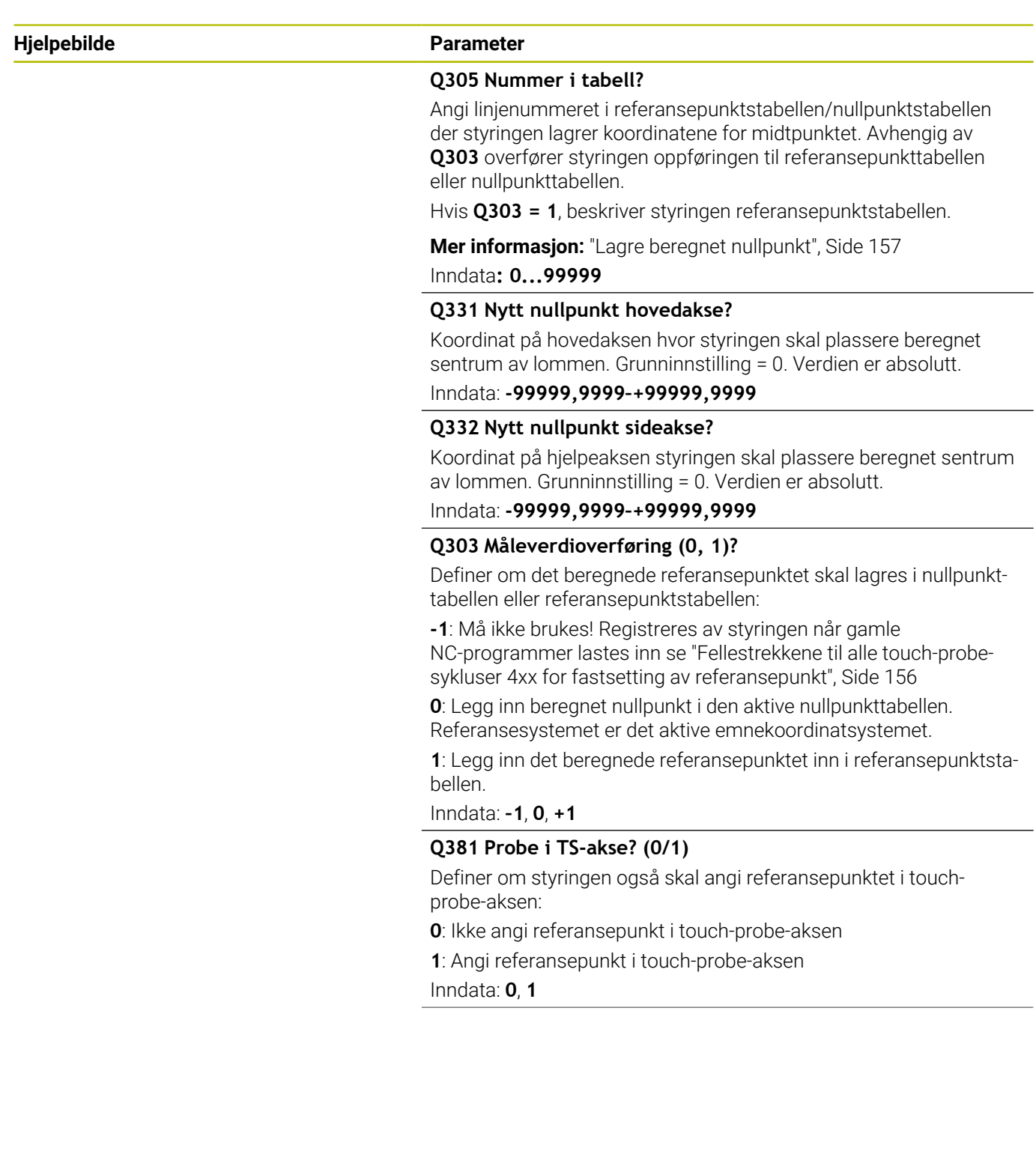

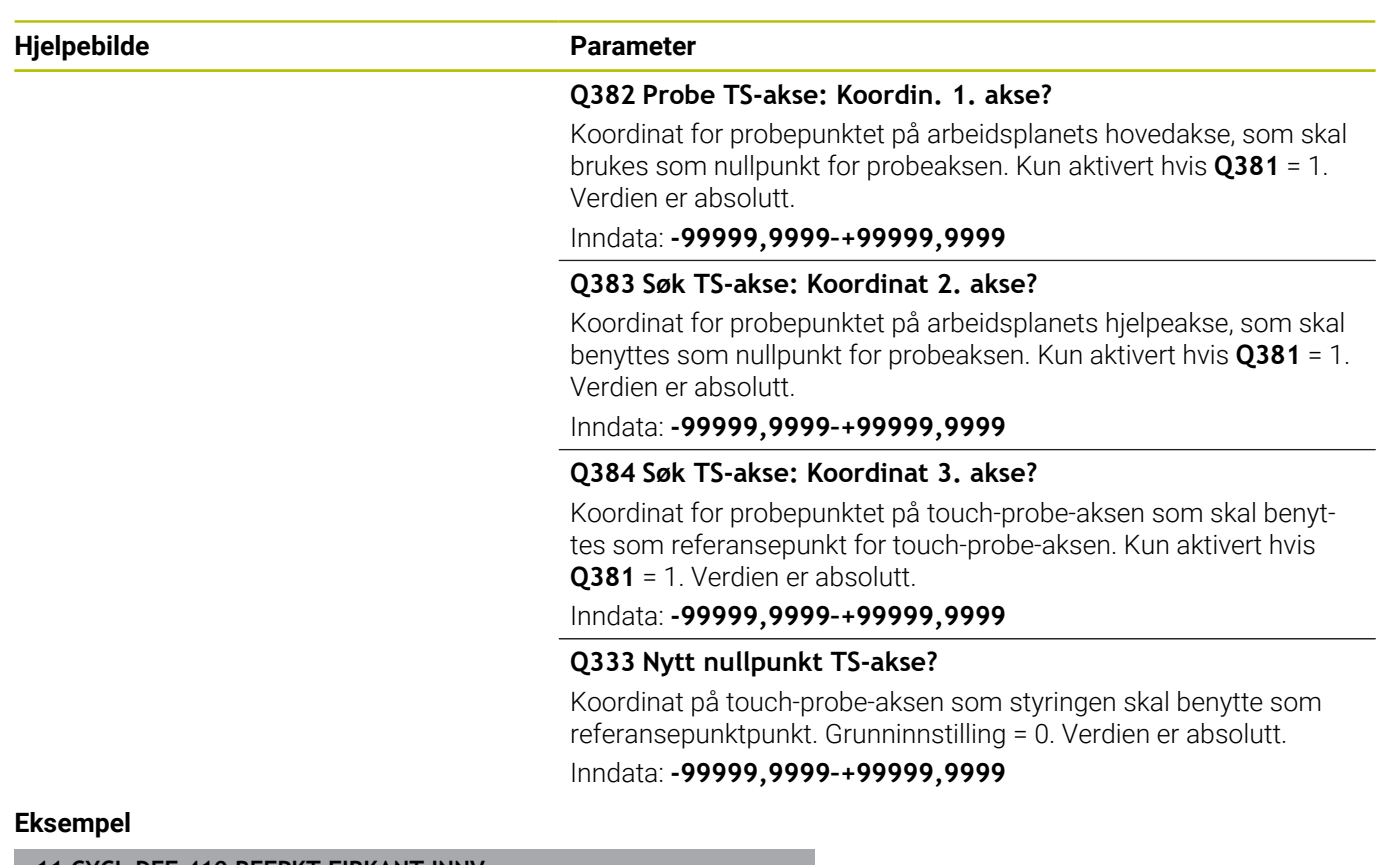

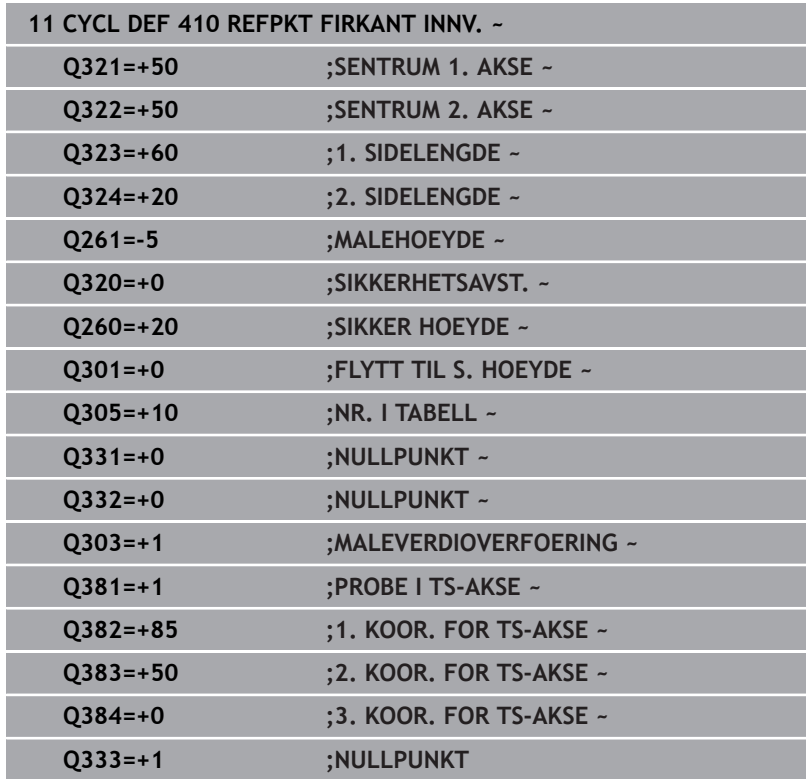

# **5.11 syklus 411 REFPKT FIRKANT UTV. (alternativ 17)**

# **ISO-programmering**

**G411**

# **Bruk**

Touch-probe-syklus **411** beregner midtpunktet til en rektangulær tapp og definerer dette midtpunktet som nullpunkt. Styringen kan også lagre midtpunktet i en nullpunkt- eller referansepunktstabell.

# **Syklusforløp**

1 Styringen posisjonerer touch-proben med ilgang (verdi fra kolonne **FMAX**) og med posisjoneringslogikk til probepunktet **1**. Styringen beregner probepunktene ut fra syklusdefinisjonene og sikkerhetsavstanden ut fra kolonnen **SET\_UP** i touch-probetabellen

**Mer informasjon:** ["Posisjoneringslogikk", Side 42](#page-41-0)

- 2 Deretter kjører touch-proben til den angitte målehøyden og utfører den første proben med probemating (kolonne **F**).
- 3 Deretter beveger touch-proben seg enten parallelt med aksen til målehøyden eller lineært til neste probepunkt **2** og utfører neste probe der
- 4 Styringen posisjonerer touch-proben til probepunkt **3** og deretter til probepunkt **4**, og gjennomfører tredje og fjerde probe ved disse punktene
- 5 Styringen posisjonerer touch-proben tilbake i sikker høyde
- 6 Avhengig av syklusparametrene **Q303** og **Q305** behandler styringen det beregnede referansepunktet, [se "Fellestrekkene til](#page-155-0) [alle touch-probe-sykluser 4xx for fastsetting av referansepunkt",](#page-155-0) [Side 156](#page-155-0)
- 7 Deretter lagrer styringen de faktiske verdiene i de påfølgende Qparametrene
- 8 Ved behov kan styringen også beregne nullpunktet på touchprobe-aksen på nytt ved hjelp av en separat probe

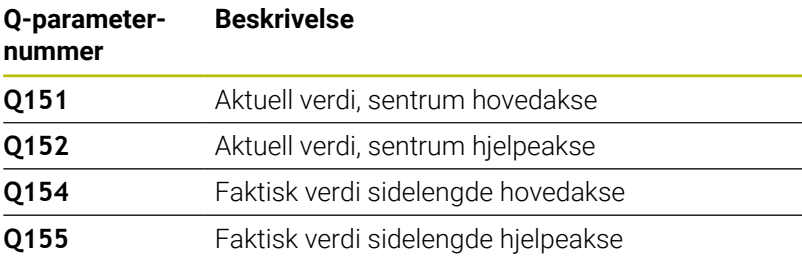

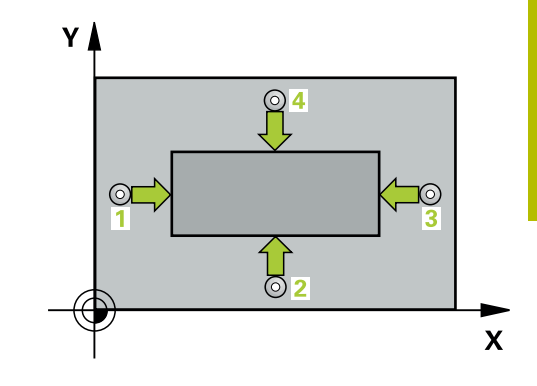

# *MERKNAD*

# **Kollisjonsfare!**

Når touch-probe-syklus **400** til **499** utføres, må ingen sykluser for koordinatomregning være aktive. Kollisjonsfare!

- Ikke aktiver følgende sykluser før bruk av touch-probesykluser: syklus **7 NULLPUNKT**, syklus **8 SPEILING**, syklus **10 ROTERING**,syklus **11 SKALERING** og syklus **26 SKALERING AKSE**.
- Tilbakestill koordinatomregninger først  $\mathbf{p}$

# *MERKNAD*

# **Kollisjonsfare!**

For å unngå en kollisjon mellom touch-proben og emnet, er det bedre å angi for **stor** 1. og 2. sidelengde for tappen enn for liten.

- Før du definerer en syklus, må du ha programmert en verktøyoppkalling for å definere touch-probe-aksen
- $\overline{\Box}$ Denne syklusen kan du bare utføre i bearbeidingsmodusen **FUNCTION MODE MILL**.
- Styringen tilbakestiller en aktiv grunnrotering når syklusen starter.

# **Syklusparametere**

### **Hjelpebilde Parameter**

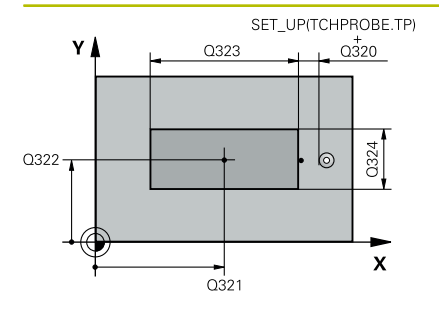

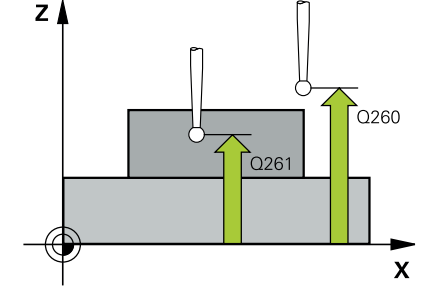

# **Q321 Sentrum 1. akse?**

Tappens midtpunkt på arbeidsplanets hovedakse. Verdien er absolutt.

#### Inndata **: -99999.9999...+9999.9999**

# **Q322 Sentrum 2. akse?**

Tappens midtpunkt på arbeidsplanets hjelpeakse. Verdien er absolutt.

# Inndata: **-99999,9999–+99999,9999**

#### **Q323 1. Sidelengde?**

Tappens lengde, parallelt med arbeidsplanets hovedakse. Verdien er inkrementell.

# Inndata: **0–99999,9999**

#### **Q324 2. Sidelengde?**

Lengden på tappen, parallel til arbeidsplanets hjelpeakse. Verdien er inkrementell.

# Inndata: **0–99999,9999**

#### **Q261 Målehøyde i probeakse?**

Koordinat for kulesentrum på touch-probe-aksen der målingen skal utføres. Verdien er absolutt.

#### Inndata: **-99999,9999–+99999,9999**

### **Q320 Sikkerhetsavstand?**

Ytterligere avstand mellom probepunkt og probekule. **Q320** er additiv til kolonnen **SET\_UP** i touch-probetabellen. Verdien er inkrementell.

#### Inndata: **0–99999,9999** alternativ **PREDEF**

# **Q260 Sikker høyde?**

Koordinater på verktøyaksen der touch-proben og emnet (oppspenningsutstyr) ikke kan kollidere. Verdien er absolutt.

# Inndata: **-99999,9999–+99999,9999** alternativ **PREDEF**

#### **Q301 Flytt til sikker høyde (0/1)?**

Fastslå hvordan touch-proben skal kjøre mellom målepunktene:

- **0**: Flytt mellom målepunkter i målehøyde
- **1**: Flytt mellom målepunkter i sikker høyde

Inndata: **0**, **1**

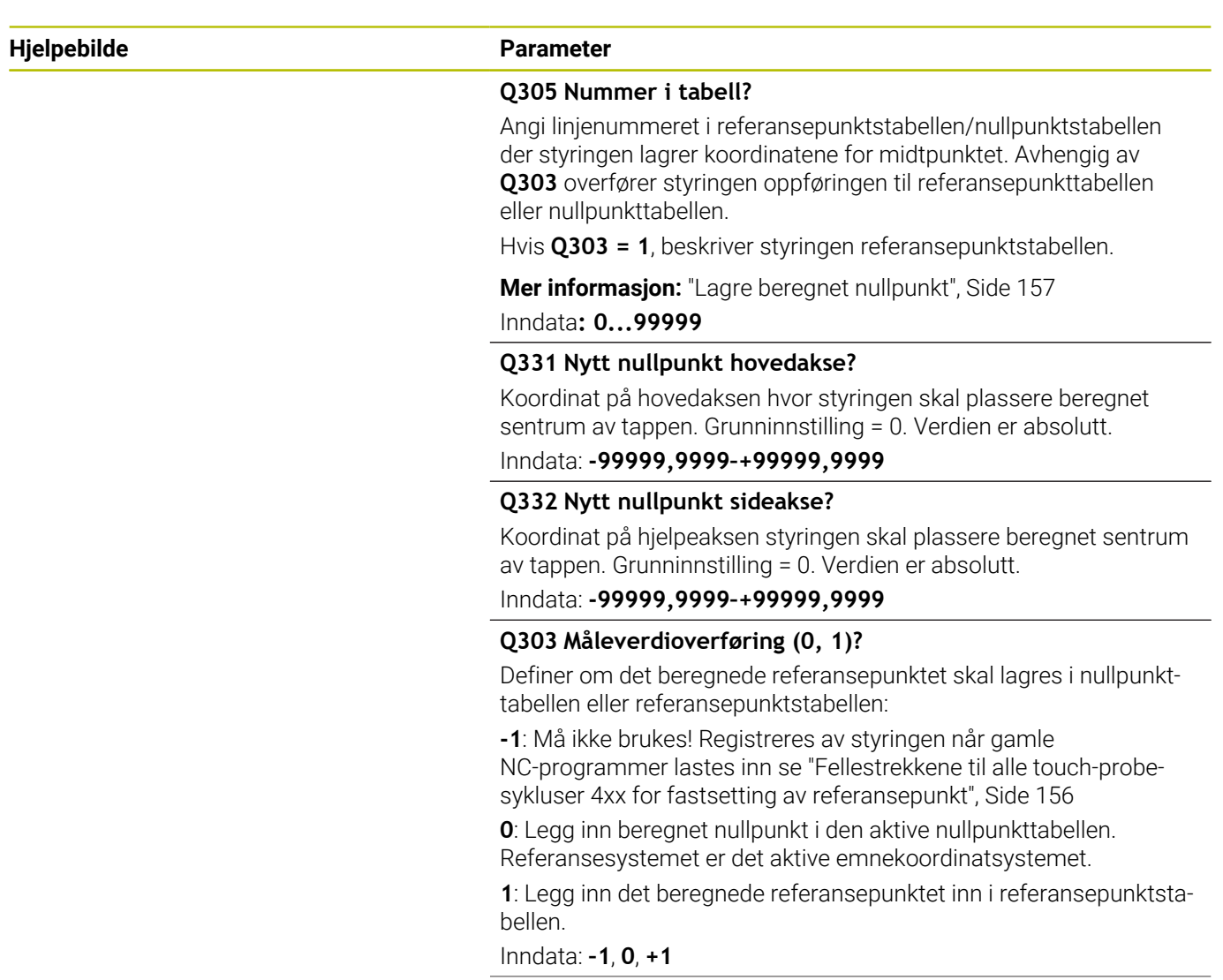

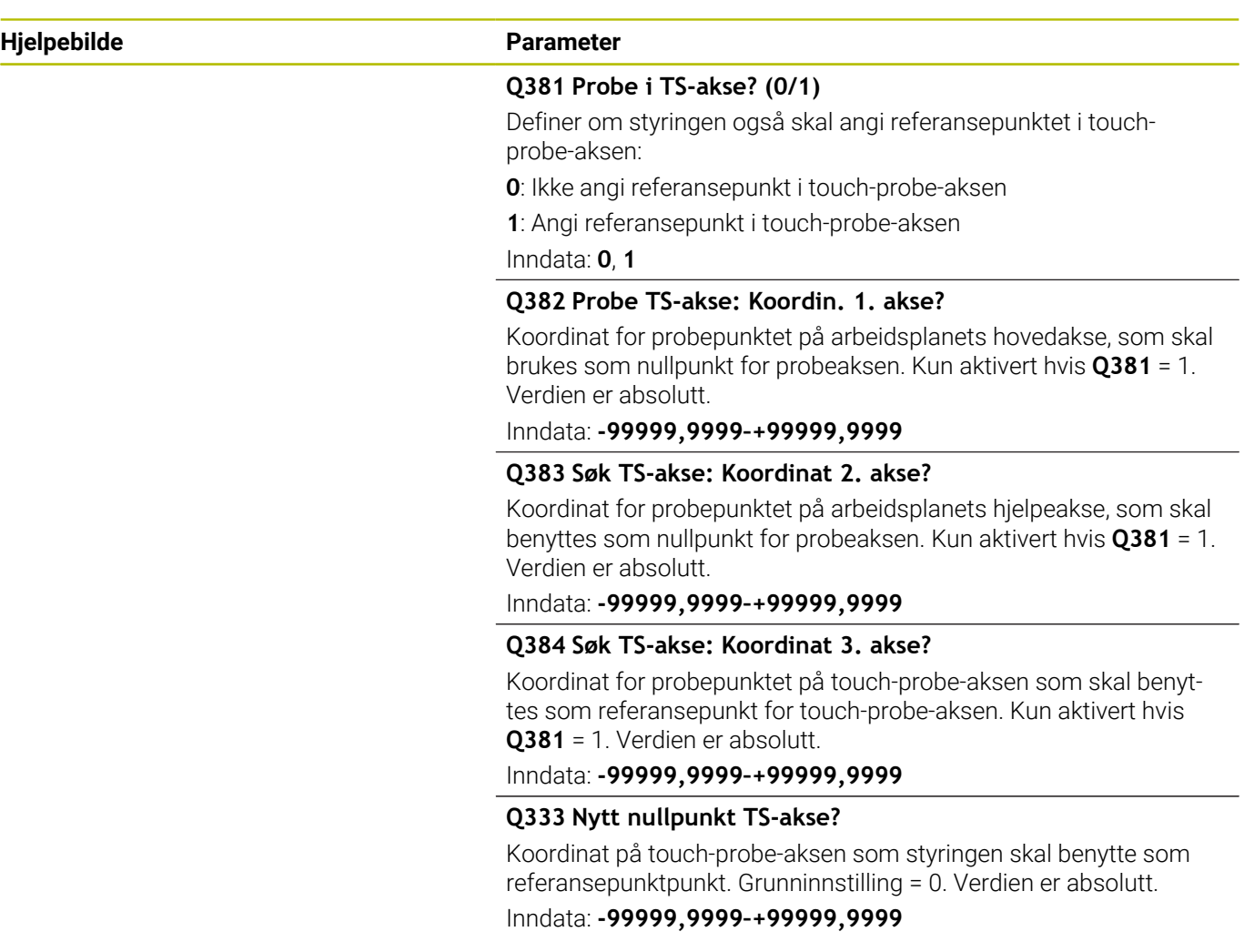

# **Eksempel**

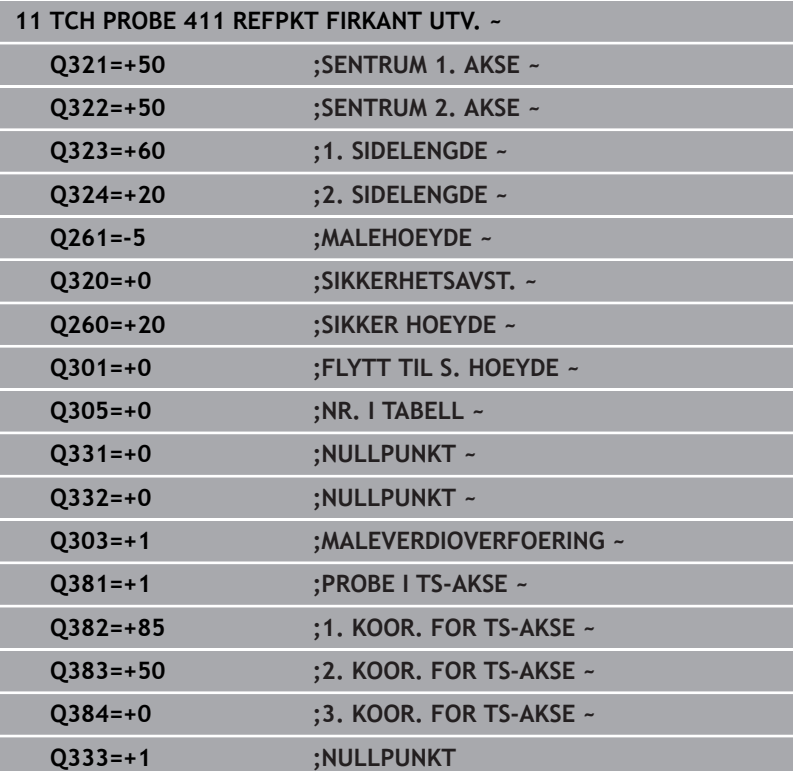

# **5.12 syklus 412 REFPKT SIRKEL INNV. (alternativ 17)**

# **ISO-programmering**

**G412**

# **Bruk**

Touch-probe-syklusen **412** beregner sentrum av en sirkellomme (boring) og setter dette midtpunktet som nullpunkt. Styringen kan også lagre midtpunktet i en nullpunkt- eller referansepunktstabell.

# **Syklusforløp**

1 Styringen posisjonerer touch-proben med ilgang (verdi fra kolonne **FMAX**) og med posisjoneringslogikk til probepunktet **1**. Styringen beregner probepunktene ut fra syklusdefinisjonene og sikkerhetsavstanden ut fra kolonnen **SET\_UP** i touch-probetabellen

**Mer informasjon:** ["Posisjoneringslogikk", Side 42](#page-41-0)

- 2 Deretter kjører touch-proben til den angitte målehøyden og utfører den første proben med probemating (kolonne **F**). Styringen definerer proberetningen automatisk, avhengig av programmert startvinkel.
- 3 Deretter beveger touch-proben seg i en sirkel til neste probepunkt **2** (enten til målehøyde eller til sikker høyde) og utfører neste probe der.
- 4 Styringen posisjonerer touch-proben til probepunkt **3** og deretter til probepunkt **4**, og gjennomfører tredje og fjerde probe ved disse punktene
- 5 Styringen posisjonerer touch-proben tilbake i sikker høyde
- 6 Avhengig av syklusparametrene **Q303** og **Q305** behandler styringen det beregnede referansepunktet, [se "Fellestrekkene til](#page-155-0) [alle touch-probe-sykluser 4xx for fastsetting av referansepunkt",](#page-155-0) [Side 156](#page-155-0)
- 7 Deretter lagrer styringen de faktiske verdiene i de påfølgende Qparametrene
- 8 Ved behov kan styringen også beregne nullpunktet på touchprobe-aksen på nytt ved hjelp av en separat probe

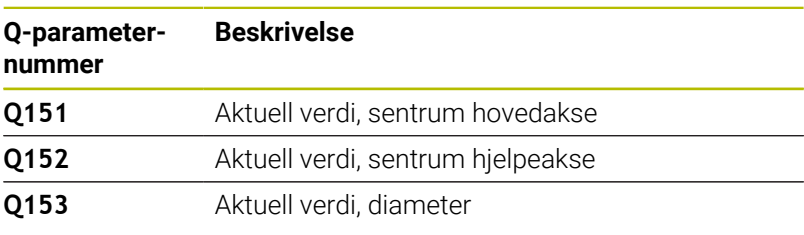

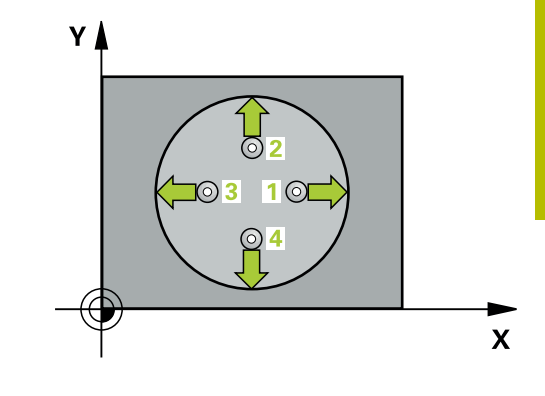

# *MERKNAD*

# **Kollisjonsfare!**

Når touch-probe-syklus **400** til **499** utføres, må ingen sykluser for koordinatomregning være aktive. Kollisjonsfare!

- Ikke aktiver følgende sykluser før bruk av touch-probesykluser: syklus **7 NULLPUNKT**, syklus **8 SPEILING**, syklus **10 ROTERING**,syklus **11 SKALERING** og syklus **26 SKALERING AKSE**.
- Tilbakestill koordinatomregninger først  $\mathbf{p}$

# *MERKNAD*

# **Kollisjonsfare!**

Hvis lommedimensjonene og sikkerhetsavstanden hindrer en forposisjonering i nærheten av probepunktet, utfører styringen alltid probingen i forhold til lommens midtpunkt. Touch-proben flyttes i så fall ikke til sikker høyde mellom de fire målepunktene. Kollisjonsfare!

- Det må ikke være noe materiale lenger innenfor lommen/ boringen
- For å unngå kollisjon mellom touch-proben og emnet er det bedre å angi for **lav** verdi for lommens (boringens) nominelle diameter enn for høy verdi.
- Denne syklusen kan du bare utføre i bearbeidingsmodusen **FUNCTION MODE MILL**.
- Styringen tilbakestiller en aktiv grunnrotering når syklusen starter.

# **Tips om programmering**

Jo lavere vinkeltrinnverdi **Q247** du angir, desto mer unøyaktig vil  $\overline{\phantom{a}}$ styringen beregne nullpunktet. Minste inndataverdi: 5°

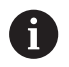

Programmer et vinkelskritt mindre enn 90°

# **Syklusparametere**

#### **Hjelpebilde Parameter**

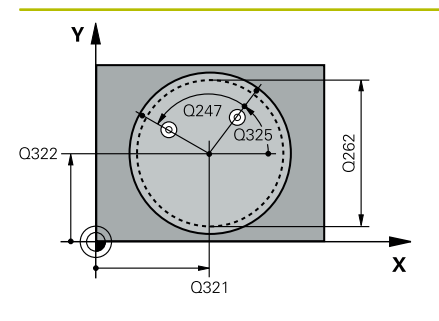

# $Z<sub>l</sub>$ ົດຂຄາ  $Q261$ SET UP(TCHPROBE.TP)  $\overline{\mathbf{X}}$

 $0320$ 

# **Q321 Sentrum 1. akse?**

Midt i lommen i arbeidsplanets hovedakse. Verdien er absolutt. Inndata: **-99999,9999–+99999,9999**

#### **Q322 Sentrum 2. akse?**

Midt i lommen i arbeidsplanets hjelpeakse. Med parameterverdien **Q322** = 0 retter styringen inn boringens midtpunkt etter den positive Y-aksen. Hvis **Q322** er forskjellig fra 0, retter styringen inn boringens midtpunkt etter den nominelle posisjonen. Verdien er absolutt.

### Inndata: **-99999,9999–+99999,9999**

#### **Q262 Nominell diameter**

Omtrentlig sirkellommediameter (boring). Det er bedre at verdien er for liten enn for stor.

#### Inndata: **0–99999,9999**

# **Q325 Startvinkel?**

Vinkel mellom hovedaksen for arbeidsplanet og det første probepunktet. Verdien er absolutt.

Inndata **: -360 000...+360 000**

### **Q247 Mellomliggende vinkelskritt?**

Vinkel mellom to målepunkter, der vinkeltrinnets fortegn definerer touch-probens roteringsretning (- = med klokken) mot neste målepunkt. Angi en vinkeltrinnverdi som er under 90°, hvis du vil måle sirkelbuer. Verdien er inkrementell.

Inndata **: -120...+120**

# **Q261 Målehøyde i probeakse?**

Koordinat for kulesentrum på touch-probe-aksen der målingen skal utføres. Verdien er absolutt.

Inndata: **-99999,9999–+99999,9999**

#### **Q320 Sikkerhetsavstand?**

Ytterligere avstand mellom probepunkt og probekule. **Q320** er additiv til kolonnen **SET\_UP** i touch-probetabellen. Verdien er inkrementell.

Inndata: **0–99999,9999** alternativ **PREDEF**

# **Q260 Sikker høyde?**

Koordinater på verktøyaksen der touch-proben og emnet (oppspenningsutstyr) ikke kan kollidere. Verdien er absolutt.

Inndata: **-99999,9999–+99999,9999** alternativ **PREDEF**

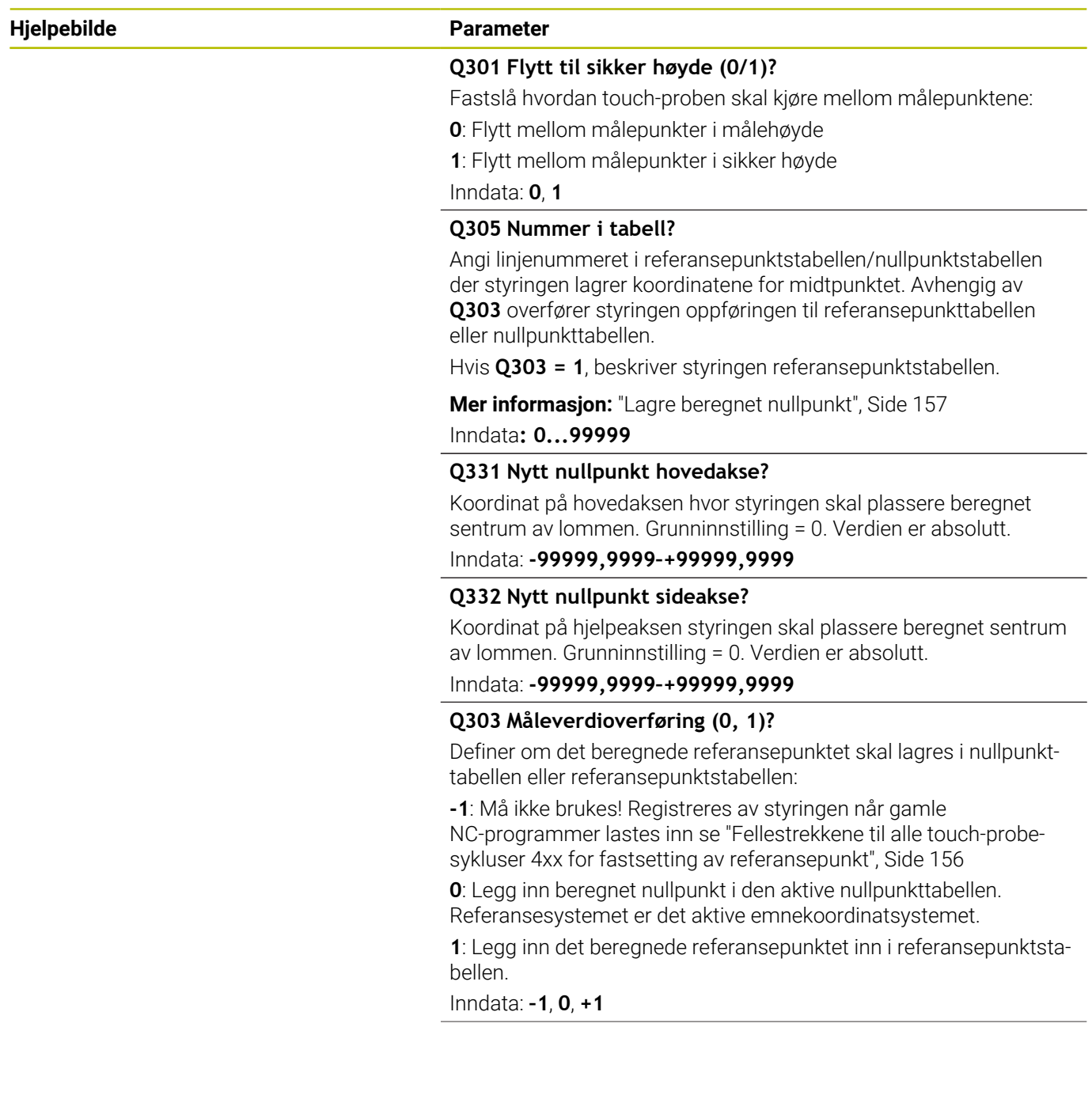

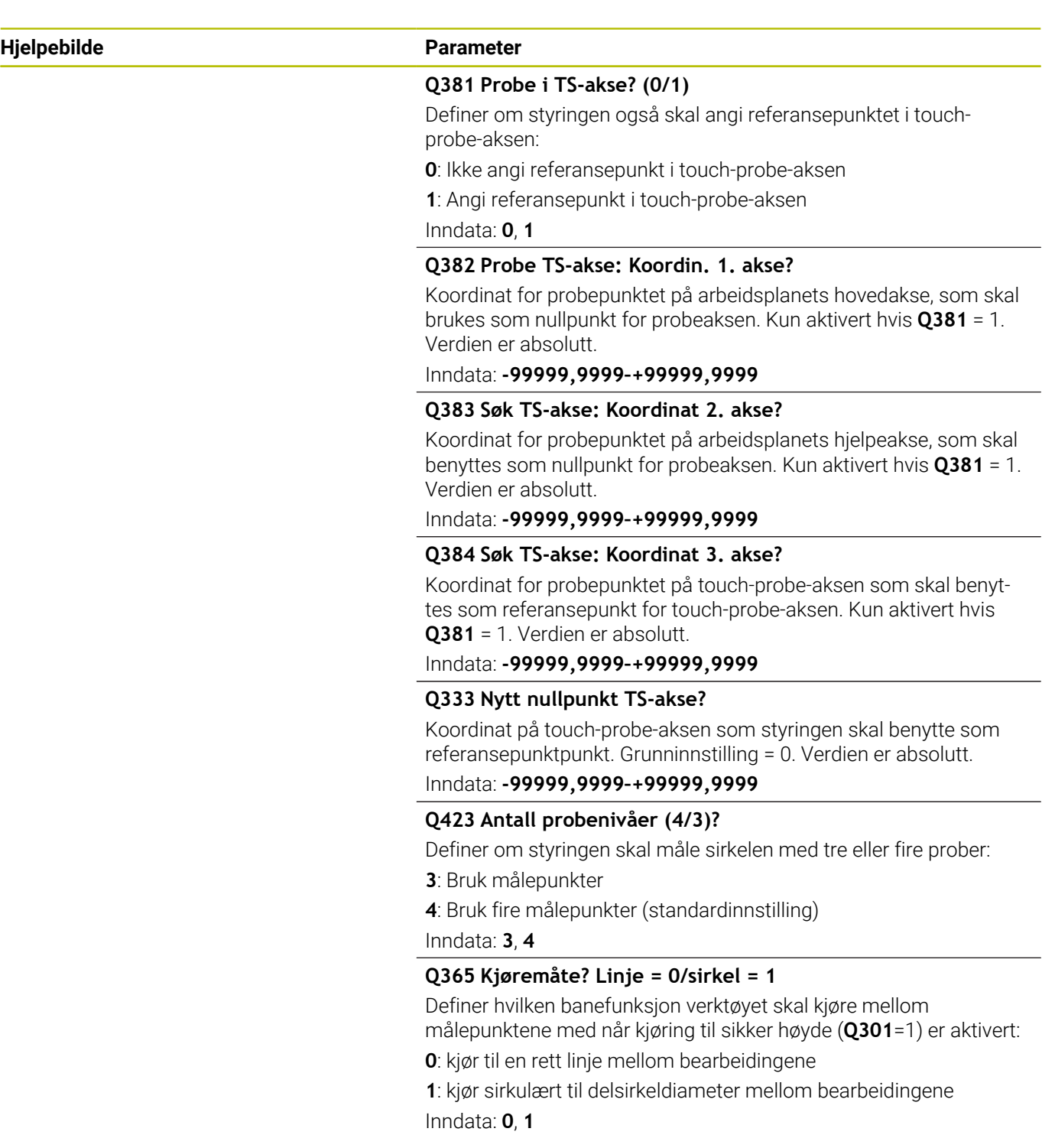

# **Eksempel**

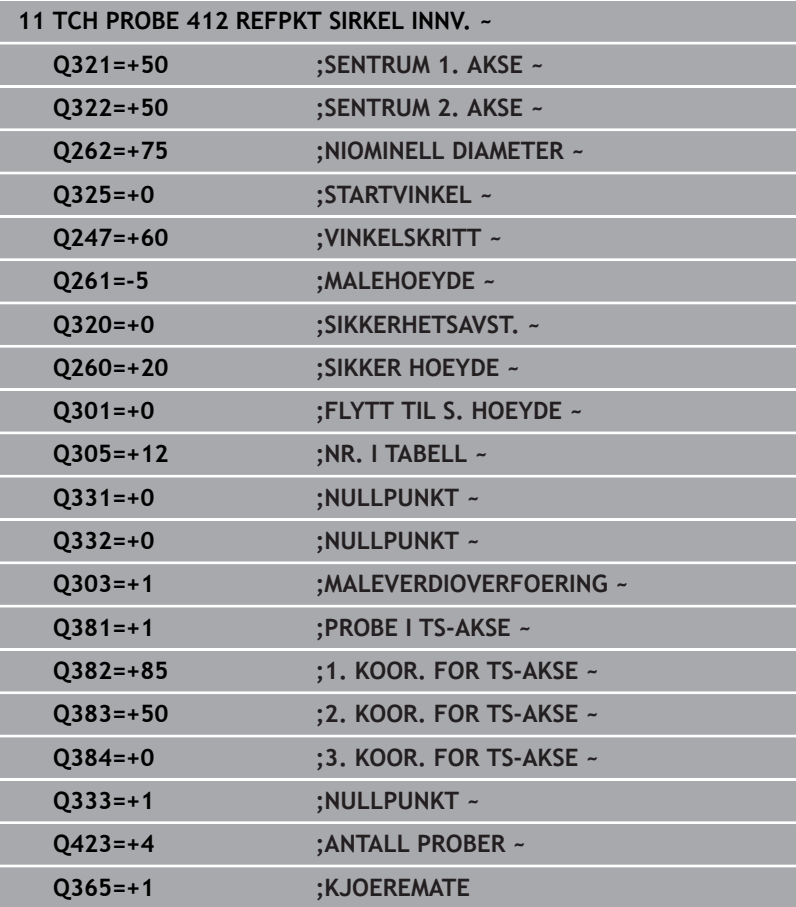

# **5.13 syklus 413 REFPKT SIRKEL UTV. (alternativ 17)**

# **ISO-programmering**

**G413**

# **Bruk**

Touch-probe-syklus **413** beregner midtpunktet til en sirkeltapp og definerer dette midtpunktet som nullpunkt. Styringen kan også lagre midtpunktet i en nullpunkt- eller referansepunktstabell.

# **Syklusforløp**

1 Styringen posisjonerer touch-proben med ilgang (verdi fra kolonne **FMAX**) og med posisjoneringslogikk til probepunktet **1**. Styringen beregner probepunktene ut fra syklusdefinisjonene og sikkerhetsavstanden ut fra kolonnen **SET\_UP** i touch-probetabellen

**Mer informasjon:** ["Posisjoneringslogikk", Side 42](#page-41-0)

- 2 Deretter kjører touch-proben til den angitte målehøyden og utfører den første proben med probemating (kolonne **F**). Styringen definerer proberetningen automatisk, avhengig av programmert startvinkel.
- 3 Deretter beveger touch-proben seg i en sirkel til neste probepunkt **2** (enten til målehøyde eller til sikker høyde) og utfører neste probe der.
- 4 Styringen posisjonerer touch-proben til probepunkt **3** og deretter til probepunkt **4**, og gjennomfører tredje og fjerde probe ved disse punktene
- 5 Styringen posisjonerer touch-proben tilbake i sikker høyde
- 6 Avhengig av syklusparametrene **Q303** og **Q305** behandler styringen det beregnede referansepunktet, [se "Fellestrekkene til](#page-155-0) [alle touch-probe-sykluser 4xx for fastsetting av referansepunkt",](#page-155-0) [Side 156](#page-155-0)
- 7 Deretter lagrer styringen de faktiske verdiene i de påfølgende Qparametrene
- 8 Ved behov kan styringen også beregne nullpunktet på touchprobe-aksen på nytt ved hjelp av en separat probe

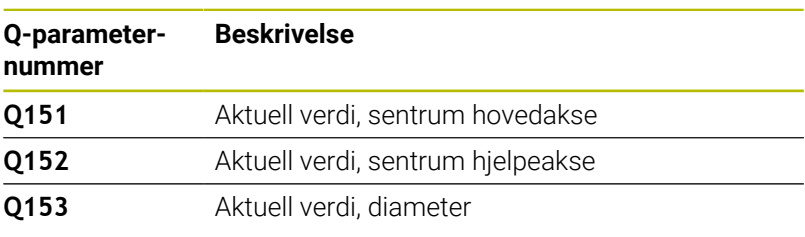

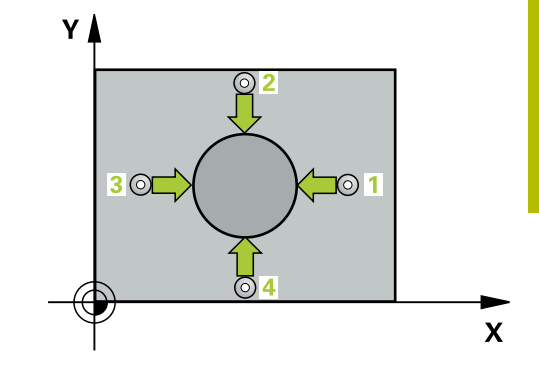

# *MERKNAD*

# **Kollisjonsfare!**

Når touch-probe-syklus **400** til **499** utføres, må ingen sykluser for koordinatomregning være aktive. Kollisjonsfare!

- Ikke aktiver følgende sykluser før bruk av touch-probesykluser: syklus **7 NULLPUNKT**, syklus **8 SPEILING**, syklus **10 ROTERING**,syklus **11 SKALERING** og syklus **26 SKALERING AKSE**.
- $\mathbf{p}$ Tilbakestill koordinatomregninger først

# *MERKNAD*

# **Kollisjonsfare!**

For å unngå kollisjon mellom touch-proben og emnet, er det bedre å angi for **høy** verdi for tappens nominelle diameter enn for lav verdi.

- Før du definerer en syklus, må du ha programmert en  $\frac{1}{2}$ verktøyoppkalling for å definere touch-probe-aksen
- Styringen tilbakestiller en aktiv grunnrotering når syklusen starter.
- Denne syklusen kan du bare utføre i bearbeidingsmodusen  $\Box$ **FUNCTION MODE MILL**.
- Jo lavere vinkeltrinnverdi **Q247** du angir, desto mer unøyaktig vil styringen beregne nullpunktet. Minste inndataverdi: 5°

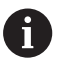

Programmer et vinkelskritt mindre enn 90°

# **Syklusparametere**

### **Hjelpebilde Parameter**

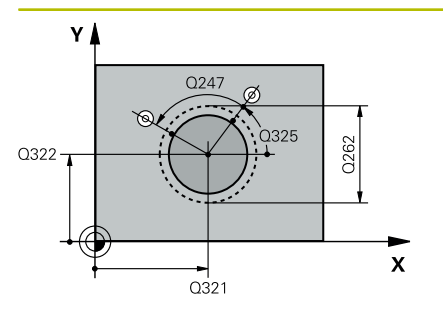

# **Q321 Sentrum 1. akse?**

Tappens midtpunkt på arbeidsplanets hovedakse. Verdien er absolutt.

#### Inndata **: -99999.9999...+9999.9999**

# **Q322 Sentrum 2. akse?**

Tappens midtpunkt på arbeidsplanets hjelpeakse. Med parameterverdien **Q322** = 0 retter styringen inn boringens midtpunkt etter den positive Y-aksen. Hvis **Q322** er forskjellig fra 0, retter styringen inn boringens midtpunkt etter den nominelle posisjonen. Verdien er absolutt.

### Inndata: **-99999,9999–+99999,9999**

# **Q262 Nominell diameter**

Omtrentlig tappdiameter. Det er bedre at verdien er for høy enn for lav.

# Inndata: **0–99999,9999**

#### **Q325 Startvinkel?**

Vinkel mellom hovedaksen for arbeidsplanet og det første probepunktet. Verdien er absolutt.

# Inndata **: -360 000...+360 000**

#### **Q247 Mellomliggende vinkelskritt?**

Vinkel mellom to målepunkter, der vinkeltrinnets fortegn definerer touch-probens roteringsretning (- = med klokken) mot neste målepunkt. Angi en vinkeltrinnverdi som er under 90°, hvis du vil måle sirkelbuer. Verdien er inkrementell.

#### Inndata **: -120...+120**

### **Q261 Målehøyde i probeakse?**

Koordinat for kulesentrum på touch-probe-aksen der målingen skal utføres. Verdien er absolutt.

Inndata: **-99999,9999–+99999,9999**

#### **Q320 Sikkerhetsavstand?**

Ytterligere avstand mellom probepunkt og probekule. **Q320** er additiv til kolonnen **SET\_UP** i touch-probetabellen. Verdien er inkrementell.

Inndata: **0–99999,9999** alternativ **PREDEF**

#### **Q260 Sikker høyde?**

Koordinater på verktøyaksen der touch-proben og emnet (oppspenningsutstyr) ikke kan kollidere. Verdien er absolutt.

Inndata: **-99999,9999–+99999,9999** alternativ **PREDEF**

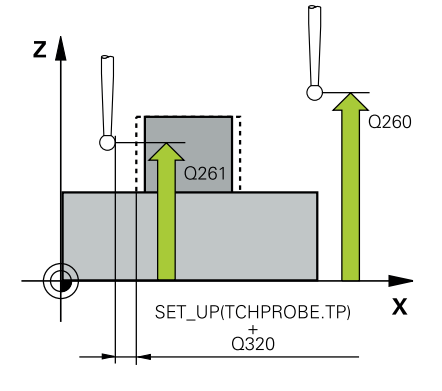

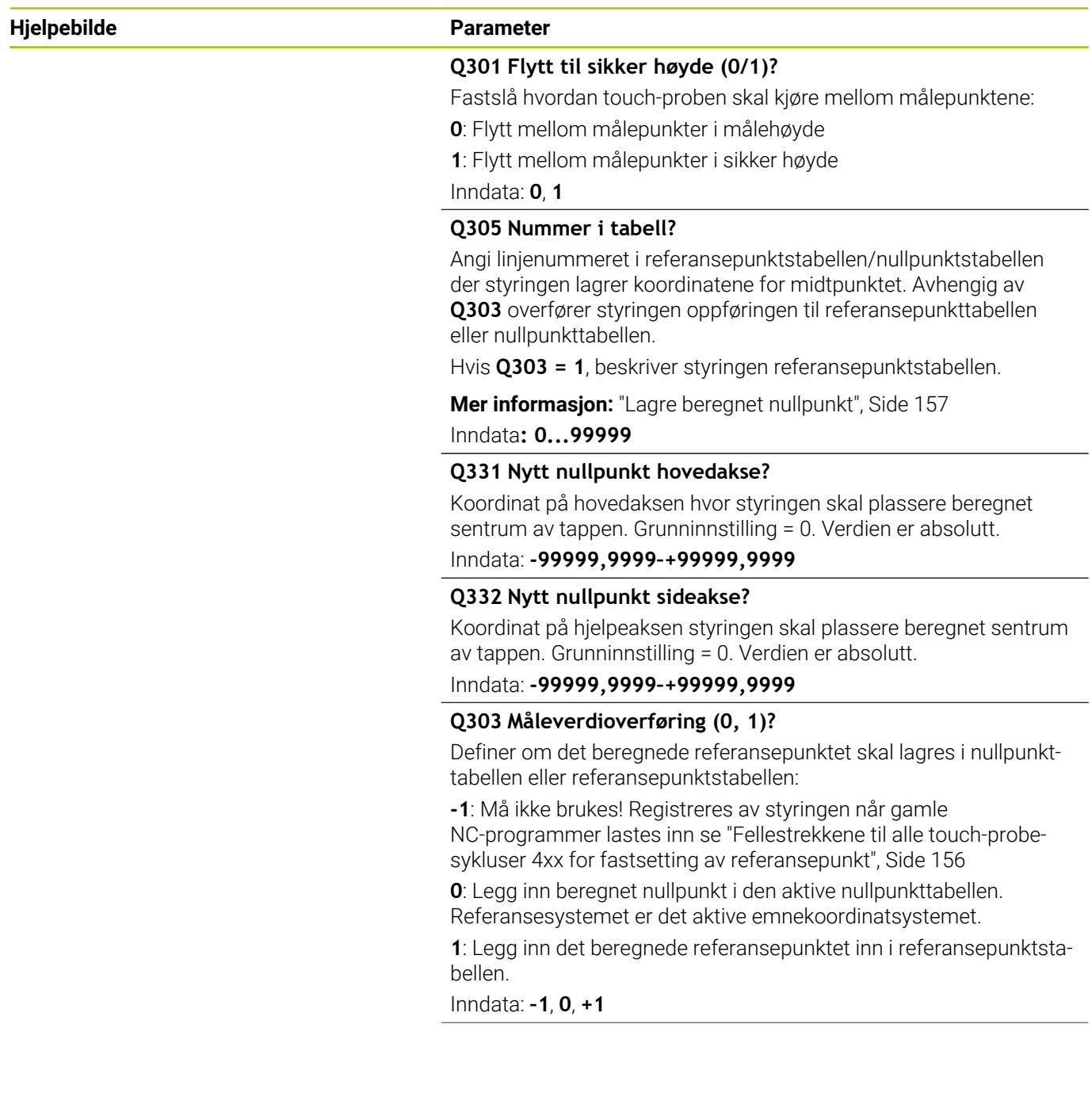

**Hjelpebilde** 

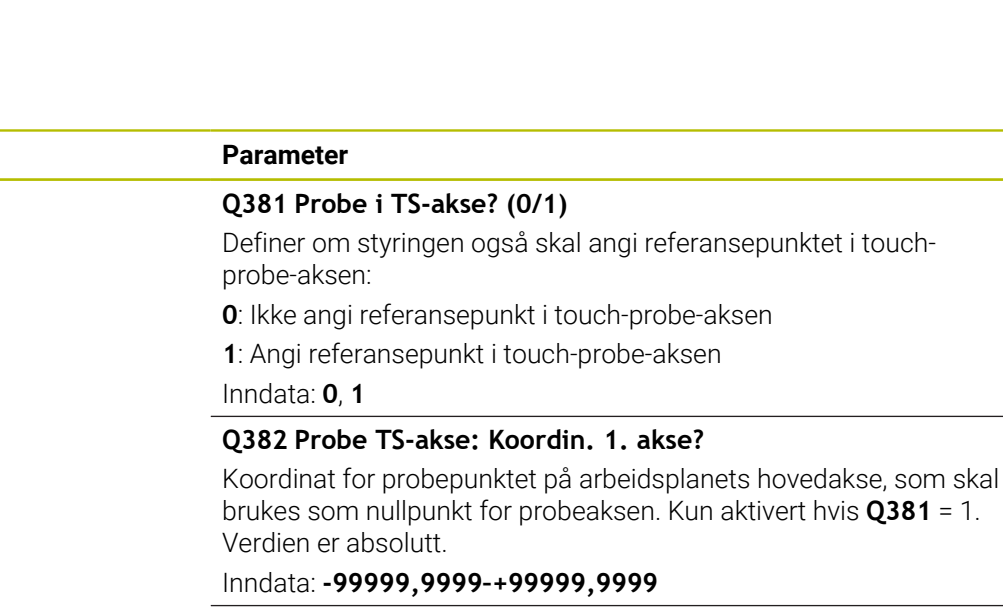

# **Q383 Søk TS-akse: Koordinat 2. akse?**

Koordinat for probepunktet på arbeidsplanets hjelpeakse, som skal benyttes som nullpunkt for probeaksen. Kun aktivert hvis **Q381** = 1. Verdien er absolutt.

# Inndata: **-99999,9999–+99999,9999**

# **Q384 Søk TS-akse: Koordinat 3. akse?**

Koordinat for probepunktet på touch-probe-aksen som skal benyttes som referansepunkt for touch-probe-aksen. Kun aktivert hvis **Q381** = 1. Verdien er absolutt.

Inndata: **-99999,9999–+99999,9999**

#### **Q333 Nytt nullpunkt TS-akse?**

Koordinat på touch-probe-aksen som styringen skal benytte som referansepunktpunkt. Grunninnstilling = 0. Verdien er absolutt.

Inndata: **-99999,9999–+99999,9999**

#### **Q423 Antall probenivåer (4/3)?**

Definer om styringen skal måle sirkelen med tre eller fire prober:

**3**: Bruk målepunkter

**4**: Bruk fire målepunkter (standardinnstilling)

Inndata: **3**, **4**

# **Q365 Kjøremåte? Linje = 0/sirkel = 1**

Definer hvilken banefunksjon verktøyet skal kjøre mellom målepunktene med når kjøring til sikker høyde (**Q301**=1) er aktivert:

**0**: kjør til en rett linje mellom bearbeidingene

**1**: kjør sirkulært til delsirkeldiameter mellom bearbeidingene

Inndata: **0**, **1**

# **Eksempel**

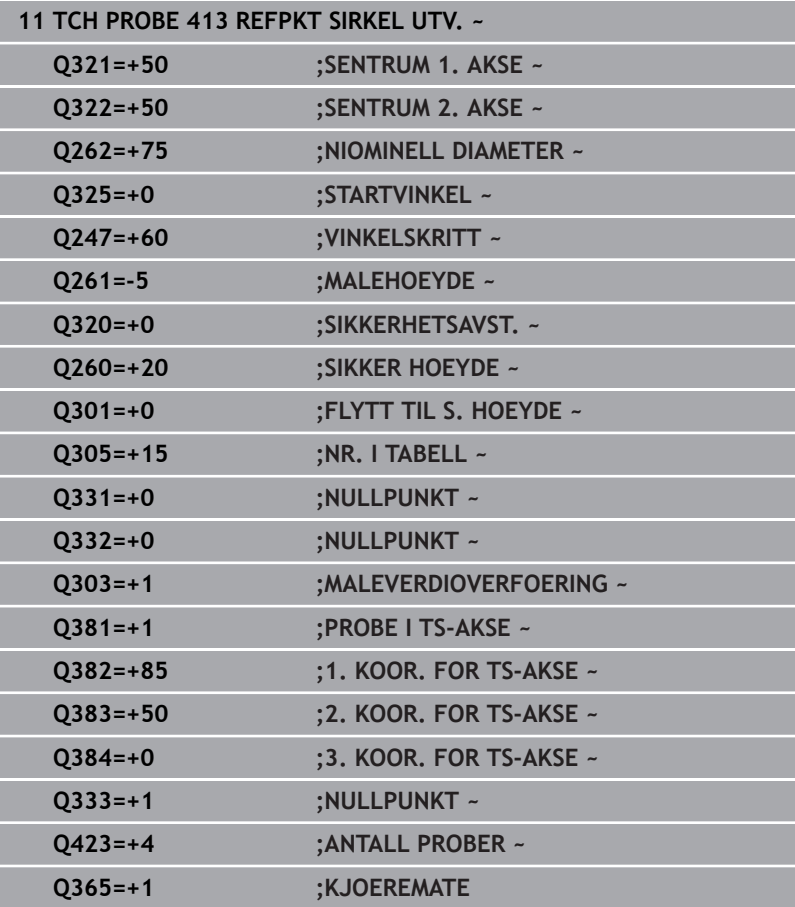
# **5.14 syklus 414 REFPKT HJOERNE UTV. (alternativ 17)**

# **ISO-programmering**

**G414**

# **Bruk**

Touch-probe-syklus **414** beregner skjæringspunktet mellom to rette linjer og definerer dette skjæringspunktet som nullpunkt. Styringen kan også lagre skjæringspunktet i en nullpunkt- eller referansepunktstabell.

## **Syklusforløp**

1 Styringen posisjonerer touch-proben med ilgang (verdi fra kolonne **FMAX**) og med posisjoneringslogikk til det første probepunktet **1** (se bilde). Styringen beveger samtidig touchproben mot den respektive kjøreretningen for å legge inn en sikkerhetsavstand

**Mer informasjon:** ["Posisjoneringslogikk", Side 42](#page-41-0)

- 2 Deretter kjører touch-proben til den angitte målehøyden og utfører den første proben med probemating (kolonne **F**). Styringen definerer proberetningen automatisk, avhengig av programmert 3. målepunkt.
- 3 Så beveger touch-proben seg til neste probepunkt **2** og utfører neste probe der
- 4 Styringen posisjonerer touch-proben til probepunkt **3** og deretter til probepunkt **4**, og gjennomfører tredje og fjerde probe ved disse punktene
- 5 Styringen posisjonerer touch-proben tilbake i sikker høyde
- 6 Avhengig av syklusparametrene **Q303** og **Q305** behandler styringen det beregnede referansepunktet, [se "Fellestrekkene til](#page-155-0) [alle touch-probe-sykluser 4xx for fastsetting av referansepunkt",](#page-155-0) [Side 156](#page-155-0)
- 7 Deretter lagrer styringen koordinatene for det beregnede hjørnet i de påfølgende Q-parametrene
- 8 Ved behov kan styringen også beregne nullpunktet på touchprobe-aksen på nytt ved hjelp av en separat probe

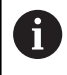

Styringen måler alltid første linje i retning mot arbeidsplanets hjelpeakse.

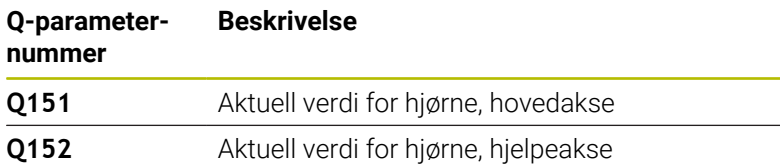

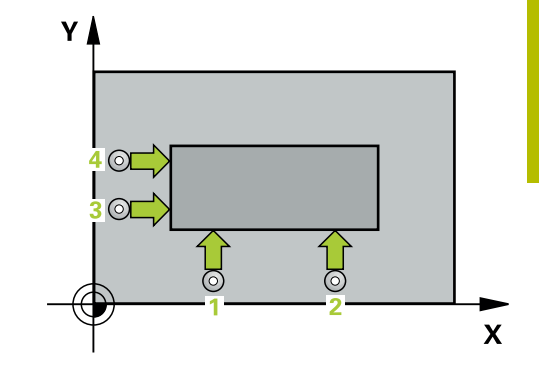

# **Definisjon av hjørne**

Definer hjørnet som styringen skal bruke som referansepunkt, ut fra målepunktene **1** og **3** (se følgende bilde og tabell).

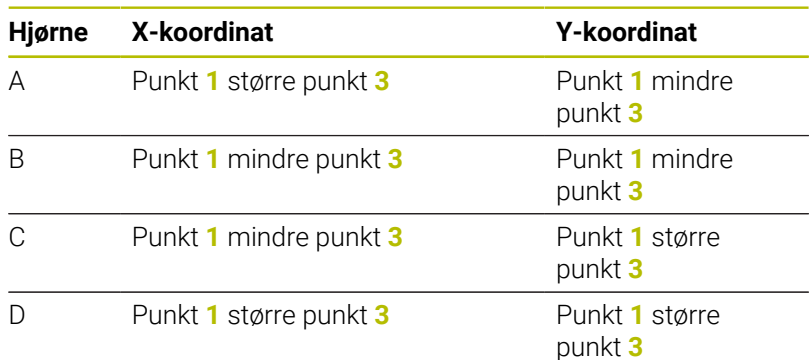

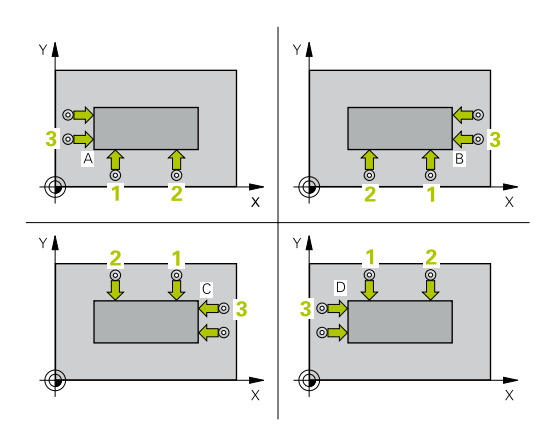

# **Tips:**

# *MERKNAD*

#### **Kollisjonsfare!**

Når touch-probe-syklus **400** til **499** utføres, må ingen sykluser for koordinatomregning være aktive. Kollisjonsfare!

- Ikke aktiver følgende sykluser før bruk av touch-probesykluser: syklus **7 NULLPUNKT**, syklus **8 SPEILING**, syklus **10 ROTERING**,syklus **11 SKALERING** og syklus **26 SKALERING AKSE**.
- Tilbakestill koordinatomregninger først
- Denne syklusen kan du bare utføre i bearbeidingsmodusen **FUNCTION MODE MILL**.
- Styringen tilbakestiller en aktiv grunnrotering når syklusen starter.

#### **Tips om programmering**

Før du definerer en syklus, må du ha programmert en verktøyoppkalling for å definere touch-probe-aksen.

#### **Hjelpebilde Parameter**

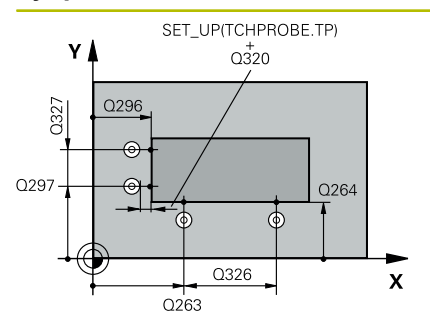

#### **Q263 1. Målepunkt 1. akse?**

Koordinat for første probepunkt på arbeidsplanets hovedakse. Verdien er absolutt.

#### Inndata: **-99999,9999–+99999,9999**

#### **Q264 1. Målepunkt 2. akse?**

Koordinat for første probepunkt på arbeidsplanets hjelpeakse. Verdien er absolutt.

#### Inndata: **-99999,9999–+99999,9999**

#### **Q326 Avstand 1. akse?**

Avstand mellom første og andre målepunkt på arbeidsplanets hovedakse. Verdien er inkrementell.

Inndata: **0–99999,9999**

#### **Q296 3. Målepunkt 1. akse?**

Koordinat for tredje probepunkt på arbeidsplanets hovedakse. Verdien er absolutt.

Inndata: **-99999,9999–+99999,9999**

#### **Q297 3. Målepunkt 2. akse?**

Koordinat for tredje probepunkt på arbeidsplanets hjelpeakse. Verdien er absolutt.

#### Inndata: **-99999,9999–+99999,9999**

#### **Q327 Avstand 2. akse?**

Avstand mellom tredje og fjerde målepunkt på arbeidsplanets hjelpeakse. Verdien er inkrementell.

#### Inndata: **0–99999,9999**

#### **Q261 Målehøyde i probeakse?**

Koordinat for kulesentrum på touch-probe-aksen der målingen skal utføres. Verdien er absolutt.

#### Inndata: **-99999,9999–+99999,9999**

#### **Q320 Sikkerhetsavstand?**

Ytterligere avstand mellom probepunkt og probekule. **Q320** er additiv til kolonnen **SET\_UP** i touch-probetabellen. Verdien er inkrementell.

Inndata: **0–99999,9999** alternativ **PREDEF**

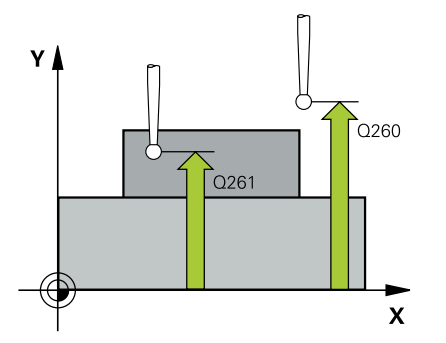

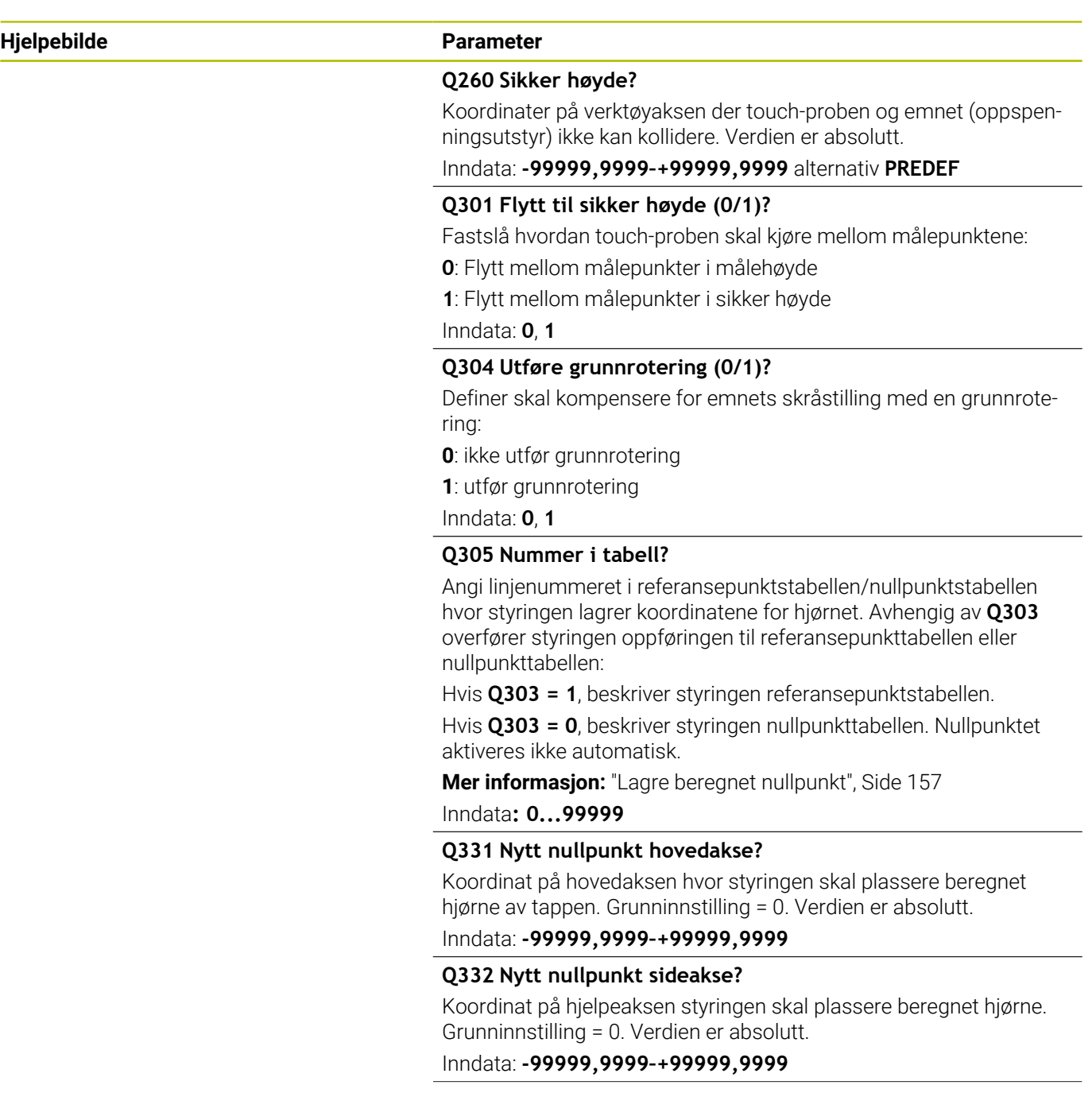

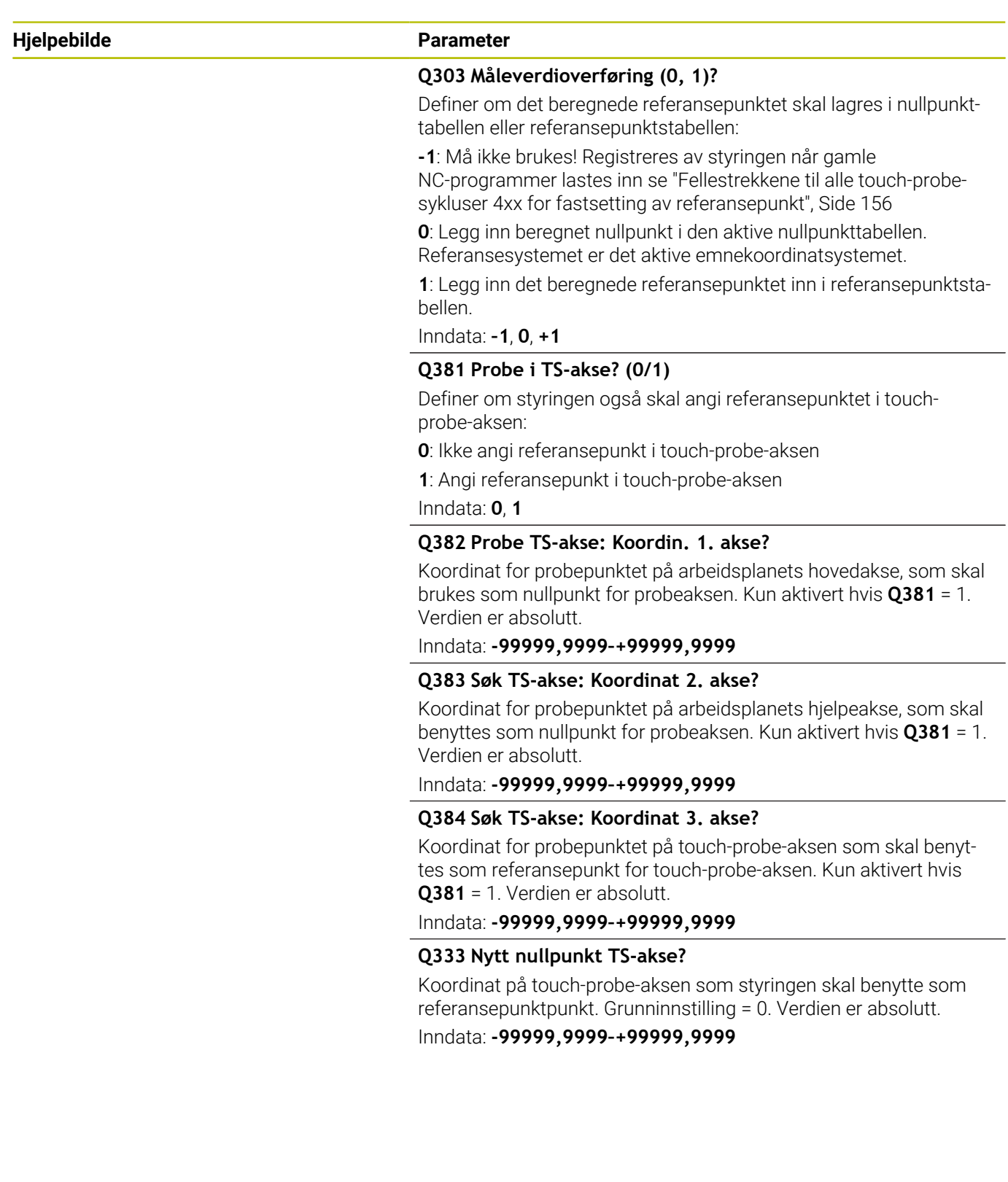

**5**

## **Eksempel**

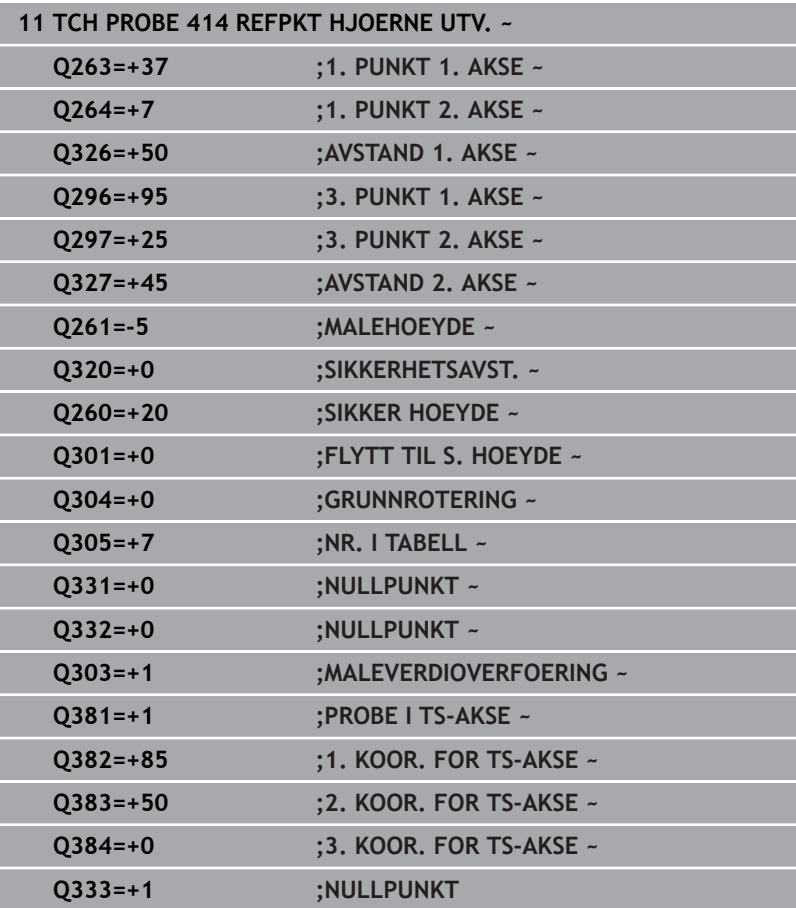

# **5.15 syklus 415 REFPKT HJOERNE INNV. (alternativ 17)**

# **ISO-programmering**

**G415**

# **Bruk**

Touch-probe-syklus **415** beregner skjæringspunktet mellom to rette linjer og definerer dette skjæringspunktet som nullpunkt. Styringen kan også lagre skjæringspunktet i en nullpunkt- eller referansepunktstabell.

## **Syklusforløp**

ľ

1 Styringen posisjonerer touch-proben med ilgang (verdi fra kolonne **FMAX**) og med posisjoneringslogikk til det første probepunktet **1** (se bilde). Styringen forskyver touch-proben i hoved- og hjelpeaksen med sikkerhetsavstanden **Q320** + **SET\_UP** + probekuleradius (mot aktuell kjøreretning)

**Mer informasjon:** ["Posisjoneringslogikk", Side 42](#page-41-0)

- 2 Deretter kjører touch-proben til den angitte målehøyden og utfører den første proben med probemating (kolonne **F**). Hjørnenummeret bestemmer proberetningen
- 3 Deretter kjører touch-proben til neste probe **2**, styringen forflytter da touch-proben på hjelpeaksen med sikkerhetsavstanden **Q320** + **SET\_UP** + touch-probe-radius og utfører det andre probeforløpet der.
- 4 Styringen posisjonerer touch-proben til probepunkt **3** (posisjoneringslogikk som ved første probepunkt) og utfører dette.
- 5 Deretter kjører touch-proben til probe **4**. Styringen forflytter da touch-proben på hovedaksen med sikkerhetsavstanden **Q320** + **SET\_UP** + touch-probe-radius og utfører det fjerde probeforløpet der
- 6 Styringen posisjonerer touch-proben tilbake i sikker høyde
- 7 Avhengig av syklusparametrene **Q303** og **Q305** behandler styringen det beregnede referansepunktet, [se "Fellestrekkene til](#page-155-0) [alle touch-probe-sykluser 4xx for fastsetting av referansepunkt",](#page-155-0) [Side 156](#page-155-0)
- 8 Deretter lagrer styringen koordinatene for det beregnede hjørnet i de påfølgende Q-parametrene
- 9 Ved behov kan styringen også beregne nullpunktet på touchprobe-aksen på nytt ved hjelp av en separat probe

Styringen måler alltid første linje i retning mot arbeidsplanets hjelpeakse.

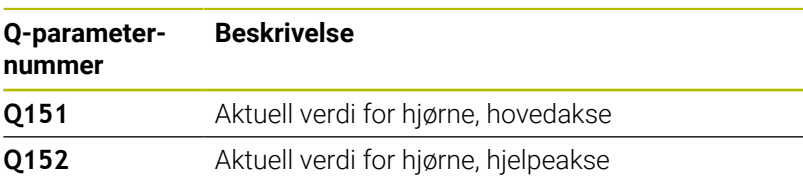

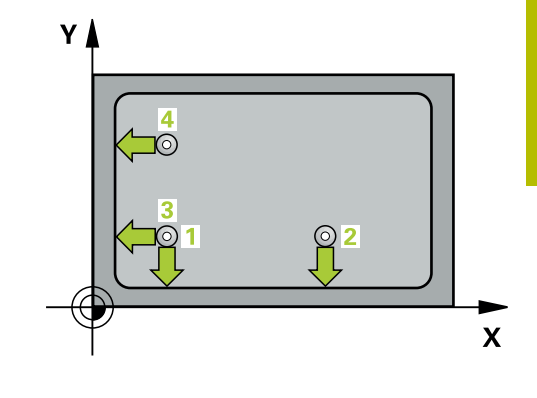

#### **Tips:**

# *MERKNAD*

#### **Kollisjonsfare!**

Når touch-probe-syklus **400** til **499** utføres, må ingen sykluser for koordinatomregning være aktive. Kollisjonsfare!

- Ikke aktiver følgende sykluser før bruk av touch-probesykluser: syklus **7 NULLPUNKT**, syklus **8 SPEILING**, syklus **10 ROTERING**,syklus **11 SKALERING** og syklus **26 SKALERING AKSE**.
- Tilbakestill koordinatomregninger først  $\blacktriangleright$
- $\overline{\phantom{a}}$ Denne syklusen kan du bare utføre i bearbeidingsmodusen **FUNCTION MODE MILL**.
- $\overline{\phantom{a}}$ Styringen tilbakestiller en aktiv grunnrotering når syklusen starter.

#### **Tips om programmering**

Før du definerer en syklus, må du ha programmert en verktøyoppkalling for å definere touch-probe-aksen.

#### **Hjelpebilde Parameter**

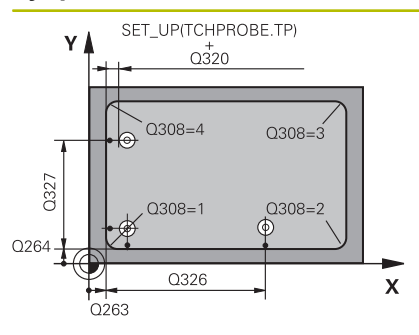

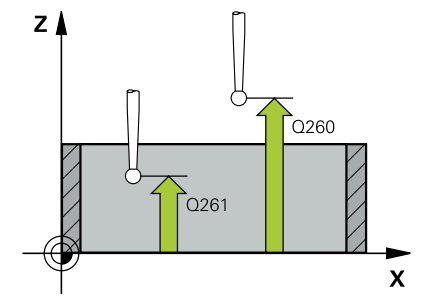

#### **Q263 1. Målepunkt 1. akse?**

Koordinat for hjørne på arbeidsplanets hovedakse. Verdien er absolutt.

#### Inndata: **-99999,9999–+99999,9999**

#### **Q264 1. Målepunkt 2. akse?**

Koordinat for hjørne på arbeidsplanets hjelpeakse. Verdien er absolutt.

#### Inndata: **-99999,9999–+99999,9999**

#### **Q326 Avstand 1. akse?**

Avstand mellom hjørnet og andre målepunkt på arbeidsplanets hovedakse. Verdien er inkrementell.

#### Inndata: **0–99999,9999**

#### **Q327 Avstand 2. akse?**

Avstand mellom hjørnet og fjerde målepunkt på arbeidsplanets hielpeakse. Verdien er inkrementell.

## Inndata: **0–99999,9999**

#### **Q308 Hjørne? (1/2/3/4)**

Hjørnenummeret som styringen skal definere referansepunktet fra.

Inndata: **1**, **2**, **3**, **4**

#### **Q261 Målehøyde i probeakse?**

Koordinat for kulesentrum på touch-probe-aksen der målingen skal utføres. Verdien er absolutt.

Inndata: **-99999,9999–+99999,9999**

#### **Q320 Sikkerhetsavstand?**

Ytterligere avstand mellom probepunkt og probekule. **Q320** er additiv til kolonnen **SET\_UP** i touch-probetabellen. Verdien er inkrementell.

#### Inndata: **0–99999,9999** alternativ **PREDEF**

#### **Q260 Sikker høyde?**

Koordinater på verktøyaksen der touch-proben og emnet (oppspenningsutstyr) ikke kan kollidere. Verdien er absolutt.

#### Inndata: **-99999,9999–+99999,9999** alternativ **PREDEF**

#### **Q301 Flytt til sikker høyde (0/1)?**

Fastslå hvordan touch-proben skal kjøre mellom målepunktene:

**0**: Flytt mellom målepunkter i målehøyde

**1**: Flytt mellom målepunkter i sikker høyde

Inndata: **0**, **1**

**5**

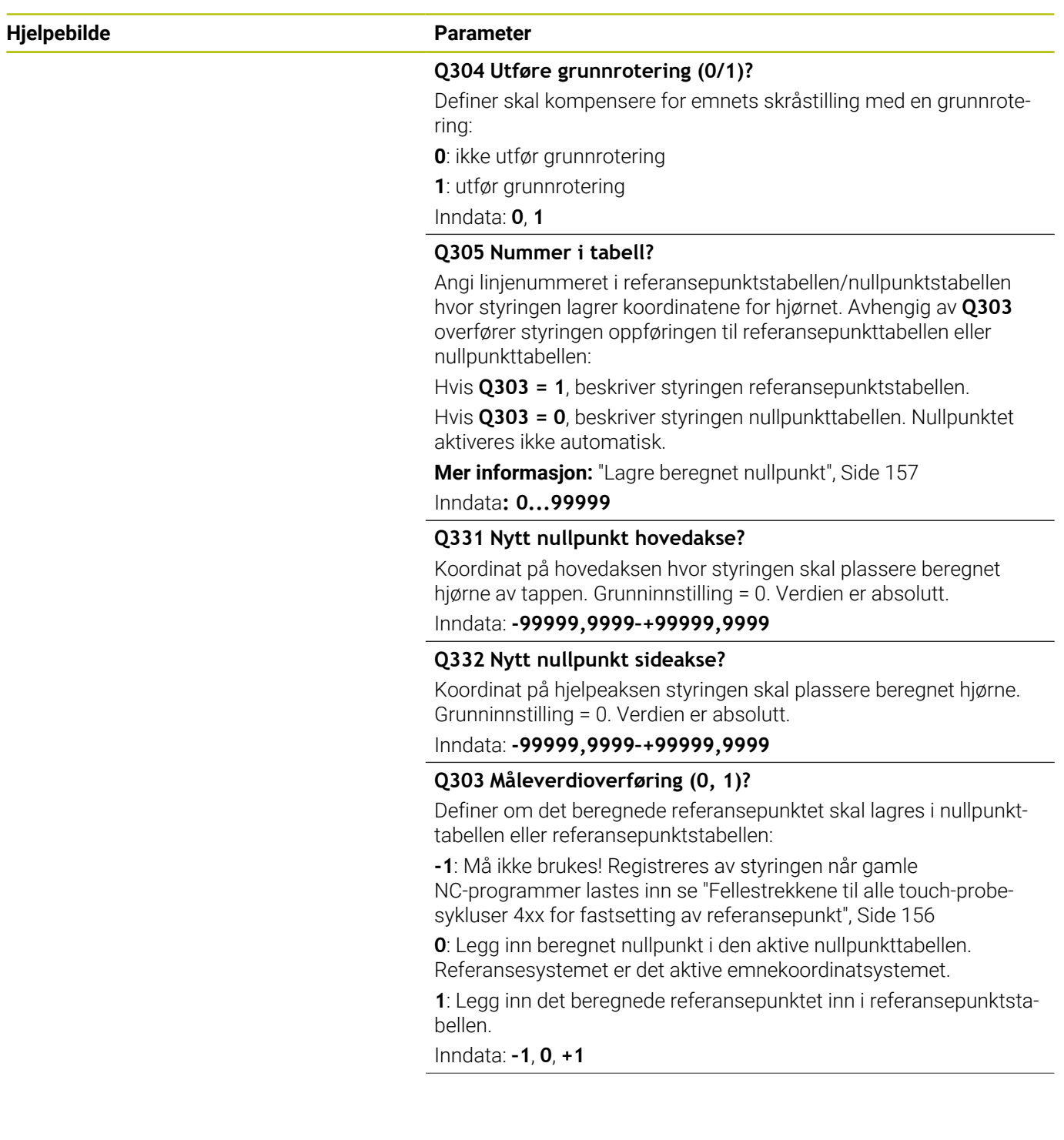

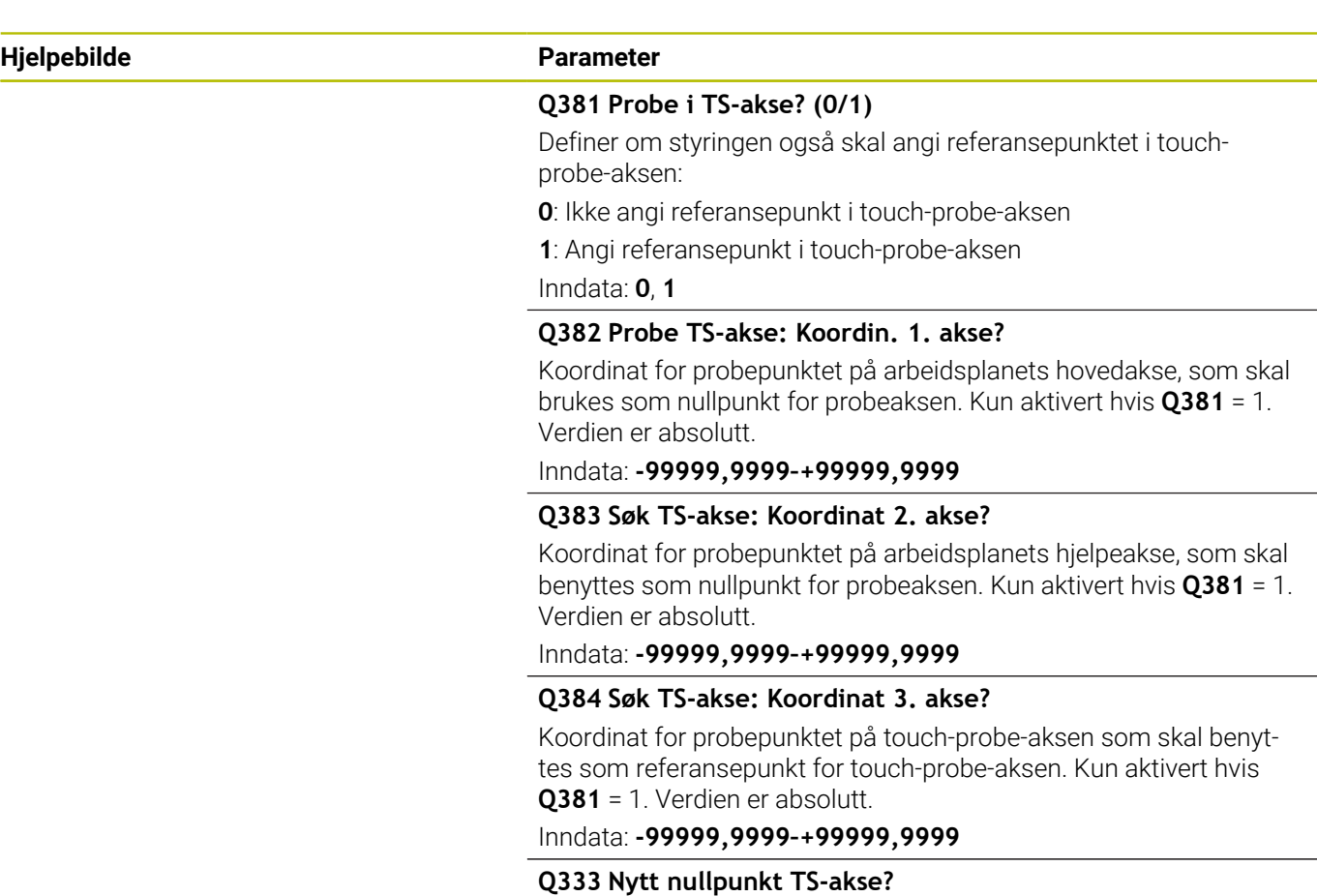

Koordinat på touch-probe-aksen som styringen skal benytte som referansepunktpunkt. Grunninnstilling = 0. Verdien er absolutt. Inndata: **-99999,9999–+99999,9999**

L.

## **Eksempel**

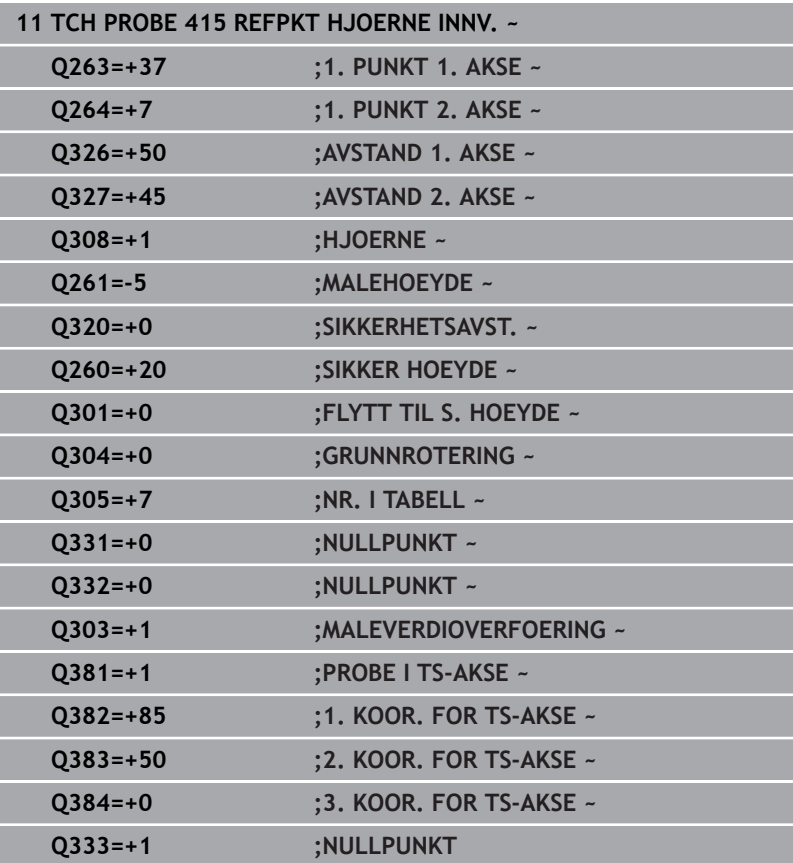

# **5.16 syklus 416 REFPKT HULLS.SENTR. (alternativ 17)**

# **ISO-programmering**

**G416**

# **Bruk**

Touch-probe-syklus **416** beregner midtpunktet i en hullsirkel ved å måle tre boringer og definere dette midtpunktet som nullpunkt. Styringen kan også lagre midtpunktet i en nullpunkt- eller referansepunktstabell.

# **Syklusforløp**

1 Styringen posisjonerer touch-proben med ilgang (verdi fra kolonne **FMAX**) og med posisjoneringslogikk på det angitte midtpunktet for første boring **1**

**Mer informasjon:** ["Posisjoneringslogikk", Side 42](#page-41-0)

- 2 Deretter beveger touch-proben seg til angitt målehøyde, og registrerer midtpunktet i første boring gjennom fire prober
- 3 Så beveger touch-proben seg tilbake til sikker høyde, og plasserer seg på det angitte midtpunktet i andre boring **2**
- 4 Styringen flytter touch-proben til angitt målehøyde og registrerer midtpunktet i andre boring gjennom fire prober
- 5 Så beveger touch-proben seg tilbake til sikker høyde, og plasserer seg på det angitte midtpunktet i tredje boring **3**
- 6 Styringen flytter touch-proben til angitt målehøyde og registrerer midtpunktet i tredje boring gjennom fire prober
- 7 Styringen posisjonerer touch-proben tilbake i sikker høyde
- 8 Avhengig av syklusparametrene **Q303** og **Q305** behandler styringen det beregnede referansepunktet, [se "Fellestrekkene til](#page-155-0) [alle touch-probe-sykluser 4xx for fastsetting av referansepunkt",](#page-155-0) [Side 156](#page-155-0)
- 9 Deretter lagrer styringen de faktiske verdiene i de påfølgende Qparametrene
- 10 Ved behov kan styringen også beregne nullpunktet på touchprobe-aksen på nytt ved hjelp av en separat probe

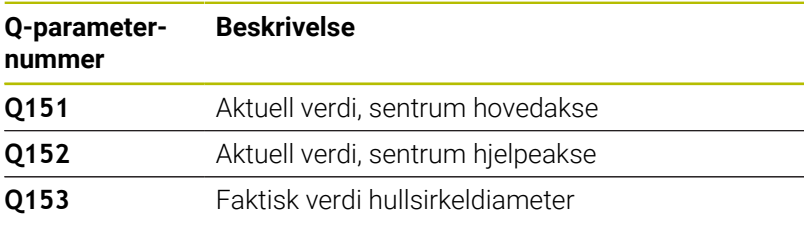

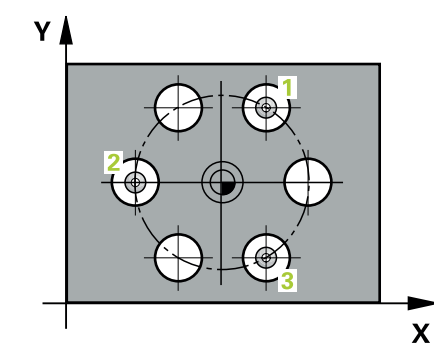

#### **Tips:**

# *MERKNAD*

#### **Kollisjonsfare!**

Når touch-probe-syklus **400** til **499** utføres, må ingen sykluser for koordinatomregning være aktive. Kollisjonsfare!

- Ikke aktiver følgende sykluser før bruk av touch-probesykluser: syklus **7 NULLPUNKT**, syklus **8 SPEILING**, syklus **10 ROTERING**,syklus **11 SKALERING** og syklus **26 SKALERING AKSE**.
- Tilbakestill koordinatomregninger først  $\blacktriangleright$
- $\overline{\phantom{a}}$ Denne syklusen kan du bare utføre i bearbeidingsmodusen **FUNCTION MODE MILL**.
- $\overline{\phantom{a}}$ Styringen tilbakestiller en aktiv grunnrotering når syklusen starter.

#### **Tips om programmering**

Før du definerer en syklus, må du ha programmert en verktøyoppkalling for å definere touch-probe-aksen.

#### **Hjelpebilde Parameter**

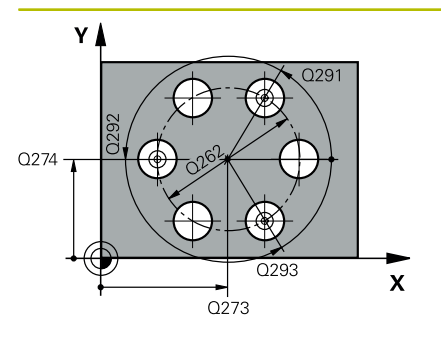

#### **Q273 Sentrum 1. akse (nominell)?**

Hullsirkelmidtpunkt (nominell verdi) på arbeidsplanets hovedakse. Verdien er absolutt.

#### Inndata: **-99999,9999–+99999,9999**

#### **Q274 Sentrum 2. akse (nominell)?**

Hullsirkelmidtpunkt (nominell verdi) på arbeidsplanets hjelpeakse. Verdien er absolutt.

#### Inndata: **-99999,9999–+99999,9999**

#### **Q262 Nominell diameter**

Angi omtrentlig hullsirkeldiameter. Jo mindre boringens diameter er, desto mer nøyaktig må den nominelle diameteren angis.

#### Inndata: **0–99999,9999**

#### **Q291 Vinkel 1. boring?**

Polarkoordinatvinkel for midtpunktet i første boring i arbeidsplanet. Verdien er absolutt.

Inndata **: -360 000...+360 000**

#### **Q292 Vinkel 2. boring?**

Polarkoordinatvinkel for midtpunktet i andre boring i arbeidsplanet. Verdien er absolutt.

Inndata **: -360 000...+360 000**

#### **Q293 Vinkel 3. boring?**

Polarkoordinatvinkel for midtpunktet i tredje boring i arbeidsplanet. Verdien er absolutt.

#### Inndata **: -360 000...+360 000**

#### **Q261 Målehøyde i probeakse?**

Koordinat for kulesentrum på touch-probe-aksen der målingen skal utføres. Verdien er absolutt.

#### Inndata: **-99999,9999–+99999,9999**

#### **Q260 Sikker høyde?**

Koordinater på verktøyaksen der touch-proben og emnet (oppspenningsutstyr) ikke kan kollidere. Verdien er absolutt.

Inndata: **-99999,9999–+99999,9999** alternativ **PREDEF**

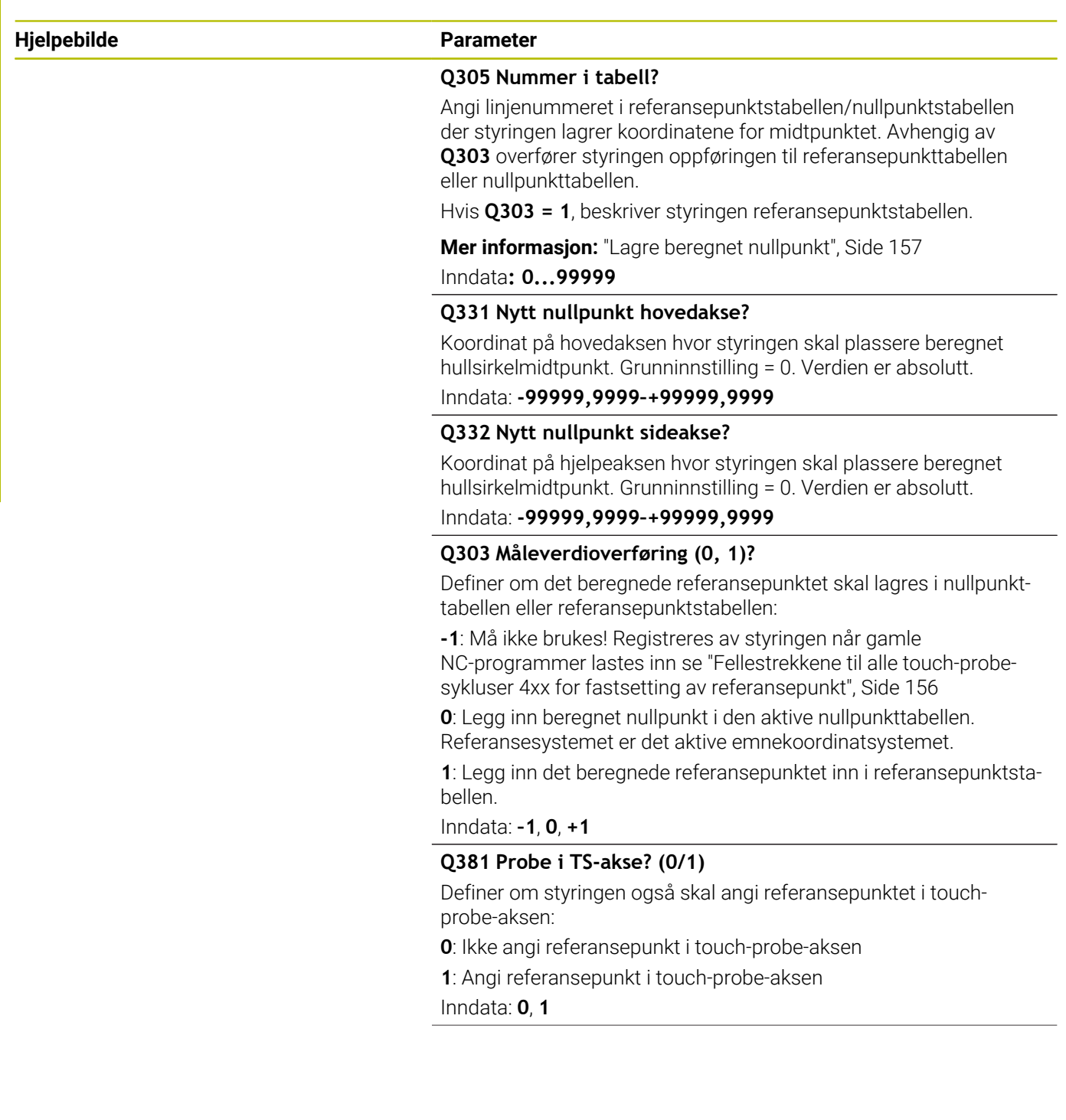

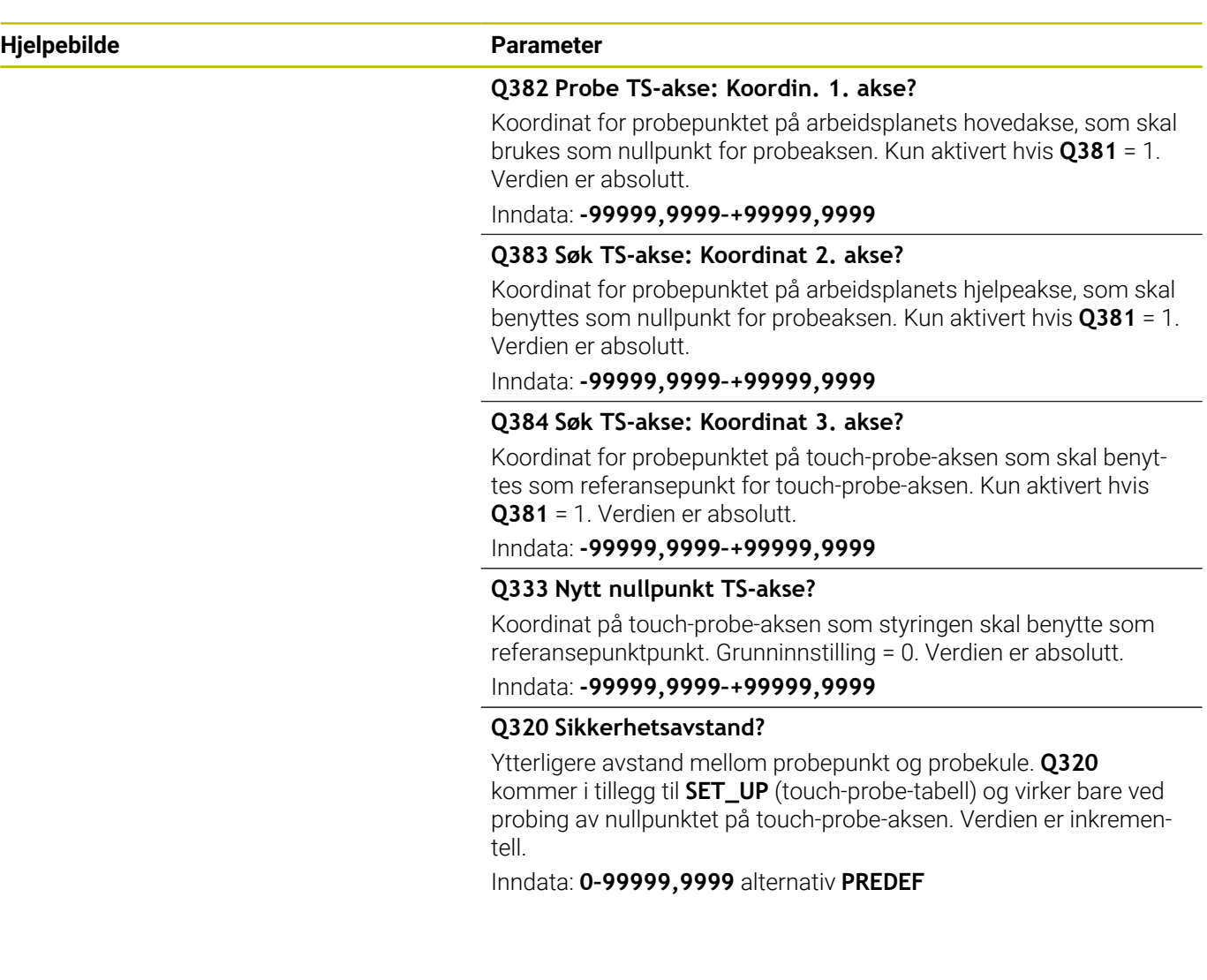

## **Eksempel**

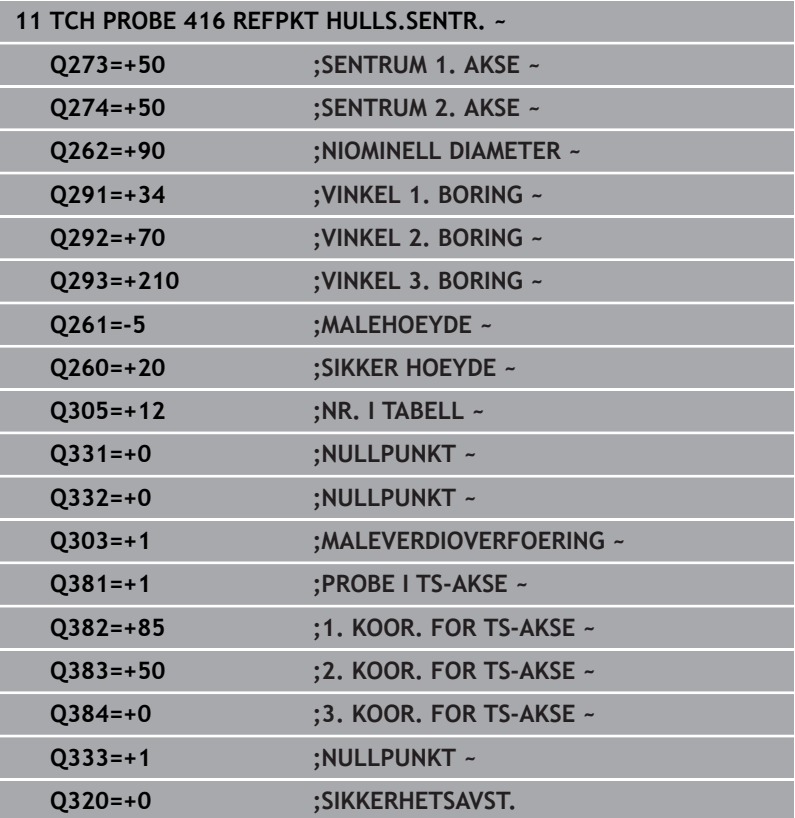

# **5.17 syklus 417 NULLPKT TS.-AKSE (alternativ 17)**

# **ISO-programmering**

**G417**

# **Bruk**

Touch-probe-syklus **417** måler en valgfri koordinat på touchprobe-aksen og definerer denne koordinaten som nullpunkt. Styringen kan også lagre de målte koordinatene i en nullpunkt- eller referansepunktstabell.

## **Syklusforløp**

1 Styringen posisjonerer touch-proben med ilgang (verdi fra kolonne **FMAX**) og med posisjoneringslogikk til det programmerte probepunktet **1**. Styringen flytter samtidig touch-proben med sikkerhetsavstand mot den positive probeaksen

**Mer informasjon:** ["Posisjoneringslogikk", Side 42](#page-41-0)

- 2 Deretter flyttes touch-proben langs touch-probe-aksen til den angitte koordinaten for probepunkt **1**, og avleser den faktiske posisjonen
- 3 Styringen posisjonerer touch-proben tilbake i sikker høyde
- 4 Avhengig av syklusparametrene **Q303** og **Q305** behandler styringen det beregnede referansepunktet, [se "Fellestrekkene til](#page-155-0) [alle touch-probe-sykluser 4xx for fastsetting av referansepunkt",](#page-155-0) [Side 156](#page-155-0)
- 5 Deretter lagrer styringen de faktiske verdiene i de påfølgende Qparametrene

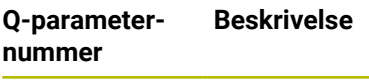

**Q160** Aktuell verdi for målt punkt

# **Tips:**

*MERKNAD*

#### **Kollisjonsfare!**

Når touch-probe-syklus **400** til **499** utføres, må ingen sykluser for koordinatomregning være aktive. Kollisjonsfare!

- Ikke aktiver følgende sykluser før bruk av touch-probesykluser: syklus **7 NULLPUNKT**, syklus **8 SPEILING**, syklus **10 ROTERING**,syklus **11 SKALERING** og syklus **26 SKALERING AKSE**.
- Tilbakestill koordinatomregninger først
- Denne syklusen kan du bare utføre i bearbeidingsmodusen **FUNCTION MODE MILL**.
- Styringen setter referansepunktet i denne aksen.
- Styringen tilbakestiller en aktiv grunnrotering når syklusen starter.

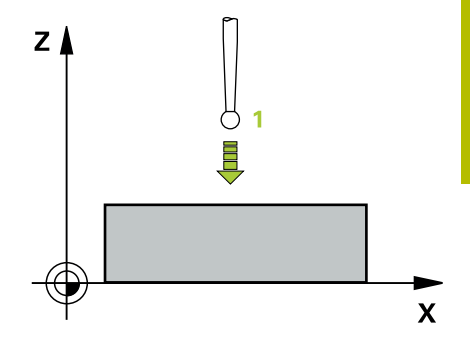

#### **Tips om programmering**

Før du definerer en syklus, må du ha programmert en verktøyoppkalling for å definere touch-probe-aksen.

## **Syklusparametere**

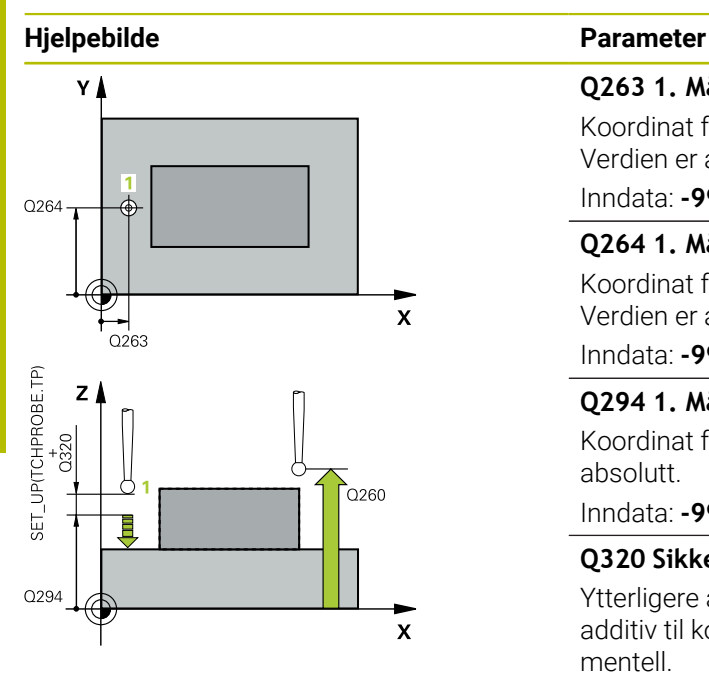

#### **Q263 1. Målepunkt 1. akse?**

Koordinat for første probepunkt på arbeidsplanets hovedakse. Verdien er absolutt.

#### Inndata: **-99999,9999–+99999,9999**

#### **Q264 1. Målepunkt 2. akse?**

Koordinat for første probepunkt på arbeidsplanets hjelpeakse. Verdien er absolutt.

#### Inndata: **-99999,9999–+99999,9999**

#### **Q294 1. Målepunkt 3. akse?**

Koordinat for første probepunkt i touch-probe-aksen. Verdien er absolutt.

#### Inndata: **-99999,9999–+99999,9999**

#### **Q320 Sikkerhetsavstand?**

Ytterligere avstand mellom probepunkt og probekule. **Q320** er additiv til kolonnen **SET\_UP** i touch-probetabellen. Verdien er inkrementell.

Inndata: **0–99999,9999** alternativ **PREDEF**

#### **Q260 Sikker høyde?**

Koordinater på verktøyaksen der touch-proben og emnet (oppspenningsutstyr) ikke kan kollidere. Verdien er absolutt.

#### Inndata: **-99999,9999–+99999,9999** alternativ **PREDEF**

#### **Q305 Nummer i tabell?**

Angi linjenummeret i referansepunktstabellen/nullpunktstabellen hvor styringen lagrer koordinatene. Avhengig av **Q303** overfører styringen oppføringen til referansepunkttabellen eller nullpunkttabellen.

Hvis **Q303 = 1**, beskriver styringen referansepunktstabellen. Hvis **Q303 = 0**, beskriver styringen nullpunkttabellen. Nullpunktet blir ikke aktivert automatisk

**Mer informasjon:** ["Lagre beregnet nullpunkt", Side 157](#page-156-0)

#### **Q333 Nytt nullpunkt TS-akse?**

Koordinat på touch-probe-aksen som styringen skal benytte som referansepunktpunkt. Grunninnstilling = 0. Verdien er absolutt. Inndata: **-99999,9999–+99999,9999**

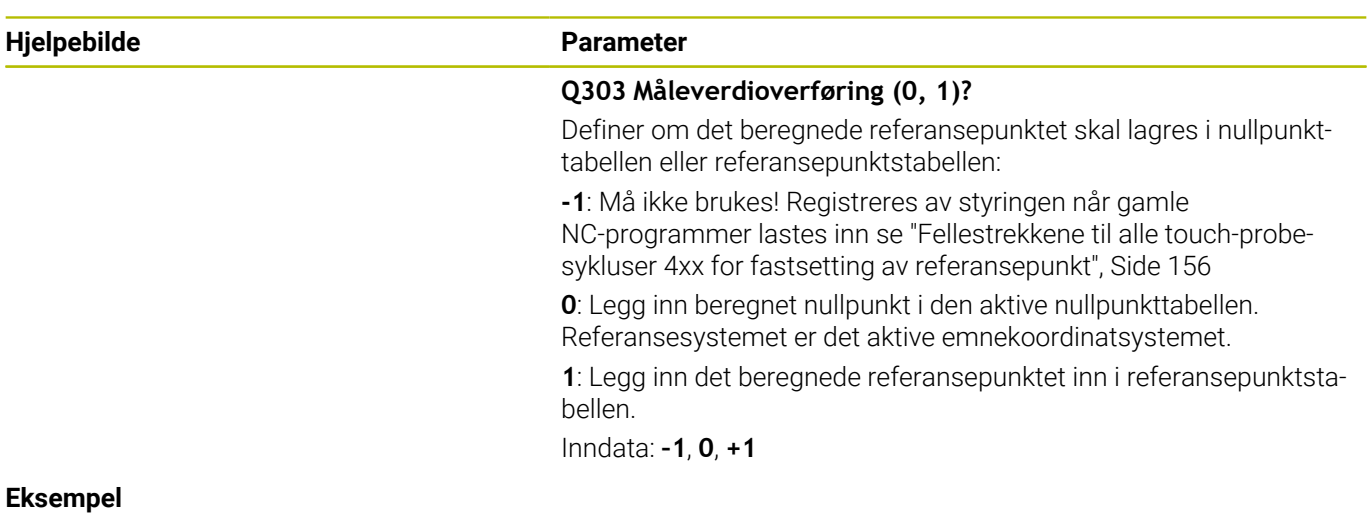

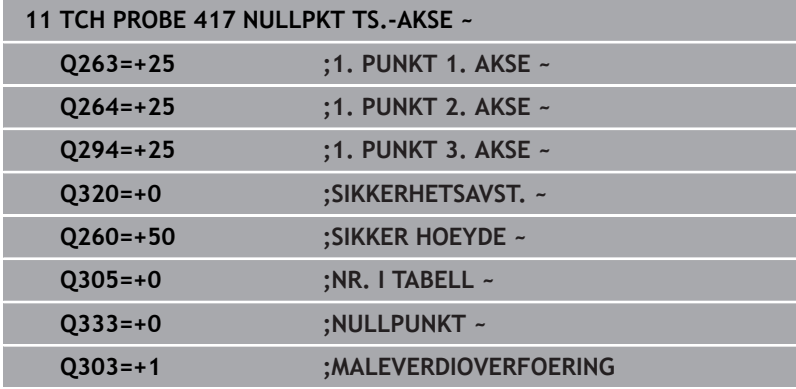

# **5.18 syklus 418 REFPKT 4 BORINGER (alternativ 17)**

# **ISO-programmering**

**G418**

# **Bruk**

Touch-probe-syklus **418** beregner skjæringspunktet for forbindelseslinjene mellom to boringer og definerer dette skjæringspunktet som nullpunkt. Styringen kan også lagre skjæringspunktet i en nullpunkt- eller referansepunktstabell.

# **Syklusforløp**

1 Styringen posisjonerer touch-proben med ilgang (verdi fra kolonne **FMAX**) og med posisjoneringslogikk i midtpunktet for første boring **1**

**Mer informasjon:** ["Posisjoneringslogikk", Side 42](#page-41-0)

- 2 Deretter beveger touch-proben seg til angitt målehøyde, og registrerer midtpunktet i første boring gjennom fire prober
- 3 Så beveger touch-proben seg tilbake til sikker høyde, og plasserer seg på det angitte midtpunktet i andre boring **2**
- 4 Styringen flytter touch-proben til angitt målehøyde og registrerer midtpunktet i andre boring gjennom fire prober
- 5 Styringen gjentar prosessen for boringene **3** og **4**
- 6 Styringen posisjonerer touch-proben tilbake i sikker høyde
- 7 Avhengig av syklusparametrene **Q303** og **Q305** behandler styringen det beregnede referansepunktet, [se "Fellestrekkene til](#page-155-0) [alle touch-probe-sykluser 4xx for fastsetting av referansepunkt",](#page-155-0) [Side 156](#page-155-0)
- 8 Styringen beregner nullpunktet som skjæringspunktet til forbindelseslinjene til boringsmidtpunkt **1**/**3** og **2**/**4**. De faktiske verdiene lagres i følgende Q-parametre
- 9 Ved behov kan styringen også beregne nullpunktet på touchprobe-aksen på nytt ved hjelp av en separat probe

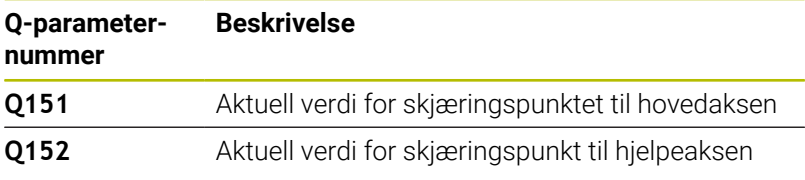

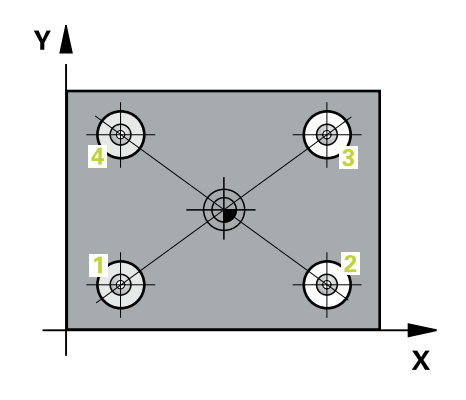

#### **Tips:**

# *MERKNAD*

#### **Kollisjonsfare!**

Når touch-probe-syklus **400** til **499** utføres, må ingen sykluser for koordinatomregning være aktive. Kollisjonsfare!

- Ikke aktiver følgende sykluser før bruk av touch-probesykluser: syklus **7 NULLPUNKT**, syklus **8 SPEILING**, syklus **10 ROTERING**,syklus **11 SKALERING** og syklus **26 SKALERING AKSE**.
- Tilbakestill koordinatomregninger først
- Denne syklusen kan du bare utføre i bearbeidingsmodusen **FUNCTION MODE MILL**.
- Styringen tilbakestiller en aktiv grunnrotering når syklusen starter.

#### **Tips om programmering**

Før du definerer en syklus, må du ha programmert en verktøyoppkalling for å definere touch-probe-aksen.

#### **Hjelpebilde Parameter**

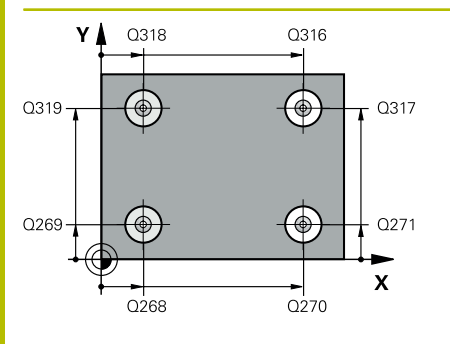

#### **Q268 1. Boring: Sentrum 1. akse?**

Midtpunkt i første boring på arbeidsplanets hovedakse. Verdien er absolutt.

#### Inndata **: -99999.9999...+9999.9999**

#### **Q269 1. Boring: Sentrum 2. akse?**

Midtpunkt i første boring på arbeidsplanets hjelpeakse. Verdien er absolutt.

#### Inndata: **-99999,9999–+99999,9999**

#### **Q270 2. Boring: Sentrum 1. akse?**

Midtpunkt i andre boring på arbeidsplanets hovedakse. Verdien er absolutt.

Inndata: **-99999,9999–+99999,9999**

#### **Q271 2. Boring: Sentrum 2. akse?**

Midtpunkt i andre boring på arbeidsplanets hjelpeakse. Verdien er absolutt.

### Inndata: **-99999,9999–+99999,9999**

#### **Q316 3. Boring: Sentrum 1. akse?**

Sentrum i 3. boring på arbeidsplanets hovedakse. Verdien er absolutt.

#### Inndata: **-99999,9999–+99999,9999**

#### **Q317 3. Boring: Sentrum 2. akse?**

Sentrum i 3. boring på arbeidsplanets hjelpeakse. Verdien er absolutt.

#### Inndata: **-99999,9999–+99999,9999**

#### **Q318 4. Boring: Sentrum 1. akse?**

Sentrum i 4. boring på arbeidsplanets hovedakse. Verdien er absolutt.

#### Inndata: **-99999,9999–+99999,9999**

#### **Q319 4. Boring: Sentrum 2. akse?**

Sentrum i 4. boring på arbeidsplanets hjelpeakse. Verdien er absolutt.

#### Inndata: **-99999,9999–+99999,9999**

#### **Q261 Målehøyde i probeakse?**

Koordinat for kulesentrum på touch-probe-aksen der målingen skal utføres. Verdien er absolutt.

#### Inndata: **-99999,9999–+99999,9999**

#### **Q260 Sikker høyde?**

Koordinater på verktøyaksen der touch-proben og emnet (oppspenningsutstyr) ikke kan kollidere. Verdien er absolutt.

Inndata: **-99999,9999–+99999,9999** alternativ **PREDEF**

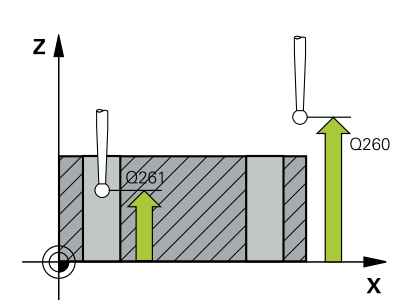

#### **Q305 Nummer i tabell?**

Angi linjenummeret i referansepunktstabellen/nullpunktstabellen der styringen lagrer koordinatene for skjæringspunktet til forbindelseslinjene. Avhengig av **Q303** overfører styringen oppføringen til referansepunkttabellen eller nullpunkttabellen.

Hvis **Q303 = 1**, beskriver styringen referansepunktstabellen.

Hvis **Q303 = 0**, beskriver styringen nullpunkttabellen. Nullpunktet blir ikke aktivert automatisk

**Mer informasjon:** ["Lagre beregnet nullpunkt", Side 157](#page-156-0)

Inndata**: 0...99999**

#### **Q331 Nytt nullpunkt hovedakse?**

Koordinat på hovedaksen som styringen skal bruke som beregnet skjæringspunkt for forbindelseslinjene. Grunninnstilling = 0. Verdien er absolutt.

#### Inndata: **-99999,9999–+99999,9999**

#### **Q332 Nytt nullpunkt sideakse?**

Koordinat på hjelpeaksen som styringen skal bruke som beregnet skjæringspunkt for forbindelseslinjene. Grunninnstilling = 0. Verdien er absolutt.

#### Inndata **: -99999.9999...+9999.9999**

#### **Q303 Måleverdioverføring (0, 1)?**

Definer om det beregnede referansepunktet skal lagres i nullpunkttabellen eller referansepunktstabellen:

**-1**: Må ikke brukes! Registreres av styringen når gamle NC-programmer lastes inn [se "Fellestrekkene til alle touch-probe](#page-155-0)[sykluser 4xx for fastsetting av referansepunkt", Side 156](#page-155-0)

**0**: Legg inn beregnet nullpunkt i den aktive nullpunkttabellen. Referansesystemet er det aktive emnekoordinatsystemet.

**1**: Legg inn det beregnede referansepunktet inn i referansepunktstabellen.

#### Inndata: **–1**, **0**, **+1**

#### **Q381 Probe i TS-akse? (0/1)**

Definer om styringen også skal angi referansepunktet i touchprobe-aksen:

**0**: Ikke angi referansepunkt i touch-probe-aksen

**1**: Angi referansepunkt i touch-probe-aksen

Inndata: **0**, **1**

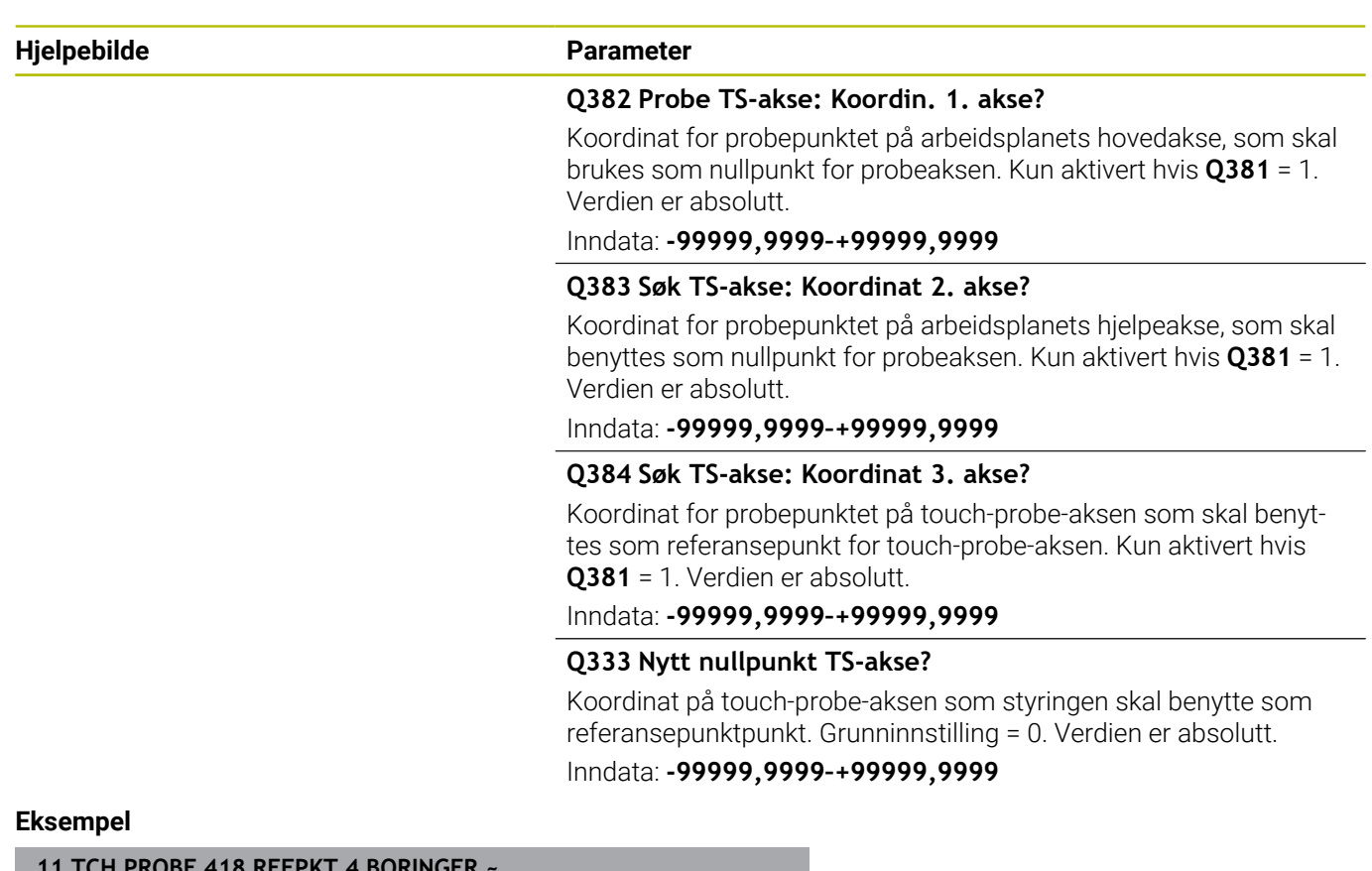

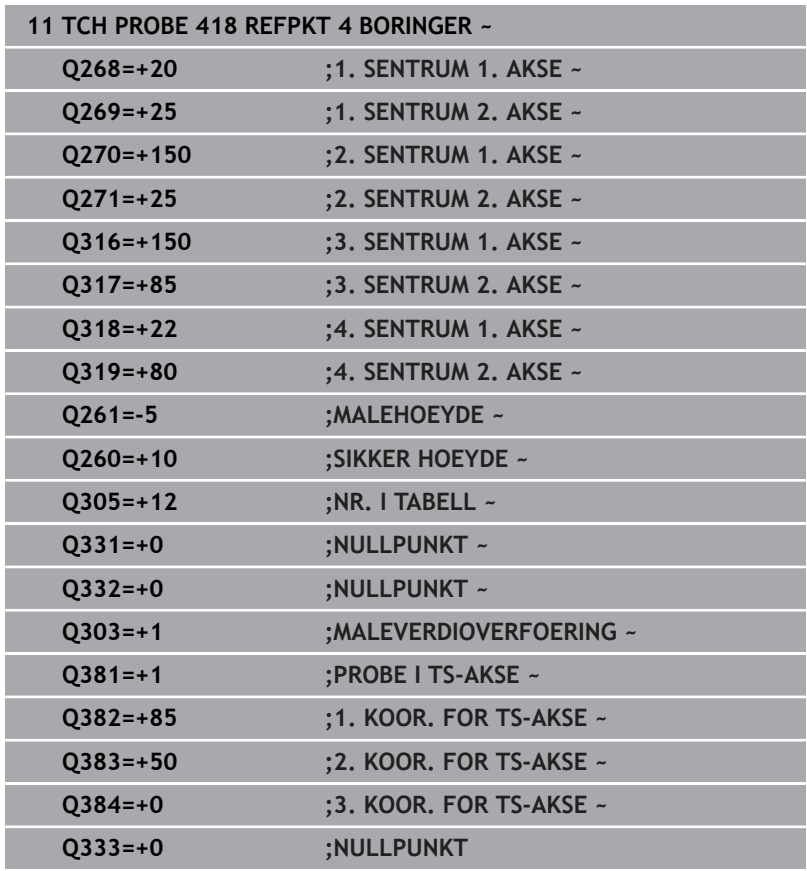

# **5.19 syklus 419 NULLPUNKT ENKEL AKSE (alternativ 17)**

# **ISO-programmering**

**G419**

# **Bruk**

Touch-probe-syklus **419** måler en valgfri koordinat på en valgfri akse, og definerer denne koordinaten som nullpunkt. Styringen kan også lagre de målte koordinatene i en nullpunkt- eller referansepunktstabell.

# **Syklusforløp**

1 Styringen posisjonerer touch-proben med ilgang (verdi fra kolonne **FMAX**) og med posisjoneringslogikk til det programmerte probepunktet **1**. Styringen flytter samtidig touch-proben med sikkerhetsavstand mot den programmerte proberetningen

**Mer informasjon:** ["Posisjoneringslogikk", Side 42](#page-41-0)

- 2 Deretter flyttes touch-proben til angitt målehøyde og avleser den faktiske posisjonen.
- 3 Styringen posisjonerer touch-proben tilbake i sikker høyde
- 4 Avhengig av syklusparametrene **Q303** og **Q305** behandler styringen det beregnede referansepunktet, [se "Fellestrekkene til](#page-155-0) [alle touch-probe-sykluser 4xx for fastsetting av referansepunkt",](#page-155-0) [Side 156](#page-155-0)

## **Tips:**

# *MERKNAD*

#### **Kollisjonsfare!**

Når touch-probe-syklus **400** til **499** utføres, må ingen sykluser for koordinatomregning være aktive. Kollisjonsfare!

- Ikke aktiver følgende sykluser før bruk av touch-probesykluser: syklus **7 NULLPUNKT**, syklus **8 SPEILING**, syklus **10 ROTERING**,syklus **11 SKALERING** og syklus **26 SKALERING AKSE**.
- $\mathbf{p}$ Tilbakestill koordinatomregninger først
- Denne syklusen kan du bare utføre i bearbeidingsmodusen **FUNCTION MODE MILL**.
- Hvis du vil lagre nullpunktet i flere akser i referansepunktstabellen, kan du bruke syklus **419** flere ganger etter hverandre. Du må da aktivere nullpunktnummeret etter hver utførelse av syklus **419**. Hvis du arbeider med nullpunkt 0 som aktivt nullpunkt, faller denne prosedyren bort.
- Styringen tilbakestiller en aktiv grunnrotering når syklusen starter.

#### **Tips om programmering**

Før du definerer en syklus, må du ha programmert en verktøyoppkalling for å definere touch-probe-aksen.

#### **Hjelpebilde Parameter**

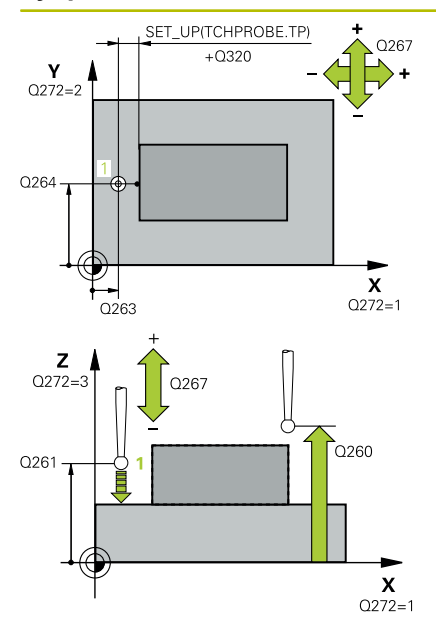

#### **Q263 1. Målepunkt 1. akse?**

Koordinat for første probepunkt på arbeidsplanets hovedakse. Verdien er absolutt.

#### Inndata: **-99999,9999–+99999,9999**

#### **Q264 1. Målepunkt 2. akse?**

Koordinat for første probepunkt på arbeidsplanets hjelpeakse. Verdien er absolutt.

#### Inndata: **-99999,9999–+99999,9999**

#### **Q261 Målehøyde i probeakse?**

Koordinat for kulesentrum på touch-probe-aksen der målingen skal utføres. Verdien er absolutt.

Inndata: **-99999,9999–+99999,9999**

#### **Q320 Sikkerhetsavstand?**

Ytterligere avstand mellom probepunkt og probekule. **Q320** er additiv til kolonnen **SET\_UP** i touch-probetabellen. Verdien er inkrementell.

Inndata: **0–99999,9999** alternativ **PREDEF**

#### **Q260 Sikker høyde?**

Koordinater på verktøyaksen der touch-proben og emnet (oppspenningsutstyr) ikke kan kollidere. Verdien er absolutt.

#### Inndata: **-99999,9999–+99999,9999** alternativ **PREDEF**

## **Q272 Måleakse (1...3: 1=hovedakse)?**

Aksen som målingen skal utføres på:

- **1**: Hovedakse = måleakse
- **2**: Hjelpeakse = måleakse
- **3**: Touch-probe-akse = måleakse

#### **Aksetilordninger**

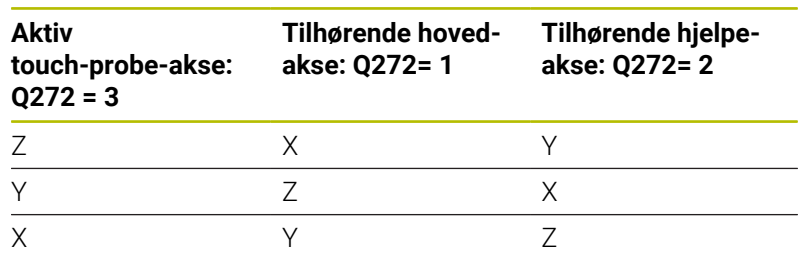

Inndata: **1**, **2**, **3**

#### **Q267 Kjøreretning 1 (+1=+ / -1=-)?**

Retningen som touch-proben skal kjøre frem til emnet i:

**-1**: Negativ kjøreretning

- **+1**: Positiv kjøreretning
- Inndata: **-1**, **+1**

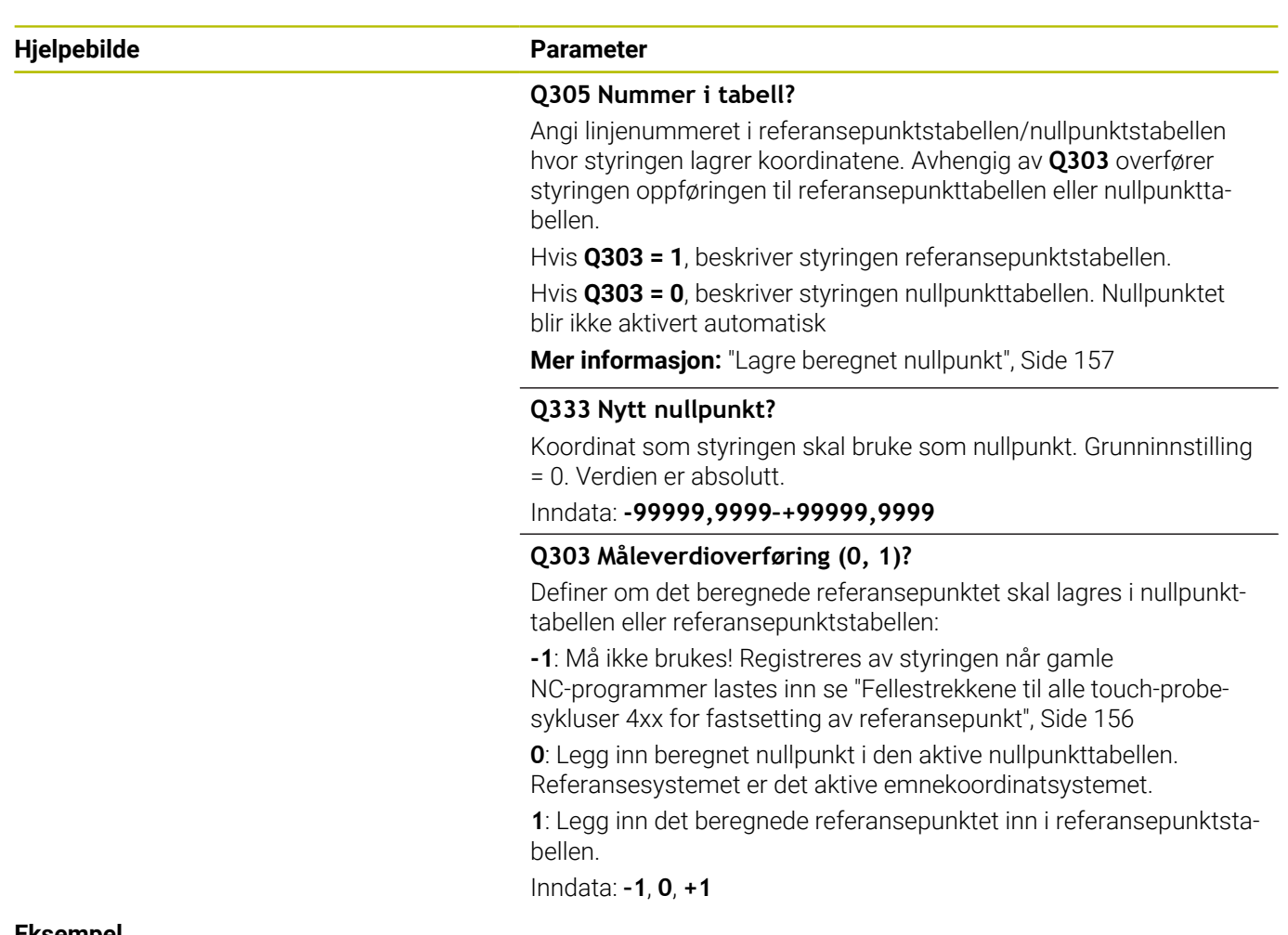

#### **Eksempel**

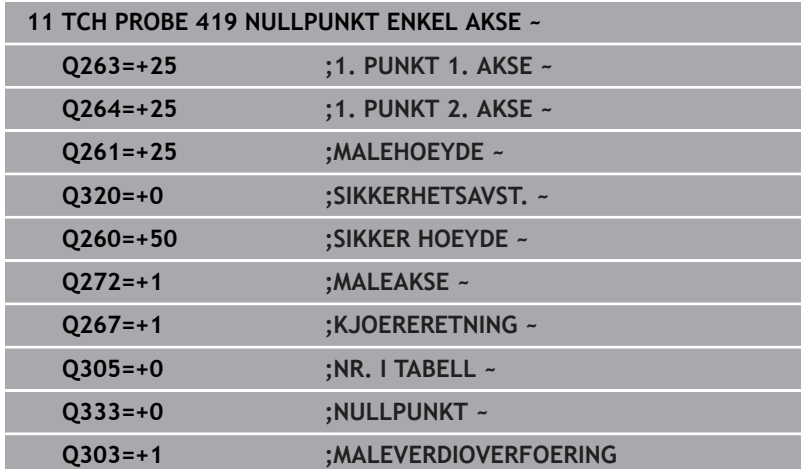

# **5.20 syklus 408 NLPKT NOTSENTRUM (alternativ 17)**

# **ISO-programmering**

**G408**

# **Bruk**

Touch-probe-syklus **408** beregner midtpunktet i en not og definerer dette midtpunktet som nullpunkt. Styringen kan også lagre midtpunktet i en nullpunkt- eller referansepunktstabell.

# **Syklusforløp**

1 Styringen posisjonerer touch-proben med ilgang (verdi fra kolonne **FMAX**) og med posisjoneringslogikk til probepunktet **1**. Styringen beregner probepunktene ut fra syklusdefinisjonene og sikkerhetsavstanden ut fra kolonnen **SET\_UP** i touch-probetabellen

**Mer informasjon:** ["Posisjoneringslogikk", Side 42](#page-41-0)

- 2 Deretter kjører touch-proben til den angitte målehøyden og utfører den første proben med probemating (kolonne **F**).
- 3 Deretter beveger touch-proben seg enten parallelt med aksen til målehøyden eller lineært til neste probepunkt **2** og utfører neste probe der
- 4 Styringen posisjonerer touch-proben tilbake i sikker høyde
- 5 Avhengig av syklusparametrene **Q303** og **Q305** behandler styringen det beregnede referansepunktet, [se "Fellestrekkene til](#page-155-0) [alle touch-probe-sykluser 4xx for fastsetting av referansepunkt",](#page-155-0) [Side 156](#page-155-0)
- 6 Deretter lagrer styringen de faktiske verdiene i de påfølgende Qparametrene
- 7 Ved behov kan styringen også beregne nullpunktet på touchprobe-aksen på nytt ved hjelp av en separat probe

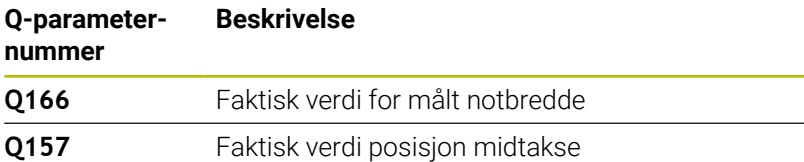

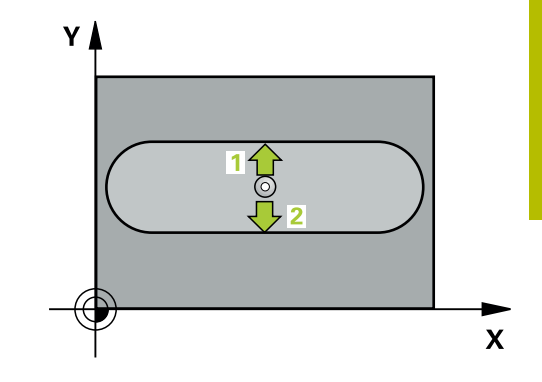

#### **Tips:**

# *MERKNAD*

#### **Kollisjonsfare!**

Når touch-probe-syklus **400** til **499** utføres, må ingen sykluser for koordinatomregning være aktive. Kollisjonsfare!

- Ikke aktiver følgende sykluser før bruk av touch-probesykluser: syklus **7 NULLPUNKT**, syklus **8 SPEILING**, syklus **10 ROTERING**,syklus **11 SKALERING** og syklus **26 SKALERING AKSE**.
- $\mathbf{p}$ Tilbakestill koordinatomregninger først

# *MERKNAD*

#### **Kollisjonsfare!**

Hvis notbredden og sikkerhetsavstanden hindrer en forposisjonering i nærheten av probepunktene, utfører styringen alltid probingen i forhold til notens midtpunkt. Touch-proben flyttes i så fall ikke til sikker høyde mellom de to målepunktene. Kollisjonsfare!

- For å unngå en kollisjon mellom touch-proben og emnet, er det bedre å angi for **liten** notbredde enn for stor
- Før du definerer en syklus, må du ha programmert en verktøyoppkalling for å definere touch-probe-aksen
- Denne syklusen kan du bare utføre i bearbeidingsmodusen **FUNCTION MODE MILL**.
- Ī. Styringen tilbakestiller en aktiv grunnrotering når syklusen starter.

#### **Hjelpebilde Parameter**

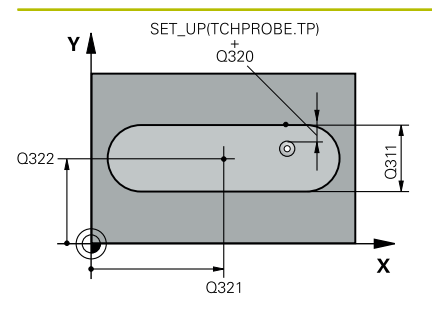

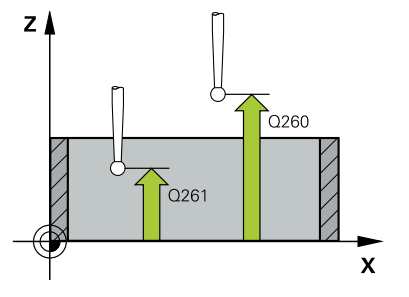

## **Q321 Sentrum 1. akse?**

Sentrum i noten på arbeidsplanets hovedakse. Verdien er absolutt. Inndata: **-99999,9999–+99999,9999**

#### **Q322 Sentrum 2. akse?**

Sentrum i noten på arbeidsplanets hjelpeakse. Verdien er absolutt. Inndata: **-99999,9999–+99999,9999**

#### **Q311 Bredde på not?**

Bredden på noten uavhengig av posisjonen i arbeidsplanet. Verdien er inkrementell.

# Inndata: **0–99999,9999**

### **Q272 Måleakse (1=1.akse/2=2.akse)?**

Aksen til arbeidsplanet som målingen skal utføres på:

**1**: Hovedakse = måleakse

**2**: Hjelpeakse = måleakse

Inndata: **1**, **2**

## **Q261 Målehøyde i probeakse?**

Koordinat for kulesentrum på touch-probe-aksen der målingen skal utføres. Verdien er absolutt.

Inndata: **-99999,9999–+99999,9999**

#### **Q320 Sikkerhetsavstand?**

Ytterligere avstand mellom probepunkt og probekule. **Q320** er additiv til kolonnen **SET\_UP** i touch-probetabellen. Verdien er inkrementell.

Inndata: **0–99999,9999** alternativ **PREDEF**

#### **Q260 Sikker høyde?**

Koordinater på verktøyaksen der touch-proben og emnet (oppspenningsutstyr) ikke kan kollidere. Verdien er absolutt.

Inndata: **-99999,9999–+99999,9999** alternativ **PREDEF**

#### **Q301 Flytt til sikker høyde (0/1)?**

Fastslå hvordan touch-proben skal kjøre mellom målepunktene:

**0**: Flytt mellom målepunkter i målehøyde

**1**: Flytt mellom målepunkter i sikker høyde

Inndata: **0**, **1**

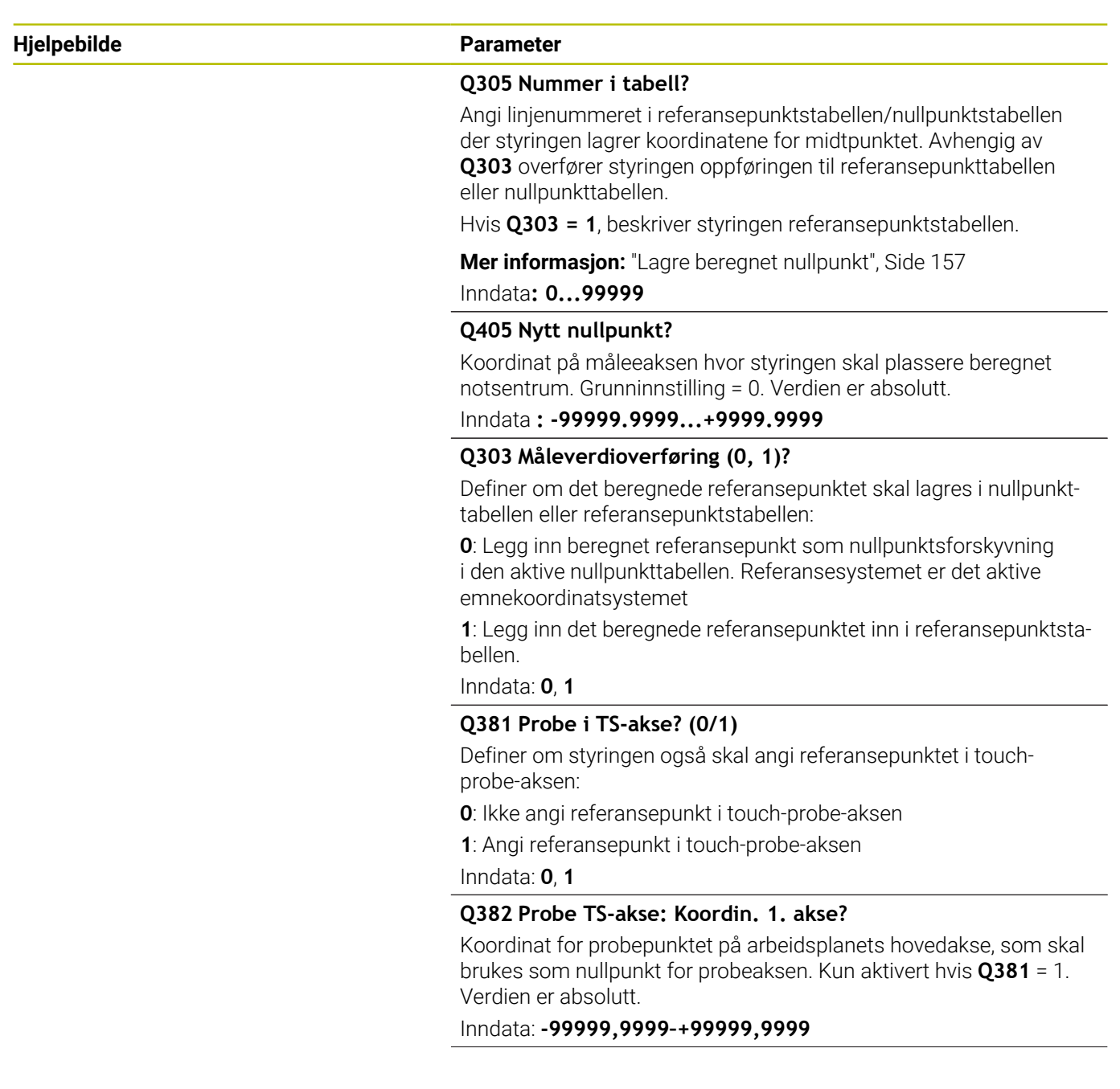

#### **Hjelpebilde Parameter**

#### **Q383 Søk TS-akse: Koordinat 2. akse?**

Koordinat for probepunktet på arbeidsplanets hjelpeakse, som skal benyttes som nullpunkt for probeaksen. Kun aktivert hvis **Q381** = 1. Verdien er absolutt.

Inndata: **-99999,9999–+99999,9999**

#### **Q384 Søk TS-akse: Koordinat 3. akse?**

Koordinat for probepunktet på touch-probe-aksen som skal benyttes som referansepunkt for touch-probe-aksen. Kun aktivert hvis **Q381** = 1. Verdien er absolutt.

Inndata: **-99999,9999–+99999,9999**

#### **Q333 Nytt nullpunkt TS-akse?**

Koordinat på touch-probe-aksen som styringen skal benytte som referansepunktpunkt. Grunninnstilling = 0. Verdien er absolutt.

Inndata: **-99999,9999–+99999,9999**

#### **Eksempel**

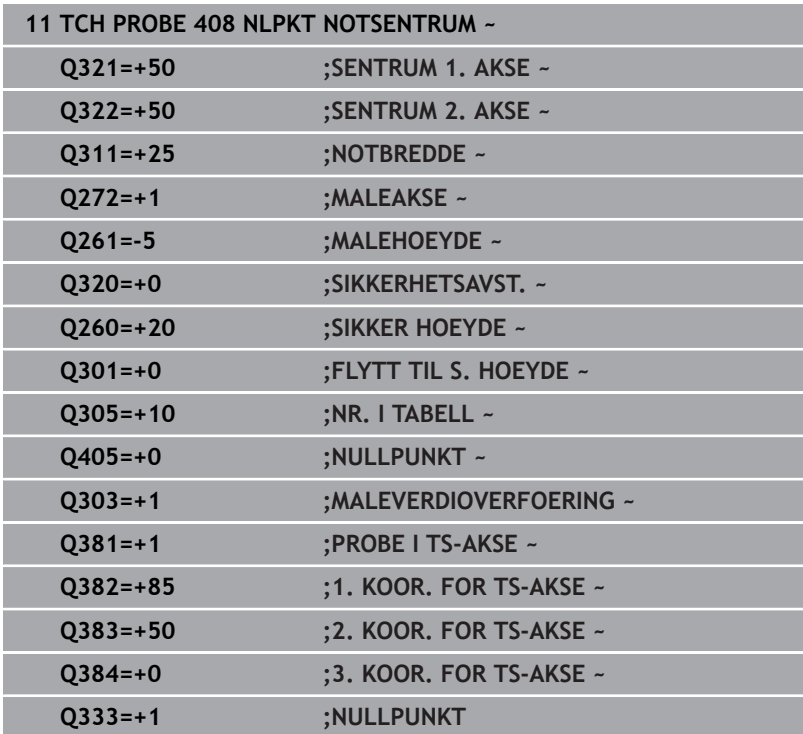

# **5.21 syklus 409 NLPKT STEGSENTRUM (alternativ 17)**

# **ISO-programmering**

**G409**

# **Bruk**

Touch-probe-syklus **409** beregner midtpunktet til steget og definerer dette midtpunktet som nullpunkt. Styringen kan også lagre midtpunktet i en nullpunkt- eller referansepunktstabell.

# **Syklusforløp**

1 Styringen posisjonerer touch-proben med ilgang (verdi fra kolonne **FMAX**) og med posisjoneringslogikk til probepunktet **1**. Styringen beregner probepunktene ut fra syklusdefinisjonene og sikkerhetsavstanden ut fra kolonnen **SET\_UP** i touch-probetabellen

**Mer informasjon:** ["Posisjoneringslogikk", Side 42](#page-41-0)

- 2 Deretter kjører touch-proben til den angitte målehøyden og utfører den første proben med probemating (kolonne **F**).
- 3 Deretter flyttes touch-proben i sikker høyde til neste probepunkt **2** og gjennomfører andre probe der
- 4 Styringen posisjonerer touch-proben tilbake i sikker høyde
- 5 Avhengig av syklusparametrene **Q303** og **Q305** behandler styringen det beregnede referansepunktet, [se "Fellestrekkene til](#page-155-0) [alle touch-probe-sykluser 4xx for fastsetting av referansepunkt",](#page-155-0) [Side 156](#page-155-0)
- 6 Deretter lagrer styringen de faktiske verdiene i de påfølgende Qparametrene
- 7 Ved behov kan styringen også beregne nullpunktet på touchprobe-aksen på nytt ved hjelp av en separat probe

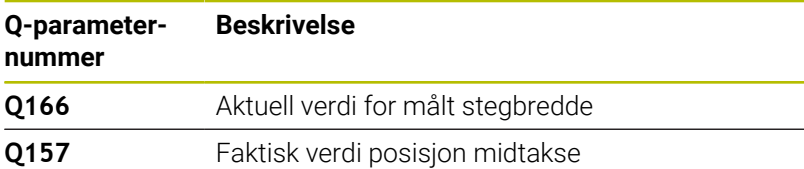

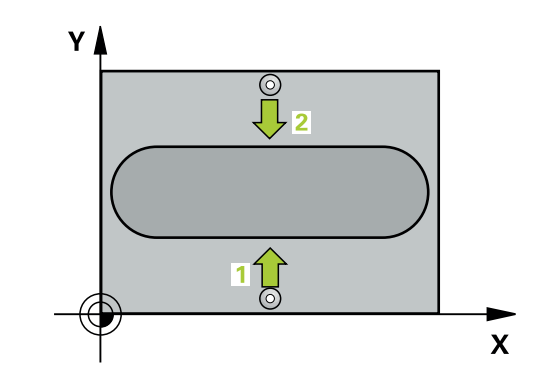
# **Tips:**

# *MERKNAD*

### **Kollisjonsfare!**

Når touch-probe-syklus **400** til **499** utføres, må ingen sykluser for koordinatomregning være aktive. Kollisjonsfare!

- Ikke aktiver følgende sykluser før bruk av touch-probesykluser: syklus **7 NULLPUNKT**, syklus **8 SPEILING**, syklus **10 ROTERING**,syklus **11 SKALERING** og syklus **26 SKALERING AKSE**.
- Tilbakestill koordinatomregninger først  $\blacktriangleright$

# *MERKNAD*

#### **Kollisjonsfare!**

For å unngå en kollisjon mellom touch-proben og emnet, er det bedre å angi for **stor** stegbredde enn for liten

- Før du definerer en syklus, må du ha programmert en verktøyoppkalling for å definere touch-probe-aksen
- $\overline{\Box}$ Denne syklusen kan du bare utføre i bearbeidingsmodusen **FUNCTION MODE MILL**.
- Styringen tilbakestiller en aktiv grunnrotering når syklusen starter.

# **Syklusparametere**

# **Hjelpebilde Parameter**

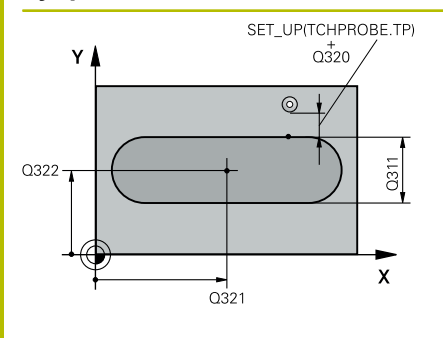

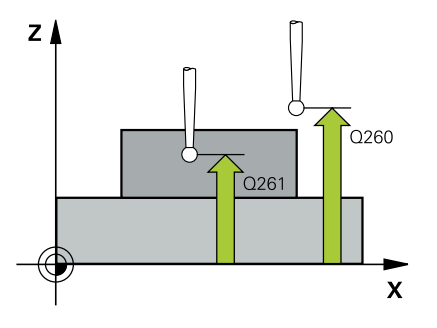

# **Q321 Sentrum 1. akse?**

Stegets midtpunkt på arbeidsplanets hovedakse. Verdien er absolutt.

#### Inndata: **-99999,9999–+99999,9999**

# **Q322 Sentrum 2. akse?**

Stegets midtpunkt på arbeidsplanets hjelpeakse. Verdien er absolutt.

### Inndata: **-99999,9999–+99999,9999**

### **Q311 Stegbredde?**

Bredden på steget uavhengig av posisjonen i arbeidsplanet. Verdien er inkrementell.

# Inndata: **0–99999,9999**

### **Q272 Måleakse (1=1.akse/2=2.akse)?**

Aksen til arbeidsplanet som målingen skal utføres på:

- **1**: Hovedakse = måleakse
- **2**: Hjelpeakse = måleakse

#### Inndata: **1**, **2**

### **Q261 Målehøyde i probeakse?**

Koordinat for kulesentrum på touch-probe-aksen der målingen skal utføres. Verdien er absolutt.

Inndata: **-99999,9999–+99999,9999**

### **Q320 Sikkerhetsavstand?**

Ytterligere avstand mellom probepunkt og probekule. **Q320** er additiv til kolonnen **SET\_UP** i touch-probetabellen. Verdien er inkrementell.

Inndata: **0–99999,9999** alternativ **PREDEF**

### **Q260 Sikker høyde?**

Koordinater på verktøyaksen der touch-proben og emnet (oppspenningsutstyr) ikke kan kollidere. Verdien er absolutt.

Inndata: **-99999,9999–+99999,9999** alternativ **PREDEF**

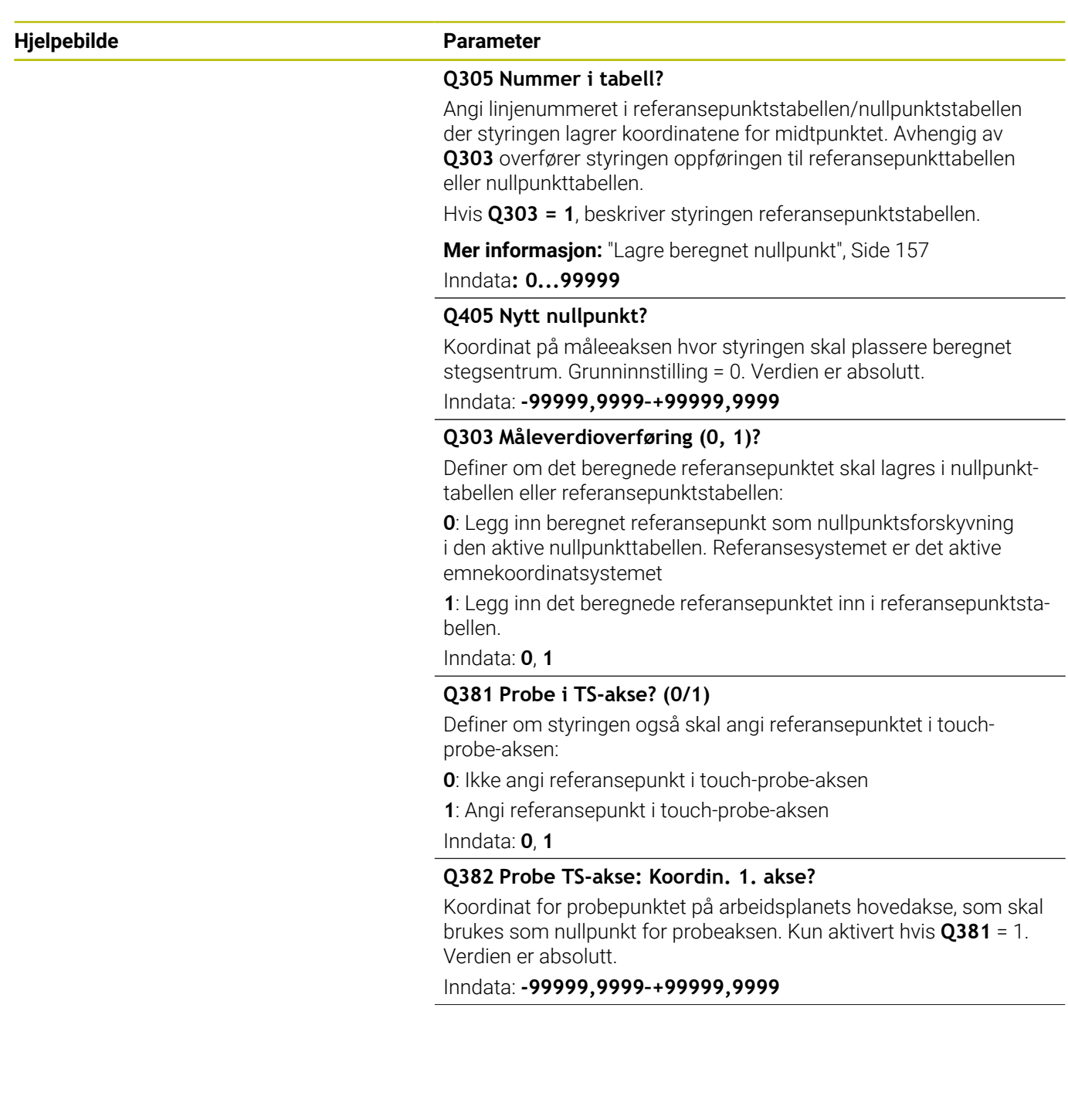

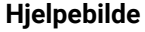

#### **Parameter**

#### **Q383 Søk TS-akse: Koordinat 2. akse?**

Koordinat for probepunktet på arbeidsplanets hjelpeakse, som skal benyttes som nullpunkt for probeaksen. Kun aktivert hvis **Q381** = 1. Verdien er absolutt.

Inndata: **-99999,9999–+99999,9999**

#### **Q384 Søk TS-akse: Koordinat 3. akse?**

Koordinat for probepunktet på touch-probe-aksen som skal benyttes som referansepunkt for touch-probe-aksen. Kun aktivert hvis **Q381** = 1. Verdien er absolutt.

Inndata: **-99999,9999–+99999,9999**

#### **Q333 Nytt nullpunkt TS-akse?**

Koordinat på touch-probe-aksen som styringen skal benytte som referansepunktpunkt. Grunninnstilling = 0. Verdien er absolutt.

Inndata: **-99999,9999–+99999,9999**

#### **Eksempel**

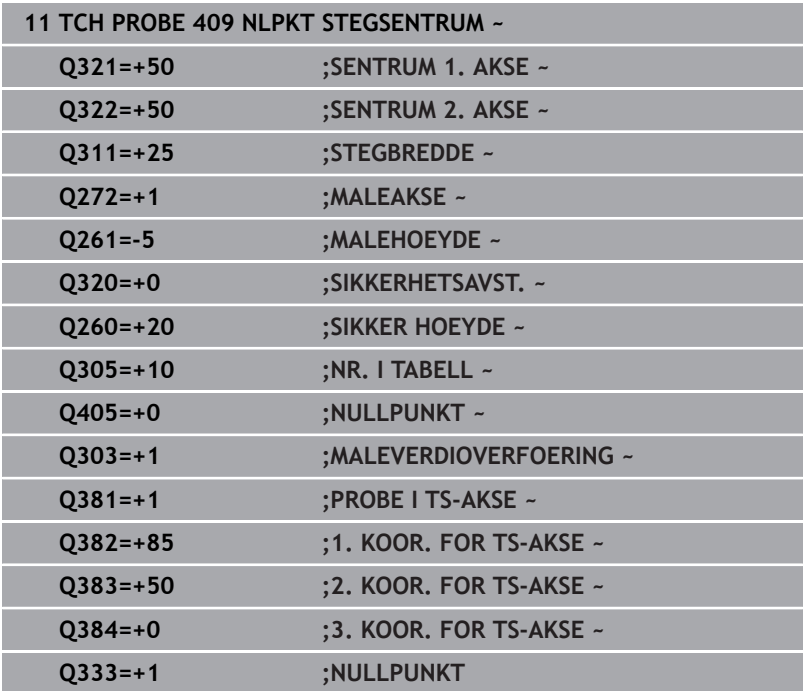

# **5.22 Eksempel: Fastsette nullpunktet i sentrum av sirkelsegmentet i overkanten av emnet**

- **Q325** = Polarkoordinatvinkel for 1. probepunkt
- **Q247** = Vinkeltrinn for beregning av probepunkt 2 til 4
- **Q305** = Legg inn i referansepunkttabell linje nr. 5
- **Q303** = Legg inn det beregnede referansepunktet i referansepunktstabellen
- **Q381** = Angi også referansepunkt TS-akse
- **Q365** = Kjør på sirkelbane mellom målepunktene

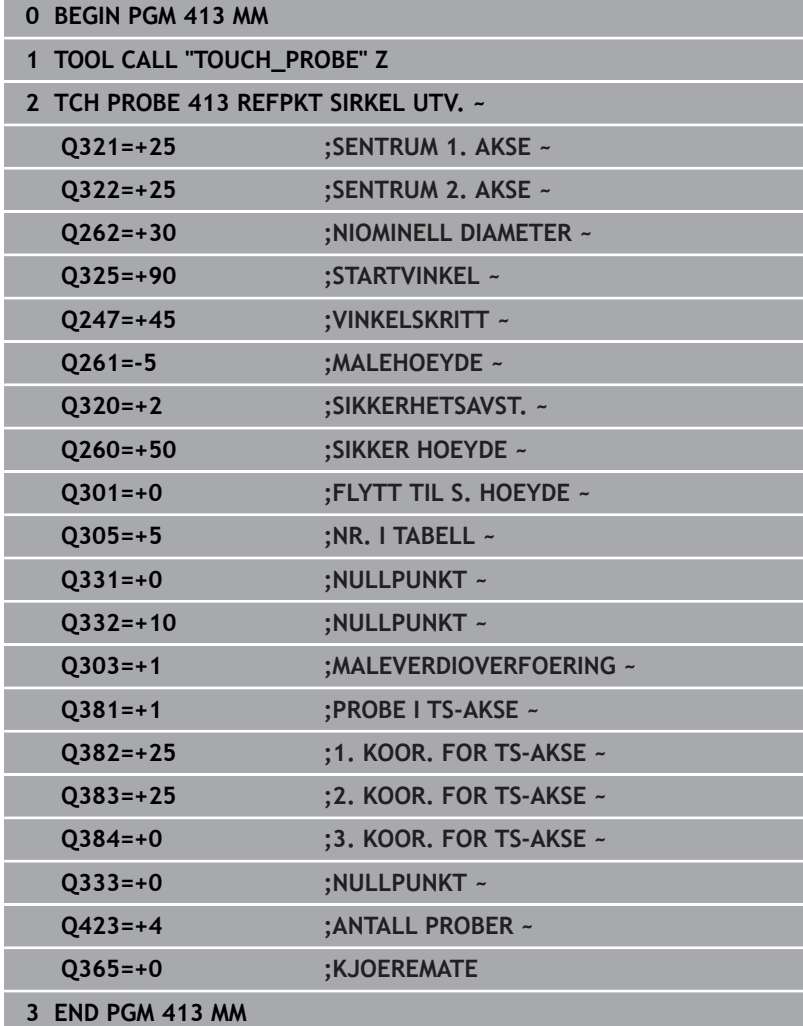

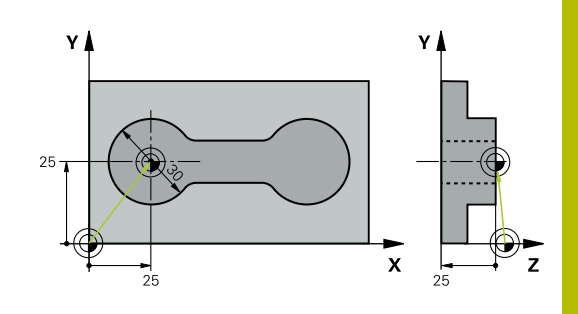

# **5.23 Eksempel: Fastsette nullpunkt i overkant av emnet midt i hullsirkelen**

Det målte midtpunktet i hullsirkelen kan lagres i referansepunktstabellen for senere bruk.

- **Q291** = Polarkoordinatvinkel for 1. midtpunkt i boringen **1**
- **Q292** = Polarkoordinatvinkel for 2. midtpunkt i boringen **2**
- **Q293** = Polarkoordinatvinkel for 3. midtpunkt i boringen **3**
- **Q305** = Legg inn hullsirkelsentrum (X og Y) i linje 1
- **Q303** = Lagre det beregnede nullpunktet basert på det maskinfaste koordinatsystemet (REF-system) i nullpunktstabellen **PRESET.PR**

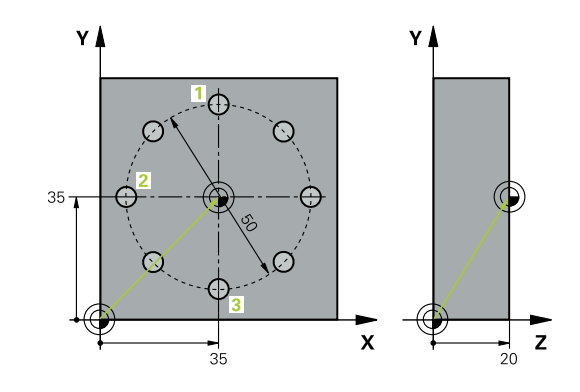

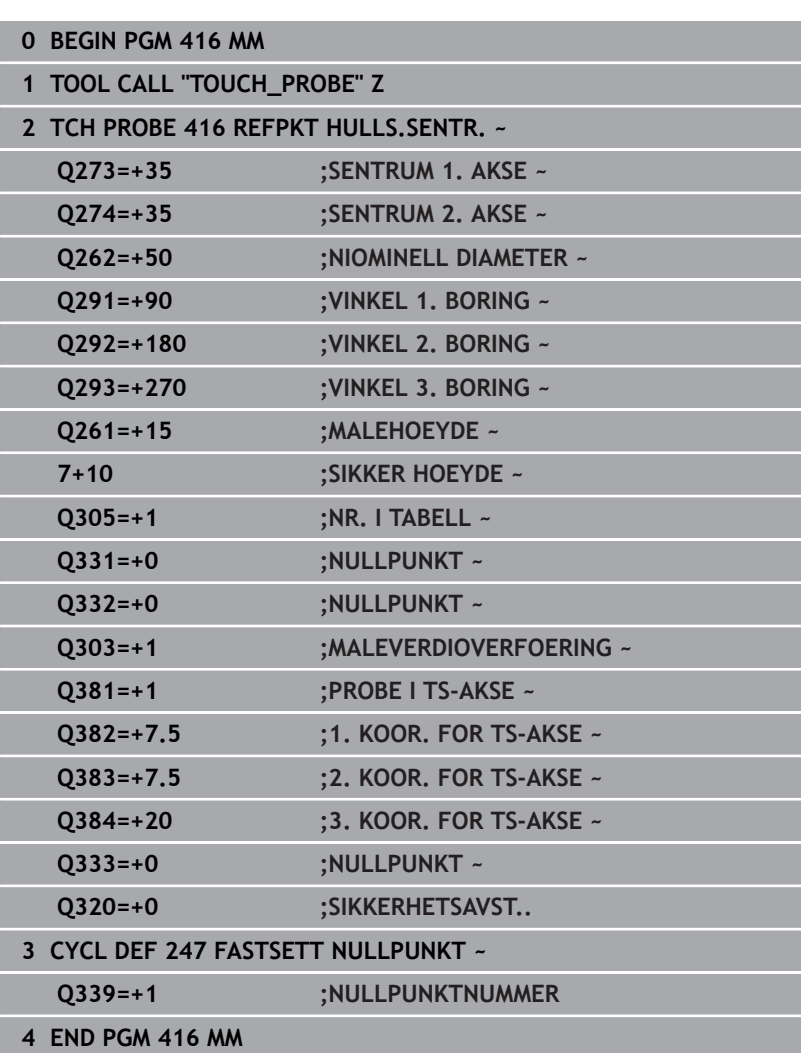

**6**

**Touch-probesykluser: kontrollere emner som ligger skjevt, automatisk**

# **6.1 Grunnlag**

# **Oversikt**

Styringen må være klargjort av maskinprodusenten for bruk **(c)** av touch-prober.

HEIDENHAIN påtar seg bare garanti for funksjonen til touch-probesyklusene så fremt det brukes HEIDENHAINtouch-prober.

# *MERKNAD*

# **Kollisjonsfare!**

Når touch-probe-syklus **400** til **499** utføres, må ingen sykluser for koordinatomregning være aktive. Kollisjonsfare!

- Ikke aktiver følgende sykluser før bruk av touch-probesykluser: syklus **7 NULLPUNKT**, syklus **8 SPEILING**, syklus **10 ROTERING**,syklus **11 SKALERING** og syklus **26 SKALERING AKSE**.
- Tilbakestill koordinatomregninger først

Styringen har 12 sykluser for automatisk måling av emner:

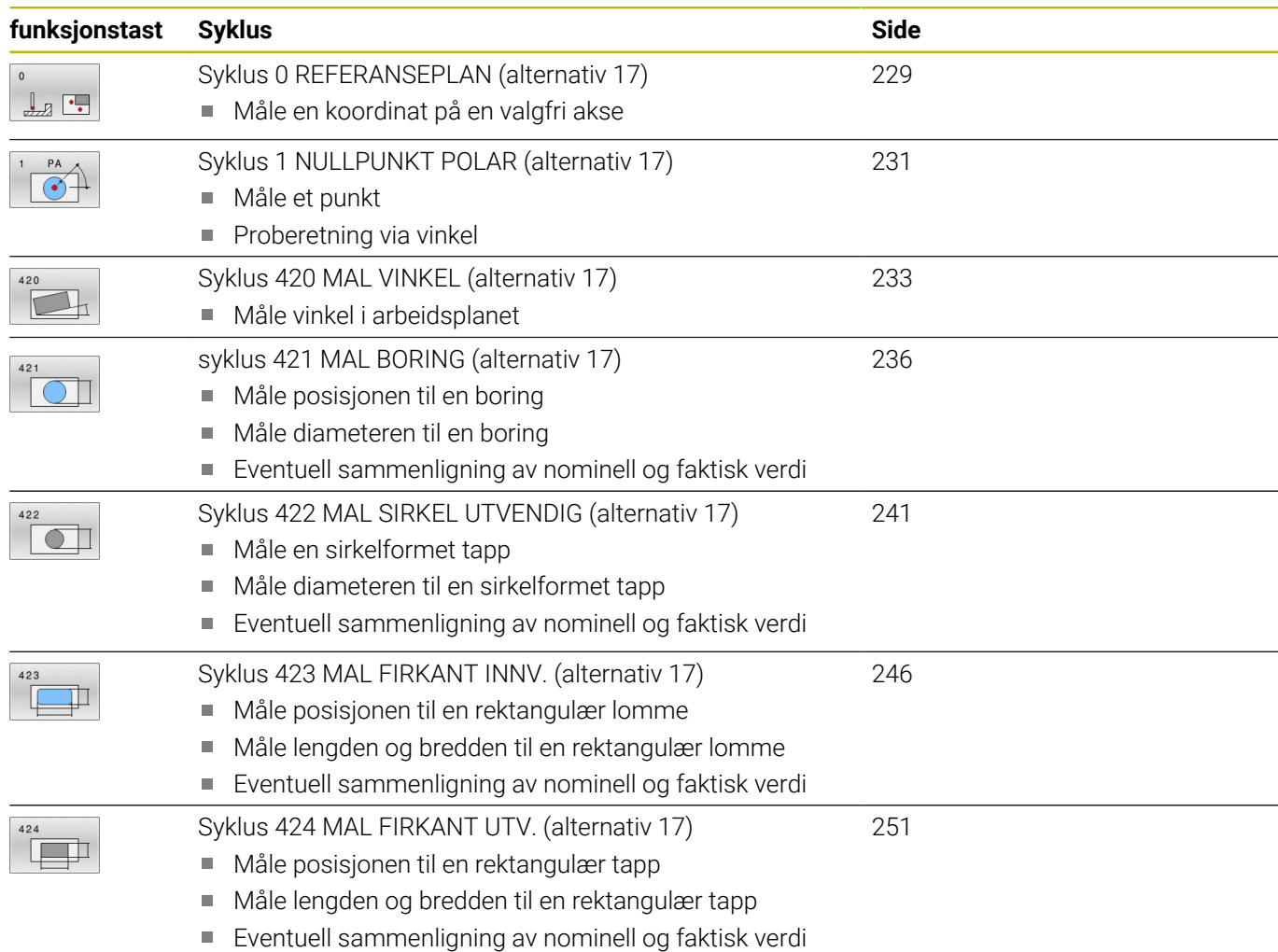

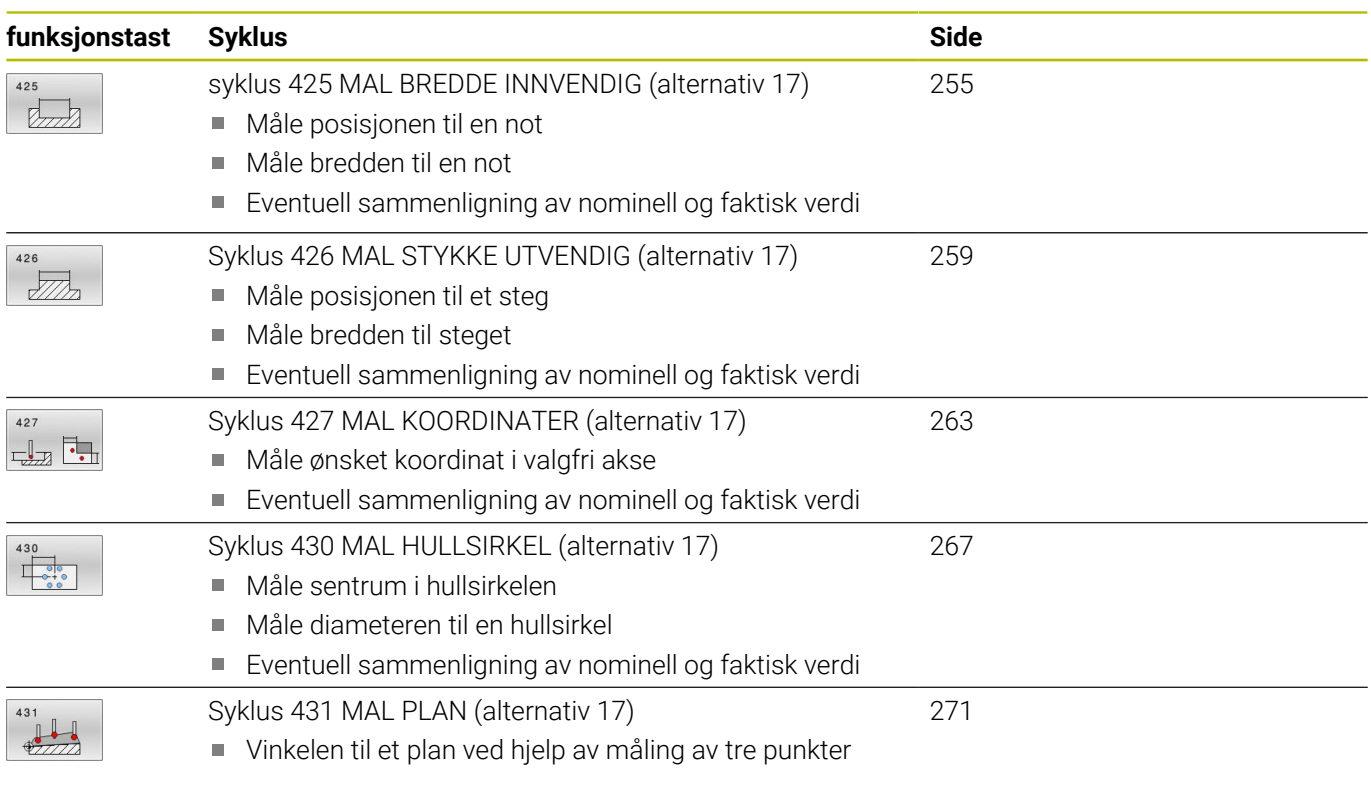

# **Protokollere måleresultater**

Styringen kan opprette en måleprotokoll for alle syklusene som du kan måle emner automatisk med (unntak: syklus **0** og **1**). I den aktuelle probesyklusen kan du definere om styringen

- $\blacksquare$ skal lagre måleprotokollen i en fil
- $\overline{\Box}$ skal vise måleprotokollen på skjermen og avbryte programmet
- ikke skal generere noen måleprotokoll

Hvis du vil lagre måleprotokollen i en fil, er standardinnstillingen at styringen lagrer informasjonen som en ASCII-fil. Styringen velger som lagringssted den katalogen som også inneholder det tilhørende NC-programmet.

Måleenheten til hovedprogrammet kan sees i topplinjen i loggfilen.

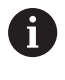

Bruk HEIDENHAINs programvare for dataoverføring TNCremo hvis du vil vise måleprotokollen via datagrensesnittet.

Eksempel: protokollfil for probesyklus **421**:

# **Måleprotokoll probesyklus 421, måling av boring**

Dato: 30-06-2005 Tidspunkt: 6:55:04 Måleprogram: TNC:\GEH35712\CHECK1.H Dimensjoneringstype (0=MM / 1=INCH): 0

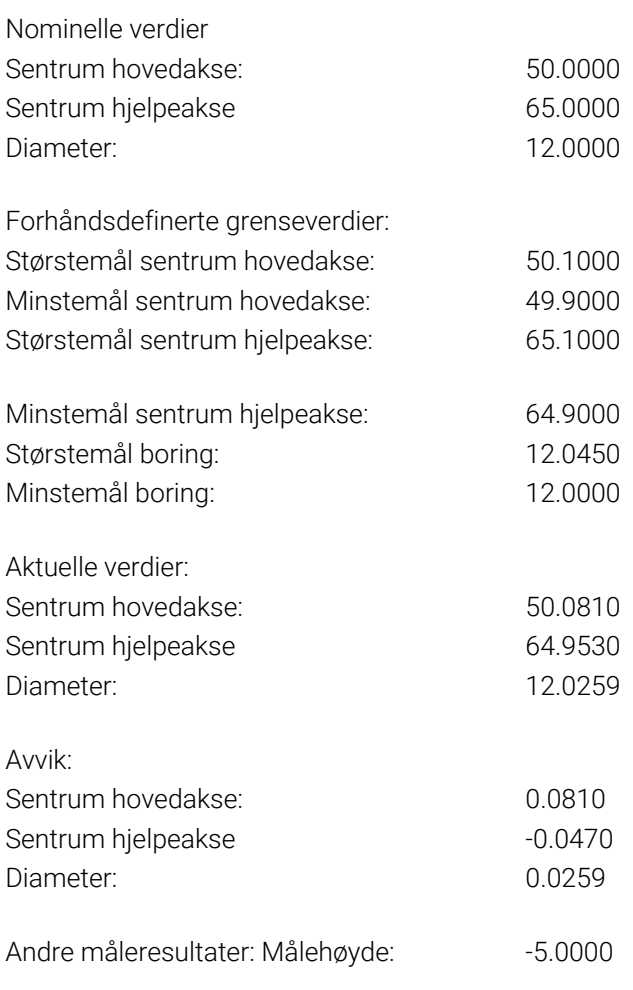

# **Måleprotokollslutt**

# **Måleresultater i Q-parametere**

Styringen lagrer måleresultatene fra den aktuelle touch-probesyklusen i de globale Q-parameterne **Q150** til **Q160**. Avvik fra nominelle verdier lagres i parameterne **Q161** til **Q166**. Vær oppmerksom på resultatparametertabellen i forbindelse med hver syklusbeskrivelse.

I hjelpevinduet for hver syklus viser styringen også resultatparametere sammen med syklusdefinisjonen (se bildet til høyre). En resultatparameter vises på lys bakgrunn sammen med hver inndataparameter.

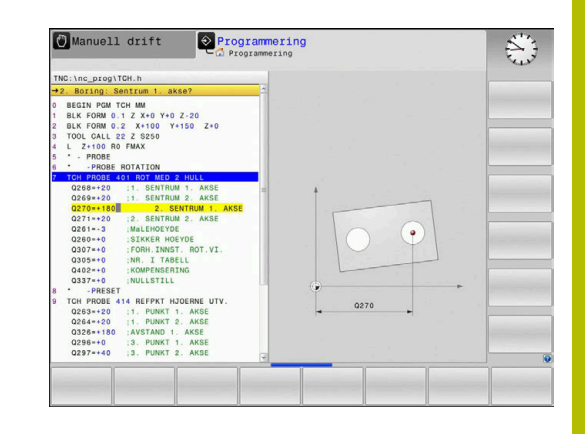

# **Status for målingen**

I enkelte sykluser kan du åpne statusen for målingen via den globalt gjeldende Q-parameteren **Q180** til **Q182**.

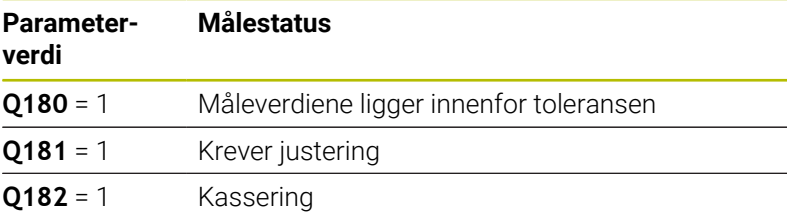

Styringen fastsetter justerings- eller kasseringsmerkeren med en gang måleverdiene ligger utenfor toleransegrensen. For å avgjøre hvilken måleverdi som ligger utenfor toleransegrensene, bør du sammenligne med måleprotokollen eller kontrollere grenseverdiene for hvert enkelt måleresultat (**Q150** til **Q160**).

For syklus **427** går styringen ut fra at du måler et utvendig mål (tapp). Målestatusen kan korrigeres via tilsvarende valg av størstemål og minstemål i forbindelse med proberetningen.

h

Styringen viser også statusmerker hvis grenseverdier eller største-/minstemål ikke er angitt.

# **Toleranseovervåking**

I de fleste sykluser for emnekontroll kan styringen overvåke toleransene. For å aktivere denne funksjonen må du definere aktuelle grenseverdier under syklusdefinisjonen. Hvis du ikke ønsker overvåking av grenseverdiene, angir du verdien 0 (= forhåndsinnstilt verdi) for denne parameteren.

# <span id="page-226-0"></span>**Verktøyovervåking**

I noen sykluser for emnekontroll kan styringen overvåke verktøyet. Styringen overvåker da om

- verktøyradiusen skal korrigeres på grunn av avvik fra den nominelle verdien (verdier i **Q16x**)
- avvikene fra den nominelle verdien (verdier i **Q16x**) er større enn × verktøyets bruddtoleranse

# **Korrigere verktøyet**

# **Forutsetninger:**

ň

- aktiv verktøytabell
- Verktøyovervåkingen i syklusen må være koblet inn: Angi **Q330** ulik 0 eller et verktøynavn. Angi verktøynavn ved hjelp av funksjonstastene. Styringen viser ikke høyre apostrof mer.
	- HEIDENHAIN anbefaler å bare utføre denne funksjonen hvis du har bearbeidet konturen med verktøyet som skal korrigeres, og en eventuell justering også utføres med dette verktøyet.
		- Når du utfører flere korrigeringsmålinger, blir hvert målt avvik tilføyd til verdien som allerede er lagret i verktøytabellen.

**Freseverktøy:** Hvis du henviser til et freseverktøy i parameter **Q330**, blir de tilhørende verdiene korrigert på følgende måte: Styringen korrigerer alltid verktøyradiusen i DR-kolonnen i verktøytabellen selv om det målte avviket ligger innenfor de forhåndsdefinerte toleransene. Hvis du må justere, kan du åpne NC-programmet via parameteren **Q181** (**Q181**=1: justering nødvendig).

Hvis du vil korrigere et indikert verktøy automatisk, må du gå frem slik:

- **QS0**="VERKTØYNAVN"
- **FN18: SYSREAD Q0 = ID990 NR10 IDX0** Nummeret til **QSparameteren**-parameteren angis med **IDX**
- **Q0**= **Q0** +0.2; Tilføy nummeret til basisverktøyet  $\blacksquare$
- П I syklusen: **Q330** = **Q0**; Bruk verktøynummer med indeks

# **Verktøybruddovervåkning**

### **Forutsetninger:**

- aktiv verktøytabell
- Verktøyovervåkingen i syklusen må være koblet inn (angi **Q330**  $\blacksquare$ ulik 0)
- RBREAK må være større enn 0 (i det angitte verktøynummeret i tabellen)

# **Ytterligere informasjon:** Brukerhåndbok **Konfigurere maskin, teste og kjøre NC-program**

Styringen viser en feilmelding og stanser programmet hvis det målte avviket er større enn verktøyets bruddtoleranse. Samtidig blir verktøyet sperret i verktøytabellen (kolonne TL = L).

# **Referansesystem for måleresultater**

Styringen viser alle måleresultatene for det aktive koordinatsystemet i resultatparameterne og i protokollfilen, selv om koordinatsystemet er rotert/forskjøvet.

# <span id="page-228-0"></span>**6.2 Syklus 0 REFERANSEPLAN (alternativ 17)**

# **ISO-programmering**

**G55**

# **Bruk**

Touch-probe-syklusen beregner en valgfri posisjon på emnet i en valgfri proberetning.

# **Syklusforløp**

- 1 Touch-proben kjører i en 3D-bevegelse med ilgang (verdi fra kolonnen **FMAX**) til den programmerte forposisjonen **1** i syklusen
- 2 Deretter utfører touch-proben probeprosessen med probemating (kolonne **F**). Proberetningen må defineres i syklusen.
- 3 Etter at styringen har registrert posisjonen, flyttes touch-proben tilbake til startpunktet for probeprosedyren, og lagrer den målte koordinaten i en Q-parameter. Styringen lagrer også koordinatene for posisjonen, der touch-proben er på tidspunktet for koblingssignalet, i parameterne **Q115** til **Q119**. Styringen tar ikke hensyn til nålens lengde og radius i disse parameterverdiene.

# **Tips:**

# *MERKNAD*

### **Kollisjonsfare!**

Styringen flytter touch-proben i en tredimensjonal bevegelse i ilgang til forhåndsposisjonen som er programmert i syklusen. Avhengig av posisjonen verktøyet befinner seg på i forkant kan det være kollisjonsfare!

- Forhåndsposisjoner slik at det ikke oppstår kollisjon ved kjøring til den programmerte forposisjonen
- Denne syklusen kan du bare utføre i bearbeidingsmodusen **FUNCTION MODE MILL**.

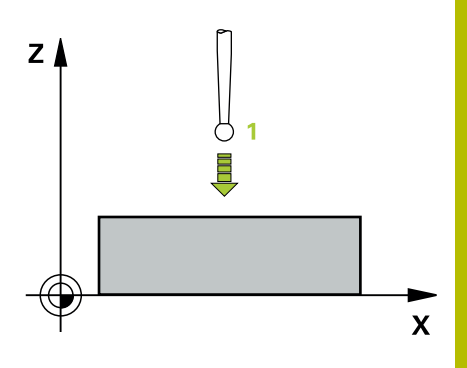

# **Syklusparametere**

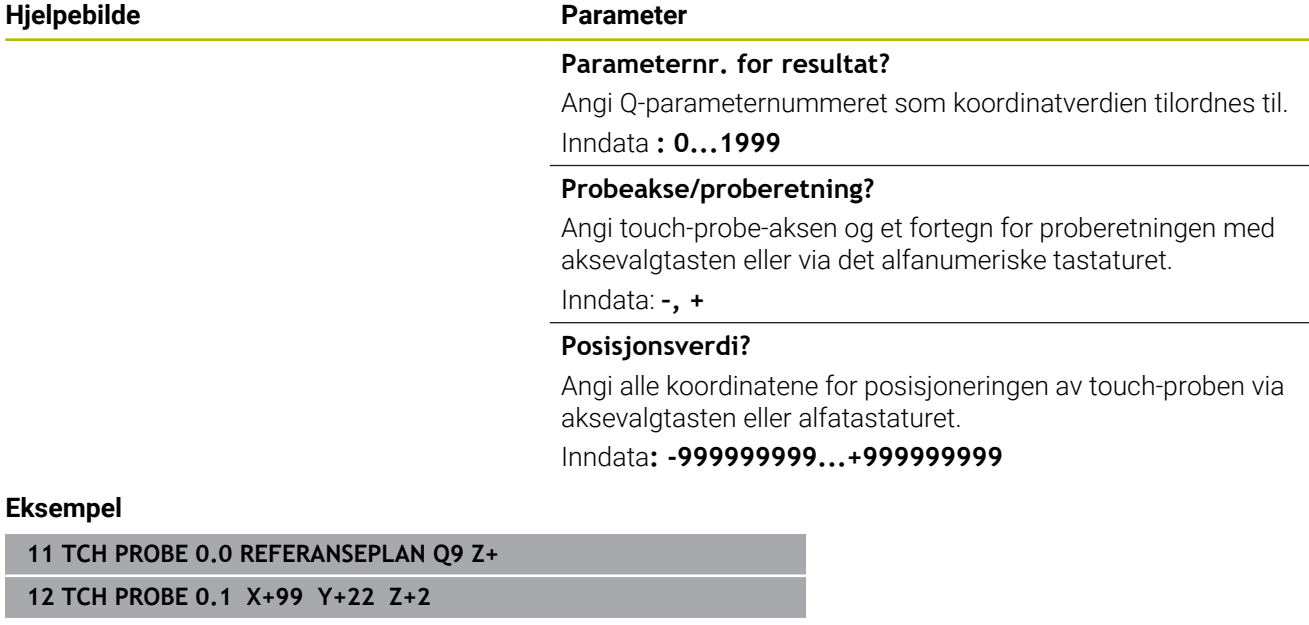

# <span id="page-230-0"></span>**6.3 Syklus 1 NULLPUNKT POLAR (alternativ 17)**

# **ISO-programmering**

NC-syntaks bare tilgjengelig i klartekst.

# **Bruk**

Touch-probe-syklus **1** beregner en valgfri posisjon på emnet i en valgfri proberetning.

# **Syklusforløp**

- 1 Touch-proben kjører i en 3D-bevegelse med ilgang (verdi fra kolonnen **FMAX**) til den programmerte forposisjonen **1** i syklusen
- 2 Deretter utfører touch-proben probeprosessen med probemating (kolonne **F**). Under probeprosedyren flytter styringen touchproben langs 2 akser (avhengig av målevinkel). Polarvinkelen i syklusen definerer proberetningen
- 3 Etter at styringen har registrert posisjonen, flyttes touch-proben tilbake til startpunktet for probeprosedyren. Styringen lagrer koordinatene for posisjonen der touch-proben er på tidspunktet for koblingssignalet, i parameterne **Q115** til **Q119**.

# **Tips:**

# *MERKNAD*

### **Kollisjonsfare!**

Styringen flytter touch-proben i en tredimensjonal bevegelse i ilgang til forhåndsposisjonen som er programmert i syklusen. Avhengig av posisjonen verktøyet befinner seg på i forkant kan det være kollisjonsfare!

- Forhåndsposisjoner slik at det ikke oppstår kollisjon ved kjøring til den programmerte forposisjonen
- Denne syklusen kan du bare utføre i bearbeidingsmodusen **FUNCTION MODE MILL**.
- Probeaksen som er definert i syklusen, fastsetter probeplanet:  $\mathbf{u}$ probeakse X: X/Y-plan probeakse Y: Y/Z-plan probeakse Z: Z/X-plan

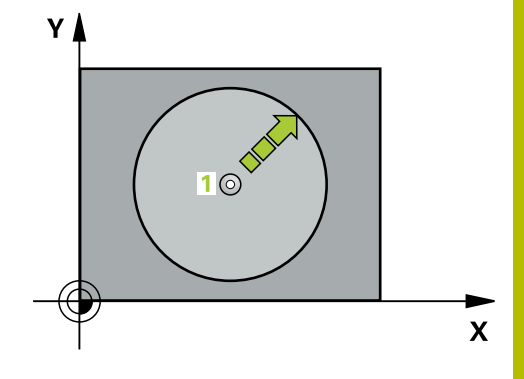

# **Syklusparametere**

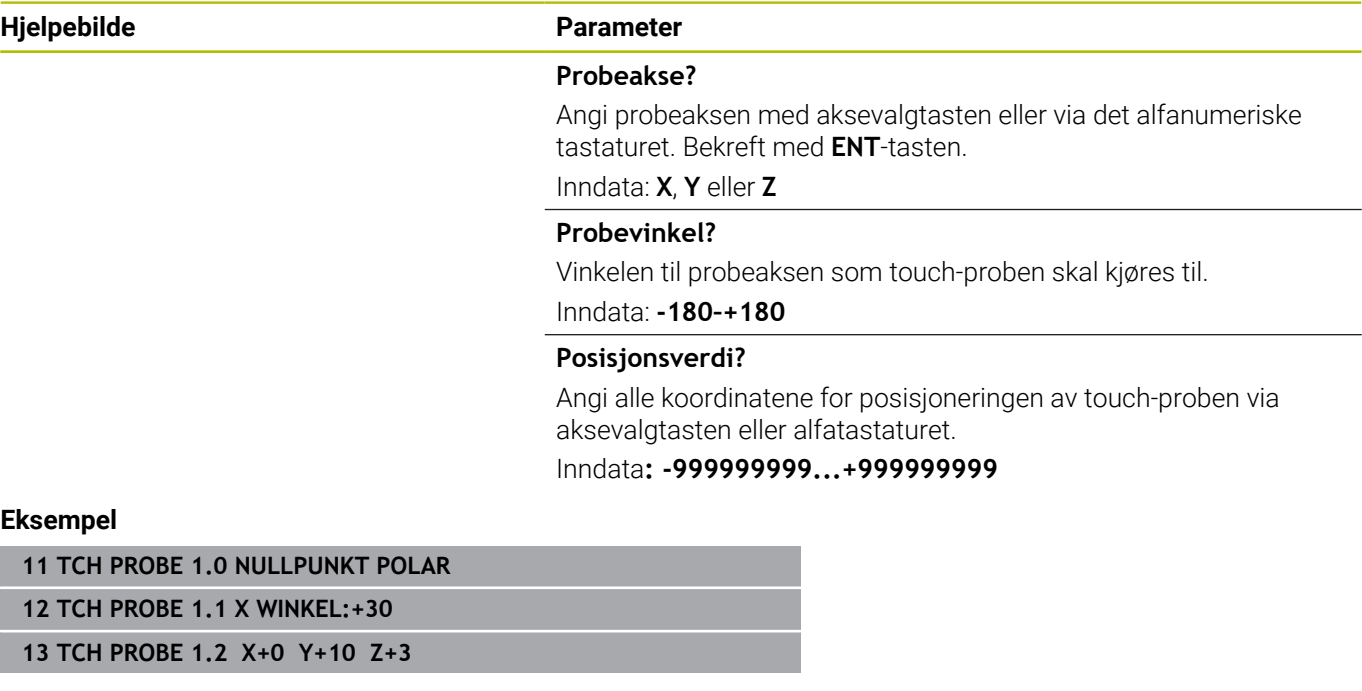

# <span id="page-232-0"></span>**6.4 Syklus 420 MAL VINKEL (alternativ 17)**

#### **ISO-programmering**

**G420**

# **Bruk**

Touch-probe-syklus **420** beregner vinkelen, som omfatter en valgfri rett linje mot arbeidsplanets hovedakse.

# **Syklusforløp**

1 Styringen posisjonerer touch-proben i ilgang (verdi fra kolonne **FMAX**) og med posisjoneringslogikk til det programmerte probepunktet **1**. Det tas hensyn til summen av **Q320**, **SET\_UP**  og probekuleradiusen i hver proberetning. Midten av probekulen er forskjøvet med denne summen fra probepunktet mot proberetningen når probebevegelsen startes

**Mer informasjon:** ["Posisjoneringslogikk", Side 42](#page-41-0)

- 2 Deretter kjører touch-proben til den angitte målehøyden og utfører den første proben med probemating (kolonne **F**).
- 3 Så beveger touch-proben seg til neste probepunkt **2** og utfører neste probe der.
- 4 Styringen flytter touch-proben tilbake til sikker høyde og lagrer den beregnede vinkelen i følgende Q-parameter:

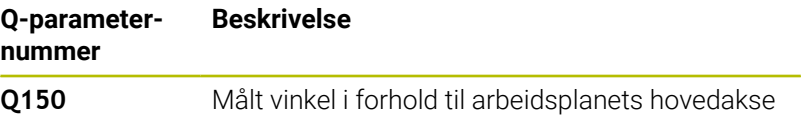

### **Tips:**

- Denne syklusen kan du bare utføre i bearbeidingsmodusen **FUNCTION MODE MILL**.
- Hvis touch-probe-akse = måleakse, kan du måle vinkelen i retning A-aksen eller B-aksen:
	- Hvis vinkelen skal måles i retning A-aksen, velger du **Q263** lik **Q265** og **Q264** ulik **Q266**
	- Hvis vinkelen skal måles i retning B-aksen, velger du **Q263** ulik **Q265** og **Q264** lik **Q266**
- Styringen tilbakestiller en aktiv grunnrotering når syklusen starter.

### **Tips om programmering**

Før du definerer en syklus, må du ha programmert en verktøyoppkalling for å definere touch-probe-aksen.

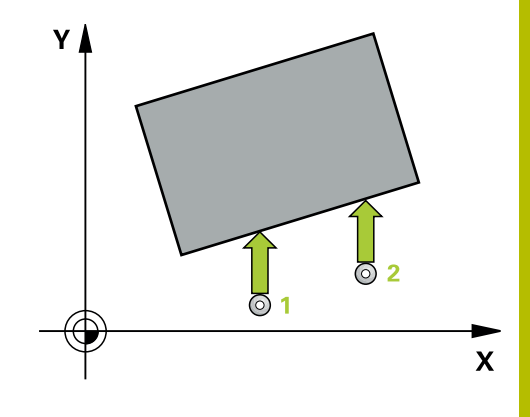

# **Syklusparametere**

#### **Hjelpebilde Parameter**

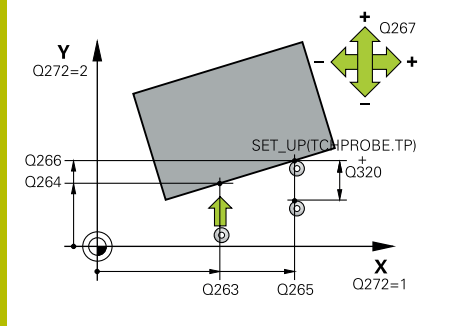

### **Q263 1. Målepunkt 1. akse?**

Koordinat for første probepunkt på arbeidsplanets hovedakse. Verdien er absolutt.

#### Inndata: **-99999,9999–+99999,9999**

# **Q264 1. Målepunkt 2. akse?**

Koordinat for første probepunkt på arbeidsplanets hjelpeakse. Verdien er absolutt.

#### Inndata: **-99999,9999–+99999,9999**

#### **Q265 2. Målepunkt 1. akse?**

Koordinat for andre probepunkt på arbeidsplanets hovedakse. Verdien er absolutt.

Inndata: **-99999,9999–+99999,9999**

#### **Q266 2. Målepunkt 2. akse?**

Koordinat for andre probepunkt på arbeidsplanets hjelpeakse. Verdien er absolutt.

#### Inndata: **-99999,9999–+99999,9999**

#### **Q272 Måleakse (1...3: 1=hovedakse)?**

Aksen som målingen skal utføres på:

- **1**: Hovedakse = måleakse
- **2**: Hjelpeakse = måleakse
- **3**: Touch-probe-akse = måleakse

#### Inndata: **1**, **2**, **3**

#### **Q267 Kjøreretning 1 (+1=+ / -1=-)?**

Retningen som touch-proben skal kjøre frem til emnet i:

- **-1**: Negativ kjøreretning
- **+1**: Positiv kjøreretning

Inndata: **-1**, **+1**

#### **Q261 Målehøyde i probeakse?**

Koordinat for kulesentrum på touch-probe-aksen der målingen skal utføres. Verdien er absolutt.

#### Inndata: **-99999,9999–+99999,9999**

#### **Q320 Sikkerhetsavstand?**

Ytterligere avstand mellom målepunkt og probekule. Probebevegelsen starter også ved probing i verktøyakseretningen forskjøvet med summen fra **Q320**, **SET\_UP** og probekuleradiusen. Verdien er inkrementell.

Inndata: **0–99999,9999** alternativ **PREDEF**

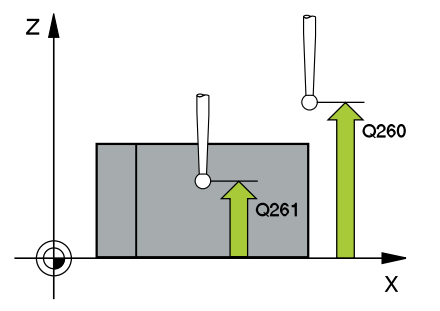

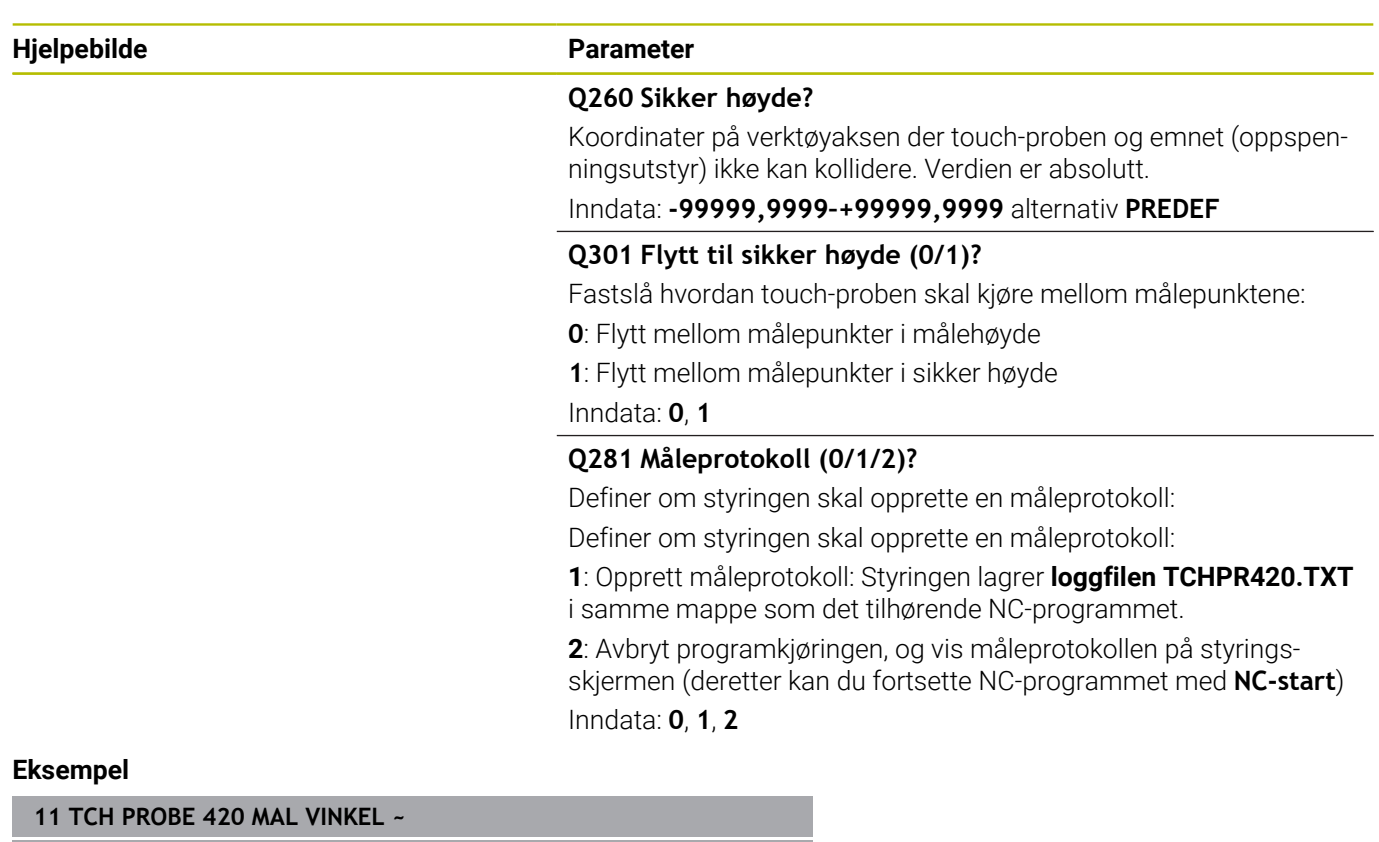

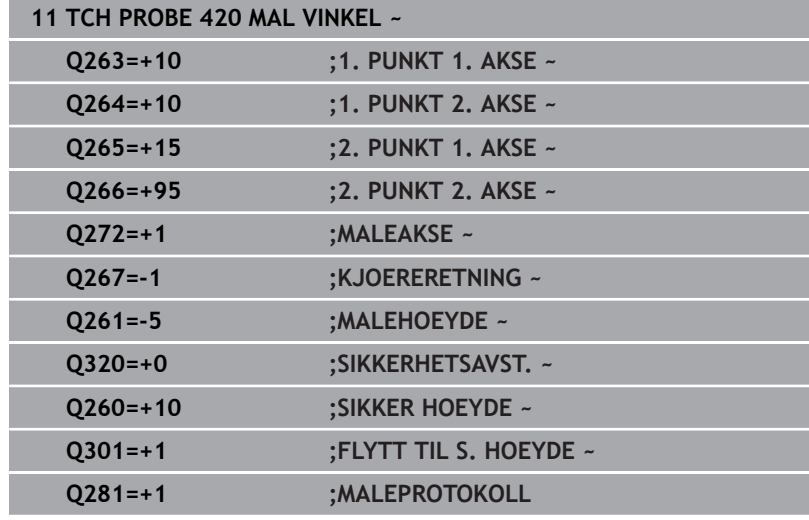

**6**

# <span id="page-235-0"></span>**6.5 syklus 421 MAL BORING (alternativ 17)**

## **ISO-programmering**

**G421**

# **Bruk**

Touch-probe-syklus **421** beregner sentrum og diameter for en boring (sirkellomme). Hvis du definerer toleranseverdier for syklusen, sammenligner styringen nominelle og faktiske verdier og legger inn avvik i Q-parameterne.

# **Syklusforløp**

1 Styringen posisjonerer touch-proben med ilgang (verdi fra kolonne **FMAX**) og med posisjoneringslogikk til probepunktet **1**. Styringen beregner probepunktene ut fra syklusdefinisjonene og sikkerhetsavstanden ut fra kolonnen SET\_UP i touch-probetabellen

# **Mer informasjon:** ["Posisjoneringslogikk", Side 42](#page-41-0)

- 2 Deretter kjører touch-proben til den angitte målehøyden og utfører den første proben med probemating (kolonne **F**). Styringen definerer proberetningen automatisk, avhengig av programmert startvinkel.
- 3 Deretter beveger touch-proben seg i en sirkel til neste probepunkt **2** (enten til målehøyde eller til sikker høyde) og utfører neste probe der
- 4 Styringen posisjonerer touch-proben til probepunkt **3** og deretter til probepunkt **4**, og gjennomfører tredje og fjerde probe ved disse punktene
- 5 Til slutt flytter styringen touch-proben tilbake til sikker høyde, og lagrer aktuelle verdier og avvik i følgende Q-parametre:

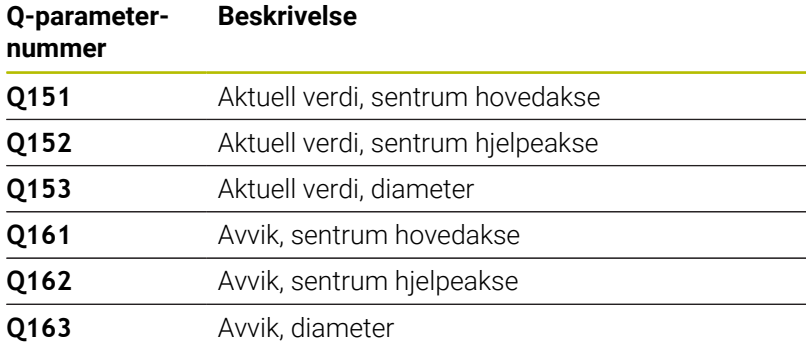

# **Tips:**

- $\overline{\phantom{a}}$ Denne syklusen kan du bare utføre i bearbeidingsmodusen **FUNCTION MODE MILL**.
- Jo mindre vinkeltrinn som angis, desto mer unøyaktig beregner  $\blacksquare$ styringen boringens dimensjoner. Minste inndataverdi: 5°.
- Styringen tilbakestiller en aktiv grunnrotering når syklusen starter.

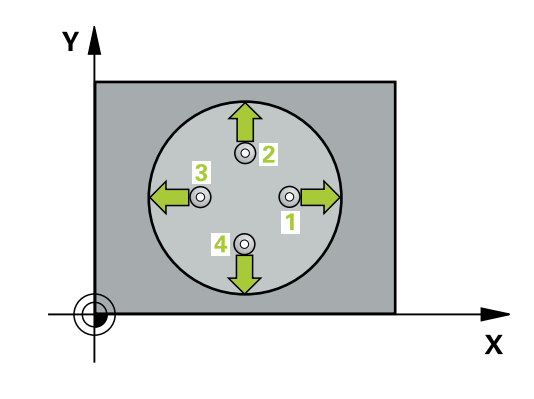

- Før du definerer en syklus, må du ha programmert en verktøyoppkalling for å definere touch-probe-aksen.
- Nominell diameter **Q262** må ligge mellom minste og største mål (**Q276**/**Q275**).
- Parameterne **Q498** og **Q531** har ingen innvirkning i denne syklusen. Du må ikke foreta noen inntastinger. Disse parameterne ble bare integrert av kompatibilitetshensyn. Når du for eksempel importerer et program for dreie-frese-kontrollsystemet TNC 640, vises ikke noen feilmelding.

**6**

# **Syklusparametere**

### **Hjelpebilde Parameter**

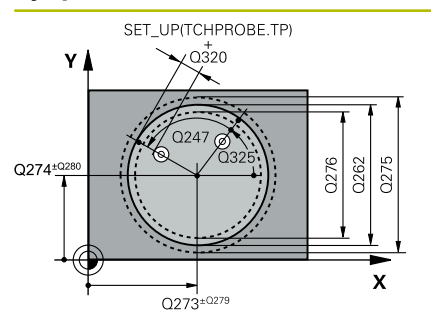

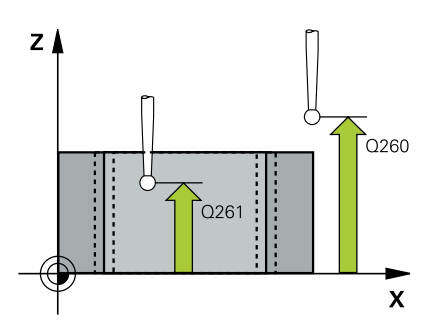

#### **Q273 Sentrum 1. akse (nominell)?**

Sentrum i boringen på arbeidsplanets hovedakse. Verdien er absolutt.

Inndata: **-99999,9999–+99999,9999**

# **Q274 Sentrum 2. akse (nominell)?**

Midt i boringen på arbeidsplanets hjelpeakse. Verdien er absolutt. Inndata: **-99999,9999–+99999,9999**

# **Q262 Nominell diameter**

Angi boringens diameter.

### Inndata: **0–99999,9999**

### **Q325 Startvinkel?**

Vinkel mellom hovedaksen for arbeidsplanet og det første probepunktet. Verdien er absolutt.

#### Inndata **: -360 000...+360 000**

### **Q247 Mellomliggende vinkelskritt?**

Vinkel mellom to målepunkter, der vinkeltrinnets fortegn definerer touch-probens roteringsretning (- = med klokken) mot neste målepunkt. Angi en vinkeltrinnverdi som er under 90°, hvis du vil måle sirkelbuer. Verdien er inkrementell.

Inndata **: -120...+120**

### **Q261 Målehøyde i probeakse?**

Koordinat for kulesentrum på touch-probe-aksen der målingen skal utføres. Verdien er absolutt.

#### Inndata: **-99999,9999–+99999,9999**

#### **Q320 Sikkerhetsavstand?**

Ytterligere avstand mellom probepunkt og probekule. **Q320** er additiv til kolonnen **SET\_UP** i touch-probetabellen. Verdien er inkrementell.

Inndata: **0–99999,9999** alternativ **PREDEF**

#### **Q260 Sikker høyde?**

Koordinater på verktøyaksen der touch-proben og emnet (oppspenningsutstyr) ikke kan kollidere. Verdien er absolutt.

Inndata: **-99999,9999–+99999,9999** alternativ **PREDEF**

### **Q301 Flytt til sikker høyde (0/1)?**

Fastslå hvordan touch-proben skal kjøre mellom målepunktene:

- **0**: Flytt mellom målepunkter i målehøyde
- **1**: Flytt mellom målepunkter i sikker høyde

Inndata: **0**, **1**

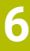

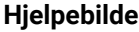

#### **Parameter**

**Q275 Maks. grense for hullstørrelse?**

Største tillatte borediameter (sirkellomme) Inndata: **0–99999,9999**

#### **Q276 Minste grense for størrelse?**

Minste tillatte borediameter (sirkellomme) Inndata: **0–99999,9999**

#### **Q279 Toleranseverdi sentrum 1. akse?**

Tillatt posisjonsavvik på arbeidsplanets hovedakse.

Inndata: **0–99999,9999**

# **Q280 Toleranseverdi sentrum 2. akse?**

Tillatt posisjonsavvik på arbeidsplanets hjelpeakse.

# Inndata: **0–99999,9999**

#### **Q281 Måleprotokoll (0/1/2)?**

Definer om styringen skal opprette en måleprotokoll:

**0**: Ikke opprett måleprotokoll

**1**: Opprett måleprotokoll: Styringen lagrer **loggfilen TCHPR421.TXT** som standard i samme katalog som det tilhørende NC-programmet.

**2**: Programmet avbrytes, og måleprotokollen vises på styringsskjermen. Fortsett NC-programmet med **NC-start**

Inndata: **0**, **1**, **2**

# **Q309 PGM-stopp ved toleransefeil?**

Definer om styringen skal avbryte programforløpet ved toleranseoverskridelser og vise en feilmelding:

**0**: Ikke avbryt programmet, og ikke vis feilmelding

**1**: Avbryt programmet, og vis feilmelding

Inndata: **0**, **1**

#### **Q330 Verktøynummer for overvåking?**

Definer om styringen skal utføre en verktøyovervåking :

**0**: Overvåking ikke aktivert

**>0**: Nummer eller navn på verktøyet som styringen har utført bearbeidingen med. Du kan overføre verktøyet direkte fra verktøytabellen med en funksjonstast.

Inndata**: 0...99999.9** eller maksimalt **255** tegn

**Mer informasjon:** ["Verktøyovervåking", Side 227](#page-226-0)

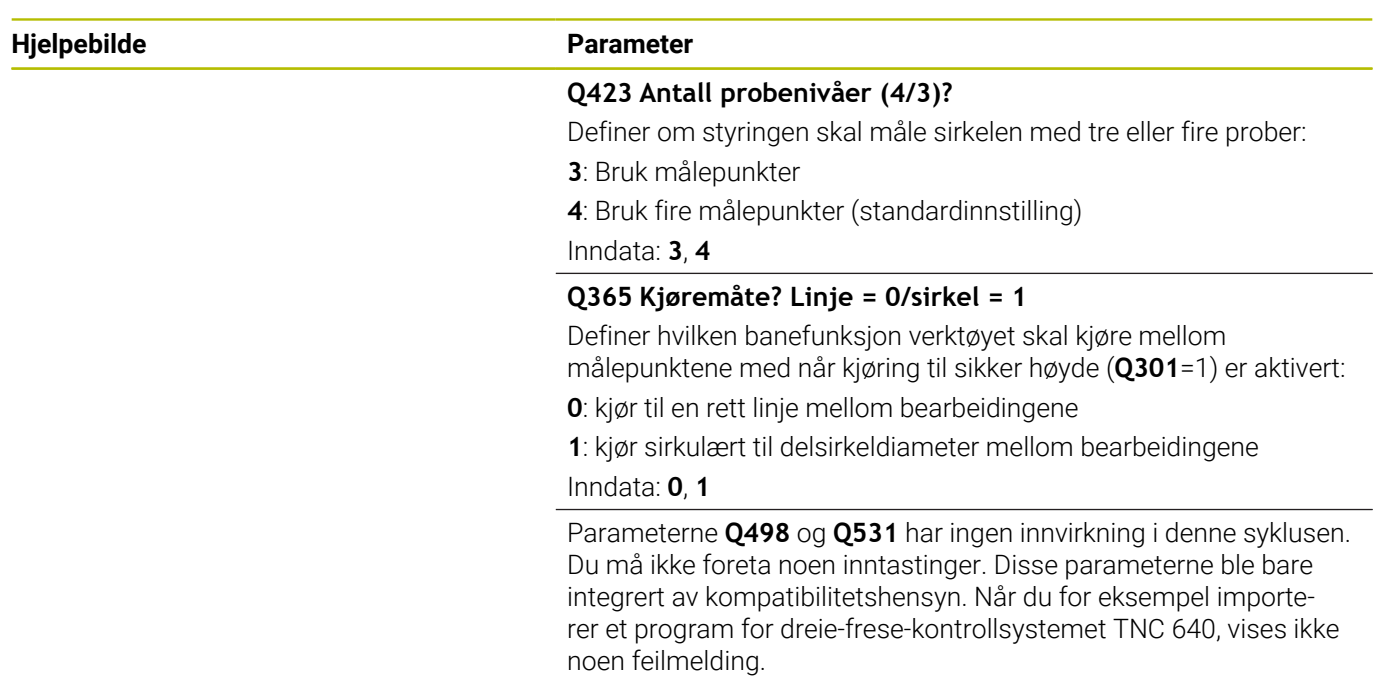

# **Eksempel**

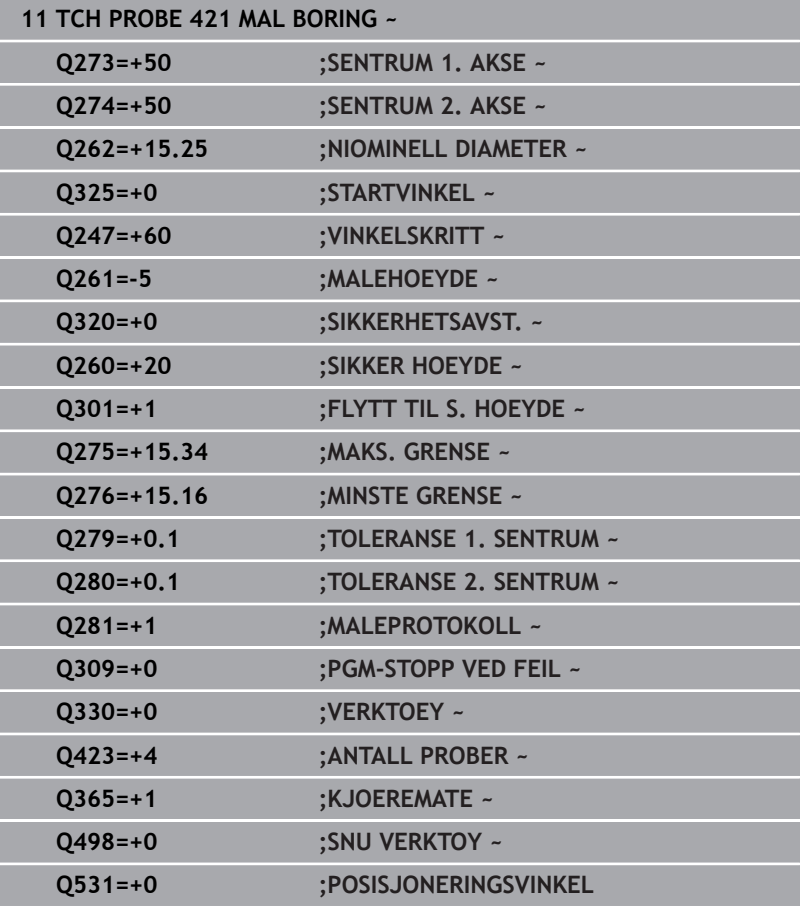

# <span id="page-240-0"></span>**6.6 Syklus 422 MAL SIRKEL UTVENDIG (alternativ 17)**

# **ISO-programmering**

**G422**

# **Bruk**

Touch-probe-syklus **422** beregner midtpunktet og diameteren for en sirkelformet tapp. Hvis du definerer toleranseverdier for syklusen, sammenligner styringen nominelle og faktiske verdier og legger inn avvik i Q-parameterne.

# **Syklusforløp**

1 Styringen posisjonerer touch-proben med ilgang (verdi fra kolonne **FMAX**) og med posisjoneringslogikk til probepunktet **1**. Styringen beregner probepunktene ut fra syklusdefinisjonene og sikkerhetsavstanden ut fra kolonnen **SET\_UP** i touch-probetabellen

**Mer informasjon:** ["Posisjoneringslogikk", Side 42](#page-41-0)

- 2 Deretter kjører touch-proben til den angitte målehøyden og utfører den første proben med probemating (kolonne **F**). Styringen definerer proberetningen automatisk, avhengig av programmert startvinkel.
- 3 Deretter beveger touch-proben seg i en sirkel til neste probepunkt **2** (enten til målehøyde eller til sikker høyde) og utfører neste probe der
- 4 Styringen posisjonerer touch-proben til probepunkt **3** og deretter til probepunkt **4**, og gjennomfører tredje og fjerde probe ved disse punktene
- 5 Til slutt flytter styringen touch-proben tilbake til sikker høyde, og lagrer aktuelle verdier og avvik i følgende Q-parametre:

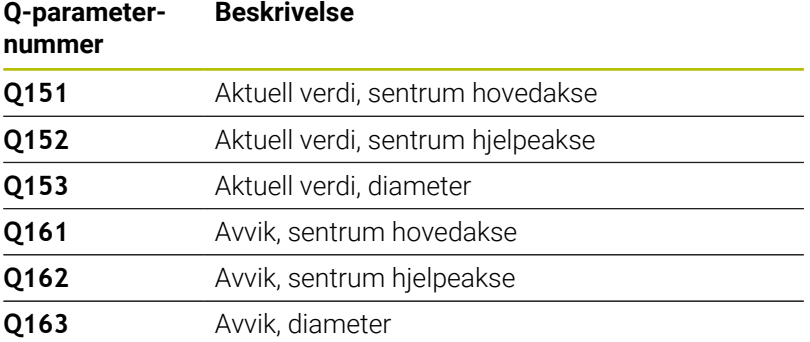

# **Tips:**

- Denne syklusen kan du bare utføre i bearbeidingsmodusen Ē. **FUNCTION MODE MILL**.
- Jo mindre vinkeltrinn som angis, desto mer unøyaktig beregner styringen boringens dimensjoner. Minste inndataverdi: 5°.
- Styringen tilbakestiller en aktiv grunnrotering når syklusen starter.

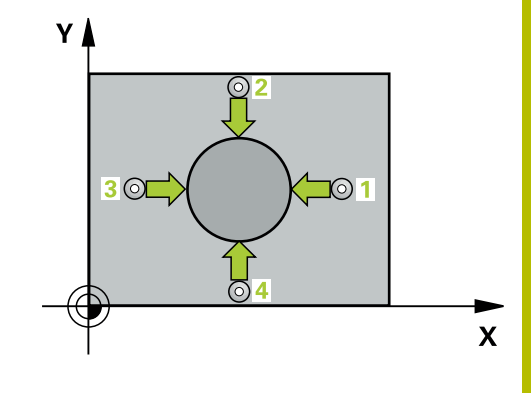

# **Tips om programmering**

- Før du definerer en syklus, må du ha programmert en verktøyoppkalling for å definere touch-probe-aksen.
- Parameterne **Q498** og **Q531** har ingen innvirkning i denne syklusen. Du må ikke foreta noen inntastinger. Disse parameterne ble bare integrert av kompatibilitetshensyn. Når du for eksempel importerer et program for dreie-frese-kontrollsystemet TNC 640, vises ikke noen feilmelding.

**Touch-probe-sykluser: kontrollere emner som ligger skjevt, automatisk | Syklus 422 MAL SIRKEL UTVENDIG (alternativ 17)**

# **Syklusparametere**

#### **Hjelpebilde Parameter**

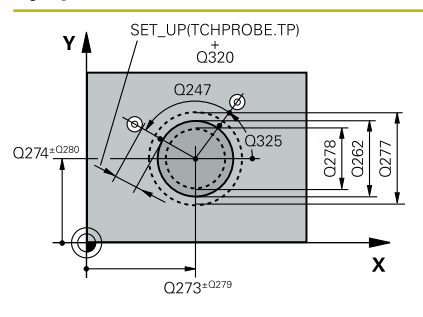

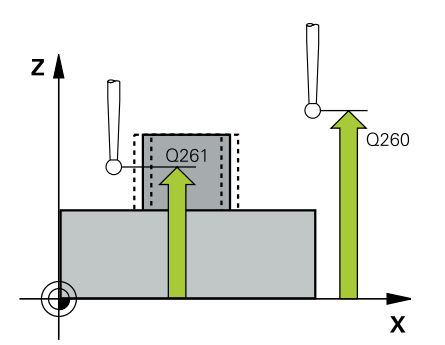

#### **Q273 Sentrum 1. akse (nominell)?**

Tappens midtpunkt på arbeidsplanets hovedakse. Verdien er absolutt.

#### Inndata: **-99999,9999–+99999,9999**

#### **Q274 Sentrum 2. akse (nominell)?**

Tappens midtpunkt på arbeidsplanets hjelpeakse. Verdien er absolutt.

#### Inndata: **-99999,9999–+99999,9999**

#### **Q262 Nominell diameter**

Angi tappens diameter.

Inndata: **0–99999,9999**

#### **Q325 Startvinkel?**

Vinkel mellom hovedaksen for arbeidsplanet og det første probepunktet. Verdien er absolutt.

Inndata **: -360 000...+360 000**

#### **Q247 Mellomliggende vinkelskritt?**

Vinkel mellom to målepunkter, der vinkeltrinnets fortegn angir arbeidsretningen (- = med klokken). Angi en vinkeltrinnverdi som er under 90°, hvis du vil måle sirkelbuer. Verdien er inkrementell.

### Inndata **: -120...+120**

#### **Q261 Målehøyde i probeakse?**

Koordinat for kulesentrum på touch-probe-aksen der målingen skal utføres. Verdien er absolutt.

#### Inndata: **-99999,9999–+99999,9999**

#### **Q320 Sikkerhetsavstand?**

Ytterligere avstand mellom probepunkt og probekule. **Q320** er additiv til kolonnen **SET\_UP** i touch-probetabellen. Verdien er inkrementell.

Inndata: **0–99999,9999** alternativ **PREDEF**

#### **Q260 Sikker høyde?**

Koordinater på verktøyaksen der touch-proben og emnet (oppspenningsutstyr) ikke kan kollidere. Verdien er absolutt.

Inndata: **-99999,9999–+99999,9999** alternativ **PREDEF**

#### **Q301 Flytt til sikker høyde (0/1)?**

Fastslå hvordan touch-proben skal kjøre mellom målepunktene:

**0**: Flytt mellom målepunkter i målehøyde

**1**: Flytt mellom målepunkter i sikker høyde

Inndata: **0**, **1**

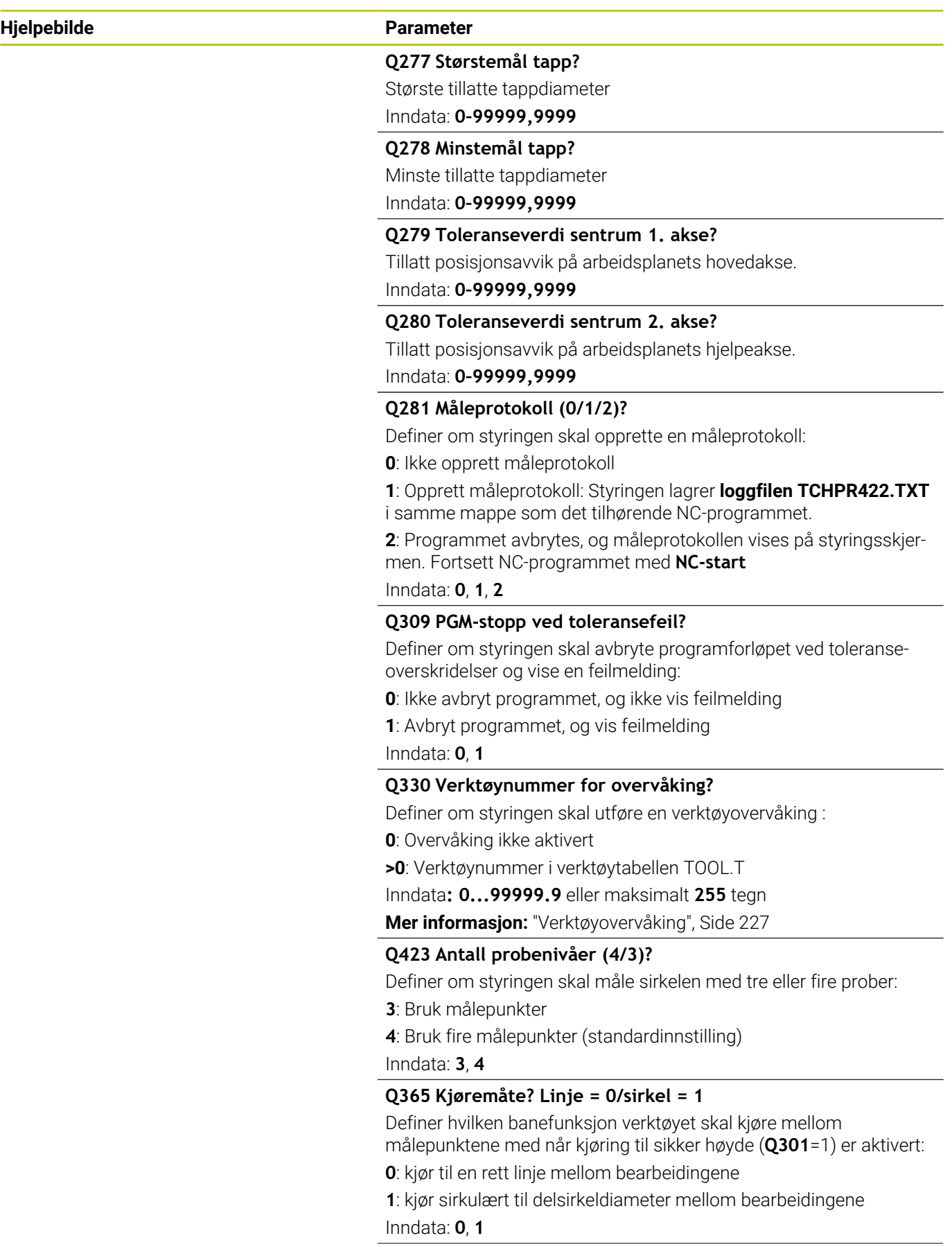

#### **Hjelpebilde Parameter**

Parameterne **Q498** og **Q531** har ingen innvirkning i denne syklusen. Du må ikke foreta noen inntastinger. Disse parameterne ble bare integrert av kompatibilitetshensyn. Når du for eksempel importerer et program for dreie-frese-kontrollsystemet TNC 640, vises ikke noen feilmelding.

### **Eksempel**

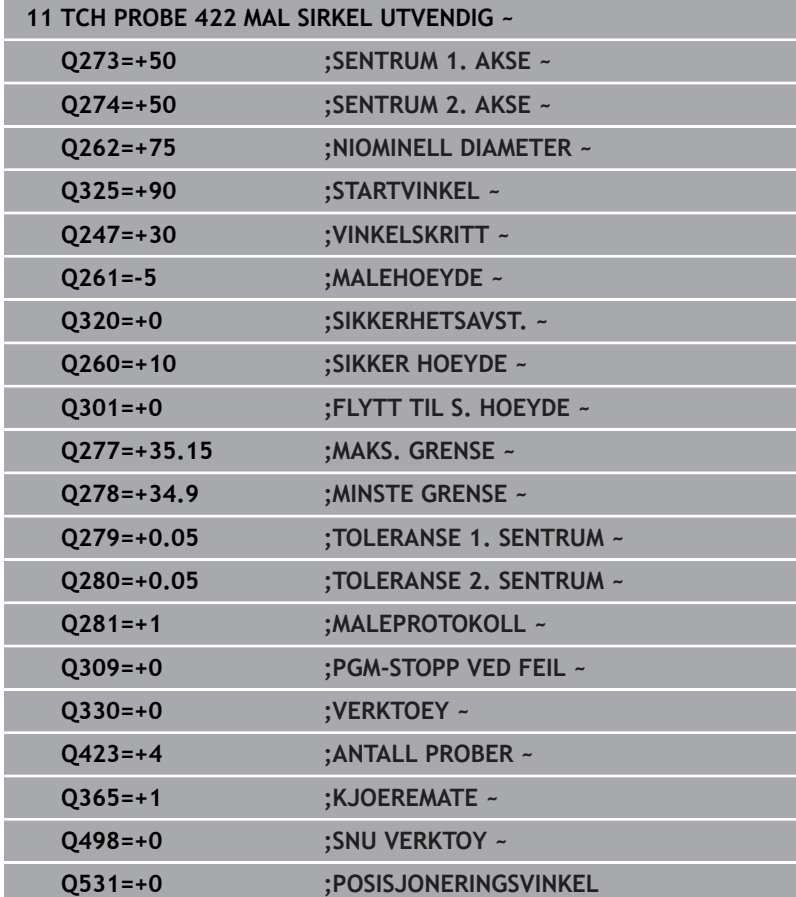

# <span id="page-245-0"></span>**6.7 Syklus 423 MAL FIRKANT INNV. (alternativ 17)**

# **ISO-programmering**

**G423**

# **Bruk**

Touch-probe-syklus **423** beregner midtpunktet samt lengde og bredde for en rektangulær lomme. Hvis du definerer toleranseverdier for syklusen, sammenligner styringen nominelle og faktiske verdier og legger inn avvik i Q-parameterne.

# **Syklusforløp**

1 Styringen posisjonerer touch-proben med ilgang (verdi fra kolonne **FMAX**) og med posisjoneringslogikk til probepunktet **1**. Styringen beregner probepunktene ut fra syklusdefinisjonene og sikkerhetsavstanden ut fra kolonnen **SET\_UP** i touch-probetabellen

**Mer informasjon:** ["Posisjoneringslogikk", Side 42](#page-41-0)

- 2 Deretter kjører touch-proben til den angitte målehøyden og utfører den første proben med probemating (kolonne **F**).
- 3 Deretter beveger touch-proben seg enten parallelt med aksen til målehøyden eller lineært til neste probepunkt **2** og utfører neste probe der
- 4 Styringen posisjonerer touch-proben til probepunkt **3** og deretter til probepunkt **4**, og gjennomfører tredje og fjerde probe ved disse punktene
- 5 Til slutt flytter styringen touch-proben tilbake til sikker høyde, og lagrer aktuelle verdier og avvik i følgende Q-parametre:

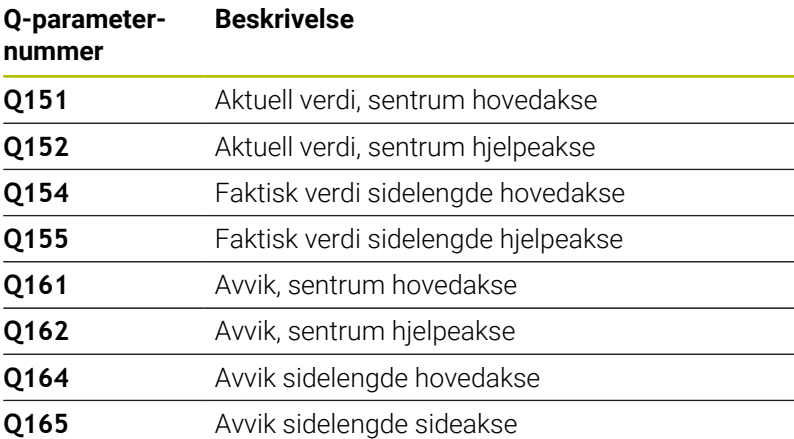

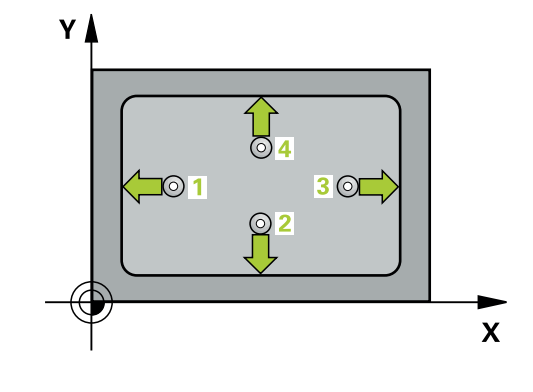

**Touch-probe-sykluser: kontrollere emner som ligger skjevt, automatisk | Syklus 423 MAL FIRKANT INNV. (alternativ 17)**

# **Tips:**

- Denne syklusen kan du bare utføre i bearbeidingsmodusen  $\bar{\phantom{a}}$ **FUNCTION MODE MILL**.
- Hvis lommedimensjonene og sikkerhetsavstanden hindrer en forposisjonering i nærheten av probepunktet, utfører styringen alltid probingen i forhold til lommens midtpunkt. Touch-proben flyttes i så fall ikke til sikker høyde mellom de fire målepunktene.
- Verktøyovervåkingen avhenger av avviket på den første sidelengden.
- Styringen tilbakestiller en aktiv grunnrotering når syklusen starter.

## **Tips om programmering**

Før du definerer en syklus, må du ha programmert en verktøyoppkalling for å definere touch-probe-aksen.

# **Syklusparametere**

# **Hjelpebilde Parameter**

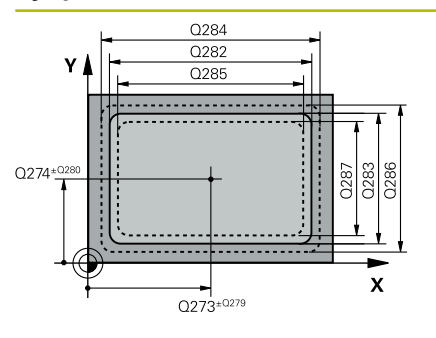

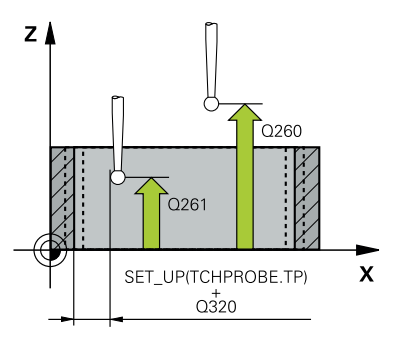

# **Q273 Sentrum 1. akse (nominell)?**

Midt i lommen i arbeidsplanets hovedakse. Verdien er absolutt. Inndata: **-99999,9999–+99999,9999**

**(alternativ 17)**

# **Q274 Sentrum 2. akse (nominell)?**

Midt i lommen i arbeidsplanets hjelpeakse. Verdien er absolutt. Inndata: **-99999,9999–+99999,9999**

# **Q282 1. Sidelengde (nominell)?**

Lommens lengde, parallelt med arbeidsplanets hovedakse Inndata: **0–99999,9999**

# **Q283 2. Sidelengde (nominell)?**

Lommens lengde, parallelt med arbeidsplanets hjelpeakse Inndata: **0–99999,9999**

# **Q261 Målehøyde i probeakse?**

Koordinat for kulesentrum på touch-probe-aksen der målingen skal utføres. Verdien er absolutt.

### Inndata: **-99999,9999–+99999,9999**

### **Q320 Sikkerhetsavstand?**

Ytterligere avstand mellom probepunkt og probekule. **Q320** er additiv til kolonnen **SET\_UP** i touch-probetabellen. Verdien er inkrementell.

Inndata: **0–99999,9999** alternativ **PREDEF**

# **Q260 Sikker høyde?**

Koordinater på verktøyaksen der touch-proben og emnet (oppspenningsutstyr) ikke kan kollidere. Verdien er absolutt.

# Inndata: **-99999,9999–+99999,9999** alternativ **PREDEF**

# **Q301 Flytt til sikker høyde (0/1)?**

Fastslå hvordan touch-proben skal kjøre mellom målepunktene:

**0**: Flytt mellom målepunkter i målehøyde

**1**: Flytt mellom målepunkter i sikker høyde

Inndata: **0**, **1**

### **Q284 Størstemål 1. sidelengde?**

Største tillatte lommelengde

Inndata: **0–99999,9999**

### **Q285 Minstemål 1. sidelengde?**

Minste tillatte lommelengde

Inndata: **0–99999,9999**

**Touch-probe-sykluser: kontrollere emner som ligger skjevt, automatisk | Syklus 423 MAL FIRKANT INNV. (alternativ 17)**

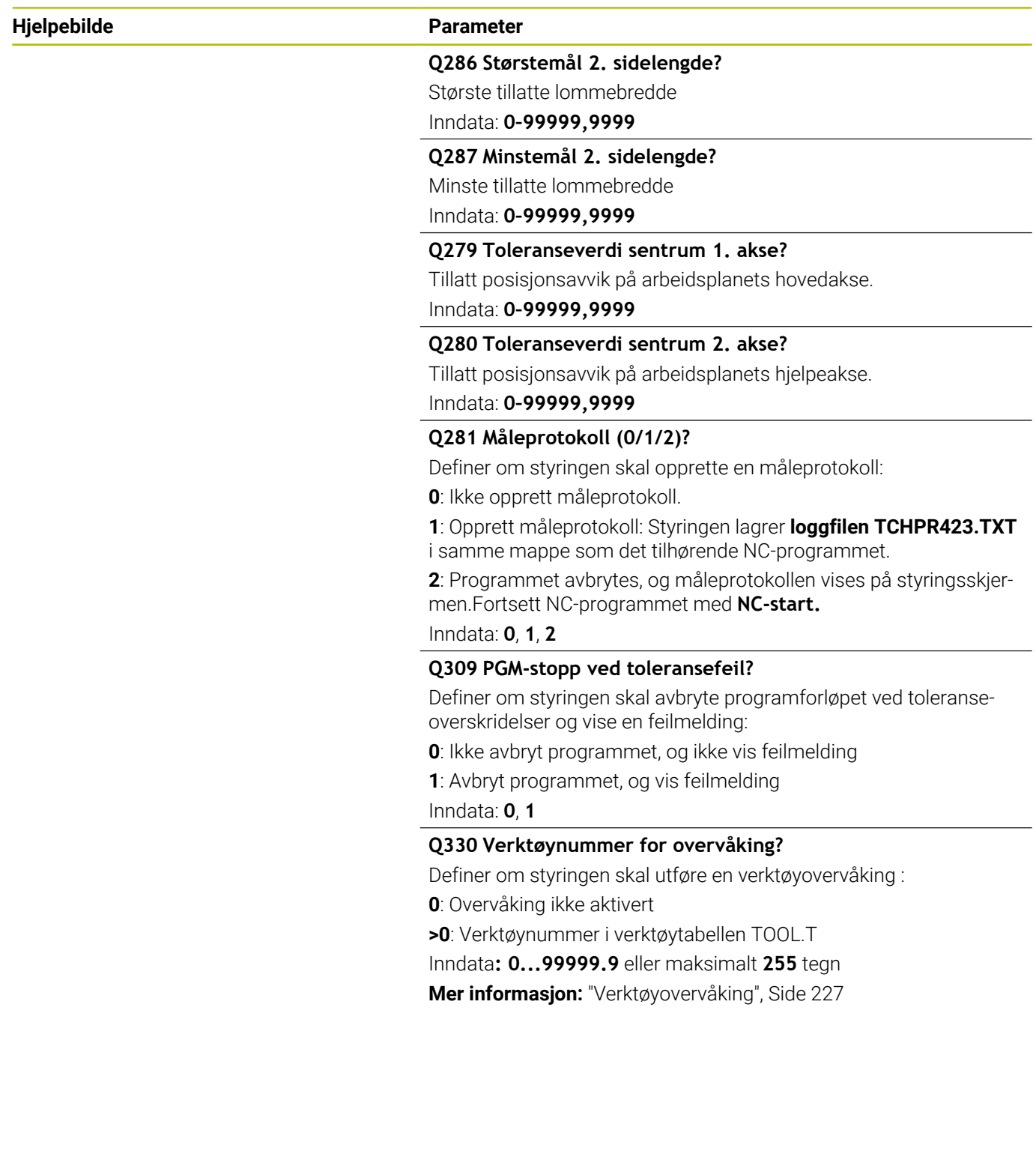

# **Eksempel**

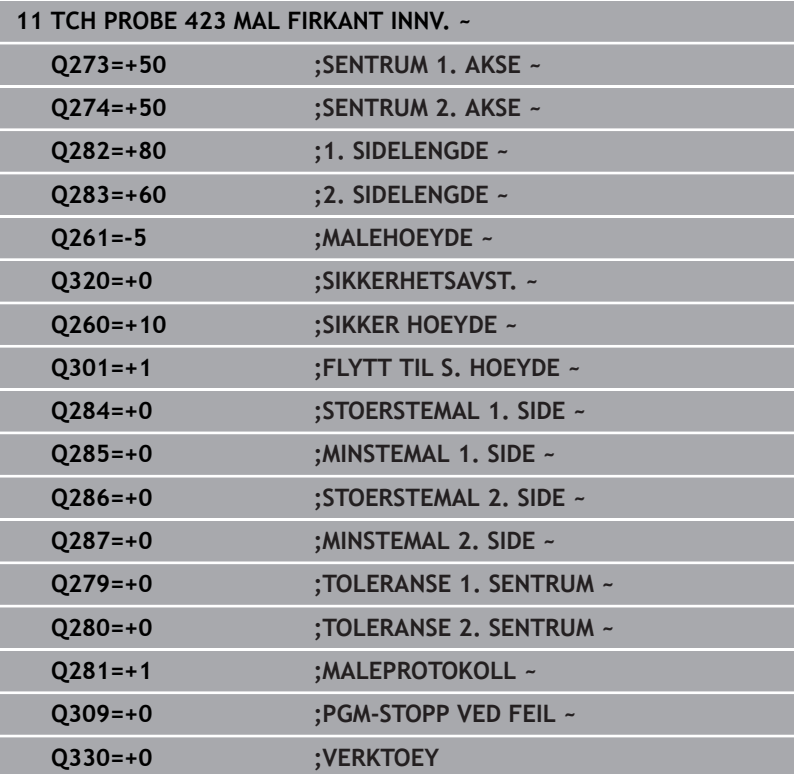

# <span id="page-250-0"></span>**6.8 Syklus 424 MAL FIRKANT UTV. (alternativ 17)**

# **ISO-programmering**

**G424**

# **Bruk**

Touch-probe-syklus **424** beregner midtpunktet samt lengde og bredde for en rektangulær tapp. Hvis du definerer toleranseverdier for syklusen, sammenligner styringen nominelle og faktiske verdier og legger inn avvik i Q-parameterne.

# **Syklusforløp**

1 Styringen posisjonerer touch-proben med ilgang (verdi fra kolonne **FMAX**) og med posisjoneringslogikk til probepunktet **1**. Styringen beregner probepunktene ut fra syklusdefinisjonene og sikkerhetsavstanden ut fra kolonnen **SET\_UP** i touch-probetabellen

**Mer informasjon:** ["Posisjoneringslogikk", Side 42](#page-41-0)

- 2 Deretter kjører touch-proben til den angitte målehøyden og utfører den første proben med probemating (kolonne **F**).
- 3 Deretter beveger touch-proben seg enten parallelt med aksen til målehøyden eller lineært til neste probepunkt **2** og utfører neste probe der
- 4 Styringen posisjonerer touch-proben til probepunkt **3** og deretter til probepunkt **4**, og gjennomfører tredje og fjerde probe ved disse punktene
- 5 Til slutt flytter styringen touch-proben tilbake til sikker høyde, og lagrer aktuelle verdier og avvik i følgende Q-parametre:

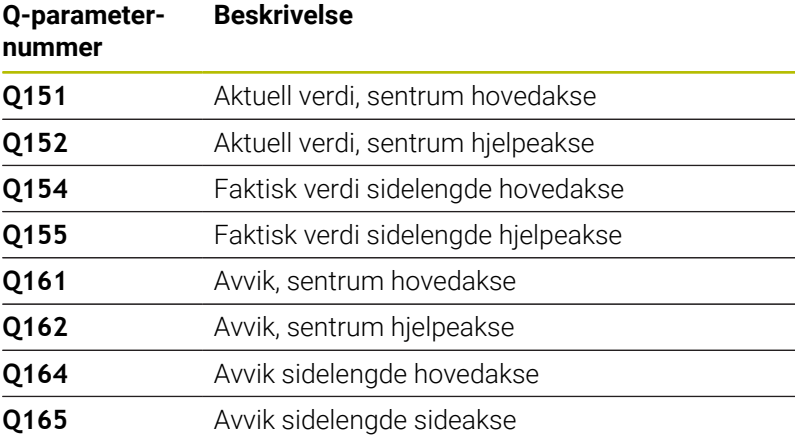

# **Tips:**

- $\mathbf{u}$ Denne syklusen kan du bare utføre i bearbeidingsmodusen **FUNCTION MODE MILL**.
- Verktøyovervåkingen avhenger av avviket på den første sidelengden.
- Styringen tilbakestiller en aktiv grunnrotering når syklusen starter.

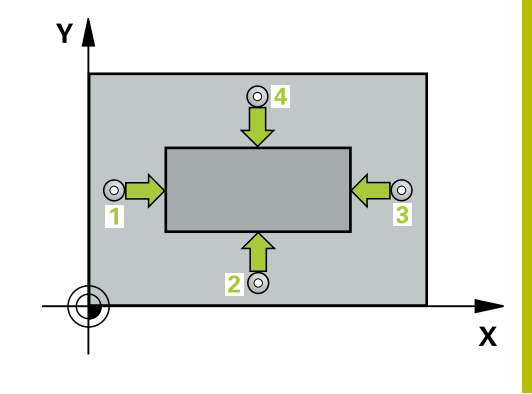

# **Tips om programmering**

Før du definerer en syklus, må du ha programmert en verktøyoppkalling for å definere touch-probe-aksen.

# **Syklusparametere**

# **Hjelpebilde Parameter**

**6**

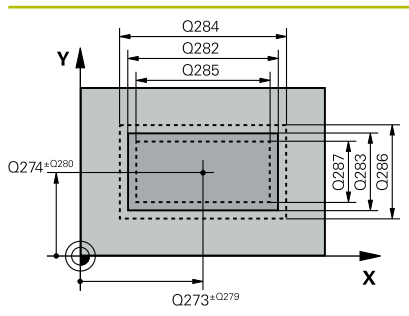

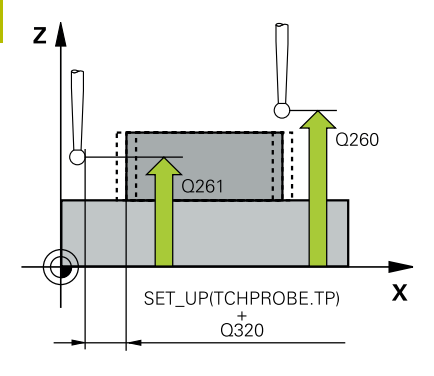

# **Q273 Sentrum 1. akse (nominell)?**

Tappens midtpunkt på arbeidsplanets hovedakse. Verdien er absolutt.

Inndata: **-99999,9999–+99999,9999**

# **Q274 Sentrum 2. akse (nominell)?**

Tappens midtpunkt på arbeidsplanets hjelpeakse. Verdien er absolutt.

# Inndata: **-99999,9999–+99999,9999**

# **Q282 1. Sidelengde (nominell)?**

Tappens lengde, parallelt med arbeidsplanets hovedakse

### Inndata: **0–99999,9999**

# **Q283 2. Sidelengde (nominell)?**

Tappens lengde, parallelt med arbeidsplanets hjelpeakse Inndata: **0–99999,9999**

# **Q261 Målehøyde i probeakse?**

Koordinat for kulesentrum på touch-probe-aksen der målingen skal utføres. Verdien er absolutt.

### Inndata: **-99999,9999–+99999,9999**

### **Q320 Sikkerhetsavstand?**

Ytterligere avstand mellom probepunkt og probekule. **Q320** er additiv til kolonnen **SET\_UP** i touch-probetabellen. Verdien er inkrementell.

### Inndata: **0–99999,9999** alternativ **PREDEF**

### **Q260 Sikker høyde?**

Koordinater på verktøyaksen der touch-proben og emnet (oppspenningsutstyr) ikke kan kollidere. Verdien er absolutt.

# Inndata: **-99999,9999–+99999,9999** alternativ **PREDEF**

### **Q301 Flytt til sikker høyde (0/1)?**

Fastslå hvordan touch-proben skal kjøre mellom målepunktene:

- **0**: Flytt mellom målepunkter i målehøyde
- **1**: Flytt mellom målepunkter i sikker høyde

# Inndata: **0**, **1**

### **Q284 Størstemål 1. sidelengde?**

Største tillatte tapplengde

Inndata: **0–99999,9999**

# **Q285 Minstemål 1. sidelengde?**

Minste tillatte tapplengde

Inndata: **0–99999,9999**
**Touch-probe-sykluser: kontrollere emner som ligger skjevt, automatisk | Syklus 424 MAL FIRKANT UTV. (alternativ 17)**

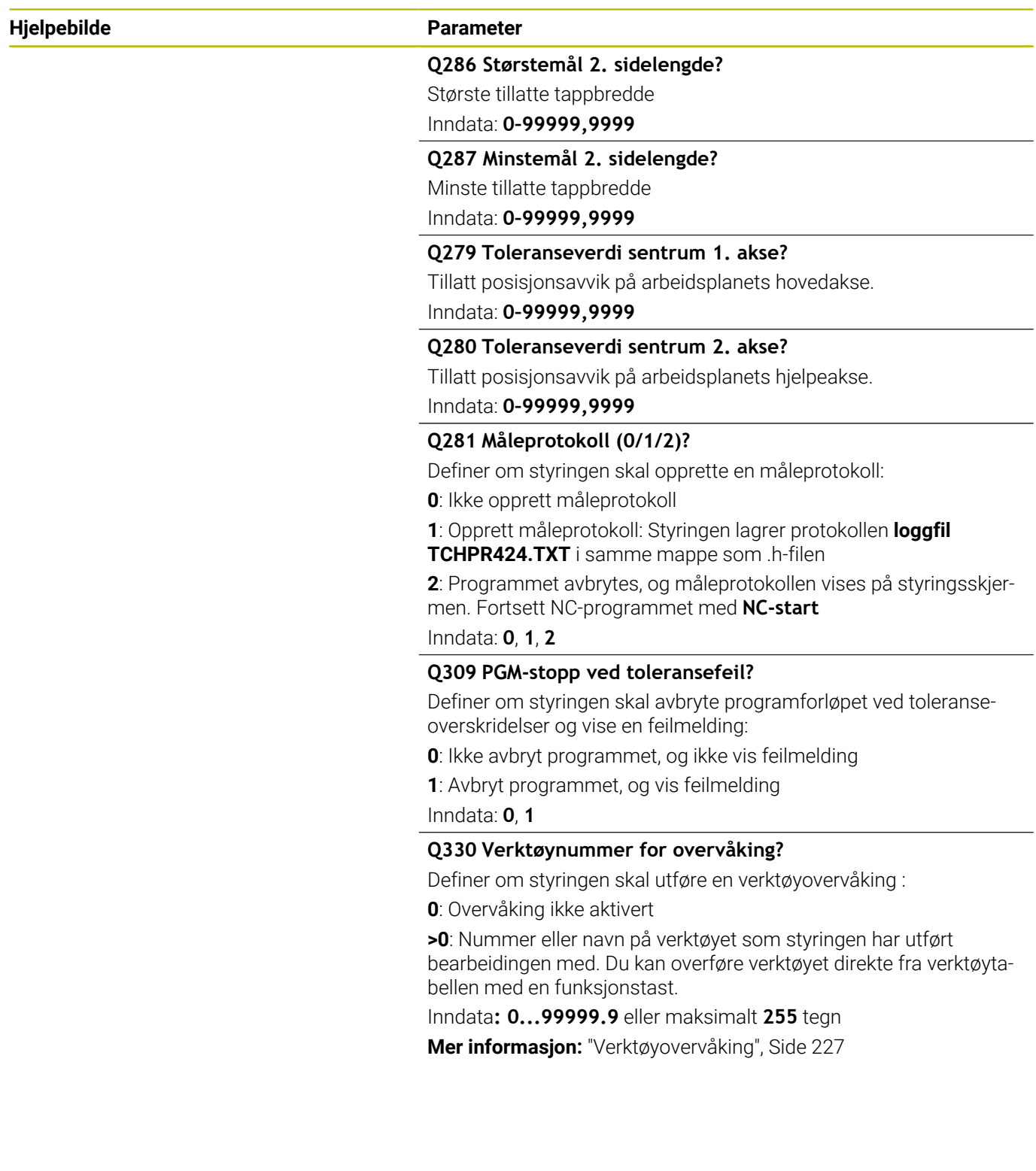

### **Eksempel**

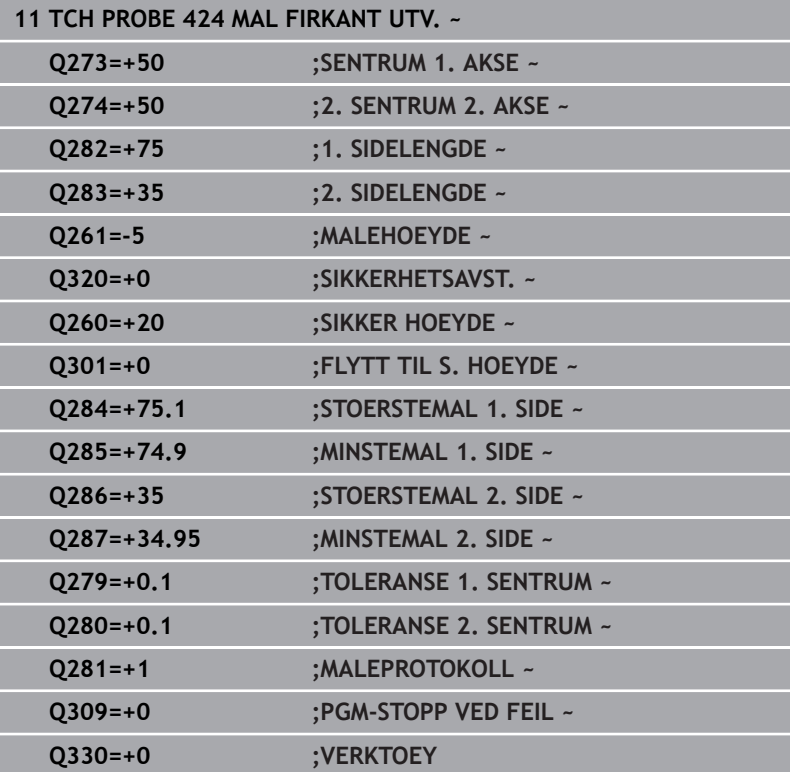

# **6.9 syklus 425 MAL BREDDE INNVENDIG (alternativ 17)**

# **ISO-programmering**

**G425**

## **Bruk**

Touch-probe-syklus **425** beregner posisjon og bredde for en not (lomme). Hvis du definerer toleranseverdier for syklusen, sammenligner styringen nominelle og faktiske verdier og legger inn avviket i en Q-parameter.

## **Syklusforløp**

1 Styringen posisjonerer touch-proben med ilgang (verdi fra kolonne **FMAX**) og med posisjoneringslogikk til probepunktet **1**. Styringen beregner probepunktene ut fra syklusdefinisjonene og sikkerhetsavstanden ut fra kolonnen **SET\_UP** i touch-probetabellen

**Mer informasjon:** ["Posisjoneringslogikk", Side 42](#page-41-0)

- 2 Deretter kjører touch-proben til den angitte målehøyden og utfører den første proben med probemating (kolonne **F**). 1. Probing skal alltid utføres i positiv retning av den programmerte aksen
- 3 Hvis du angir en forskyvning for den andre målingen, fører styringen touch-proben (eventuelt i sikker høyde) til neste probepunkt **2** og utfører der den andre probingen. I forbindelse med store nominelle lengder posisjonerer styringen ved hjelp av ilmating til det andre probepunktet. Hvis du ikke legger inn noen forskyvning, måler styringen bredden direkte i motsatt retning.
- 4 Til slutt flytter styringen touch-proben tilbake til sikker høyde, og lagrer aktuelle verdier og avviket i følgende Q-parametre:

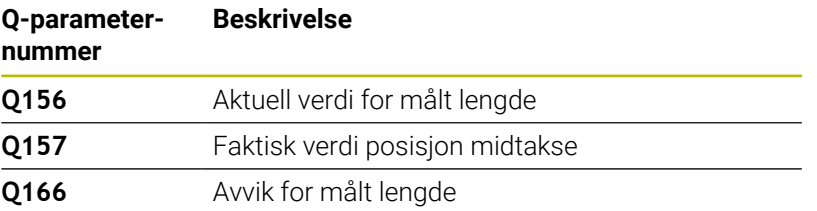

## **Tips:**

- i. Denne syklusen kan du bare utføre i bearbeidingsmodusen **FUNCTION MODE MILL**.
- Styringen tilbakestiller en aktiv grunnrotering når syklusen starter.

## **Tips om programmering**

- Før du definerer en syklus, må du ha programmert en verktøyoppkalling for å definere touch-probe-aksen.
- Nominell lengde **Q311** må ligge mellom minste og største mål (**Q276**/**Q275**).

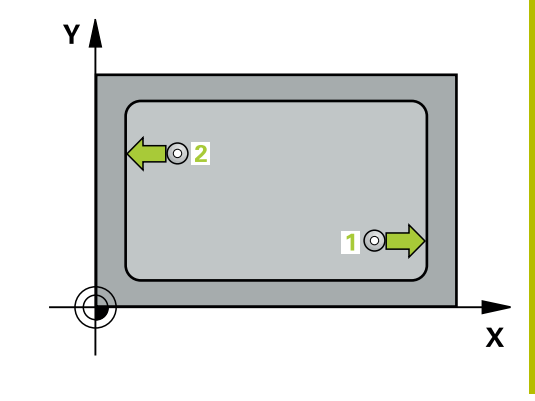

### **Hjelpebilde Parameter**

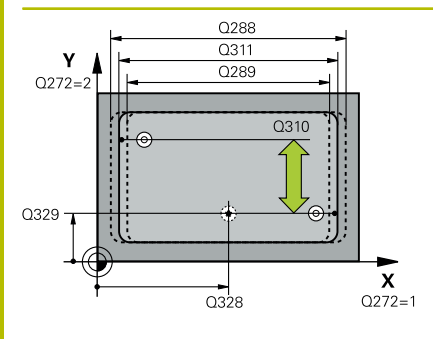

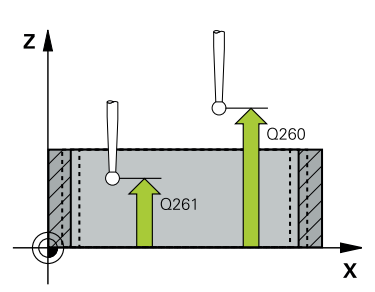

### **Q328 Startpunkt 1. akse?**

Startpunkt for probeprosessen på arbeidsplanets hovedakse. Verdien er absolutt.

#### Inndata: **-99999,9999–+99999,9999**

#### **Q329 Startpunkt 2. akse?**

Startpunkt for probeprosessen på arbeidsplanets hjelpeakse. Verdien er absolutt.

#### Inndata: **-99999,9999–+99999,9999**

### **Q310 Forskyvning for 2. måling (+/-)?**

Verdi som angir om touch-proben skal forskyves før andre måling. Hvis 0 tastes inn, forskyver ikke styringen touch-proben. Verdien er inkrementell.

#### Inndata: **-99999,9999–+99999,9999**

#### **Q272 Måleakse (1=1.akse/2=2.akse)?**

Aksen til arbeidsplanet som målingen skal utføres på:

**1**: Hovedakse = måleakse

**2**: Hjelpeakse = måleakse

Inndata: **1**, **2**

### **Q261 Målehøyde i probeakse?**

Koordinat for kulesentrum på touch-probe-aksen der målingen skal utføres. Verdien er absolutt.

Inndata: **-99999,9999–+99999,9999**

#### **Q260 Sikker høyde?**

Koordinater på verktøyaksen der touch-proben og emnet (oppspenningsutstyr) ikke kan kollidere. Verdien er absolutt.

#### Inndata: **-99999,9999–+99999,9999** alternativ **PREDEF**

#### **Q311 Nominell lengde?**

Nominell verdi for lengden som skal måles

Inndata: **0–99999,9999**

#### **Q288 Størstemål?**

Største tillatte lengde

Inndata: **0–99999,9999**

#### **Q289 Minstemål?**

Minste tillatte lengde

Inndata: **0–99999,9999**

**Touch-probe-sykluser: kontrollere emner som ligger skjevt, automatisk | syklus 425 MAL BREDDE INNVENDIG (alternativ 17)**

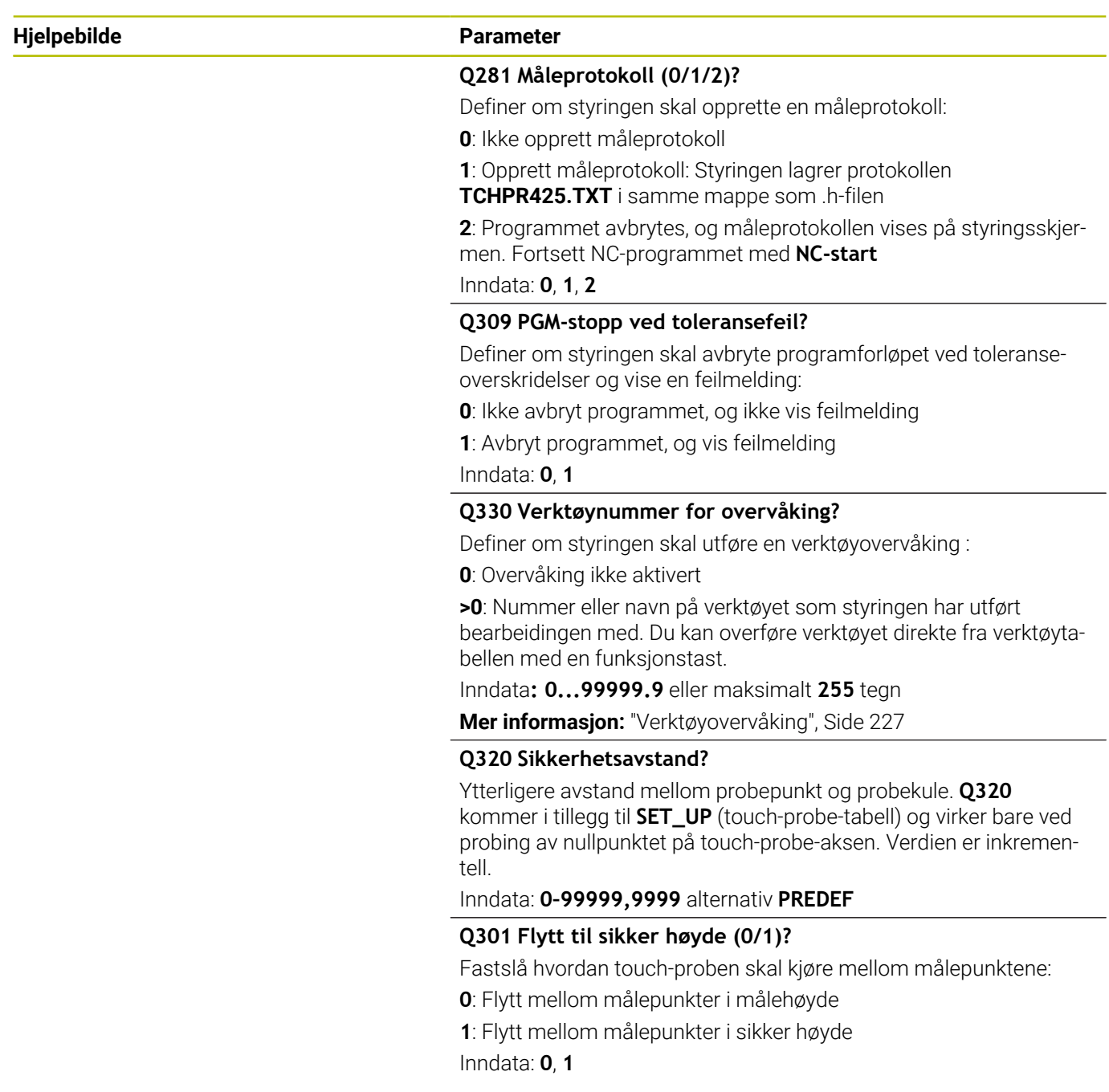

### **Eksempel**

I

**6**

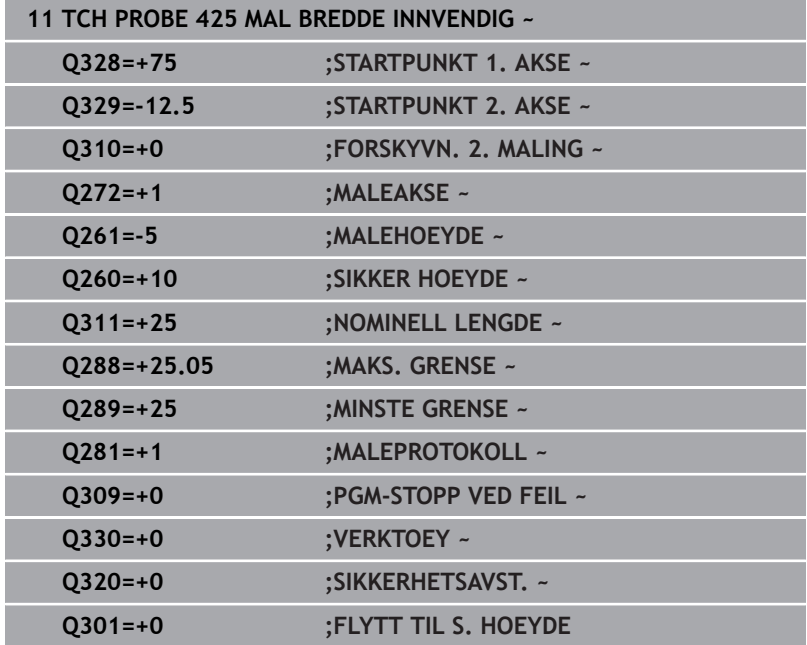

**6**

# **6.10 Syklus 426 MAL STYKKE UTVENDIG (alternativ 17)**

# **ISO-programmering**

**G426**

## **Bruk**

Touch-probe-syklus **426** beregner posisjon og bredde for et steg. Hvis du definerer toleranseverdier for syklusen, sammenligner styringen nominelle og faktiske verdier og legger inn avviket i Qparameterne.

## **Syklusforløp**

1 Styringen posisjonerer touch-proben med ilgang (verdi fra kolonne **FMAX**) og med posisjoneringslogikk til probepunktet **1**. Styringen beregner probepunktene ut fra syklusdefinisjonene og sikkerhetsavstanden ut fra kolonnen **SET\_UP** i touch-probetabellen

**Mer informasjon:** ["Posisjoneringslogikk", Side 42](#page-41-0)

- 2 Deretter kjører touch-proben til den angitte målehøyden og utfører den første proben med probemating (kolonne **F**). 1. Probing skal alltid utføres i negativ retning av den programmerte aksen
- 3 Deretter flyttes touch-proben i sikker høyde til neste probepunkt og gjennomfører andre probe der
- 4 Til slutt flytter styringen touch-proben tilbake til sikker høyde, og lagrer aktuelle verdier og avviket i følgende Q-parametre:

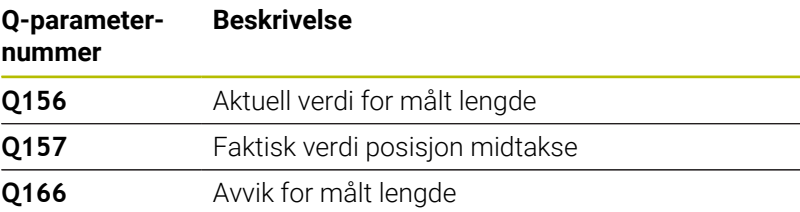

## **Tips:**

- Denne syklusen kan du bare utføre i bearbeidingsmodusen **FUNCTION MODE MILL**.
- Styringen tilbakestiller en aktiv grunnrotering når syklusen starter.

## **Tips om programmering**

Før du definerer en syklus, må du ha programmert en verktøyoppkalling for å definere touch-probe-aksen.

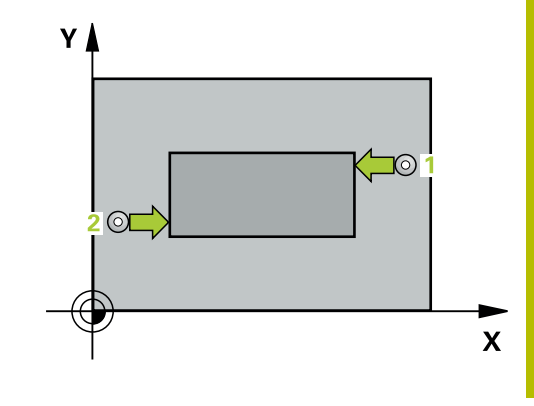

### **Hjelpebilde Parameter**

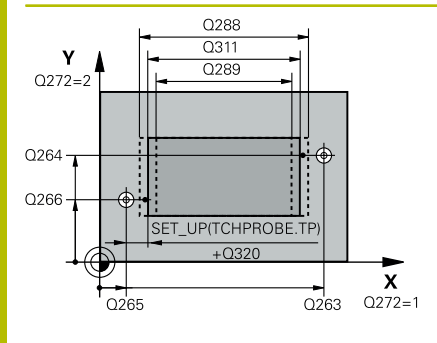

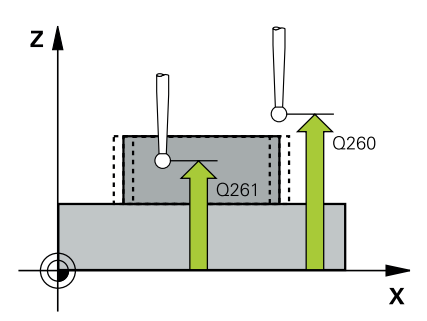

### **Q263 1. Målepunkt 1. akse?**

Koordinat for første probepunkt på arbeidsplanets hovedakse. Verdien er absolutt.

#### Inndata: **-99999,9999–+99999,9999**

#### **Q264 1. Målepunkt 2. akse?**

Koordinat for første probepunkt på arbeidsplanets hjelpeakse. Verdien er absolutt.

#### Inndata: **-99999,9999–+99999,9999**

### **Q265 2. Målepunkt 1. akse?**

Koordinat for andre probepunkt på arbeidsplanets hovedakse. Verdien er absolutt.

Inndata: **-99999,9999–+99999,9999**

#### **Q266 2. Målepunkt 2. akse?**

Koordinat for andre probepunkt på arbeidsplanets hjelpeakse. Verdien er absolutt.

Inndata: **-99999,9999–+99999,9999**

## **Q272 Måleakse (1=1.akse/2=2.akse)?**

Aksen til arbeidsplanet som målingen skal utføres på:

**1**: Hovedakse = måleakse

**2**: Hjelpeakse = måleakse

Inndata: **1**, **2**

## **Q261 Målehøyde i probeakse?**

Koordinat for kulesentrum på touch-probe-aksen der målingen skal utføres. Verdien er absolutt.

#### Inndata: **-99999,9999–+99999,9999**

#### **Q320 Sikkerhetsavstand?**

Ytterligere avstand mellom probepunkt og probekule. **Q320** er additiv til kolonnen **SET\_UP** i touch-probetabellen. Verdien er inkrementell.

Inndata: **0–99999,9999** alternativ **PREDEF**

#### **Q260 Sikker høyde?**

Koordinater på verktøyaksen der touch-proben og emnet (oppspenningsutstyr) ikke kan kollidere. Verdien er absolutt.

Inndata: **-99999,9999–+99999,9999** alternativ **PREDEF**

#### **Q311 Nominell lengde?**

Nominell verdi for lengden som skal måles

Inndata: **0–99999,9999**

#### **Q288 Størstemål?**

Største tillatte lengde

Inndata: **0–99999,9999**

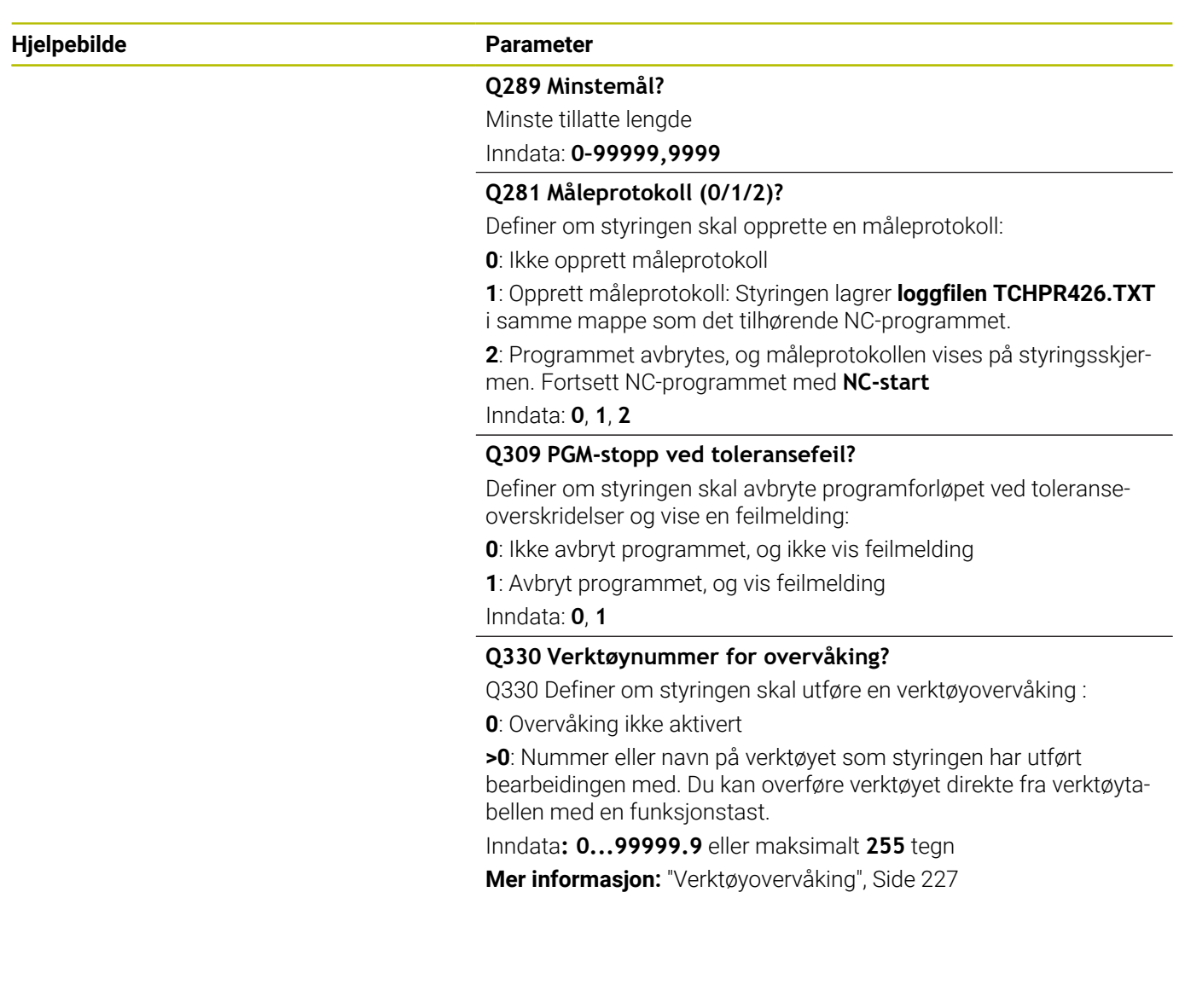

**6**

### **Eksempel**

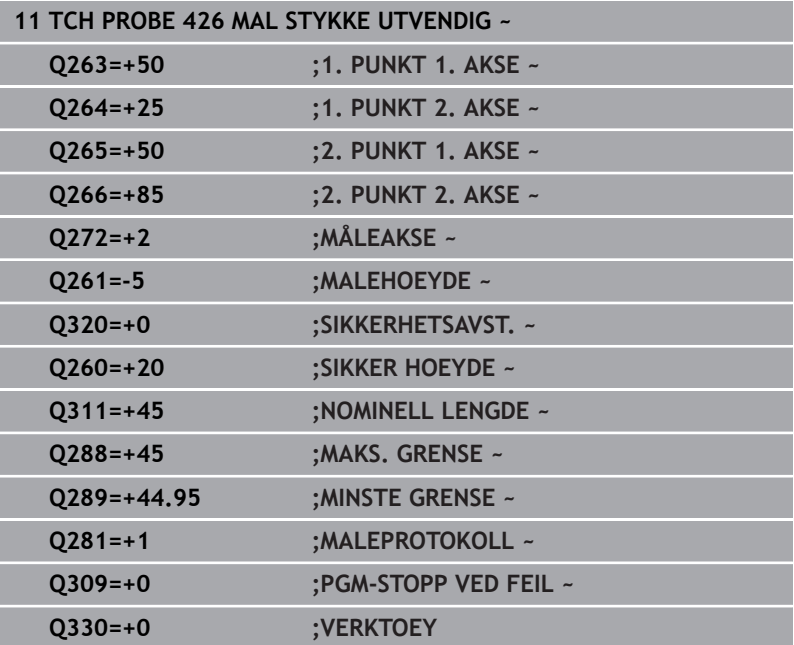

# **6.11 Syklus 427 MAL KOORDINATER (alternativ 17)**

## **ISO-programmering**

**G427**

## **Bruk**

Touch-probe-syklus **427** beregner en koordinat på en valgt akse og legger inn verdien i en Q-parameter. Hvis du definerer toleranseverdier for syklusen, sammenligner styringen nominelle og faktiske verdier og legger inn avviket i Q-parameterne.

### **Syklusforløp**

1 Styringen posisjonerer touch-proben med ilgang (verdi fra kolonne **FMAX**) og med posisjoneringslogikk til probepunktet **1**. Styringen flytter samtidig touch-proben med sikkerhetsavstand mot den fastsatte kjøreretningen

**Mer informasjon:** ["Posisjoneringslogikk", Side 42](#page-41-0)

- 2 Deretter flytter styringen touch-proben til arbeidsplanet og det angitte probepunktet **1**, og måler den reelle verdien for den valgte aksen der
- 3 Til slutt flytter styringen touch-proben tilbake til sikker høyde, og lagrer den beregnede koordinaten i følgende Q-parametre:

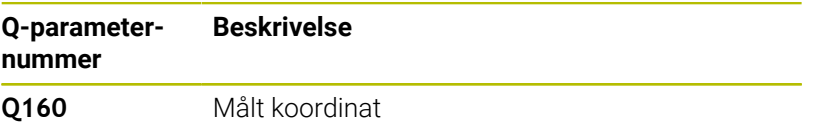

## **Tips:**

- Denne syklusen kan du bare utføre i bearbeidingsmodusen **FUNCTION MODE MILL**.
- Hvis en akse i det aktive arbeidsplanet er definert som måleakse (**Q272** = 1 eller 2), utfører styringen en verktøyradiuskorrigering. Styringen definerer korrigeringsretningen ut fra den definerte kjøreretningen (**Q267**).
- Hvis en touch-probe-akse er valgt som måleakse (**Q272** = 3),  $\blacksquare$ utfører styringen en verktøylengdekorrigering
- Styringen tilbakestiller en aktiv grunnrotering når syklusen starter.

#### **Tips om programmering**

- Før du definerer en syklus, må du ha programmert en verktøyoppkalling for å definere touch-probe-aksen.
- Målehøyden **Q261** må ligge mellom minste og største mål  $\blacksquare$ (**Q276**/**Q275**).
- Parameterne **Q498** og **Q531** har ingen innvirkning i denne syklusen. Du må ikke foreta noen inntastinger. Disse parameterne ble bare integrert av kompatibilitetshensyn. Når du for eksempel importerer et program for dreie-frese-kontrollsystemet TNC 640, vises ikke noen feilmelding.

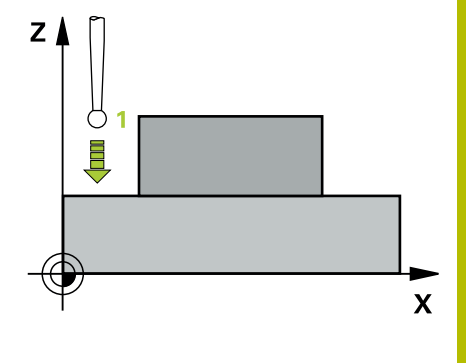

## **Hjelpebilde Parameter**

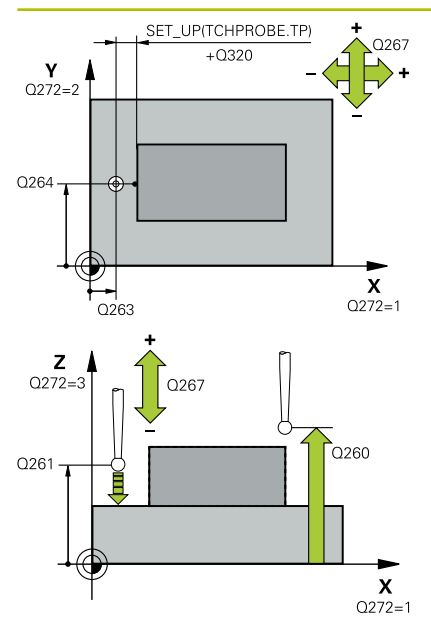

### **Q263 1. Målepunkt 1. akse?**

Koordinat for første probepunkt på arbeidsplanets hovedakse. Verdien er absolutt.

**(alternativ 17)**

#### Inndata: **-99999,9999–+99999,9999**

#### **Q264 1. Målepunkt 2. akse?**

Koordinat for første probepunkt på arbeidsplanets hjelpeakse. Verdien er absolutt.

#### Inndata: **-99999,9999–+99999,9999**

#### **Q261 Målehøyde i probeakse?**

Koordinat for kulesentrum på touch-probe-aksen der målingen skal utføres. Verdien er absolutt.

Inndata: **-99999,9999–+99999,9999**

### **Q320 Sikkerhetsavstand?**

Ytterligere avstand mellom probepunkt og probekule. **Q320** er additiv til kolonnen **SET\_UP** i touch-probetabellen. Verdien er inkrementell.

Inndata: **0–99999,9999** alternativ **PREDEF**

#### **Q272 Måleakse (1...3: 1=hovedakse)?**

Aksen som målingen skal utføres på:

- **1**: Hovedakse = måleakse
- **2**: Hjelpeakse = måleakse
- **3**: Touch-probe-akse = måleakse

#### Inndata: **1**, **2**, **3**

## **Q267 Kjøreretning 1 (+1=+ / -1=-)?**

Retningen som touch-proben skal kjøre frem til emnet i:

- **-1**: Negativ kjøreretning
- **+1**: Positiv kjøreretning
- Inndata: **-1**, **+1**

#### **Q260 Sikker høyde?**

Koordinater på verktøyaksen der touch-proben og emnet (oppspenningsutstyr) ikke kan kollidere. Verdien er absolutt.

Inndata: **-99999,9999–+99999,9999** alternativ **PREDEF**

**Touch-probe-sykluser: kontrollere emner som ligger skjevt, automatisk | Syklus 427 MAL KOORDINATER (alternativ 17)**

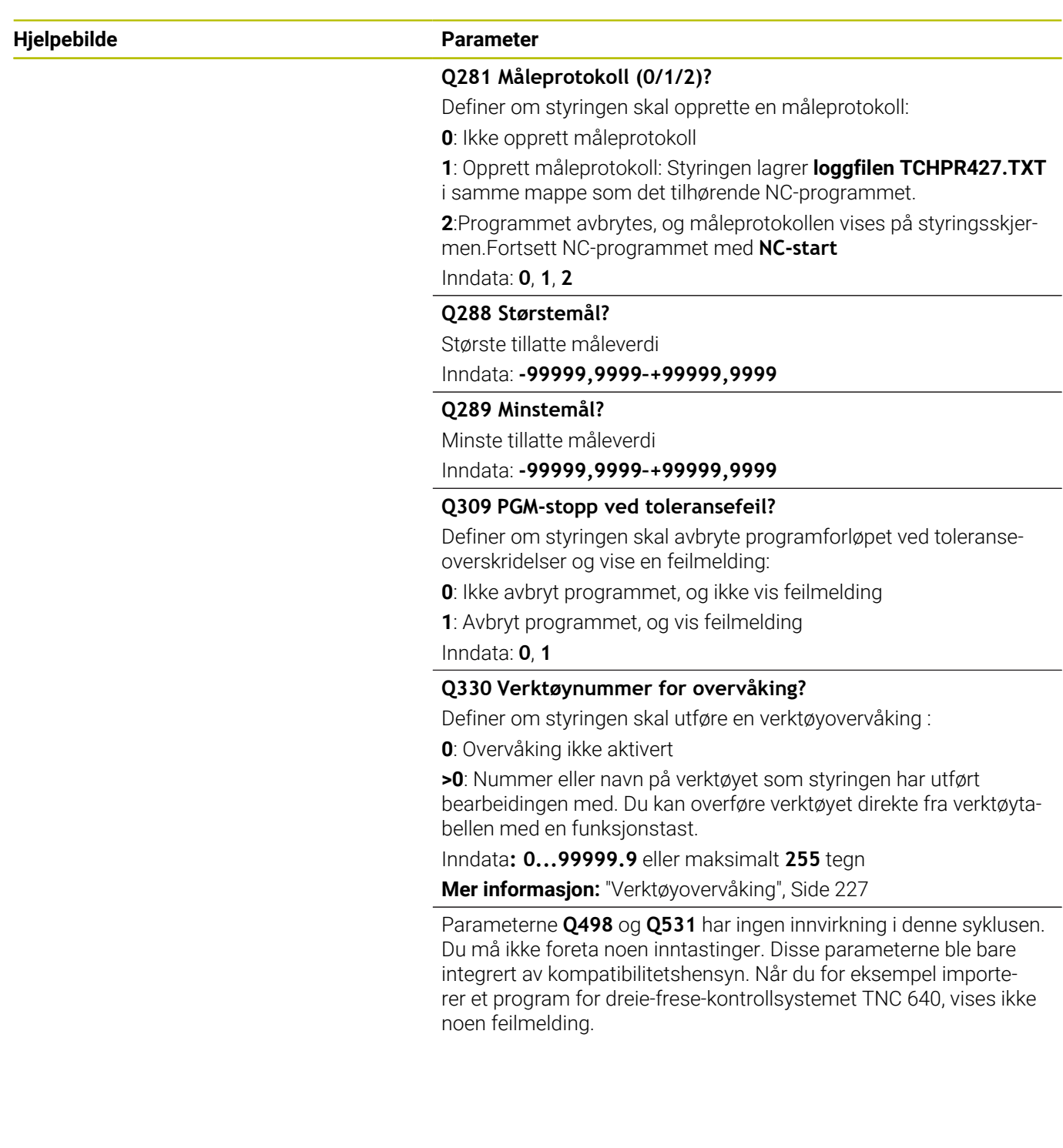

### **Eksempel**

I

**6**

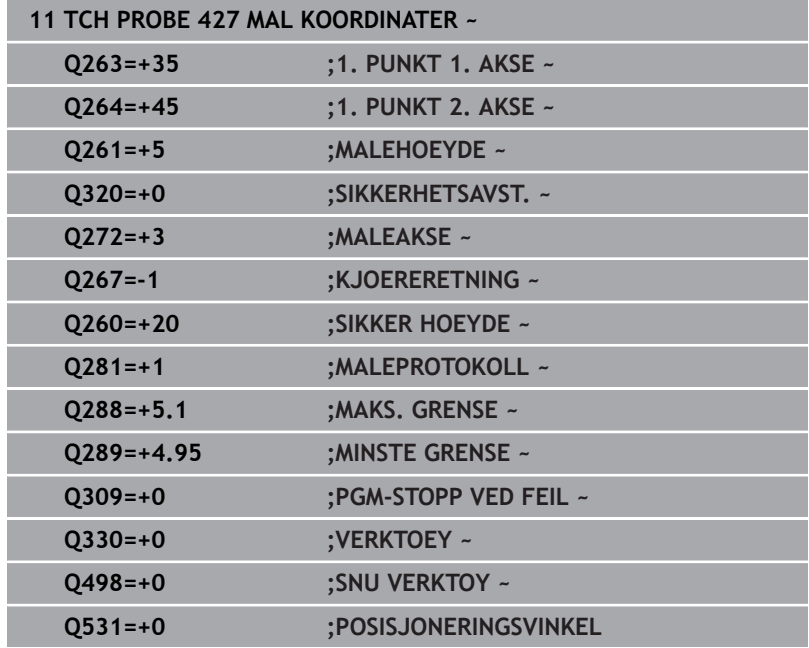

# **6.12 Syklus 430 MAL HULLSIRKEL (alternativ 17)**

# **ISO-programmering**

**G430**

## **Bruk**

Touch-probe-syklus **430** beregner sentrum og diameter for en hullsirkel ved å måle tre boringer. Hvis du definerer toleranseverdier for syklusen, sammenligner styringen nominelle og faktiske verdier og legger inn avviket i Q-parameterne.

## **Syklusforløp**

1 Styringen posisjonerer touch-proben med ilgang (verdi fra kolonne **FMAX**) og med posisjoneringslogikk på det angitte midtpunktet for første boring **1**

**Mer informasjon:** ["Posisjoneringslogikk", Side 42](#page-41-0)

- 2 Deretter beveger touch-proben seg til angitt målehøyde, og registrerer midtpunktet i første boring gjennom fire prober
- 3 Så beveger touch-proben seg tilbake til sikker høyde, og plasserer seg på det angitte midtpunktet i andre boring **2**
- 4 Styringen flytter touch-proben til angitt målehøyde og registrerer midtpunktet i andre boring gjennom fire prober
- 5 Så beveger touch-proben seg tilbake til sikker høyde, og plasserer seg på det angitte midtpunktet i tredje boring **3**
- 6 Styringen flytter touch-proben til angitt målehøyde og registrerer midtpunktet i tredje boring gjennom fire prober
- 7 Til slutt flytter styringen touch-proben tilbake til sikker høyde, og lagrer aktuelle verdier og avvik i følgende Q-parametre:

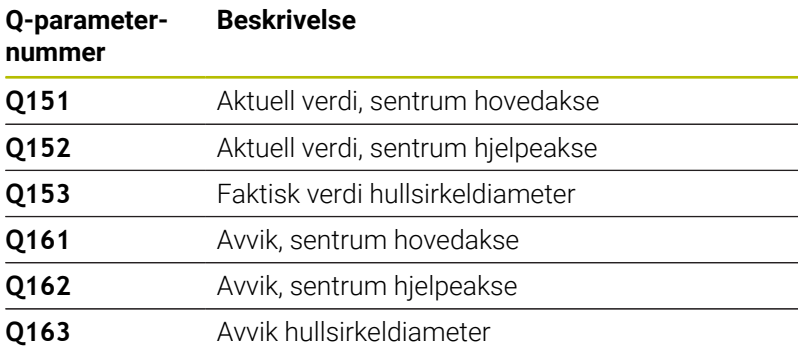

## **Tips:**

- Denne syklusen kan du bare utføre i bearbeidingsmodusen **FUNCTION MODE MILL**.
- Syklus **430** utfører bare bruddovervåking, ingen automatisk  $\mathbf{u}$ verktøykorrigering.
- Styringen tilbakestiller en aktiv grunnrotering når syklusen starter.

## **Tips om programmering**

Før du definerer en syklus, må du ha programmert en verktøyoppkalling for å definere touch-probe-aksen.

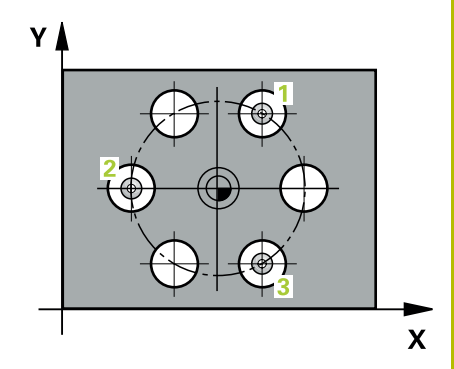

## **Hjelpebilde Parameter**

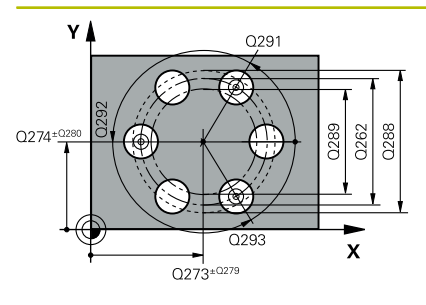

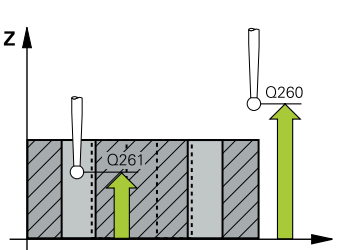

### **Q273 Sentrum 1. akse (nominell)?**

Hullsirkelmidtpunkt (nominell verdi) på arbeidsplanets hovedakse. Verdien er absolutt.

#### Inndata: **-99999,9999–+99999,9999**

## **Q274 Sentrum 2. akse (nominell)?**

Hullsirkelmidtpunkt (nominell verdi) på arbeidsplanets hjelpeakse. Verdien er absolutt.

#### Inndata: **-99999,9999–+99999,9999**

### **Q262 Nominell diameter**

Angi boringens diameter.

#### Inndata: **0–99999,9999**

## **Q291 Vinkel 1. boring?**

Polarkoordinatvinkel for midtpunktet i første boring i arbeidsplanet. Verdien er absolutt.

#### Inndata **: -360 000...+360 000**

## **Q292 Vinkel 2. boring?**

Polarkoordinatvinkel for midtpunktet i andre boring i arbeidsplanet. Verdien er absolutt.

Inndata **: -360 000...+360 000**

#### **Q293 Vinkel 3. boring?**

Polarkoordinatvinkel for midtpunktet i tredje boring i arbeidsplanet. Verdien er absolutt.

Inndata **: -360 000...+360 000**

## **Q261 Målehøyde i probeakse?**

Koordinat for kulesentrum på touch-probe-aksen der målingen skal utføres. Verdien er absolutt.

#### Inndata: **-99999,9999–+99999,9999**

## **Q260 Sikker høyde?**

Koordinater på verktøyaksen der touch-proben og emnet (oppspenningsutstyr) ikke kan kollidere. Verdien er absolutt.

Inndata: **-99999,9999–+99999,9999** alternativ **PREDEF**

### **Q288 Størstemål?**

Største tillatte hullsirkeldiameter

Inndata: **0–99999,9999**

## **Q289 Minstemål?**

Minste tillatte hullsirkeldiameter

#### Inndata: **0–99999,9999**

#### **Q279 Toleranseverdi sentrum 1. akse?**

Tillatt posisjonsavvik på arbeidsplanets hovedakse.

Inndata: **0–99999,9999**

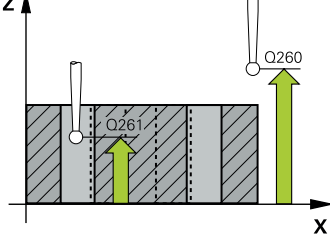

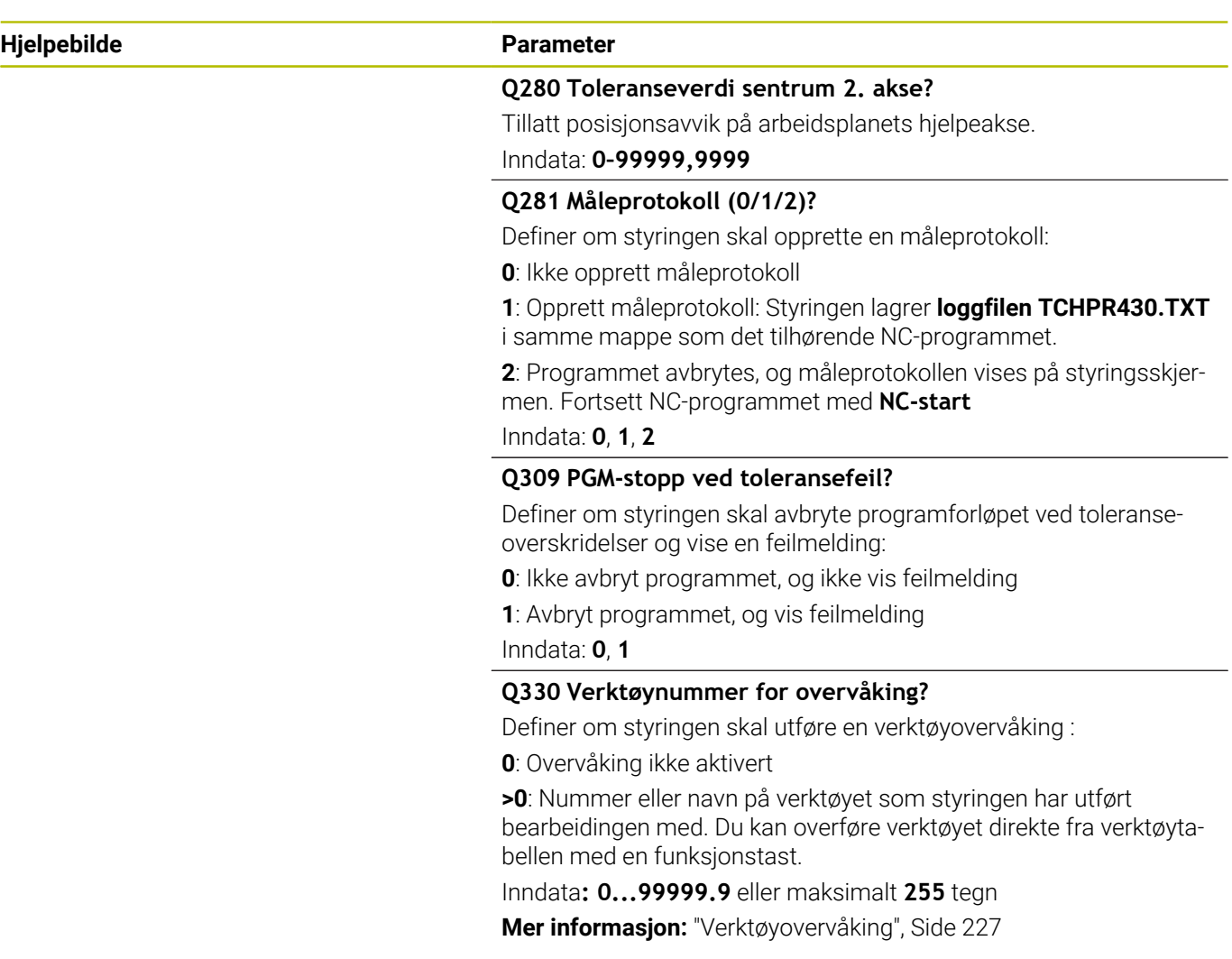

### **Eksempel**

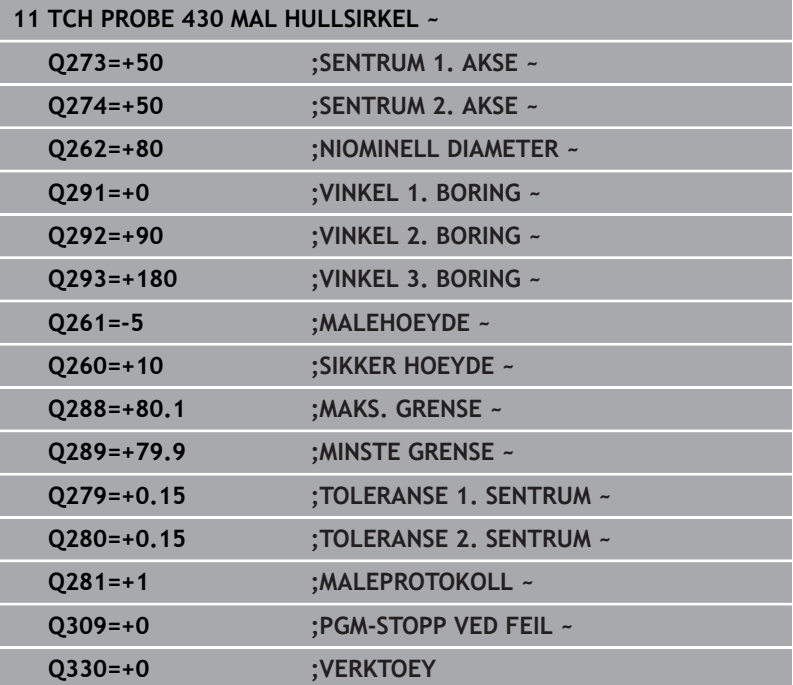

# **6.13 Syklus 431 MAL PLAN (alternativ 17)**

#### **ISO-programmering**

**G431**

## **Bruk**

Touch-probe-syklus **431** beregner vinkelen til et plan ved å måle tre punkter og legger til verdiene i Q-parametere.

### **Syklusforløp**

1 Styringen posisjonerer touch-proben med ilgang (verdi fra kolonne **FMAX**) og posisjoneringslogikk til det programmerte probepunktet **1** og måler det første nivåpunktet der. Styringen beveger samtidig touch-proben mot proberetningen for å legge inn en sikkerhetsavstand

**Mer informasjon:** ["Posisjoneringslogikk", Side 42](#page-41-0)

- 2 Så flyttes touch-proben tilbake til sikker høyde og deretter til probepunkt **2** på arbeidsplanet, der den faktiske verdien for det andre punktet måles
- 3 Så flyttes touch-proben tilbake til sikker høyde og deretter til probepunkt **3** på arbeidsplanet, der den faktiske verdien for det tredje punktet måles
- 4 Til slutt flytter styringen touch-proben tilbake til sikker høyde, og lagrer den beregnede vinkelverdiene i følgende Q-parametre:

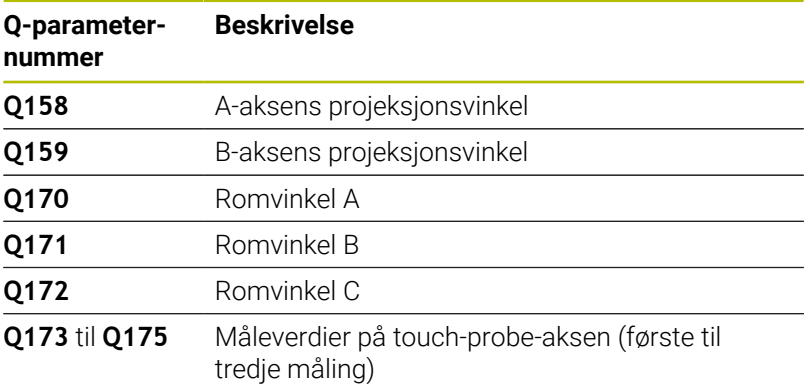

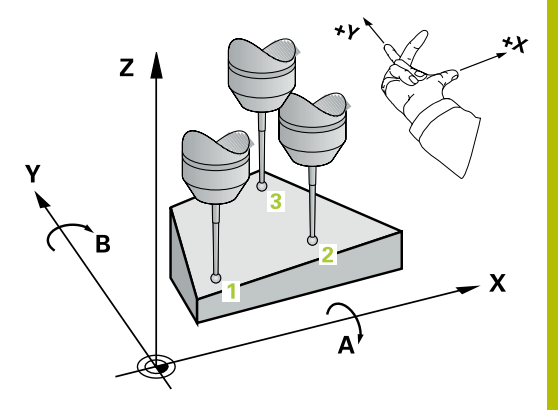

#### **Tips:**

## *MERKNAD*

#### **Kollisjonsfare!**

Hvis du lagrer vinklene i referansepunktstabellen og deretter roterer med **PLANE SPATIAL** til **SPA**=0, **SPB**=0, **SPC**=0, får du flere løsninger der roteringsaksene står på 0. Kollisjonsfare!

- Programmer **SYM** (**SEQ**) + eller **SYM** (**SEQ**) -
- Denne syklusen kan du bare utføre i bearbeidingsmodusen **FUNCTION MODE MILL**.
- Hvis styringen skal kunne beregne vinkelverdier, kan ikke de tre п målepunktene ligge på en rett linje.
- Styringen tilbakestiller en aktiv grunnrotering når syklusen starter.  $\overline{\Box}$

#### **Tips om programmering**

- Før du definerer en syklus, må du ha programmert en verktøyoppkalling for å definere touch-probe-aksen.
- I parameterne **Q170** til **Q172** lagres romvinklene som brukes av funksjonen **Drei arbeidsplan**. De to første målepunktene definerer innrettingen av hovedaksen når arbeidsplanet dreies.
- j. Det tredje målepunktet definerer retningen til verktøyaksen. Definer det tredje målepunktet langs den positive Y-aksen slik at verktøyaksen i det høyreroterende koordinatsystemet ligger riktig.

#### **Hjelpebilde Parameter**

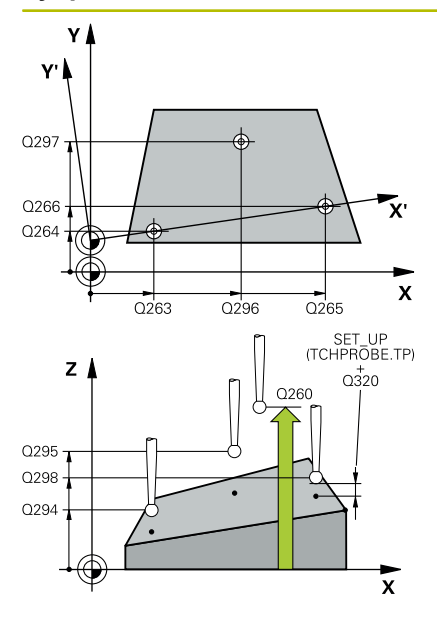

#### **Q263 1. Målepunkt 1. akse?**

Koordinat for første probepunkt på arbeidsplanets hovedakse. Verdien er absolutt.

#### Inndata: **-99999,9999–+99999,9999**

#### **Q264 1. Målepunkt 2. akse?**

Koordinat for første probepunkt på arbeidsplanets hjelpeakse. Verdien er absolutt.

#### Inndata: **-99999,9999–+99999,9999**

#### **Q294 1. Målepunkt 3. akse?**

Koordinat for første probepunkt i touch-probe-aksen. Verdien er absolutt.

Inndata: **-99999,9999–+99999,9999**

#### **Q265 2. Målepunkt 1. akse?**

Koordinat for andre probepunkt på arbeidsplanets hovedakse. Verdien er absolutt.

Inndata: **-99999,9999–+99999,9999**

#### **Q266 2. Målepunkt 2. akse?**

Koordinat for andre probepunkt på arbeidsplanets hjelpeakse. Verdien er absolutt.

#### Inndata: **-99999,9999–+99999,9999**

#### **Q295 2. Målepunkt 3. akse?**

Koordinat for andre probepunkt i touch-probe-aksen. Verdien er absolutt.

#### Inndata: **-99999,9999–+99999,9999**

#### **Q296 3. Målepunkt 1. akse?**

Koordinat for tredje probepunkt på arbeidsplanets hovedakse. Verdien er absolutt.

#### Inndata: **-99999,9999–+99999,9999**

#### **Q297 3. Målepunkt 2. akse?**

Koordinat for tredje probepunkt på arbeidsplanets hjelpeakse. Verdien er absolutt.

#### Inndata: **-99999,9999–+99999,9999**

**Q298 3. Målepunkt 3. akse?**

Koordinat for tredje probepunkt i touch-probe-aksen. Verdien er absolutt.

Inndata: **-99999,9999–+99999,9999**

#### **Q320 Sikkerhetsavstand?**

Ytterligere avstand mellom probepunkt og probekule. **Q320** er additiv til kolonnen **SET\_UP** i touch-probetabellen. Verdien er inkrementell.

Inndata: **0–99999,9999** alternativ **PREDEF**

#### **Hjelpebilde Parameter**

**Q260 Sikker høyde?**

Koordinater på verktøyaksen der touch-proben og emnet (oppspenningsutstyr) ikke kan kollidere. Verdien er absolutt.

#### Inndata: **-99999,9999–+99999,9999** alternativ **PREDEF**

#### **Q281 Måleprotokoll (0/1/2)?**

Definer om styringen skal opprette en måleprotokoll:

**0**: Ikke opprett måleprotokoll

**1**: Opprett måleprotokoll: Styringen lagrer **loggfilen TCHPR431.TXT** i samme mappe som det tilhørende NC-programmet

**2**: Programmet avbrytes, og måleprotokollen vises på styringsskjermen. Fortsett NC-programmet med **NC-start**

Inndata: **0**, **1**, **2**

#### **Eksempel**

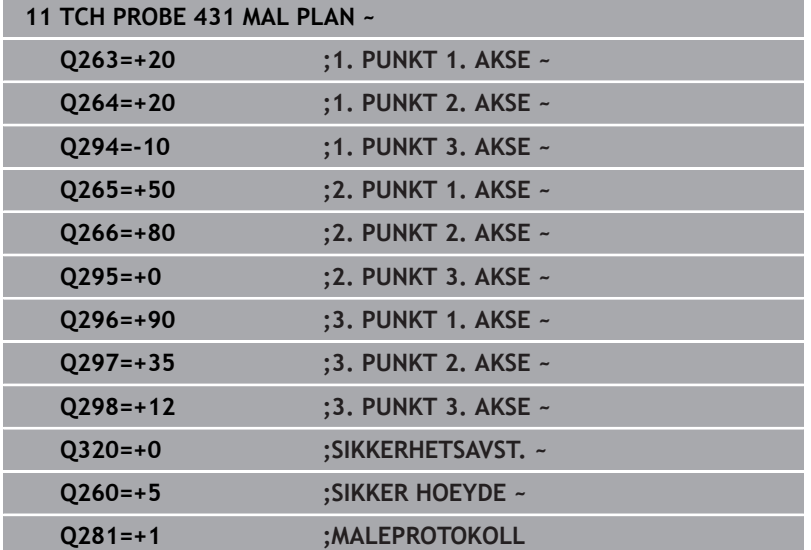

# **6.14 Programmeringseksempler**

## **Eksempel: Måle og bearbeide rektangulær tapp**

#### **Programutføring**

- Grovfrese rektangulær tapp med toleranse 0,5
- $\overline{\phantom{a}}$ Måle rektangulær tapp
- Slettfrese rektangulær tapp med hensyn til måleverdiene

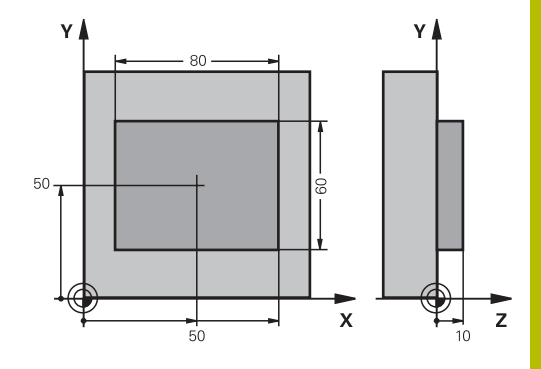

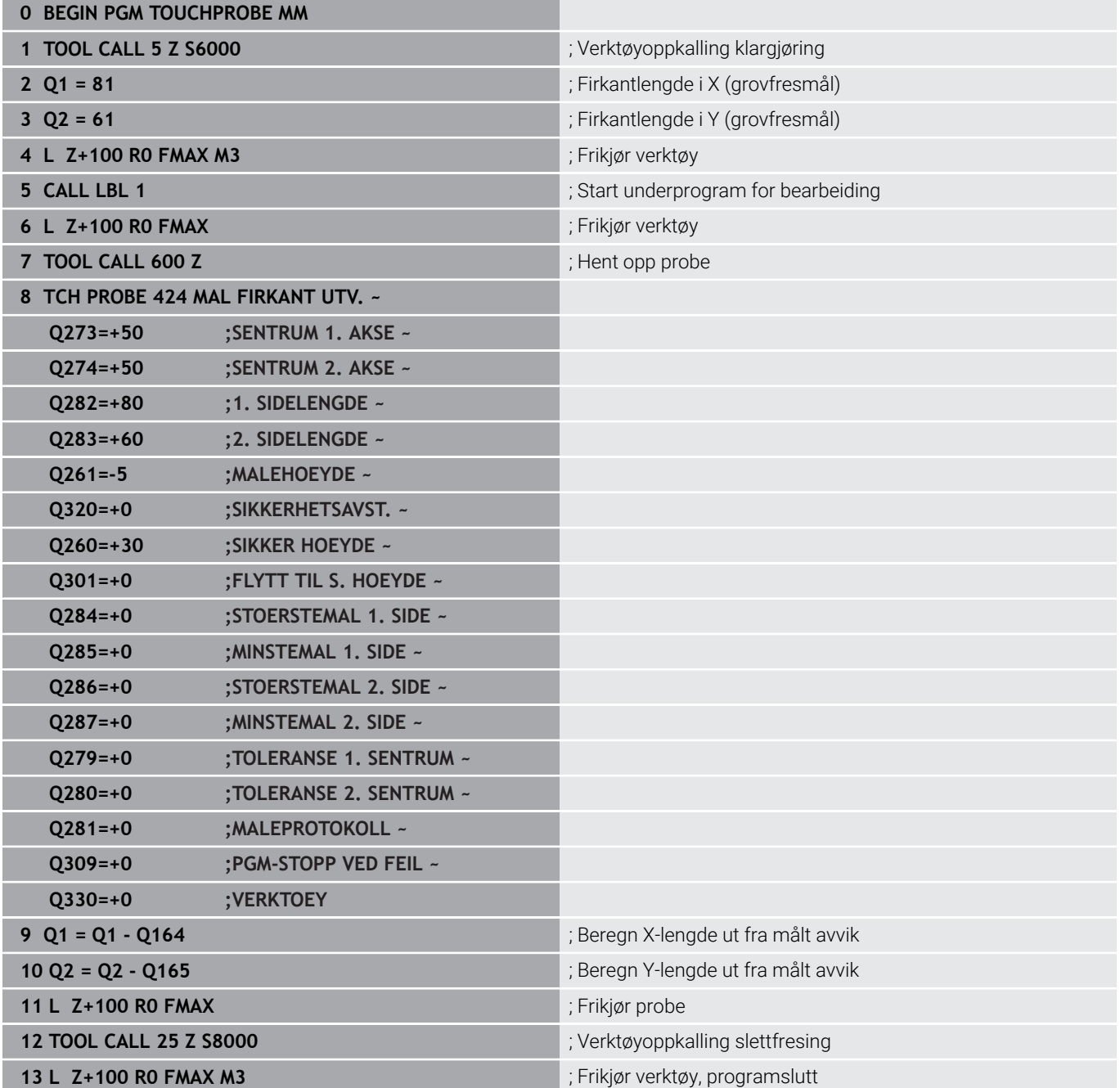

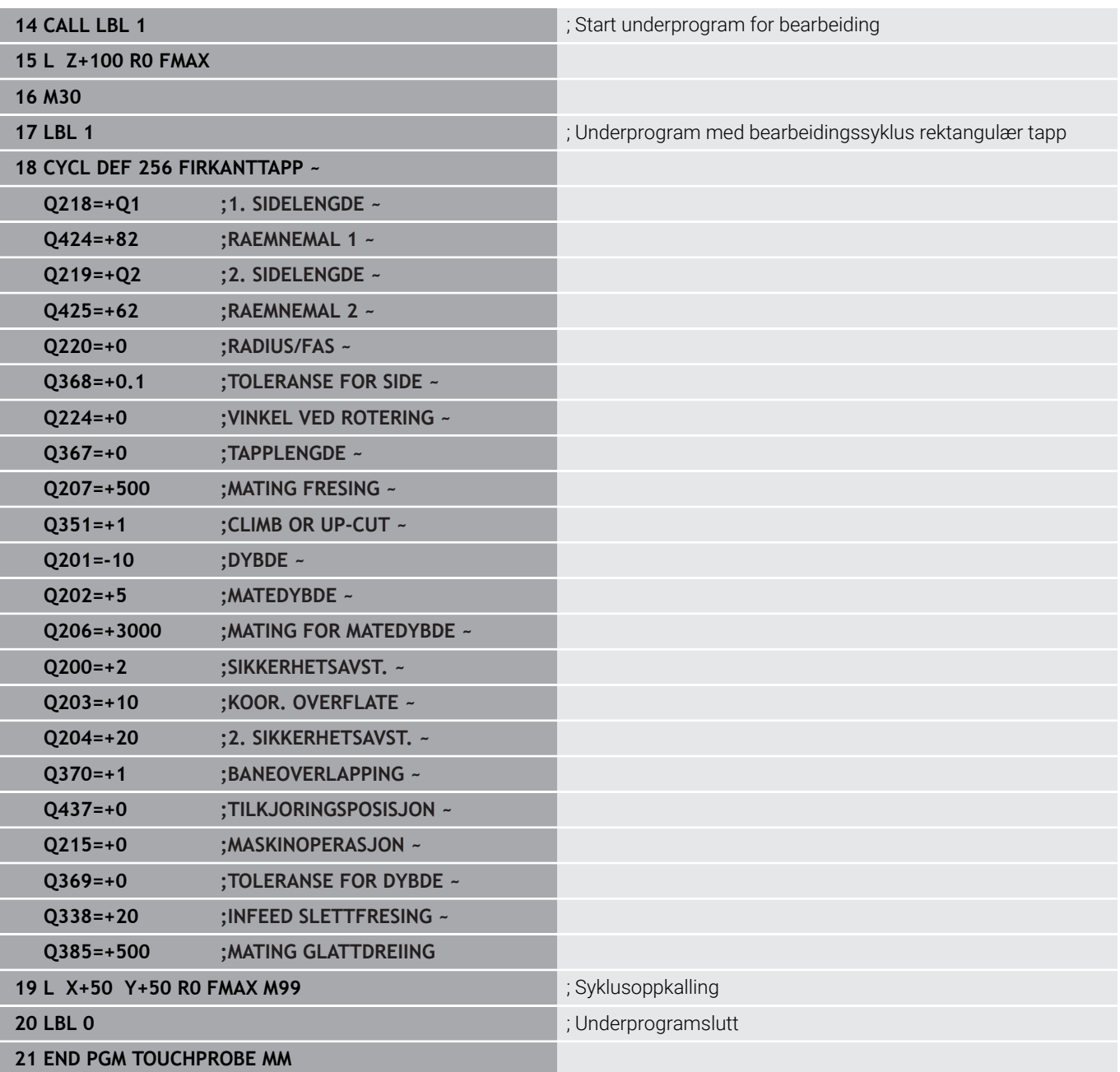

## **Eksempel: Måle kvadratisk lomme, protokollføre måleresultater**

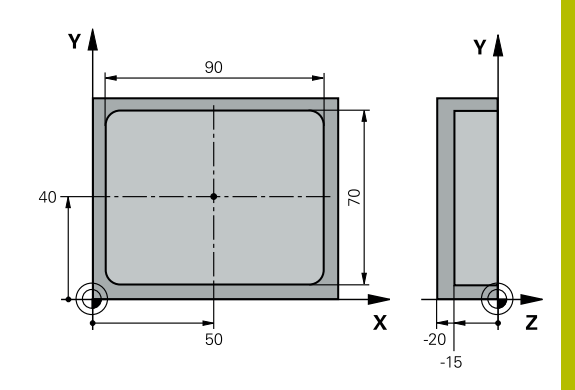

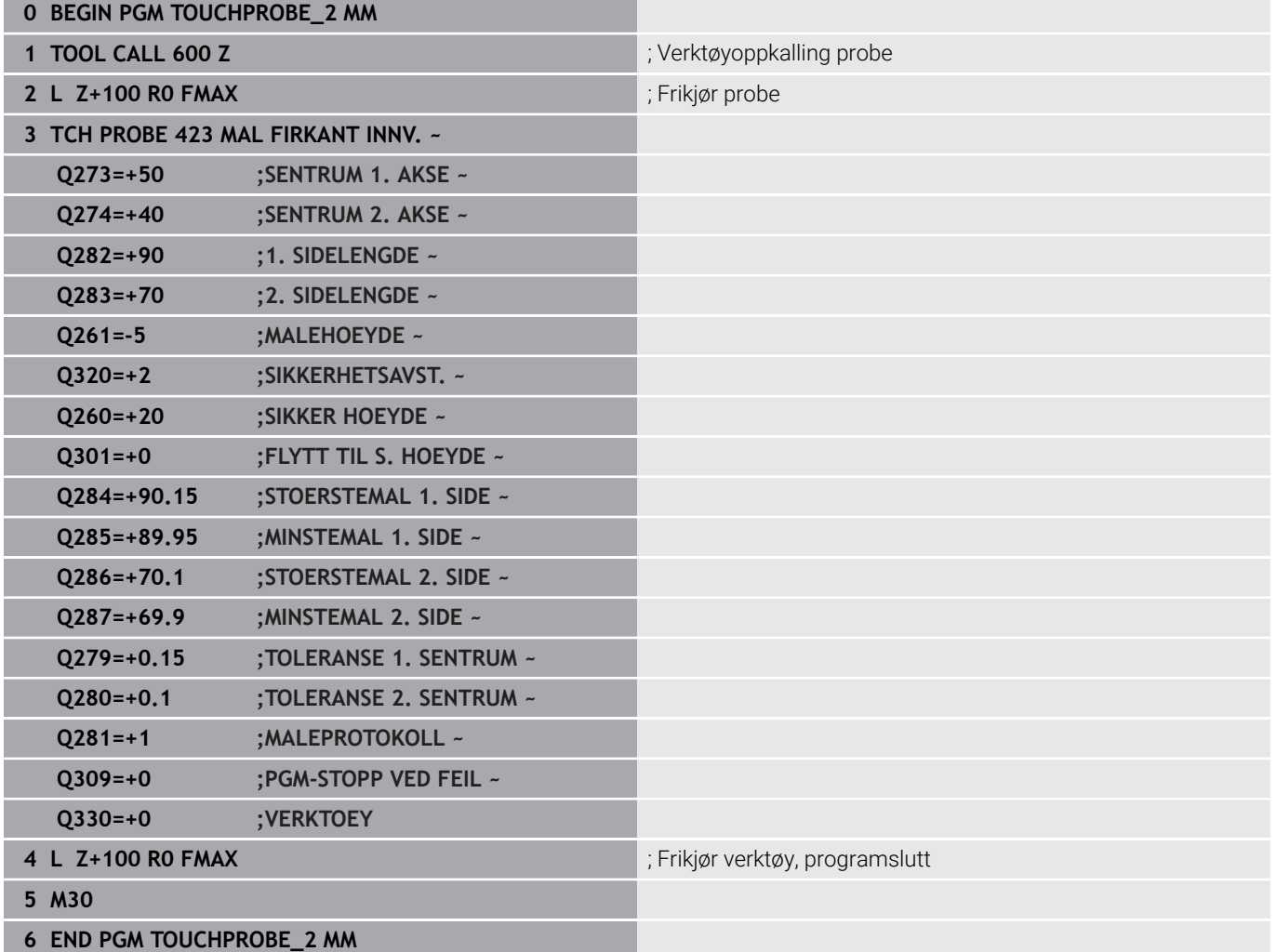

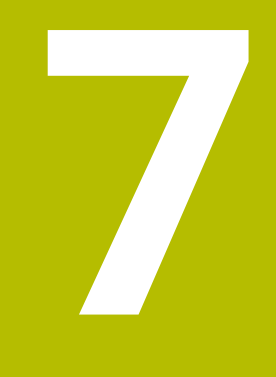

**Touch-probesykluser: spesialfunksjoner**

# **7.1 Grunnleggende**

## **Oversikt**

0

Kontrollsystemet må være forberedt for bruk av 3D touchprober fra maskinprodusentens side. HEIDENHAIN påtar seg bare garanti for funksjonen til

probesyklusene hvis HEIDENHAIN-touch-prober brukes.

## *MERKNAD*

### **Kollisjonsfare!**

Når touch-probe-syklus **400** til **499** utføres, må ingen sykluser for koordinatomregning være aktive. Kollisjonsfare!

- Ikke aktiver følgende sykluser før bruk av touch-probesykluser: syklus **7 NULLPUNKT**, syklus **8 SPEILING**, syklus **10 ROTERING**,syklus **11 SKALERING** og syklus **26 SKALERING AKSE**.
- Tilbakestill koordinatomregninger først  $\blacktriangleright$

Styringen har sykluser for følgende spesialprogram:

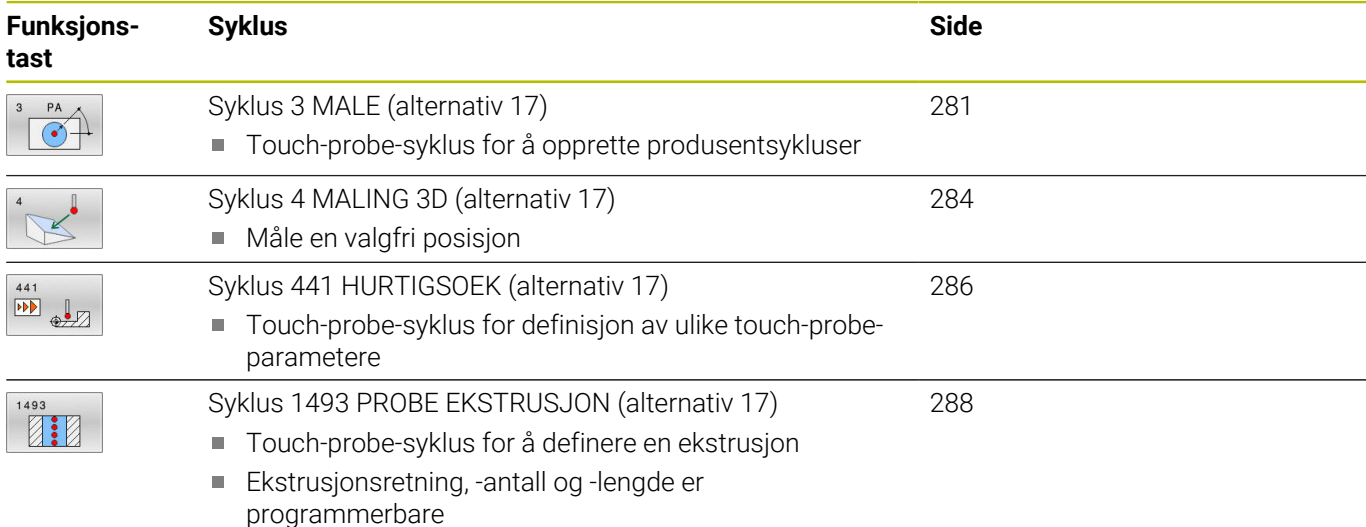

**280** HEIDENHAIN | TNC 620 | Programmere målesykluser for emne og verktøy | 10/2022

# <span id="page-280-0"></span>**7.2 Syklus 3 MALE (alternativ 17)**

#### **ISO-programmering**

NC-syntaks bare tilgjengelig i klartekst.

## **Bruk**

Touch-probe-syklus **3** beregner en valgfri posisjon på emnet i en valgfri proberetning. I motsetning til andre touch-probe-sykluser kan du i syklus **3** angi måleområdet **AVST** og målematingen **F** direkte. Etter at måleverdien er registrert kan tilbaketrekkingen også utføres via en definerbar verdi **MB**.

### **Syklusforløp**

- 1 Touch-proben kjører fra den gjeldende posisjonen i den fastsatte proberetningen med den angitte matingen. Polarvinkelen i syklusen definerer proberetningen
- 2 Etter at styringen har registrert posisjonen, stopper touch-proben. Styringen lagrer koordinatene for probekulens midtpunkt (X, Y, Z) i tre påfølgende Q-parametere. Styringen utfører ikke lengde- og radiuskorrigering. Nummeret til den første resultatparameteren definerer du i syklusen
- 3 Til slutt flytter styringen touch-proben tilbake i motsatt retning av proberetningen på grunnlag av verdien som er angitt for parameteren **MB**

## **Tips:**

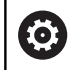

Maskinprodusenten eller en programvareprodusent avgjør hvordan touch-probe-syklus **3** fungerer. Syklus **3** skal brukes innenfor spesielle touch-probe-sykluser.

- Denne syklusen kan du kun utføre i bearbeidingsmodusene **FUNCTION MODE MILL** og **FUNCTION MODE TURN**.
- $\blacksquare$ Touch-probe-dataene **DIST** (maks. avstand til probepunktet) og **F** (probemating) som brukes i andre touch-probe-sykluser, fungerer ikke i touch-probe-syklus **3**.
- Vær oppmerksom på at styringen nesten alltid beskriver fire parametere som følger etter hverandre.
- Hvis styringen ikke kan fastsette et gyldig probepunkt, fortsetter  $\blacksquare$ NC-programmet uten at det vises feilmelding. I dette tilfellet henviser styringen til verdi -1 for 4. resultatparameter, slik at du kan utføre en tilsvarende feilbehandling.
- Styringen fører touch-proben tilbake via returbevegelsesbanen **MB**, men ikke over startpunktet til målingen. Slik kan kollisjon unngås under returen.

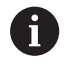

Med funksjonen **FN17: SYSWRITE ID 990 NR 6** kan du definere om syklusen skal påvirke probeinngang X12 eller X13.

**7**

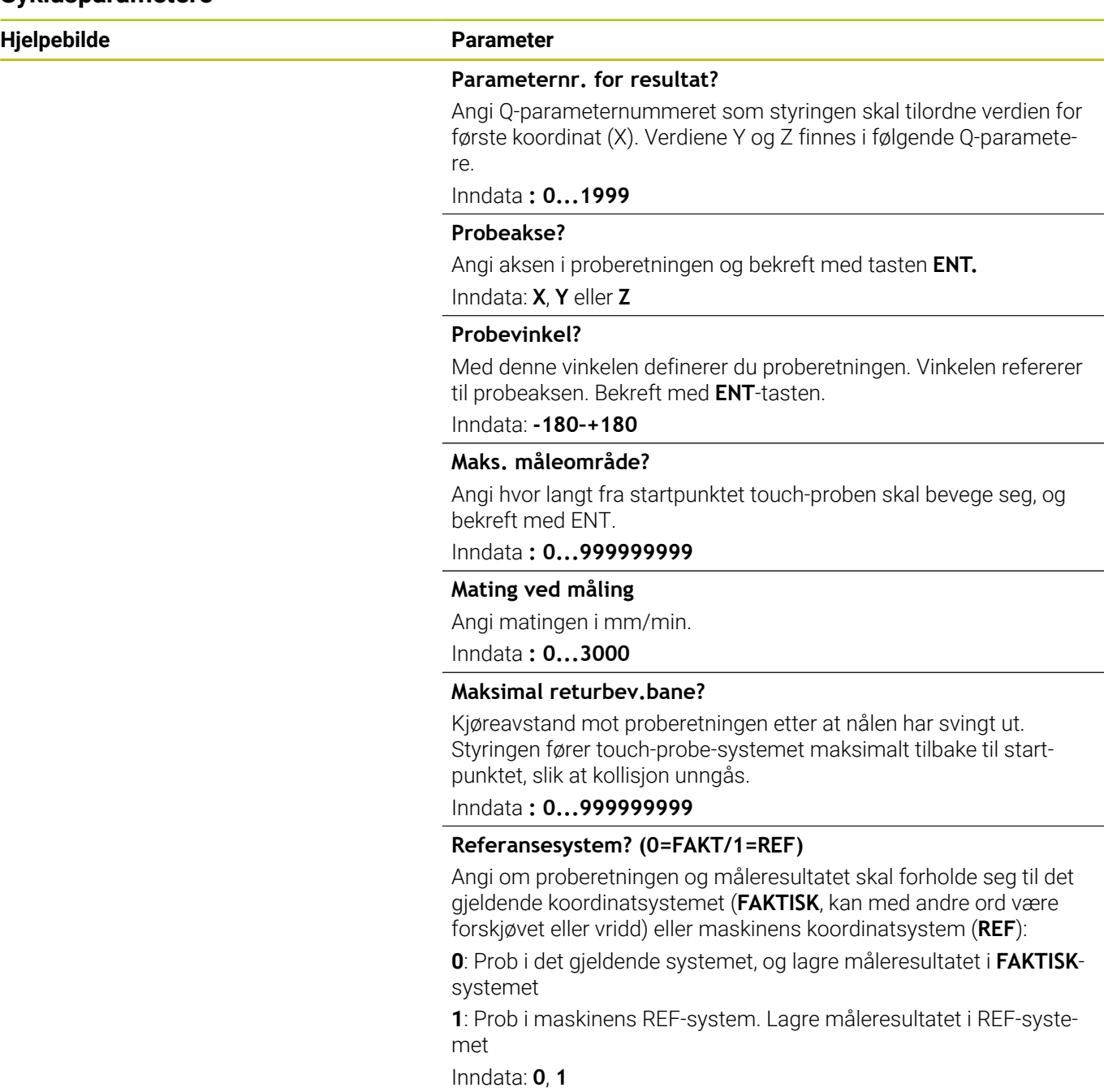

#### **Hjelpebilde Parameter**

**Feilmodus? (0=AV/1=PÅ)** Definer om styringen skal vise feilmelding eller ikke ved begynnelsen av syklusen når nålen har svingt ut. Når modus **1** velges, lagrer styringen verdien **-1** i 4. resultatparameter og fortsetter i syklusen:

**0**: Vis feilmelding

**1**: Ikke vis feilmelding

Inndata: **0**, **1**

**Eksempel**

**11 TCH PROBE 3.0 MALE**

**12 TCH PROBE 3.1 Q1**

**13 TCH PROBE 3.2 X VINKEL:+15**

**14 TCH PROBE 3.3 ABST+10 F100 MB1 REFERANSESYSTEM:0**

**15 TCH PROBE 3.4 ERRORMODE1**

# <span id="page-283-0"></span>**7.3 Syklus 4 MALING 3D (alternativ 17)**

## **ISO-programmering**

NC-syntaks bare tilgjengelig i klartekst.

## **Bruk**

Touch-probe-syklus **4** beregner en valgfri posisjon på emnet i en proberetning som defineres ved hjelp av en vektor. I motsetning til andre touch-probe-sykluser kan du angi probeområde og probemating direkte i syklus **4**. Tilbaketrekkingen etter at probeverdien er registrert, utføres også ut fra en definerbar verdi.

Syklus **4** er en hjelpesyklus som du kan bruke til probe-bevegelser med en ønsket touch-probe (TS eller TT). Styringen har ingen syklus som du kan kalibrere touch-proben TS i ønsket proberetning med.

## **Syklusforløp**

- 1 Styringen kjører fra den gjeldende posisjonen i den fastsatte proberetningen med den angitte matingen. Proberetningen fastsettes i syklusen ved hjelp av en vektor (deltaverdier i X, Y og Z)
- 2 Etter at styringen har registrert posisjonen, stopper styringen probebevegelsen. Styringen lagrer koordinatene for probeposisjonen X, Y og Z i tre påfølgende Q-parametere. Første parameternummer må angis i syklusen. Når du bruker touchproben TS, blir proberesultatet korrigert med den kalibrerte senterforskyvningen.
- 3 Deretter utfører styringen en posisjonering mot proberetningen. Kjøreavstanden definerer du i parameteren **MB**, og det blir da maksimalt kjørt frem til startposisjonen

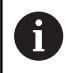

Ved forposisjonering bør du sørge for at styringen kjører probekulens midtpunkt ukorrigert til definert posisjon.

## **Tips:**

## *MERKNAD*

## **Kollisjonsfare!**

Hvis styringen ikke kan beregne et gyldig probepunkt, får 4. resultatparameter verdien -1. Styringen avbryter **ikke** programmet. Kollisjonsfare!

- Kontroller at alle probepunktene kan nås
- Denne syklusen kan du kun utføre i bearbeidingsmodusene **FUNCTION MODE MILL** og **FUNCTION MODE TURN**.
- Styringen fører touch-proben tilbake via returbevegelsesbanen **MB**, men ikke over startpunktet til målingen. Slik kan kollisjon unngås under returen.
- Vær oppmerksom på at styringen nesten alltid beskriver fire parametere som følger etter hverandre.

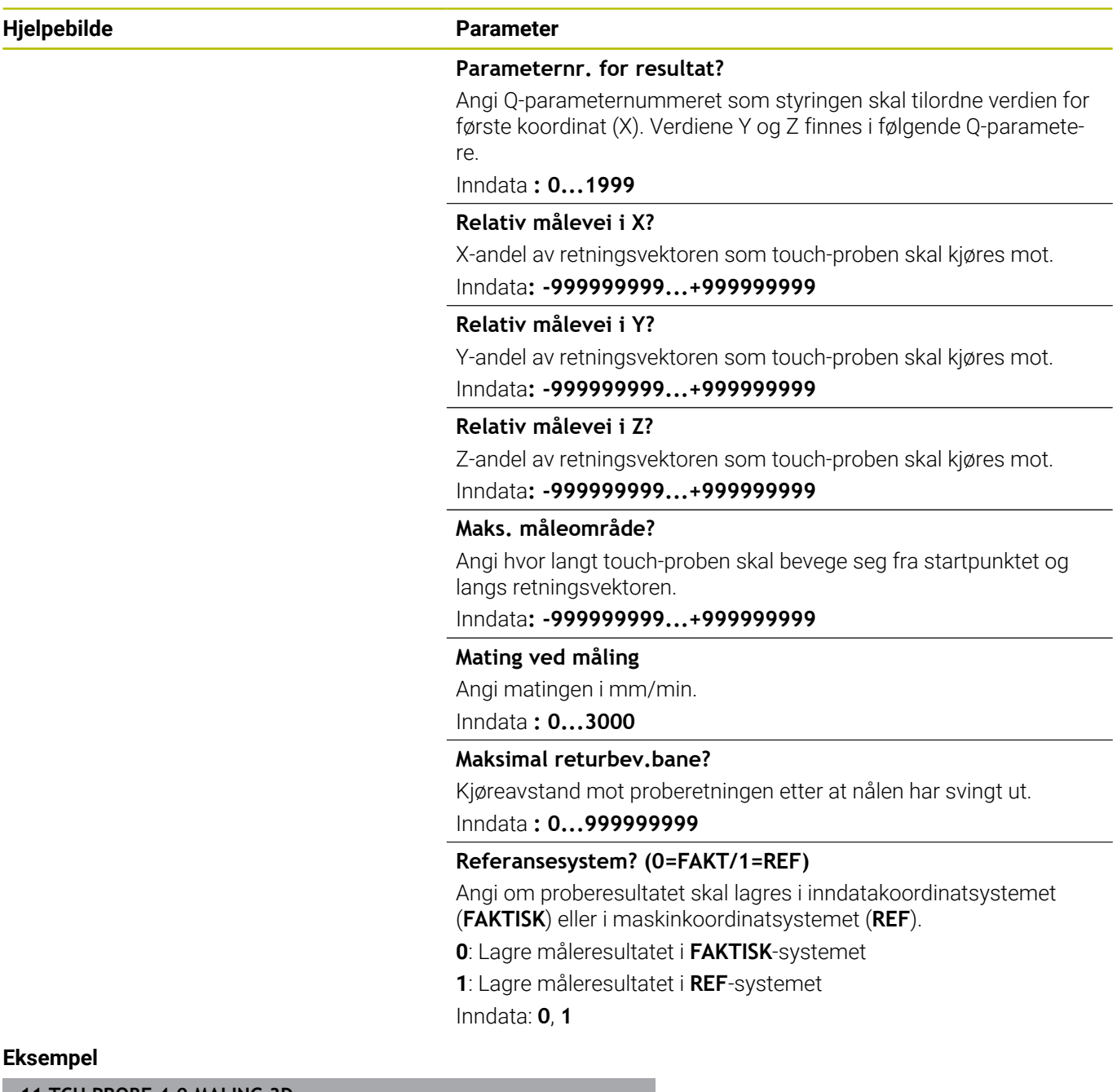

**11 TCH PROBE 4.0 MALING 3D**

**12 TCH PROBE 4.1 Q1**

**13 TCH PROBE 4.2 IX-0.5 IY-1 IZ-1**

**14 TCH PROBE 4.3 ABST+45 F100 MB50 REFERANSESYSTEM:0**

# <span id="page-285-0"></span>**7.4 Syklus 441 HURTIGSOEK (alternativ 17)**

## **ISO-programmering**

**G441**

## **Bruk**

Med touch-probe-syklus **441** kan du definere ulike globale touchprobe-parametere, f.eks. posisjoneringsmating, for alle etterfølgende touch-probe-sykluser.

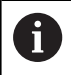

Syklus **441** konfigurerer parametere for probesykluser. Denne syklusen utfører ingen maskinbevegelser.

## **Tips:**

- $\overline{\phantom{a}}$ Denne syklusen kan du bare utføre i bearbeidingsmodusen **FUNCTION MODE MILL**.
- $\mathbf{u}$ **END PGM**, **M2**, **M30** tilbakestiller de globale innstillingene i syklus **441**.
- Syklusparameter **Q399** er avhengig av maskinkonfigurasjonen.  $\overline{\phantom{a}}$ Muligheten for å orientere touch-proben fra NC-programmet må stilles inn av maskinprodusenten.
- Hvis maskinen har adskilte potensiometere for ilgang og mating, kan du også ved **Q397** = 1 bare regulere matingen med potensiometeret for matebevegelser.

## **Merknad i forbindelse med maskinparametere**

■ I maskinparameteren **maxTouchFeed** (nr. 122602) kan maskinprodusenten begrense matingen. I denne maskinparameteren defineres den absolutte, maksimale matingen.

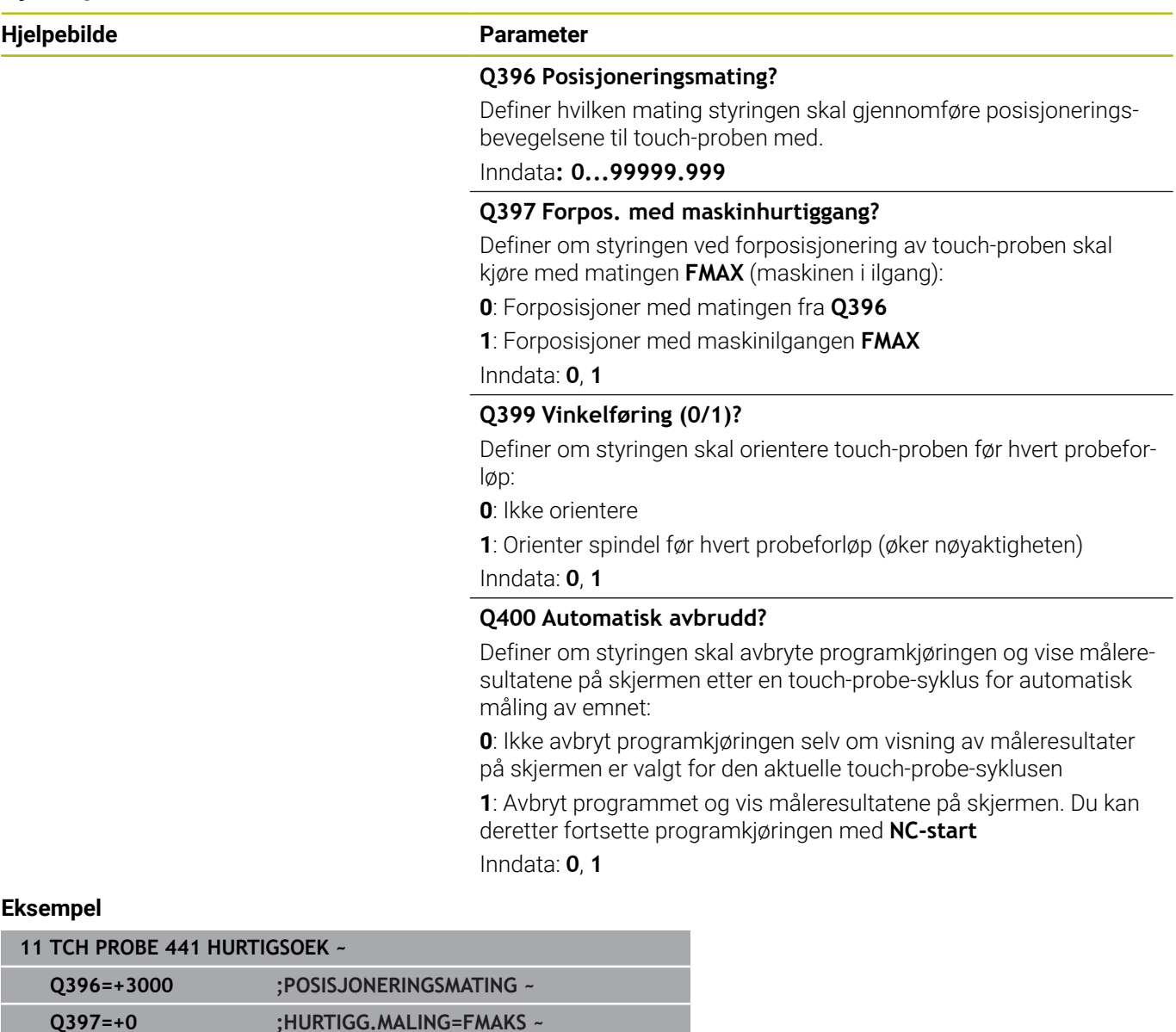

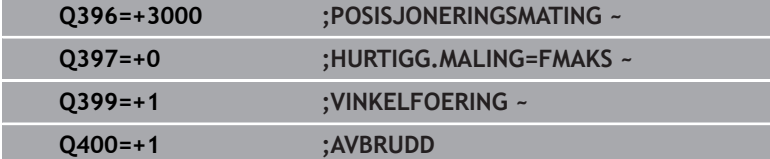

# <span id="page-287-0"></span>**7.5 Syklus 1493 PROBE EKSTRUSJON (alternativ 17)**

# **ISO-programmering**

**G1493**

## **Bruk**

Med syklus **1493** kan du gjenta probepunktene for bestemte touchprobe-sykluser langs en linje. Du definerer retningen, lengden og antallet for gjentakelsene i syklusen.

Med gjentakelsene kan du f.eks. gjennomføre flere målinger i forskjellige høyder for å fastsette avvik på grunn av verktøyavbøyning. Du kan også bruke ekstrusjonen for økt nøyaktighet ved probing. Med flere målepunkter kan du bedre registrere smuss på emnet eller grove overflater.

For å aktivere gjentakelser for bestemte probepunkter, må du definere syklus **1493** før touch-probe-syklusen. Denne syklusen er avhengig av definisjon aktiv enten bare for den neste syklusen, eller for hele NC-programmet. Styringen tolker ekstrusjonen i inndatakoordinatsystemet **I-CS**.

Følgende sykluser kan utføre en ekstrusjon

- **PROBENIVA** (Syklus **1420**, DIN/ISO: **G1420**, alternativ 17), [se](#page-60-0) [Side 61](#page-60-0)
- **PROBEKANT** (Syklus **1410**, DIN/ISO: **G1410**, alternativ 17), [se](#page-67-0)  $\overline{\phantom{a}}$ [Side 68](#page-67-0)
- $\blacksquare$ **PROBE TO SIRKLER** (Syklus **1411**, DIN/ISO: **G1411**, alternativ 17), [se Side 75](#page-74-0)
- **SKRAAKANTPROBING** (Syklus **1412**, DIN/ISO: **G1412**, alternativ 17), [se Side 83](#page-82-0)
- **SKJÆREPUNKTPROBING** (Syklus **1416**, DIN/ISO: **G1410**,  $\overline{\phantom{a}}$ alternativ 17), [se Side 91](#page-90-0)
- **POSISJONSPROBING** (Syklus **1400**, DIN/ISO: **G1400**, alternativ 17), [se Side 127](#page-126-0)
- **SIRKELPROBING** (Syklus **1401**, DIN/ISO: **G1401**, alternativ 17), [se](#page-129-0)  $\blacksquare$ [Side 130](#page-129-0)
- $\overline{\phantom{a}}$ **PROBE SLOT/RIDGE** (Syklus **1404**, DIN/ISO: **G1411**, alternativ 17), [se Side 140](#page-139-0)
- **PROBE POSITION OF UNDERCUT** (Syklus **1430**, DIN/ISO: **G1430**, alternativ 17), [se Side 144](#page-143-0)
- **PROBE SLOT/RIDGE UNDERCUT** (Syklus **1434**, DIN/ISO: **G1434**, alternativ 17), [se Side 150](#page-149-0)

## **Resultatparameter**

Styringen lagrer resultatene for probesyklusen i følgende Qparametere:

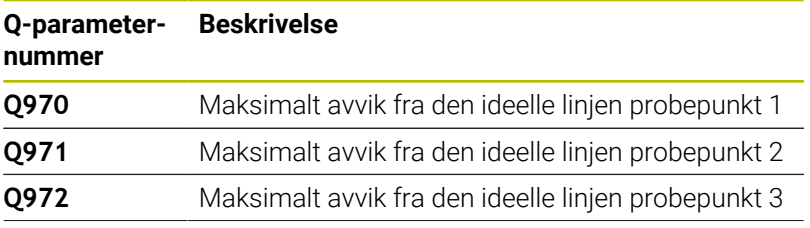

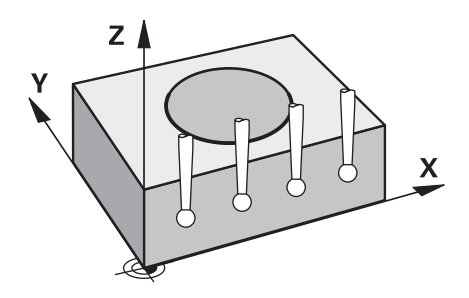
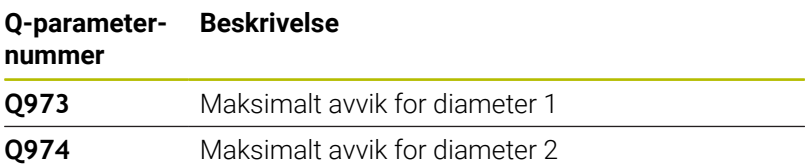

#### **QS-parametere**

I tillegg til returparameter **Q97x** lagrer styringen enkelte resultater i QS-parameterne **QS97x**. Styringen lagrer resultatene fra alle målepunkter fra **en** ekstrusjon i den enkelte QS-parameteren. Hvert resultat er to tegn langt og skilt fra hverandre med et mellomrom. Slik kan styringen enkelt omsette de enkelte verdiene i NC-programmet per strengbearbeiding og bruke dem til spesielle automatiserte beregninger.

Resultat i en QS-parameter:

**QS970** = "0.12345678 -1.1234567 -2.1234567 -3.12345678"

**Ytterligere informasjon:** Brukerhåndbok **Klartekst-** eller **DIN/ISO-programmering**

#### **Protokollfunksjon**

Etter behandlingen oppretter styringen en protokoll som HTML-fil. Protokollen viser resultatene fra 3D-avvikene grafisk og i tabellform. Styringen lagrer protokollen i samme mappe som NC-programmet ligger.

Alt etter syklus inneholder protokollen følgende innhold i hoved-, hjelpe- og verktøyaksen eller sirkelmidtpunkt og diameter:

- Faktisk proberetning (som vektor i inntastingssystemet). Verdien  $\overline{\phantom{a}}$ til vektoren tilsvarer dermed det konfigurerte probeområdet
- п Definert nominell koordinat
- Øvre og nedre dimensjon samt registrert avvik langs Ī. normalvektoren
- Registrert faktisk koordinat
- Farget visning av verdiene:
	- Grønn: god
	- Oransje: etterarbeid
	- Rød: kassere
- **Ekstrusjonspunkter**

#### **Ekstrusjonspunkter:**

Den horisontale aksen representerer ekstrusjonsretningen. De blå punktene er de enkelte målepunktene. Røde linjer viser øvre og nedre grense for målene. Hvis en verdi overskrider en angitt toleranse, farger styringen området rødt i grafikken.

## **Tips:**

- Denne syklusen kan du bare utføre i bearbeidingsmodusen **FUNCTION MODE MILL**.
- Hvis **Q1145>0** og **Q1146=0**, gjennomfører styringen antallet ekstrusjonspunkter på samme sted.
- Hvis du gjennomfører en ekstrusjon med syklusen **1401** × **SIRKELPROBING** eller **1411 PROBE TO SIRKLER**, må ekstrusjonsretningen tilsvare **Q1140=+3**, ellers viser styringen en feilmelding.

## **Syklusparametere**

### **Hjelpebilde Parameter**

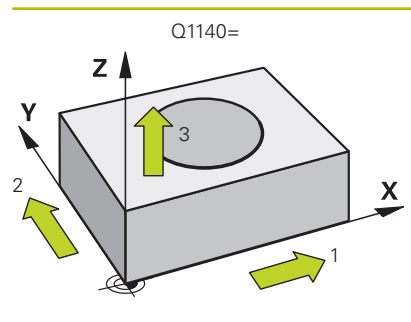

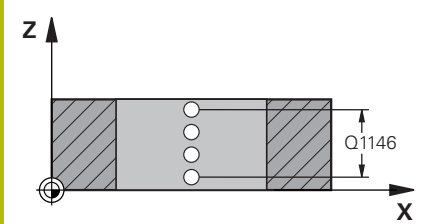

#### **Q1140 Retning for ekstrusjon (1–3)?**

- **1:** Ekstrusjon i hovedakseretning
- **2:** Ekstrusjon i hjelpeakseretning
- **3:** Ekstrusjon i verktøyakseretning

## Inndata: **1**, **2**, **3**

### **Q1145 Antall ekstruksjonspunkter?**

Antall målepunkter som syklusen gjentar på ekstrusjonslengden **Q1146**.

## Inndata **: 1...99**

#### **Q1146 Ekstrusjonens lengde?**

Lengden som målepunktene gjentas på.

Inndata**: -99...+99**

# Q1146 **Q1149 Ekstrusjon: Modal levetid?**

Virkning av syklusen:

**0:** Ekstrusjonen gjelder bare for den neste syklusen.

**1:** Ekstrusjonen gjelder til slutten av NC-programmet.

Inndata**: -99...+99**

#### **Eksempel**

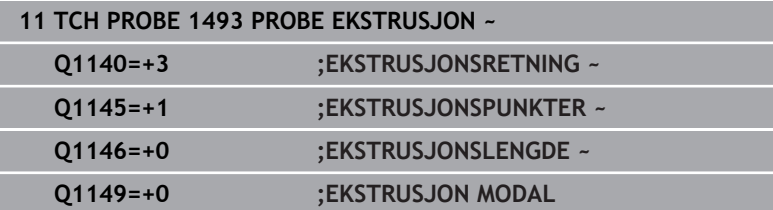

# **7.6 Kalibrere koblende touch-probe**

For å kunne bestemme det faktiske koblingspunktet til en 3D-touchprobe nøyaktig, må du kalibrere touch-proben. Hvis ikke kan ikke styringen registrere nøyaktige måleresultater.

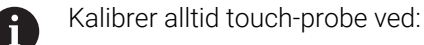

- igangsetting
- Nålebrudd
- **N**ålebytte
- endring i probematingen
- forstyrrelser, for eksempel hvis maskinen blir for varm
- endring av aktiv verktøyakse

Styringen overtar kalibreringsverdiene for den aktive touchproben rett etter kalibreringsprosessen. De oppdaterte verktøydataene aktiveres umiddelbart. Det er da ikke nødvendig med en ny verktøyoppkalling.

Under kalibreringen bestemmer styringen den effektive lengden til nålen og den effektive radiusen til probekulen. For å kalibrere 3Dtouch-proben må du feste en innstillingsring eller en tapp med kjent høyde og kjent radius på maskinbordet.

Styringen har kalibreringssykluser for kalibrering av lengde og for kalibrering av radius:

Slik går du frem:

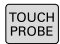

Trykk på tasten **TOUCH PROBE**

- KALIBR  $\cdot$
- Trykk på funksjonstasten **TS KALIBR.**
- Velg kalibreringssyklus

Kalibreringssyklusene til styringen

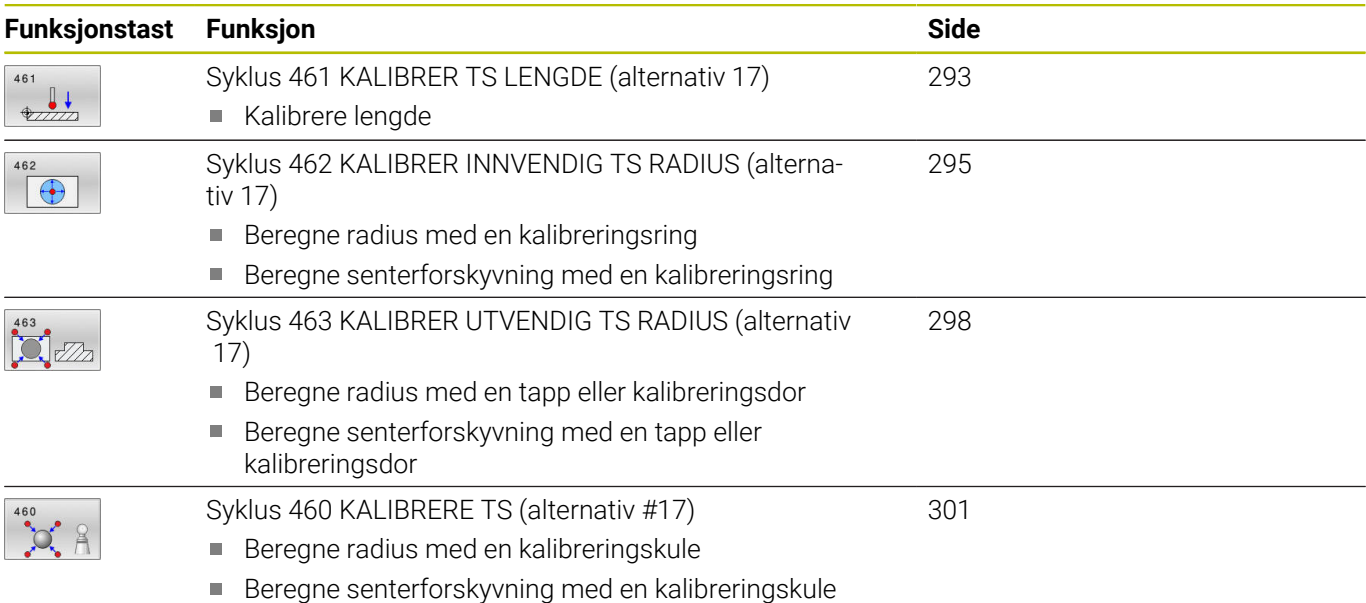

# **7.7 Vise kalibreringsverdier**

Styringen lagrer effektiv lengde og effektiv radius for touch-proben i verktøytabellen. Senterforskyvningen av touch-proben lagrer styringen i touch probe-tabellen, i kolonnene **CAL\_OF1** (hovedakse) og **CAL\_OF2** (hjelpeakse). Hvis du vil vise de lagrede verdiene, trykker du på funksjonstasten for touch-probe-tabellen.

Under kalibreringen opprettes det automatisk en måleprotokoll. Denne protokollen kalles **TCHPRAUTO.html**. Lagringsstedet for denne filen er den samme som for utgangsfilen. Måleprotokollen kan vises på styringen med nettleseren. Hvis det brukes flere sykluser til kalibrering av touch-proben i et NC-program, befinner alle måleprotokollene seg under **TCHPRAUTO.html**. Hvis du kjører en touch-probe-syklus i manuell driftsmodus, lagrer styringen måleprotokollen under navnet TCHPRMAN.html. Lagringsstedet for denne filen er mappen TNC:\\*.

> Kontroller at verktøynummeret i verktøytabellen og touchprobe-nummeret i touch-probe-tabellen passer sammen. Det gjelder uansett om du vil kjøre touch-probe-syklusen automatisk eller i driftsmodusen **Manuell drift**.

**Ytterligere informasjon:** Brukerhåndbok **Konfigurere maskin, teste og kjøre NC-program**

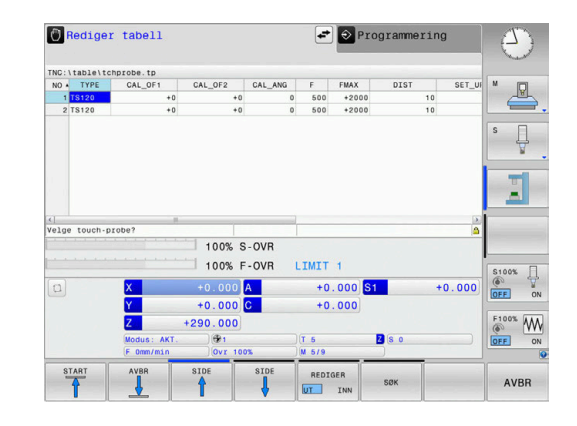

i

何

# <span id="page-292-0"></span>**7.8 Syklus 461 KALIBRER TS LENGDE (alternativ 17)**

## **ISO-programmering**

**G461**

**Bruk**

6

Følg maskinhåndboken!

Før du starter kalibreringssyklusen, må du angi nullpunktet i spindelaksen slik at Z=0 på maskinbordet og forposisjonere touchproben over kalibreringsringen.

Under kalibreringen opprettes det automatisk en måleprotokoll. Denne protokollen kalles **TCHPRAUTO.html**. Lagringsstedet for denne filen er den samme som for utgangsfilen. Måleprotokollen kan vises på styringen med nettleseren. Hvis det brukes flere sykluser til kalibrering av touch-proben i et NC-program, befinner alle måleprotokollene seg under **TCHPRAUTO.html**.

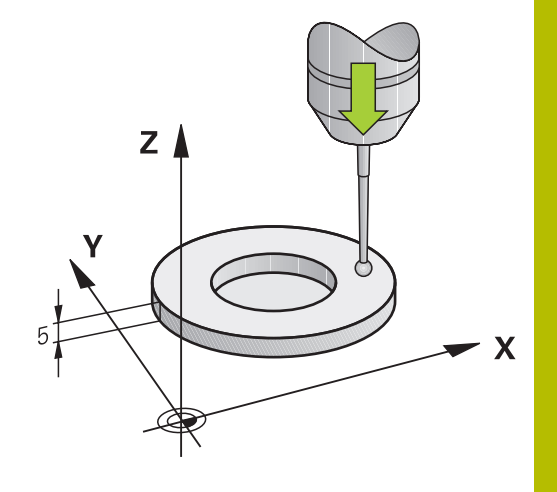

### **Syklusforløp**

- 1 Styringen orienterer touch-proben i vinkelen **CAL\_ANG** fra touchprobe-tabellen (bare når touch-proben kan orienteres)
- 2 Styringen prober fra den gjeldende posisjonen i negativ spindelretning med probeforskyvning (kolonne **F** i touch-probetabellen)
- 3 Deretter fører styringen touch-proben med ilgang (kolonne **FMAX** i touch-probe-tabellen) tilbake til startposisjonen

#### **Tips:**

(0)

HEIDENHAIN påtar seg bare garanti for funksjonen til touch-probesyklusene så fremt det brukes HEIDENHAINtouch-prober.

## *MERKNAD*

#### **Kollisjonsfare!**

Når touch-probe-syklus **400** til **499** utføres, må ingen sykluser for koordinatomregning være aktive. Kollisjonsfare!

- Ikke aktiver følgende sykluser før bruk av touch-probesykluser: syklus **7 NULLPUNKT**, syklus **8 SPEILING**, syklus **10 ROTERING**,syklus **11 SKALERING** og syklus **26 SKALERING AKSE**.
- Tilbakestill koordinatomregninger først
- Denne syklusen kan du kun utføre i bearbeidingsmodusene **FUNCTION MODE MILL** og **FUNCTION MODE TURN**.
- Den effektive lengden til touch-probe er alltid relatert til nullpunktet på emnet. Verktøyets referansepunkt befinner seg ofte på den såkalte spindelnesen, som er den plane flaten til spindelen. Maskinprodusenten kan også plassere verktøyets referansepunkt på et avvikende sted.
- Under kalibreringen opprettes det automatisk en måleprotokoll. Denne protokollen kalles TCHPRAUTO.html.

#### **Tips om programmering**

Før du definerer en syklus, må du ha programmert en verktøyoppkalling for å definere touch-probe-aksen.

### **Syklusparametere**

#### **Hjelpebilde Parameter**

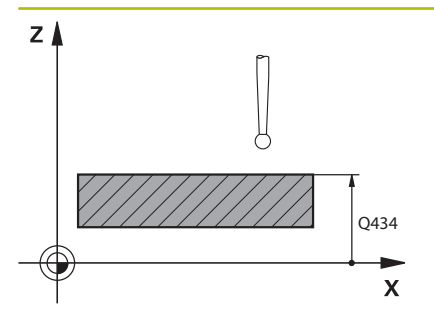

**Q434 Ref.punkt for lengde?**

Referanse for lengden (f.eks. høyde innstillingsring). Verdien er absolutt.

Inndata: **-99999,9999–+99999,9999**

#### **Eksempel**

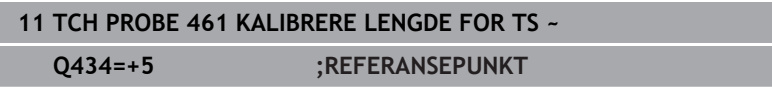

# <span id="page-294-0"></span>**7.9 Syklus 462 KALIBRER INNVENDIG TS RADIUS (alternativ 17)**

## **ISO-programmering**

**G462**

**Bruk**

6

Følg maskinhåndboken!

Før du starter kalibreringssyklusen, må du forposisjonere touchproben i sentrum av kalibreringsringen og i ønsket målehøyde.

Under kalibrering av probekuleradiusen utfører styringen en automatisk proberutine. I den første omgangen beregner styringen sentrum av kalibreringsringen eller tappen (grovmåling) og posisjonerer touch-proben i sentrum. Deretter blir den egentlige kalibreringsprosedyren (finmåling) for probekulens radius beregnet. Hvis det er mulig å utføre omslagsmåling med touch-proben, blir senterforskyvningen beregnet i neste omgang.

Under kalibreringen opprettes det automatisk en måleprotokoll. Denne protokollen kalles **TCHPRAUTO.html**. Lagringsstedet for denne filen er den samme som for utgangsfilen. Måleprotokollen kan vises på styringen med nettleseren. Hvis det brukes flere sykluser til kalibrering av touch-proben i et NC-program, befinner alle måleprotokollene seg under **TCHPRAUTO.html**.

Touch-probens orientering definerer kalibreringsrutinen:

- Orientering er ikke mulig eller orientering er bare mulig i én retning: Styringen utfører en grov- og en finmåling og beregner den effektive probekuleradiusen (kolonne R i tool.t)
- $\mathbf{u}$ Orientering er mulig i to retninger (f.eks. kabel-touch-prober fra HEIDENHAIN): Styringen utfører en grov- og en finmåling, dreier touch-proben 180° og utfører fire proberutiner til. Under omslagsmålingen blir, i tillegg til radiusen, også senterforskyvningen (CAL\_OF i tchprobe.tp) beregnet
- Ønsket orientering mulig (f.eks. infrarød touch-probe fra п HEIDENHAIN): Proberutine: se "Orientering er mulig i to retninger"

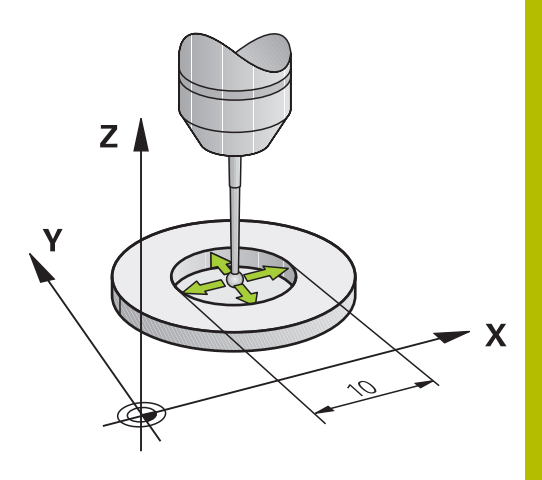

#### **Tips:**

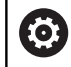

For å kunne bestemme senterforskyvning for probekulen må styringen være forberedt for denne funksjonen fra maskinprodusentens side.

Egenskapen for hvorvidt og hvordan touch-proben din kan orienteres, er forhåndsdefinert i HEIDENHAIN-touch-prober. Andre touch-prober blir konfigurert av maskinprodusenten.

HEIDENHAIN påtar seg bare garanti for funksjonen til touch-probesyklusene så fremt det brukes HEIDENHAINtouch-prober.

## *MERKNAD*

#### **Kollisjonsfare!**

Når touch-probe-syklus **400** til **499** utføres, må ingen sykluser for koordinatomregning være aktive. Kollisjonsfare!

- Ikke aktiver følgende sykluser før bruk av touch-probe- $\blacktriangleright$ sykluser: syklus **7 NULLPUNKT**, syklus **8 SPEILING**, syklus **10 ROTERING**,syklus **11 SKALERING** og syklus **26 SKALERING AKSE**.
- Tilbakestill koordinatomregninger først Þ
- Denne syklusen kan du kun utføre i bearbeidingsmodusene **FUNCTION MODE MILL** og **FUNCTION MODE TURN**.
- Du kan bare beregne senterforskyvningen med en egnet touch-Ī. probe.
- п Under kalibreringen opprettes det automatisk en måleprotokoll. Denne protokollen kalles TCHPRAUTO.html.

#### **Tips om programmering**

 $\overline{\phantom{a}}$ Før du definerer en syklus, må du ha programmert en verktøyoppkalling for å definere touch-probe-aksen.

**Touch-probe-sykluser: spesialfunksjoner | Syklus 462 KALIBRER INNVENDIG TS RADIUS (alternativ 17)**

#### **Syklusparametere**

#### **Hjelpebilde Parameter**

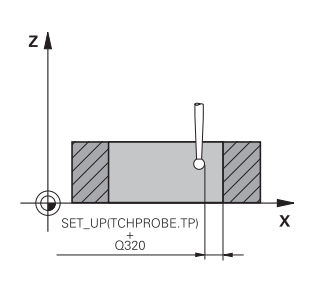

**Q407 Nøyaktig kalibreringsringradius?** Angi radius for kalibreringsringen.

Inndata**: 0.0001...99.9999**

#### **Q320 Sikkerhetsavstand?**

Ytterligere avstand mellom probepunkt og probekule. **Q320** er additiv til kolonnen **SET\_UP** i touch-probetabellen. Verdien er inkrementell.

Inndata: **0–99999,9999** alternativ **PREDEF**

#### **Q423 Antall prober?**

Antall målepunkter på diameteren. Verdien er absolutt. Inndata: **3...8**

#### **Q380 Ref.vinkel hovedakse?**

Vinkel mellom hovedaksen for arbeidsplanet og det første probepunktet. Verdien er absolutt.

Inndata**: 0...360**

#### **Eksempel**

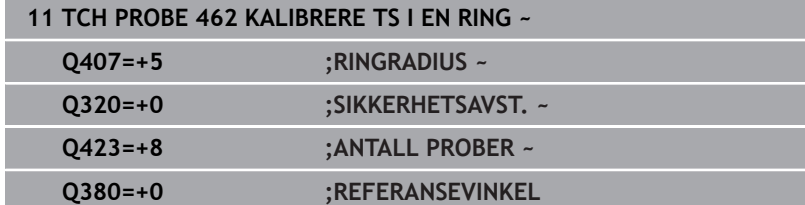

# <span id="page-297-0"></span>**7.10 Syklus 463 KALIBRER UTVENDIG TS RADIUS (alternativ 17)**

## **ISO-programmering**

**G463**

**Bruk**

6

Følg maskinhåndboken!

Før du starter kalibreringssyklusen, må du forposisjonere touchproben midt over kalibreringsdoren. Posisjoner touch-proben i probeaksen omtrent i sikkerhetsavstand over (verdi fra touch-probetabellen + verdi fra syklus) kalibreringsdoren.

Under kalibrering av probekuleradiusen utfører styringen en automatisk proberutine. I den første omgangen beregner styringen sentrum av kalibreringsringen eller tappen (grovmåling) og posisjonerer touch-proben i sentrum. Deretter blir den egentlige kalibreringsprosedyren (finmåling) for probekulens radius beregnet. Hvis det er mulig å utføre omslagsmåling med touch-proben, blir senterforskyvningen beregnet i neste omgang.

Under kalibreringen opprettes det automatisk en måleprotokoll. Denne protokollen kalles **TCHPRAUTO.html**. Lagringsstedet for denne filen er den samme som for utgangsfilen. Måleprotokollen kan vises på styringen med nettleseren. Hvis det brukes flere sykluser til kalibrering av touch-proben i et NC-program, befinner alle måleprotokollene seg under **TCHPRAUTO.html**.

Touch-probens orientering definerer kalibreringsrutinen:

- Orientering er ikke mulig eller orientering er bare mulig i én retning: Styringen utfører en grov- og en finmåling og beregner den effektive probekuleradiusen (kolonne R i tool.t)
- Orientering er mulig i to retninger (f.eks. kabel-touch-prober  $\blacksquare$ fra HEIDENHAIN): Styringen utfører en grov- og en finmåling, dreier touch-proben 180° og utfører fire proberutiner til. Under omslagsmålingen blir, i tillegg til radiusen, også senterforskyvningen (CAL\_OF i tchprobe.tp) beregnet
- Ønsket orientering mulig (f.eks. infrarød touch-probe fra HEIDENHAIN): Proberutine: se «Orientering er mulig i to retninger»

#### **Tips:**

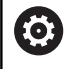

For å kunne bestemme senterforskyvning for probekulen må styringen være forberedt for denne funksjonen fra maskinprodusentens side.

Egenskapen for hvorvidt og hvordan touch-proben din kan orienteres er allerede forhåndsdefinert i HEIDENHAINtouch-prober. Andre touch-prober blir konfigurert av maskinprodusenten.

HEIDENHAIN påtar seg bare garanti for funksjonen til touch-probesyklusene så fremt det brukes HEIDENHAINtouch-prober.

## *MERKNAD*

#### **Kollisjonsfare!**

Når touch-probe-syklus **400** til **499** utføres, må ingen sykluser for koordinatomregning være aktive. Kollisjonsfare!

- Ikke aktiver følgende sykluser før bruk av touch-probesykluser: syklus **7 NULLPUNKT**, syklus **8 SPEILING**, syklus **10 ROTERING**,syklus **11 SKALERING** og syklus **26 SKALERING AKSE**.
- $\mathbf{r}$ Tilbakestill koordinatomregninger først
- Denne syklusen kan du kun utføre i bearbeidingsmodusene **FUNCTION MODE MILL** og **FUNCTION MODE TURN**.
- Du kan bare beregne senterforskyvningen med en egnet touch-L. probe.
- Under kalibreringen opprettes det automatisk en måleprotokoll. Denne protokollen kalles TCHPRAUTO.html.

#### **Tips om programmering**

Før du definerer en syklus, må du ha programmert en verktøyoppkalling for å definere touch-probe-aksen.

#### **Syklusparametere**

#### **Hjelpebilde Parameter**

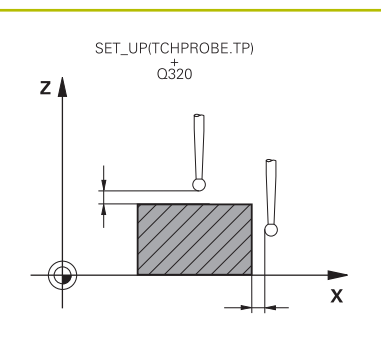

#### **Q407 Nøyaktig kalibreringstappradius?** Innstillingsringens diameter

Inndata**: 0.0001...99.9999**

#### **Q320 Sikkerhetsavstand?**

Ytterligere avstand mellom probepunkt og probekule. **Q320** er additiv til kolonnen **SET\_UP** i touch-probetabellen. Verdien er inkrementell.

Inndata: **0–99999,9999** alternativ **PREDEF**

### **Q301 Flytt til sikker høyde (0/1)?**

Fastslå hvordan touch-proben skal kjøre mellom målepunktene:

**0**: Flytt mellom målepunkter i målehøyde

**1**: Flytt mellom målepunkter i sikker høyde

Inndata: **0**, **1**

## **Q423 Antall prober?**

Antall målepunkter på diameteren. Verdien er absolutt.

Inndata: **3...8**

## **Q380 Ref.vinkel hovedakse?**

Vinkel mellom hovedaksen for arbeidsplanet og det første probepunktet. Verdien er absolutt.

Inndata**: 0...360**

#### **Eksempel**

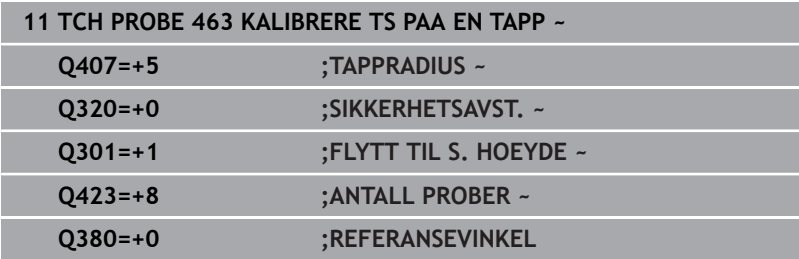

# <span id="page-300-0"></span>**7.11 Syklus 460 KALIBRERE TS (alternativ #17)**

#### **ISO-programmering**

**G460**

#### **Bruk**

6

Følg maskinhåndboken!

En koblende 3D-touch-probe kan kalibreres automatisk til en nøyaktig kalibreringskule ved hjelp av syklus **460**.

I tillegg er det mulig å registrere 3D-kalibreringsdata. Alternativ #92 **3D-ToolComp** er nødvendig for å kunne gjøre dette. 3Dkalibreringsdata beskriver bevegelseskarakteristikken til touchproben i ønsket proberetning. 3D-kalibreringsdataene blir lagret under TNC:\system\3D-ToolComp\\*. I verktøytabellen blir det i kolonne **DR2TABLE** henvist til 3DTC-tabellen. Ved probing blir det dermed tatt hensyn til 3D-kalibreringsdataene. Denne 3Dkalibreringen er nødvendig hvis du ønsker å oppnå veldig høy nøyaktighet med 3D-probing, f.eks. syklus **444**.

### **Før kalibrering av en enkelt probestift:**

Før du starter kalibreringssyklusen, må du forposisjonere touchproben:

- $\mathbf{p}$ Definere den omtrentlige verdien for radius R og lengde L i touchprobe
- Posisjonere touch-probe midt over kalibreringskulen på arbeidsplanet
- **Posisjoner touch-proben i touch-probeaksen omtrent over** sikkerhetsavstanden over kalibreringskulen. Sikkerhetsavstanden består av verdien i touch-probe-tabellen og syklusens verdi.

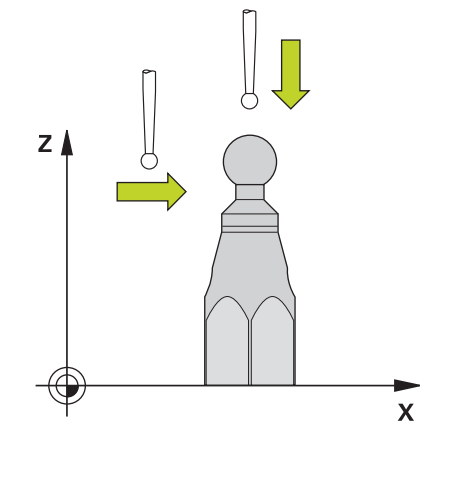

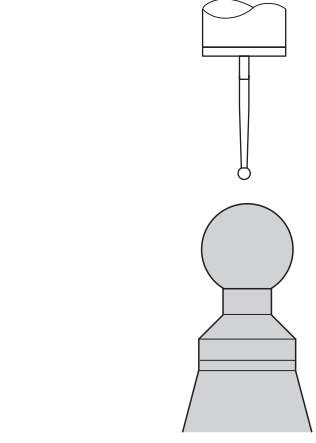

Forhåndsposisjonere med en enkel probestift

## **Før kalibrering av en L-formet probestift:**

Spenne fast kalibreringskulen  $\mathbf{r}$ 

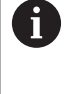

Under kalibrering må probingen være mulig på nordog sydpol. Hvis det ikke er mulig, kan styringen ikke beregne kulens radius. Forviss deg om at det ikke kan skje noen kollisjon.

- Definer den omtrentlige verdien for radius **R** og lengde **L** i touch- $\blacktriangleright$ probe. Dette må du definere med et forhåndsinnstillingsapparat.
- ▶ Lagre omtrentlig midtforskyvning i touch-probe-tabellen:
	- **CAL\_OF1**: Utliggerens lengde
	- **CAL\_OF2**: **0**
- Innveksle touch-proben og orienter den parallelt til hovedaksen, f.eks. med syklus **13 ORIENTERING**
- $\blacktriangleright$ Før opp kalibreringsvinkelen i kolonne **CAL\_ANG** i touch-probetabellen
- $\blacktriangleright$ Posisjonere touch-probens senter over midten av kalibreringskulen
- > Siden probestiften er vinklet, befinner ikke touch-probekulen seg midt over kalibreringskulen.
- $\mathbf{r}$ Posisjonere touch-proben i verktøyaksen omtrent i sikkerhetsavstand (verdi fra touch-probe-tabellen + verdi fra syklus) over kalibreringskulen

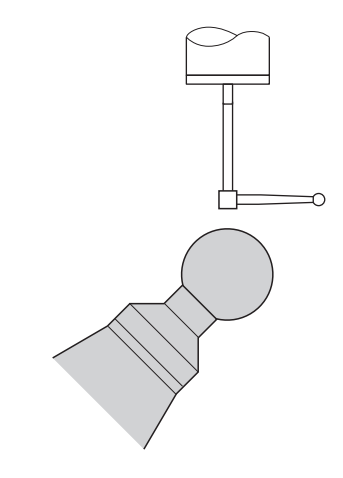

Forhåndsposisjonere med en L-formet probestift

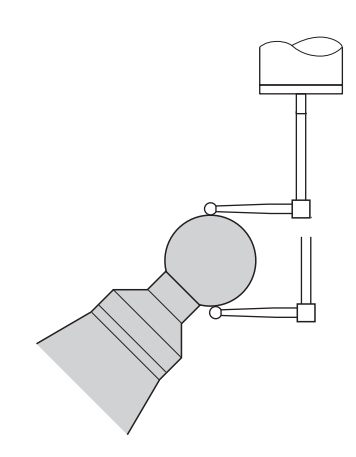

Kalibreringsprosess med en L-formet probestift

#### **Syklusforløp**

Avhengig av parameter **Q433** kan du nå utføre en radiuskalibrering eller radius- og lengdekalibrering.

#### **Radiuskalibrering Q433=0**

- 1 Spenn fast kalibreringskulen. Sørg for at kollisjoner ikke oppstår.
- 2 Posisjoner touch-proben i probeaksen over kalibreringskulen og i bearbeidingsnivået omtrent i kulens sentrum
- 3 Den første bevegelsen til styringen skjer i planet avhengig av referansevinkelen (**Q380**)
- 4 Styringen posisjonerer touch-proben i touch-probeaksen
- 5 Probingen starter, og styringen begynner å søke etter ekvatoren til kalibreringskulen
- 6 Etter at ekvator er definert, begynner fastsettelsen av spindelvinkelen for kalibrering **CAL\_ANG** (ved L-formet probestift)
- 7 Når **CAL\_ANG** har blitt fastslått, begynner radiuskalibreringen.
- 8 Til slutt trekker styringen tilbake touch-proben i touch-probeaksen til den høyden som touch-proben ble forposisjonert i.

#### **Radius- og lengdekalibrering Q433=1**

- 1 Spenn fast kalibreringskulen. Sørg for at kollisjoner ikke oppstår.
- 2 Posisjoner touch-proben i probeaksen over kalibreringskulen og i bearbeidingsnivået omtrent i kulens sentrum
- 3 Den første bevegelsen til styringen skjer i planet avhengig av referansevinkelen (**Q380**)
- 4 Deretter posisjonerer styringen verktøyet i touch-probe-akse
- 5 Probingen starter, og styringen begynner å søke etter ekvatoren til kalibreringskulen
- 6 Etter at ekvator er definert, begynner fastsettelsen av spindelvinkelen for kalibrering **CAL\_ANG** (ved L-formet probestift)
- 7 Når **CAL\_ANG** har blitt fastslått, begynner radiuskalibreringen.
- 8 Deretter trekker styringen tilbake touch-proben i touch-probeaksen til den høyden som touch-proben ble forposisjonert i
- 9 Styringen registrerer lengden til touch-proben på nordpolen til kalibreringskulen
- 10 På slutten av syklusen trekker styringen tilbake touch-proben i touch-probe-aksen til den høyden som touch-proben ble forposisjonert i

Avhengig av parameter **Q455** kan du i tillegg utføre en 3D-kalibrering.

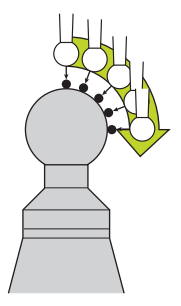

#### **3D-kalibrering Q455= 1–30**

i

- 1 Spenn fast kalibreringskulen. Sørg for at kollisjoner ikke oppstår.
- 2 Etter kalibreringen av radius og lengde trekker styringen touchproben tilbake i touch-probe-aksen. Deretter posisjonerer styringen touch-proben over nordpolen
- 3 Probingen starter med utgangspunkt i nordpolen og går til ekvator i flere trinn. Avvik fra den nominelle verdien og dermed den spesifikke bevegelseskarakteristikken blir fastslått
- 4 Du kan fastsette antall probepunkter mellom nordpol og ekvator. Dette antallet er avhengig av inndataparameteren **Q455**. En verdi fra 1 til 30 kan programmeres. Hvis du programmerer **Q455**=0, blir det ikke utført noen 3D-kalibrering.
- 5 Avvikene som blir registrert under kalibreringen, blir lagret i en 3DTC-tabell.
- 6 På slutten av syklusen trekker styringen tilbake touch-proben i touch-probe-aksen til den høyden som touch-proben ble forposisjonert i
	- Med en L-formet probestift finner kalibreringen mellom nord- og sydpol sted.
	- For å gjennomføre en lengdekalibrering må posisjonen til midtpunktet (**Q434**) til kalibreringskulen med referanse til det aktive nullpunktet være kjent. Hvis ikke anbefales det ikke å gjennomføre lengdekalibreringen med syklus **460**!
	- Et eksempel på bruk til lengdekalibrering med syklus **460** er utligning av to touch-prober.

#### **Tips:**

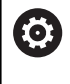

HEIDENHAIN påtar seg bare garanti for funksjonen til touch-probesyklusene så fremt det brukes HEIDENHAINtouch-prober.

## *MERKNAD*

#### **Kollisjonsfare!**

Når touch-probe-syklus **400** til **499** utføres, må ingen sykluser for koordinatomregning være aktive. Kollisjonsfare!

- Ikke aktiver følgende sykluser før bruk av touch-probesykluser: syklus **7 NULLPUNKT**, syklus **8 SPEILING**, syklus **10 ROTERING**,syklus **11 SKALERING** og syklus **26 SKALERING AKSE**.
- Tilbakestill koordinatomregninger først
- Denne syklusen kan du kun utføre i bearbeidingsmodusene **FUNCTION MODE MILL** og **FUNCTION MODE TURN**.
- Under kalibreringen opprettes det automatisk en måleprotokoll.  $\blacksquare$ Denne protokollen kalles **TCHPRAUTO.html**. Lagringsstedet for denne filen er den samme som for utgangsfilen. Måleprotokollen kan vises på styringen med nettleseren. Hvis det brukes flere sykluser til kalibrering av touch-proben i et NC-program, befinner alle måleprotokollene seg under **TCHPRAUTO.html**.
- Den effektive lengden til touch-probe er alltid relatert til nullpunktet på emnet. Verktøyets referansepunkt befinner seg ofte på den såkalte spindelnesen, som er den plane flaten til spindelen. Maskinprodusenten kan også plassere verktøyets referansepunkt på et avvikende sted.
- $\blacksquare$ Å finne ekvatoren til kalibreringskulen krever ulikt antall probepunkter avhengig av nøyaktigheten til forposisjoneringen.
- For å få optimale resultater angående nøyaktighet med en L- $\mathbb{R}^n$ formet probestift anbefaler HEIDENHAIN å gjennomføre probing og kalibrering med identisk hastighet. Vær oppmerksom på mateoverstyringens stilling når den er aktiv under probing.
- Hvis du programmerer **Q455=0**, utfører ikke styringen noen 3D-× kalibrering.
- Hvis du programmerer **Q455=1** til **30**, blir det utført en 3Dkalibrering av touch-proben. Da blir det registrert avvik i bevegelseskarakteristikken avhengig av ulike vinkler.
- $\blacksquare$ Hvis du programmerer **Q455=1** til **30**, blir en tabell lagret under TNC:\system\3D-ToolComp\\*.
- Hvis det allerede finnes en referanse til en kalibreringstabell (oppføring i **DR2TABLE**), blir denne tabellen overskrevet.
- Hvis det ikke finnes noen referanse til en kalibreringstabell (oppføring i **DR2TABLE**), blir en referanse og en tilhørende tabell generert avhengig av verktøynummeret.

#### **Tips om programmering**

Før du definerer en syklus, må du programmere en verktøyoppkalling for å definere touch-probe-aksen.

#### **Syklusparametere**

#### **Hjelpebilde Parameter**

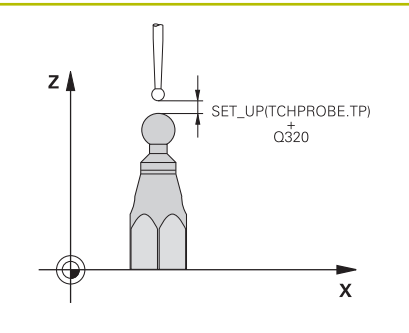

#### **Q407 Nøyaktig kalibreringskuleradius?**

Angi nøyaktig radius for kalibreringskulen som brukes.

Inndata**: 0.0001...99.9999**

#### **Q320 Sikkerhetsavstand?**

Ytterligere avstand mellom probepunkt og probekule. **Q320** kommer i tillegg til **SET\_UP** (touch-probe-tabell) og virker bare ved probing av nullpunktet på touch-probe-aksen. Verdien er inkrementell.

Inndata: **0–99999,9999** alternativ **PREDEF**

#### **Q301 Flytt til sikker høyde (0/1)?**

Fastslå hvordan touch-proben skal kjøre mellom målepunktene:

- **0**: Flytt mellom målepunkter i målehøyde
- **1**: Flytt mellom målepunkter i sikker høyde

Inndata: **0**, **1**

#### **Q423 Antall prober?**

Antall målepunkter på diameteren. Verdien er absolutt.

Inndata: **3...8**

#### **Q380Ref.vinkel hovedakse?**

Legg inn referansevinkelen (grunnroteringen) for registrering av målepunktene i det gyldige koordinatsystemet for emnet. Hvis det defineres en referansevinkel, kan måleområdet til en akse forstørres betraktelig. Verdien er absolutt.

Inndata**: 0...360**

#### **Q433 Kalibrere lengde (0/1)?**

Fastlegg om styringen også skal kalibrere lengden til touch-proben etter radiuskalibreringen:

**0**: Ikke kalibrer touch-probe-lengde

**1**: Kalibrer touch-probe-lengde

Inndata: **0**, **1**

#### **Q434 Ref.punkt for lengde?**

Koordinater for sentrum av kalibreringskulen. Må bare defineres hvis lengdekalibrering skal utføres. Verdien er absolutt.

#### Inndata: **-99999,9999–+99999,9999**

#### **Q455 Antall punkter for 3D-kal.?**

Angi antall probepunkter for 3D-kalibreringen. En verdi med f.eks. 15 probepunkter er fornuftig. Hvis du angir 0, blir det ikke utført noen 3D-kalibrering. Ved en 3D-kalibrering blir bevegelseskarakteristikken til touch-proben under ulike vinkler registrert og lagret i en tabell. 3D-ToolComp er nødvendig for 3D-kalibreringen.

Inndata: **0...30**

#### **Eksempel**

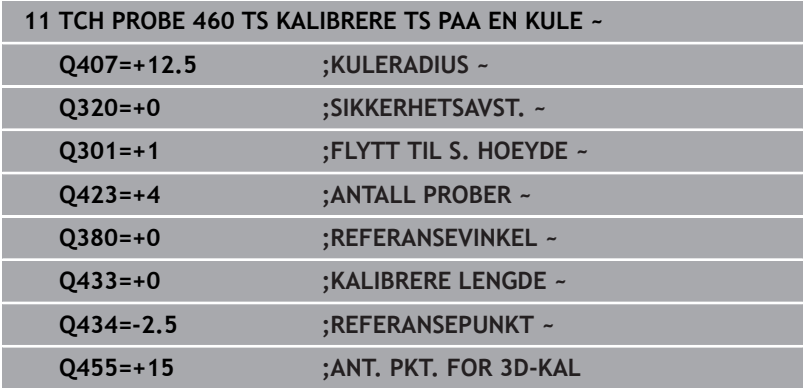

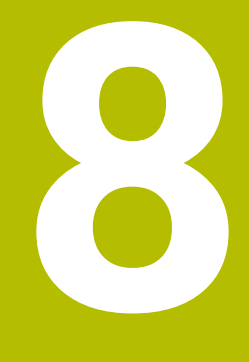

**Touch-probesykluser: måle kinematikk automatisk**

# **8.1 Kinematikkmåling med touch-prober TS (alternativ 48)**

## **Grunnleggende**

Kravene til nøyaktighet blir stadig høyere, også for bearbeiding med 5 akser. Komplekse deler må kunne produseres nøyaktig, noe som må kunne gjengis over lengre perioder.

Årsaker til unøyaktighet ved behandling av flere akser er bl.a. avvik mellom den kinematiske modellen, som er opprettet i kontrollsystemet (se bildet **1**), og de faktiske kinematiske forholdene ved maskinen (se bildet **2**). Ved posisjonering av roteringsaksene fører avvikene til feil på emnet (se bildet **3**). Det må også være mulig å kunne tilpasse modellen mest mulig til virkeligheten.

Styringsfunksjonen **KinematicsOpt** er en viktig komponent som hjelper deg å oppfylle dette komplekse kravet: En 3Dprobesyklus måler roteringsaksen på maskinen helt automatisk, uavhengig om roteringsaksen er utført mekanisk som bord eller hode. En kalibreringskule monteres på et vilkårlig sted på maskinbordet og måles i en finhetsgrad som du kan definere. I syklusdefinisjonen definerer du området som skal måles, separat for hver roteringsakse.

Styringen beregner statisk dreienøyaktighet på grunnlag av de målte verdiene. Programvaren minimerer dermed posisjoneringsfeilene som har oppstått under dreiebevegelsene, og lagrer maskingeometrien automatisk i hver maskinkonstant i kinematikktabellen på slutten av målingen.

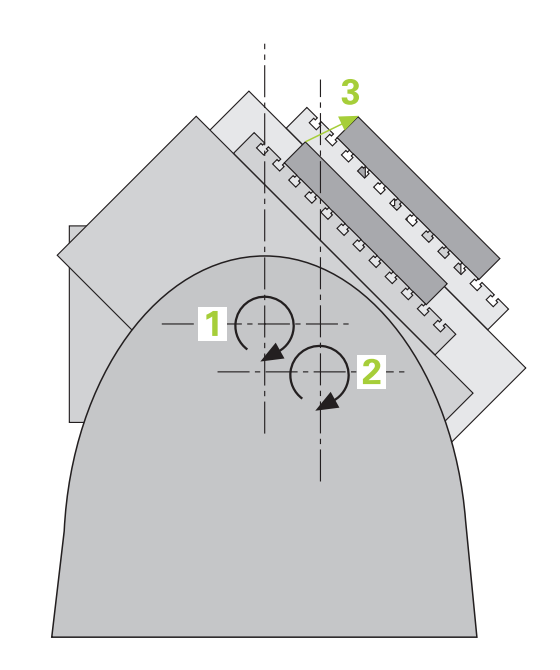

## **Oversikt**

Styringen oppretter sykluser som gjør det mulig å lagre, gjenopprette, kontrollere og optimere maskinkinematikken automatisk:

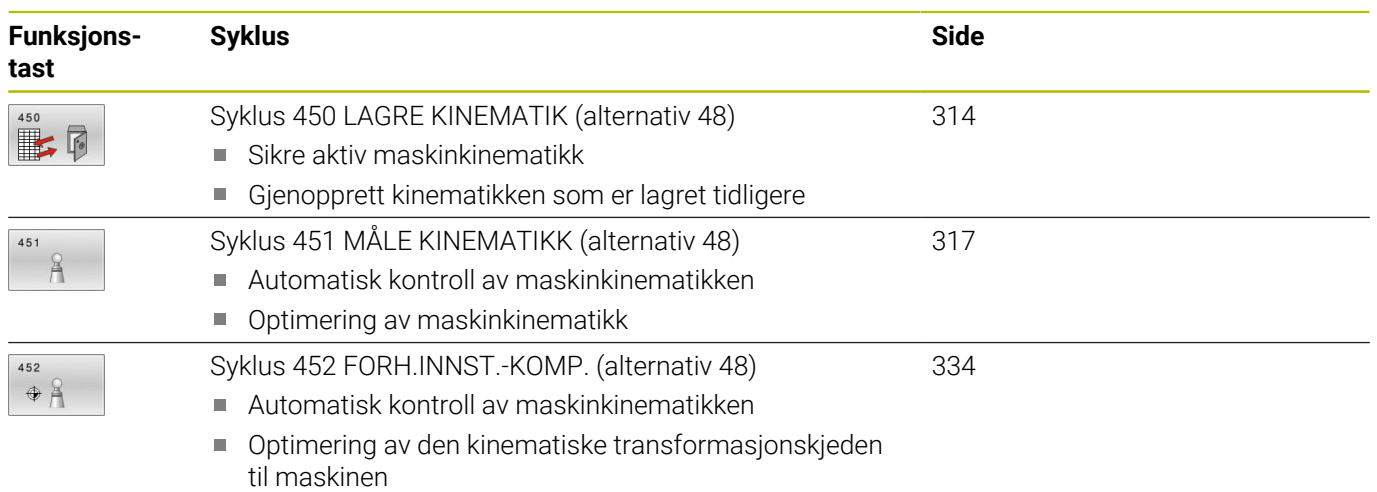

# **8.2 Forutsetninger**

Følg maskinhåndboken! 6 Advanced Function Set 1 (alternativ 8) må aktiveres. Alternativ 17 må være aktivert. Alternativ 48 må være aktivert. Maskinen og styringen må klargjøres av maskinprodusenten.

Følgende forutsetninger må være oppfylt for å kunne bruke KinematicsOpt:

- 3D-touch-proben som brukes ved målingen, må være kalibrert
- Syklusene kan bare utføres med verktøyakse Z
- En målekule med helt nøyaktig radius og tilstrekkelig stivhet må være festet på et vilkårlig sted på maskinbordet
- Maskinens kinematikkbeskrivelse må være fullstendig og korrekt definert, og transformasjonsmålene må være registrert med en nøyaktighet på ca. 1 mm
- Maskinen må være målt helt geometrisk (utføres av maskinprodusenten ved igangsetting)
- Maskinprodusenten må ha lagret maskinparameteren for **CfgKinematicsOpt** (nr. 204800) i konfigurasjonsdataene:
	- **maxModification** (nr. 204801) fastsetter toleransegrensen slik at styringen kan vise en merknad hvis endringene i kinematikkdataene ligger over denne grenseverdien
	- **maxDevCalBall** (nr. 204802) fastsetter hvor stort avvik den målte kalibreringskuleradiusen kan ha fra den angitte syklusparameteren
	- **mStrobeRotAxPos** (nr. 204803) fastsetter en spesiell Mfunksjon som er definert av maskinprodusenten, og som kan brukes til å posisjonere roteringsaksene
- H)

HEIDENHAIN anbefaler å bruke kalibreringskulene **KKH 250 (bestillingsnummer 655475-01)** eller **KKH 80 (bestillingsnummer 655475-03)** som har tilstrekkelig stivhet, og som er spesialkonstruert for maskinkalibrering. Ta om ønskelig kontakt med HEIDENHAIN for mer informasjon.

#### **Tips:**

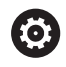

HEIDENHAIN påtar seg bare garanti for funksjonen til probesyklusene hvis HEIDENHAIN-touch-prober brukes.

## *MERKNAD*

#### **Kollisjonsfare!**

Når touch-probe-syklus **400** til **499** utføres, må ingen sykluser for koordinatomregning være aktive. Kollisjonsfare!

- Ikke aktiver følgende sykluser før bruk av touch-probesykluser: syklus **7 NULLPUNKT**, syklus **8 SPEILING**, syklus **10 ROTERING**,syklus **11 SKALERING** og syklus **26 SKALERING AKSE**.
- Tilbakestill koordinatomregninger først  $\mathbf{r}$

## *MERKNAD*

#### **Kollisjonsfare!**

Endring av kinematikken fører også alltid til endring av nullpunktet. Grunnroteringene settes automatisk tilbake til 0. Kollisjonsfare!

Fastsett nullpunktet på nytt etter optimeringen

#### **Henvisninger i forbindelse med maskinparametre**

- $\blacksquare$ Med maskinparameteren **mStrobeRotAxPos** (nr. 204803) definerer maskinprodusenten posisjoneringen av roteringsaksene. Når en M-funksjon er fastlagt i maskinparameteren, må du posisjonere roteringsaksen til 0 grad (FAKTISK-system) før du starter en av KinematicsOpt-syklusene (bortsett fra **450**).
- $\blacksquare$ Hvis maskinparameteren ble forandret av KinematicsOptsyklusen, må styringen startes på nytt. Ellers er det under bestemte omstendigheter fare for at endringene går tapt.

# <span id="page-313-0"></span>**8.3 Syklus 450 LAGRE KINEMATIK (alternativ 48)**

#### **ISO-programmering G450**

## **Bruk**

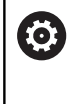

Følg maskinhåndboken! Denne funksjonen må aktiveres og tilpasses av maskinprodusenten.

Touch-probe-syklus **450** gjør det mulig å lagre den aktive maskinkinematikken eller å gjenopprette en maskinkinematikk som ble lagret tidligere. De lagrede dataene kan vises og slettes. Det finnes totalt 16 lagringsplasser tilgjengelig.

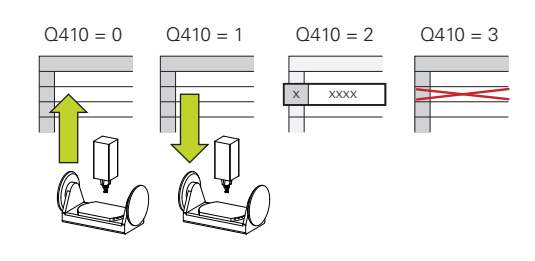

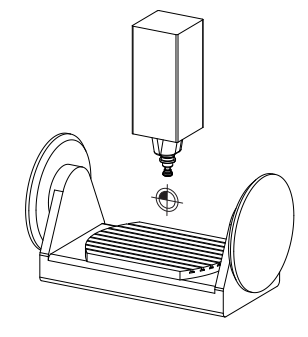

## **Tips:**

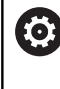

Lagring og gjenoppretting med syklus **450** må bare gjennomføres hvis ingen verktøyholderkinematikk med transformasjoner er aktiv.

- $\overline{\phantom{a}}$ Denne syklusen kan du kun utføre i bearbeidingsmodusene **FUNCTION MODE MILL** og **FUNCTION MODE TURN**.
- Før du utfører kinematikkoptimering, bør den aktive kinematikken i prinsippet lagres.

Fordel:

- Hvis resultatet ikke er i samsvar med forventningene, eller hvis det oppstår feil under optimering (f.eks. strømbrudd), kan de gamle dataene gjenopprettes
- $\blacksquare$ Vær oppmerksom på følgende ved modus **Opprette**:
	- Styringen kan bare tilbakeføre lagrede data i en identisk kinematikkbeskrivelse
	- Endring av kinematikken fører også alltid til endring av nullpunktet eller at referansepunktet settes på nytt.
- Syklusen oppretter ikke like verdier lenger. Den oppretter bare  $\Box$ data hvis de er forskjellige fra de eksisterende dataene. Også kompensasjoner blir bare opprettet hvis de også er sikret.

## **Syklusparametere**

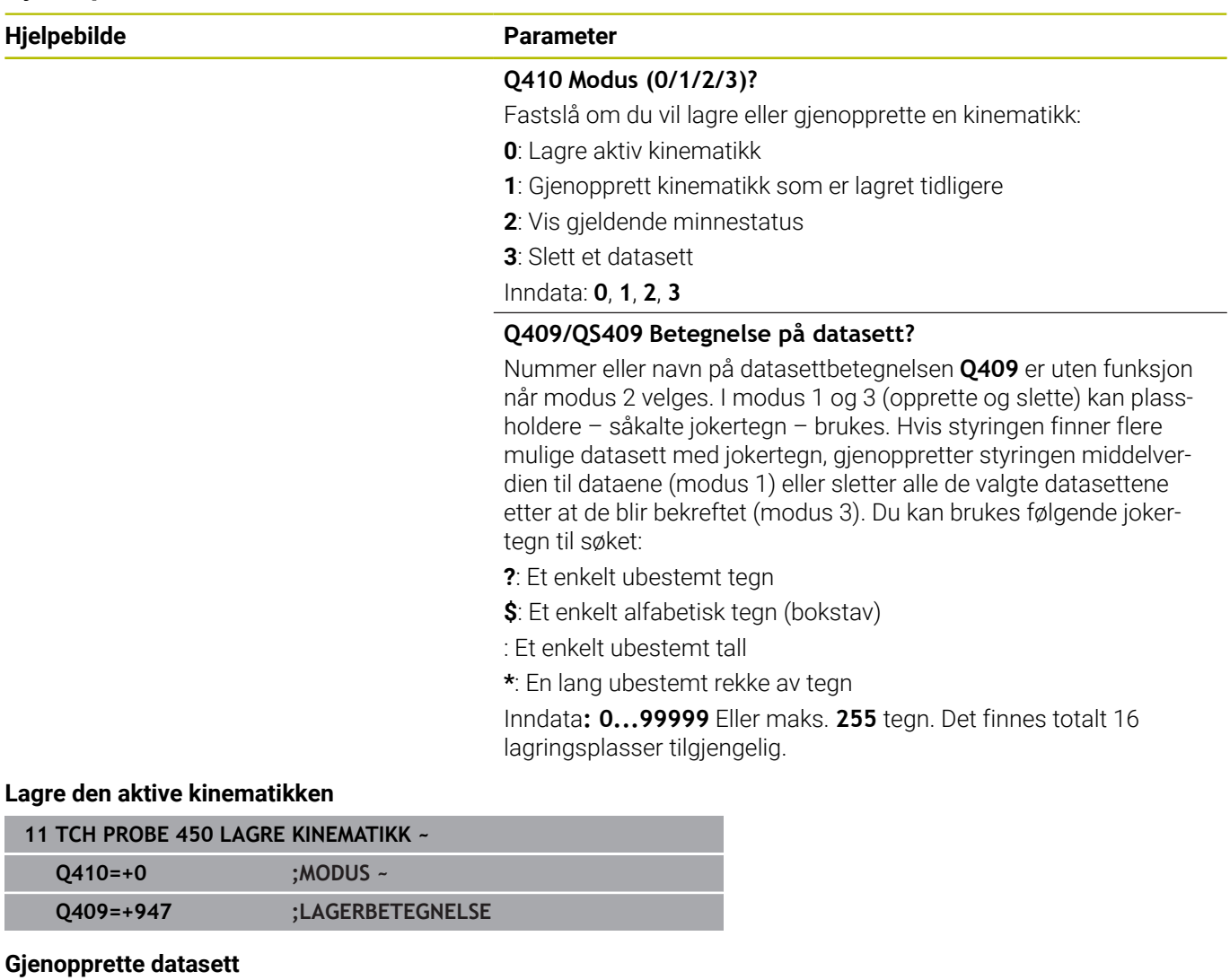

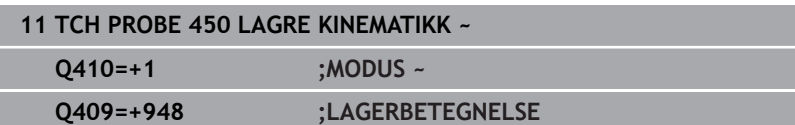

#### **Vise alle lagrede datasett**

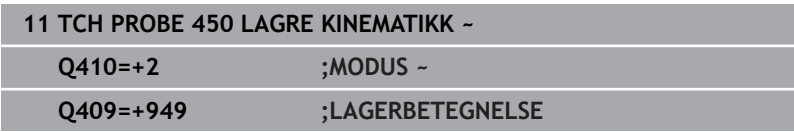

#### **Slette datasett**

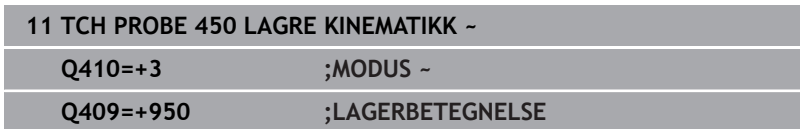

Når syklus **450** er kjørt, oppretter styringen en protokoll (**TCHPRAUTO.html**) som inneholder følgende data:

- m. Dato og klokkeslett for oppretting av protokollen
- Navn for NC-programmet som syklusen ble kjørt fra
- Betegnelse for den aktive kinematikken
- Aktivt verktøy

De øvrige dataene i protokollen avhenger av valgt modus:

- Modus 0: Protokollering av alle akse- og transformasjonsoppføringer i kinematikkrekken som styringen har lagret
- Modus 1: Protokollering av alle transformasjonsoppføringer før og etter gjenopprettingen
- Modus 2: Opplisting av lagrede datasett  $\Box$
- Modus 3: Opplisting av slettede datasett.  $\blacksquare$

## **Merknader om datalagring**

Styringen lagrer de lagrede dataene i filen **TNC:\table\DATA450.KD**. Denne filen kan for eksempel lagres på en ekstern PC med **TNCremo**. Hvis filen slettes, fjernes også de lagrede dataene. Hvis du endrer dataene i filen manuelt, kan det føre til at datasettene blir korrupte og ikke kan brukes.

Driftsinstruksjoner:

Ť

- Hvis filen **TNC:\table\DATA450.KD** ikke eksisterer, så vil den automatisk bli generert når syklus **450** utføres.
- Pass på at du sletter eventuelle tomme filer med navnene **TNC:\table\DATA450.KD** før du starter syklus **450**. Hvis det finnes en tom lagringstabell (**TNC:\table \DATA450.KD**) som ikke inneholder noen linjer, vises en feilmelding når syklus **450** skal utføres. Slett i så fall den tomme lagringstabellen og utfør syklusen på nytt.
- Ikke utfør manuelle endringer på de lagrede dataene.
- Lagre filen **TNC:\table\DATA450.KD**, slik at du kan gjenopprette den ved behov. (f.eks. ved en feil i lagringsmediet).

# <span id="page-316-0"></span>**8.4 Syklus 451 MÅLE KINEMATIKK (alternativ 48)**

#### **ISO-programmering G451**

## **Bruk**

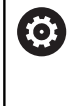

Følg maskinhåndboken! Denne funksjonen må aktiveres og tilpasses av maskinprodusenten.

Du kan kontrollere kinematikken til maskinen med touch-probesyklus **451** og optimere den ved behov. Med 3D-touch-proben TS måler du en HEIDENHAIN kalibreringskule som er festet på maskinbordet.

Styringen fastsetter statisk dreienøyaktighet. Programvaren minimerer dermed posisjoneringsfeilene som har oppstått under dreiebevegelsene, og lagrer maskingeometrien automatisk i hver maskinkonstant i kinematikkbeskrivelsen på slutten av målingen. **A+**

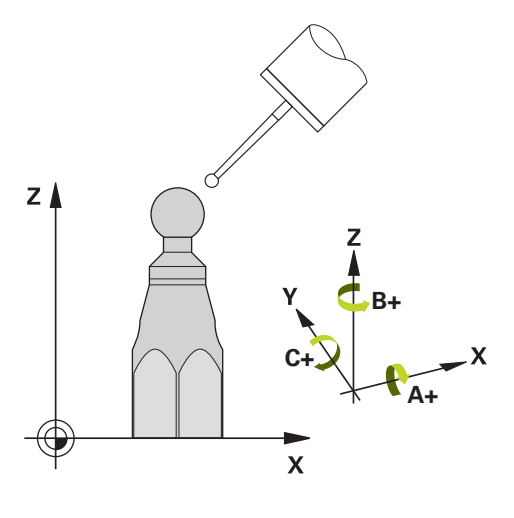

#### **Syklusforløp**

- 1 Spenn opp kalibreringskulen og sørg for at den ikke kan kollidere
- 2 Sett nullpunktet i midten av kulen i driftsmodusen Manuell drift, eller, hvis **Q431**=1 eller **Q431**=3: Posisjoner touch-proben manuelt i touch-probe-aksen over kalibreringskulen og på arbeidsplanet, i midten av kulen
- 3 Valg driftsmodus for programforløp, og start kalibreringsprogrammet
- 4 Styringen måler automatisk alle rotasjonsaksene etter hverandre med nøyaktigheten som du har definert

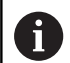

Programmerings- og betjeningsmerknader:

- Hvis de beregnede kinematikkdataene ligger over den tillatte grenseverdien (**maxModification** nr. 204801) i modusen Optimere, viser styringen en varselmelding. Overføringen av de fastsatte verdiene må bekreftes med **NC-start**.
- Under fastsetting av nullpunktet overvåkes den programmerte radiusen til kalibreringskulen bare ved den andre målingen. For hvis forposisjoneringen i forhold til kalibreringskulen er unøyaktig og du gjennomfører fastsetting av nullpunktet, blir kalibreringskulen probet to ganger.

#### **Styringen lagrer måleverdiene i følgende Q-parametere:**

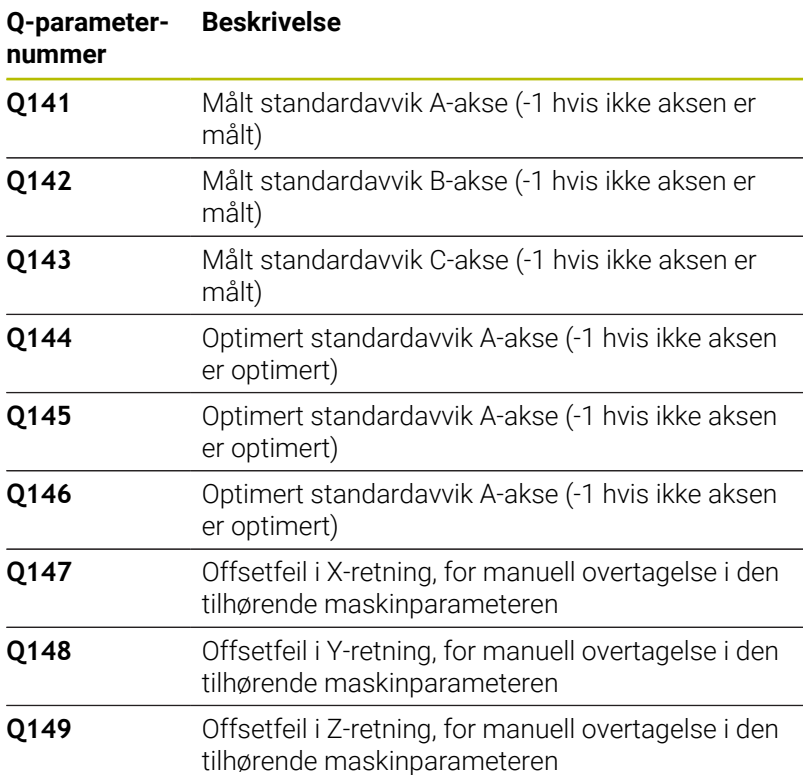

## **Posisjoneringsretning**

Posisjoneringsretningen til roteringsaksen som skal måles, er et resultat av start- og sluttvinkelen som du definerte i syklusen. En referansemåling utføres automatisk ved 0°.

Velg start- og sluttvinkelen slik at samme posisjon ikke måles to ganger av styringen. Det er ikke nødvendig med en dobbel målepunktregistrering (f.eks. måleposisjon +90° og -270°), det fører likevel ikke til en feilmelding.

- Eksempel: startvinkel =  $+90^\circ$ , sluttvinkel =  $-90^\circ$ 
	- Startvinkel =  $+90^\circ$
	- $\blacksquare$  Sluttvinkel = -90°
	- Antall målepunkter =  $4$
	- Beregnet vinkeltrinn =  $(-90° +90°) / (4 1) = -60°$
	- $\blacksquare$  Målepunkt 1 = +90°
	- $\blacksquare$  Målepunkt 2 = +30°
	- $\blacksquare$  Målepunkt 3 = -30°
	- $\blacksquare$  Målepunkt 4 = -90°
- Eksempel: startvinkel =  $+90^\circ$ , sluttvinkel =  $+270^\circ$
- Startvinkel =  $+90^\circ$ 
	- $\blacksquare$  Sluttvinkel = +270°
	- Antall målepunkter =  $4$
	- Beregnet vinkeltrinn =  $(270^{\circ} 90^{\circ}) / (4 1) = +60^{\circ}$
	- $\blacksquare$  Målepunkt 1 = +90°
	- $\blacksquare$  Målepunkt 2 = +150°
	- $\blacksquare$  Målepunkt 3 = +210°
	- $\blacksquare$  Målepunkt 4 = +270°

### **Maskiner med Hirt-fortannede akser**

## *MERKNAD*

#### **Kollisjonsfare!**

Aksen må bevege seg ut av Hirth-rammen for å kunne posisjoneres. Styringen avrunder eventuelt måleposisjonene, slik at de passer i Hirth-rammen (avhengig av startvinkel, sluttvinkel og antall målepunkter). Kollisjonsfare!

- Pass på at det er tilstrekkelig sikkerhetsavstand slik at touchproben og kalibreringskulen ikke kolliderer.
- Pass på at det er nok plass under kjøring frem til sikkerhetsavstanden (programvareendebryter)

## *MERKNAD*

#### **Kollisjonsfare!**

Avhengig av maskinkonfigurasjonen kan ikke styringen posisjonere roteringsaksene automatisk. I dette tilfellet trenger du en spesiell M-funksjon fra maskinprodusenten som styringen kan bruke for å kunne bevege roteringsaksene. Maskinprodusenten må i tillegg ha lagt inn nummeret for Mfunksjonen i maskinparameteren **mStrobeRotAxPos** (nr. 204803). Kollisjonsfare!

- Ta hensyn til dokumentasjonen fra maskinprodusenten
- A

■ Definer returkjøringshøyden som større enn 0, hvis alternativ 2 ikke er tilgjengelig.

Måleposisjonene beregnes på grunnlag av startvinkel, sluttvinkel og antall målinger for hver akse og Hirthramme.

#### **Beregningseksempel for måleposisjoner for en A-akse:**

Startvinkel **Q411** = -30 Sluttvinkel **Q412** = +90 Antall målepunkter **Q414** = 4 Hirth-ramme = 3° Beregnet vinkeltrinn = ( **Q412** – **Q411**) / (**Q414** -1 ) Beregnet vinkeltrinn =  $(90^{\circ} - (-30^{\circ})) / (4 - 1) = 120 / 3 = 40^{\circ}$ Måleposisjon 1 = **Q411** + 0 \* vinkeltrinn = -30° --> -30° Måleposisjon  $2 = Q411 + 1 *$  vinkeltrinn =  $+10°$  --> 9° Måleposisjon  $3 = 0.411 + 2 *$  vinkeltrinn =  $+50°$  -->  $51°$ Måleposisjon 4 = **Q411** + 3 \* vinkeltrinn = +90° --> 90°

## **Valg av antall målepunkter**

Du kan, for å spare tid, gjennomføre en grovoptimering, for eksempel ved oppstart, med et lavt antall målepunkter (1 - 2).

En tilhørende finoptimering gjennomfører du så med et middels antall målepunkter (anbefalt verdi = ca. 4). Selv om antallet målepunkter er høyere, fører det vanligvis ikke til bedre resultater. Målepunktene burde ideelt sett fordeles likt over aksens dreieområde.

En akse med et dreieområde på 0–360° bør måles med tre målepunkter på 90°, 180° og 270°. Definer startvinkelen til 90° og sluttvinkelen til 270°.

Hvis du vil kontrollere nøyaktigheten, kan du også angi et høyere antall målepunkter i modusen **Kontrollere**.

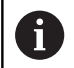

Når et målepunkt er definert til 0°, blir dette ignorert, siden referansemålingen alltid utføres ved 0°.

# **Valg av posisjon for kalibreringskulen på maskinbordet**

Du kan vanligvis plassere kalibreringskulen på et ledig sted på maskinbordet, men den kan også festes på oppspenningsutstyr eller emner. Følgende faktorer vil påvirke måleresultatet positivt:

- Maskin med rundbord/dreiebord: Spenn opp kalibreringskulen så langt unna roteringssenteret som mulig
- Maskiner med store kjøreavstander: Spenn opp kalibreringskulen så nærme den senere bearbeidingsposisjonen som mulig

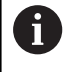

Velg posisjon for kalibreringskulen på maskinbordet, slik at det ikke oppstår kollisjon under målingen.

#### **Informasjon om nøyaktighet**

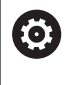

Deaktiver fastspenningen av roteringsaksen under målingen, ellers kan måleresultatene bli feil. Følg maskinhåndboken.

Geometri- og posisjoneringsfeil for maskinen påvirker måleverdiene og dermed også optimeringen av en roteringsakse. Det finnes derfor alltid restfeil som ikke kan elimineres.

Hvis det aldri hadde oppstått geometri- eller posisjoneringsfeil, kunne verdiene som beregnes av syklusen, blitt gjengitt nøyaktig på et vilkårlig punkt i maskinen og på et bestemt tidspunkt. Jo større geometri- og posisjoneringsfeilene er, desto større blir spredningen i måleresultatet når du utfører målingene ved ulike posisjoner.

Spredningen som er angitt av styringen i måleprotokollen, er et mål på nøyaktigheten til de statiske dreiebevegelsene til en maskin. Når nøyaktigheten skal vurderes, må målesirkelradiusen og antall målepunkter med tilhørende posisjon også inkluderes. Spredning kan ikke beregnes hvis det bare dreier seg om ett målepunkt. Spredningen som vises, tilsvarer romfeilen til målepunktet i dette tilfellet.

Hvis flere roteringsakser beveger seg samtidig, lagres feilene oppå hverandre, og i ugunstige tilfeller økes de.

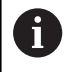

Hvis maskinen er utstyrt med en kontrollert spindel, må du aktivere vinkelsporingen i touch-probe-tabellen (**kolonnen TRACK**). Dermed økes målenøyaktigheten med en 3Dtouch-probe.

## **Merknader til forskjellige kalibreringsmetoder**

- **Grovoptimering under igangsetting etter inntasting av omtrentlige mål**
	- Målepunktantall mellom 1 og 2
	- Vinkeltrinn for roteringsakser: ca. 90°
- **Finoptimering via hele prosessområdet**
	- Målepunktantall mellom 3 og 6
	- Start- og sluttvinkel skal dekke et størst mulig bevegelsesområde for roteringsaksene
	- Posisjoner kalibreringskulen på maskinbordet, slik at bordets roteringsakser får en stor målesirkelradius eller ved hoderoteringsakser at målingen kan utføres i en representativ posisjon (f.eks. i sentrum av bevegelsesområdet)
- **Optimere en spesiell roteringsakseposisjon**
	- Målepunktantall mellom 2 og 3
	- Målingene utføres ved hjelp av posisjoneringsvinkelen til en akse (**Q413**/**Q417**/**Q421**) rundt roteringsaksevinkelen der bearbeidingen sendere skal utføres
	- Posisjoner kalibreringskulen på maskinbordet slik at kalibreringen utføres på stedet der bearbeidingen også utføres

#### **Kontroller maskinens nøyaktighet**

- Målepunktantall mellom 4 og 8
- Start- og sluttvinkel skal dekke et størst mulig bevegelsesområde for roteringsaksene

## **Fastsette roteringsakseslakk**

- Målepunktantall mellom 8 og 12
- Start- og sluttvinkel skal dekke et størst mulig bevegelsesområde for roteringsaksene

## **Slakk**

Slakk er et samspill mellom dreiegiver (vinkelmåleinstrument) og bord som oppstår når retningen endres. Hvis roteringsaksene har slakk utenfor den angitte distansen, f.eks. fordi vinkelmålingen utføres med motorens dreiegiver, kan det oppstå betydelige feil ved dreiing.

Du kan aktivere målingen av slakk med inndataparameter **Q432**. Angi en vinkel som styringen bruker som overkjøringsvinkel. Syklusen utfører to målinger per roteringsakse. Hvis du overtar vinkelverdien 0, beregner ikke styringen slakk.

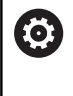

Hvis en M-funksjon for posisjonering av roteringsaksen er angitt i den valgfrie maskinparameteren **mStrobeRotAxPos** (nr. 204803), eller hvis aksen er en Hirth-akse, kan slakken ikke beregnes.

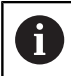

Programmerings- og betjeningsmerknader:

- $\mathbf{r}$ Styringen utfører ikke kompensasjon for slakk automatisk.
- $\mathbf{m}$  . Hvis målesirkelradiusen er < 1 mm, beregner styringen ikke lenger slakk. Jo større målesirkelradius, desto mer nøyaktig kan styringen definere roteringsakseslakk. **Mer informasjon:** ["Protokollfunksjon", Side 333](#page-332-0)

## **Tips:**

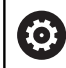

Vinkelkompensasjon er bare mulig med alternativ 52 KinematicsComp.

## *MERKNAD*

#### **Kollisjonsfare!**

Når du bearbeider denne syklusen, må ingen grunnrotering eller 3D-grunnrotering være aktiv. Styringen sletter eventuelt verdiene fra kolonnene **SPA**, **SPB** og **SPC** i referansepunktstabellen. Etter syklusen må du sette grunnroteringen eller 3D-grunnroteringen på nytt, ellers er det fare for kollisjon.

- Deaktiver grunnroteringen før syklusen starter.
- Fastsett nullpunktet og grunnroteringen på nytt etter optimeringen
- Denne syklusen kan du bare utføre i bearbeidingsmodusen **FUNCTION MODE MILL**.
- Pass på at **M128** eller **FUNCTION TCPM** er koblet ut før  $\blacksquare$ syklusstart.
- Syklus **453** samt **451** og **452** etterlates med en aktiv 3D-ROT som stemmer med posisjonen til roteringsaksene, i automatisk drift.
- $\mathbb{R}^n$ Før syklusdefinisjonen må du fastsette nullpunktet i sentrum av kalibreringskulen og aktivere dette, ellers kan du definere inndataparameteren **Q431** tilsvarende på 1 eller 3.
- Styringen bruker den minste verdien fra syklusparameteren **Q253** og **FMAX**-verdien fra touch-probe-tabellen som posisjoneringsmating for å kjøre frem til probehøyden i touchprobe-aksen. Roteringsaksebevegelsene utføres i hovedsak med posisjoneringsmating **Q253**. Dermed er probeovervåkingen inaktiv.
- Styringen ignorerer angivelsene i syklusdefinisjonen for ikke aktive akser.
- × En korrigering i maskinnullpunktet (**Q406**=3) er bare mulig hvis det måles overlagrede roteringsakser på topp- eller bordsiden.
- Hvis du definerer nullpunktet før målingen er aktivert (**Q431** = × 1/3), posisjonerer du touch-proben med en sikkerhetsavstand (**Q320** + SET\_UP) ca. midt over kalibreringskulen før syklusen startes.
- Inch-programmering: Måleresultater og protokolldata angis vanligvis i mm.
- Etter kinematikkmålingen må du ta opp referansepunktet på nytt.
#### **Henvisninger i forbindelse med maskinparametre**

- Hvis den valgfrie maskinparameteren **mStrobeRotAxPos** (nr. 204803) er definert som ikke lik -1 (M-funksjonen posisjonerer roteringsaksen), må du bare starte en måling når alle roteringsaksene står på 0°.
- Styringen fastsetter radiusen til kalibreringskulen for hver probeprosess. Hvis den beregnede kuleradiusen avviker mer fra den angitte kuleradiusen enn du har definert i den valgfrie maskinparameteren **maxDevCalBall** (nr. 204802), viser styringen en feilmelding og avslutter målingen.
- Ved vinkeloptimering kan maskinprodusenten forhindre konfigurasjonen tilsvarende.

# **Syklusparametere**

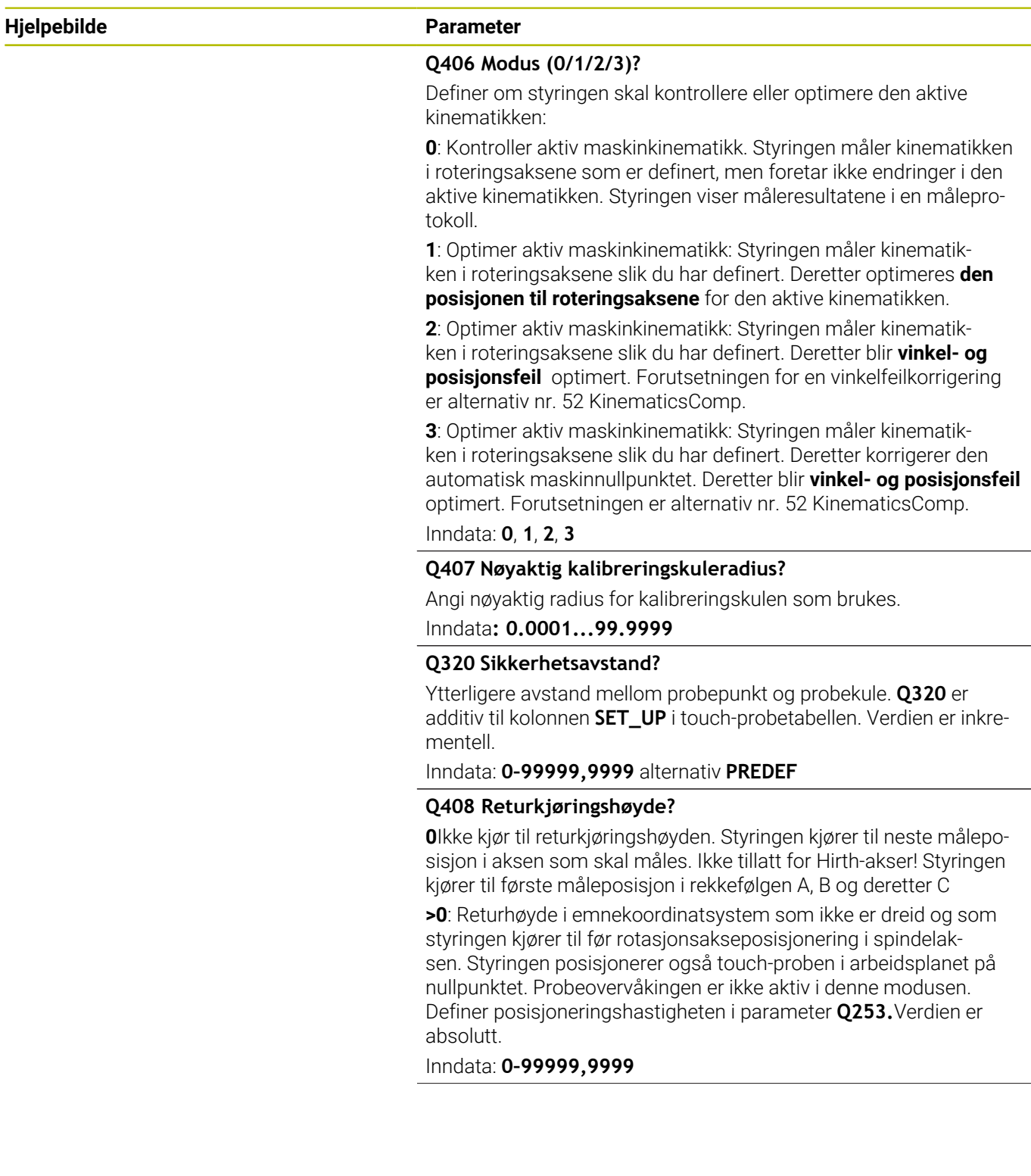

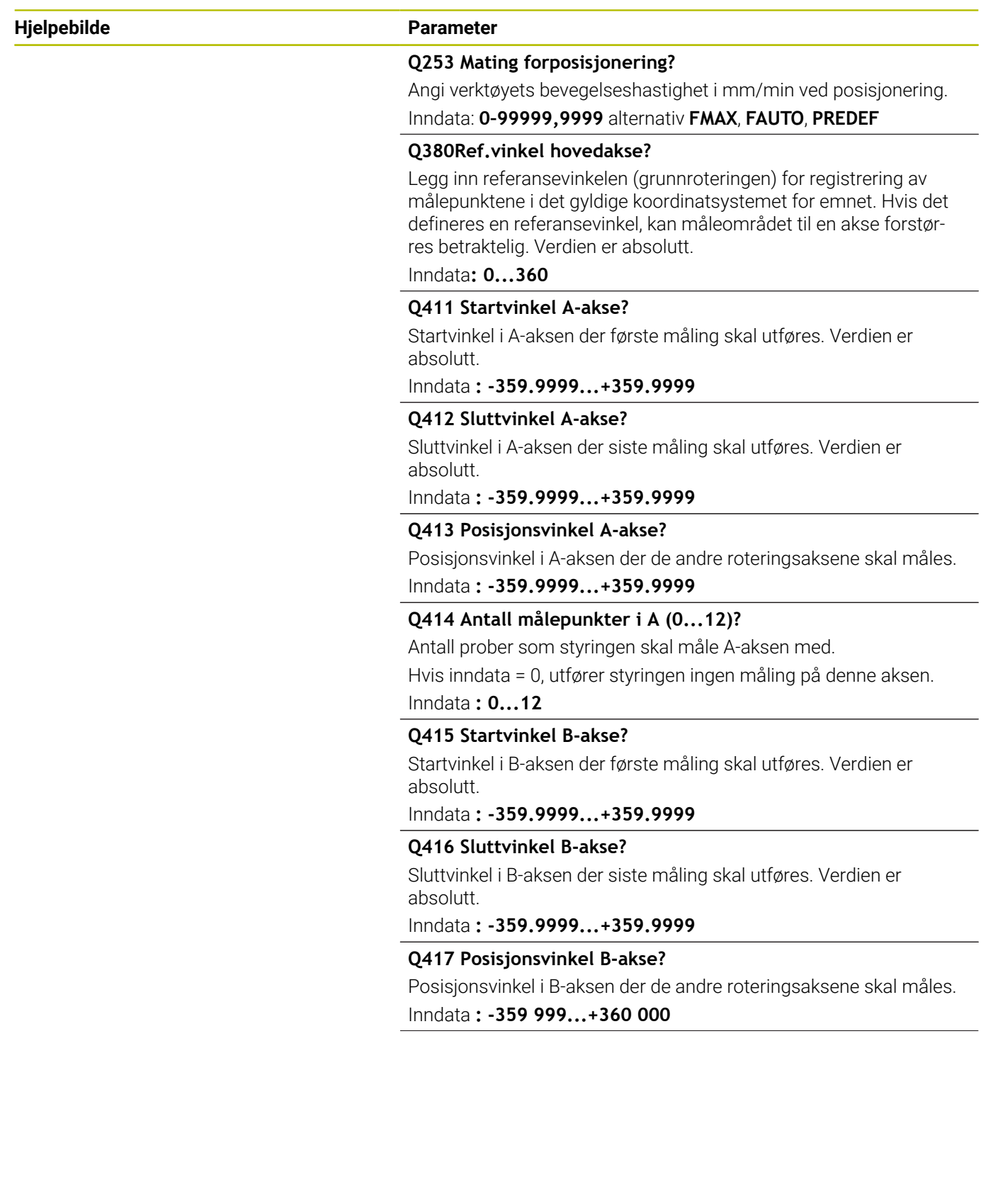

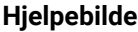

#### **Parameter**

#### **Q418 Antall målepunkter i B (0...12)?**

Antall prober som styringen skal måle B-aksen med. Hvis inndata = 0, utfører styringen ingen måling på denne aksen.

Inndata **: 0...12**

#### **Q419 Startvinkel C-akse?**

Startvinkel i C-aksen der første måling skal utføres. Verdien er absolutt.

Inndata **: -359.9999...+359.9999**

#### **Q420 Sluttvinkel C-akse?**

Sluttvinkel i C-aksen der siste måling skal utføres. Verdien er absolutt.

Inndata **: -359.9999...+359.9999**

#### **Q421 Posisjonsvinkel C-akse?**

Posisjonsvinkel i C-aksen der de andre roteringsaksene skal måles. Inndata **: -359.9999...+359.9999**

#### **Q422 Antall målepunkter i C (0...12)?**

Antall prober som styringen skal måle C-aksen med. Hvis inndata = 0, utfører styringen ingen måling på denne aksen

#### Inndata **: 0...12**

#### **Q423 Antall prober?**

Definer antall probinger som styringen skal bruke til måling av kalibreringskulen i planet. Færre målepunkter øker hastigheten, flere målepunkter øker målesikkerheten.

#### Inndata **: 3...8**

#### **Q431 Stille inn forh.in. (0/1/2/3)?**

Definer om styringen automatisk skal sette det aktive nullpunktet i midten av kulen:

**0**: Ikke definer nullpunktet automatisk i midten av kulen: Fastsett nullpunktet manuelt før syklusstart

**1**: Definer nullpunktet automatisk i midten av kulen før målingen (det aktive nullpunktet overskrives): Forposisjoner touch-probesystemet manuelt med kalibreringskulen før syklusstart

Sett nullpunktet automatisk i midten av kulen etter målingen (det aktive nullpunktet overskrives): Sett nullpunktet manuelt før syklusstart

**3**: Sett nullpunktet automatisk i midten av kulen før og etter målingen (det aktive nullpunktet overskrives): Forposisjoner touch-probesystemet manuelt med kalibreringskulen før syklusstart

Inndata: **0**, **1**, **2**, **3**

#### **Hjelpebilde Parameter**

### **Q432 Vinkelomr., kompens. for slakt?**

Her definerer du vinkelverdien som skal brukes som overkjøring for måling av roteringsakseslakk. Overkjøringsvinkelen må være betydelig større enn faktisk slakk for roteringsaksene. Hvis inndata = 0, utfører styringen ingen måling av slakk på denne aksen.

Inndata **: -3...+3**

#### **Lagre og kontrollere kinematikken**

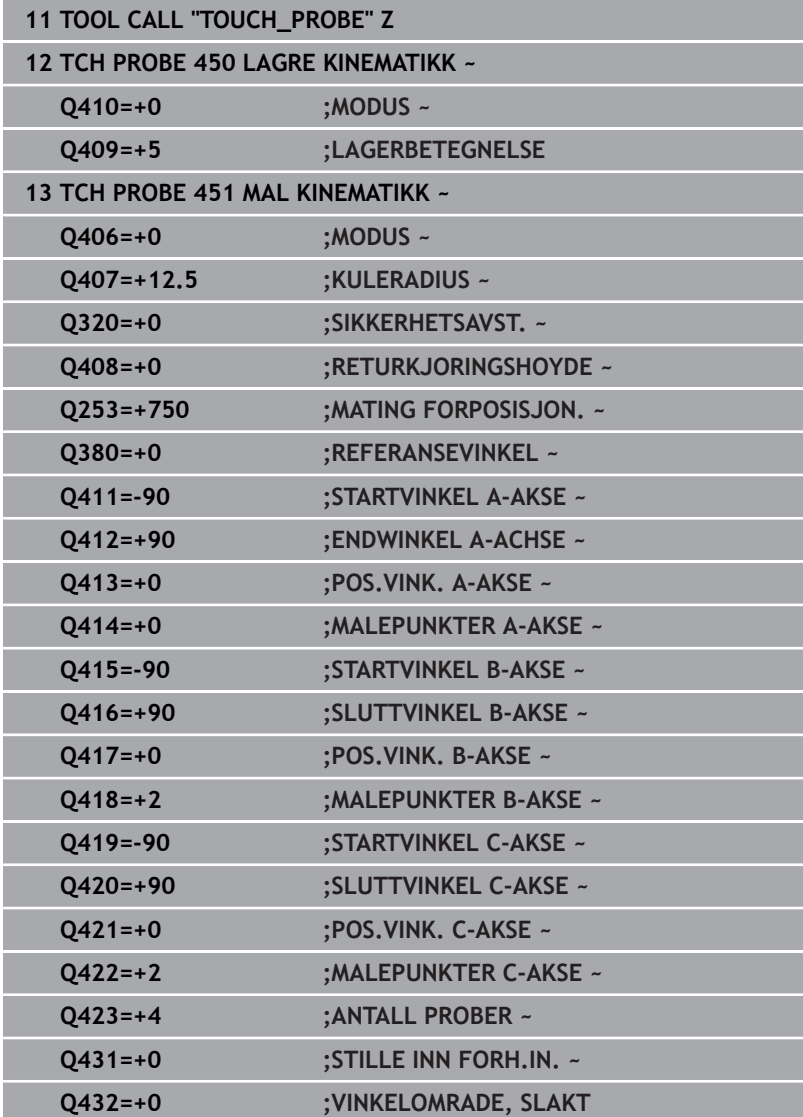

# **Forskjellige modier (Q406)**

#### **Kontrollere modus Q406 = 0**

- Styringen måler roteringsaksene i de definerte posisjonene og fastsetter statisk nøyaktighet for dreietransformasjon på grunnlag av disse
- $\overline{\phantom{a}}$ Styringen protokollfører resultatene av en mulig posisjonsoptimering, men foretar ingen tilpasninger

#### **Optimer modus Posisjon og vinkel Q406 = 1**

- Styringen måler roteringsaksene i de definerte posisjonene og fastsetter statisk nøyaktighet for dreietransformasjon på grunnlag av disse
- Samtidig forsøker styringen å forandre posisjonen til roteringsakselen i kinematikkmodellen, slik at høyere nøyaktighet oppnås
- Justeringene av maskindataene utføres automatisk

# **Optimer modus Posisjon og vinkel Q406 = 2**

- Styringen måler roteringsaksene i de definerte posisjonene og fastsetter statisk nøyaktighet for dreietransformasjon på grunnlag av disse
- Styringen forsøker først å optimere vinkelposisjonen til roteringsaksen via en kompensasjon (alternativ nr. 52 KinematicsComp)
- Etter vinkeloptimeringen utføres posisjonsoptimeringen. Ingen ytterligere målinger er nødvendig. Posisjonsoptimeringen blir automatisk beregnet av styringen

HEIDENHAIN anbefaler avhengig av maskinkinematikken å gjennomføre målingen én gang med en posisjoneringsvinkel på 0° for riktig beregning av vinkelen.

#### **Optimer modus maskinnullpunkt, posisjon og vinkel Q406 = 3**

- Styringen måler roteringsaksene i de definerte posisjonene og fastsetter statisk nøyaktighet for dreietransformasjon på grunnlag av disse
- $\blacksquare$ Styringen forsøker å optimere maskinnullpunktet automatisk (alternativ nr. 52 KinematicsComp). For å kunne korrigere vinkelposisjonen til en roteringsakse med et maskinnullpunkt må roteringsaksen i maskinkinematikken som skal korrigeres, ligge nærmere maskinfundamentet enn den målte roteringsaksen
- Styringen forsøker deretter å optimere vinkelposisjonen til roteringsaksen via en kompensasjon (alternativ nr. 52 KinematicsComp)
- Etter vinkeloptimeringen utføres posisjonsoptimeringen. Ingen ytterligere målinger er nødvendig. Posisjonsoptimeringen blir automatisk beregnet av styringen

ň

- A
- For å definere vinkelposisjonsfeil på riktig måte anbefaler HEIDENHAIN å gjennomføre denne målingen med 0° for posisjoneringsvinkelen på gjeldende rotasjonsakse.
- Etter at et maskinnullpunkt er korrigert, prøver styringen å redusere kompensasjonen til den tilhørende vinkelposisjonsfeilen (**locErrA**/**locErrB**/**locErrC**) på den målte rotasjonsaksen.

#### **Posisjonsoptimering av roteringsaksene hvor automatisk angivelse av nullpunkt og måling av slakk for roteringsakselen utføres på forhånd**

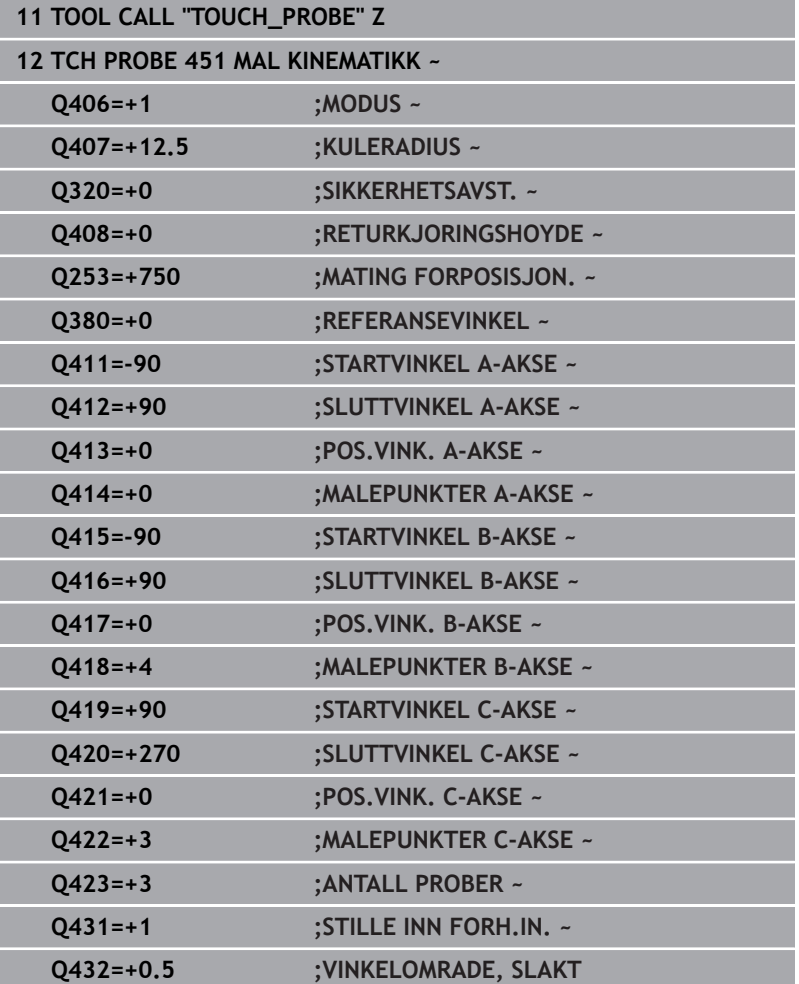

# **Protokollfunksjon**

Når syklus 451 er kjørt, oppretter styringen en protokoll **(TCHPRAUTO.html)**, som lagres i samme mappe som det aktuelle NC-programmet. Protokollen inneholder følgende data:

- Dato og klokkeslett for oppretting av protokollen  $\blacksquare$
- $\Box$ Banenavn for NC-programmet som syklusen ble kjørt fra
- Ī. Verktøynavn
- $\blacksquare$ Aktiv kinematikk
- $\blacksquare$ Utført modus (0=kontroller/1=posisjon/2=optimer/2=optimer pose/3=optimer maskinnullpunkt og pose)
- Posisjoneringsvinkler  $\blacksquare$
- $\blacksquare$ For hver målte roteringsakse:
	- Startvinkel
	- **Sluttvinkel**
	- Antall målepunkter
	- **Målesirkelradius**
	- Beregnet slakk, hvis **Q423>0**
	- Aksenes posisjoner
	- Vinkelposisjonsfeil (kun med alternativ 52 **KinematicsComp**)  $\mathbf{r}$
	- Standardavvik (spredning)  $\Box$
	- Maksimalt avvik
	- **Vinkelfeil**
	- Korrigeringsverdier i alle akser (nullpunktforskyvning)
	- **Posisjonen til de kontrollerte roteringsaksene før** optimeringen (referer til begynnelsen av den kinematiske transformasjonskjeden, vanligvis på spindelnesen)
	- **Posisjonen til de kontrollerte roteringsaksene etter** optimeringen (referer til begynnelsen av den kinematiske transformasjonskjeden, vanligvis på spindelnesen)
	- Beregnet posisjoneringsfeil og standardavvik for posisjoneringsfeil til 0
	- SVG-filer med diagrammer: Målte og optimaliserte feil på de enkelte måleposisjonene.
		- Rød linje: Målte posisjoner
		- Grønn linje: Optimaliserte verdier etter sykluskjøring
		- Diagrammets betegnelse: Aksebetegnelse avhengig av rotasjonsaksen f.eks. EYC = komponentfeil i Y på akse C.
		- Diagrammets X-akse: rotasionsakseposision i grader °
		- Diagrammets Y-akse: posisjonenes avvik i mm

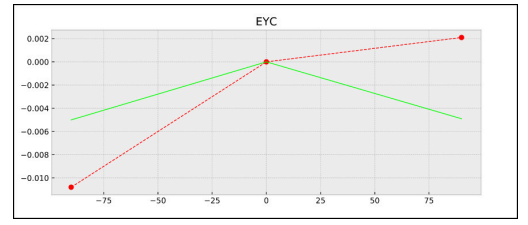

Eksempel på måling EYC: komponentfeil i Y på akse C

# **8.5 Syklus 452 FORH.INNST.-KOMP. (alternativ 48)**

#### **ISO-programmering G452**

# **Bruk**

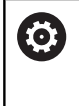

Følg maskinhåndboken! Denne funksjonen må aktiveres og tilpasses av maskinprodusenten.

Med touch-probe-syklus **452** kan du optimere maskinens kinematiske transformasjonskjede ([se "Syklus 451 MÅLE](#page-316-0) [KINEMATIKK \(alternativ 48\)", Side 317](#page-316-0)). Deretter korrigerer styringen emnekoordinatsystemet i kinematikkmodellen slik at det gjeldende nullpunktet etter optimeringen er i midten av kalibreringskulen.

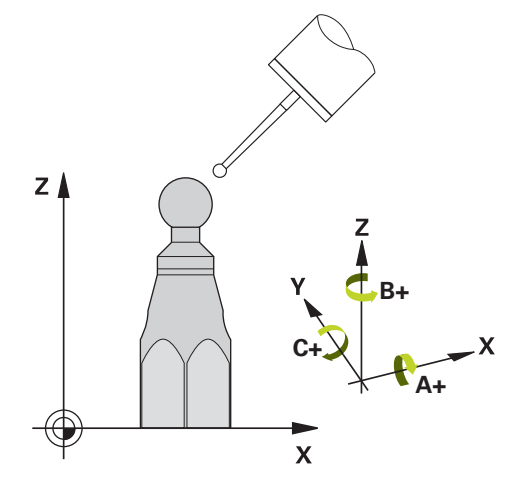

# **Syklusforløp**

Velg posisjon for kalibreringskulen på maskinbordet, slik at det ikke oppstår kollisjon under målingen.

Med denne syklusen kan du for eksempel tilpasse utskiftbare hoder til hverandre.

- 1 Spenne fast kalibreringskulen
- 2 Mål referansehodet fullstendig med syklus **451**, og la til slutt syklus **451** fastsette nullpunktet i kulesentrumet
- 3 Innsetting av det andre hodet
- 4 Mål det utskiftbare hodet til skjæringspunktet for hodeutskiftning med syklus **452**
- 5 Juster andre utskiftbare hoder med referansehodet med syklus **452**

Hvis kalibreringskulen kan være fastspent på maskinbordet under bearbeidingen, kan du for eksempel kompensere for drift på maskinen. Denne prosedyren er også mulig på maskiner uten roteringsakser.

- 1 Spenn opp kalibreringskulen og sørg for at den ikke kan kollidere
- 2 Fastsett nullpunktet i kalibreringskulen
- 3 Fastsett nullpunktet på emnet, og start bearbeidingen av emnet
- 4 Utfør en kompensasjon av forhåndsinnstillinger i regelmessige intervaller med syklus **452** Dermed registrerer styringen driften til de impliserte aksene og korrigerer denne i kinematikken

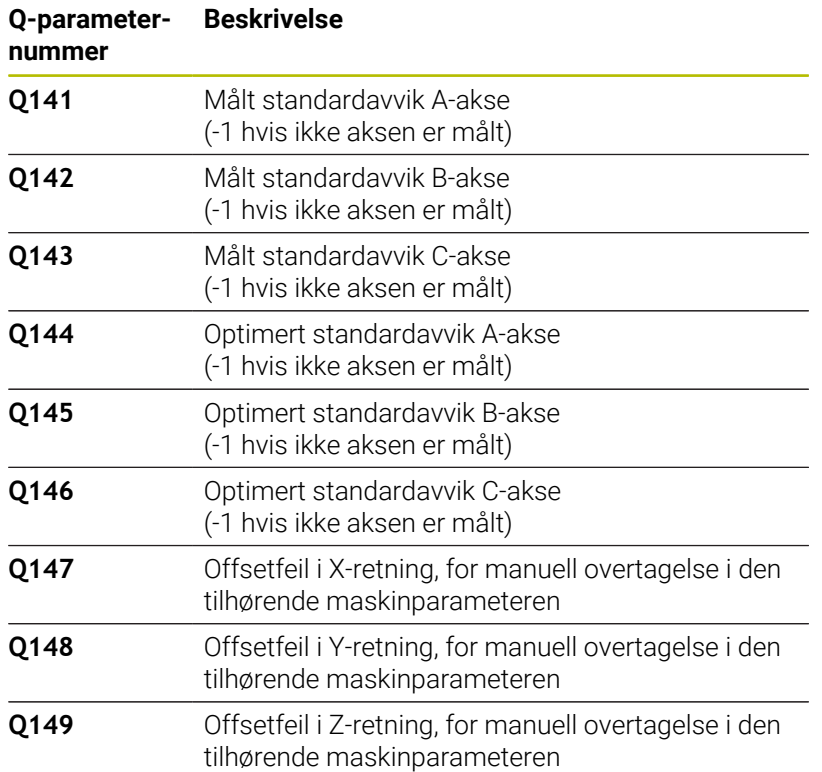

# **Tips:**

Ō

For å kunne utføre en kompensasjon av forhåndsinnstillingen må kinematikken være klargjort tilsvarende. Følg maskinhåndboken.

# *MERKNAD*

## **Kollisjonsfare!**

Når du bearbeider denne syklusen, må ingen grunnrotering eller 3D-grunnrotering være aktiv. Styringen sletter eventuelt verdiene fra kolonnene **SPA**, **SPB** og **SPC** i referansepunktstabellen. Etter syklusen må du sette grunnroteringen eller 3D-grunnroteringen på nytt, ellers er det fare for kollisjon.

- Deaktiver grunnroteringen før syklusen starter.
- Fastsett nullpunktet og grunnroteringen på nytt etter optimeringen
- Denne syklusen kan du bare utføre i bearbeidingsmodusen **FUNCTION MODE MILL**.
- Pass på at **M128** eller **FUNCTION TCPM** er koblet ut før syklusstart.
- Syklus **453** samt **451** og **452** etterlates med en aktiv 3D-ROT som stemmer med posisjonen til roteringsaksene, i automatisk drift.
- $\Box$ Pass på at alle dreiefunksjonene for bearbeidingsnivået er tilbakestilt.
- Før syklusen defineres må nullpunktet fastsettes i midten av kalibreringskulen og aktiveres.
- I forbindelse med akser uten separat posisjonsmålesystem velger du målepunktene slik at du har en avstand på 1° til endebryteren. Styringen trenger denne avstanden for den interne slakkompensasjonen.
- Styringen bruker den minste verdien fra syklusparameteren **Q253** og **FMAX**-verdien fra touch-probe-tabellen som posisjoneringsmating for å kjøre frem til probehøyden i touchprobe-aksen. Roteringsaksebevegelsene utføres i hovedsak med posisjoneringsmating **Q253**. Dermed er probeovervåkingen inaktiv.
- $\overline{\phantom{a}}$ Inch-programmering: Måleresultater og protokolldata angis vanligvis i mm.
	- Hvis du avbryter syklusen under målingen, befinner ikke  $\mathbf i$ kinematikkdataene seg i den opprinnelige tilstanden lenger. Lagre den aktive kinematikken før optimeringen med syklus **450**, slik at kinematikken som sist var aktiv, kan gjenopprettes ved feil.

#### **Henvisninger i forbindelse med maskinparametre**

- Med maskinparameteren **maxModification** (nr. 204801) definerer maskinprodusenten den tillatte grenseverdien for endringene i en transformasjon. Hvis de beregnede kinematikkdataene ligger over den tillatte grenseverdien, viser styringen en varselmelding. Overføringen av de fastsatte verdiene må bekreftes med **NC-start**.
- Med maskinparameteren **maxDevCalBall** (nr. 204802) definerer maskinprodusenten det maksimale radiusavviket til kalibreringskulen. Styringen fastsetter radiusen til kalibreringskulen for hver probeprosess. Hvis den beregnede kuleradiusen avviker mer fra den angitte kuleradiusen enn du har definert i maskinparameteren **maxDevCalBall** (nr. 204802), viser styringen en feilmelding og avslutter målingen.

# **Syklusparametere**

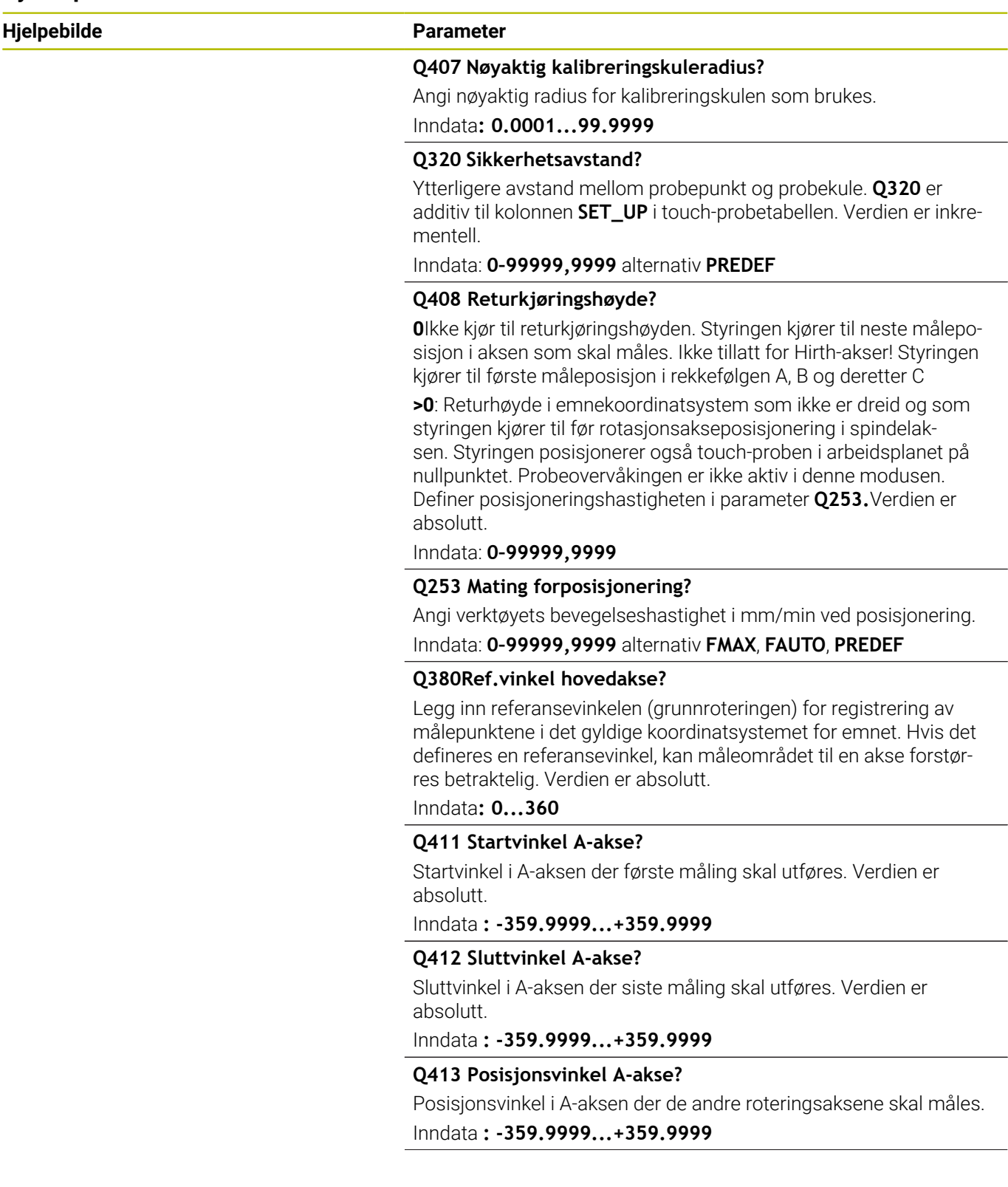

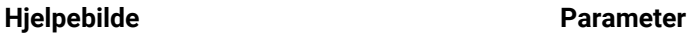

#### **Q414 Antall målepunkter i A (0...12)?**

Antall prober som styringen skal måle A-aksen med. Hvis inndata = 0, utfører styringen ingen måling på denne aksen. Inndata **: 0...12**

### **Q415 Startvinkel B-akse?**

Startvinkel i B-aksen der første måling skal utføres. Verdien er absolutt.

Inndata **: -359.9999...+359.9999**

#### **Q416 Sluttvinkel B-akse?**

Sluttvinkel i B-aksen der siste måling skal utføres. Verdien er absolutt.

Inndata **: -359.9999...+359.9999**

#### **Q417 Posisjonsvinkel B-akse?**

Posisjonsvinkel i B-aksen der de andre roteringsaksene skal måles. Inndata **: -359 999...+360 000**

#### **Q418 Antall målepunkter i B (0...12)?**

Antall prober som styringen skal måle B-aksen med. Hvis inndata = 0, utfører styringen ingen måling på denne aksen.

#### Inndata **: 0...12**

#### **Q419 Startvinkel C-akse?**

Startvinkel i C-aksen der første måling skal utføres. Verdien er absolutt.

Inndata **: -359.9999...+359.9999**

#### **Q420 Sluttvinkel C-akse?**

Sluttvinkel i C-aksen der siste måling skal utføres. Verdien er absolutt.

Inndata **: -359.9999...+359.9999**

#### **Q421 Posisjonsvinkel C-akse?**

Posisjonsvinkel i C-aksen der de andre roteringsaksene skal måles. Inndata **: -359.9999...+359.9999**

#### **Q422 Antall målepunkter i C (0...12)?**

Antall prober som styringen skal måle C-aksen med. Hvis inndata = 0, utfører styringen ingen måling på denne aksen Inndata **: 0...12**

# **Q423 Antall prober?**

Definer antall probinger som styringen skal bruke til måling av kalibreringskulen i planet. Færre målepunkter øker hastigheten, flere målepunkter øker målesikkerheten.

Inndata **: 3...8**

# **Hjelpebilde Parameter**

#### **Q432 Vinkelomr., kompens. for slakt?**

Her definerer du vinkelverdien som skal brukes som overkjøring for måling av roteringsakseslakk. Overkjøringsvinkelen må være betydelig større enn faktisk slakk for roteringsaksene. Hvis inndata = 0, utfører styringen ingen måling av slakk på denne aksen.

Inndata **: -3...+3**

### **Kalibreringsprogram**

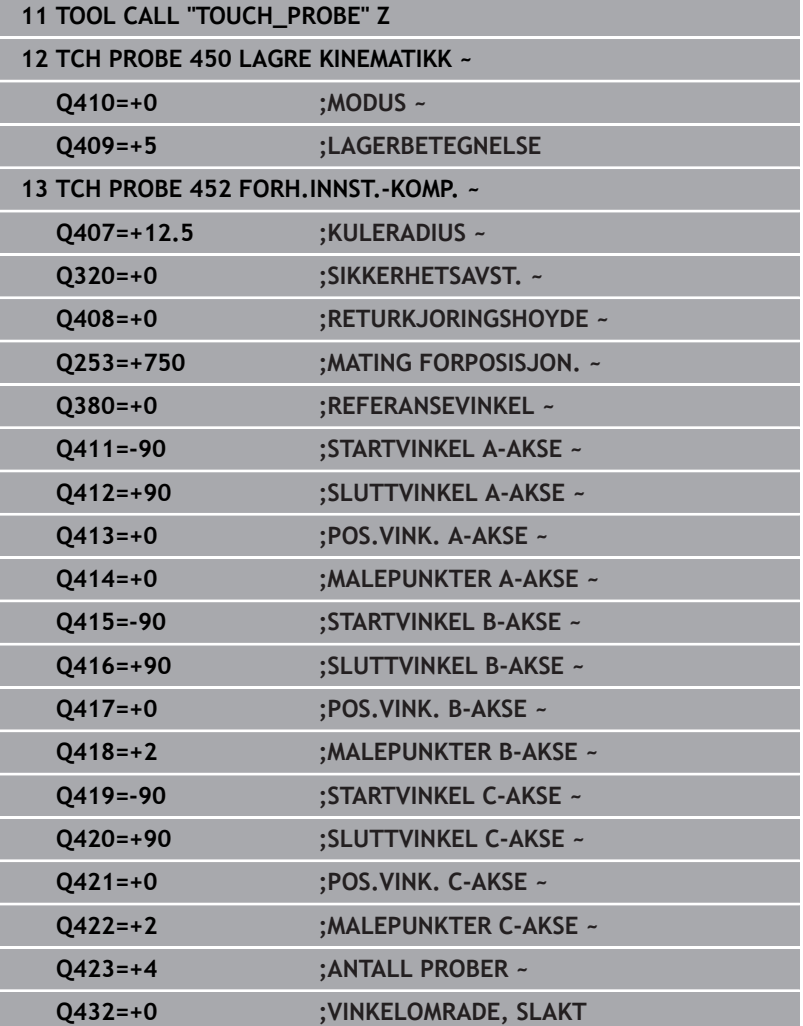

### **Kalibrering av utskiftbare hoder**

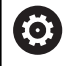

Utskifting av hoder er en maskinspesifikk funksjon. Se maskinhåndboken.

- ▶ Bytte utskiftbart hode nummer to
- ▶ Bytt touch-probe
- Mål opp det utskiftbare hodet med syklus **452**
- Mål bare de aksene som faktisk har blitt skiftet (i eksempelet er dette bare A-aksen, mens C-aksen er skjult av **Q422**)
- Nullpunktet og posisjonen til kalibreringskulen må ikke endres under prosedyren
- $\blacktriangleright$ Alle andre utskiftbare hoder kan tilpasses på samme måte

#### **Kalibrer det utskiftbare hodet**

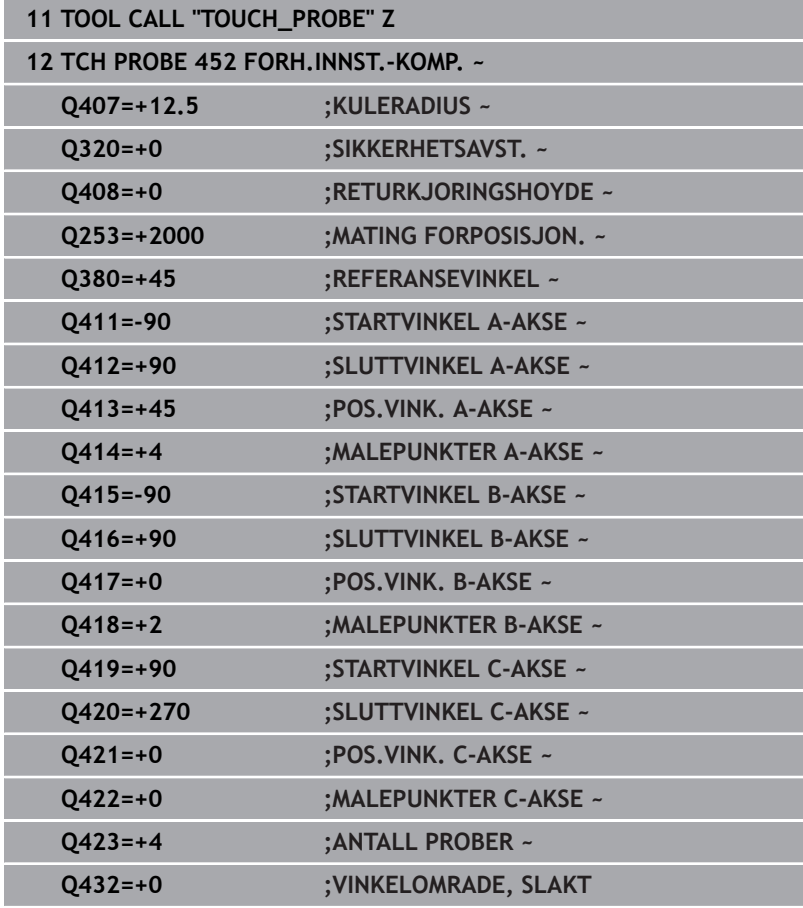

Målet med denne prosedyren er at nullpunktet på emnet skal være uendret etter skifte av roteringsakser (skifte av hoder).

I eksempelet nedenfor beskrives justeringen av et gaffelhode med aksene AC. A-aksene skiftes, mens C-aksen blir værende på basismaskinen.

- Bytte et utskiftbart hode som da brukes som referansehode
- Spenne fast kalibreringskulen
- ▶ Bytt touch-probe
- Mål hele kinematikken med referansehodet ved hjelp av syklus **451**
- Fastsett nullpunktet (med **Q431** = 2 eller 3 i syklus **451**) etter at referansehodet er målt opp

### **Måle opp referansehode**

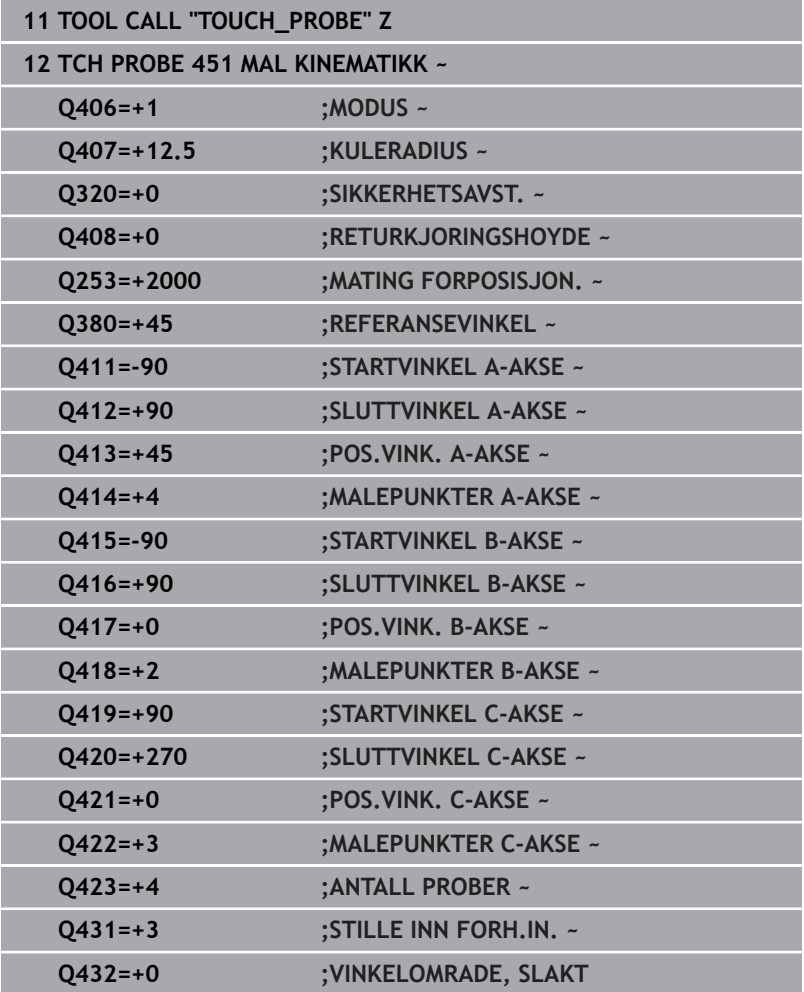

## **Driftskompensasjon**

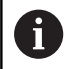

Denne prosedyren er også mulig på maskiner uten roteringsakser

Under bearbeidingen utsettes ulike maskinelementer for en drift på grunn av at omgivelsesforholdene endres. Hvis driften er tilstrekkelig konstant over prosessområdet og kalibreringskulen kan bli stående på maskinbordet under bearbeidingen, kan denne driften registreres og kompenseres med syklus **452**.

- Spenne fast kalibreringskulen
- ▶ Bytt touch-probe
- Mål kinematikken fullstendig med syklus **451** før du starter bearbeidingen
- Fastsett nullpunktet (med **Q432** = 2 eller 3 i syklus **451**) etter at  $\blacktriangleright$ kinematikken er målt
- Fastsett deretter nullpunktet for emnene, og start bearbeidingen

#### **Referansemåling for kompensasjon ved drift**

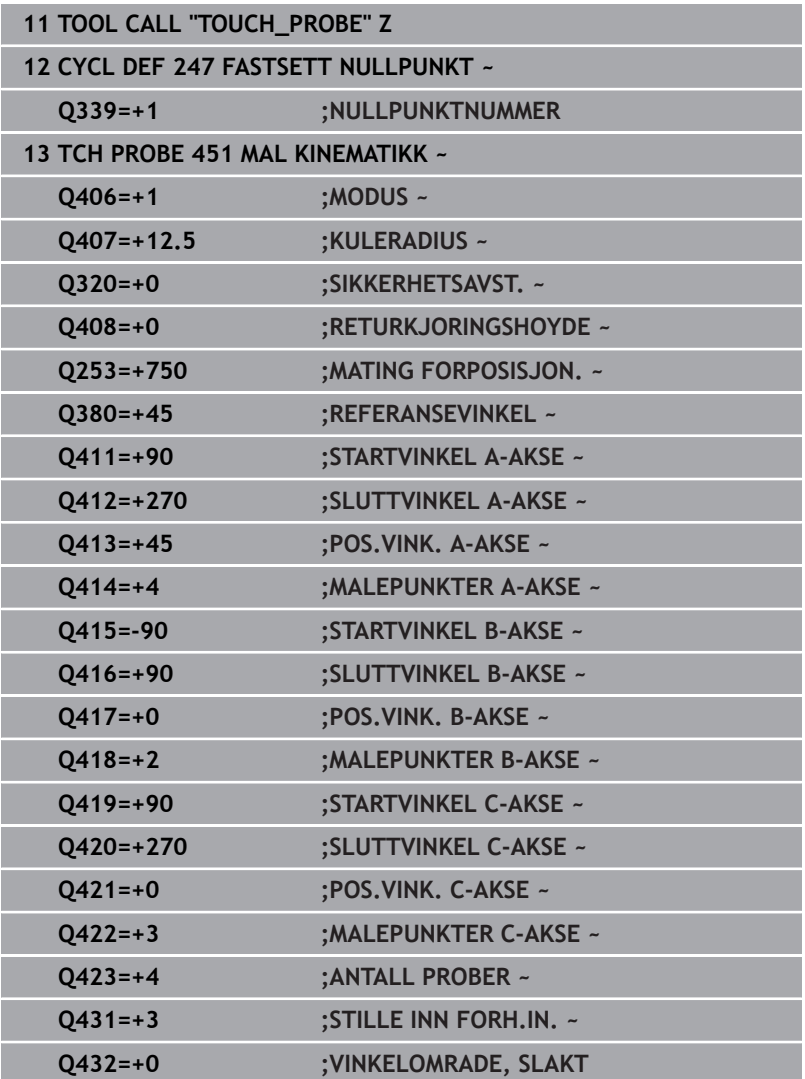

- Mål driften på aksene med regelmessige intervaller
- ▶ Bytt touch-probe
- Aktiver nullpunktet i kalibreringskulen
- Mål kinematikken med syklus **452**
- Nullpunktet og posisjonen til kalibreringskulen må ikke endres under prosedyren

#### **Kompensere for drift**

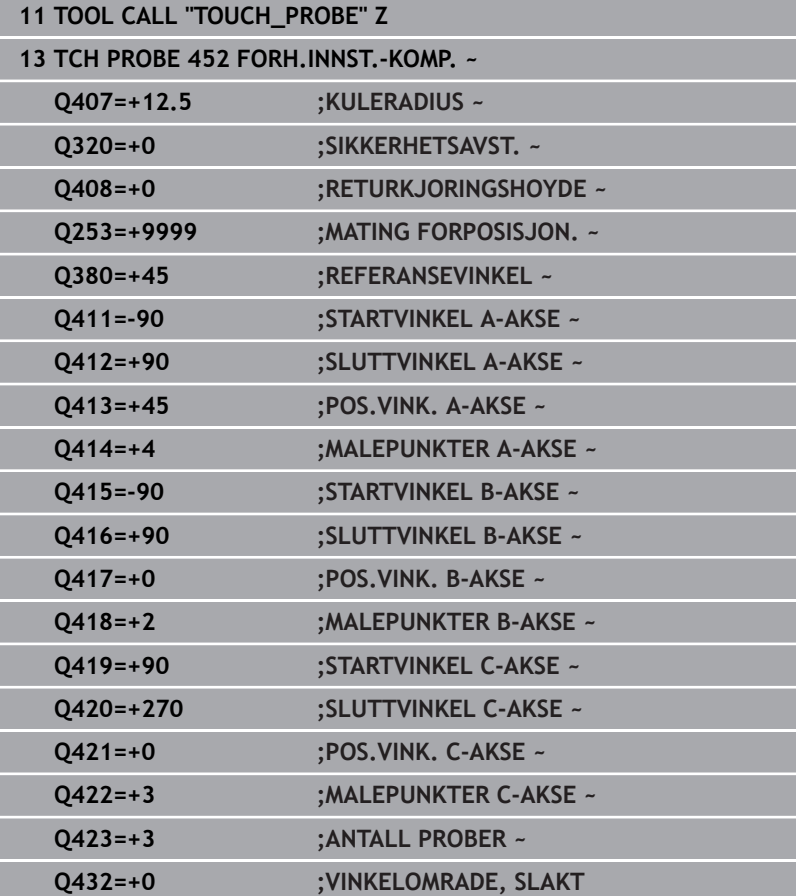

# **Protokollfunksjon**

Når syklus **452** er kjørt, oppretter styringen en protokoll **(TCHPRAUTO.html)** som lagres i samme mappe som det aktuelle NC-programmet. Protokollen inneholder følgende data:

- Dato og klokkeslett for oppretting av protokollen  $\blacksquare$
- $\Box$ Banenavn for NC-programmet som syklusen ble kjørt fra
- Ī. Verktøynavn
- $\blacksquare$ Aktiv kinematikk
- $\blacksquare$ Gjennomført modus
- Ī. Posisjoneringsvinkler
- For hver målte roteringsakse:  $\overline{\phantom{a}}$ 
	- Startvinkel
	- Sluttvinkel
	- Antall målepunkter
	- Målesirkelradius
	- Beregnet slakk, hvis **Q423>0**
	- Aksenes posisjoner
	- Standardavvik (spredning) m.
	- Maksimalt avvik
	- **Vinkelfeil**
	- Korrigeringsverdier i alle akser (nullpunktforskyvning)
	- Posisjonen til de kontrollerte roteringsaksene før kompensasjon av forhåndsinnstillingen (referer til begynnelsen av den kinematiske transformasjonskjeden, vanligvis på spindelnesen)
	- Posisjonen til de kontrollerte roteringsaksene etter kompensasjon av forhåndsinnstillingen (referer til begynnelsen av den kinematiske transformasjonskjeden, vanligvis på spindelnesen)
	- Fastsatt posisjoneringsfeil
	- SVG-filer med diagrammer: Målte og optimaliserte feil på de enkelte måleposisjonene.
		- Rød linje: Målte posisjoner
		- Grønn linje: Optimaliserte verdier
		- Diagrammets betegnelse: Aksebetegnelse avhengig av rotasjonsaksen f.eks. EYC = avvik på Y-akse avhengig av Cakse
		- Diagrammets X-akse: rotasjonsakseposisjon i grader °
		- Diagrammets Y-akse: posisionenes avvik i mm

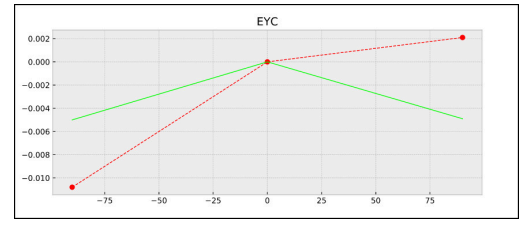

Eksempel på måling EYC: avvik på Y-akse avhengig av C-akse

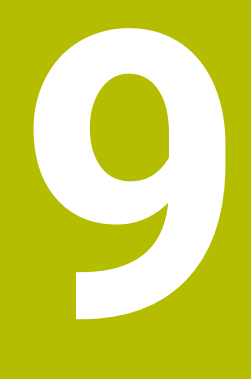

**Touch-probesykluser: måle verktøy automatisk**

# **9.1 Grunnleggende informasjon**

# **Oversikt**

6

Følg maskinhåndboken!

Syklusene og funksjonene som beskrives her, gjelder ikke for alle maskiner.

Alternativ 17 er nødvendig.

Maskinen og styringen må klargjøres av maskinprodusenten.

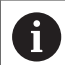

Driftsinstruksjoner

- Når touch-probe-syklusen utføres, må ikke syklus **8 SPEILING**, syklus **11 SKALERING** og syklus **26 SKALERING AKSE** være aktive.
- **HEIDENHAIN overtar bare garantien for funksjonaliteten** til probesyklusene når det brukes HEIDENHAIN-touchprober

Med verktøy-touch-proben og verktøymålingssyklusene til styringen måler du verktøyene automatisk. Styringen lagrer korreksjonsverdiene for lengde og radius i verktøytabellen, og de beregnes automatisk ved slutten av touch-probe-syklusen. Du har tilgang til følgende oppmålingstyper:

- Verktøyoppmåling når verktøyet er i ro
- Verktøyoppmåling når verktøyet roterer Ī.
- Enkelskjæringsoppmåling П

#### I driftsmodusen **Programmering** programmerer du syklusene for verktøyoppmåling ved hjelp av tasten **TOUCH PROBE**. Du har tilgang til følgende sykluser:

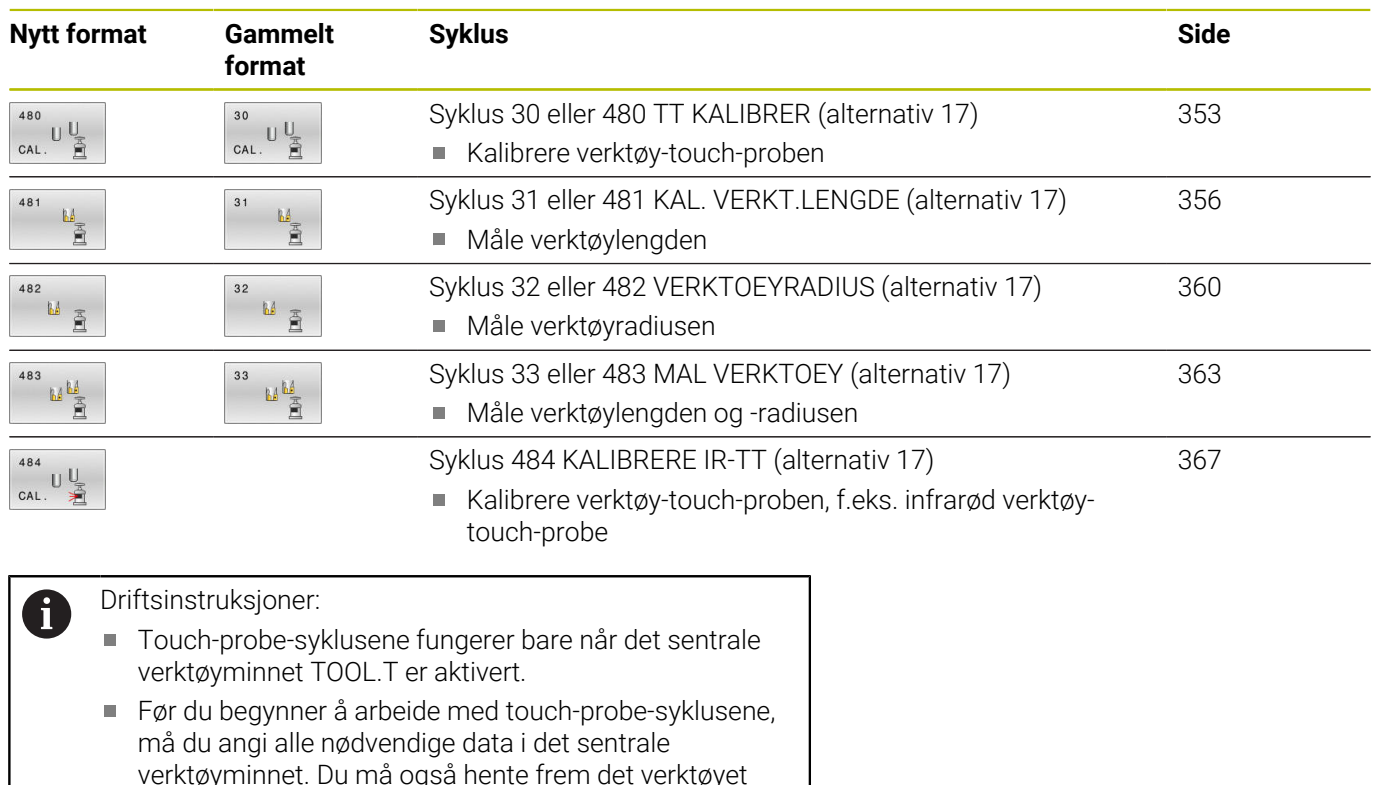

som skal måles opp, ved hjelp av **TOOL CALL**.

# <span id="page-348-0"></span>**Forskjeller mellom syklusene 30 til 33 og 480 til 483**

Funksjonsomfanget og syklusforløpet er absolutt identiske. Det finnes bare to forskjeller mellom syklusene **30** til **33** og **480** til **483**:

- $\overline{\phantom{a}}$ Syklusene **480** til **483** er også tilgjengelige i DIN/ISO under **G480** til **G483**.
- Syklusene **481** til **483** bruker den faste parameteren **Q199** for  $\bar{\phantom{a}}$ målestatusen i stedet for en valgfri parameter

# **Justere maskinparameter**

6

Touch-probesyklusene **480**, **481**, **482**, **483**, **484** kan skjules med den valgfrie maskinparameteren **hideMeasureTT** (nr. 128901).

 $\mathbf i$ 

Programmerings- og betjeningsmerknader:

- Før du arbeider med touch-probe-syklusene, må du kontrollere alle maskinparameterne som er definert under **ProbeSettings** > **CfgTT** (nr. 122700) og **CfgTTRoundStylus** (nr. 114200) eller **CfgTTRectStylus** (nr. 114300) definiert sind..
- Styringen bruker probemating fra maskinparameteren **probingFeed** (nr. 122709) til måling når spindelen står i ro.

Når verktøyet roterer ved oppmåling, beregner styringen spindelturtallet og probematingen automatisk.

Slik beregnes spindelturtallet: n = **maxPeriphSpeedMeas** / (r • 0,0063) med

**n:** Turtall [o/min] **maxPeriphSpeedMeas:** Maks. tillatt omløpshastighet [m/min] **r:** Aktiv verktøyradius [mm]

Slik beregnes probematingen: v = måletoleranse • n med

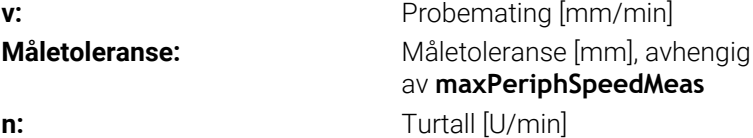

Med **probingFeedCalc** (nr. 122710) kan du stille inn beregningen av probematingen:

### **probingFeedCalc** (Nr. 122710) = **ConstantTolerance**:

Måletoleransen endres ikke, uavhengig av verktøyradiusen. Hvis verktøyet er svært stort, reduseres probematingen til null. Hvis den maksimale omløpshastigheten (**maxPeriphSpeedMeas** nr. 122712) og den tillatte toleransen (**measureTolerance1** nr. 122715) defineres med lave verdier, vil du merke denne effekten tidlig.

#### **probingFeedCalc** (Nr. 122710) = **VariableTolerance**:

Måletoleransen endres med tiltagende verktøyradius. Dette gjør at probematingen blir tilstrekkelig også ved store verktøyradier. Slik endres måletoleransen etter følgende tabell:

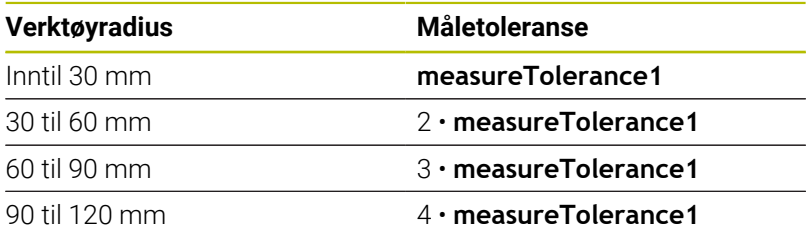

#### **probingFeedCalc** (Nr. 122710) = **ConstantFeed**:

Probematingen holder seg konstant, men målefeilen vokser lineært med den tiltakende verktøyradiusen:

Måletoleranse = (r • **measureTolerance1**)/ 5 mm) med

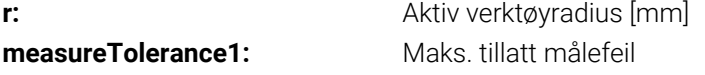

# **Inndata i verktøytabellen ved freseverktøy**

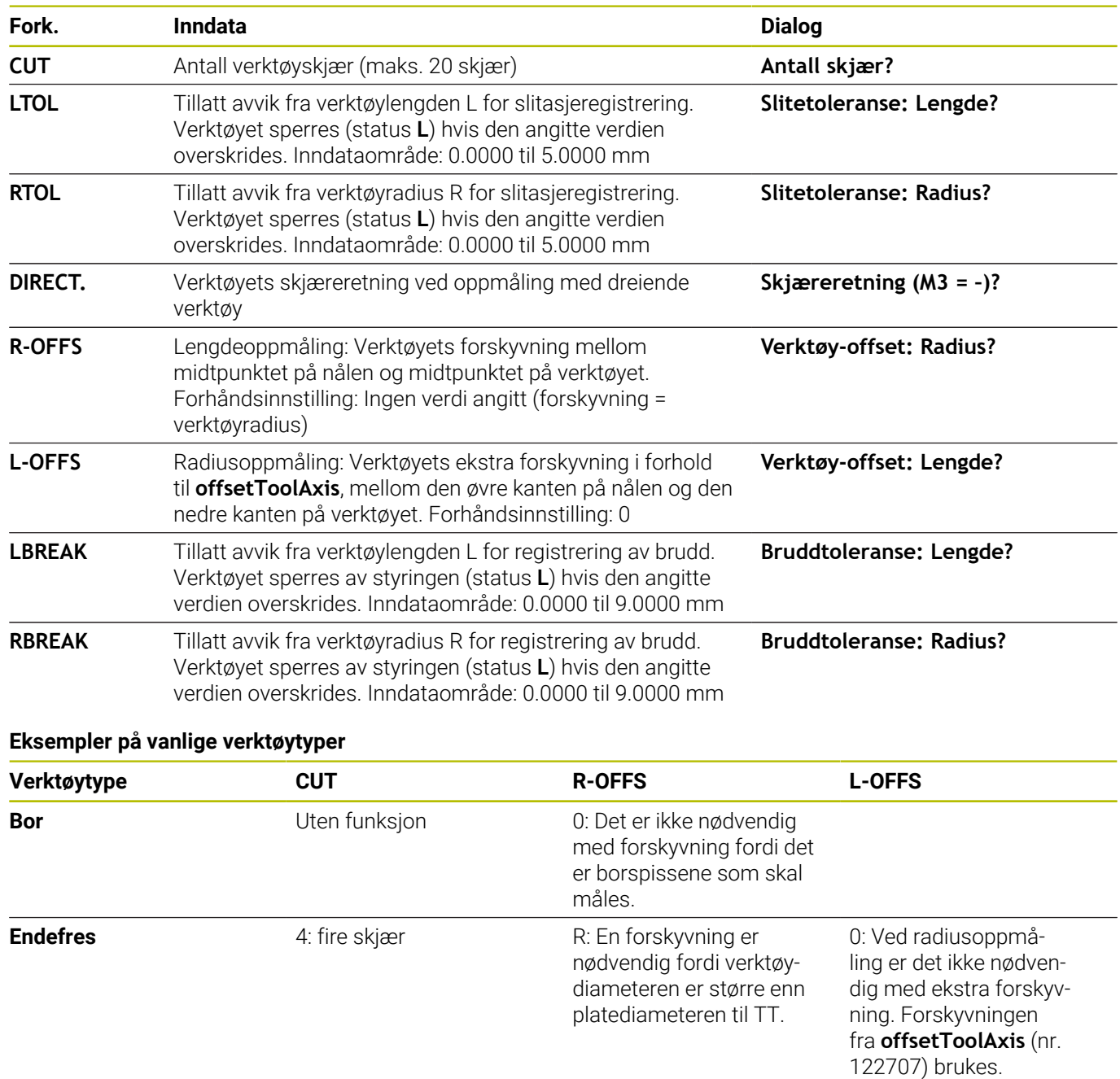

**Kulefres** med diameter 10 mm

4: fire skjær 0: Det er ikke nødvendig

5: Ved en diameter på 10 mm defineres verktøyradiusen som en forskyvning. Hvis det ikke er tilfellet, måles kulefreserens diameter for langt ned. Verktøydiameteren

stemmer ikke.

med forskyvning fordi kulens sørpol skal måles.

# <span id="page-352-0"></span>**9.2 Syklus 30 eller 480 TT KALIBRER (alternativ 17)**

#### **ISO-programmering G480**

### **Bruk**

6

Følg maskinhåndboken!

Du kalibrerer TT med touch-probe-syklusen **30** eller **480** ([se "Forskjeller mellom syklusene 30 til 33 og 480 til 483",](#page-348-0) [Side 349](#page-348-0)). Kalibreringen skjer automatisk. Senterforskyvningen til kalibreringsverktøyet bestemmes også automatisk. Det foregår ved at spindelen dreies 180° halvveis i kalibreringssyklusen.

Du kalibrerer TT med touch-probe-syklusen **30** eller **480** .

### **Touch-pr.**

Som touch-probe bruker du et rundt eller kvaderformet probeelement.

#### **Kvaderformet probe-element**

Ved et kvaderformet probe-element i de valgfrie maskinparameterne **detectStylusRot** (nr. 114315) og **tippingTolerance** (nr. 114319) kan maskinprodusenten konfigurere at vridnings- og tippevinkelen skal beregnes. Beregningen av vridningsvinkelen gjør det mulig å utligne denne ved måling av verktøy. Hvis tippevinkelen overskrides, viser styringen en advarsel. De beregnede verdiene kan ses i **TT**statusindikatoren.

**Mer informasjon:** Oppsett, testing og kjøring av NC-programmer

Ved fastspenning av verktøy-touch-proben må du påse at kantene til det kvaderformede probe-elementet er innrettet mest mulig parallelt med aksen. Vridningsvinkelen skal være under 1° og tippevinkelen under 0,3°.

#### **Kalibreringsverktøy**

ň

Du må bruke en helt sylinderformet del som kalibreringsverktøy, f.eks. en sylinderstift. Kalibreringsverdiene lagres av styringen og brukes under senere verktøyoppmålinger.

**9**

# **Syklusforløp**

- 1 Spenn fast kalibreringsverktøyet. Du må bruke en helt sylinderformet del som kalibreringsverktøy, f.eks. en sylinderstift
- 2 Posisjoner kalibreringsverktøyet manuelt over sentrum av TT på arbeidsplanet
- 3 Posisjoner kalibreringsverktøyet ca. 15 mm + sikkerhetsavstand over TT
- 4 Den første bevegelsen til styringen er langs verktøyaksen. Verktøyet flyttes først til en sikker høyde på 15 mm + sikkerhetsavstand
- 5 Kalibreringen langs verktøyaksen starter
- 6 Deretter utføres kalibreringen i arbeidsplanet
- 7 Først posisjonerer styringen verktøyet på arbeidsplanet på en verdi 11 mm + radius TT + sikkerhetsavstand
- 8 Så fører styringen verktøyet langs verktøyaksen nedover, og kalibreringen starter
- 9 Under probingen gjennomgår styringen et kvadratisk bevegelsesmønster
- 10 Kalibreringsverdiene lagres av styringen og brukes under senere verktøyoppmålinger
- 11 Til slutt trekker styringen nålen langs verktøyaksen tilbake til sikkerhetsavstanden og flytter den til midten av TT

# **Tips:**

- Denne syklusen kan du bare utføre i bearbeidingsmodusen **FUNCTION MODE MILL**.
- п Du må angi nøyaktig radius og lengde på kalibreringsverktøyet i verktøytabellen TOOL.T før du kalibrerer.

#### **Henvisninger i forbindelse med maskinparametre**

- Med maskinparameteren **CfgTTRoundStylus** (nr. 114200) eller **CfgTTRectStylus** (nr. 114300) definerer du hvordan kalibreringssyklusen skal fungere. Les alltid informasjonen i maskinhåndboken.
	- I maskinparameteren **centerPos** fastsetter du plasseringen av TT i arbeidsrommet til maskinen.
- Hvis du endrer plasseringen av TT til bordet og/eller endrer maskinparameteren **centerPos**, må du kalibrere TT på nytt.
- Med maskinparameteren **probingCapability** (nr. 122723)  $\mathbf{r}$ definerer maskinprodusenten hvordan syklusen fungerer. Med denne parameteren kan blant annet en verktøyoppmåling med stillestående spindel tillates og en verktøyradius- og enkelskjærsoppmåling sperres samtidig.

#### **Syklusparametere**

**Hjelpebilde Parameter**

# **Q260 Sikker høyde?**

Angi en posisjon i spindelaksen som utelukker kollisjon med emner eller spennjern. Sikker høyde henviser til det aktive nullpunktet til emnet. Hvis du har angitt en så liten sikker høyde at verktøyspissen ligger under den øvre kanten på platen, blir kalibreringsverktøyet automatisk posisjonert over platen (sikkerhetssone fra **safetyDistToolAx**) (nr. 114203).

#### Inndata: **-99999,9999–+99999,9999**

#### **Eksempel, nytt format**

**11 TOOL CALL 12 Z**

**12 TCH PROBE 480 TT KALIBRER ~**

**Q260=+100 ;SIKKER HOEYDE**

#### **Eksempel, gammelt format**

**11 TOOL CALL 12 Z**

**12 TCH PROBE 30.0 TT KALIBRER**

**13 TCH PROBE 30.1 HOEYDE:+90**

# <span id="page-355-0"></span>**9.3 Syklus 31 eller 481 KAL. VERKT.LENGDE (alternativ 17)**

#### **ISO-programmering G481**

# **Bruk**

6

Følg maskinhåndboken!

For å måle verktøylengden må du programmere touch-probesyklusen **31** eller **482** ([se "Forskjeller mellom syklusene 30 til 33](#page-348-0) [og 480 til 483", Side 349](#page-348-0)). Ved hjelp av inndataparameterne kan du bestemme verktøylengden på tre forskjellige måter:

- Når diameteren på verktøyet er større enn diameteren på måleflaten til TT, kan du måle opp med roterende verktøy
- Når diameteren på verktøyet er mindre enn diameteren på måleflaten til TT, kan du måle opp med verktøyet i ro. Det samme gjelder når du vil bestemme lengden til bor eller kulefreser.
- $\Box$ Når diameteren på verktøyet er større enn diameteren på måleflaten til TT, kan du utføre en enkelskjæringsoppmåling med verktøyet i ro

## **Oppmåling med roterende verktøy**

For å beregne det lengste skjæret kjøres verktøyet roterende på måleflaten til TT og forskjøvet i forhold til touch-probemidtpunktet. Du programmerer forskyvningen i verktøytabellen under verktøyforskyvning: Radius (**R-OFFS**).

## **Oppmåling med verktøy i ro (f.eks. bor)**

Verktøyet som skal måles opp, kjøres over midten av måleflaten. Deretter kjører det med spindelen i ro mot måleflaten til TT. For denne typen oppmåling angir du 0 som radius for verktøyforskyvningen (**R-OFFS**) i verktøytabellen.

## **Prosedyren «Enkelskjæringsoppmåling»**

Verktøyet som skal måles opp, forposisjoneres ved siden av touch-probe-hodet. Frontflaten på verktøyet befinner seg da under den øvre kanten på touch-probe-hodet, slik det er fastsatt i **offsetToolAxis** (nr. 122707). Du kan fastsette en ekstra forskyvning under Verktøyforskyvning: Lengde (**L-OFFS**) i verktøytabellen. Når verktøyet roterer, prober styringen radialt. Slik bestemmes startvinkelen for enkelskjæringsoppmåling. Deretter måler du lengden på alle skjærene ved at spindelorienteringen endres. For denne målingen må du programmere **MALING AV SKJAER** i syklus  $31 = 1$ .

#### **Tips:**

# *MERKNAD*

**Kollisjonsfare!**

Hvis du stiller inn **stopOnCheck** (nr. 122717) på **FALSE**, evaluerer styringen ikke resultatparameteren **Q199**. NC-programmet stoppes ikke ved overskridelse av bruddtoleransen. Kollisjonsfare!

- Sett **stopOnCheck** (nr. 122717) på **TRUE**
- Sørg eventuelt for å stoppe NC-programmet ved overskridelse av bruddtoleransen.
- Denne syklusen kan du bare utføre i bearbeidingsmodusen **FUNCTION MODE MILL**.
- Før du måler verktøy for første gang, må du legge inn den  $\mathbf{r}$ omtrentlige radiusen, den omtrentlige lengden, antall skjær og skjæreretningen for det aktuelle verktøyet i verktøytabellen TOOL.T.
- Du kan utføre enkelskjæringsoppmåling for verktøy med **inntil 20 skjær**.
- Syklusene **31** og **481** støtter ingen dreie- og avrettingsverktøy og  $\blacksquare$ heller ingen touch-prober.

# **Syklusparametere**

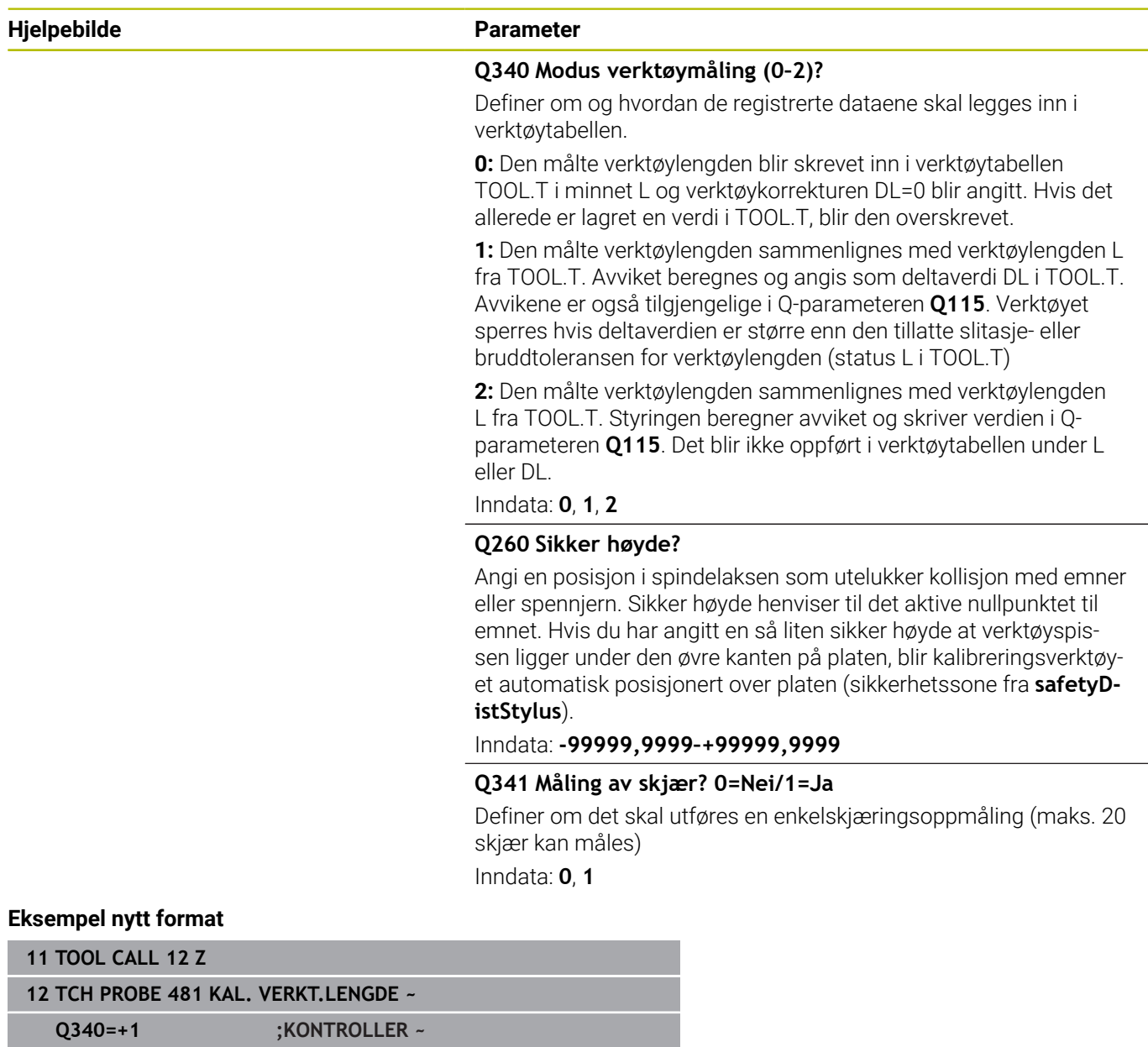

**Q260=+100 ;SIKKER HOEYDE ~ Q341=+1 ;MALING AV SKJAER** Syklus **31** inneholder en ekstra parameter:

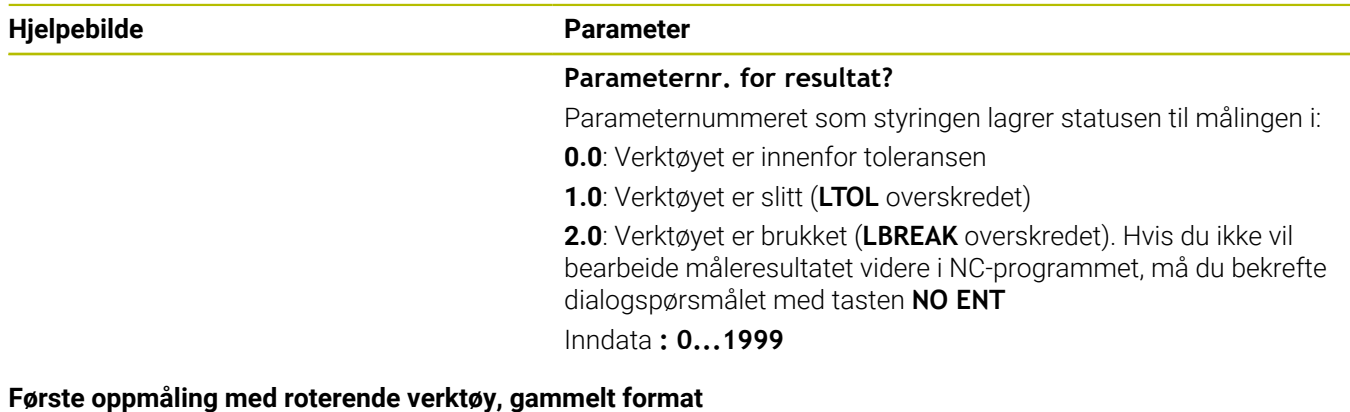

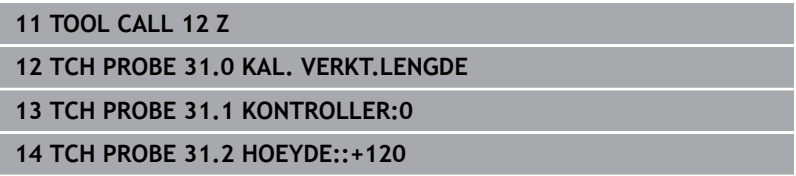

**15 TCH PROBE 31.3 MALING AV SKJAER:0**

**Kontroll med enkelskjæringsoppmåling, lagre status i Q5, gammelt format**

**11 TOOL CALL 12 Z**

**12 TCH PROBE 31.0 KAL. VERKT.LENGDE**

**13 TCH PROBE 31.1 KONTROLLER:1 Q5**

**14 TCH PROBE 31.2 HOEYDE:+120**

**15 TCH PROBE 31.3 MALING AV SKJAER:1**

# <span id="page-359-0"></span>**9.4 Syklus 32 eller 482 VERKTOEYRADIUS (alternativ 17)**

#### **ISO-programmering G482**

**Bruk**

Følg maskinhåndboken! 6

For å måle verktøyradiusen må du programmere touch-probesyklusen **32** eller **482** [\(se "Forskjeller mellom syklusene 30 til 33](#page-348-0) [og 480 til 483", Side 349](#page-348-0)). Ved hjelp av inndataparameterne kan du bestemme verktøyradiusen på to forskjellige måter:

- Oppmåling når verktøyet roterer
- Oppmåling når verktøyet roterer med påfølgende enkelskjæringsoppmåling

Verktøyet som skal måles opp, forposisjoneres ved siden av touchprobe-hodet. Frontflaten på fresen befinner seg da under den øvre kanten på touch-probe-hodet, slik det er fastsatt i **offsetToolAxis** (nr. 122707). Styringen prober radialt når verktøyet roterer. Hvis du i tillegg vil utføre en enkelskjæringsoppmåling, måles radiene til alle skjærene ved hjelp av spindelorienteringen.

# **Tips:**

# *MERKNAD*

#### **Kollisjonsfare!**

Hvis du stiller inn **stopOnCheck** (nr. 122717) på **FALSE**, evaluerer styringen ikke resultatparameteren **Q199**. NC-programmet stoppes ikke ved overskridelse av bruddtoleransen. Kollisjonsfare!

- Sett **stopOnCheck** (nr. 122717) på **TRUE**
- Sørg eventuelt for å stoppe NC-programmet ved overskridelse av bruddtoleransen.
- Denne syklusen kan du bare utføre i bearbeidingsmodusen **FUNCTION MODE MILL**.
- Før du måler verktøy for første gang, må du legge inn den omtrentlige radiusen, den omtrentlige lengden, antall skjær og skjæreretningen for det aktuelle verktøyet i verktøytabellen TOOL.T.
- Syklusene 32 og 482 støtter ingen dreie- og avrettingsverktøy og heller ingen touch-prober.
### **Henvisninger i forbindelse med maskinparametre**

- Med maskinparameteren **probingCapability** (nr. 122723) definerer maskinprodusenten hvordan syklusen fungerer. Med denne parameteren kan blant annet en verktøyoppmåling med stillestående spindel tillates og en verktøyradius- og enkelskjærsoppmåling sperres samtidig.
- Sylinderformede verktøy med diamantoverflater kan måles opp når spindelen står i ro. Da må du sette antall skjær **CUT** til 0 i verktøytabellen og tilpasse maskinparameteren **CfgTT**. Les alltid informasjonen i maskinhåndboken.

# **Syklusparametere**

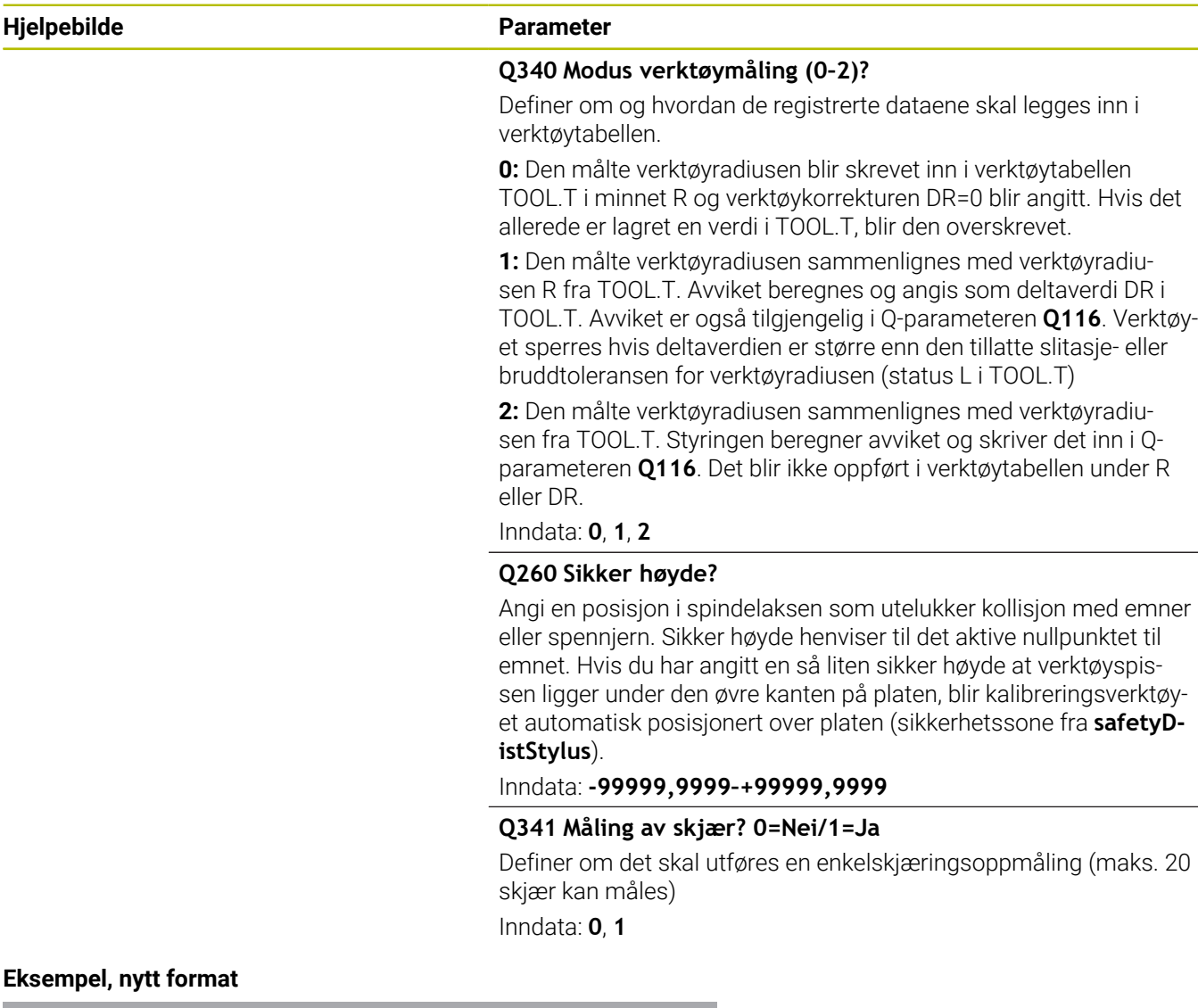

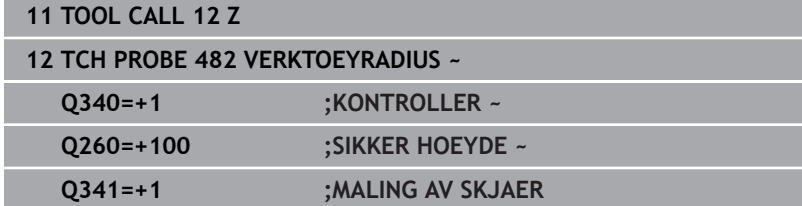

Syklus **32** inneholder en ekstra parameter:

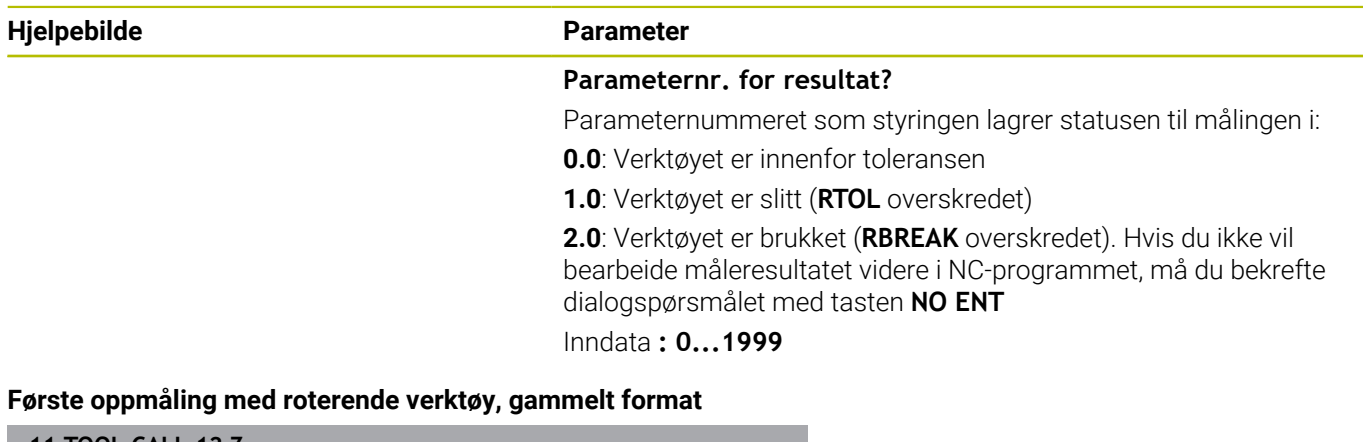

**11 TOOL CALL 12 Z 12 TCH PROBE 32.0 VERKTOEYRADIUS 13 TCH PROBE 32.1 KONTROLLER:0**

**14 TCH PROBE 32.2 HOEYDE:+120**

**15 TCH PROBE 32.3 MALING AV SKJAER:0**

**Kontroll med enkelskjæringsoppmåling, lagre status i Q5, gammelt format**

**11 TOOL CALL 12 Z**

**12 TCH PROBE 32.0 VERKTOEYRADIUS**

**13 TCH PROBE 32.1 KONTROLLER:1 Q5**

**14 TCH PROBE 32.2 HOEYDE:+120**

**15 TCH PROBE 32.3 MALING AV SKJAER:1**

# <span id="page-362-1"></span><span id="page-362-0"></span>**9.5 Syklus 33 eller 483 MAL VERKTOEY (alternativ 17)**

### **ISO-programmering G483**

# **Bruk**

Følg maskinhåndboken! 6

For å foreta en komplett oppmåling av verktøyet (lengde og radius) må du programmere touch-probe-syklusen **33** eller **483** ([se](#page-348-0) ["Forskjeller mellom syklusene 30 til 33 og 480 til 483", Side 349\)](#page-348-0). Denne syklusen er spesielt egnet til å måle opp verktøyet for første gang. Du sparer tid i forhold til å måle opp lengde og radius hver for seg. Ved hjelp av inndataparameterne kan du måle verktøyet på to forskjellige måter:

- Oppmåling når verktøyet roterer
- Oppmåling når verktøyet roterer med påfølgende enkelskjæringsoppmåling

# **Oppmåling når verktøyet roterer:**

Oppmålingsprosessen er fast programmert. Først måles (om mulig) verktøylengden og deretter verktøyradiusen.

# **Måling med enkelskjæringsoppmåling:**

Oppmålingsprosessen er fast programmert. Først måles verktøyradiusen, deretter lengden. Oppmålingsprosessen tilsvarer touch-probe-syklus **31** og **32** samt **481** og **482**.

# **Tips:**

# *MERKNAD*

# **Kollisjonsfare!**

Hvis du stiller inn **stopOnCheck** (nr. 122717) på **FALSE**, evaluerer styringen ikke resultatparameteren **Q199**. NC-programmet stoppes ikke ved overskridelse av bruddtoleransen. Kollisjonsfare!

- Sett **stopOnCheck** (nr. 122717) på **TRUE**
- Sørg eventuelt for å stoppe NC-programmet ved overskridelse av bruddtoleransen.
- Denne syklusen kan du bare utføre i bearbeidingsmodusen **FUNCTION MODE MILL**.
- Før du måler verktøy for første gang, må du legge inn den omtrentlige radiusen, den omtrentlige lengden, antall skjær og skjæreretningen for det aktuelle verktøyet i verktøytabellen TOOL.T.
- Syklusene **33** og **483** støtter ingen dreie- og avrettingsverktøy og heller ingen touch-prober.

# **Henvisninger i forbindelse med maskinparametre**

- Med maskinparameteren **probingCapability** (nr. 122723) definerer maskinprodusenten hvordan syklusen fungerer. Med denne parameteren kan blant annet en verktøyoppmåling med stillestående spindel tillates og en verktøyradius- og enkelskjærsoppmåling sperres samtidig.
- Sylinderformede verktøy med diamantoverflater kan måles opp når spindelen står i ro. Da må du sette antall skjær **CUT** til 0 i verktøytabellen og tilpasse maskinparameteren **CfgTT**. Les alltid informasjonen i maskinhåndboken.

# **Syklusparametere**

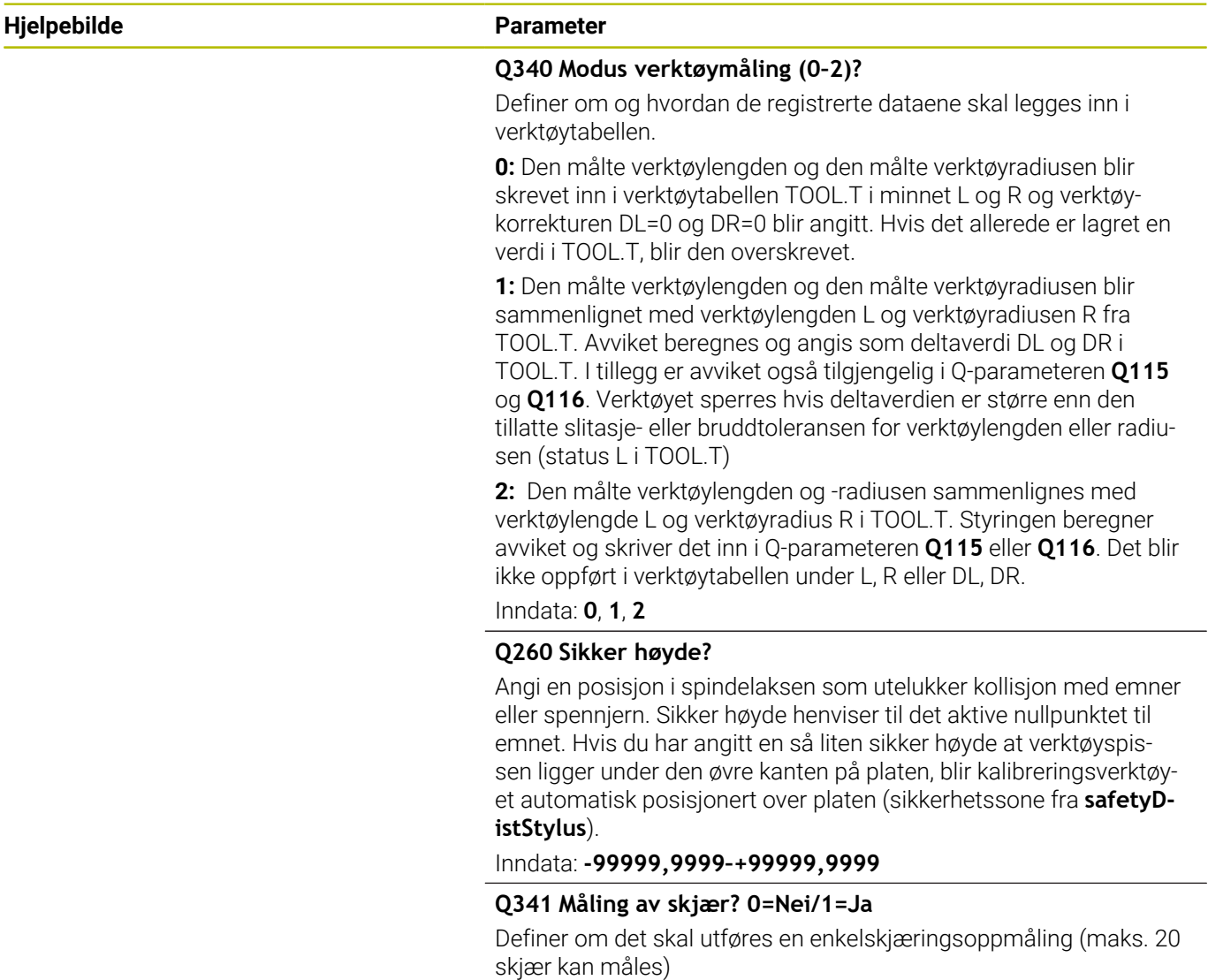

Inndata: **0**, **1**

# **Eksempel, nytt format**

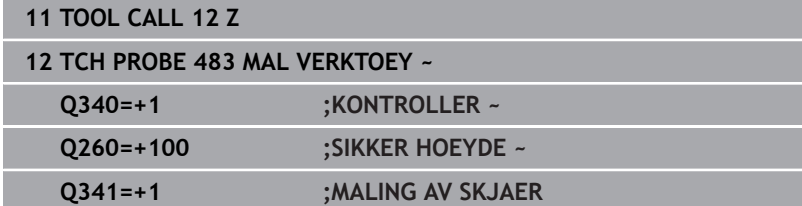

 $\overline{\phantom{0}}$ 

Syklus **33** inneholder en ekstra parameter:

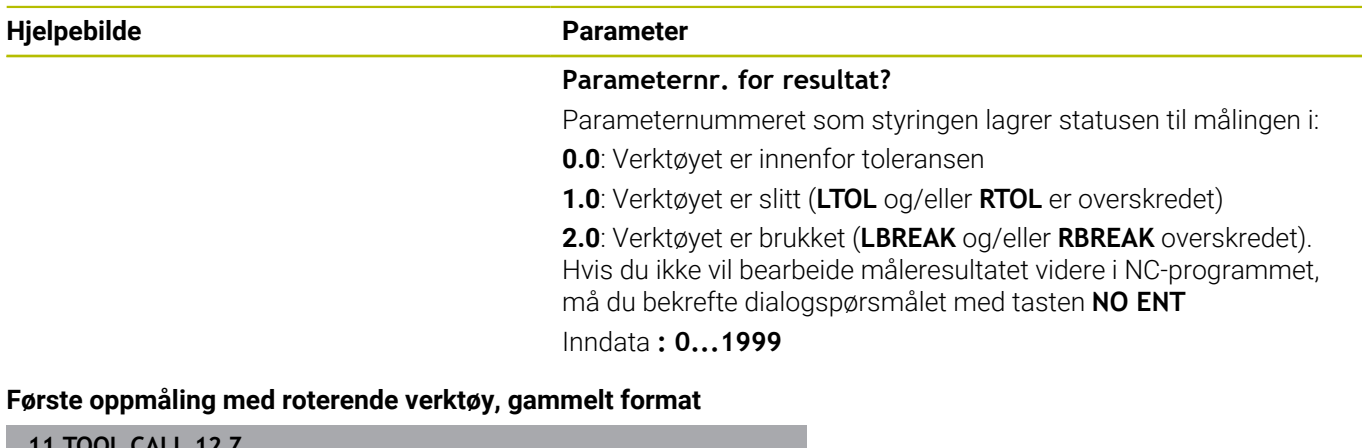

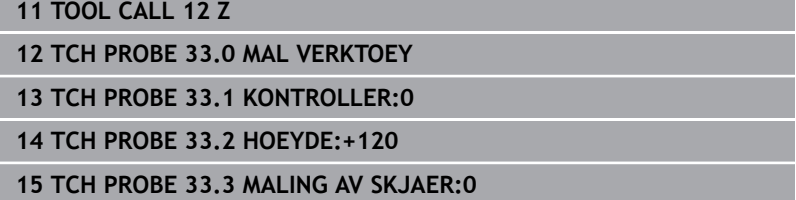

**Kontroll med enkelskjæringsoppmåling, lagre status i Q5, gammelt format**

**11 TOOL CALL 12 Z**

**12 TCH PROBE 33.0 MAL VERKTOEY**

**13 TCH PROBE 33.1 KONTROLLER:1 Q5**

**14 TCH PROBE 33.2 HOEYDE:+120**

**15 TCH PROBE 33.3 MALING AV SKJAER:1**

# <span id="page-366-1"></span><span id="page-366-0"></span>**9.6 Syklus 484 KALIBRERE IR-TT (alternativ 17)**

**ISO-programmering G484**

# **Bruk**

Med syklus **484** kan du kalibrere verktøy-touch-proben, for eksempel den ledningsfrie infrarøde bord-touch-proben TT 460. Du kan gjennomføre kalibreringen med eller uten manuell inngripen.

- **Med manuell inngripen:** Hvis du definerer **Q536** lik 0, stopper styringen før kalibreringsprosessen. Deretter må du manuelt posisjonere verktøyet over midten av verktøy-touch-proben.
- **Uten manuell inngripen:** Hvis du definerer **Q536** lik 1, gjennomfører styringen automatisk syklusen. Du må eventuelt programmere en forposisjonering. Dette avhenger av verdien til parameteren **Q523 POSITION TT**.

# **Syklusforløp**

 $\bullet$ 

Følg maskinhåndboken! Maskinprodusenten definerer hvordan syklusen fungerer.

For å kalibrere verktøy-touch-proben må du programmere touchprobe-syklusen **484**. I inndataparameteren **Q536** kan du stille inn om syklusen skal utføres med eller uten manuell inngripen.

### **Touch-pr.**

Som touch-probe bruker du et rundt eller kvaderformet probeelement.

## **Kvaderformet probe-element**

Ved et kvaderformet probe-element i den valgfrie maskinparameteren **detectStylusRot** (nr. 114315) og **tippingTolerance** (nr. 114319) kan maskinprodusenten konfigurere at vridnings- og tippevinkelen skal beregnes. Beregningen av vridningsvinkelen gjør det mulig å utligne denne ved måling av verktøy. Hvis tippevinkelen overskrides, viser styringen en advarsel. De beregnede verdiene kan ses i **TT**-statusindikatoren.

### **Ytterligere informasjon:** Brukerhåndbok **Konfigurere maskin, teste og kjøre NC-program**

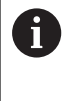

Ved fastspenning av verktøy-touch-proben må du påse at kantene til det kvaderformede probe-elementet er innrettet mest mulig parallelt med aksen. Vridningsvinkelen skal være under 1° og tippevinkelen under 0,3°.

### **Kalibreringsverktøy:**

Du må bruke en helt sylinderformet del som kalibreringsverktøy, f.eks. en sylinderstift. Angi nøyaktig radius og lengde på kalibreringsverktøyet i verktøytabellen TOOL.T. Etter kalibreringen lagrer styringen kalibreringsverdiene og bruker dem under senere verktøyoppmålinger. Kalibreringsverktøyet skal ha en diameter som er større enn 15 mm, og stå ca. 50 mm ut fra spennpatronen.

# **Q536=0: Med manuell inngripen før kalibreringsprosessen**

Slik går du frem:

- Bytte kalibreringsverktøy
- Starte kalibreringssyklus
- > Styringen avbryter kalibreringssyklusen og åpner en dialog i et nytt vindu.
- Posisjoner kalibreringsverktøyet manuelt over midten av verktøytouch-proben.

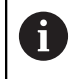

Pass på at kalibreringsverktøyet står over måleflaten til probeelementet.

- Fortsett syklusen med **NC start**
- Hvis du har programmert **Q523** lik **2**, skriver styringen den kalibrerte posisjonen i maskinparameteren **centerPos** (nr. 114200)

## **Q536=1: Uten manuell inngripen før kalibreringsprosessen**

Slik går du frem:

- Bytte kalibreringsverktøy
- Posisjoner kalibreringsverktøyet over midten av verktøy-touchprobe før syklusen starter.

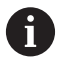

Pass på at kalibreringsverktøyet står over måleflaten til probeelementet.

- Ved en kalibreringsprosess uten manuell inngripen trenger du ikke posisjonere verktøyet over midten av verktøy-touch-proben. Syklusen overtar posisjonen fra maskinparameterne og kjører automatisk i denne posisjonen.
- Starte kalibreringssyklus
- > Kalibreringssyklusen kjører uten stopp.
- Hvis du har programmert **Q523** lik **2**, skriver styringen den kalibrerte posisjonen i maskinparameteren **centerPos** (nr. 114200) tilbake.

# **Tips:**

# *MERKNAD*

### **Kollisjonsfare!**

Når du programmerer **Q536**=1, må verktøyet forhåndsposisjoneres før syklusoppkallet! Styringen beregner også senterforskyvningen til kalibreringsverktøyet under kalibreringen. Det foregår ved at spindelen dreies 180° halvveis i kalibreringssyklusen. Kollisjonsfare!

- ▶ Definer om det skal være en stopp før syklusstart eller om du vil at syklusen skal kjøre automatisk uten stopp.
- Denne syklusen kan du bare utføre i bearbeidingsmodusen **FUNCTION MODE MILL**.
- Kalibreringsverktøyet skal ha en diameter som er større enn п 15 mm, og stå ca. 50 mm ut fra spennpatronen. Hvis du bruker en sylinderstift med disse avvikene, oppstår en deformasjon på kun 0,1 µm per 1 N probekraft. Ved bruk av et kalibreringsverktøy som har for liten diameter eller står langt ut fra spennpatronen, kan det oppstå større unøyaktigheter.
- Du må angi nøyaktig radius og lengde på kalibreringsverktøyet i verktøytabellen TOOL.T før du kalibrerer.
- Hvis du endrer posisjonen til TT på bordet, må du kalibrere på  $\overline{\phantom{a}}$ nytt.

## **Merknad i forbindelse med maskinparametere**

 $\blacksquare$ Med maskinparameteren **probingCapability** (nr. 122723) definerer maskinprodusenten hvordan syklusen fungerer. Med denne parameteren kan blant annet en verktøyoppmåling med stillestående spindel tillates og en verktøyradius- og enkelskjærsoppmåling sperres samtidig.

# **Syklusparametere**

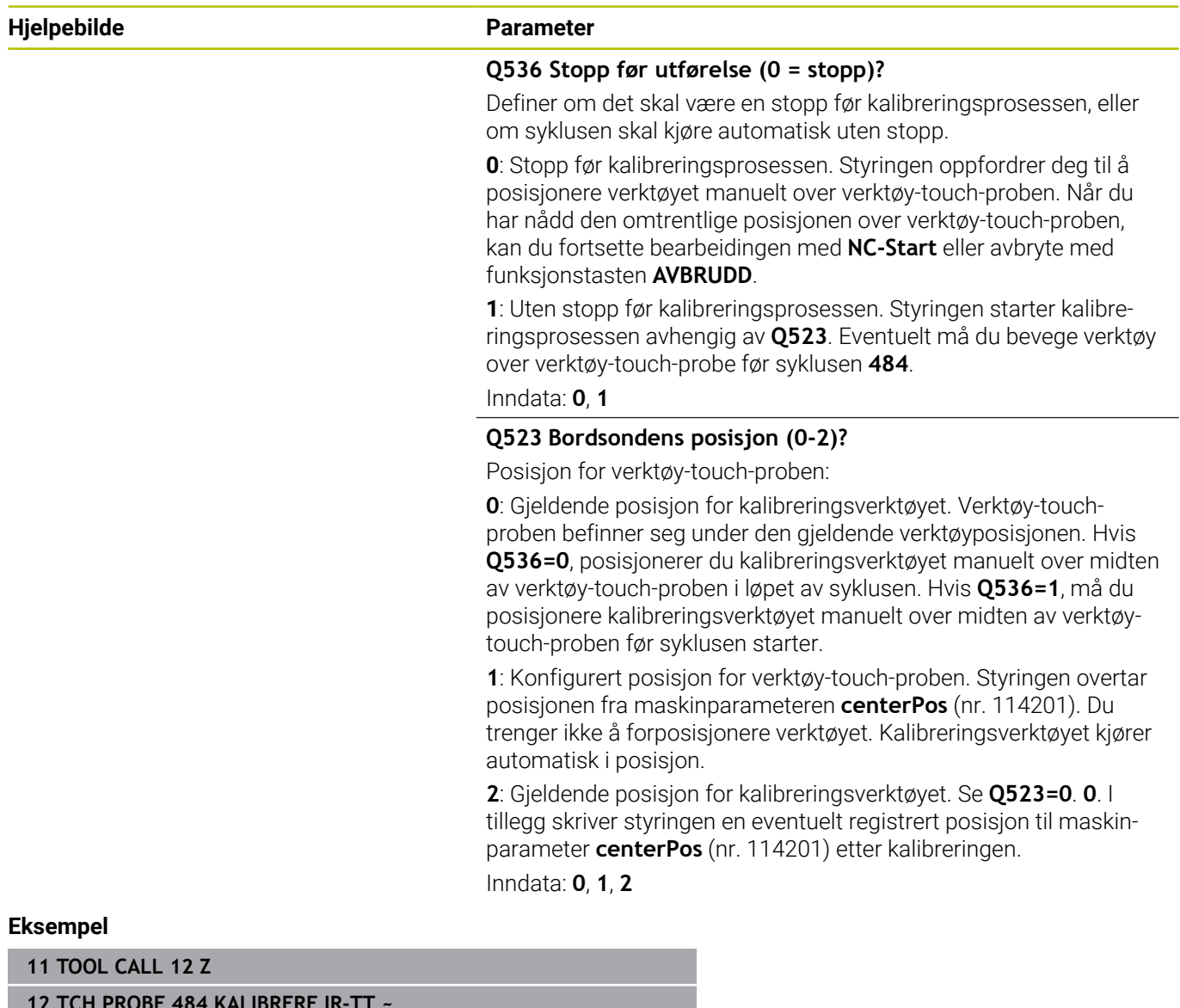

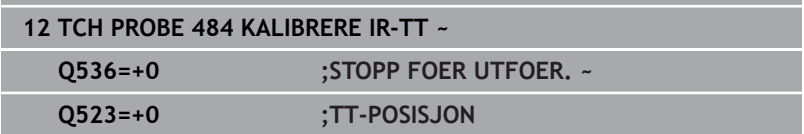

**10**

**Sykluser: spesialfunksjoner**

# **10.1 Grunnleggende**

# **Oversikt**

Styringen har følgende sykluser for følgende spesialprogrammer:

 $CYCL$ 

Trykk på **CYCL DEF**-tasten

- SPESIAL-SYKLUSER
- Velg funksjonstasten **SPESIALSYKLUSER**

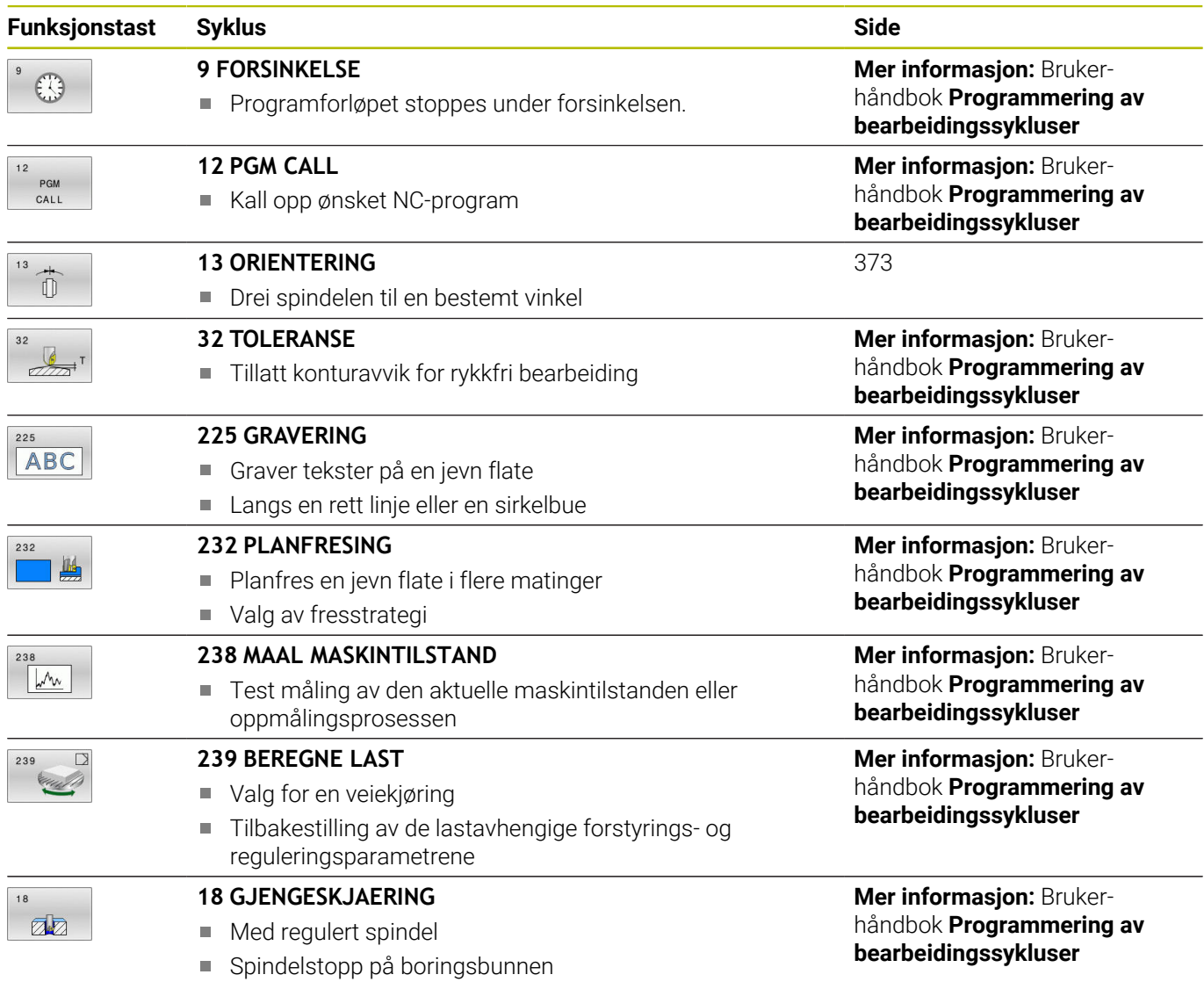

# <span id="page-372-1"></span><span id="page-372-0"></span>**10.2 Syklus 13 ORIENTERING**

# **ISO-programmering**

**G36**

# **Bruk**

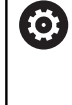

Følg maskinhåndboken! Maskinen og styringen må klargjøres av maskinprodusenten.

Styringen kan styre hovedspindelen på en verktøymaskin og vinkle den i forskjellige posisjoner.

Spindelorientering er f.eks. nødvendig:

- for verktøybyttesystemer med bestemte bytteposisjoner for verktøyet
- for å justere sende- og mottaksutstyr for 3D-touch-prober som bruker infrarøde signaler

Styringen posisjonerer vinkelen som er definert i syklusen, ut fra innstillingene i **M19** eller **M20** (maskinavhengig).

Hvis du programmerer **M19** eller **M20** uten å ha definert syklus **13** først, vil styringen posisjonere hovedspindelen med en vinkelverdi som er definert av maskinprodusenten.

# **Tips:**

Du kan utføre denne syklusen i bearbeidingsmodusen **FUNCTION MODE MILL**.

# **Syklusparametere**

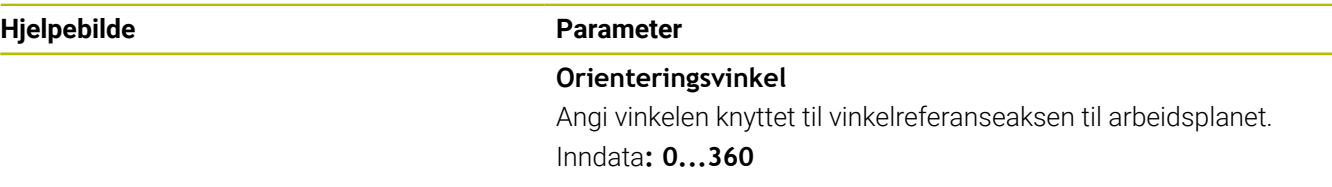

## **Eksempel**

**11 CYCL DEF 13.0 ORIENTERING**

**12 CYCL DEF 13.1 VINKEL180**

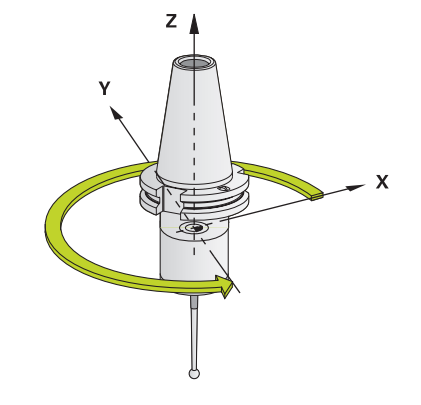

# **11**

**Oversiktstabeller over sykluser**

# <span id="page-375-0"></span>**11.1 Oversiktstabell**

Alle sykluser som ikke er forbundet med målesyklusene, ⋒ er beskrevet i brukerhåndboken **Programmering av bearbeidingssykluser**. Hvis du trenger denne håndboken, kan du eventuelt henvende deg til HEIDENHAIN. ID for brukerhåndbok Programmering av bearbeidingssykluser: 1303427-xx

# <span id="page-375-1"></span>**touch-probe-sykluser**

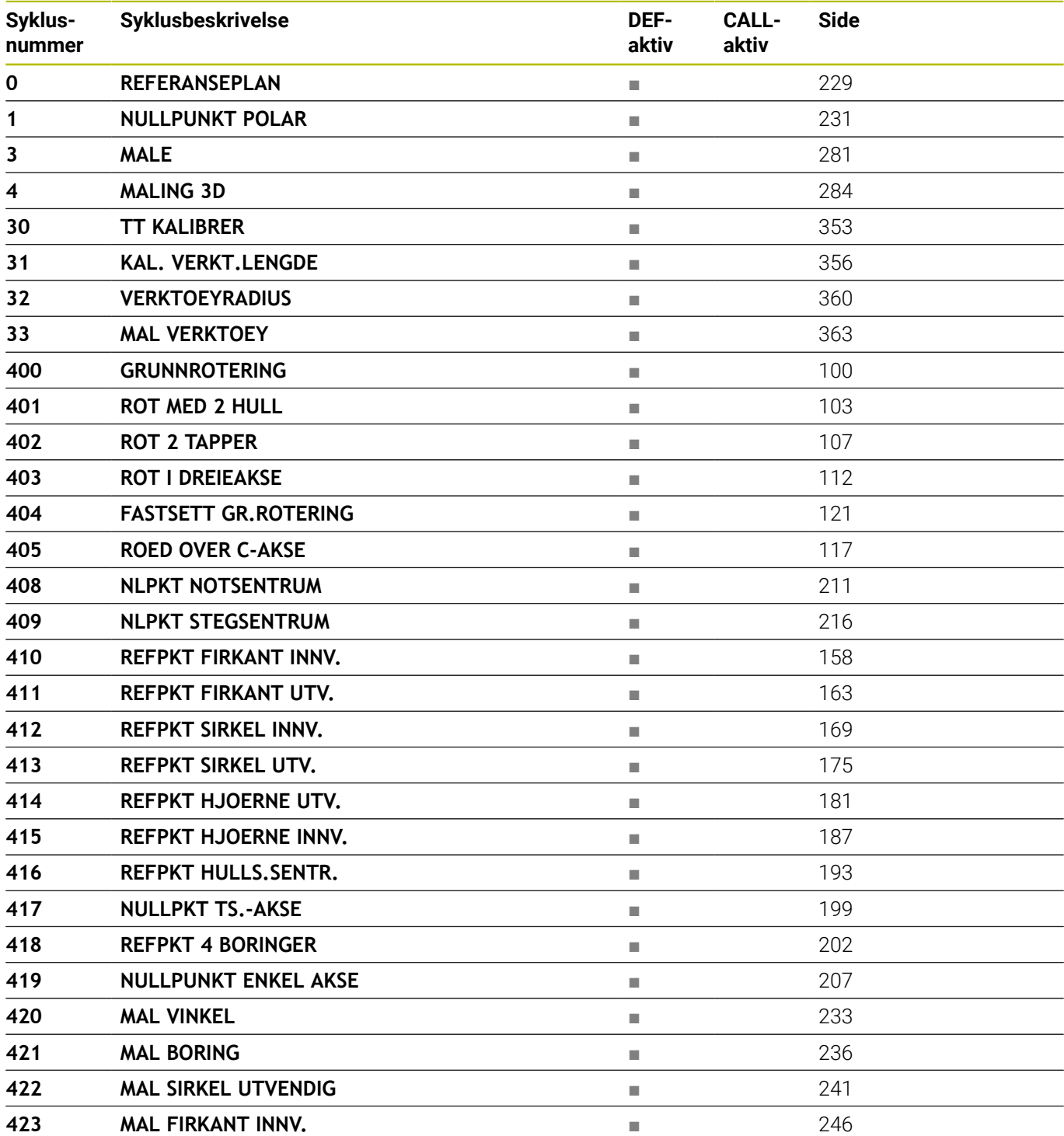

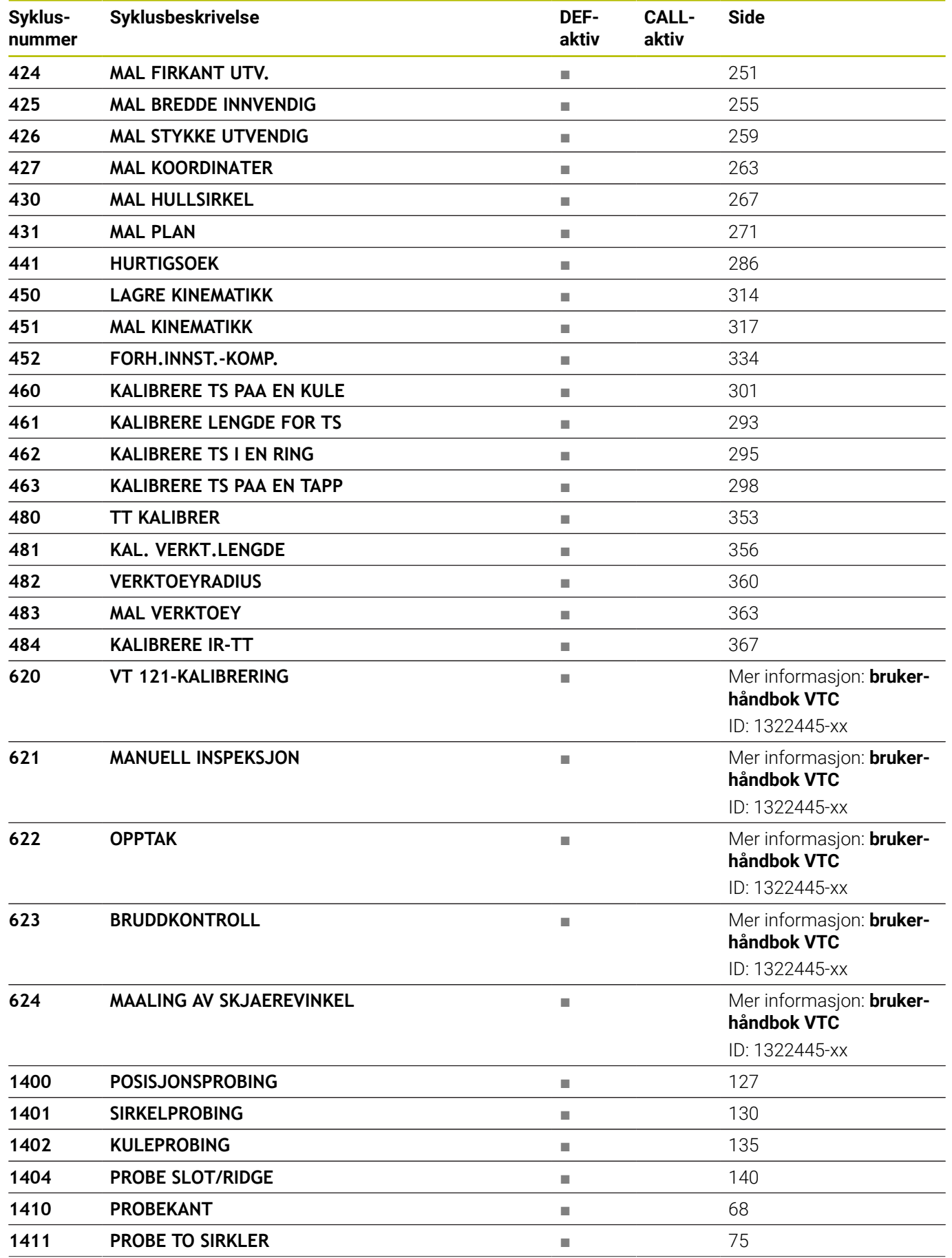

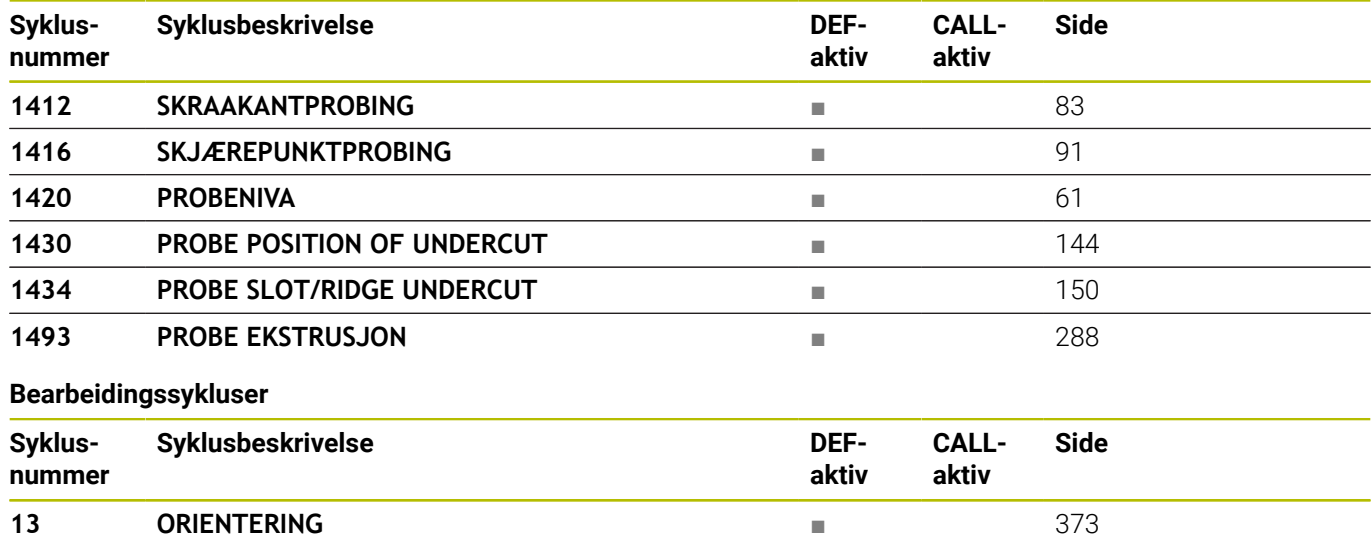

# **Indeks**

# **3**

[3D-touch-probe](#page-35-0)............................... [36](#page-35-0)

# **A**

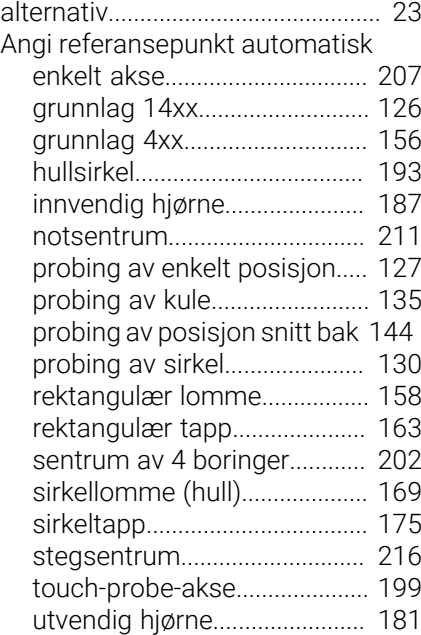

# **B**

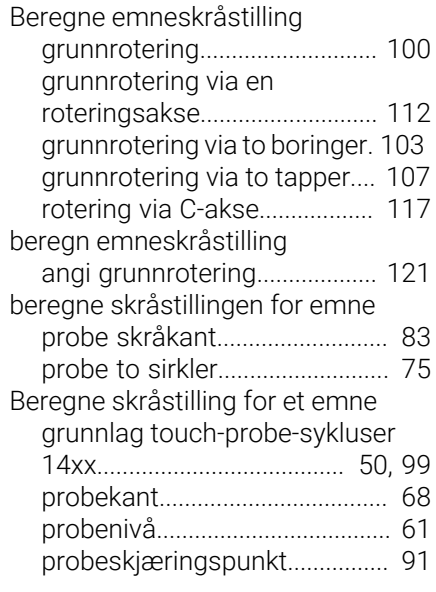

# **G**

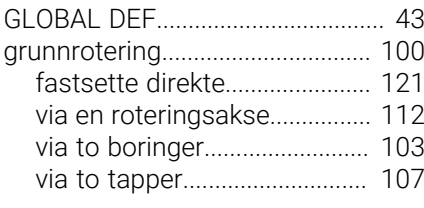

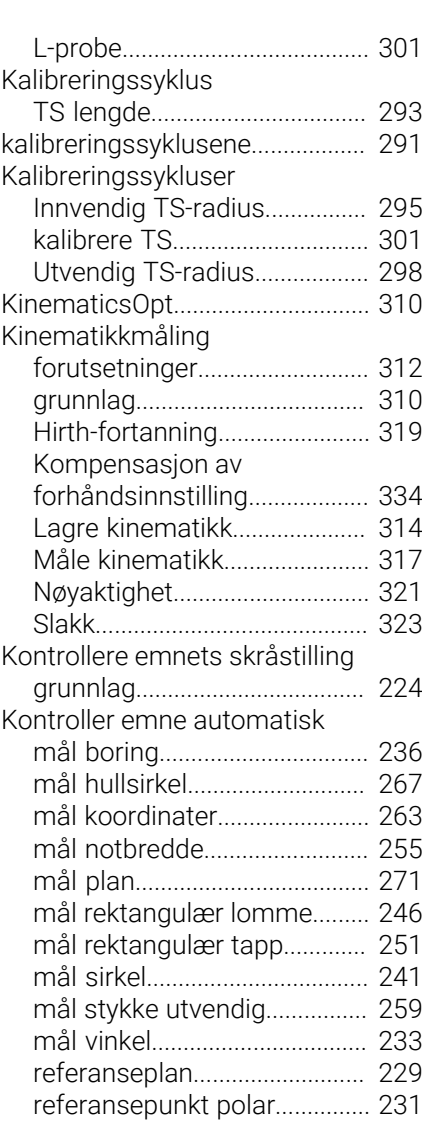

# **M**

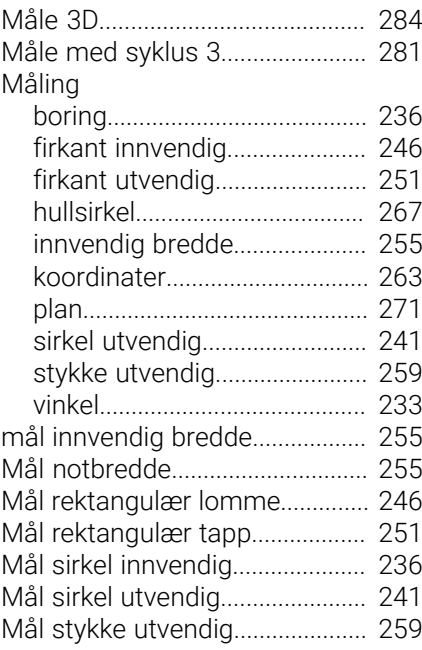

# **O**

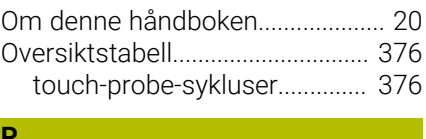

### **P**

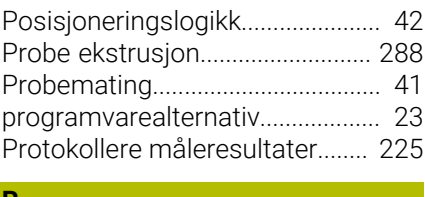

# **R**

[Rask probing.](#page-285-1)................................ [286](#page-285-1)

# **S**

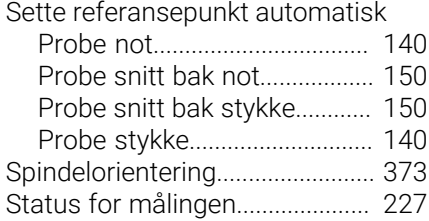

# **T**

**U**

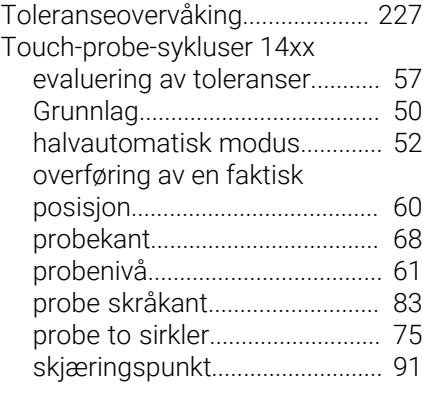

# [Utviklingsnivå.](#page-25-0).................................. [26](#page-25-0)

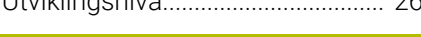

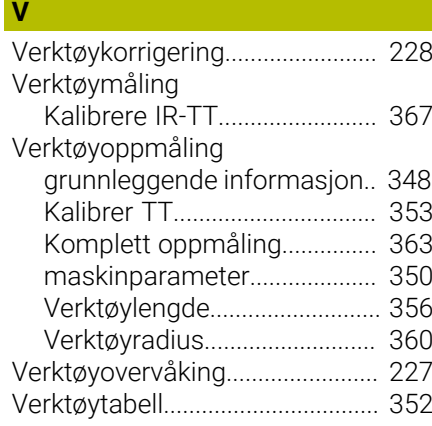

# **K**

Kalibrering [enkel probe.](#page-300-1).............................. [301](#page-300-1)

# **HEIDENHAIN**

**DR. JOHANNES HEIDENHAIN GmbH** Dr.-Johannes-Heidenhain-Straße 5 **83301 Traunreut, Germany** +49 8669 31-0  $FAX$  +49 8669 32-5061 info@heidenhain.de

**Technical support EAXI** +49 8669 32-1000 **Measuring systems** <sup>®</sup> +49 8669 31-3104 service.ms-support@heidenhain.de **NC support**  $\qquad \qquad \textcircled{2} \quad +49\,8669\,31-3101$  service.nc-support@heidenhain.de **NC programming** <sup>**e** +49 8669 31-3103</sup> service.nc-pgm@heidenhain.de **PLC programming**  $\circledcirc$  +49 8669 31-3102 service.plc@heidenhain.de **APP programming** <sup>**@** +49 8669 31-3106</sup> service.app@heidenhain.de

**www.heidenhain.com**

# **Touch-prober fra HEIDENHAIN**

hjelper deg å redusere dødtid og forbedre dimensjonsstabiliteten til de fremstilte emnene.

# **Tastesystemer for emner**

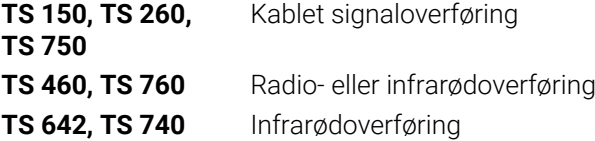

- justere emner  $\overline{\phantom{a}}$
- $\overline{\Box}$ fastsette nullpunkter
- $\Box$ Måling av emner

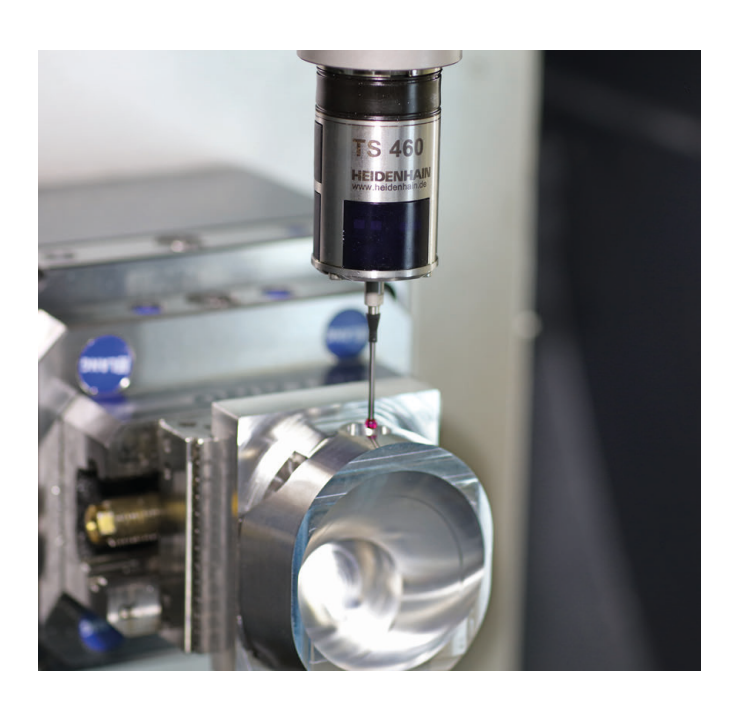

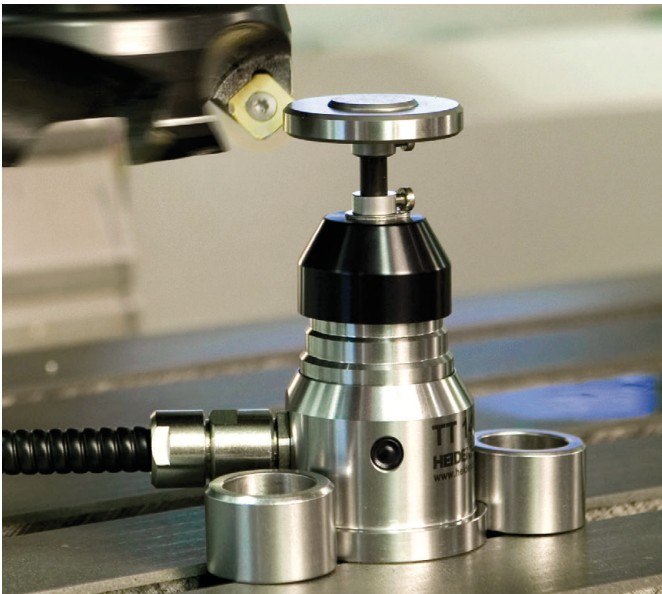

# **Tastesystemer for verktøy**

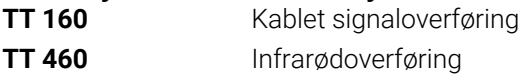

- måle emner  $\mathbb{R}^n$
- kontrollere slitasje  $\overline{\phantom{a}}$
- registrere brudd på verktøy